# **Pact** Series **系列**

# Master**Pact** MTZ **–** Modbus 通讯

# **用户指南**

**Pact** Series 系列提供出众的断路器和开关。

**DOCA0105ZH-10 05/2023**

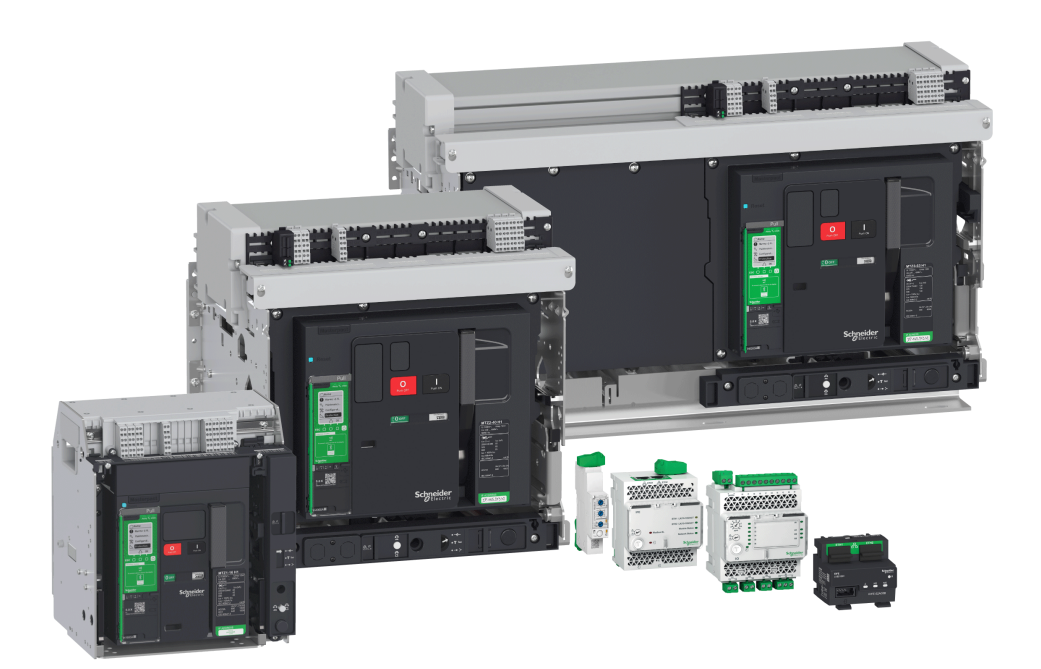

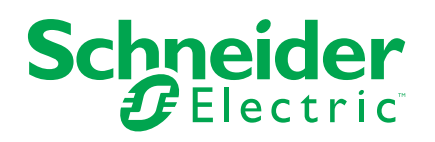

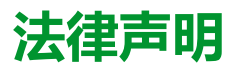

施耐德电气品牌以及本指南中涉及的施耐德电气及其附属公司的任何商标均是施耐德 电气或其附属公司的财产。所有其他品牌均为其各自所有者的商标。本指南及其内容 受适用版权法保护,并且仅供参考使用。未经施耐德电气事先书面许可,不得出于任 何目的,以任何形式或方式(电子、机械、影印、录制或其他方式)复制或传播本指 南的任何部分。

对于将本指南或其内容用作商业用途的行为,施耐德电气未授予任何权利或许可,但 以"原样"为基础进行咨询的非独占个人许可除外。

施耐德电气的产品和设备应由合格人员进行安装、操作、保养和维护。

由于标准、规格和设计会不时更改,因此本指南中包含的信息可能会随时更改,恕不 另行通知。

在适用法律允许的范围内,对于本资料信息内容中的任何错误或遗漏,或因使用此处 包含的信息而导致或产生的后果,施耐德电气及其附属公司不会承担任何责任或义 务。

作为负责任、具有包容性的企业中的一员,我们将更新包含非包容性术语的内容。然 而,在我们完成更新流程之前,我们的内容可能仍然包含客户认为不恰当的标准化行 业术语。

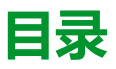

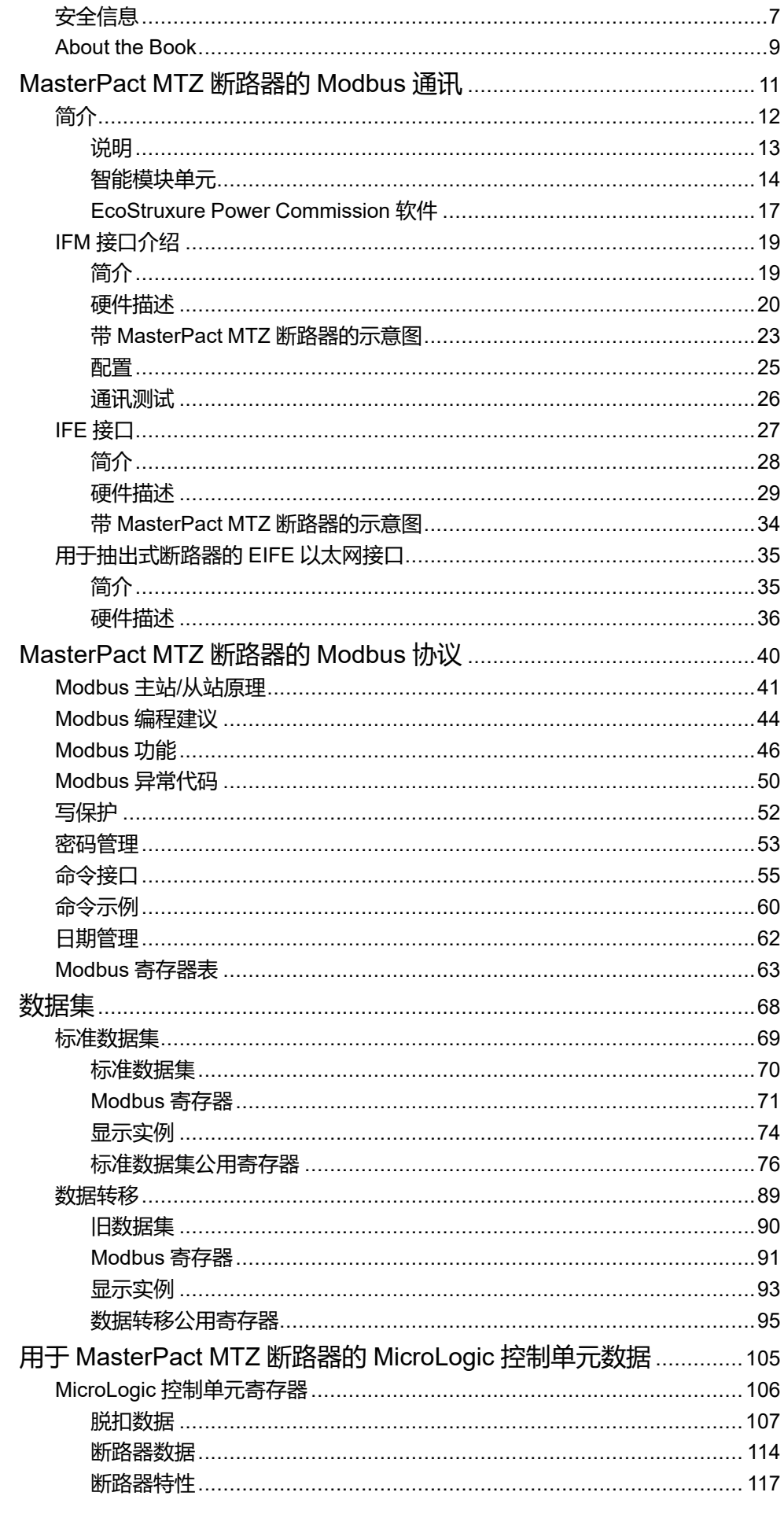

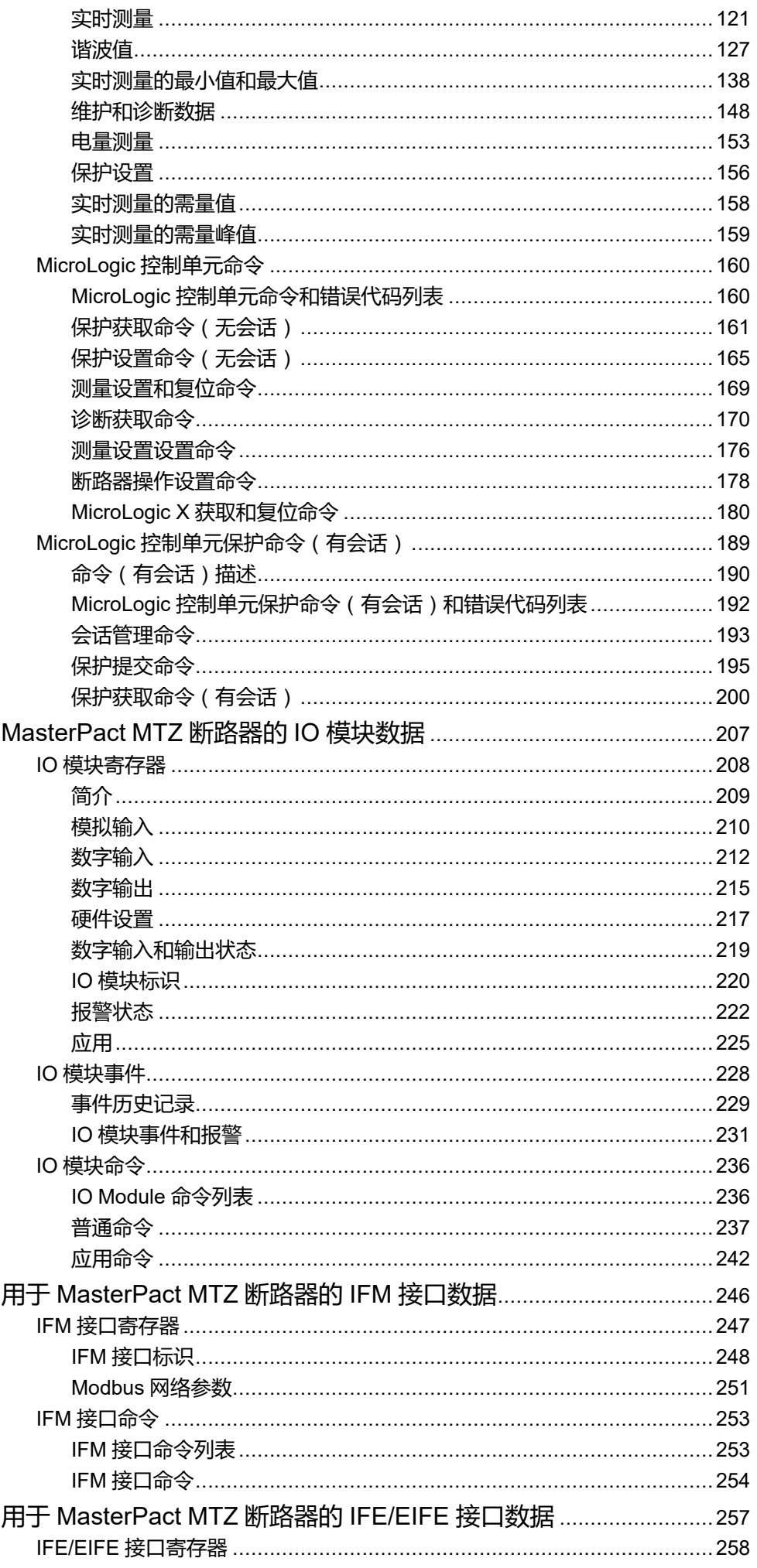

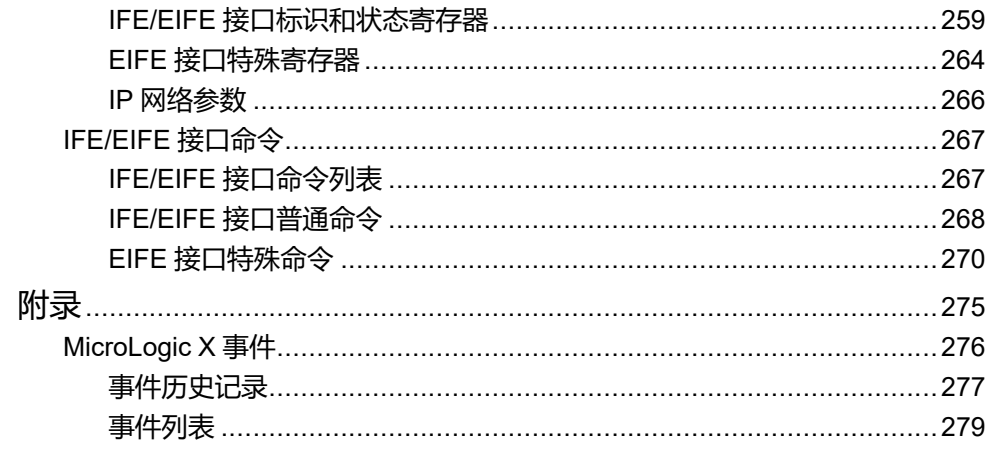

<span id="page-6-0"></span>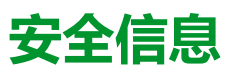

### **重要信息**

在试图安装、操作、维修或维护设备之前,请仔细阅读下述说明并通过查看来熟悉 设备。下述特定信息可能会在本文其他地方或设备上出现,提示用户潜在的危险, 或者提醒注意有关阐明或简化某一过程的信息。

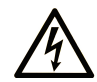

在"危险"或"警告"标签上添加此符号表示存在触电危险,如果不遵守使用说明, 会导致人身伤害。

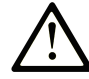

这是提醒注意安全的符号。提醒用户可能存在人身伤害的危险。请遵守所有带此符号 的安全注意事项,以避免可能的人身伤害甚至死亡。

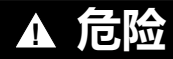

**危险**表示若不加以避免,将**会导致**严重人身伤害甚至死亡的危险情况。

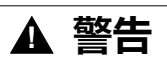

**警告**表示若不加以避免,可能**会导致**严重人身伤害甚至死亡的危险情况。

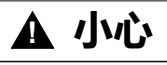

**小心**表示若不加以避免,可能**会导致**轻微或中度人身伤害的危险情况。

**注意**

**注意**用于表示与人身伤害无关的危害。

### **请注意**

电气设备的安装、操作、维修和维护工作仅限于有资质的人员执行。施耐德电气不 承担由于使用本资料所引起的任何后果。

有资质的人员是指掌握与电气设备的制造和操作及其安装相关的技能和知识的人 员,他们经过安全培训能够发现和避免相关的危险。

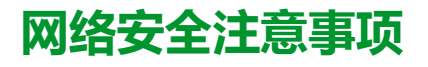

## **警告**

#### **系统可用性、完整性和保密性的潜在危害**

- 首次使用时,更改默认密码,以有助于防止擅自访问设备设置、控件和信 息。
- 禁用未使用的端口/服务和默认账户将有助于尽量减少恶意攻击的途径。
- 将联网设备布置在多层网络防御(例如防火墙、网络分段、网络入侵检测和 保护)之后。
- 采用网络安全最佳实践(例如,最低权限、责任分离)来帮助阻止非法曝 露、丢失、数据和日志修改、或服务中断。

**未按说明操作可能导致人身伤亡或设备损坏等严重后果。**

## <span id="page-8-0"></span>**About the Book**

### **Document Scope**

本文档旨在为用户、安装人员以及维护人员提供在以下断路器上使用 Modbus 协议 所需的技术信息:

- MasterPact™ MTZ1 断路器 (630 至 1600 A)
- MasterPact™ MTZ2 断路器(800 至 4000 A)
- MasterPact™ MTZ3 断路器(4000 至 6300 A)

### **Validity Note**

本文档适用于配有 MicroLogic X 控制单元的 MasterPact MTZ1/MTZ2/MTZ3 断路 器,这些断路器的连接方式如下:

- 用于单个断路器的 IFM Modbus-SL 接口连接到 RS-485 串行线路 Modbus 网 络.
- 或者通过以下方式连接到以太网:
	- 用于单个断路器的 IFE Ethernet 以太网接口,
	- IFE Ethernet 配电盘服务器或

◦ 用于单个 MasterPact MTZ 抽出式断路器的 EIFE 嵌入式 Ethernet 接口。 本文档介绍了包含以下固件版本的 IMU 模块可用的寄存器和命令:

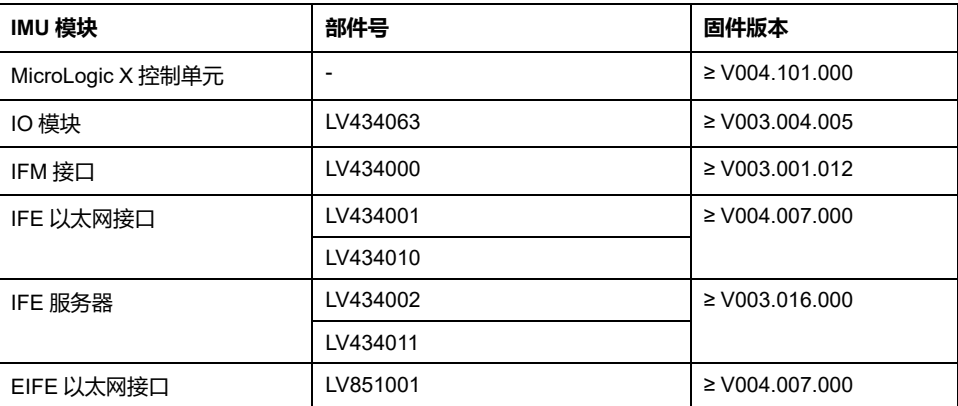

您可以使用 EcoStruxure Power Commission 软件的最新版本来升级 IMU 模块的 固件。

**注:** 本指南也适用于 MicroLogic™ Xi 控制单元。MicroLogic Xi 控制单元是不具 备蓝牙低能耗 (BLE) 通讯功能的 MicroLogic X 控制单元。

MicroLogic Xi 控制单元的具体功能说明见附录 [DOCA0102ZH](https://www.se.com/ww/en/download/document/DOCA0102EN/) MasterPact MTZ – [MicroLogic](https://www.se.com/ww/en/download/document/DOCA0102EN/) X 控制单元 - 用户指南。

### **Online Information**

本指南中的信息可能在任何时候更新。Schneider Electric 强烈建议您通过 [www.](https://www.se.com/ww/en/download) [se.com/ww/en/download](https://www.se.com/ww/en/download) 获得最新版本。

本指南中描述的设备技术特性在网站上也有提供。如要在线访问此信息,请访问 Schneider Electric 主页 [www.se.com](https://www.se.com)。

### **IEC 设备的相关文档**

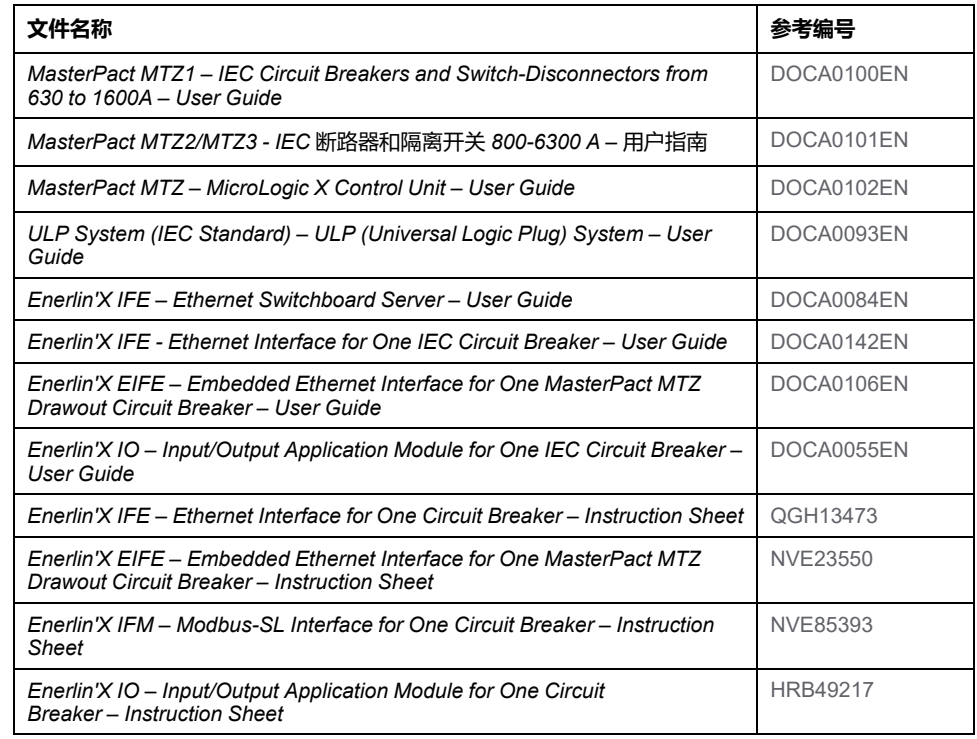

You can download these technical publications and other technical information from our website at [www.se.com/ww/en/download](https://www.se.com/ww/en/download).

### **UL 设备的相关文档**

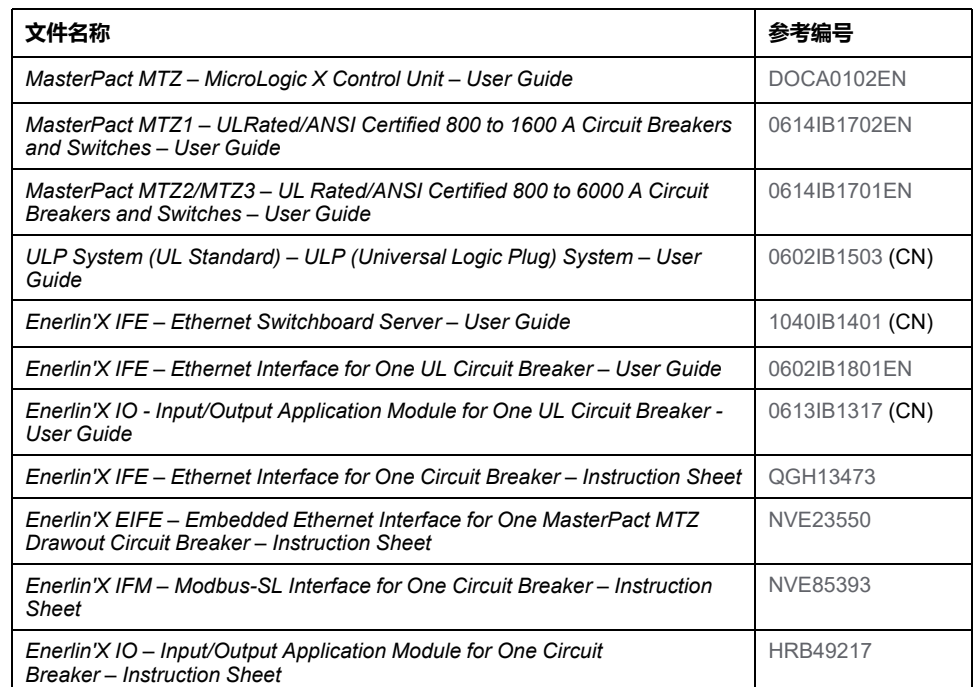

You can download these technical publications and other technical information from our website at [www.se.com/ww/en/download](https://www.se.com/ww/en/download).

# <span id="page-10-0"></span>MasterPact MTZ 断路器的 Modbus 通讯

### 此部分内容

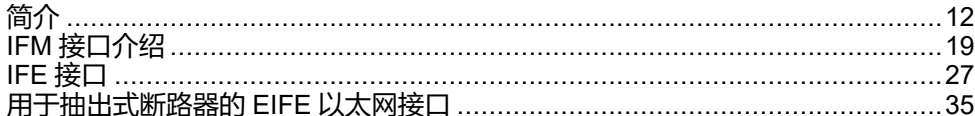

<span id="page-11-0"></span>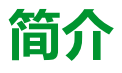

### **此章节内容**

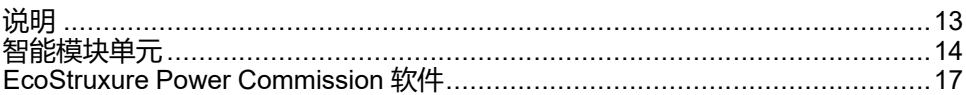

### **Pact 系列主范围**

施耐德电气的低压和中压 Pact Series 系列使您的装置不会过时。Pact Series 系列 以传奇的施耐德电气创新为基础,包括出众的断路器、开关、漏电保护装置和熔断 器,适用于几乎任何标准和特定应用。在支持 EcoStruxure 的开关柜中,通过 Pact Series 系列在 16 到 6300 A 的低压和 40.5 kV 的中压开关柜中体验强大的性 能。

# <span id="page-12-0"></span>**说明**

## **Modbus 通讯**

Modbus 通讯选件可以将 Schneider Electric 低压断路器连接到一个监控器或带有 主设备 Modbus 通讯通道的任何其它设备。

Modbus 通讯选件适用于配有 MicroLogic X 控制单元和 ULP 端口模块的 MasterPact MTZ 断路器。

MasterPact MTZ 断路器可以采用如下连接方式:

- 籍由用于单个断路器 (部件编号为 LV434000)的 IFM Modbus-SL 接口通过 Modbus 协议连接到 RS 485 串行线路网络。
- 利用诸如以下的专用接口通过 Modbus TCP/IP 协议连接到以太网:
	- 用于单个断路器的 IFE 以太网接口。
	- IFE 以太网配电盘服务器。
	- 用于 MasterPact MTZ 抽出式断路器的 EIFE 嵌入式以太网接口。

## **访问功能**

Modbus 通讯选件可访问多种功能,其中包括:

- 读取计量信息和诊断数据
- 读取状态条件和远程操作
- 传输带有时间戳的日志
- 显示保护设置
- 读取断路器标识和配置数据
- 远程控制断路器
- 设置绝对时间和同步化

本列表取决于智能模块单元的组成部件(断路器类型、MicroLogic 控制单元类型、 IO 应用程序模块等)以及具有的功能。

### **准则**

如单个相、2 个相、3 个相中所述的电相既涵盖 IEC 标准又包括 UL 标准,其具有 以下对等项:

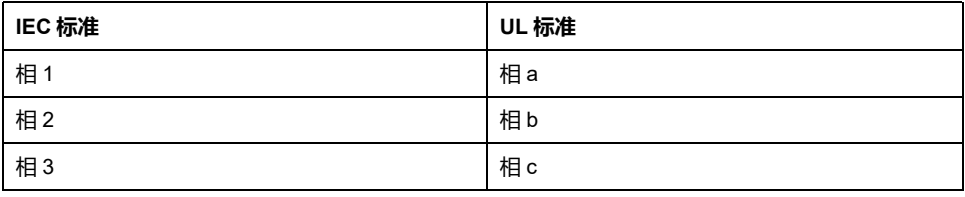

## <span id="page-13-0"></span>**智能模块单元**

# **定义**

模块化单元是包含一个或多个产品的机械和电气组件,可执行配电盘中的某个功能 (进线保护、电机命令以及控制)。

内部通讯组件 ( MicroLogic 控制单元或 MicroLogic 脱扣单元 ) 和外部 ULP 模块 (IO 模块)连接到一个通讯接口的断路器称为智能模块单元 (IMU)。

IMU 由以下范围的断路器构成:

- MasterPact MTZ 断路器
- MasterPact NT/NW 断路器
- ComPacT NS 630b-1600 断路器
- ComPacT NS 1600b-3200 断路器
- PowerPacT P- 和 R- 型断路器
- ComPacT NSX 断路器
- PowerPact H-、J- 和 L- 型断路器

## **每种断路器系列所适用的 ULP 模块**

下表列出了每个系列的断路器所兼容的 ULP 模块。

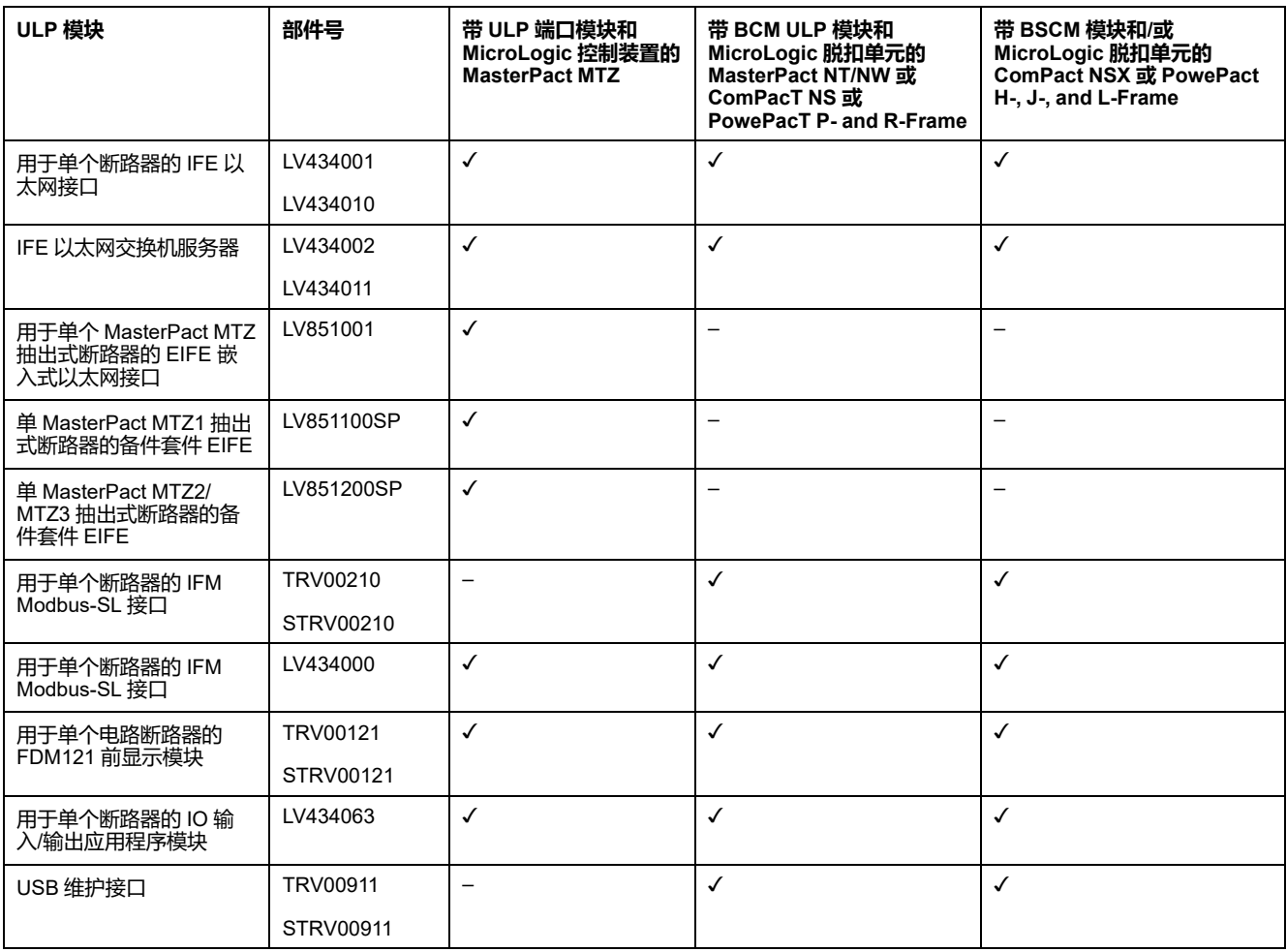

有关 ULP 系统及其部件的更多信息,请参阅 <u>DOCA0093EN</u>MasterPact ULP [\(Universal](https://www.se.com/en/download/document/DOCA0093EN) Logic Plug) System for ComPact and Circuit Breakers – User Guide。

## **通讯架构**

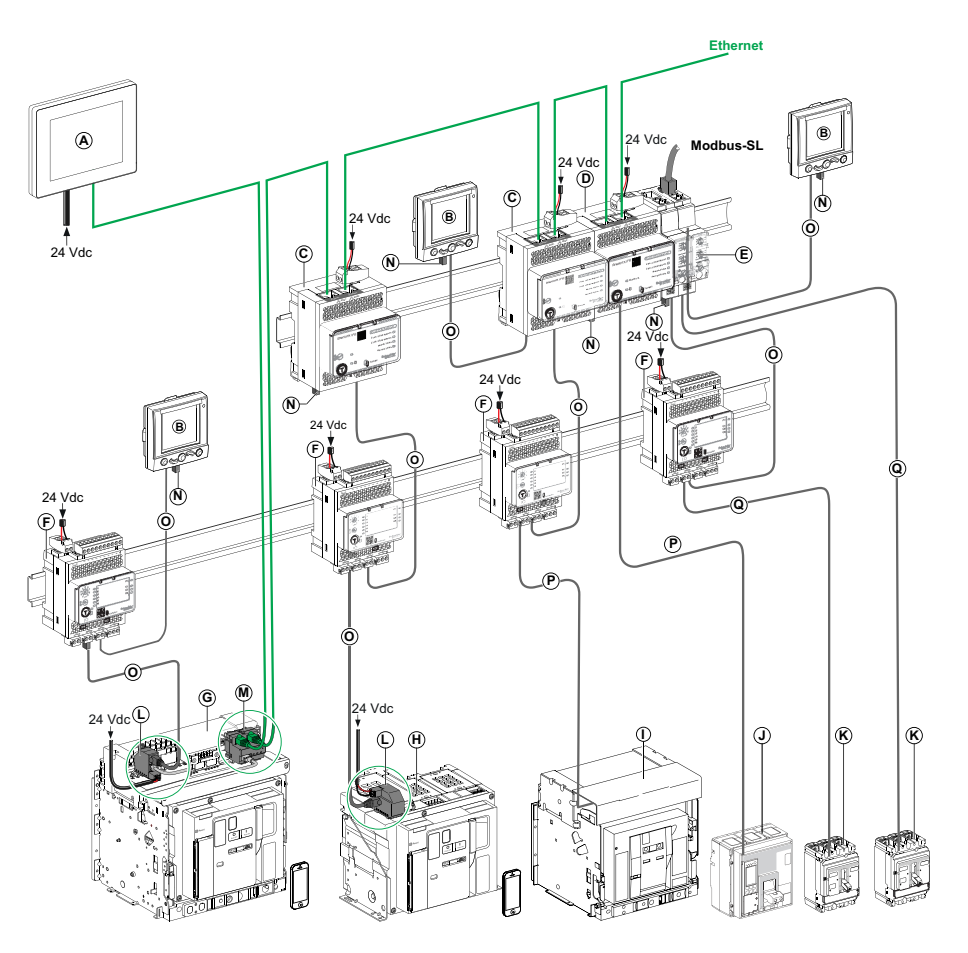

- **A** 用于 8 个设备的 FDM128 以太网显示单元
- **B** 用于单个电路断路器的 FDM121 前显示模块
- **C** 用于单个断路器的 IFE 以太网接口
- **D** IFE 以太网交换机服务器
- **E** 用于单个断路器的 IFM Modbus-SL 接口
- **F** 用于单个断路器的 IO 输入/输出应用程序模块
- **G** MasterPact MTZ1 或 MTZ2/MTZ3 抽出式断路器
- **H** MasterPact MTZ1 或 MTZ2/MTZ3 固定式断路器
- **I** MasterPact NT/NW 断路器
- **J** ComPacT NS/PowerPact M、P 和 R 型断路器
- **K** ComPacT NSX/PowerPacT H-, J-, and L-Frame 断路器
- **L** ULP 端口模块
- M 用于单个 MasterPact MTZ 抽出式断路器的 EIFE 嵌入式以太网接口
- **N** ULP 线路端接器
- **O** RJ45 ULP 线缆
- **P** 断路器 BCM ULP 线缆
- **Q** NSX 线缆

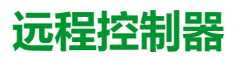

远程控制器是一种能够使用通讯接口(如 IFE 以太网接口)与 IMU 通讯的设备。 例如,用于 8 个设备的 FDM128 以太网显示器、监控器、PLC、BMS、SCADA 系统等都是远程控制器。

有关 Modbus 寄存器以及命令的描述,请参阅 *Modbus* 通讯指南。

## <span id="page-16-0"></span>**EcoStruxure Power Commission 软件**

# **概述**

EcoStruxureTM Power Commission 是 Ecoreach 软件的新名称。

EcoStruxure Power Commission 软件有助于您在项目寿命的测试、调试和维护阶 段中管理项目。其中的创新功能为配置、测试和调试智能电气设备提供了简便的方 式。

EcoStruxure Power Commission 软件自动发现智能设备,同时让您能够添加设 备,以便轻松地配置。您可以生成综合报告,以作为工厂验收测试和现场验收测试 的一部分,从而摒弃繁重的人工工作。此外,在面板工作时,所进行的任何设置变 更都会被黄色高亮显示工具轻松识别。它能够指示项目值与设备值之间存在偏差, 这就确保了操作和维护阶段的系统一致性。

EcoStruxure Power Commission 软件可配置下列断路器、模块和附件:

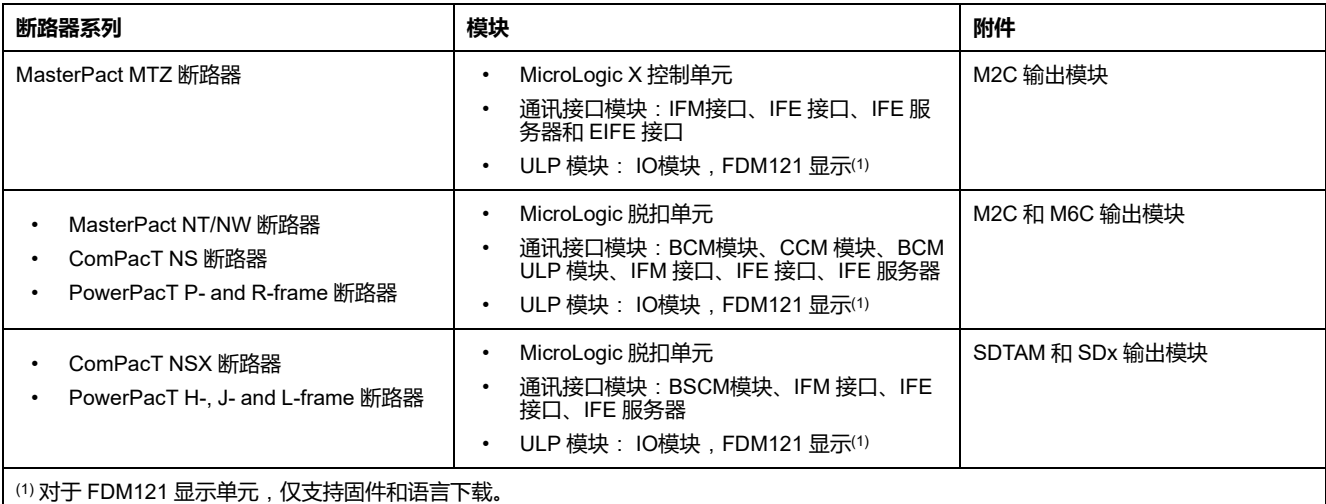

有关更多信息,请参阅 *EcoStruxure Power Commission* 在线帮助。

EcoStruxure Power Commission 软件可在 [www.se.com](https://www.se.com) 下载。

## **主要功能**

EcoStruxure Power Commission 软件对所支持的设备和模块执行以下操作:

- 通过设备发现功能创建项目
- 将项目保存在 EcoStruxure Power Commission 云中以供参考
- 将设置上传至设备,以及从设备下载设置
- 比较项目设置与设备设置
- 以安全的方式执行控制操作
- 生成并打印设备设置报告
- 对整个项目执行通讯接线测试,并生成和打印测试报告
- 查看图形表示的设备间通讯架构
- 查看测量、日志和维护信息
- 导出脱扣事件下的波形捕捉 (WFC)
- 查看设备和 IO 模块的状态
- 查看报警详细信息
- 购买、安装、移除或检索 Digital Modules
- 检查系统固件兼容状态
- 更新至最新设备固件
- 执行强制脱扣和自动脱扣曲线测试

# <span id="page-18-0"></span>**IFM 接口介绍**

### **此章节内容**

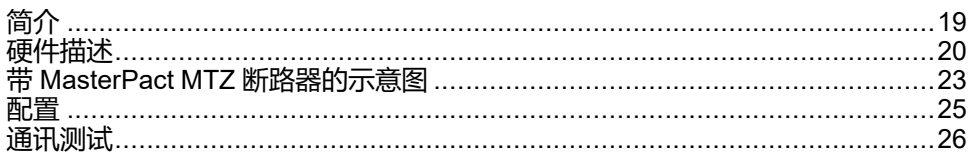

# <span id="page-18-1"></span>**简介**

### **概述**

用于单个断路器的 IFM Modbus-SL 接口使配有 ComPacT、PowerPacT 或 MasterPact 断路器的智能模块单元 (IMU) 能够连接至两线制 Modbus-SL RS-485 串行线路 Modbus 网络。每个断路器都拥有自己的 IFM 接口和相应的 Modbus 地 址。

### **IFM 接口的类型**

IFM 接口的部件号为 LV434000。部件号为 LV434000 的 IFM 接口完全替代部件号 为 TRV00210 或 STRV00210 的 IFM 接口。

**注:**

- 用于 IFM 接口且部件号为 LV434000 的 IFM 接口与部件号为 TRV00210 或 STRV00210 的 IFM 接口相同。
- 部件号为 TRV00210 或 STRV00210 的 IFM 接口与 MasterPact MTZ 断路 器不兼容。

## **IFM 接口特色**

IFM 接口的主要特色包括:

- 以如下接口形式提供的单个 Modbus 串行线路接口
	- RJ45 连接器接口
	- 堆叠接口
- 用于地址设置和挂锁选项的 HMI 旋转式刻度盘
- 用于测试功能的按钮

## <span id="page-19-0"></span>**硬件描述**

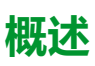

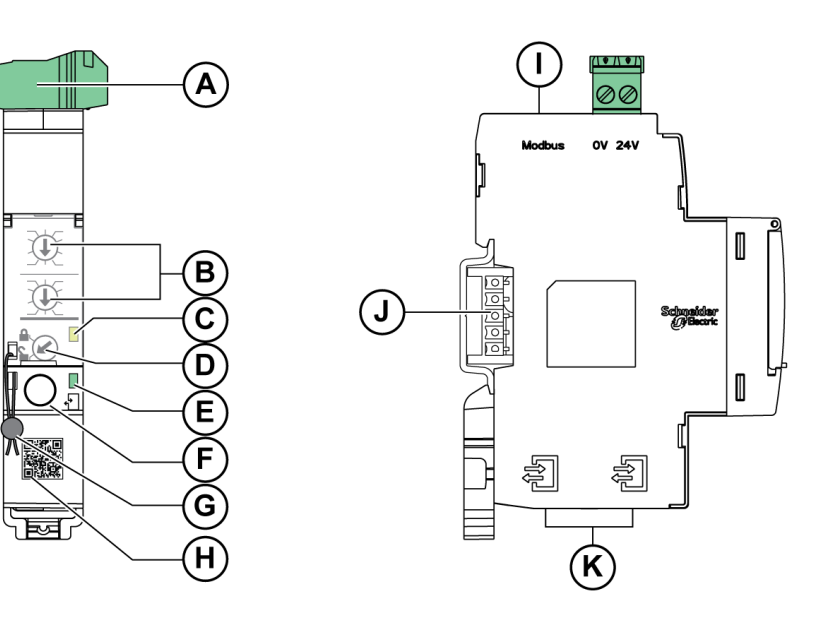

- **A** 24 Vdc 电源端子块
- **B** Modbus 地址旋转开关
- **C** Modbus 流量状态 LED
- **D** Modbus 挂锁
- **E** ULP 状态 LED
- **F** 测试按钮
- **G** 机械锁
- **H** 产品信息的对应二维码
- **I** RJ45 Modbus-SL 端口
- **J** 堆叠附加接口(TRV00217,选配)
- **K** 2 RJ45 ULP 端口

有关更多安装信息,请参阅 NVE85393 IFM – [用于单个断路器的](https://www.se.com/ww/en/download/document/NVE85393/) Modbus-SL 接口 - [说明书](https://www.se.com/ww/en/download/document/NVE85393/)。

### **安装**

IFM 接口是安装在 DIN 滑轨上的设备。堆叠附件可将几个 IFM 接口相互连接,无 需进行额外接线。

### **24 Vdc 电源**

IFM 接口的电源电压必须始终为 24 Vdc:

- 堆叠至 IFE 服务器的 IFM 接口由 IFE 服务器供电,用户无需对它们单独供 电。
- 如果在不使用 IFE 服务器的情况下堆叠 IFM 接口, 则只有其中一个 IFM 接口 的电源必须为 24 Vdc。
- 如果只使用了一个 IFM 接口,则其电源必须为 24 Vdc。

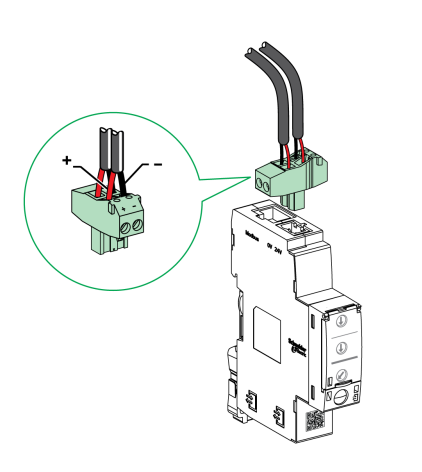

建议使用 UL 认证/UL 认可的限制电压/限制电流, 或者最大 24 Vdc 和 3 A 的 2 级 电源。

**注:** 连接 24 Vdc 电源时,仅使用铜导线。

### <span id="page-20-0"></span>**Modbus 地址旋转开关**

IFM 接口可接受其所连接 IMU 的 Modbus 地址。请参阅 *ULP* 系统用户指南了解 IMU 的详情。

可通过 IFM 接口前面板上的两个地址旋转开关来定义 Modbus 地址。 地址范围为 1 至 99。不得使用地址 0,这个地址是为广播命令预留的。

IFM 接口在最初配置时采用的是地址 99。

地址 21 的地址旋转开关的配置实例如下:

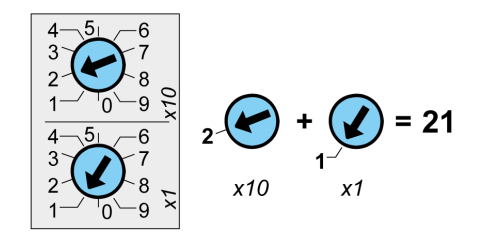

### **Modbus 流量状态 LED**

Modbus 流量状态 LED 指示灯可以让用户了解 IMU 通过 Modbus 网络发送或接收 信息的流量。

- 如果 Modbus 地址旋转开关的值为 0,那么黄色 LED 指示灯常亮。
- 如果 Modbus 地址旋转开关的值为 1 到 99 之间的任意值,则在消息的发送或 接收信息期间,黄色 LED 指示灯会亮起,否则会熄灭。

### **Modbus 挂锁**

IFM 接口前面板上的 Modbus 挂锁使远程控制命令能够或不能够通过 Modbus 网络 发送至 IFM 模块自身以及发送至 IMU 的其他模块。

• 如果箭头指向打开的挂锁(出厂设置),则启用远程控制命令。

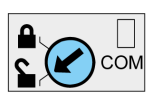

• 如果箭头指向闭合的挂锁,则禁用远程控制命令。

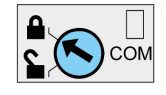

即使在箭头指向闭合锁时也被启用的远程控制命令只有"设置绝对时间"(请参 阅 [设置绝对时间](#page-253-1), 254 页)和"[获取当前时间](#page-253-2)"(请参阅 获取当前时间, 254 页) 命令。

**注:** 对于与 IFE Ethernet 交换机服务器相连的 IFM 接口,IFE 接口的挂锁并不 会在 IFM 接口中禁用远程控制命令。

### **测试按钮**

测试按钮可测试所有与 IFM 模块相连的 ULP 模块之间的接。 按下检测按钮,可以开始为时 15 秒的连接检测。 检测过程中,所有 ULP 模块都保持正常工作状态。

## **ULP 状态 LED**

黄色 ULP 状态 LED 说明了 ULP 模块的模式。

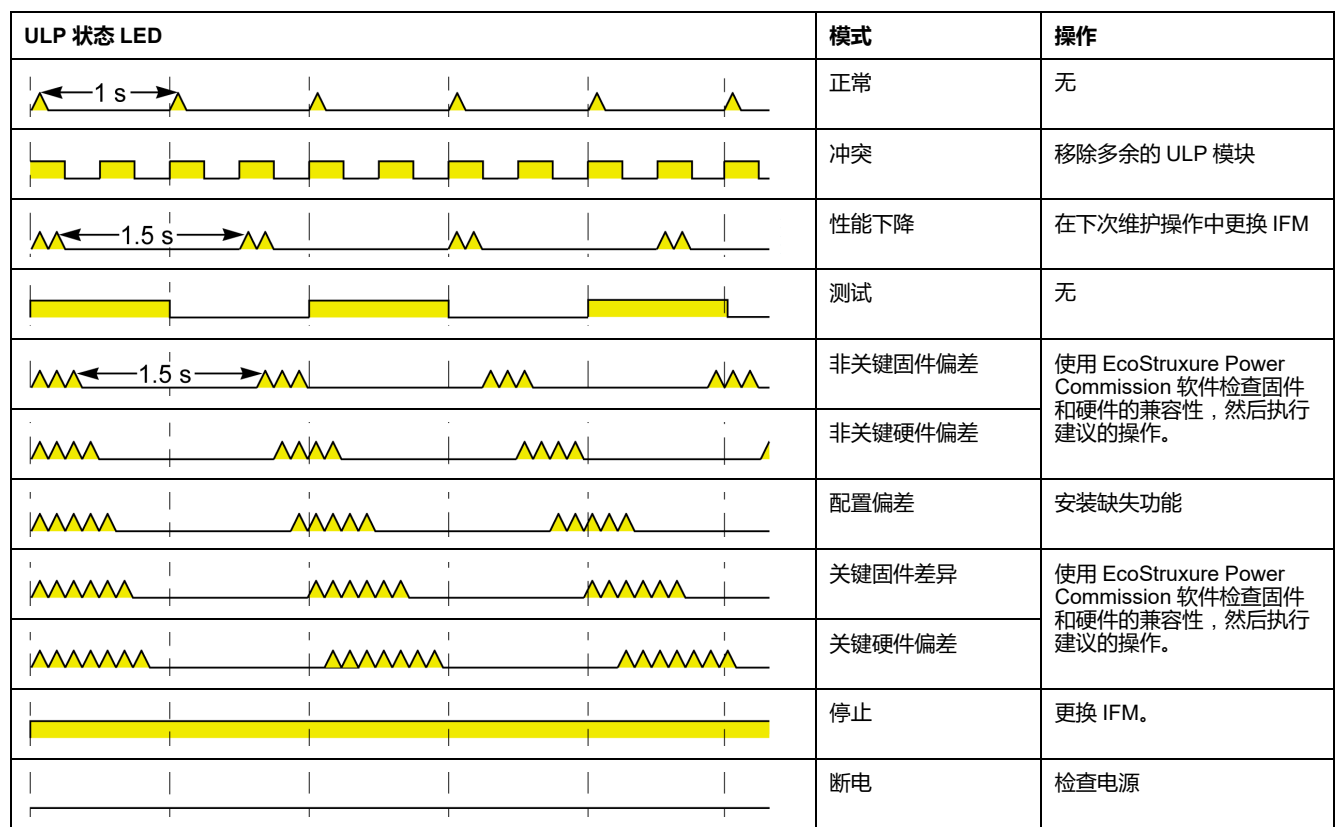

# <span id="page-22-0"></span>**带 MasterPact MTZ 断路器的示意图**

## **描述**

#### IFM 接口通过其 ULP 端口模块连接到 MasterPact MTZ 断路器。

有关更多信息,请参阅 [DOCA0093ENMasterPact](https://www.se.com/en/download/document/DOCA0093EN) ULP (Universal Logic Plug) System for [ComPact](https://www.se.com/en/download/document/DOCA0093EN) and Circuit Breakers – User Guide。

## **ULP 连接**

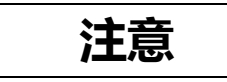

#### **设备损坏风险**

- 切勿将 Modbus-SL 设备连接到 RJ45 ULP 端口。
- IFM 接口的 RJ45 ULP 端口仅适用于 ULP 模块。
- 其它使用可能会损坏 IFM 接口 或与 IFM 接口相连的设备。
- 要检查 ULP 模块是否与 IFM 接口的 RJ45 ULP 端口兼容,请参阅 [DOCA0093ZH](https://www.se.com/en/download/document/DOCA0093ZH) ULP (Universal Logic Plug) System for ComPact and [MasterPact](https://www.se.com/en/download/document/DOCA0093ZH) Circuit Breakers – User Guide。

#### **不遵循上述说明可能导致设备损坏。**

所有连接配置均需要使用 RJ45 ULP 线缆。

如果没有使用第二个 RJ45 ULP 端口,则必须用 ULP 接线端子将其封闭。

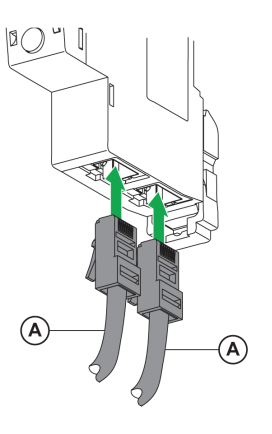

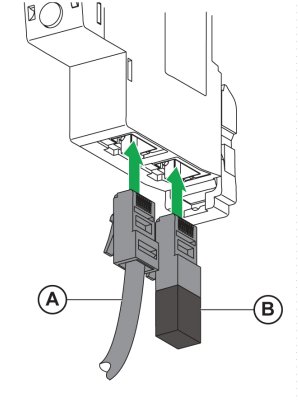

- **A** RJ45 ULP 线缆
- **B** ULP 线路端接器

## **将 IFM 接口连接至 MasterPact MTZ 断路器**

利用 ULP 电缆将 IFM 接口连接到 MasterPact MTZ 断路器上的 ULP 端口模块。

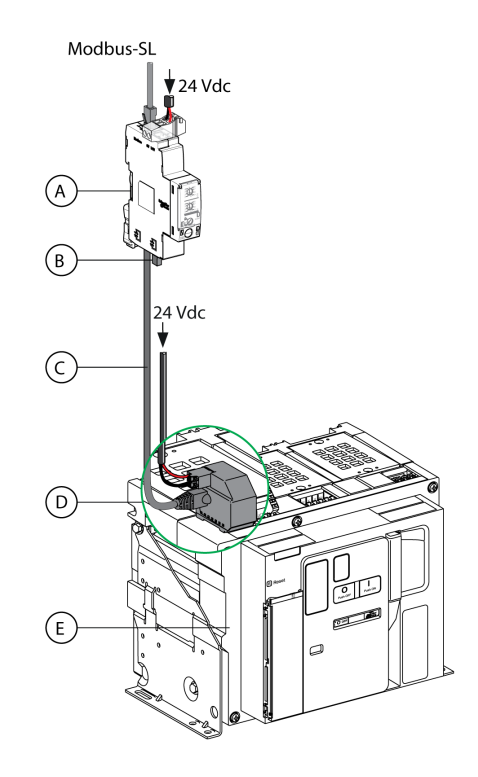

- **A** 用于单个断路器的 IFM Modbus-SL 接口
- **B** ULP 线路端接器
- **C** RJ45 ULP 线缆
- **D** ULP 端口模块
- **E** MasterPact MTZ 固定式断路器

<span id="page-24-0"></span>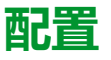

### **概述**

IFM 接口具有以下两种可用的配置:

- 自动配置(开启自动检测功能,出厂设置):当连接到 Modbus 网络时,IFM 接口会自动检测网络参数。
- 个性化配置(自动速度检测关闭):用户可使用 [EcoStruxure](#page-16-0) Power [Commission](#page-16-0) 软件, 17 页个性化配置网络参数。

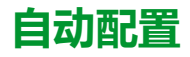

可通过 IFM 接口前面板上的两个地址旋钮来定义 Modbus 从设备地址。当连接到 Modbus 串行线网络时,IFM 接口会自动检测网络速度和奇偶性。自动检测算法会 检测可用的波特率以及校验位,并自动检测 Modbus 通讯网络参数。为了让自动检 测算法有效运行,Modbus 主设备必须在 25 网络上发送至少 Modbus 帧信息。

传输格式是二进制的,带有 1 个起始位,8 个数据位,以及 1 个停止位(有奇校验 或者偶校验)或 2 个停止位(没有奇偶校验)。

如果自动检测算法没有检测网络参数,建议按以下步骤操作:

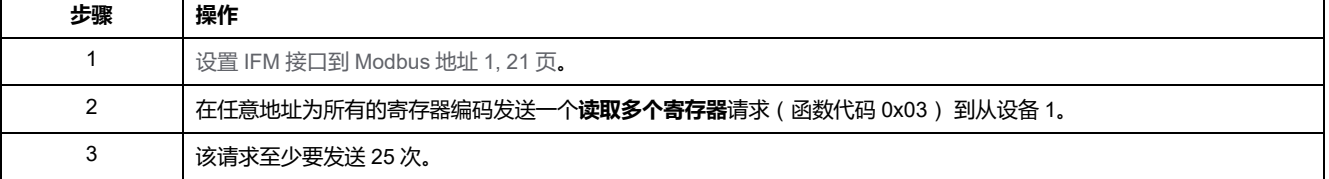

**注:** 在 IFM 接口自动检查这些设置之后,如果用户更改网络速度或校验位,那 么 IFM 接口必须重启(关机/开机)以便检测新的网络参数。

### **手动配置**

可通过 IFM 接口前面板上的两个地址旋钮来定义 Modbus 从设备地址。

用户可以禁用自动检测选项,并用 ModbusEcoStruxure Power Commission 软件 [设置以下](#page-16-0), 17 页 通讯网络参数:

- 波特率:4800、9600、19200 和 38400 波特。
- 偶校验、奇校验、无(可以选择 1 个停止位或如果没有校验位的话选择 2 个停 止位)。

**注:** 不能使用 EcoStruxure Power Commission 软件改变 Modbus 地址或挂锁 的状态。

## <span id="page-25-0"></span>**通讯测试**

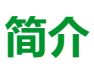

在使用 EcoStruxure Power [Commission](#page-16-0) 软件, 17 页时, 强烈建议在各种断路器上 测试串行线路通讯。

如果装有 EcoStruxure Power Commission 软件并连接在 Modbus 网络上的笔记本 电脑或 PC 可以从 IMU 读取数据,则表示通讯已经建立。请参阅 *EcoStruxure Power Commission* 在线帮助。

# <span id="page-26-0"></span>IFE 接口

### 此章节内容

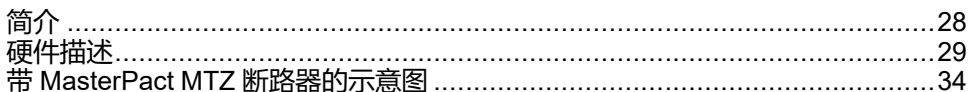

# <span id="page-27-0"></span>**简介**

# **概述**

IFE 接口可使配有 ComPact、PowerPact 或 MasterPact 断路器的智能模块单元 (IMU) 能够连接至 Ethernet 网络。每个断路器都拥有自己的 IFE 接口和相应的 IP 地址。

## **IFE 接口的类型**

IFE 接口有 2 种类型:

• 用于部件编号为 LV434001 的单断路器 IFE 以太网接口

此类型的 IFE 接口是用于 ComPact、PowerPact 和 MasterPact 断路器的 Ethernet 接口。

**注:** 部件号为 LV434001 的 IFE 接口完全替代部件号为 LV434010 的 IFE 接口。LV434001 具有实时时钟 (RTC) 功能,允许与 MasterPact MTZ 断 路器进行最远达 20 米 ( 65.6 英尺 ) 的 ULP 连接 ( 在 IFE 接口的整个寿命 中,LV434010 的连接距离理论上不超过 5 米(16.4 英尺))。

• 部件编号为 LV434002 的 IFE 以太网交换机服务器

此类型的 IFE 接口是 Ethernet 接口,用于 ComPact、PowerPact 和 MasterPact 断路器以及 Modbus-SL (串行线路)连接设备的服务器。

**注:** 部件号为 LV434002 的 IFE 服务器完全替代部件号为 LV434011 的 IFE 服务器。LV434002 具有实时时钟 (RTC) 功能, 允许与 MasterPact MTZ 断路器进行最远达 20 米 ( 65.6 英尺 ) 的 ULP 连接 ( 在 IFE 接口的整个寿 命中,LV434011 的连接距离理论上不超过 5 米(16.4 英尺))。

## **IFE 接口特色**

IFE 接口的主要特色包括:

- 用于简单菊花链式连接的双Ethernet端口
- 设备配置文件网络服务,用于发现局域网 (LAN) 上的 IFE 接口。
- ULP 兼容性,用于交换机中的 IFE 接口的定位
- 用于 ComPacT、PowerPacT 和 MasterPact 断路器的 Ethernet 接口
- Modbus-SL 所连设备的服务器(仅限部件号为 LV434002 的 IFE 服务器)
- 嵌入式设置网页
- 嵌入式监控网页
- 嵌入式控制网页
- 针对连接到 IFE 接口的断路器的内置电子邮件报警通知。 **注:** IFE 接口的嵌入式交换机不支持环型拓扑,因为其没有回环保护功能。

## <span id="page-28-0"></span>硬件描述

描述

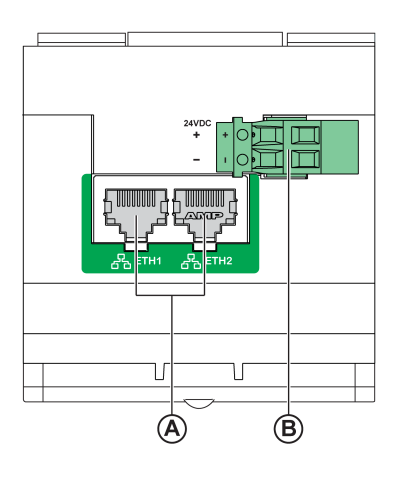

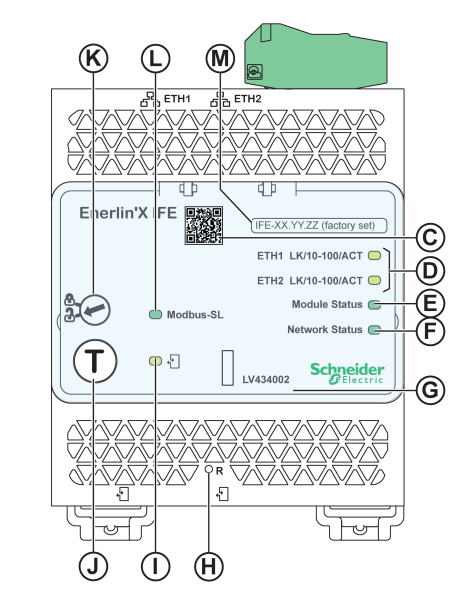

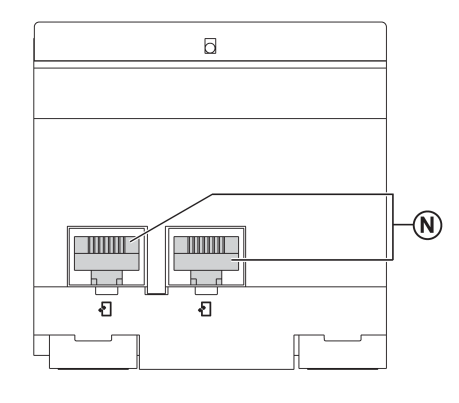

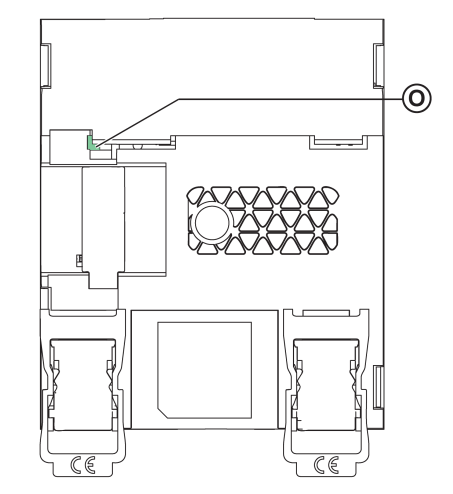

- **A** 1 和 Ethernet Ethernet 2 RJ45 通讯端口
- **B** 24 Vdc 电源端子块
- **C** 产品信息的对应二维码
- **D** Ethernet 通讯 LED
- **E** 模块状态 LED
- **F** 网络状态 LED
- **G** 可密封的透明护盖
- **H** 复位按钮
- **I** ULP 状态 LED
- **J** 测试按钮(即使在护盖盖上的情况下,也可使用)
- **K** 挂锁
- **L** Modbus 流量状态 LED(仅适用于 IFE 服务器)
- **M** 设备名称标签
- **N** 两个 RJ45 ULP 端口
- **O** 接地连接

有关更多安装信息,请参阅 QGH13473 IFE – 以太网接口/[以太网服务器](https://www.se.com/ww/en/download/document/QGH13473/) - 说明 [书](https://www.se.com/ww/en/download/document/QGH13473/)。

### **安装**

- 在 DIN 滑轨上安装 IFE 接口。堆叠附件可将几个 IFM 接口连接至一个 IFE 服务 器,无需进行额外接线。
	- **注:** 此堆叠功能仅适用于部件编号为 LV434002 的 IFE 服务器。

### **24 Vdc 电源**

IFE堆叠至 IFE 服务器的 IFM 接口由 IFE 服务器供电, 用户无需对它们单独供电。 建议使用 UL 标识和认可的限制电压/限制电流, 或者具有最大 24 Vdc 和 3 A 的 2 级电源。

**注:** 连接 24 Vdc 电源时,仅使用铜导线。

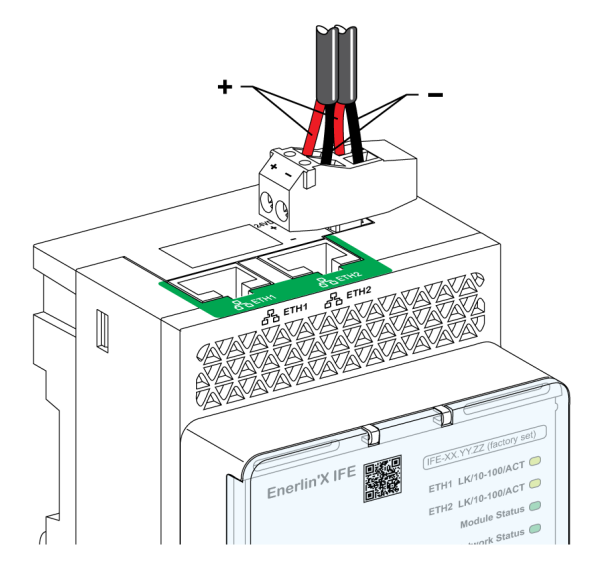

## **Ethernet 通讯 LED**

#### Ethernet 通讯双色 LED,指示 Ethernet 端口 **ETH1** 和 **ETH2** 的状态

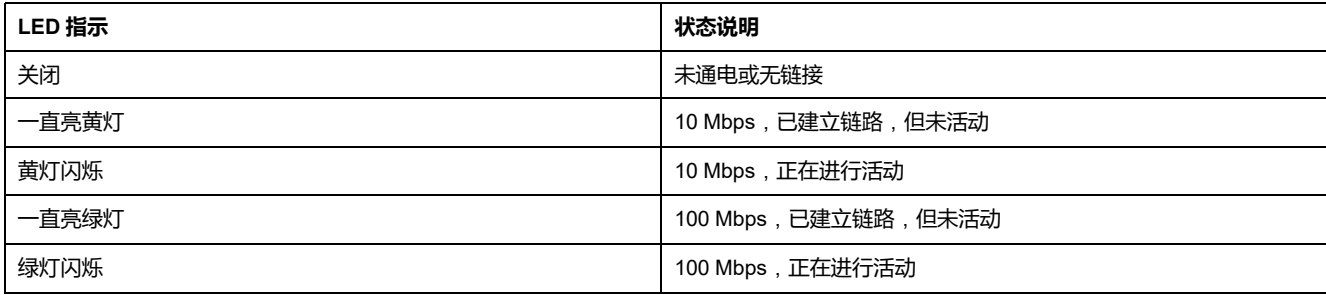

## **模块状态 LED**

#### 模块状态双色 LED 指示 IFE 接口状态。

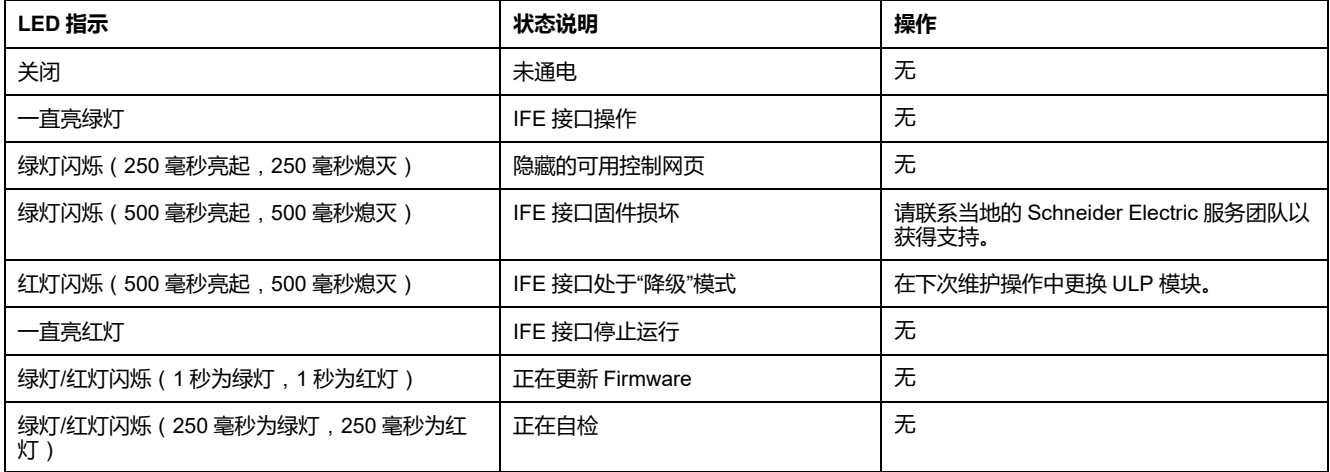

### **网络状态 LED**

#### 网络状态双色LED,指示 Ethernet 网络状态。

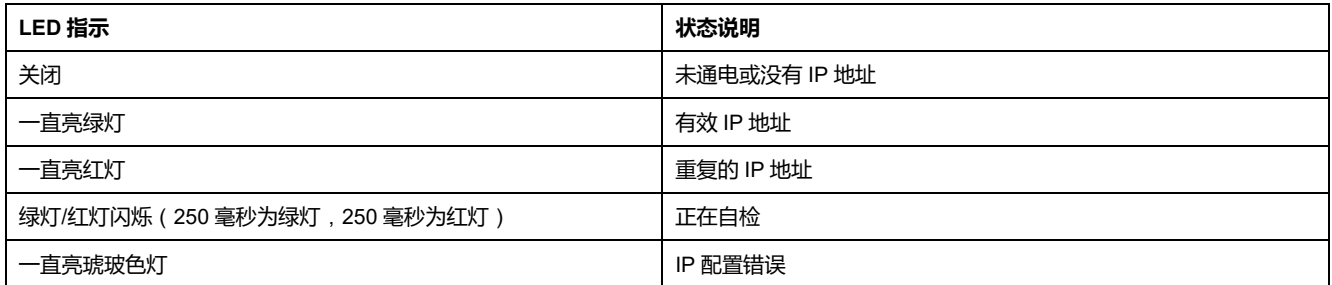

### **Modbus 串行线路通讯 LED**

Modbus 串行线路通讯黄色 LED 表明正在利用 Modbus 串行线路网络通过 IFE 服 务器传送或接收通讯量。

LED 在传送和接收信息过程中保持"点亮",否则 LED"熄灭"。

**注:** IFE 接口(部件编号 LV434001)上的 LED 熄灭。

### **Modbus 地址**

IFE 接口可接受其所连接 IMU 的 Modbus 地址。 Modbus 地址为 255,无法更改。

**挂锁**

IFE 接口前面板上的挂锁可启用或禁用通过 Ethernet 网络发送远程控制命令至 IFE 接口以及至 IMU 的其他模块的能力。

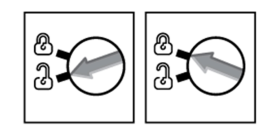

- 如果箭头指向打开的挂锁(出厂设置),则启用远程控制命令。
- 如果箭头指向闭合的挂锁,则禁用远程控制命令。 即使箭头指向闭合的挂锁仍可用的唯一远程控制命令为设置绝对时间命令。

## **测试按钮**

#### 根据按下按钮的时间,测试按钮可有两种功能。

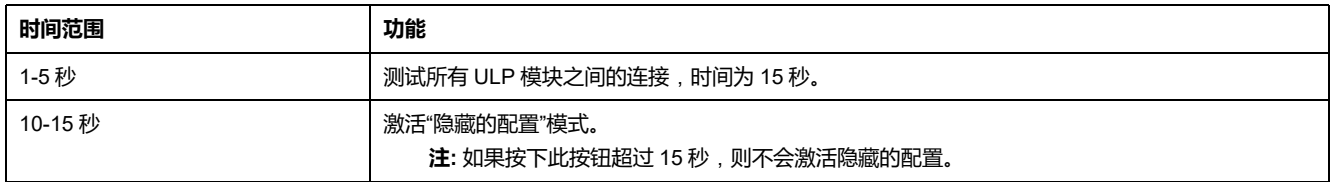

## **复位按钮**

将复位按钮按下 1-5 秒后, 其将 IP 采集模式强制设为出厂默认设置 (DHCP)。

## **ULP 状态 LED**

#### 黄色 ULP 状态 LED 说明了 ULP 模块的模式。

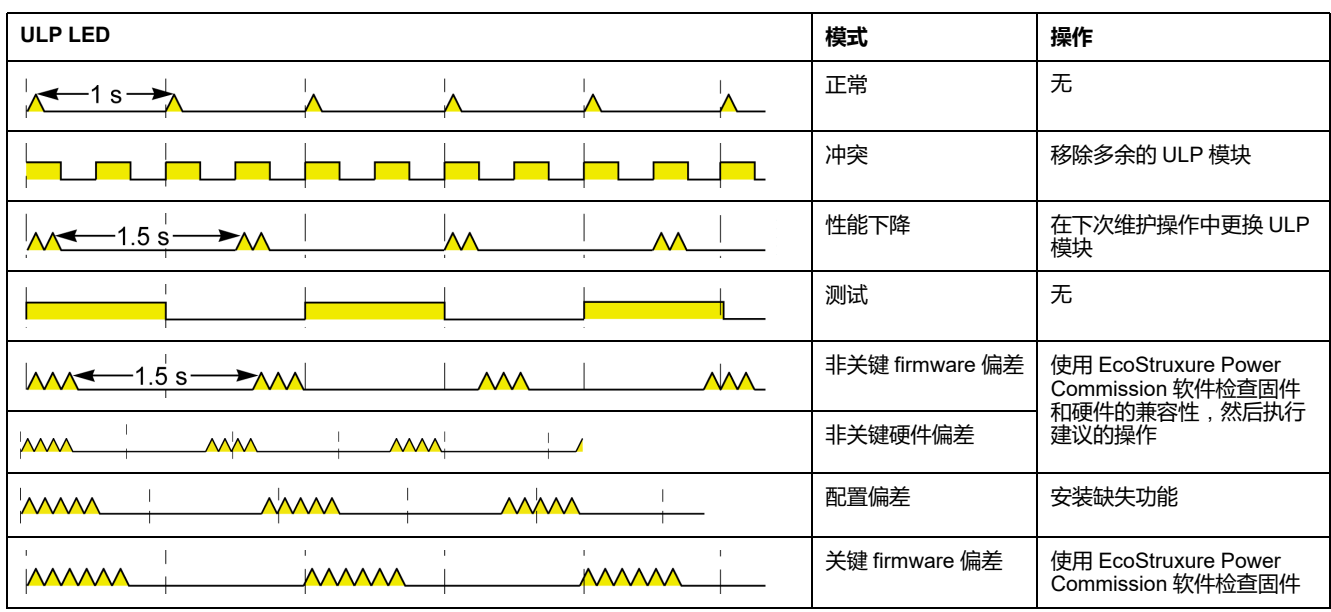

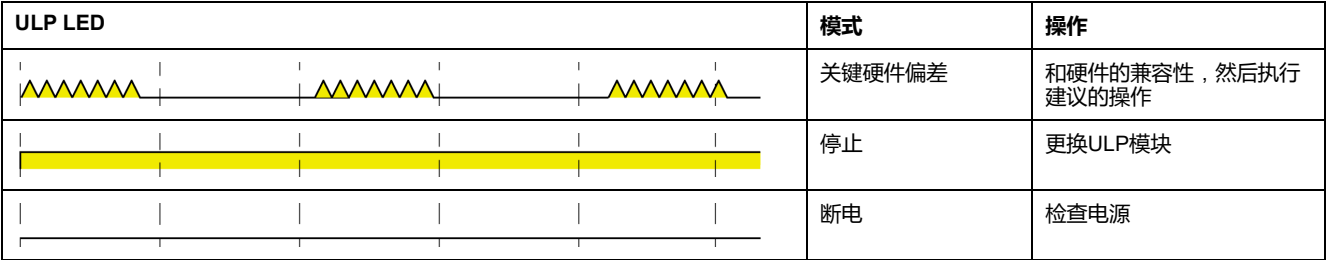

## <span id="page-33-0"></span>**带 MasterPact MTZ 断路器的示意图**

## **描述**

有关更多信息,请参阅 [DOCA0093ENMasterPact](https://www.se.com/en/download/document/DOCA0093EN) ULP (Universal Logic Plug) System for [ComPact](https://www.se.com/en/download/document/DOCA0093EN) and Circuit Breakers – User Guide.

## **ULP 连接**

#### 所有连接配置均需要使用 RJ45 ULP 线缆。

如果没有使用第二个 RJ45 ULP 端口,则必须用 ULP 接线端子将其封闭。

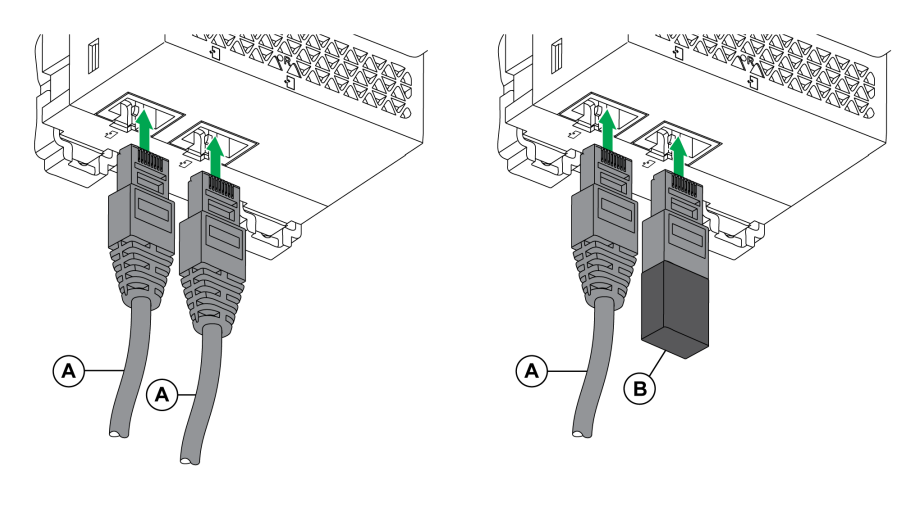

**A** RJ45 ULP 线缆

**B** ULP 线路端接器

# <span id="page-34-0"></span>**用于抽出式断路器的 EIFE 以太网接口**

### **此章节内容**

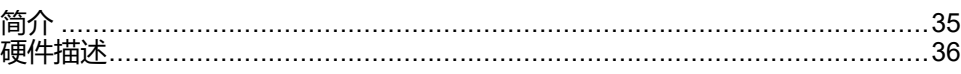

## <span id="page-34-1"></span>**简介**

### **综述**

用于单个 MasterPact™ MTZ 抽出式断路器的 EIFE 嵌入式以太网接口(或 EIFE 接 口)可让单个 MasterPact MTZ 抽出式断路器连接到 Ethernet 网络。

通过它, 能够对 MasterPact MTZ 断路器的 MicroLogic™ X 控制单元提供的所有数 据进行数字访问。它提供与智能模块单元 (IMU) 系统相关的信息。此外,在断路器 插入抽架中时,该接口还监测断路器的三个位置:

- 抽架连接
- 抽架断开
- 抽架测试位置

### **EIFE 接口特色**

EIFE 接口的主要特色包括:

- 用于简单菊花链式连接的双 10/100 Mbps Ethernet 端口
- 设备配置文件网络服务,用于发现局域网 (LAN) 上的 EIFE 接口。
- 用于 MasterPact MTZ 抽出式断路器的 Ethernet 接口
- 嵌入式设置网页
- 嵌入式监控网页
- 嵌入式控制网页
- 抽架状态管理(CE、CD 和 CT)
- 嵌入式电子邮件报警通知
- 网络时间管理 (SNTP)

# <span id="page-35-0"></span>**硬件描述**

# **描述**

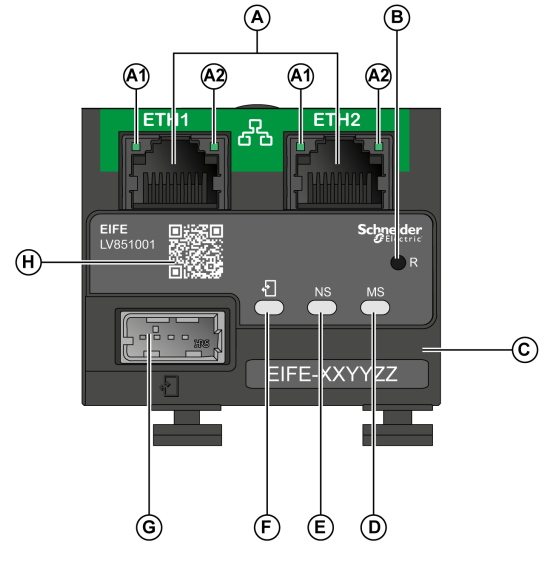

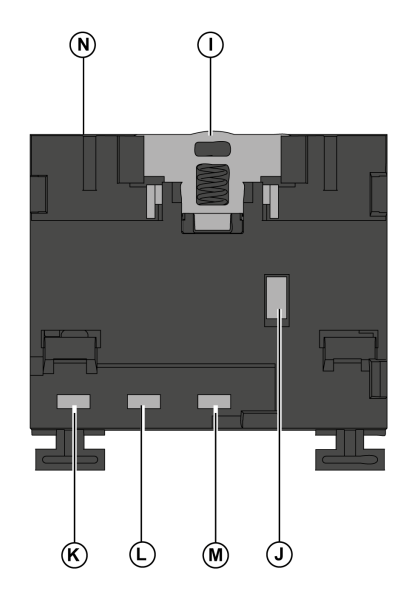

- **A** 两个 RJ45 Ethernet 端口
- **A1** 熄灭:10 Mbps
- 绿灯常亮:100 Mbps
- **A2** 绿灯常亮:已连接
- 绿灯闪烁:活动
- **B** IP 复位按钮
- **C** 设备标识标签
- **D** 模块状态 LED
- **E** 网络状态 LED
- **F** ULP 状态 LED
- **G** USB 模式 ULP 端口
- **H** 产品信息的对应二维码
- **I** DIN 夹
- **J** 接地连接
- **K** CT 限位开关
- **L** CE 限位开关
- **M** CD 限位开关
- **N** MAC ID

有关更多安装信息,请参阅 NVE23550 [MasterPact](https://www.se.com/ww/en/download/document/NVE23550) MTZEIFE – Embedded Ethernet Interface for One Drawout Circuit Breaker – [Instruction](https://www.se.com/ww/en/download/document/NVE23550) Sheet。

### **安装**

EIFE 接口嵌入在 MasterPact MTZ 断路器的抽架中。
# **24 Vdc 电源**

EIFE 接口由 ULP 端口模块供电。

有关更多信息,请参阅 [DOCA0093ENMasterPact](https://www.se.com/en/download/document/DOCA0093EN) ULP (Universal Logic Plug) System for [ComPact](https://www.se.com/en/download/document/DOCA0093EN) and Circuit Breakers – User Guide。

建议使用 UL 标识和认可的限制电压/限制电流, 或者具有最大 24 Vdc 和 3 A 的 2 级电源。

**注:** 连接 24 Vdc 电源时,仅使用铜导线。

# **Ethernet 连接**

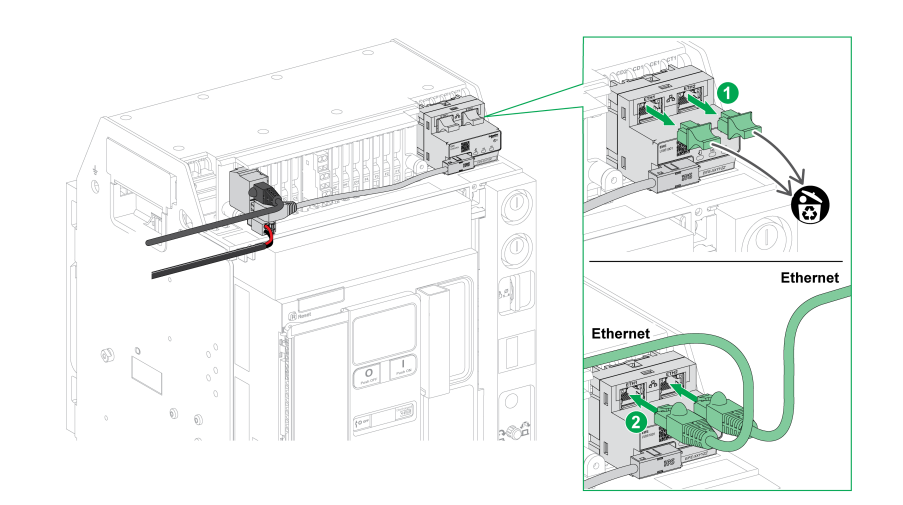

# **模块状态 LED**

#### 模块状态双色 LED 指示 EIFE 接口状态。

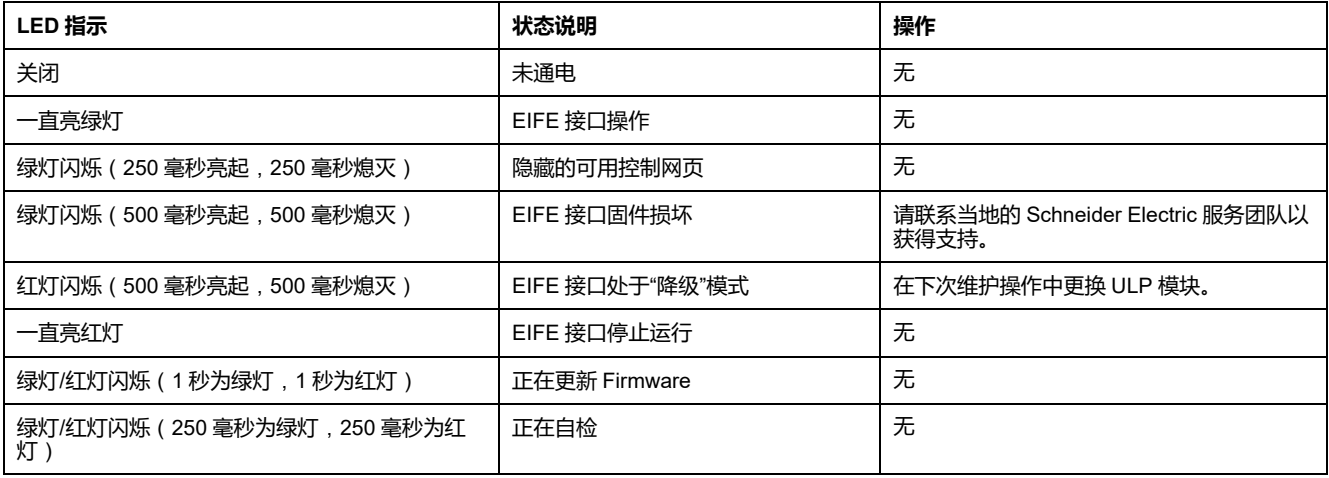

## **网络状态 LED**

网络状态双色LED,指示 Ethernet 网络状态。

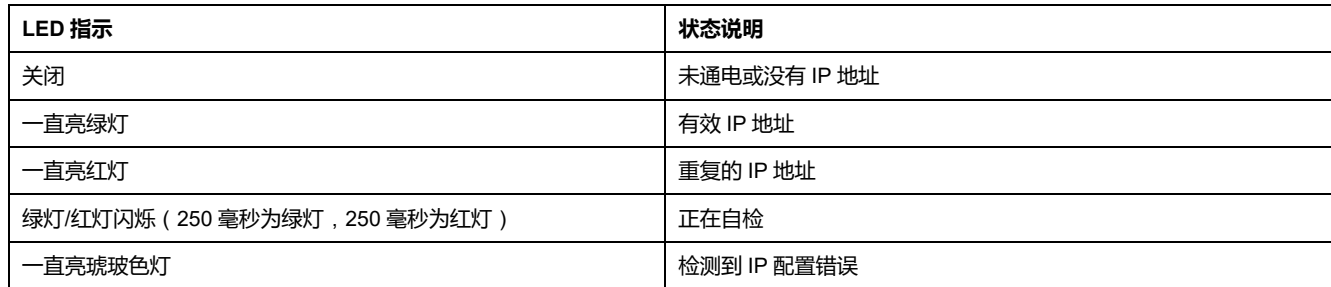

# **ULP Status LED**

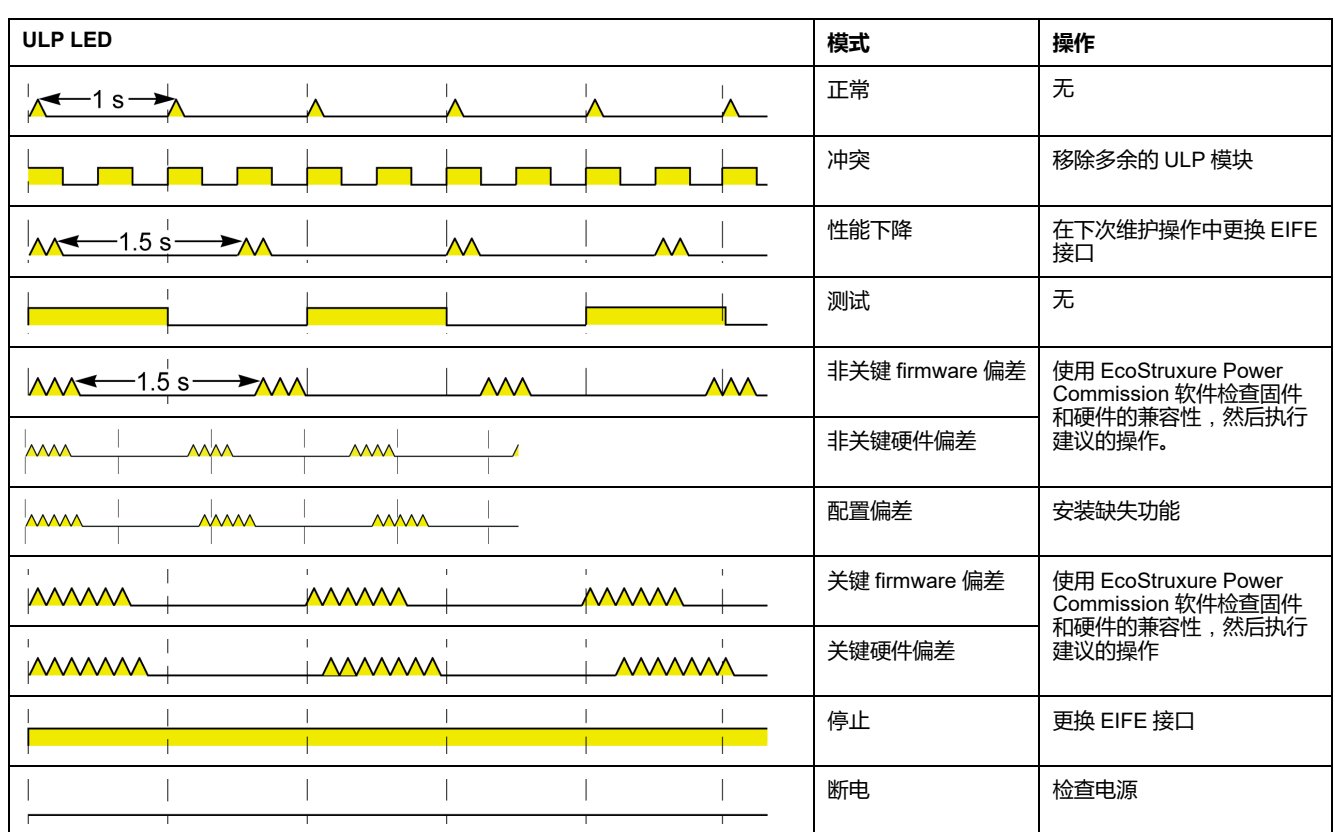

黄色 ULP status LED 表示 ULP 模块的模式。

# **Modbus 地址**

EIFE 接口可接受其所连接 IMU 的 Modbus 地址。

Modbus 地址为 255,无法更改。

# **入侵性命令模式**

EIFE 入侵性命令模式可通过 EcoStruxure Power Commission 软件来配置。该软 件可启用或禁用通过 Ethernet 网络向 EIFE 接口以及向所连接的 IMU 的其他模块 发送远程控制命令的能力。

- 如果入侵性命令模式处于锁定状态,则会禁用远程控制命令。
- 如果入侵性命令模式处于解锁状态(出厂设置),则会启用远程控制命令。 **注:** 无论入侵性命令模式处于何种状态,始终处于启用状态的远程控制命令只 有**设置绝对时间**命令。

# **复位按钮**

将复位按钮按下 1-5 秒后, 其将 IP 采集模式强制设为出厂默认设置 (DHCP)。

# **抽架位置触点**

#### EIFE 接口提供了三个限位开关来识别断路器的抽架位置。

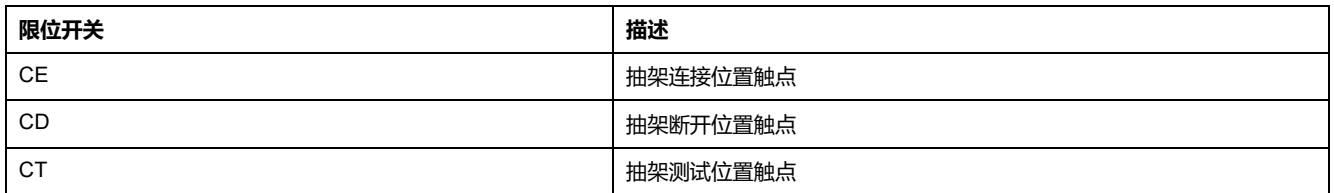

# MasterPact MTZ 断路器的 Modbus 协议

#### 此部分内容

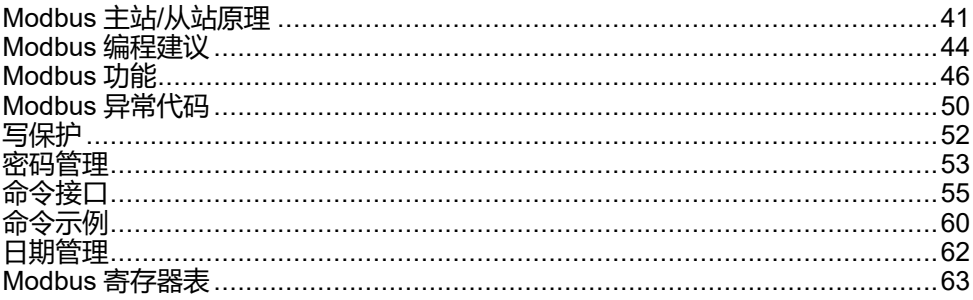

# <span id="page-40-0"></span>**Modbus 主站/从站原理**

### **概述**

Modbus 协议通过主站 (客户端)和从站 (服务器) 之间的请求-应答机制来交换 信息。主站-从站原理是一个用于通信协议的模式,其中一个设备(主站)控制一 个或多个其它设备(从站)。在标准的 Modbus 网络中,有 1 个主站和最多 31 个 从站。

关于 Modbus 协议的详细说明可参见 [www.modbus.org](http://www.modbus.org)。

## **主站/从站原理的特点**

主站/从站原理有如下特点:

- 在同一时间只可一个主设备连接到网络。
- 只有主设备能够发起通信并向从设备发送请求。
- 主站可以使用专门的地址分别访问每个从站,也可以使用地址 0 同时访问所有 从站。
- 从站只能向主站发送应答。
- 从设备不能向主设备或其它从设备发起通信。

### **主站/从站通信模式**

Modbus 协议可以通过 2 种通信模式交换信息:

- 单播模式
- 广播模式

#### **单播模式**

在单播模式中,主站通过专门的地址访问从站。从站处理请求, 然后向主站发送 应答。

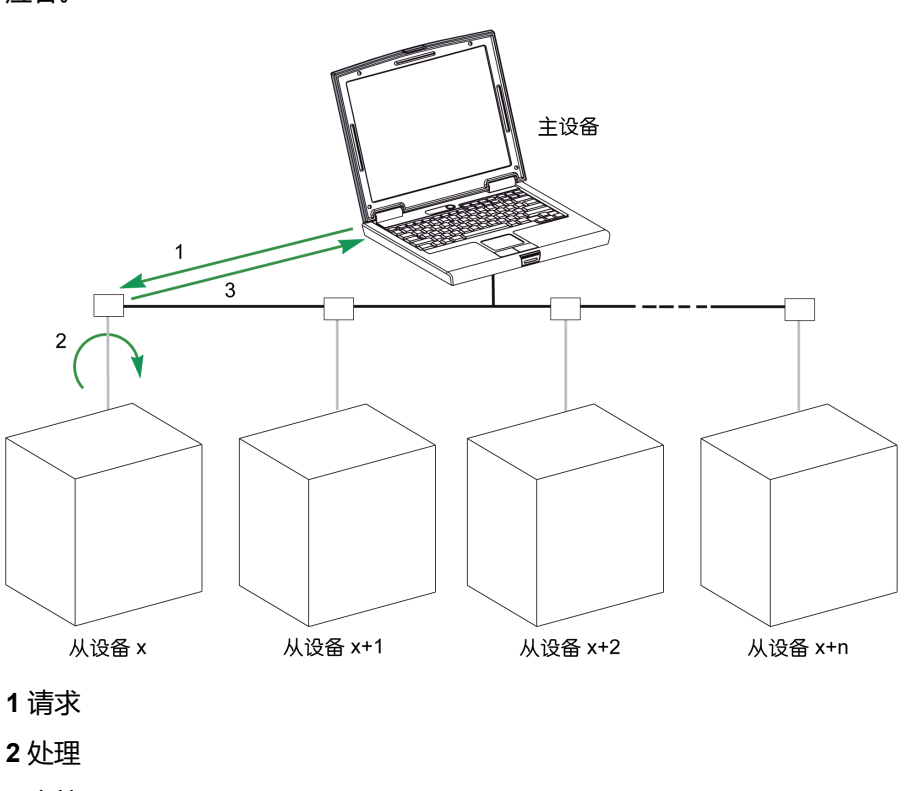

**3** 应答

#### **广播模式**

主站可以使用地址 0 访问所有从站。这种交换称为广播。在这种模式下,从站不对 广播消息作出应答。

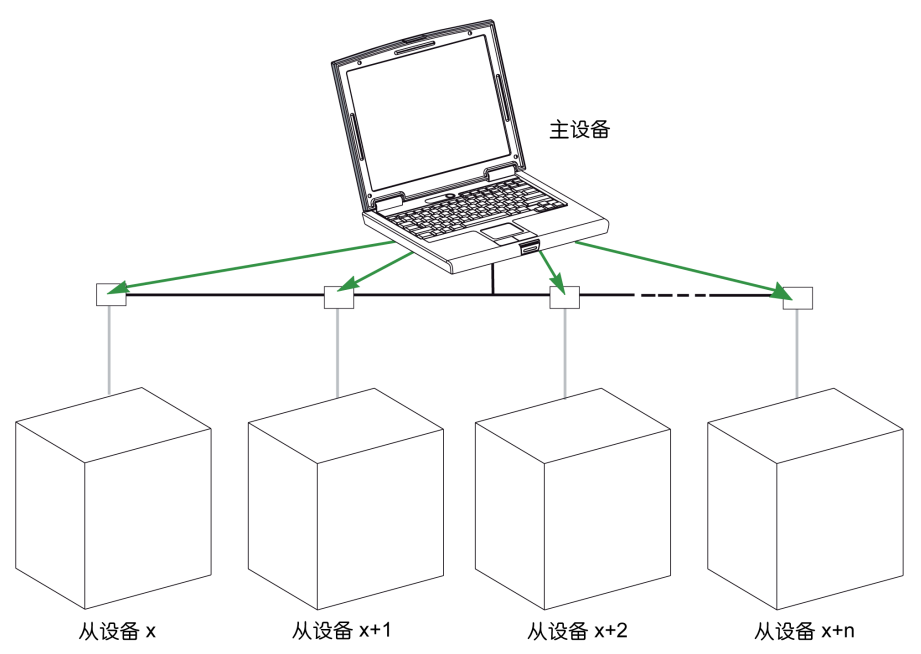

#### **应答时间**

应答时间 Tr 是指从站对主站发出的请求做出应答所需的时间:

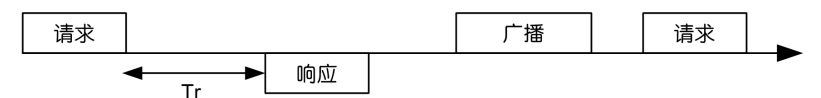

其中 Modbus 协议的数值:

- 典型值< 10 ms (90% 的信息交换)
- 最大值大约是 700 ms,因此建议在发送完一个 Modbus 请求后暂停 1 秒钟再 继续。

#### **数据交换**

Modbus 协议使用的 2 种数据类型:

- 单个位
- 寄存器(16 位)

MasterPact MTZ 断路器仅支持寄存器。

每个寄存器都有一个寄存器编号。每类数据(位或寄存器)都有一个 16 位的地 址。

使用 Modbus 协议交换的消息包含要处理的数据的地址。

## **寄存器和地址**

第 n 号寄存器的地址是 n-1。本文档后面章节中的寄存器表同时给出了寄存器号 (十进制格式)和相应的地址(十六进制格式)。比如,第 12000 号寄存器的地 址是 0x2EDF(11999)。

**帧**

使用 Modbus 协议交换的所有帧最大为 256 字节,其中包括 4 个域:

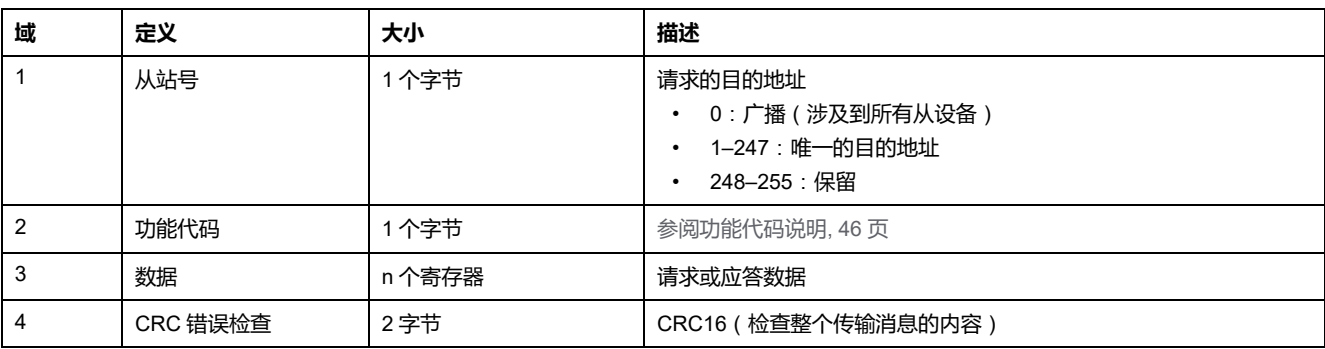

# <span id="page-43-0"></span>**Modbus 编程建议**

# **读寄存器建议**

IMU 模块的寄存器可通过以下寄存器中的 Modbus 通讯来获得:

- 数据集寄存器(标准和/或旧有数据集)
- 设备寄存器:
	- 脱扣单元 MicroLogic 控制单元寄存器
	- IO 模块寄存器
	- IFM 接口寄存器
	- IFE/EIFE 接口寄存器

要读取寄存器,请遵循以下步骤:

- 先读取数据集中可用的寄存器。
	- 建议使用标准数据集,因为它包含更多为允许更高精度的数据格式的数 据。
	- 旧有数据集仅用于旧有设备。
- 然后读取设备寄存器的数据集中所没有的数据。

数据集的优点在于,将每个 IMU 模块的更多有用信息收集到一个表格中,这个表 格可以通过两个或三个读取请求来读取。每个模块定期更新数据集寄存器中的值。

数据集寄存器的请求响应时间比设备寄存器的请求响应时间短。因此,建议读取数 据集寄存器而不是设备寄存器,以便改善通讯系统的总体性能。

## **寄存器更新**

寄存器中的值有两种不同的更新方式:

- 以固定的刷新率定期更新测量值。
- 其他值则在值更改时更新。

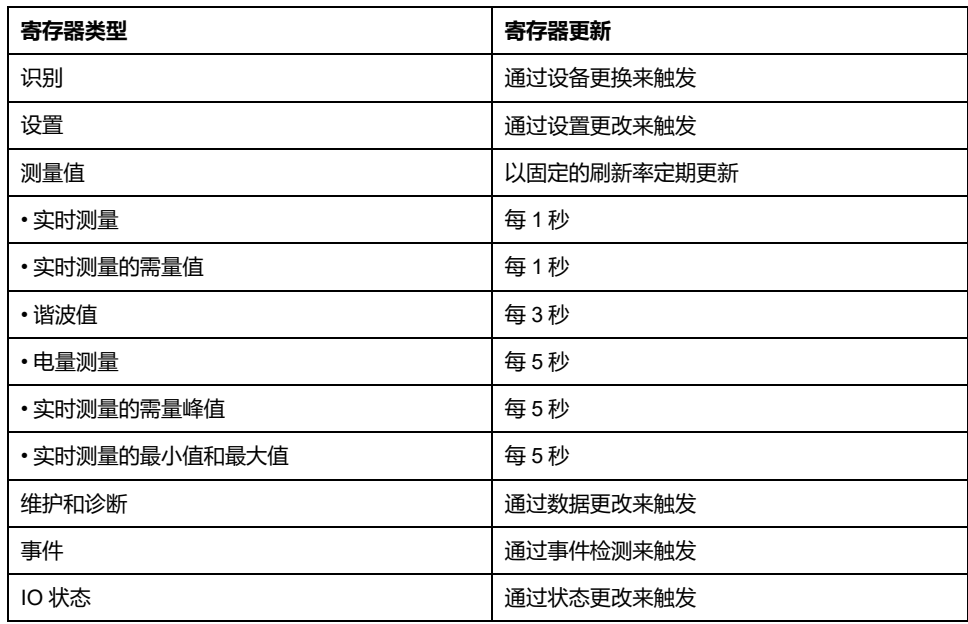

数据集寄存器和设备寄存器的值刷新率相同。

可利用刷新率优化远程控制器与 IMU 模块之间的通讯性能。

# <span id="page-45-0"></span>**Modbus 功能**

#### **概述**

Modbus 协议提供了在 Modbus 网络上读写数据的众多功能。Modbus 协议还提供 了诊断和网络管理功能。

本节介绍由断路器处理的 Modbus 功能。

## **读功能**

有以下读功能:

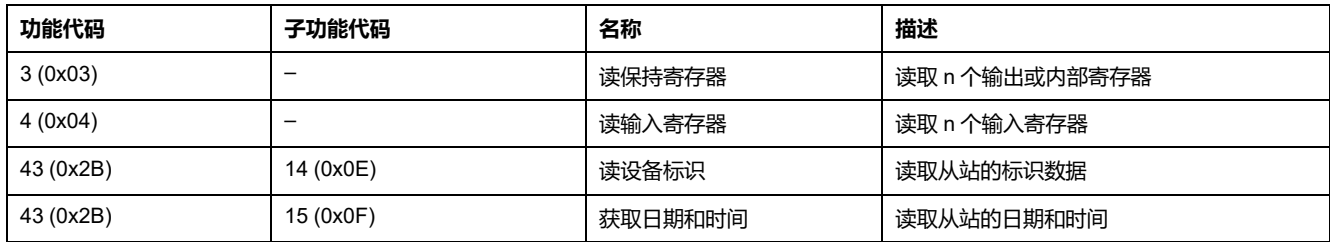

## **读寄存器的示例**

下表显示出如何在寄存器 21037 和 21038 中读取相 A 的 RMS 电流 (IA) 。寄存器 21037 的地址为 21037 - 1 = 21036 = 0x522C。Modbus 从站的 Modbus 地址为 47  $= 0x2F<sub>0</sub>$ 

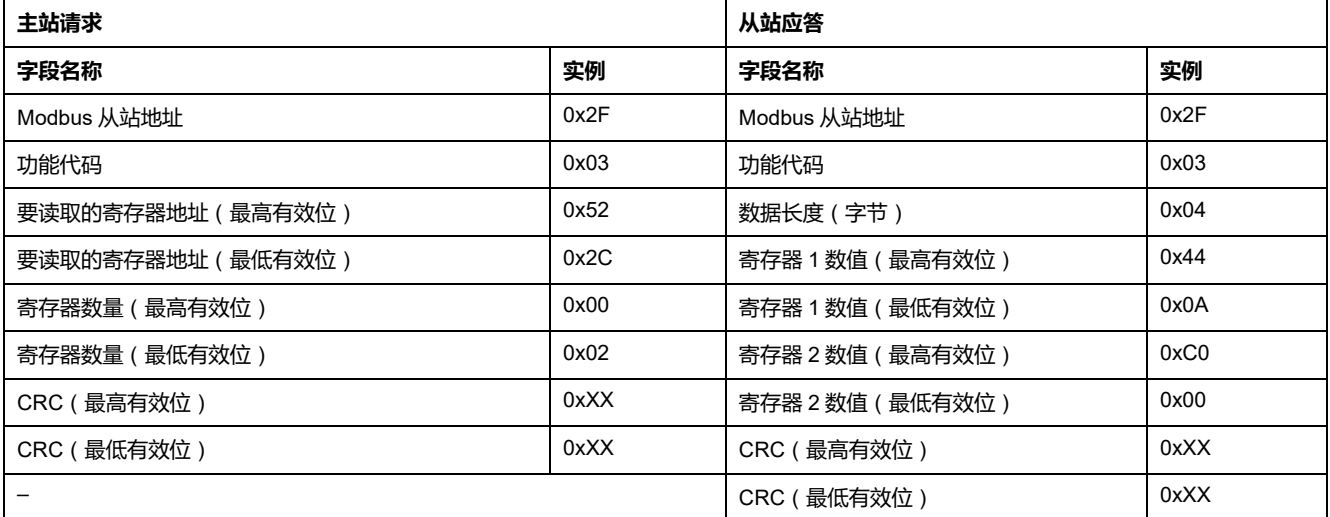

FLOAT32 类型寄存器 21037 和 21038 的内容为 0x440AC000。因此,相 A 上的 RMS 电流 (IA) 为 555.00 A。

### **获得日期和时间的示例**

下表描述如何获得 Modbus 从站的日期和时间。Modbus 从站的 Modbus 地址为  $47 = 0x2F$ .

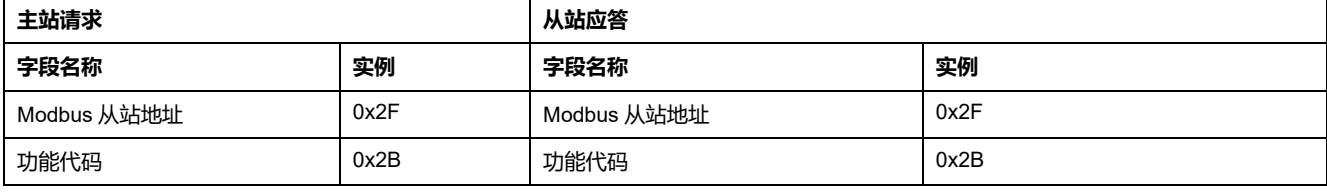

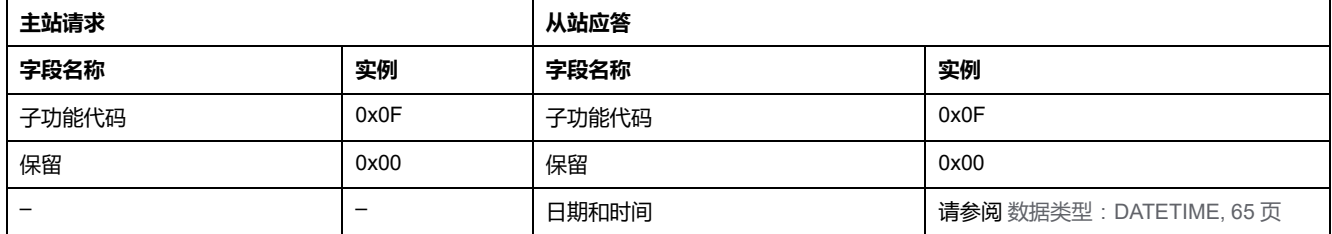

#### **设置日期和时间的示例**

下表展示如何设置 Modbus 从站日期和时间。Modbus 从站的 Modbus 地址为 47 = 0x2F, 最新日期为 2014 年 10 月 2 日, 最新时间为下午 2:32:03:500。

**注:** 利用广播模式(Modbus 从站地址 = 0)设置所有 Modbus 从站的日期和时 间。

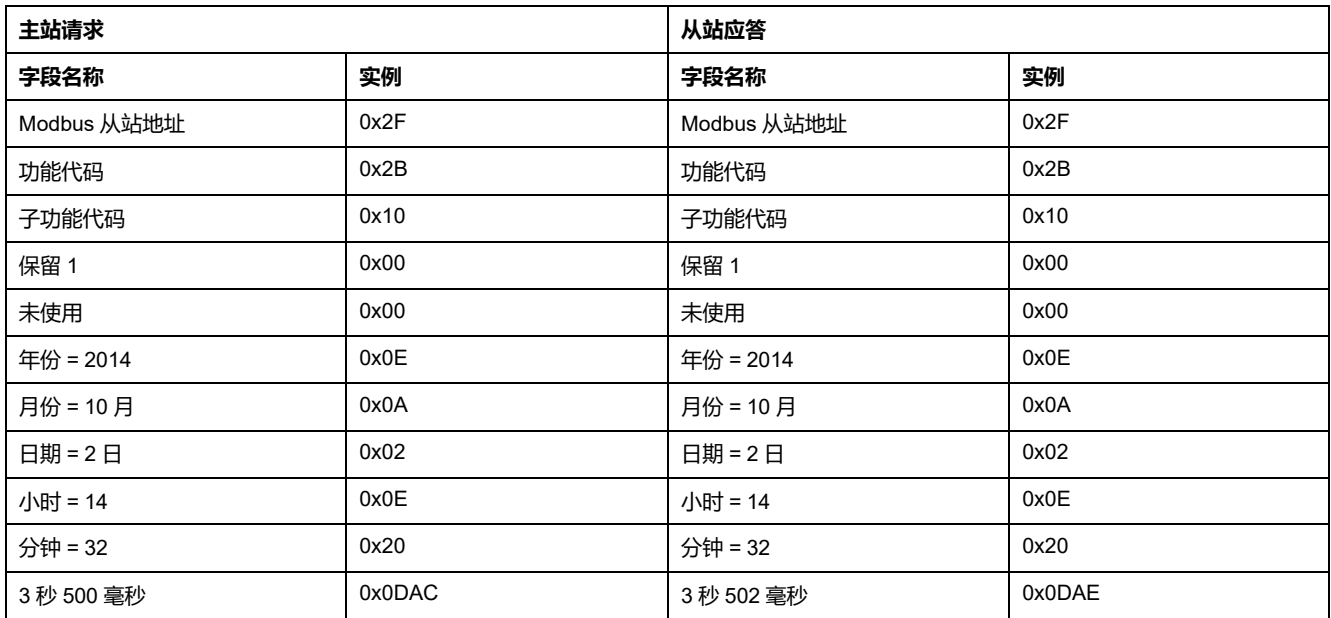

正常回应是应答该请求,在远程设备更新日期时间后返回。如果日期时间结构内容 与正确的日期时间不符(即无效日期时间),则设备会将返回日期时间字段的数值 设置为 0。

如果断开 24 Vdc 的电源,则不再刷新没有电池的 Modbus 从站的日期和时间。因 此在接通 24 Vdc 电源后,必须设置所有 Modbus 从站的日期和时间。

另外,因为每个 Modbus 从站都有时钟漂移,因此必须定期设置所有 Modbus 从站 的日期和时间。建议至少每 15 分钟设置一次。

### **分散保持寄存器读功能**

提供了以下分散保持寄存器读功能:

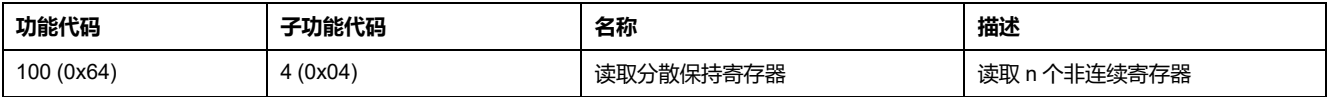

n 的最大值为 100。

借助分散保持寄存器读功能,用户可以:

- 避免在只需要少数寄存器的情况下读取大量连续寄存器
- 避免多次使用功能 3 和 4,以读取非连续寄存器

## **分散保持寄存器读功能示例**

下表显示如何读取 Modbus 从站寄存器 664 ( 地址 0x0297 ) 和寄存器 666 ( 地址 0x0299)的地址。Modbus 从站的 Modbus 地址为 47 = 0x2F。

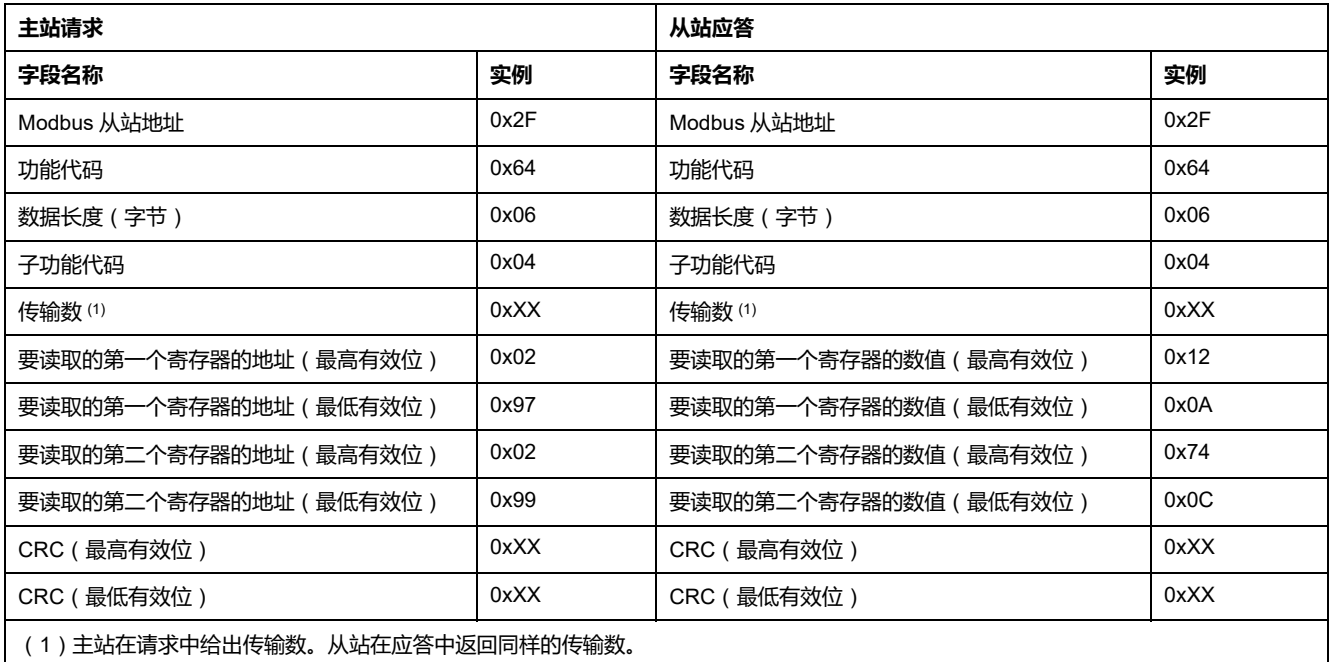

## <span id="page-47-0"></span>**写功能**

#### 提供了以下写功能:

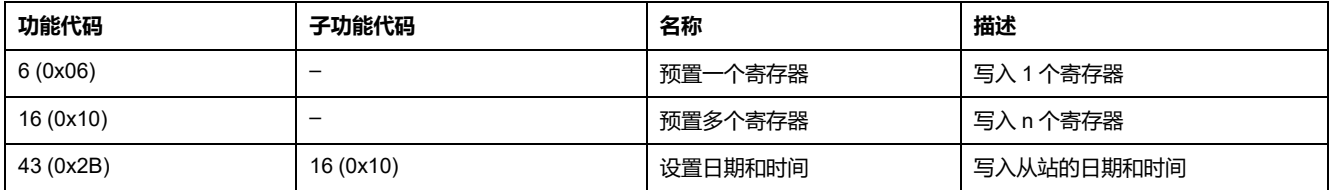

# **诊断功能**

#### 提供了以下诊断功能:

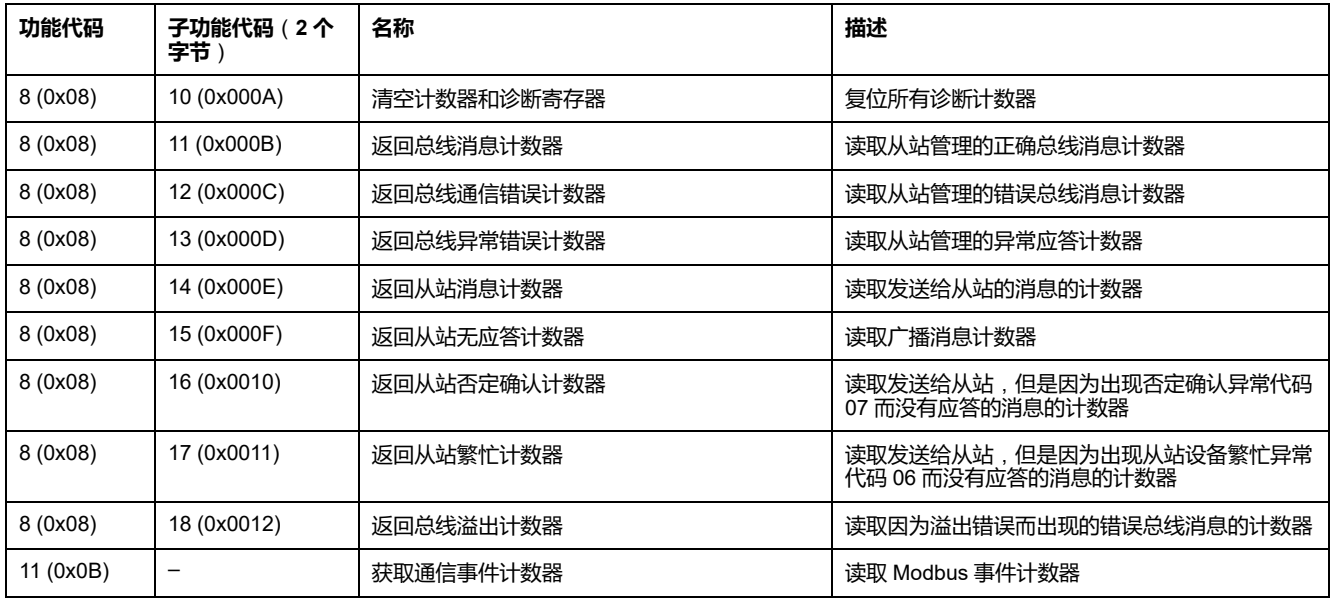

#### **诊断计数器**

Modbus 使用诊断计数器来进行性能和错误管理。可以通过 Modbus 诊断功能(功 能代码 8 和 11)访问这些计数器。下表介绍了Modbus 诊断计数器和 Modbus 事 件计数器:

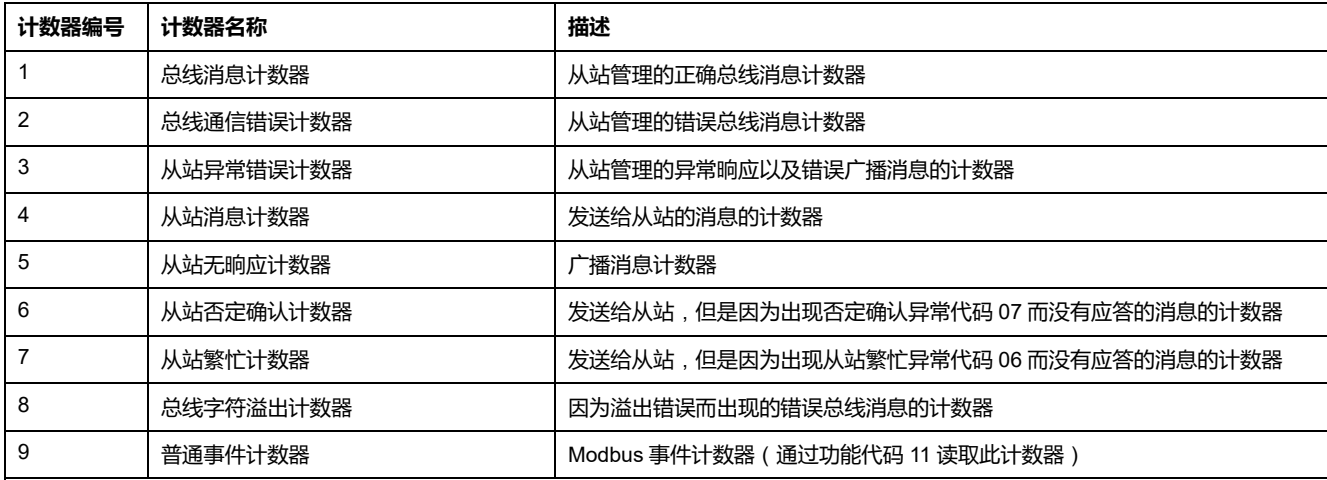

### **计数器复位**

在以下情况,将诊断计数器复位为 0:

- 达到 最大值 65535
- 已通过 Modbus 命令将其复位(功能代码 8,子功能代码 10)
- 在断电以后
- 修改通信参数以后

# <span id="page-49-0"></span>**Modbus 异常代码**

#### **异常响应**

主设备(客户端)或从设备(服务器)中的任何一个出现异常晌应,都会导致数据 处理错误。在主设备(客户端)发出一个请求以后,可能出现以下事件中的一种:

- 如果从设备(服务器)接收了请求,其中没有出现通讯错误,并且可正确处理 请求,那么它会返回一个正常晌应。
- 如果从设备(服务器)由于通讯错误而未接收到请求,那么它会返回任意响 应。主设备程序最终会为请求处理一个超时条件。
- 如果从设备(服务器)接收了请求,但是检测到了通讯错误,那么它不会返回 晌应。主设备程序最终会为请求处理一个超时条件。
- 如果从设备(服务器)接收了请求,其中没有出现通讯错误,但是无法正确处 理它(比如该请求是读取一个不存在的寄存器),那么从设备就会返回一个异 常晌应,以通知主设备出现了何种错误。

#### **异常帧**

从设备(服务器)向主设备(客户端)发送了一个异常帧,以报告异常晌应。一个 异常帧包括四个域:

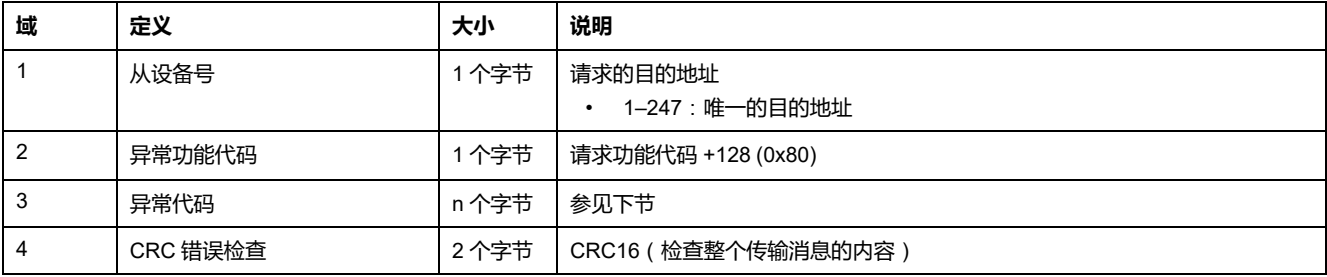

# **异常代码**

异常晌应帧有两个将其区别于普通晌应帧的字段:

- 异常晌应的异常功能代码等于原请求的功能代码加上 128 (0x80)。
- 异常代码取决于从设备(服务器)所遇到的通讯错误。

下表介绍了由断路器处理的异常代码:

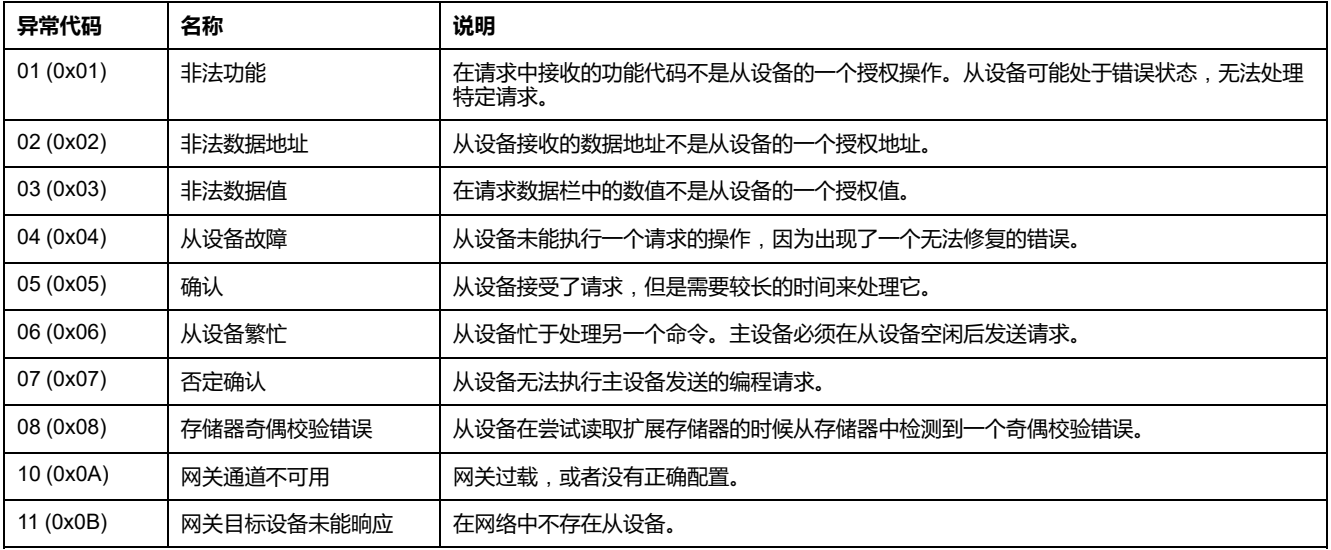

## **非法数据地址**

本指南介绍了包含最新固件版本的每个 IMU 模块可用的寄存器。若本指南中所述 的寄存器没有在包含旧固件版本的 IMU 模块中实施,则会返回具有异常代码 02 (0x02)(非法数据地址)的异常应答。

您可以通过 EcoStruxure Power Commission 软件更新 IMU 模块的固件。

<span id="page-51-0"></span>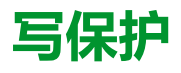

#### **概述**

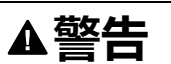

#### **意外脱扣或脱扣故障的危险**

保护设置调节必须由具备相应资质的电气人员完成。

**未按说明操作可能导致人身伤亡或设备损坏等严重后果。**

如果更改了保护设置,那么对 Modbus 寄存器进行远程修改可能会对断路器附近的 人员带来危险,或者导致设备损坏。因此,远程控制命[令受到密码或配置的保护](#page-54-1), [55](#page-54-1) 页。

#### **软件保护**

为了防止无意间改变 MicroLogic 配置,通过如下方式来保护针对 Modbus 寄存器 的远程修改:

- 采用一个稳定的数据结构和一套专用 Modbus 寄存器
- 用户配置文件密码方案

这种组合方式称为命令界面。如果未能达到这些要求,会产生一个错误代码,并且 不会执行操作。硬件保护的优先级始终高于软件保护。

<span id="page-52-0"></span>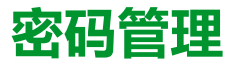

#### **概述**

MicroLogic 控制单元和 IMU 的 ULP 模块的远程数据访问受到密码保护。远程访问 包括:

- EcoStruxure Power Commission 软件
- 通讯网络
- EcoStruxure Power Device 应用
- FDM128 显示器
- IFE/EIFE 网页

为远程访问定义了以下四种用户配置文件。每个 IMU 的每个用户配置文件都有不 同的密码。

- Administrator
- **Services**
- **Engineer**
- Operator

需要使用管理员级密码,才能使用 EcoStruxure Power [Commission](#page-16-0) 软件, 17 页 将 设置写入到 IMU 的 MicroLogic 脱扣单元和 ULP 模块。

通过命令接口执行的每个入侵性命令分配给一个或多个用户配置文件,且通过相应 的用户配置文件密码加以保护。命令描述中提供了每个入侵性命令的密码。

通过命令接口执行的非入侵性命令不需要密码。

#### **默认密码**

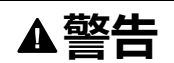

#### **系统可用性、完整性和保密性的潜在危害**

首次使用时,更改默认密码,以有助于防止擅自访问设备设置、控件和信息。

#### **未按说明操作可能导致人身伤亡或设备损坏等严重后果。**

每种用户类型的默认密码如下:

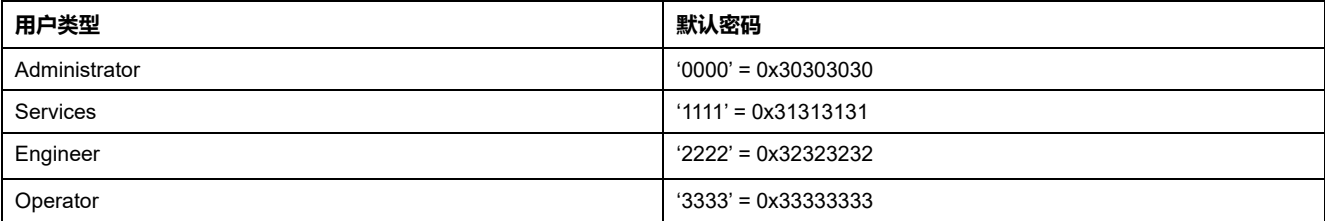

#### **更改密码**

可通过 [EcoStruxure](#page-16-0) Power Commission 软件, 17 页更改密码。

为给定用户输入当前密码,才能更改此用户配置文件的密码。输入管理员级密码可 让您更改任何用户配置文件的密码。

密码仅包含 4 个 ASCII 字符。密码区分大小写,允许使用以下字符:

- 0 到 9 的数字
- 从 a 到 z 的字母
- 从 A 到 Z 的字母

#### **IMU 的密码**

IMU 的 MicroLogic 控制单元和 ULP 模块必须用相同的密码来保护。

在使用 EcoStruxure Power Commission 软件修改密码时,IMU 的 MicroLogic 控 制单元和 ULP 模块中的密码会被修改。

在以下情况下,必须为 IMU 中的新模块分配当前 IMU 密码:

- 在 IMU 中添加了新 ULP 模块。
- 更换了 IMU 的 MicroLogic 控制单元或其中一个 ULP 模块。

使用 EcoStruxure Power Commission 软件将新模块的密码修改为当前 IMU 密 码。

**示例**:使用 MicroLogic 控制单元和 IFE 接口在 IMU 中添加 IO 模块。

- 在IMU 允许为每个用户配置文件自定义密码。
- IO 对于每个用户配置文件都设置了默认密码。

使用 EcoStruxure Power Commission 软件将 IO 模块的默认密码替换为每个用户 配置文件的 IMU 的用户自定义密码。

#### **密码复位**

在 IMU 的管理员级密码丢失或忘记的情况下,可以通过 [EcoStruxure](#page-16-0) Power [Commission](#page-16-0) 软件, 17 页和 Schneider Electric 客户服务中心的支持将密码复位为 默认密码。

# <span id="page-54-0"></span>**命令接口**

#### <span id="page-54-1"></span>**概述**

命令接口用于:

- 发送远程命令
- 发送远程控制命令

因此命令是非入侵性命令。它们没有密码保护,始终处于启用状态。

远程控制命令是入侵性命令,如果保护设置被修改,要么可能对断路器附近的人员 有害,要么可能导致设备损坏。因此,远程控制命令:

- 在命令中需要密码的情况下受到密码保护
- 受到配置的保护:
	- 在配有 IFM 接口的情况下,在 IFM 接口上的挂锁处于打开位置时,会启用 远程控制命令。
	- 在配有 IFE 接口的情况下,在 IFE 接口上的挂锁处于打开位置时,会启用 远程控制命令。
	- 在配有 EIFE 接口的情况下,在利用 [EcoStruxure](#page-16-0) Power Commission [software,](#page-16-0) 17 页 通过 EIFE 配置解锁了入侵性命令模式时,会启用远程控制 命令。

每个命令都有一个特定的代码。例如,命令代码 904 定义了分闸断路器的命令。

# **执行命令**

按照以下步骤执行命令:

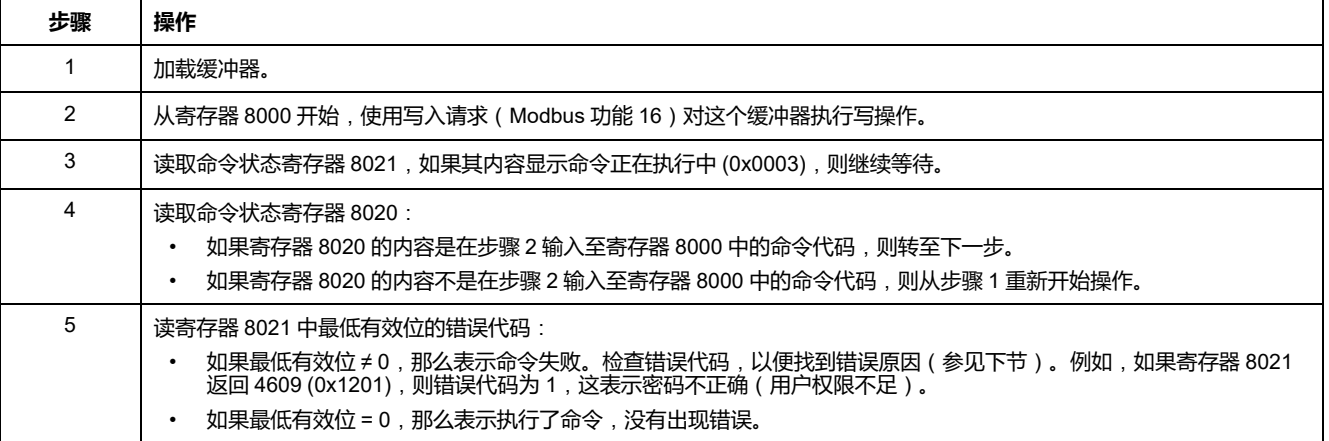

**注:** Modbus 应用程序将等待一个命令执行完成后才会发送下一个命令。如果没 有响应,Modbus 应用程序会重新发送该命令。在这种情况下,第一个命令将 自动中止。

# **命令图**

下图给出了执行命令的步骤:

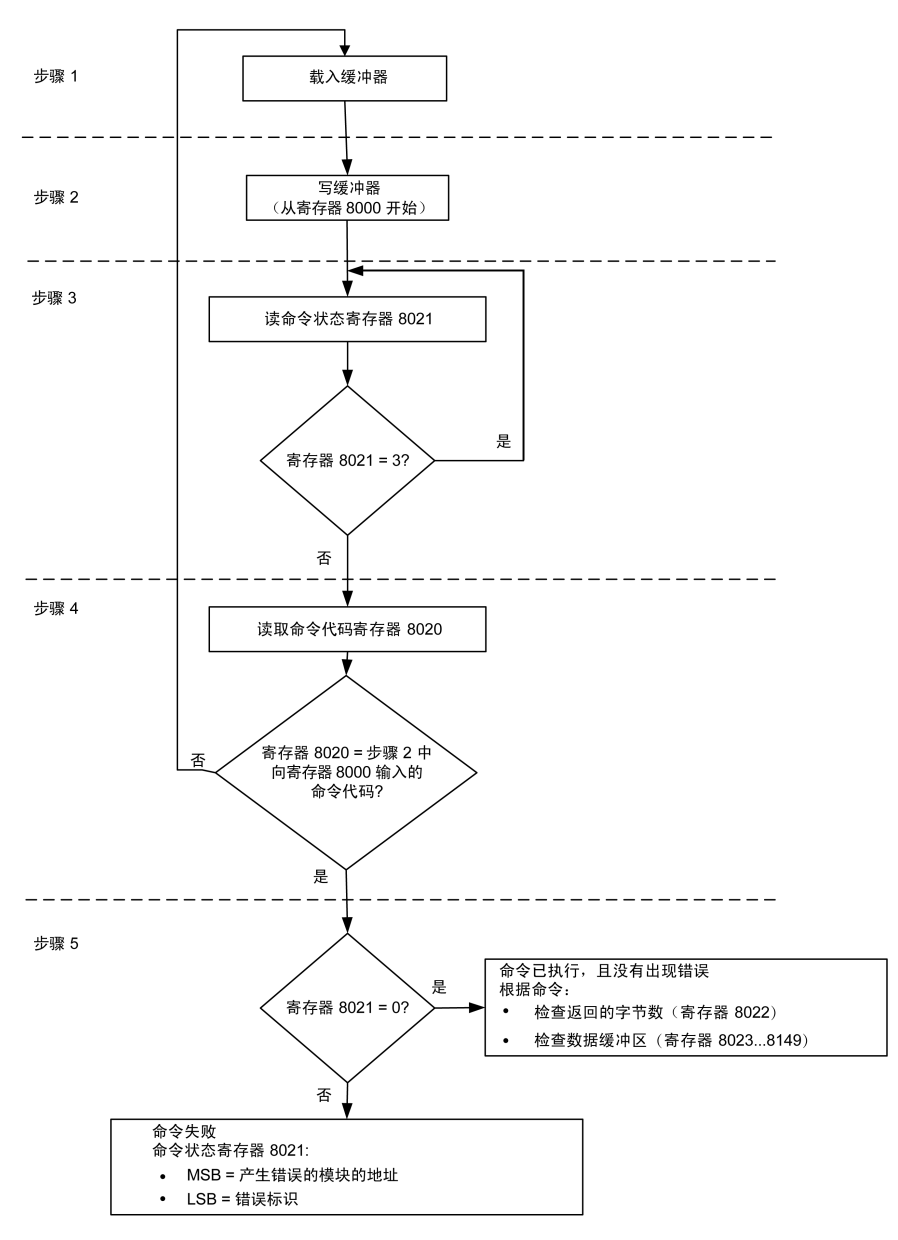

## **命令的数据结构**

命令接口使用寄存器 8000 至 8149:

- 命令的输入参数写入寄存器 8000 至 8015。寄存器 8016 至 8019 被保留。
- 命令执行结束后返回的数据写入寄存器 8020 至 8149。

命令的输入参数的详细说明见下表:

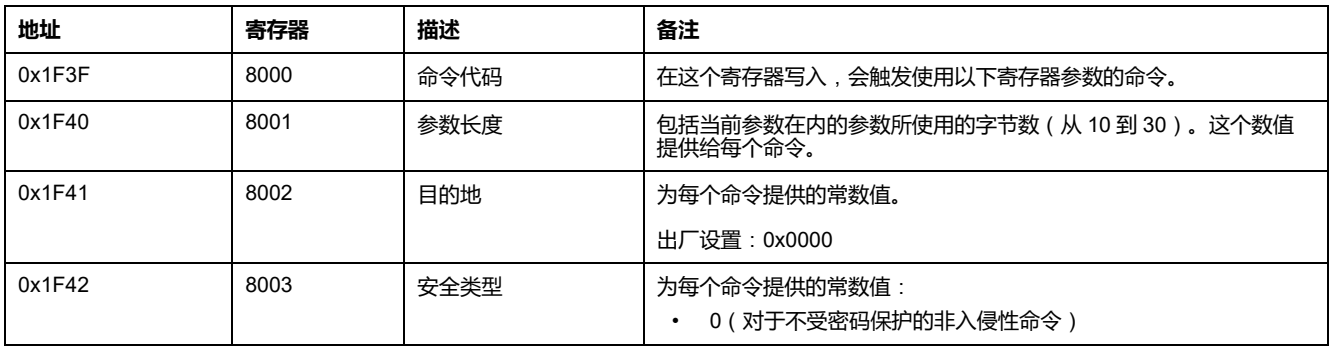

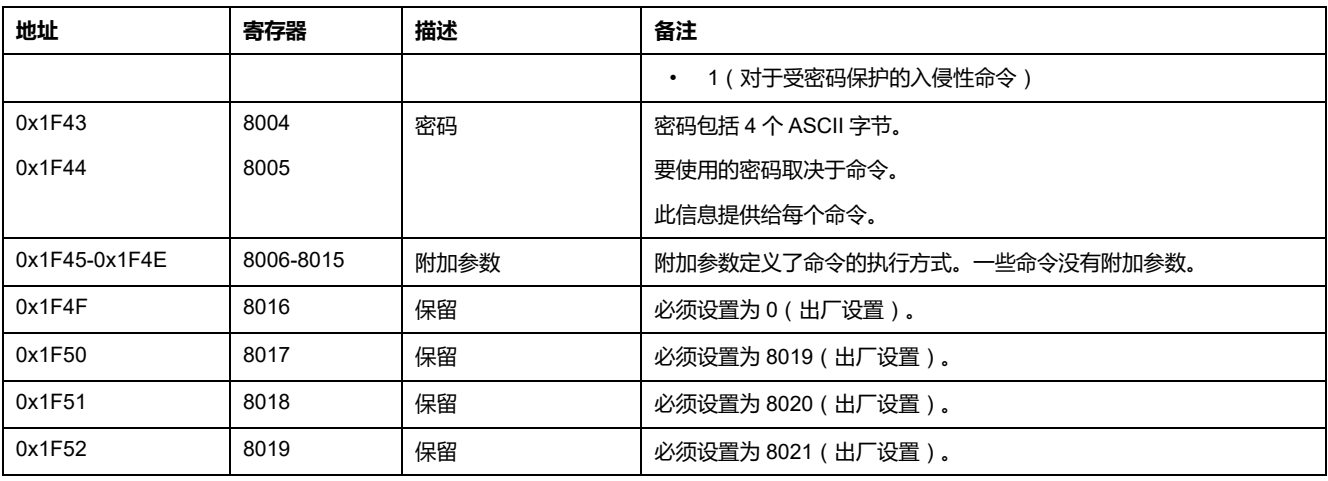

#### 命令执行结束后返回的数据的详细说明见下表:

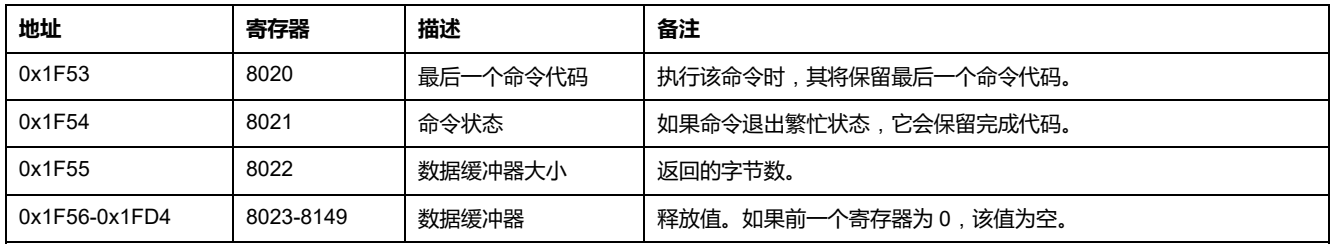

### **命令状态**

命令成功后,命令状态为 0。

命令正在执行时,命令状态为 3。

命令生成错误时,命令状态寄存器包含:

- LSB:错误代码
- MSB:生成错误的模块的地址

# **返回命令结果的模块**

下表给出了模块的地址:

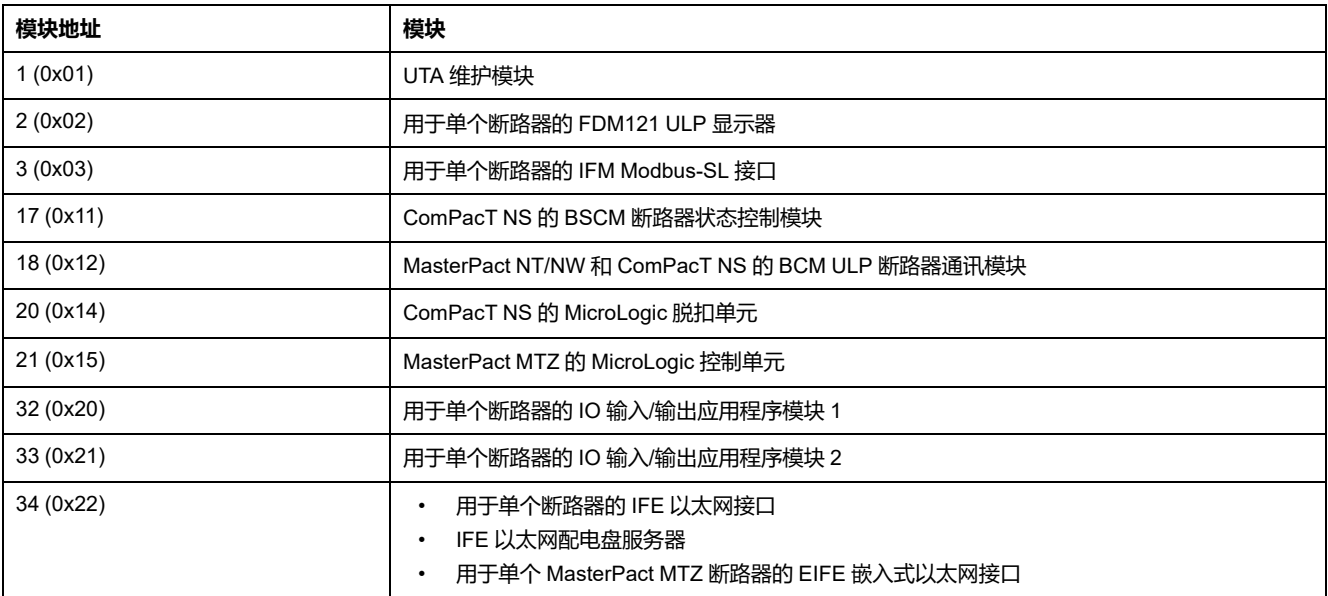

## **命令结果**

#### 下表列出了与命令结果相对应的代码。

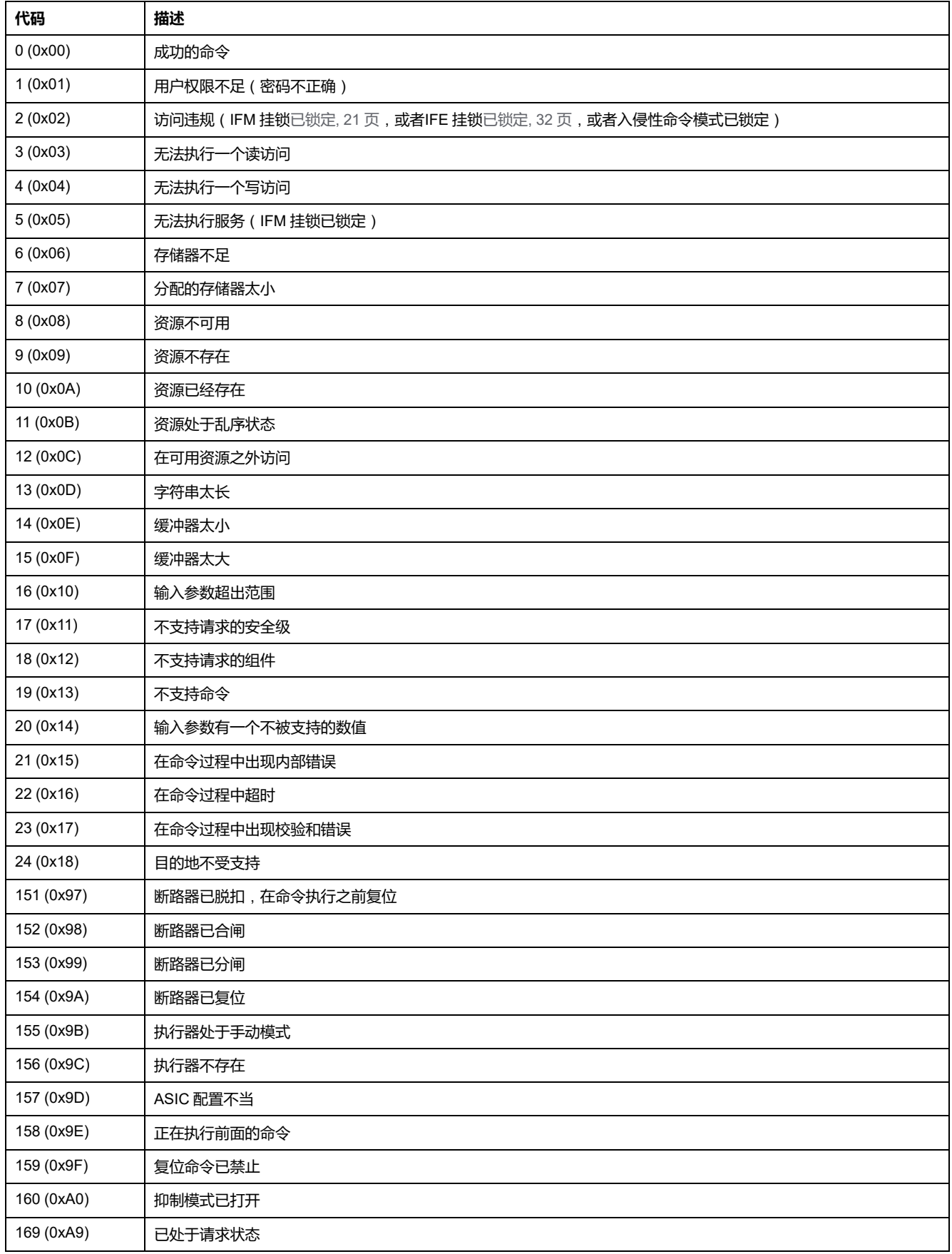

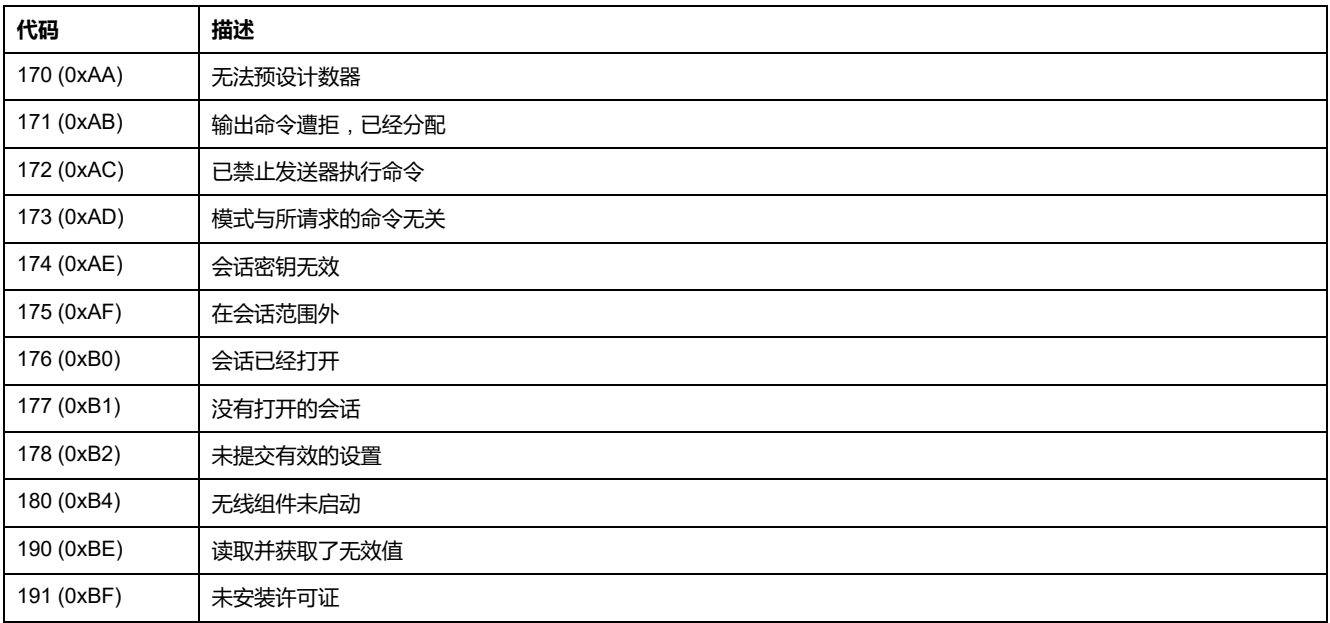

## **不支持命令**

本指南介绍了包含最新固件版本的每个 IMU 模块可用的命令。若本指南中所述的 命令没有在包含旧固件版本的 IMU 模块中实施,则会返回具有错误代码 19 (0x13) 的命令状态(不支持此命令)。

您可以通过 EcoStruxure Power Commission 软件更新 IMU 模块的固件。

<span id="page-59-0"></span>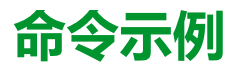

## **分闸断路器**

下表详述了在主远程设备中发送远程控制命令分闸断路器的步骤。命令本身没有参 数。

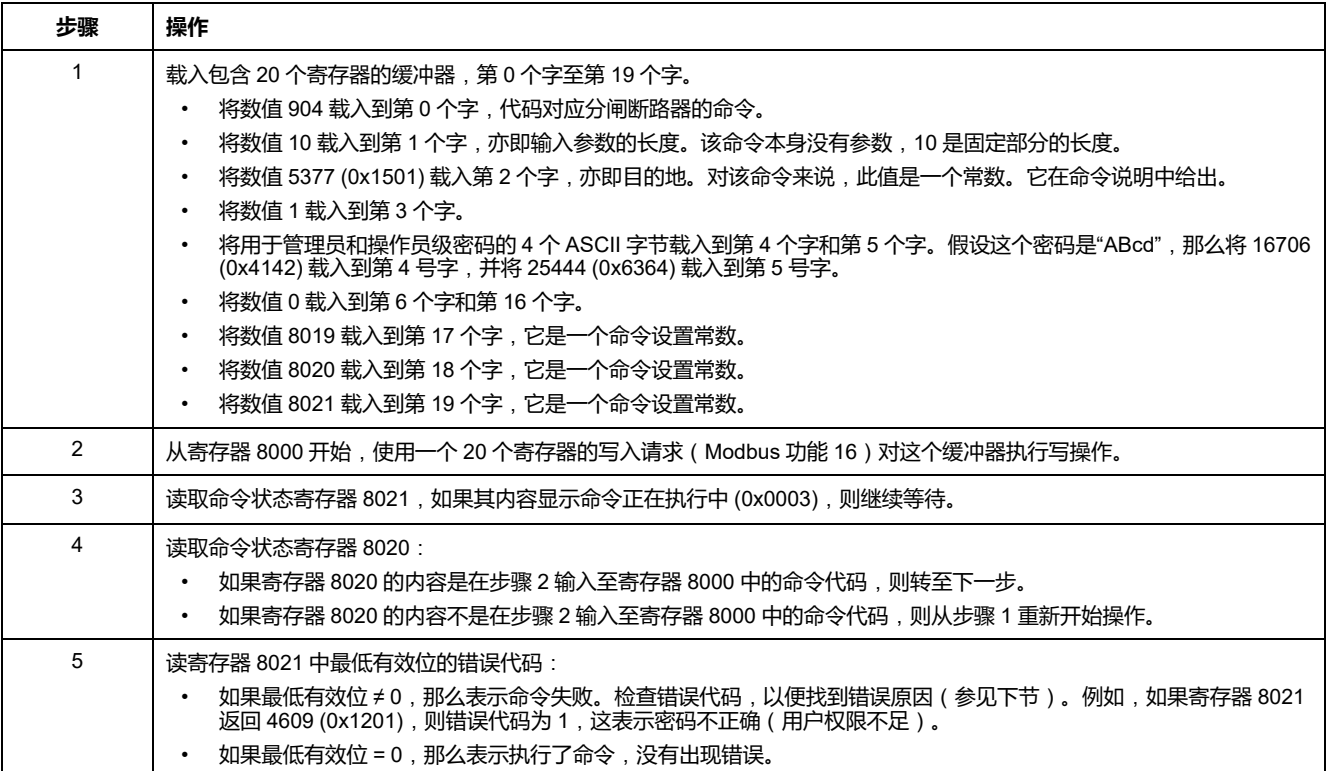

## **复位电量测量功能**

下表详细介绍了发送一个命令复位电量[测量值](#page-168-0), 169 页的步骤。命令本身有一个参 数。

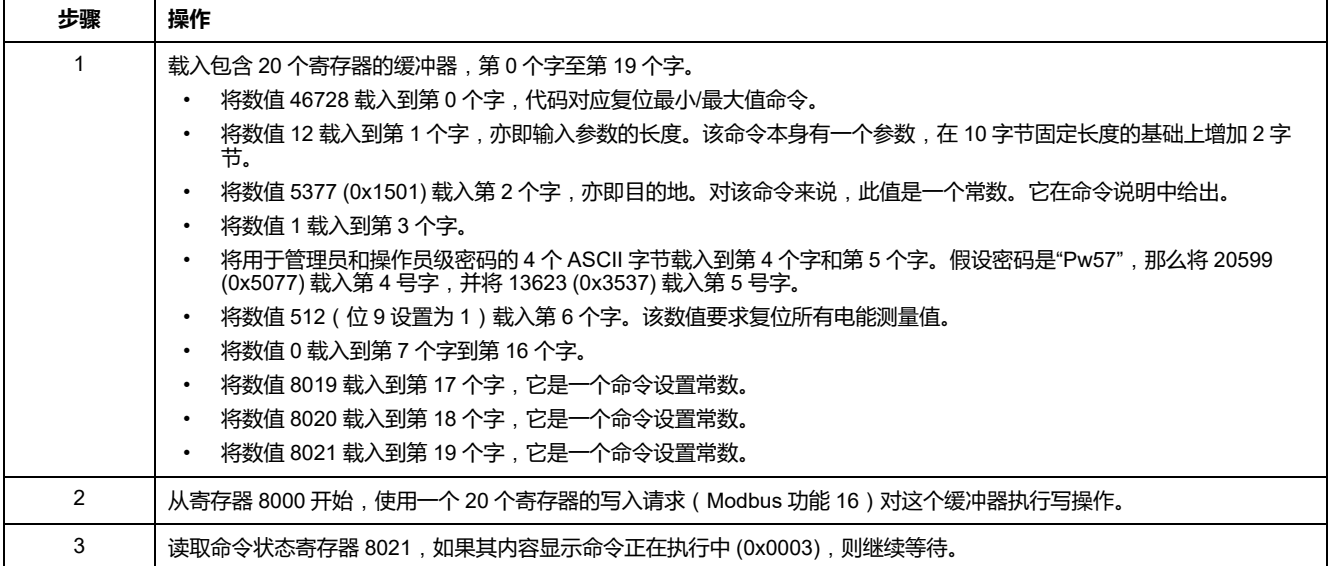

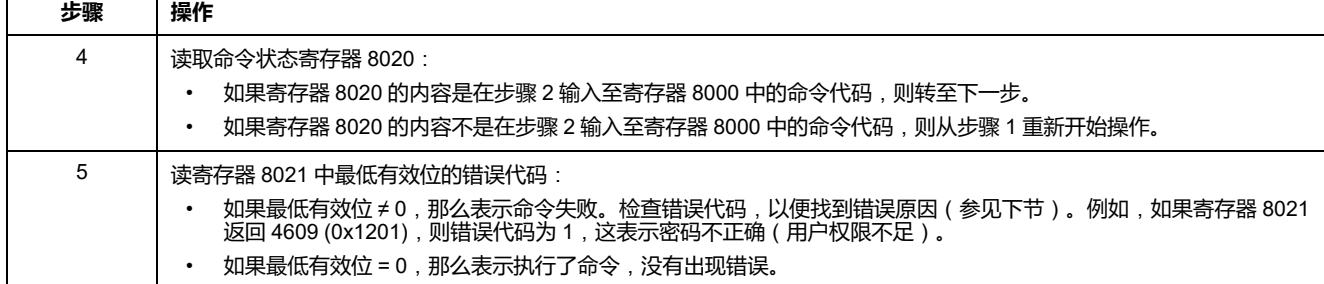

## **读取日期和时间**

#### 下表详细介绍了发送一个读取日期[和时间](#page-179-0), 180 页命令的步骤。命令本身没有参 数。日期和时间在一个缓冲器中返回。

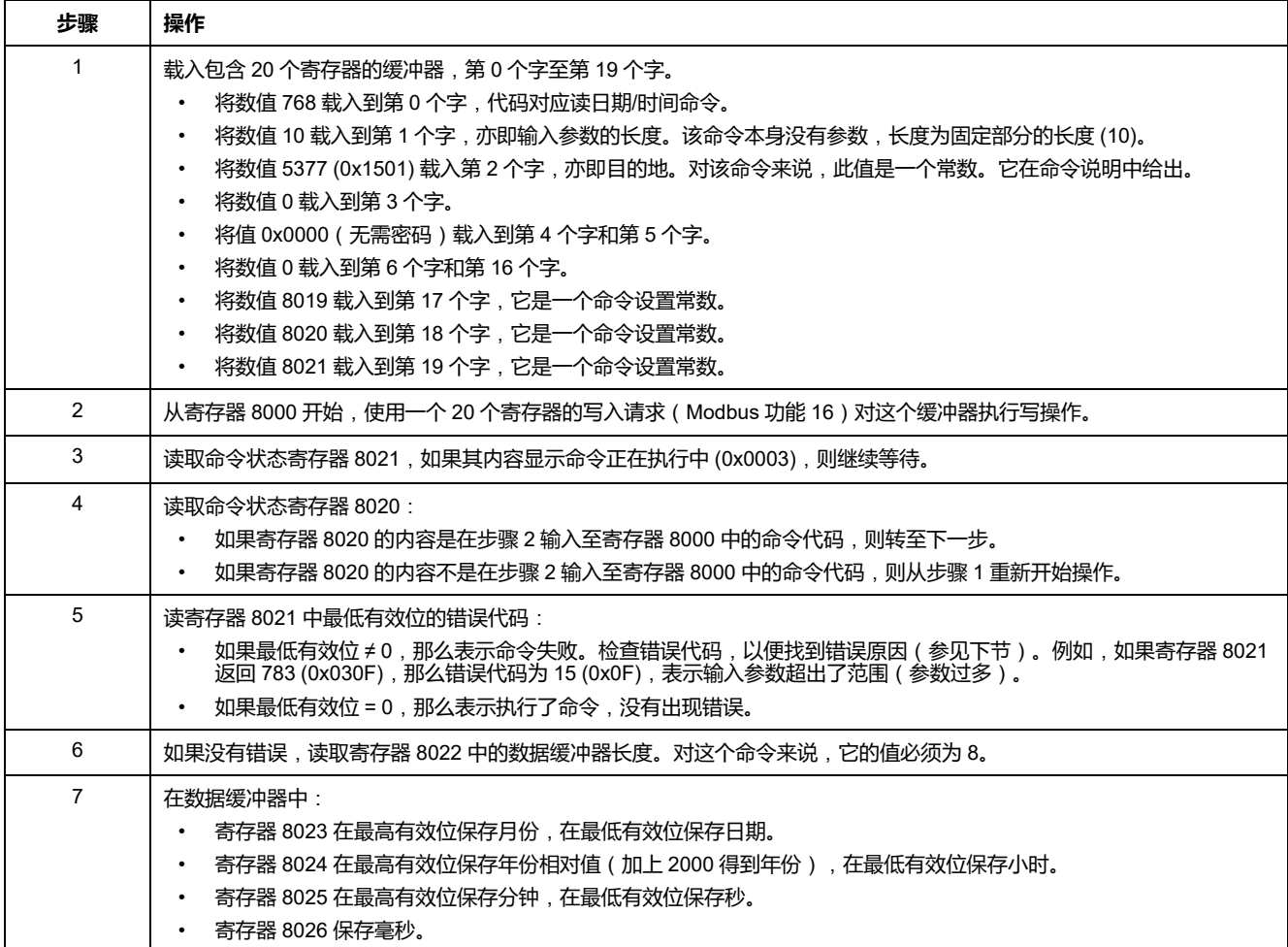

# <span id="page-61-0"></span>**日期管理**

# **简介**

IMU 的每个模块均使用它的日期来生成带时间戳的事件和日志寄存器。

IMU 模块的日期通过以下 2 个步骤进行更新:

- 1. 外部同步:Modbus 主站同步 IFM 、IFE 或 EIFE 通讯接口。
- 2. 内部同步:通讯接口将日期和时间广播到 MicroLogic X 控制单元以及 IMU 中 的连接的其他 ULP 模块。

## **外部同步**

有多种方法可以在外部同步 IFM 、IFE 或 EIFE 通讯接口:

- 手动:
	- 使用 EcoStruxure Power [Commission](#page-16-0) 软件, 17 页
	- 利用 IFE 或 EIFE 网页
- 通过使用以下方式对 Modbus 主站编程:
	- Modbus 设置日期和时间:功能代码 43-16 , [48](#page-47-0) 页。
	- 。或,通过 IFM、IFE 或 EIFE 接口的接口命令设置绝对时间。
- 自动:
	- 将 IFE 或 EIFE 配置作为 SNTP 模式。

如果最后的外部同步在最后 2 个小时内发生,那么该通讯接口将被视为已经外部同 步。

### **内部同步**

当 IFM、IFE 或 EIFE 通讯接口接收到日期和时间,它会将该日期和时间广播至所 有连接到 IMU 中的 ULP 模块。

# <span id="page-62-0"></span>**Modbus 寄存器表**

#### **概述**

以下章节将介绍 MicroLogic 控制单元的 Modbus 寄存器及其连接模块的 Modbus 寄存器。这些寄存器提供了可读信息,比如电气测量以及监控信息。命令接口允许 以一种受控的方式来修改这些寄存器。

Modbus 寄存器的方法介绍如下:

- 对于每个模块,根据其相连的模块,将寄存器分组到相关逻辑信息表中:
	- [MicroLogic](#page-105-0) 控制单元, 106 页
	- IO [模块](#page-207-0), 208 页
	- IFM [Modbus-SL](#page-246-0) interface, 247 页
	- IFE 或 EIFE [以太网接口](#page-257-0), 258 页
- 对于某些模块,单独描述了文件。
- 针对每个模块,都会单独介绍命令:
	- [MicroLogic](#page-159-0) 控制单元, 160 页
	- IO [模块](#page-235-0), 236 页
	- IFM [Modbus-SL](#page-252-0) interface, 253 页
	- IFE 或 EIFE [以太网接口](#page-266-0), 267 页

要查找寄存器,使用寄存器的排序列表,通过交叉引用查找描述这些寄存器的页 面。

#### **表格格式**

寄存器表包含如下各栏:

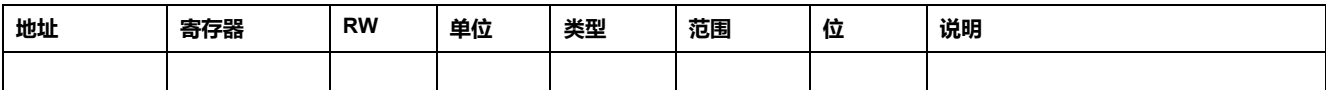

- **地址**:一个十六进制的 16 位寄存器地址。该地址是 Modbus 帧中使用的数 据。
- **寄存器**:一个十进制的 16 位寄存器号(寄存器 = 地址 + 1)。
- RW: 寄存器读写状态
	- R:寄存器可通过 Modbus 功能读取
	- W:寄存器可通过 Modbus 功能写入
	- RW:寄存器可通过 Modbus 功能读写
	- RC:寄存器可通过命令接口读取
	- WC:寄存器可通过命令接口写入
- **单位**:用来表示信息的单位。
- **类型**:编码数据类型(参阅下文介绍的数据类型)。
- **范围** :这个变量的允许值,通常是格式允许的一个子集。
- **说明**:提供关于寄存器的信息以及相关的限制条件。

#### **数据类型**

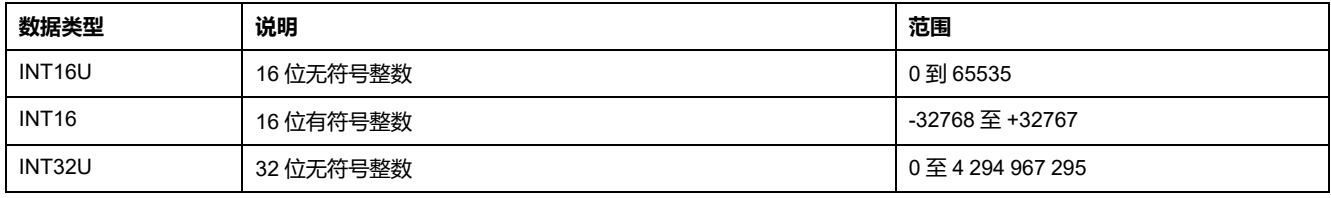

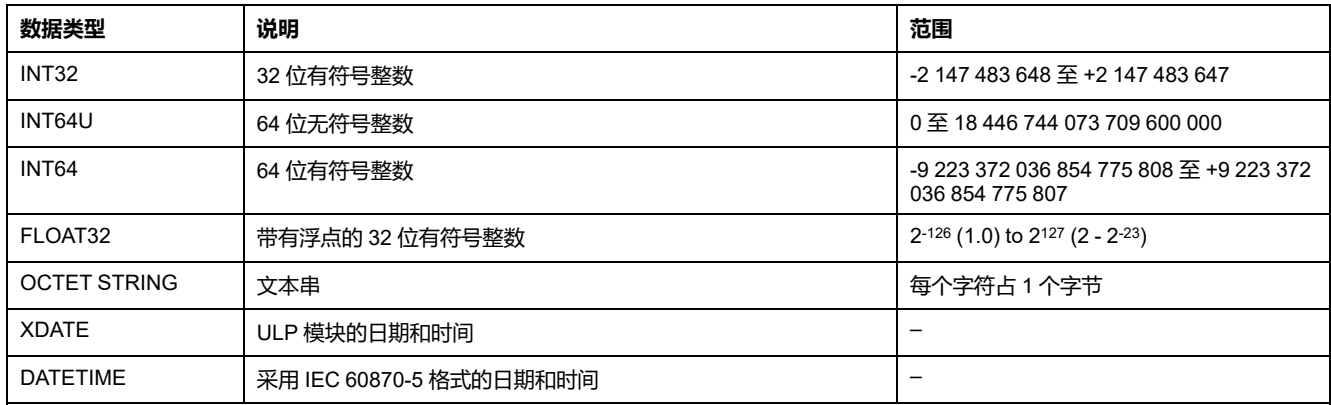

#### **Big-Endian 格式**

INT32、INT32U、INT64 和 INT64U 变量以 big-endian 格式存储:最高有效寄存 器首先传输,最低有效寄存器最后传输。

INT32、INT32U、INT64 和 INT64U 变量由 INT16U 变量组成。

这些变量的十进制值计算公式为:

- INT32:  $(0-bit31)x2^{31} + bit30x2^{30} + bit29x2^{29} + ...bit1x2^{1} + bit0x2^{0}$
- INT32U: bit31x2<sup>31</sup> + bit30x2<sup>30</sup> + bit29x2<sup>29</sup> + ...bit1x2<sup>1</sup> + bit0x2<sup>0</sup>
- INT64: (0-bit63)x263 + bit62x262 + bit61x261 + ...bit1x21 + bit0x20
- INT64U: bit63x2 $63 + \text{bit62x2}$ <sup>62</sup> + bit61x2<sup>61</sup> + ...bit1x2<sup>1</sup> + bit0x2<sup>0</sup>

#### **示例 1**:

标准数据集中的总有功电能为寄存器 32096 至 32099 中编码的 INT64 变量。 如果寄存器中的值为:

- 寄存器 32096 = 0
- 寄存器 32097 = 0
- 寄存器 32098 = 0x0017 或 23
- 寄存器 32099 = 0x9692 或 38546(作为 INT16U 变量)以及 -26990(作为 INT16 变量)(使用 INT16U 值计算总有功电能的值)。

则总有功电能等于 0x248 + 0x232 + 23x216 + 38546x20 = 1545874 Wh。

#### **示例 2**:

旧有数据集中的无功电能为寄存器 12052 至 12053 中编码的 INT32 变量。 如果寄存器中的值为:

- 寄存器 12052 = 0xFFF2 = 0x8000 + 0x7FF2 或 32754
- 寄存器 12053 = 0xA96E 或 43374(作为 INT16U 变量)以及 -10606(作为 INT16 变量)(使用 INT16U 值计算无功电能的值)。

则无功电能等于 (0-1)x231 + 32754x216 + 43374x20 = -874130 kVARh。

#### **数据类型**:**FLOAT32**

数据类型 FLOAT32 是用单精度 IEEE 754 表示的(用于浮点算法的 IEEE 标 准)。按如下方式计算数值 N:

 $N = (-1)^S \times 2^{E-127} \times (1 + M)$ 

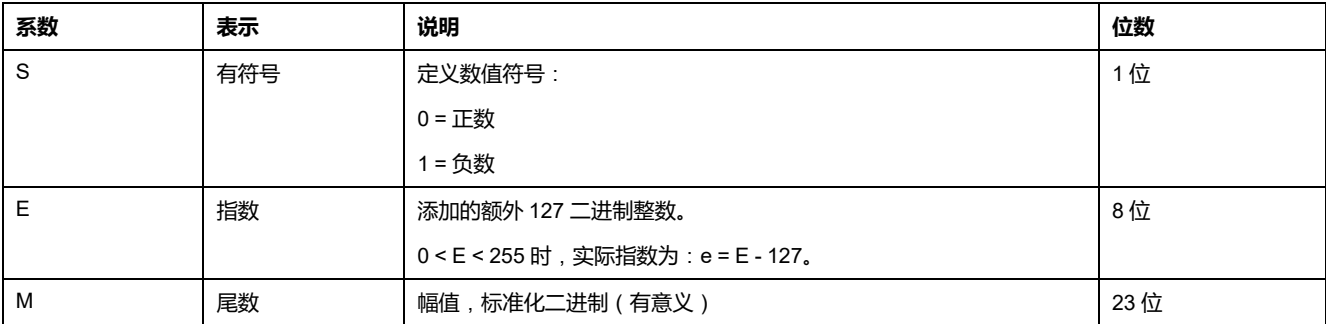

#### **示例**:

0 = 0 **00000000** 00000000000000000000000

-1.5 = 1 **01111111** 10000000000000000000000

具有:

- $\cdot$  S = 1
- $\cdot$  **E** = 01111111 = 127
- M = 1000000000000000000000000 = 1x2-1 + 0x2-2 +... + 0x2-23 = 0.5
- $N = (-1) \times 2^0 \times (1+0.5) = -1.5$

#### **数据类型**:**XDATE**

#### XDATE 是用于对 ULP 模块定义的日期和时间进行编码的数据类型。

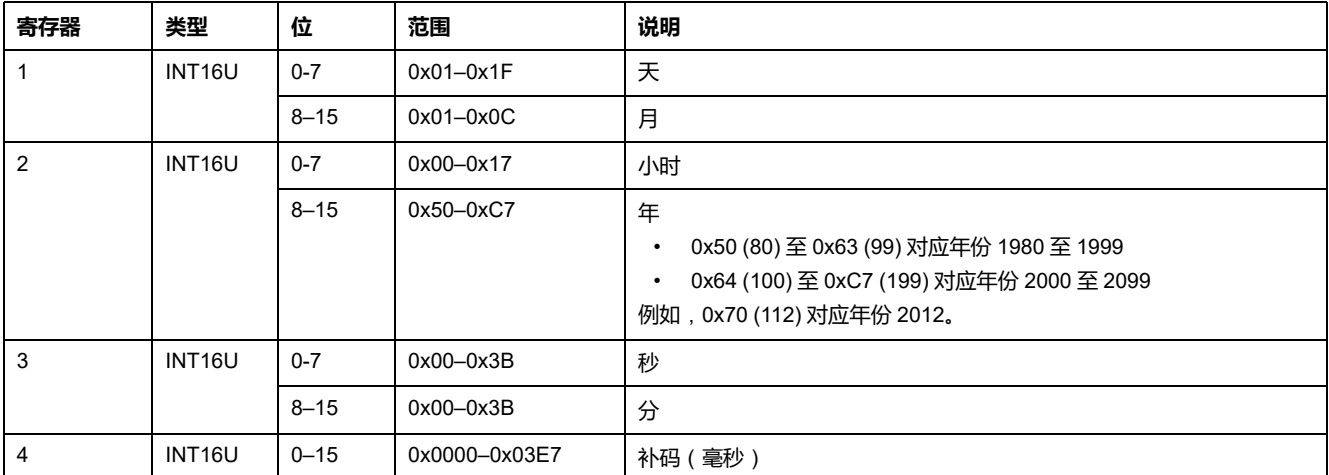

#### <span id="page-64-0"></span>**数据类型**:**DATETIME**

#### DATETIME 是用于对 IEC 60870-5 标准定义的日期和时间进行编码的数据类型。

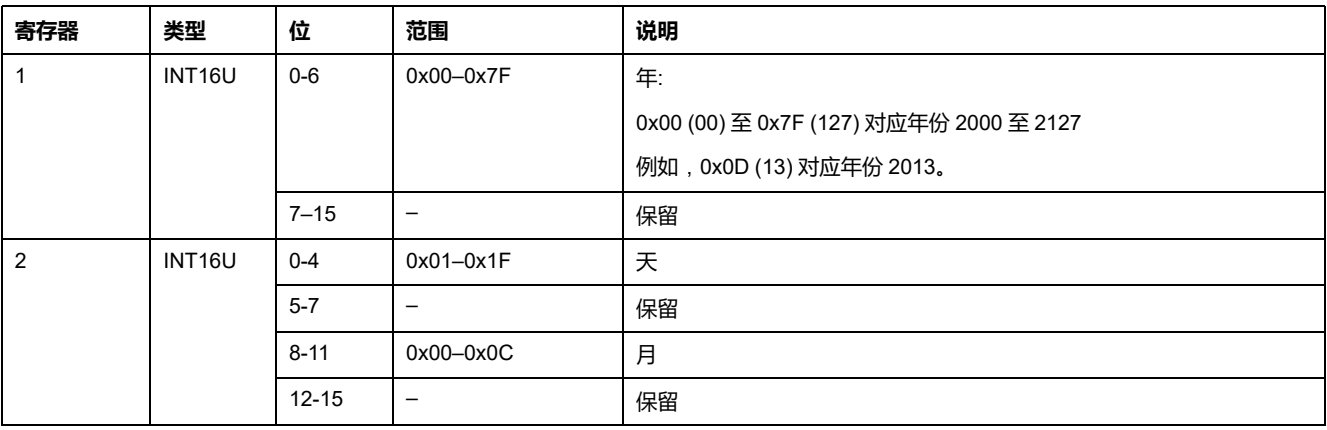

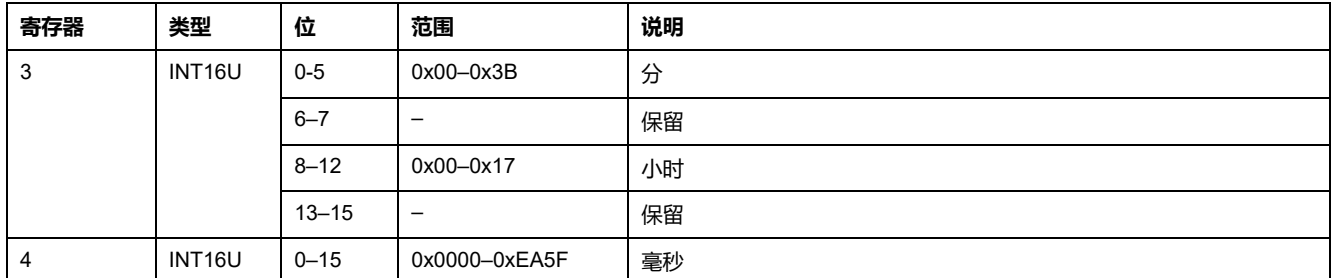

#### **DATETIME 时间戳的特性**

以 DATETIME 数据类型编码的时间戳的特性在时间戳的 4 个寄存器之后的寄存器 中予以指示。在这种情况下,时间戳特性的编码如下:

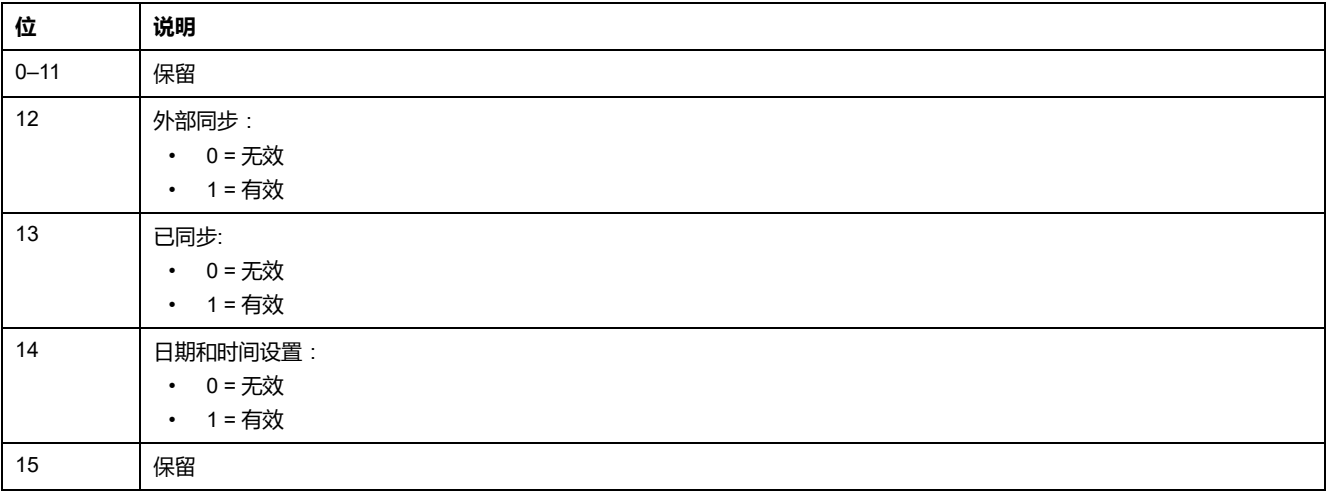

### **寄存器中位的特性**

以 INT16U 数据类型编码的寄存器中作为位枚举的每个位的特性在该寄存器之前的 寄存器中予以指示。

#### **示例**:

寄存器 32001(断路器状态)的每个位的特性在前一个寄存器 32000 中给出。

与寄存器 32001 的位 0 (OF 状态指示触点)对应的数据的特性在寄存器 32000 的 位 0 中给出:

- 寄存器 32000 的 位 0 = OF 状态指示的特性
- 寄存器 32001 的 位 0 = OF 状态指示触点

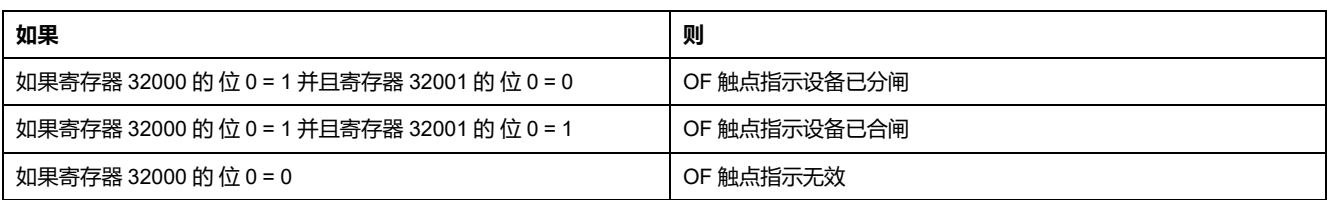

**注**

- 类型栏说明了获取变量所需读取的寄存器数。例如,INT16U 要求读取一个寄 存器,而 INT32 需要读取 2 个寄存器。
- 某些变量必须作为多个寄存器块来读取,例如电量测量值。如果只读一部分数 会导致错误。
- [从一个未记录的寄存器读取会导致](#page-49-0) Modbus 异常, 50 页。
- 数值采用十进制表示。如果需要使用十六进制来表示,那么将其显示为一个 C 语言类常数:0xdddd。比如,十进制值 123 的十六进制表示方式为 0x007B。
- 假如测量值与由寄存器 3314 确定的中性线相关,那么读取数值将返回 32768 (0x8000)(如果不适用)。对于出现这种情况的每个寄存器表,都会分别在脚 注中予以说明。
- 乱序和不相关数据取决于数据类型。

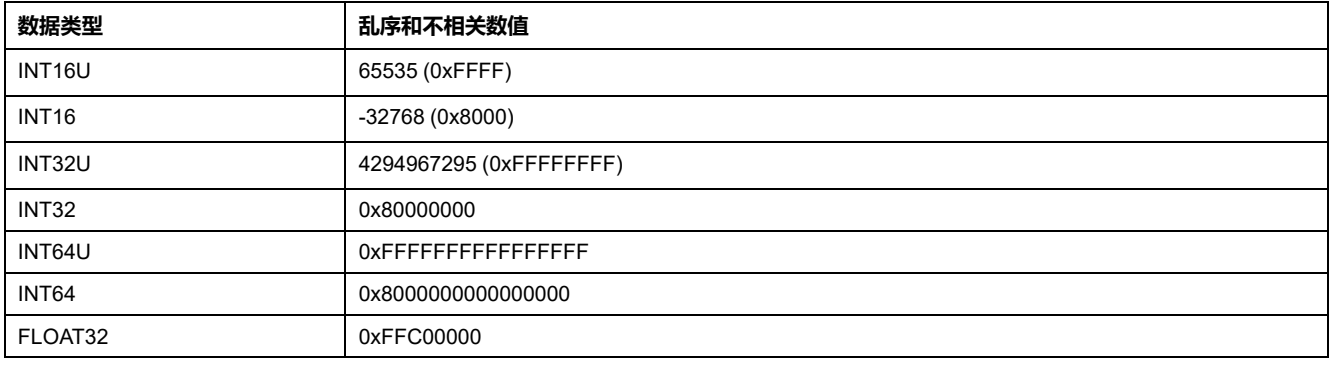

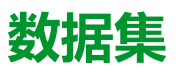

#### 此部分内容

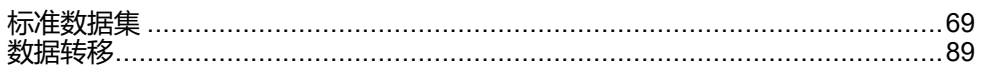

<span id="page-68-0"></span>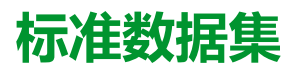

#### 此章节内容

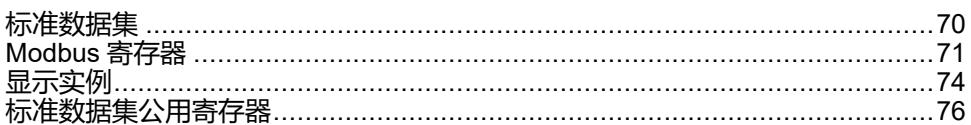

# <span id="page-69-0"></span>**标准数据集**

# **描述**

标准数据集将每个 IMU 模块的最有用的信息包含到一个方便的表格中。标准数据 集在寄存器 32000 至 32341 中提供,可以通过三个读取请求来读取。

每个 IMU 模块定期更新数据集寄存器中的值。

标准数据集寄存器的请求响应时间比设备寄存器的请求响应时间短。因此,建议读 取标准数据集寄存器而不是设备寄存器,以便改善系统 Modbus [编程建议](#page-43-0), 44 页 的总体性能。

标准数据集可与以下项目结合使用:

- 用于单个断路器的 IFE 以太网接口
- IFE 以太网交换机服务器
- 用于 MasterPact MTZ 单断路器的 EIFE 以太网接口
- 用于部件编号为 LV434000 的单个断路器的 IFM Modbus-SL 接口

# <span id="page-70-0"></span>**Modbus 寄存器**

## **标准数据集公用寄存器表**

远程监视 ComPacT NSX、CompacT NS、MasterPact NT/NW 或 MasterPact MTZ 断路器所需的主要信息包含于从寄存器 32000 开始的公用寄存器表中。

一个 Modbus 读取请求最多可用于 125 寄存器。要读取整个寄存器表,必须使用 三个 Modbus 读取请求。

它包含以下信息:

- 断路器状态
- 脱扣原因
- 以下主要测量方面的实时值:电流、电压、功率和电能

此寄存器表的内容在[标准数据集公用寄存器](#page-75-0), 76 页中详细列出。

强烈建议使用这些公用寄存器来优化响应时间,简化数据使用。

# **表格格式**

寄存器表包含如下各栏:

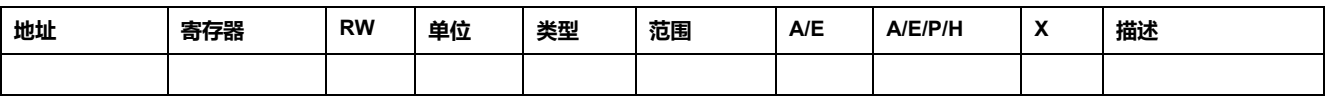

- **地址**:一个十六进制的 16 位寄存器地址。该地址是 Modbus 帧中使用的数 据。
- **寄存器**:一个十进制的 16 位寄存器号(寄存器 = 地址 + 1)。
- **RW**: 寄存器读写状态
	- R:寄存器可通过 Modbus 功能读取
	- W:寄存器可通过 Modbus 功能写入
	- RW:寄存器可通过 Modbus 功能读写
	- RC:寄存器可通过命令接口读取
	- WC:寄存器可通过命令接口写入
- **单位**:用来表示信息的单位。
- **类型**:编码数据类型(参阅下文介绍的数据类型)。
- **范围** :这个变量的允许值,通常是格式允许的一个子集。
- **A/E**:ComPacT NSXMicroLogic 脱扣单元的类型,其中有可用的寄存器。
	- A 类(电流表):电流测量
	- E 类(电量):电流、电压、功率和电量测量
- **A/E/P/H**: MasterPact NT/NW 和 ComPacT NSMicroLogic 脱扣单元的类型, 其中有可用的寄存器。
	- A 类(电流表):电流测量
	- E 类(电量):电流、电压、功率和电量测量
	- P 类(功率):电流、电压、功率和电量测量以及高级保护
	- H 类(谐波):电流、电压、功率和电量、电能质量测量以及高级保护
- **X**:MasterPact MTZ 断路器的 MicroLogic X 控制单元中可用的寄存器。
- **说明**:提供关于寄存器的信息以及相关的限制条件。

# **数据类型**

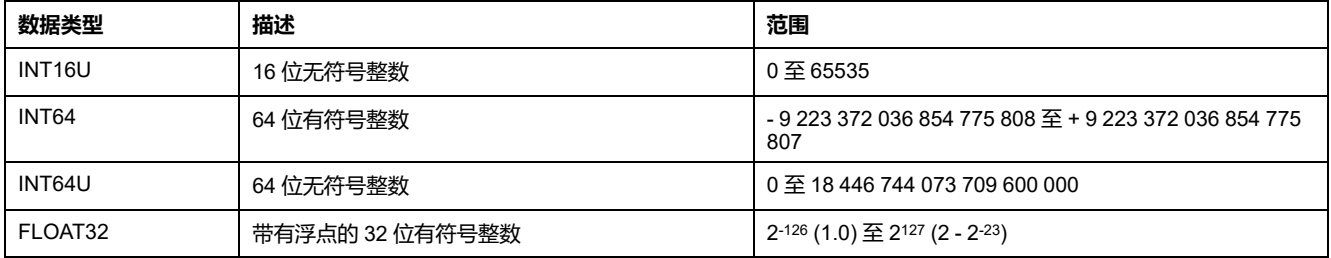

# **Big-Endian 格式**

INT64 和 INT64U 变量以 big-endian 格式存储: 最高有效寄存器首先传输,最低有 效寄存器最后传输。

INT64 和 INT64U 变量由 INT16U 变量组成。

这些变量的十进制值计算公式为:

- INT64: (0-bit63)x263 + bit62x262 + bit61x261 + ...bit1x21 + bit0x20
- INT64U: bit63x263 + bit62x262 + bit61x261 + ...bit1x21 + bit0x20

#### **示例**:

标准数据集中的总有功电能为寄存器 32096 至 32099 中编码的 INT64 变量。

如果寄存器中的值为:

- 寄存器 32096 = 0
- 寄存器 32097 = 0
- 寄存器 32098 = 70 (0x0046) 0x0017 或 23
- 寄存器 32099 = 2105 (0x0839) 0x9692 或 38546(作为 INT16U 变量)以及 -26990(作为 INT16 变量)(使用 INT16U 值计算总有功电能的值)。

则总有功电能等于 0x248 + 0x232 + 23x216 + 38546x20 = 1545874 Wh。

## **数据类型**:**FLOAT32**

数据类型 FLOAT32 是用单精度 IEEE 754 表示的(用于浮点算法的 IEEE 标 准)。按如下方式计算数值 N:

 $N = (-1)^S \times 2^{E-127} \times (1+M)$ 

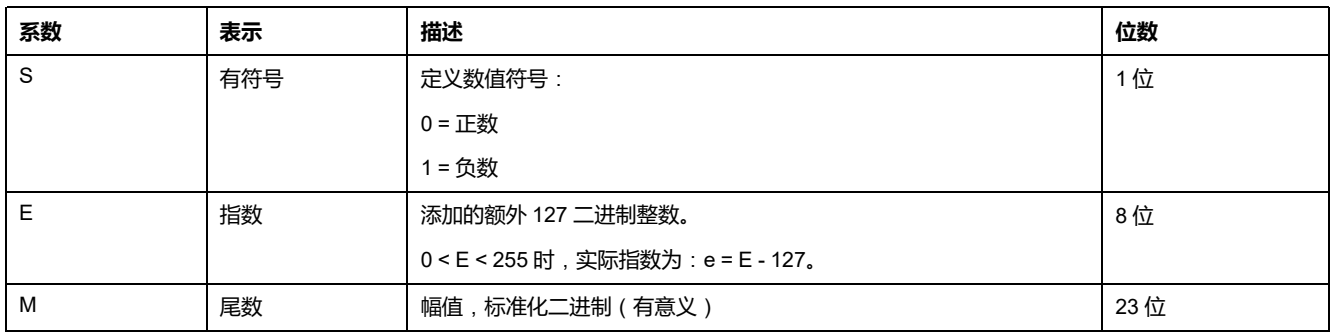

#### **示例**:

0 = 0 **00000000** 00000000000000000000000

-1.5 = 1 **01111111** 10000000000000000000000

具有:

 $\cdot$  S = 1
- $\cdot$  **E** = 01111111 = 127
- M = 10000000000000000000000 = 1x2-1 + 0x2-2 +...+ 0x2-23 = 0.5
- $N = (-1) \times 2^0 \times (1+0.5) = -1.5$

#### <span id="page-72-0"></span>**寄存器中位的特性**

以 INT16U 数据类型编码的寄存器中作为位枚举的每个位的特性在该寄存器之前的 寄存器中予以指示。

#### **示例**:

寄存器 32001(断路器状态)的每个位的特性在前一个寄存器 32000 中给出。

与寄存器 32001 的位 0(OF 状态指示触点)对应的数据的特性在寄存器 32000 的 位 0 中给出:

- 寄存器 32000 的 位 0 = OF 状态指示的特性
- 寄存器 32001 的 位 0 = OF 状态指示触点

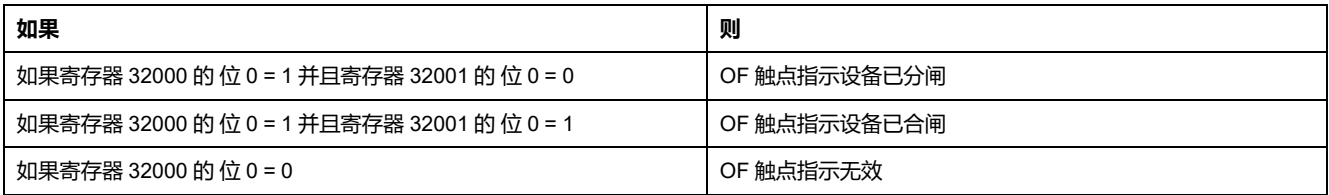

# **显示实例**

#### **Modbus 寄存器的显示实例**

下表显示出如何在寄存器 A 和 IA (在 32028 中进行编码) 中读取相位 32029 (FLOAT32) 上的 RMS 电流。

- 寄存器 32028 的地址等于32028 1 = 32027 = 0x7D1B。
- Modbus 从站的 Modbus 地址为 255 = 0xFF。

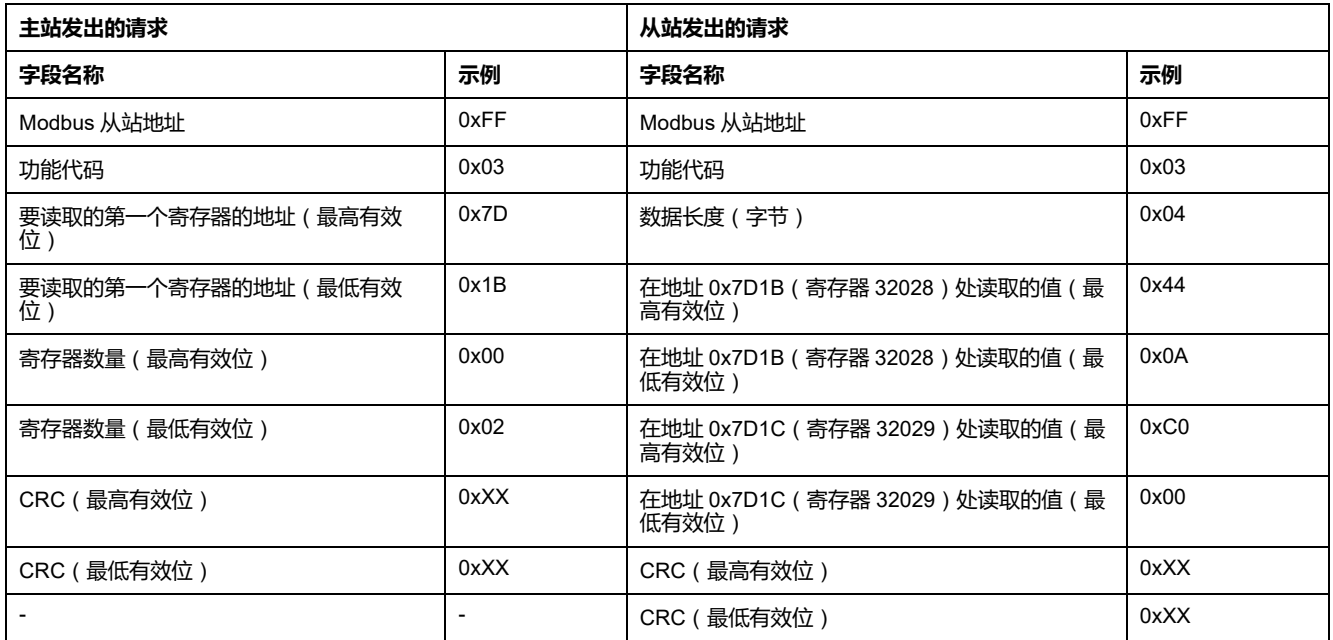

FLOAT32 寄存器 32028 和 32029 的转换值为 555。

因此,相 A (IA) 的 RMS 电流为 555 A。

#### **标准数据集公用寄存器表的显示实例**

因为标准数据集中有超过 125 个寄存器,所以要读取整个表需要至少 3 个 Modbus 读取请求。

请求读取寄存器 32000 至 32123:

- 寄存器 32000 的地址是 0x7CFF。
- 长度为 124 寄存器 = 0x7C。
- 字节数为 124 x 2 = 248 字节 = 0xF8。
- 从站的 Modbus 地址为 255 = 0xFF。

请求读取寄存器 32124 至 32241:

- 寄存器 32124 的地址是 0x7D7B。
- 长度为 118 寄存器 = 0x76。
- 字节数为 118 x 2 = 236 字节 = 0xEC。
- 从站的 Modbus 地址为 255 = 0xFF。

请求读取寄存器 32340 至 32435:

- 寄存器 32340 的地址是 0x7E53。
- 长度为 96 寄存器 = 0x60。
- 字节数为 96 x 2 = 192 字节 = 0xC0。
- 从站的 Modbus 地址为 255 = 0xFF。

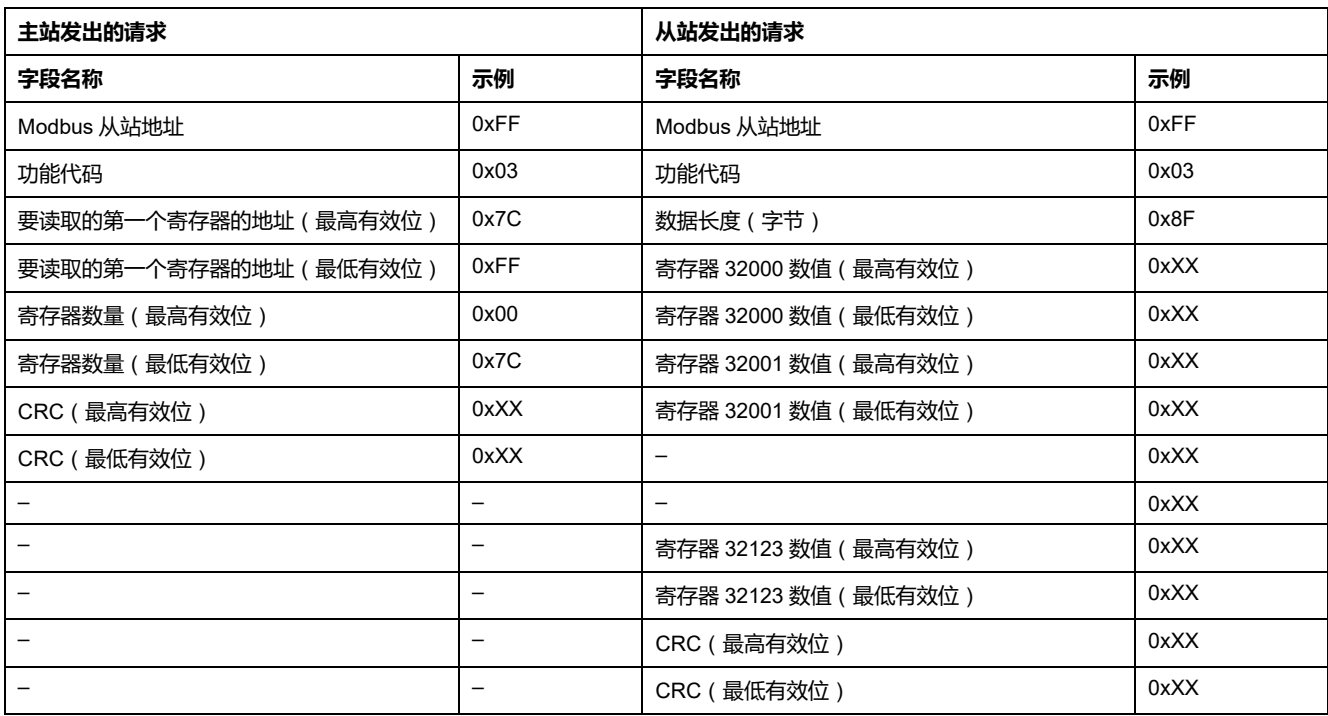

# **标准数据集公用寄存器**

## **断路器状态寄存器**

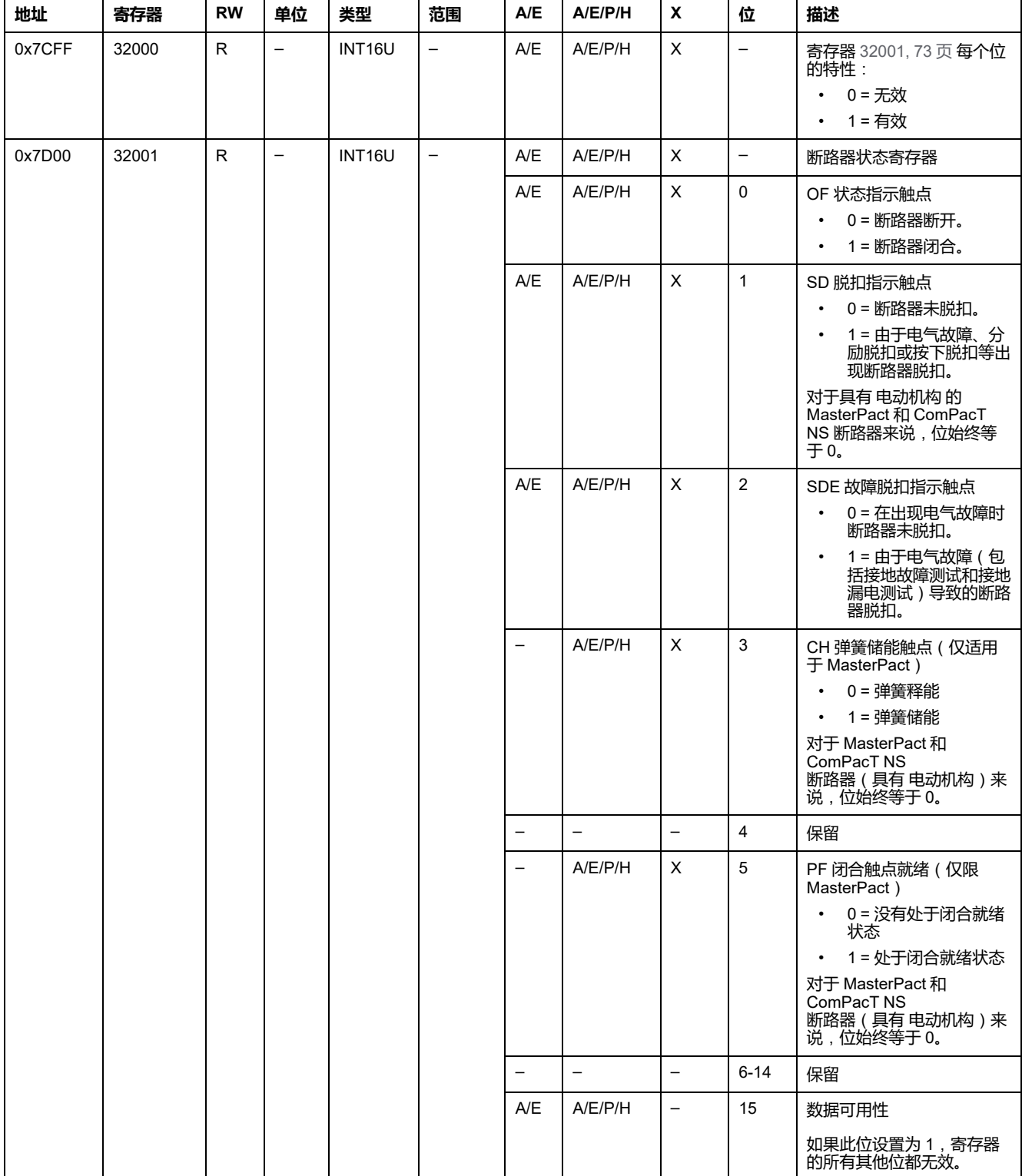

### **IO 状态寄存器**

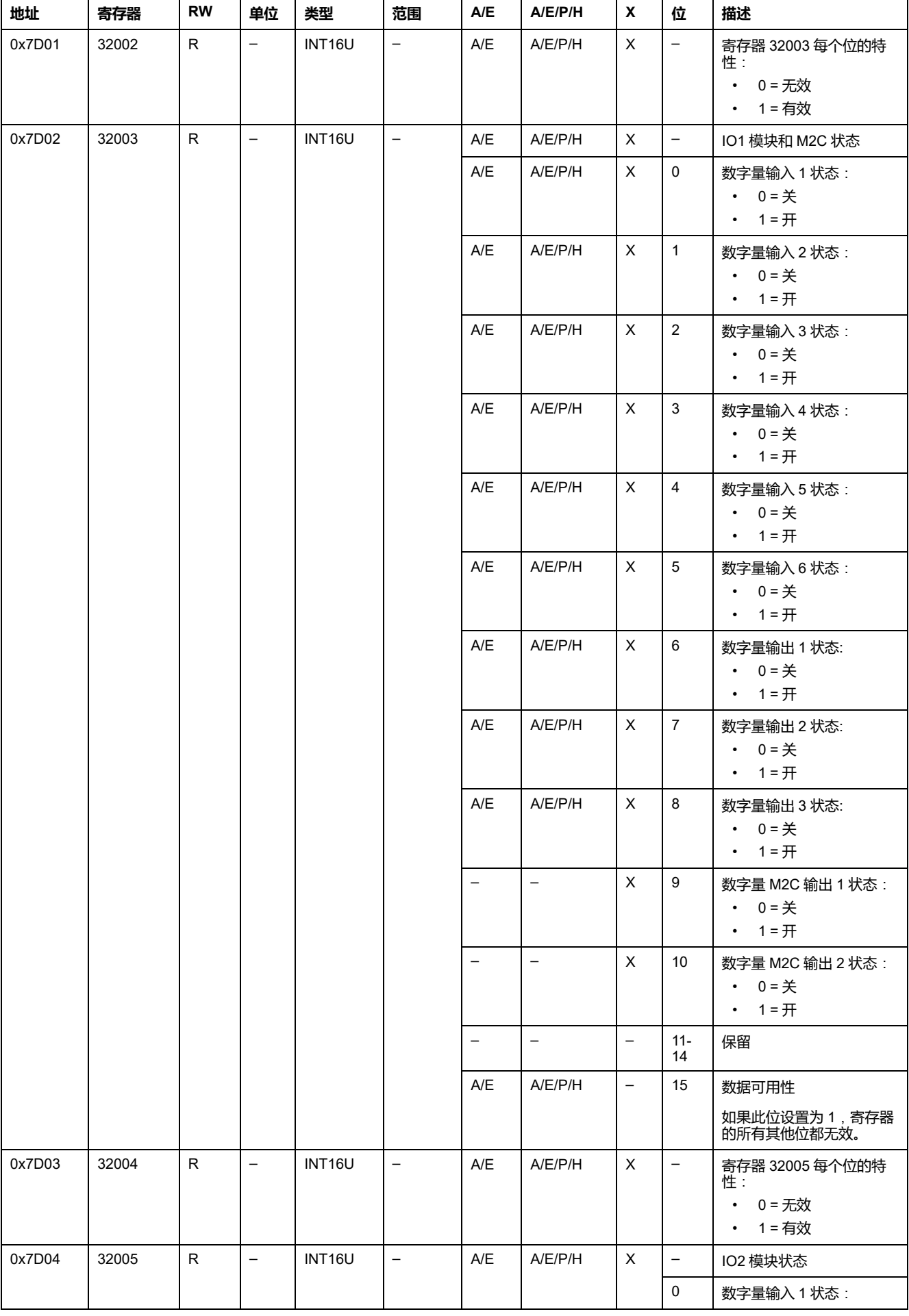

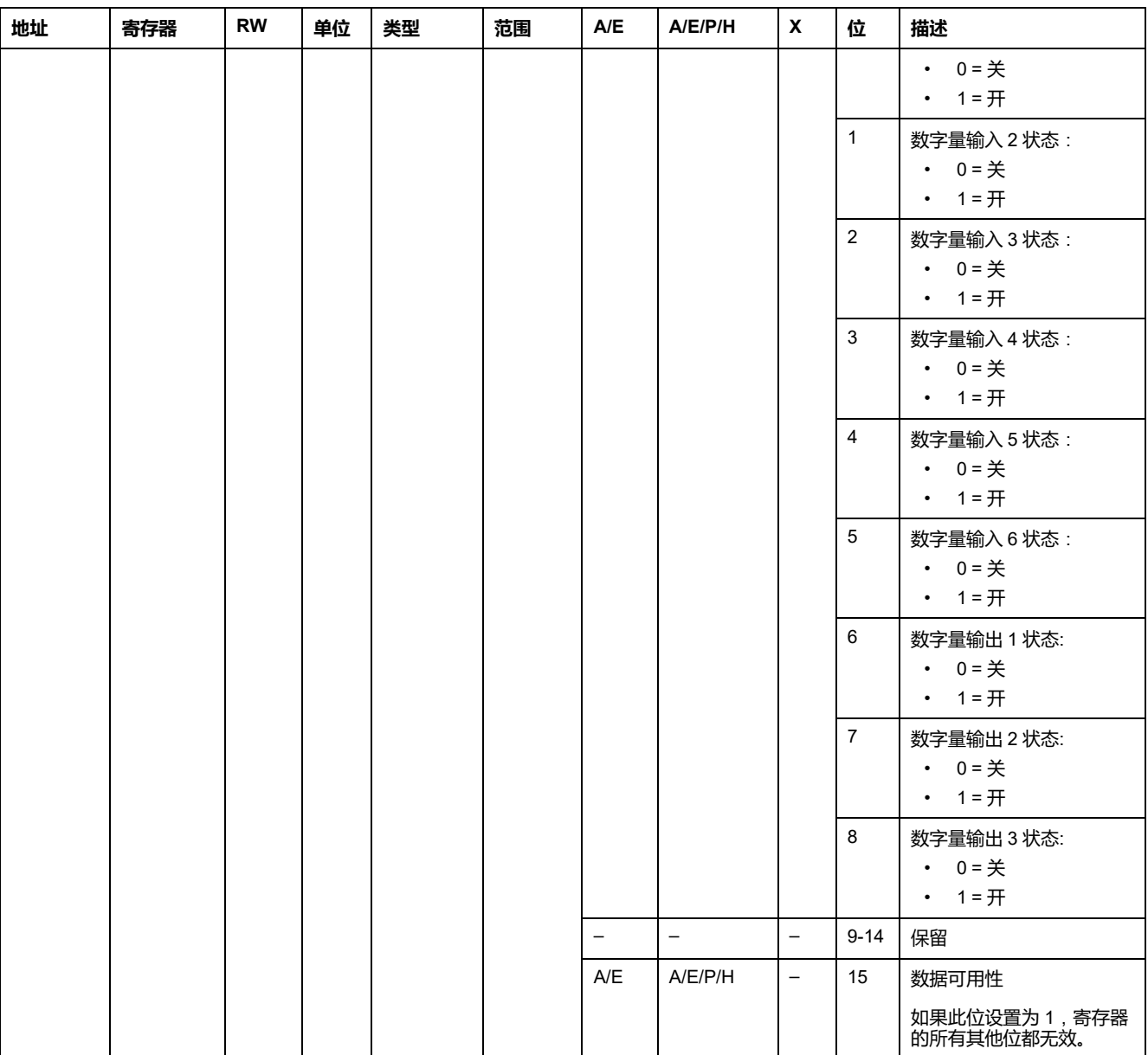

#### **脱扣原因**

脱扣原因寄存器为标准保护功能提供脱扣原因信息。在脱扣原因寄存器中脱扣原因 位处于 1 时,就表示发生了一个脱扣,并且尚未复位。

- 对于 ComPacT NSX 断路器的 MicroLogic A/E 脱扣单元来说, 脱扣原因位通 过按两次(验证和确认)"确定"键(MicroLogic A/E 脱扣单元的按键)复位。
- 对于 MasterPact NT/NW 和 ComPacT NS 断路器的 MicroLogic A/E/P/H 脱扣 单元来说,脱扣原因位在断路器再次合闸时立即复位。
- 对于 MasterPact MTZ 断路器的 MicroLogic X 控制单元,脱扣原因位通过按下 测试/复位按钮(位于 MicroLogic X 控制单元上脱扣原因 LED 旁边)来复位。 将此按钮按住 3 至 15 秒,能够复位所有脱扣原因。

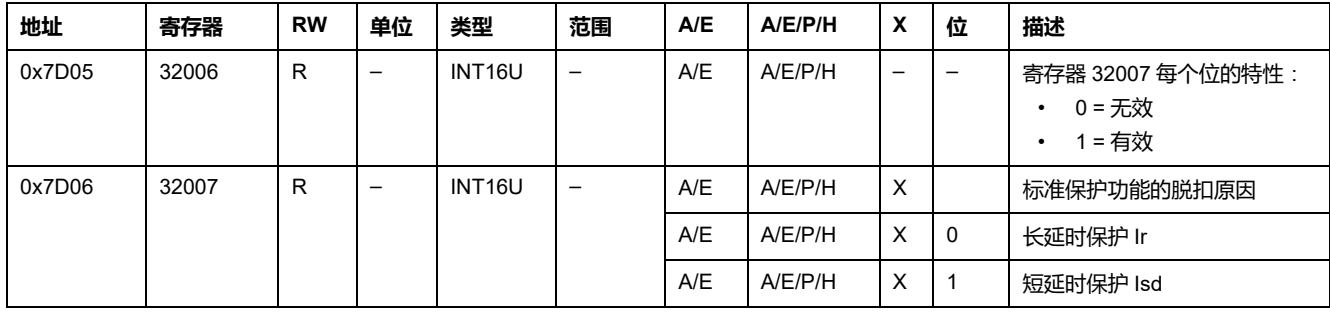

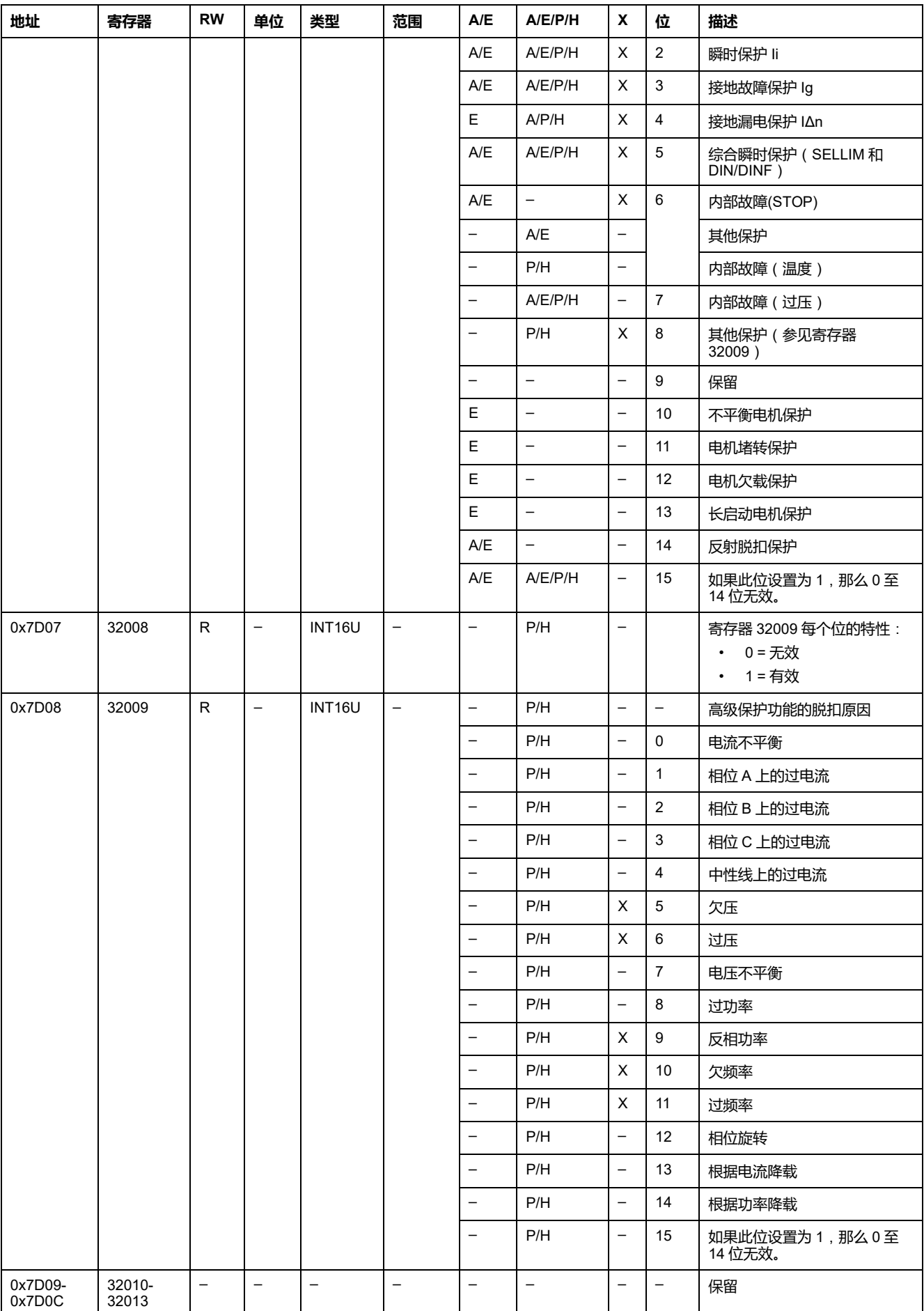

### **保护设置点溢出**

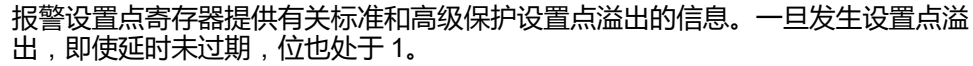

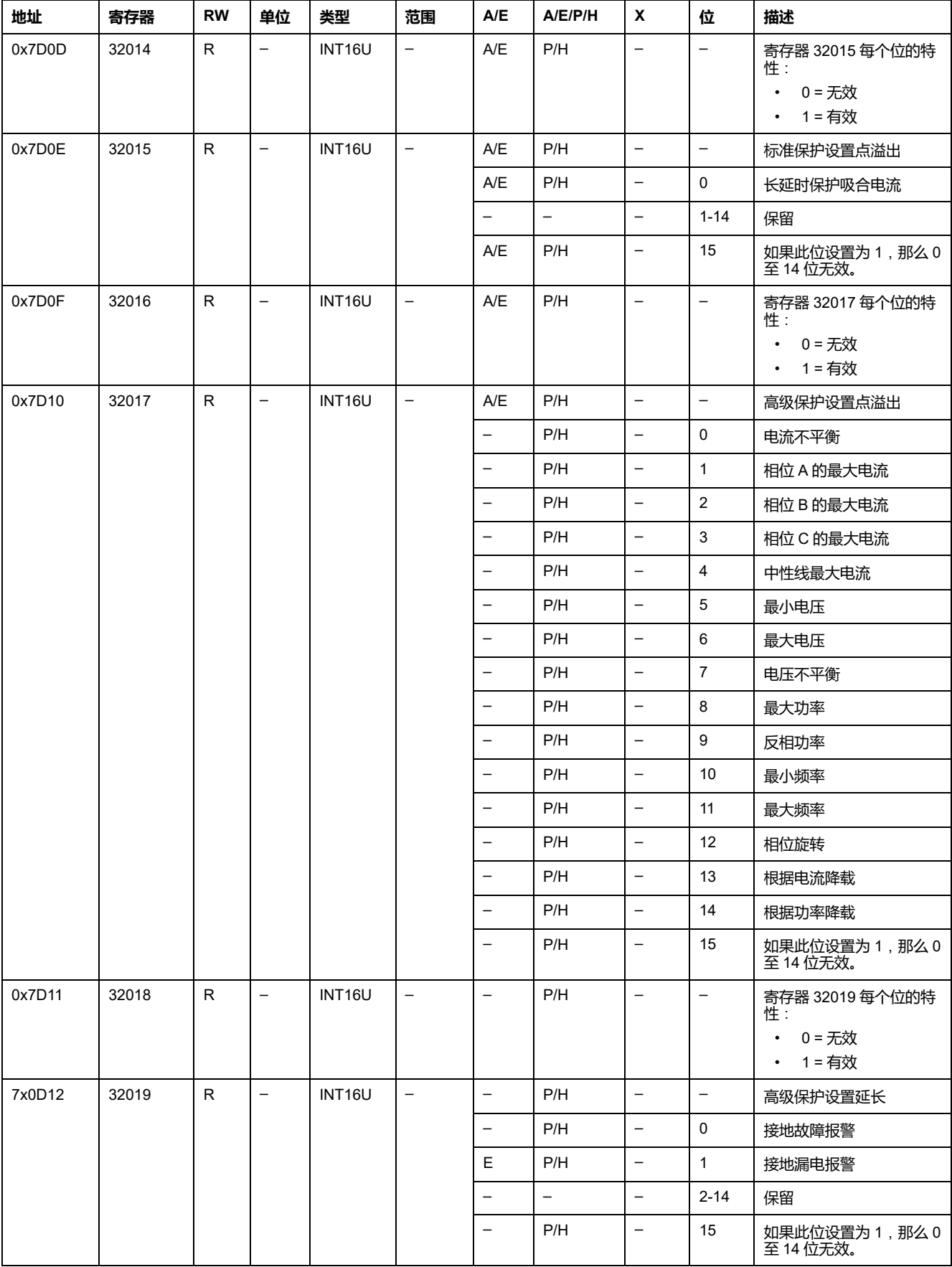

#### **报警**

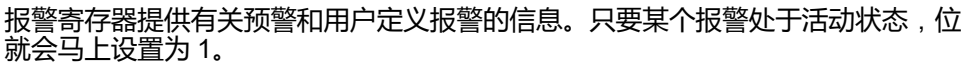

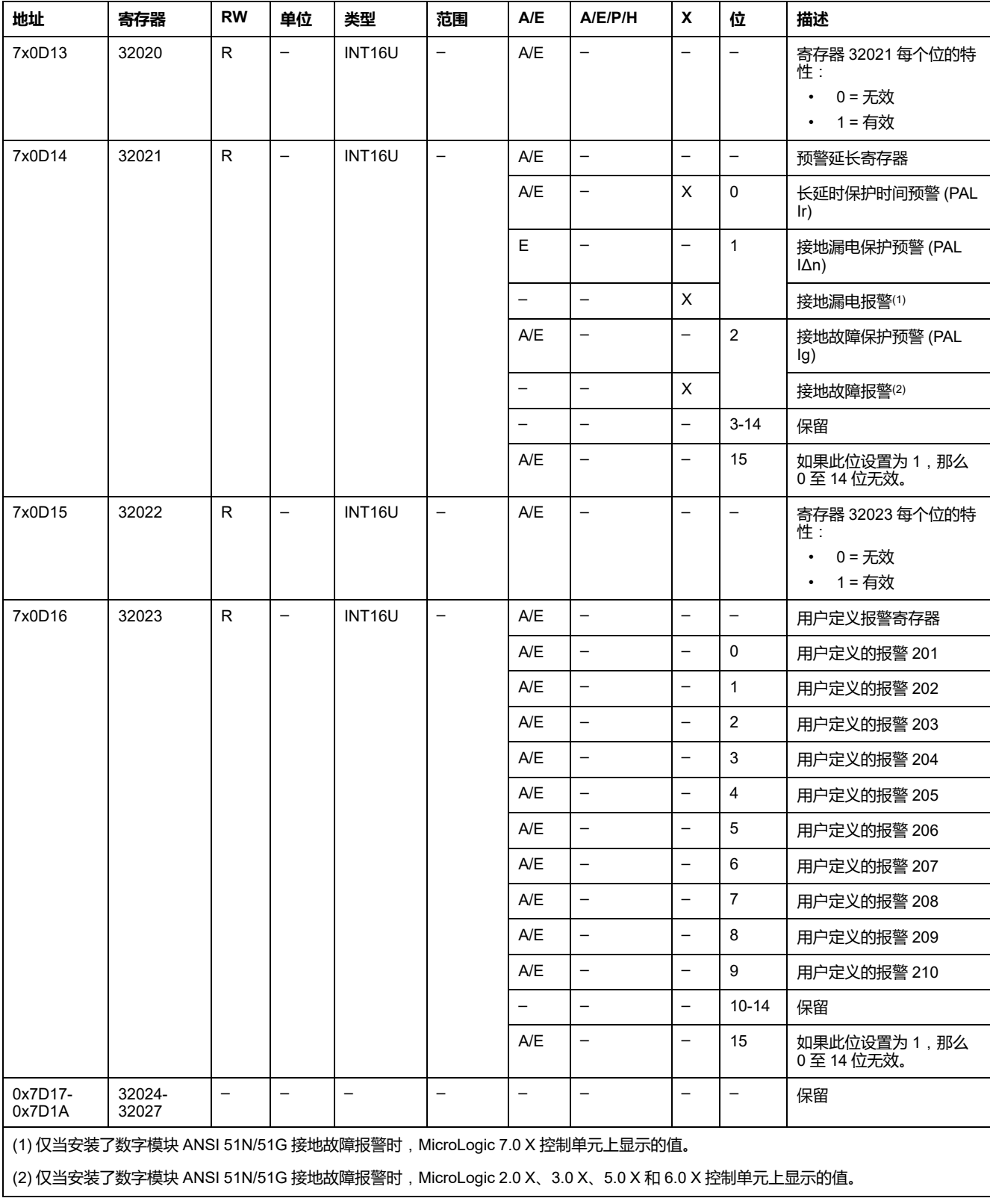

# **电流**

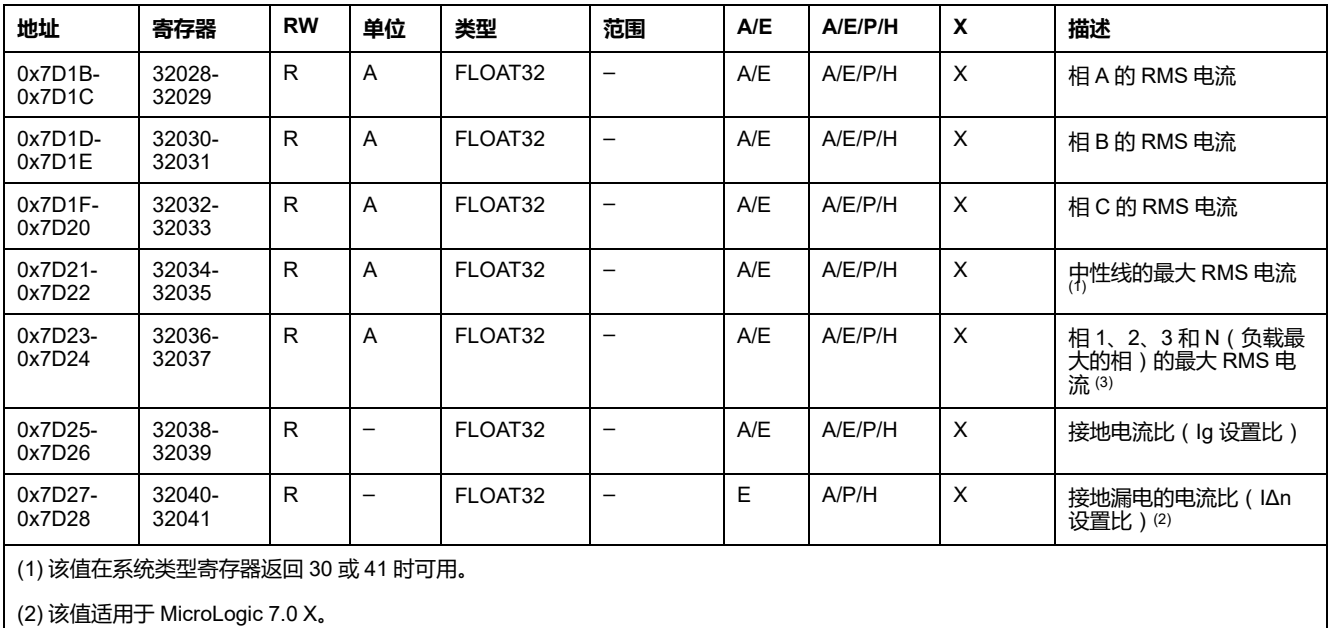

(3) 该值可通过复位最小值/最大值命令进行复位。

### **最大电流值**

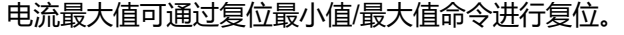

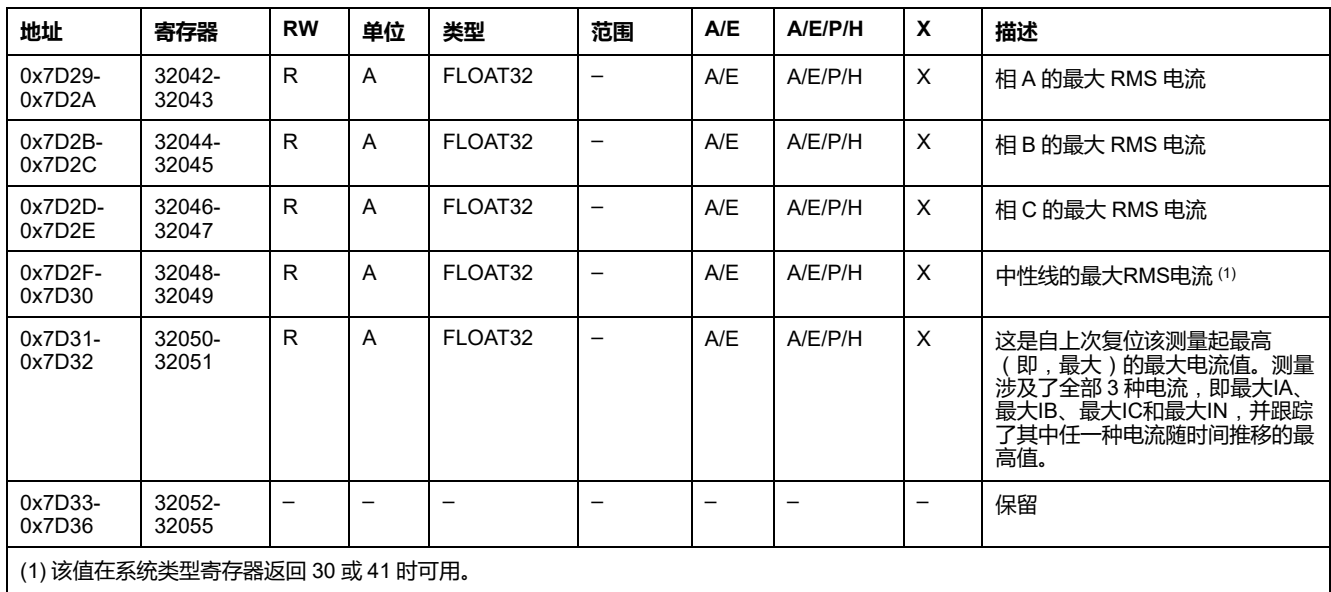

# **电压**

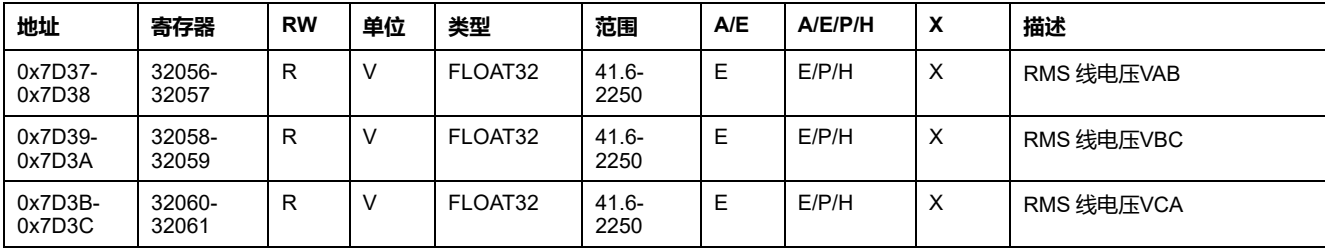

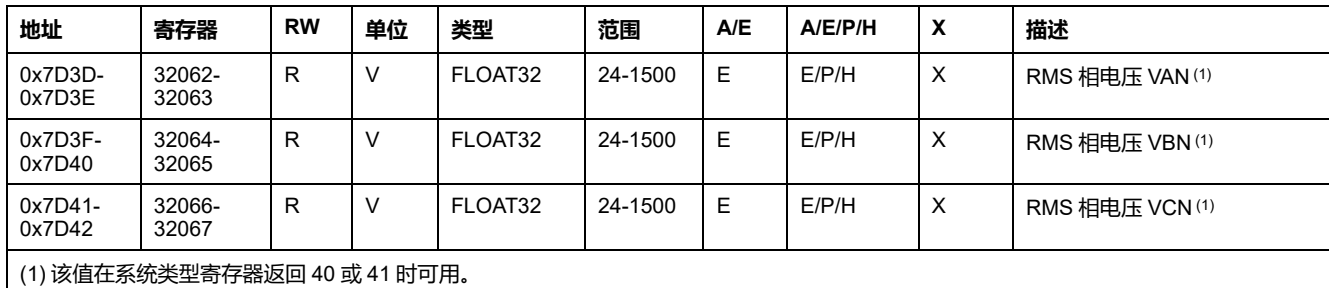

#### **频率**

#### 当 MicroLogic 脱扣单元无法计算频率时,会返回不适用 = 0xFFC00000。

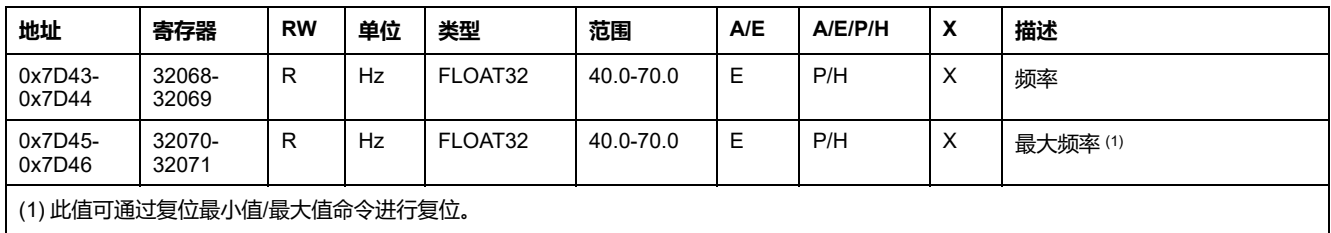

#### **功率**

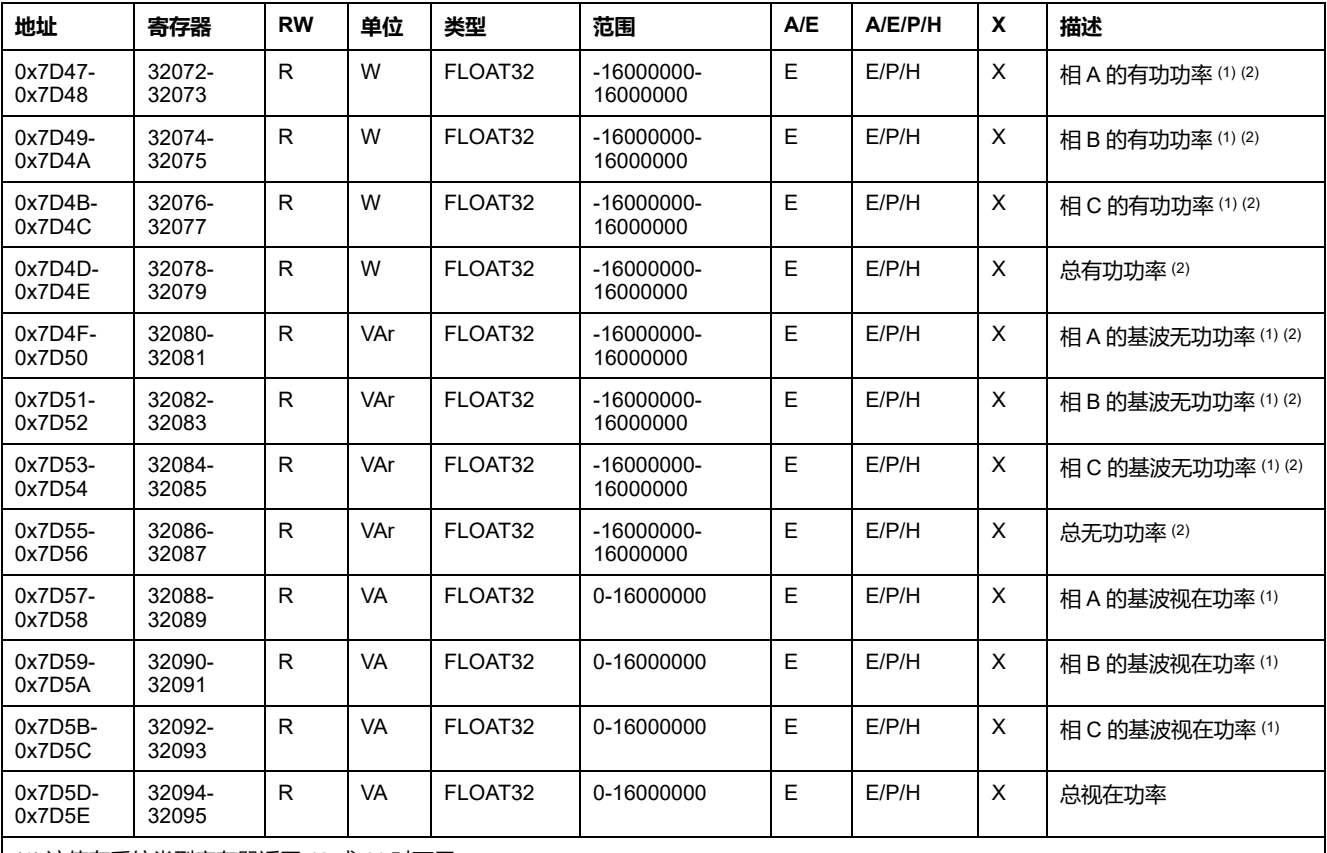

(1) 该值在系统类型寄存器返回 40 或 41 时可用。

(2) 有功和无功功率的符号取决于以下寄存器的配置:

• 寄存器 3316 ( 对于 ComPacT NSX、ComPacT NS, 和 MasterPact NT/NW 断路器)

• 寄存器 8405(对于 MasterPact MTZ 断路器)

### **电能**

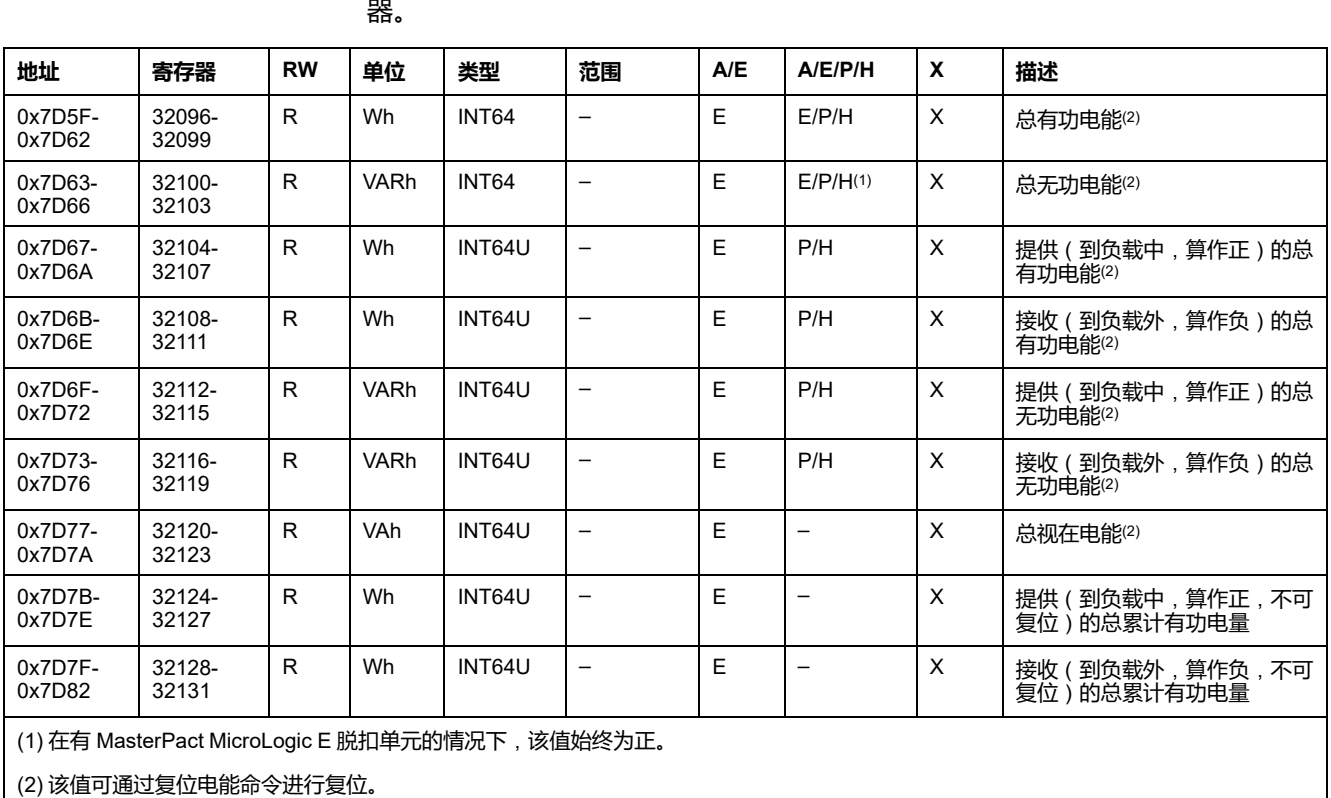

电量以 big-endian 格式保存:首先传输最有效的寄存器,然后是最无效的寄存

# **平均值**

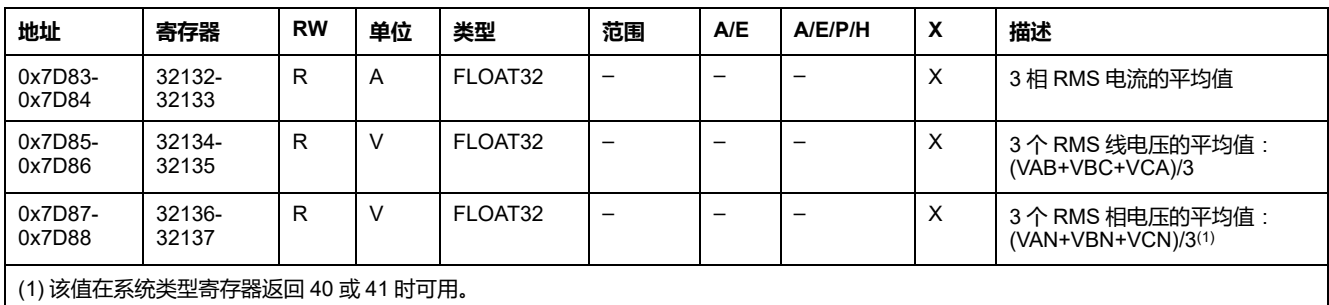

# **最大功率值**

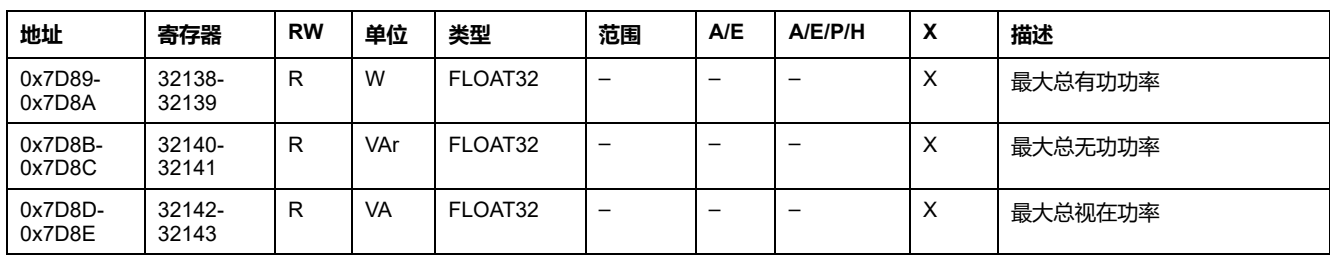

#### 最大功率值可通过复位最小值/最大值命令进行复位。

# **最大平均值**

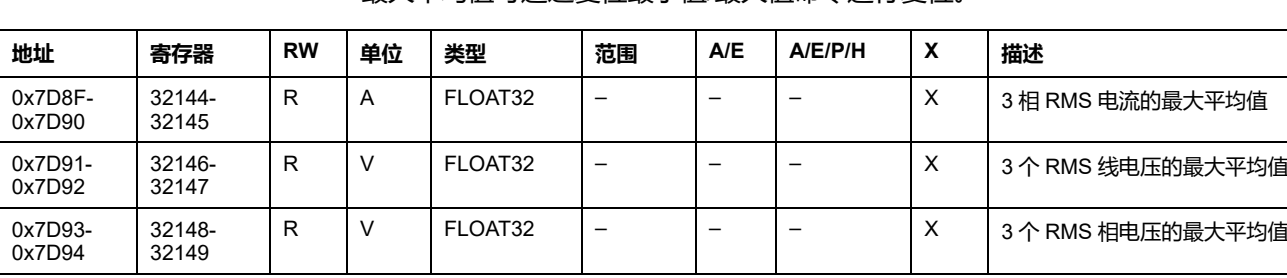

最大平均值可通过复位最小值/最大值命令进行复位。

### **接地和漏电电流**

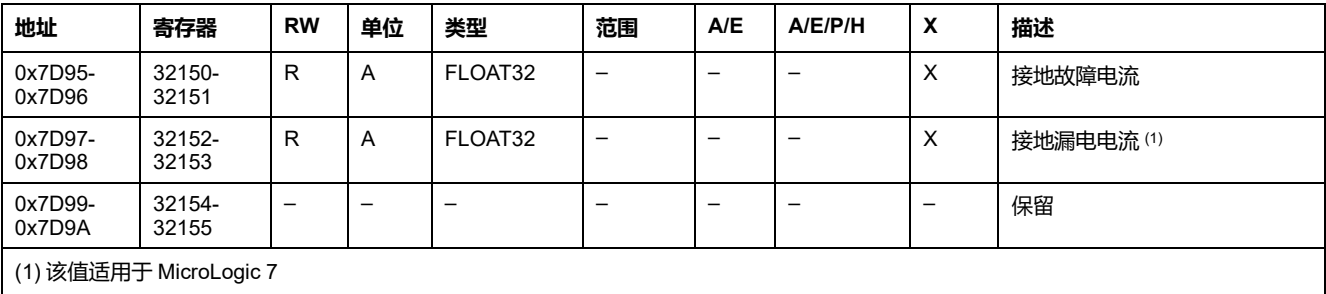

#### **电流需量**

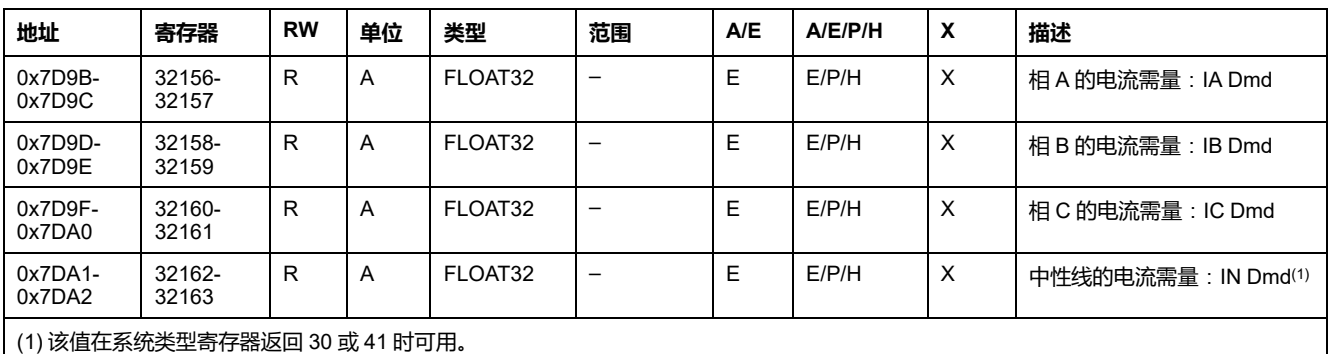

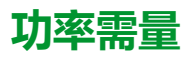

当窗口是固定类型时,这个值在每个窗口周期结束的时候更新。对于滑动类,这个 值每15秒更新一次。

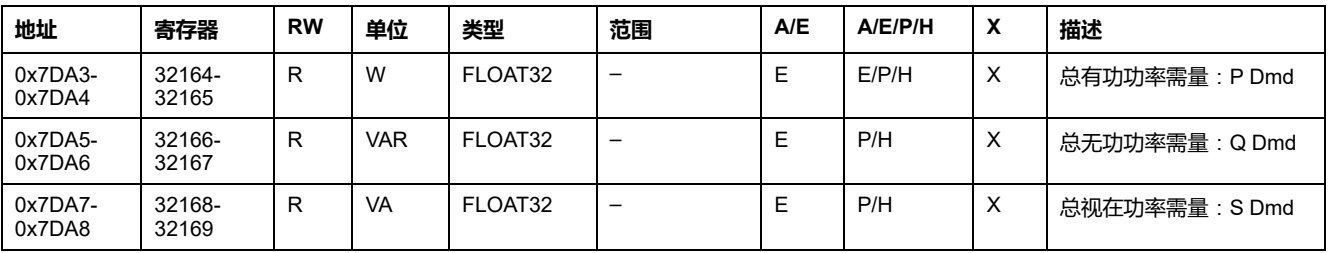

#### **电流峰值需量值**

电流峰值需量值可通过复位最小值/最大值命令进行复位。

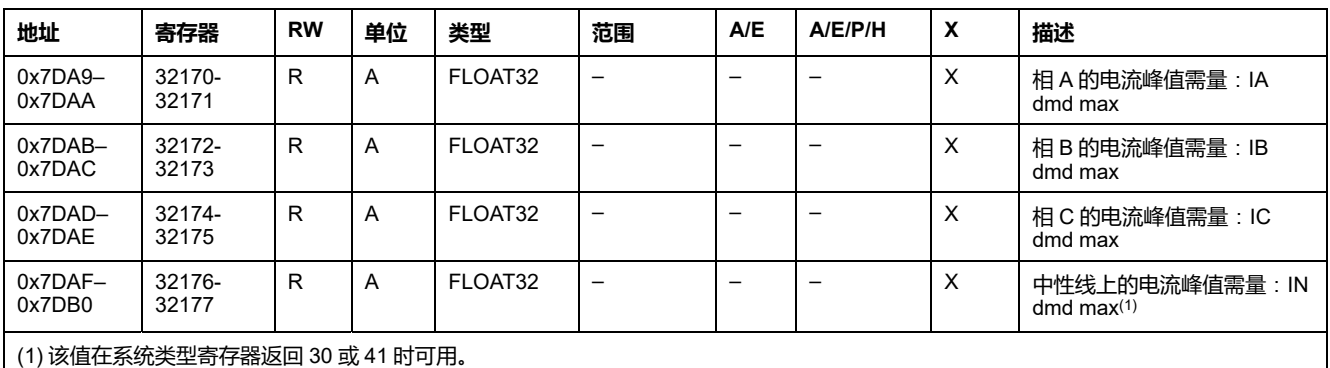

#### **功率峰值需量值**

功率峰值需量值每 15 秒更新一次。功率峰值需量值可通过复位最小值/最大值命令 进行复位。

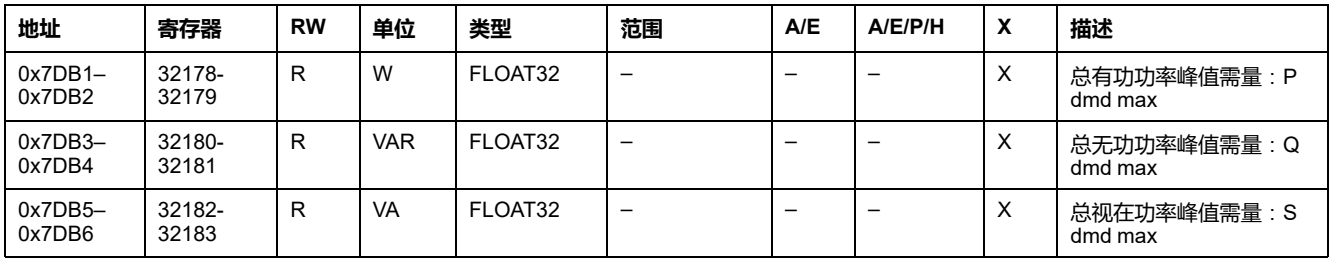

# **最大接地和漏电电流值**

最大接地和漏电电流值可通过复位最小值/最大值命令进行复位。

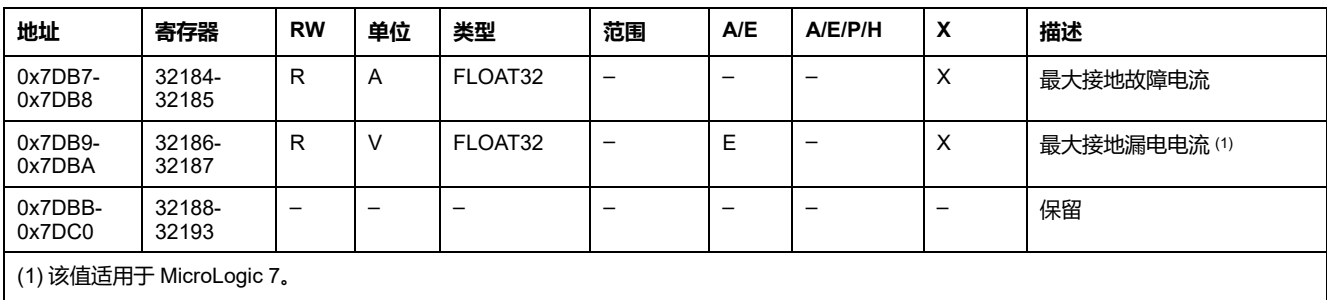

# **最大电压值**

#### **地址 寄存器 RW 单位 类型 范围 A/E A/E/P/H X 描述** 0x7DC1- 0x7DC2 32194- 32195 R | V | FLOAT32 | 41.6-2250 E  $|E/P/H| \times |E/F$  RMS 线电压VAB 0x7DC3- 0x7DC4 32196- 32197 R | V | FLOAT32 | 41.6-2250 E  $\left| E/P/H \right| X \right|$  最大 RMS 线电压VBC 0x7DC5- 0x7DC6 32198- 32199  $R$  V FLOAT32 41.6-2250 E  $\left| E/P/H \right| X \right|$  最大 RMS 线电压VCA

#### 电压最大值可通过复位最小值/最大值命令进行复位。

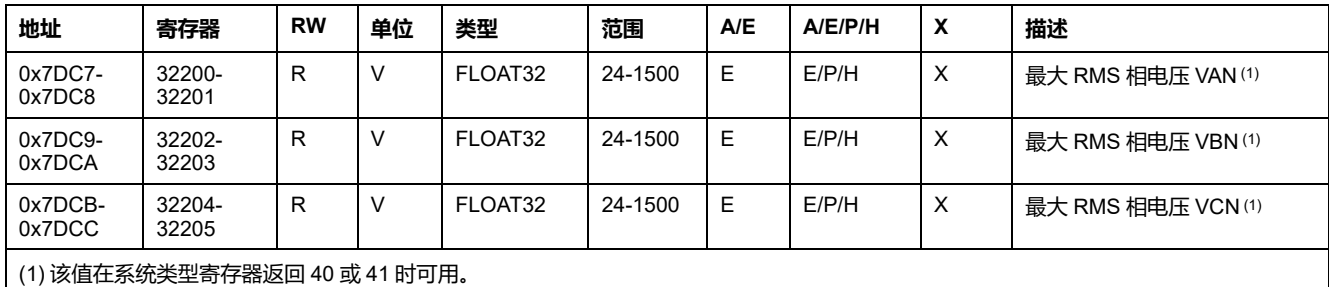

### **功率因子**

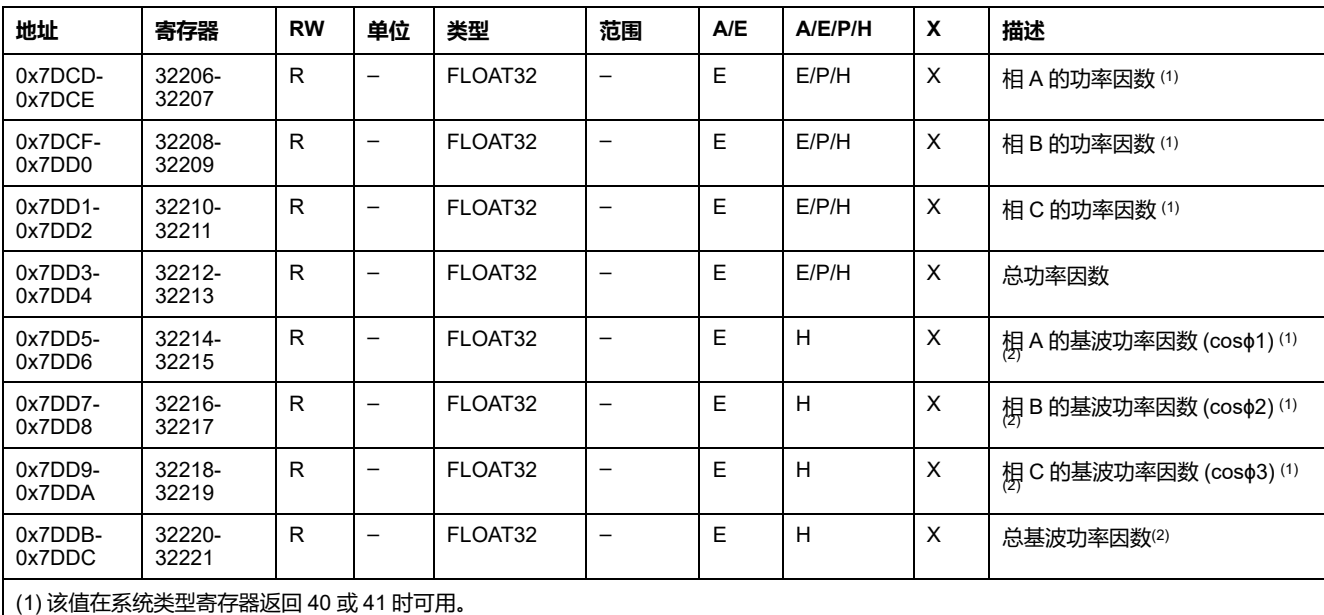

(2) 基波功率因数 (cosϕ) 的符号取决于以下寄存器的配置:

• 寄存器 3318(对于 ComPacT NSX、ComPacT NS, 和 MasterPact NT/NW 断路器)

• 寄存器 8404(对于 MasterPact MTZ 断路器)

#### **总谐波失真 (THD)**

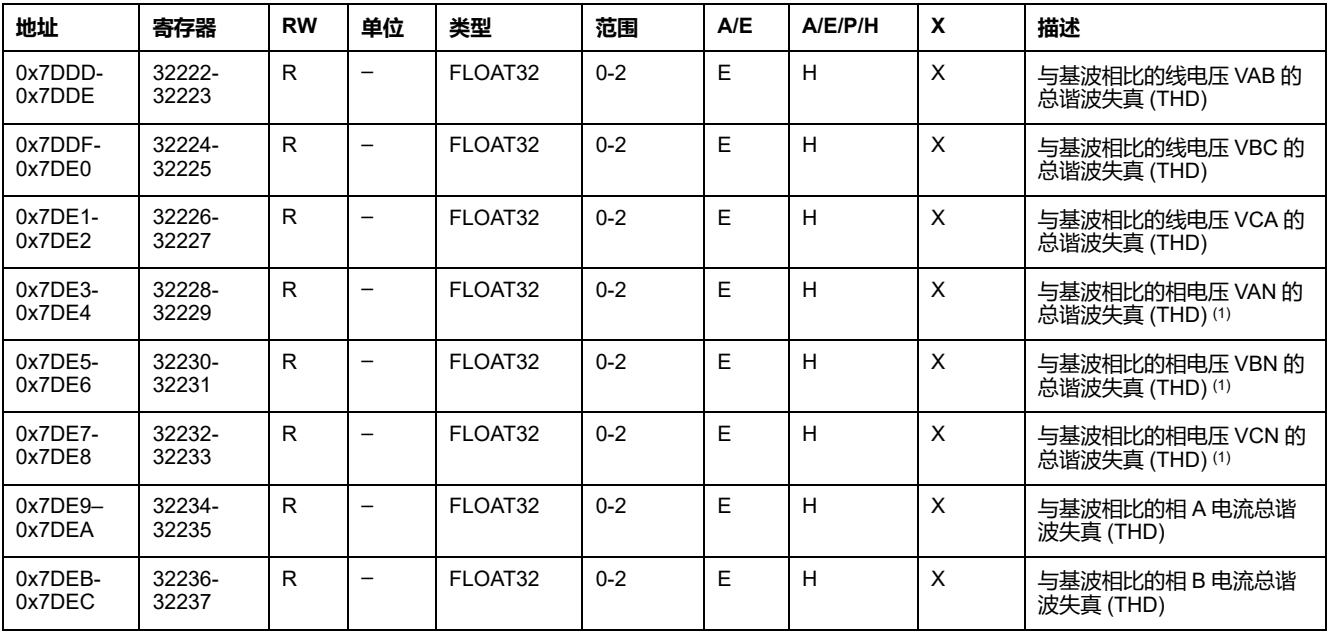

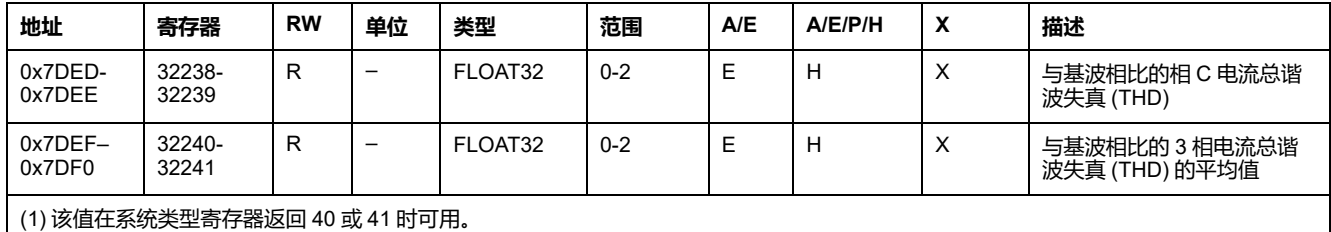

### **最大功率因数**

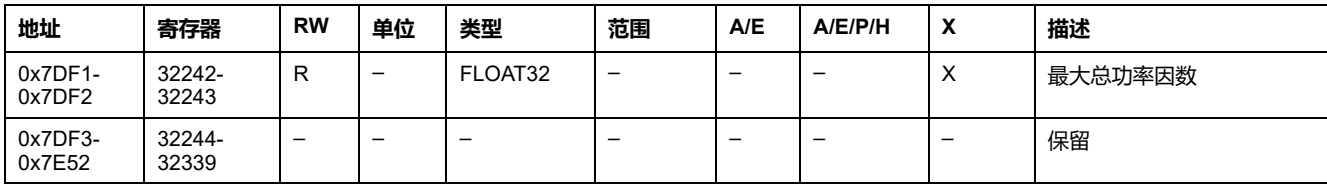

#### 最大功率因数可通过复位最小值/最大值命令进行复位。

# **禁用合闸命令**

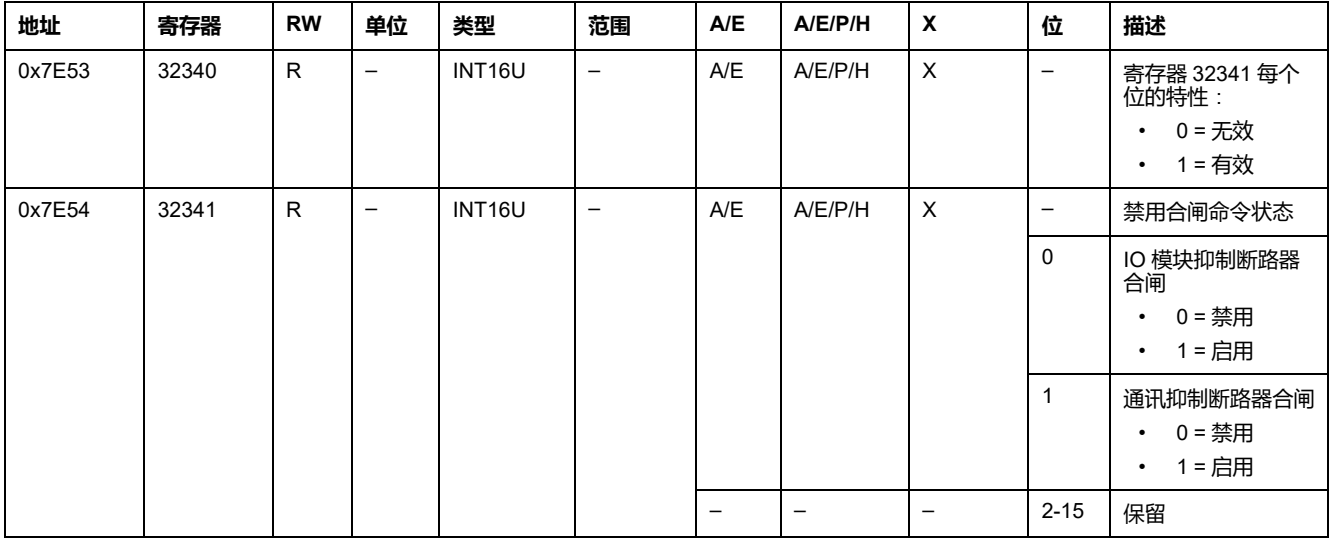

<span id="page-88-0"></span>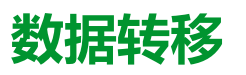

#### 此章节内容

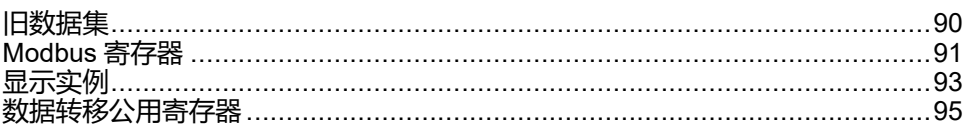

### <span id="page-89-0"></span>**旧数据集**

# **描述**

旧有数据集将每个 IMU 模块的最有用的信息包含到一个方便的表格中。旧有数据 集在寄存器 12000 至 12165 中提供,可以通过两个读取请求来读取。

每个 IMU 模块定期更新数据集寄存器中的值。

旧有数据集寄存器的请求响应时间比设备寄存器的请求响应时间短。因此,建议读 取旧有数据集寄存器而不是设备寄存器,以便改善系统 Modbus [编程建议](#page-43-0), 44 页 的总体性能。

**注:**

- 旧有数据集与 ComPacT NSX, PowerPacT H、J 和 L 型、ComPacT NS、PowerPacT P 和 R 型或 MasterPact NT/NW 断路器的 MicroLogic 脱 扣单元的旧有版本兼容。因此,在 Modbus 寄存器中直接读取的数据的组 织方式与标准数据集中不同。
- 对于新应用程序,建议使用标准数据集而非旧有数据集。

#### **数据可用性**

当购买并在 MicroLogic X 控制单元上安装了 Modbus Legacy Dataset Digital Module 时,旧有数据集可用。

Modbus Legacy Dataset Digital Module 与固件版本高于或等于版本 V002.000.xxx 的 MicroLogic X 控制单元兼容。

Modbus 数据转移功能可供远程控制器藉由通讯网络通过以下通讯接口使用:

- IFE 以太网接口
- EIFE 以太网接口
- IFE 服务器
- IFM Modbus-SL 接口

下表显示了通过通讯接口访问 Modbus 数据转移所需的部件编号和固件版本:

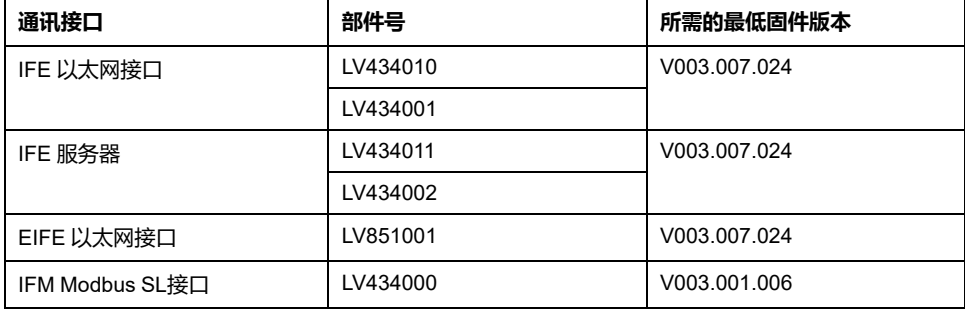

# <span id="page-90-0"></span>**Modbus 寄存器**

#### **数据转移公用寄存器表**

远程监视 ComPacT NSX、ComPacT NS、MasterPact NT/NW 或 MasterPact MTZ 断路器所需的主要信息包含于从寄存器 12000 开始的公用寄存器表中。

此包含 114 个寄存器的精表可用单一的 Modbus 请求读取。

它包含以下信息:

- 断路器状态
- 脱扣原因

• 主要测量的实时值:电流、电压、功率、电量、总谐波失真值 [数据转移公用寄存器](#page-94-0), 95 页对此寄存器表的内容进行了详细说明。 强烈建议使用这些公用寄存器来优化响应时间,简化数据使用。

#### **表格格式**

寄存器表包含如下各栏:

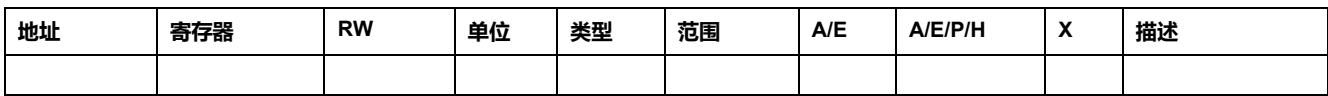

- **地址**:一个十六进制的 16 位寄存器地址。该地址是 Modbus 帧中使用的数 据。
- **寄存器**:一个十进制的 16 位寄存器号(寄存器 = 地址 + 1)。
- RW: 寄存器读写状态
	- R:寄存器可通过 Modbus 功能读取
	- W:寄存器可通过 Modbus 功能写入
	- RW:寄存器可通过 Modbus 功能读写
	- RC:寄存器可通过命令接口读取
	- WC:寄存器可通过命令接口写入
- **单位**:用来表示信息的单位。
- **类型**:编码数据类型(参阅下文介绍的数据类型)。
- **范围** :这个变量的允许值,通常是格式允许的一个子集。
- **A/E**:ComPacT NSX MicroLogic 脱扣单元的类型,其中有可用的寄存器。
	- A 类(电流表):电流测量
	- E 类(电量):电流、电压、功率和电量测量
- **A/E/P/H**: MasterPact NT/NW 和 ComPacT NS MicroLogic 脱扣单元的类型, 其中有可用的寄存器。
	- A 类(电流表):电流测量
	- E 类(电量):电流、电压、功率和电量测量
	- P 类(功率):电流、电压、功率和电量测量以及高级保护
	- H 类(谐波):电流、电压、功率和电量、电能质量测量以及高级保护
- **X**:当购买并在 MicroLogic X 控制单元上安装了 Modbus 断路器数据转移数字 模块时,MasterPact MTZ 断路器的 MicroLogic X 控制单元上可用的寄存器。
- **说明**:提供关于寄存器的信息以及相关的限制条件。

### **数据类型**

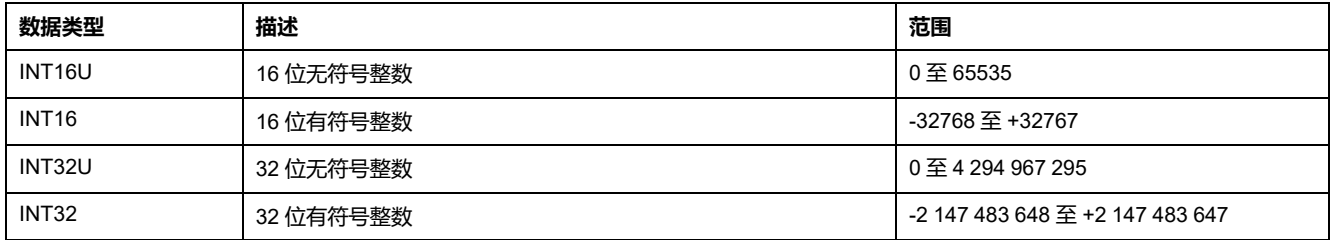

### **Big-Endian 格式**

INT32 和 INT32U 变量以 big-endian 格式存储:最高有效寄存器首先传输,最低有 效寄存器最后传输。

INT32 和 INT32U 变量由 INT16U 变量组成。

这些变量的十进制值计算公式为:

- INT32: (0-bit31)x231 + bit30x230 + bit29x229 + ...bit1x21 + bit0x20
- INT32U: bit31x2<sup>31</sup> + bit30x2<sup>30</sup> + bit29x2<sup>29</sup> + ...bit1x2<sup>1</sup> + bit0x2<sup>0</sup>

#### **示例**:

旧有数据集中的无功电能为寄存器 12052 至 12053 中编码的 INT32 变量。

如果寄存器中的值为:

- 寄存器 12052 = 0xFFF2 = 0x8000 + 0x7FF2 或 32754
- 寄存器 12053 = 0xA96E 或 43374(作为 INT16U 变量)以及 -10606(作为 INT16 变量)(使用 INT16U 值计算无功电能的值)。

则无功电能等于 (0-1)x231 + 32754x216 + 43374x20 = -874130 kVARh。

# <span id="page-92-0"></span>**显示实例**

### **Modbus 寄存器的显示实例**

下表说明如何读取寄存器 12016 中相 A (IA) 的 rms 电流。

- 寄存器 12016 的地址等于 12016 1 = 12015 = 0x2EEF。
- 从站的 ModbusModbus 地址为 47 = 0x2F。

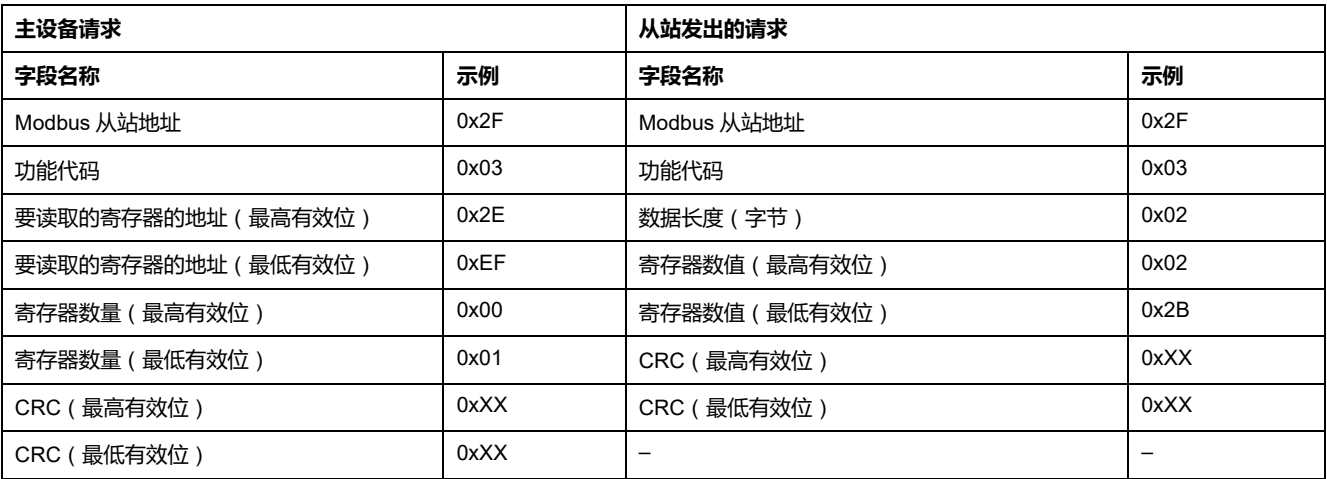

寄存器 12016(地址 0x2EEF)的内容为 0x022B = 555。

因此,相 A (IA) 的 RMS 电流为 555 A。

#### **数据转移公用寄存器表的显示实例**

下表展示如何读取数据转移公用寄存器表。本表从寄存器 12000 开始,包含 113 个寄存器。

- 寄存器 12000 地址 = 0x2EDF。
- 表格长度为 113 个寄存器 = 0x71。
- 字节数为 113x2 = 226 字节 = 0xE2。
- 从设备的 Modbus 地址为 47 = 0x2F。

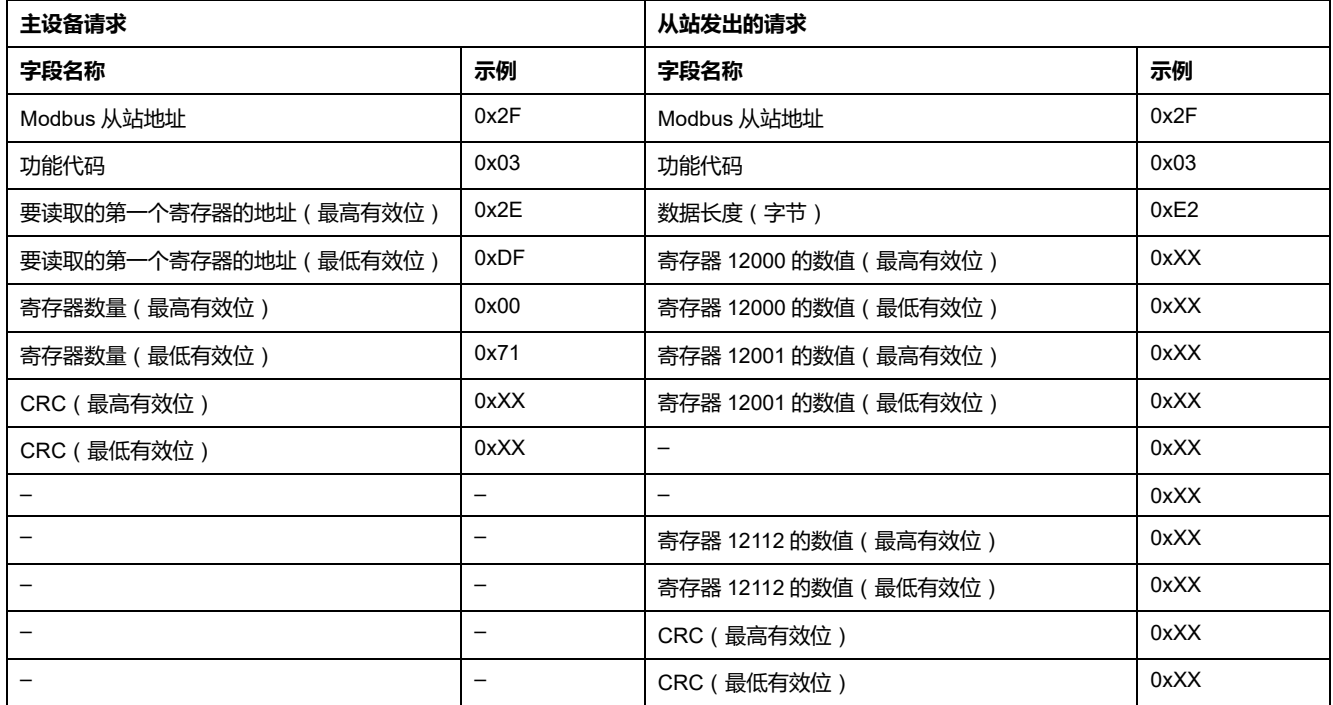

# <span id="page-94-0"></span>**数据转移公用寄存器**

# **断路器状态寄存器**

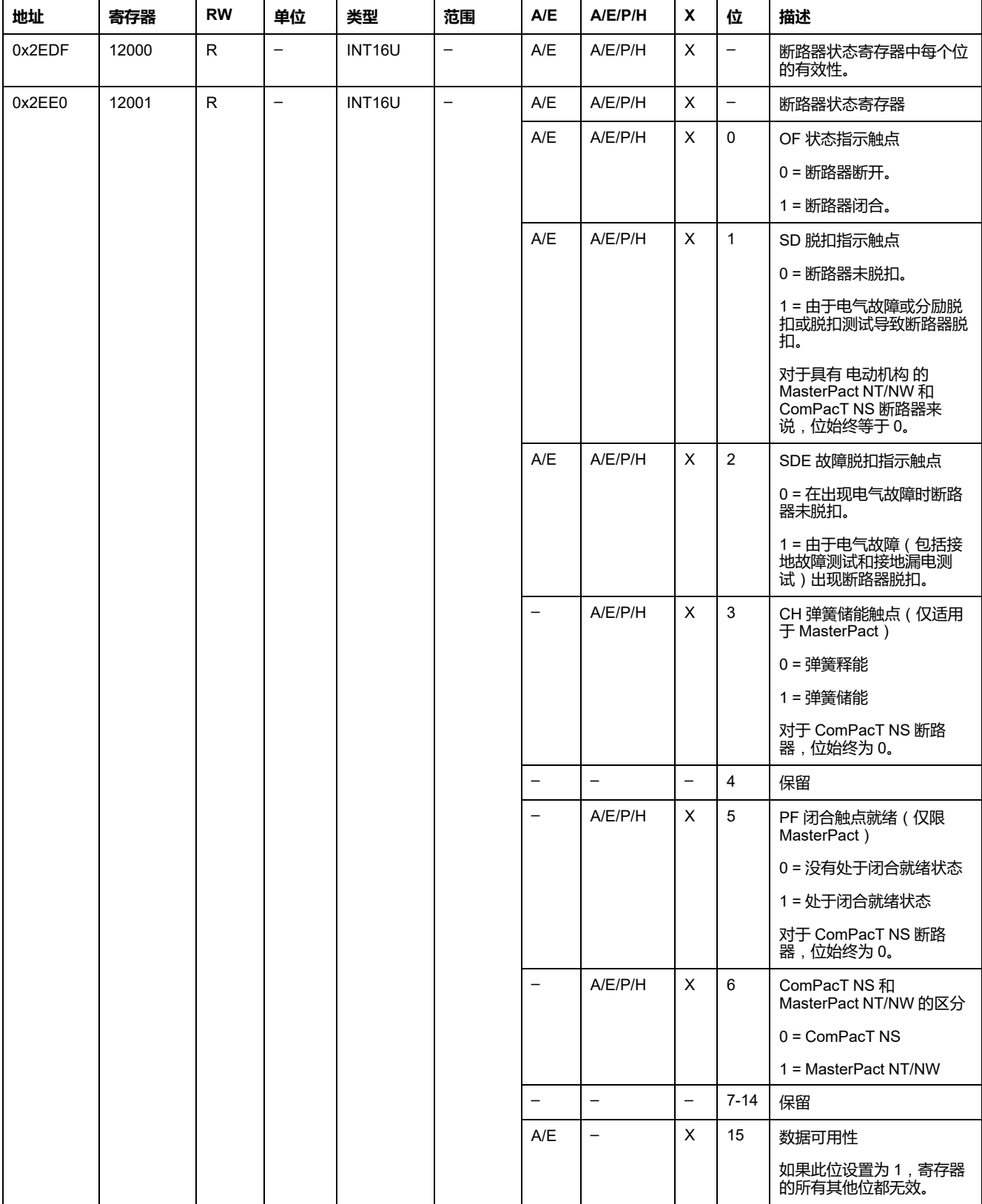

#### **IO 状态寄存器**

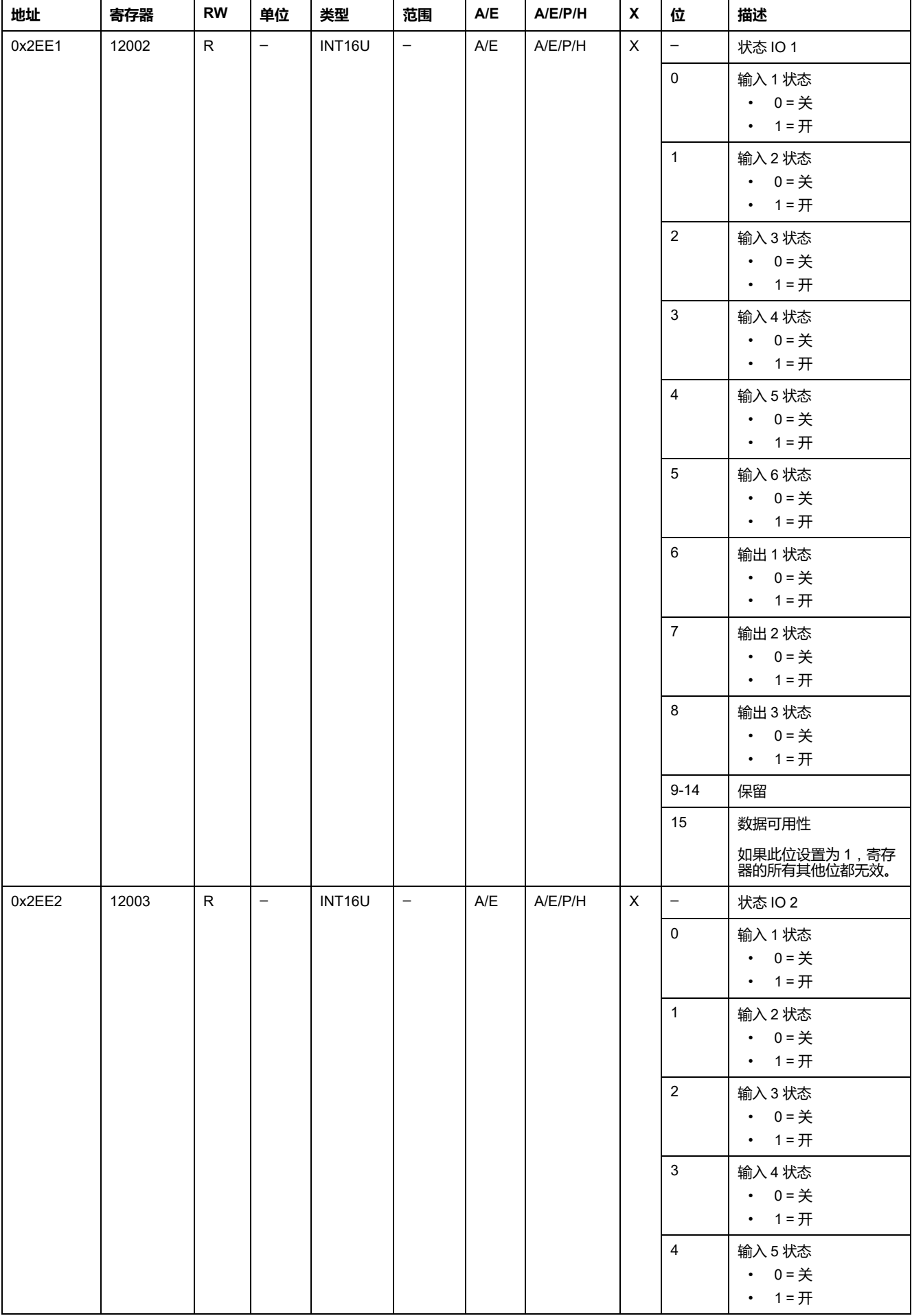

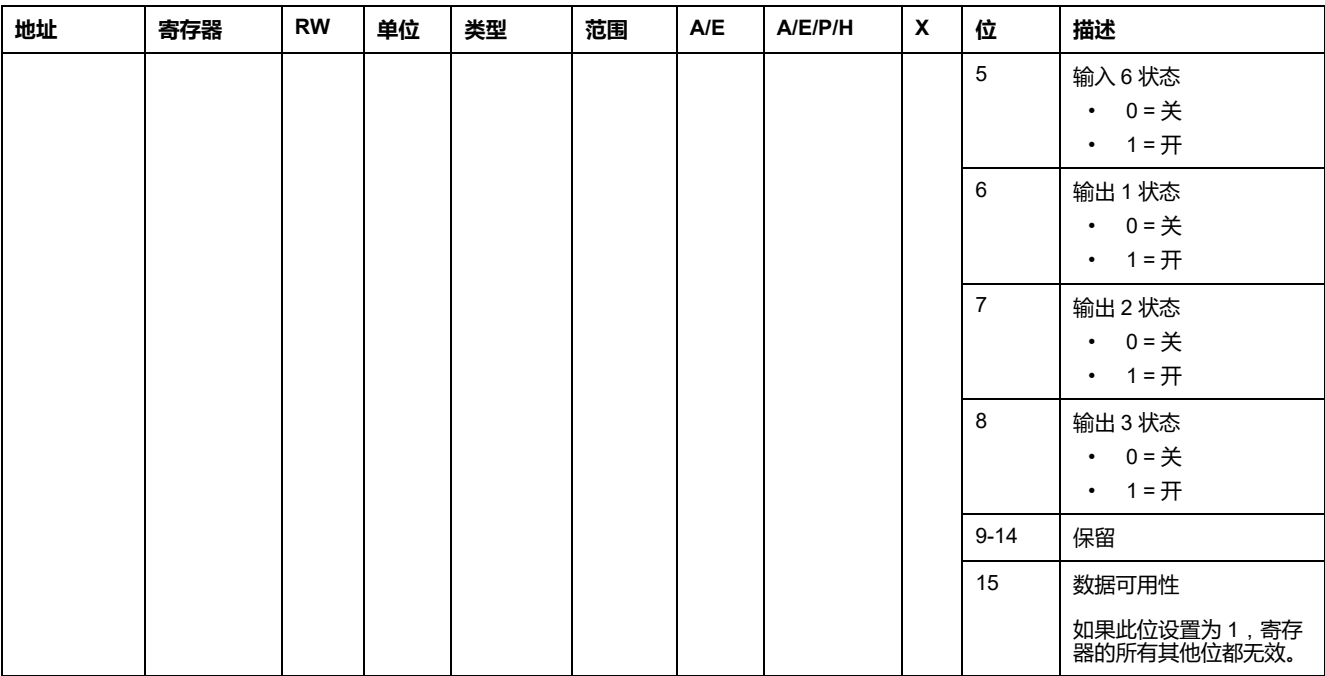

#### **脱扣原因**

脱扣原因寄存器为标准保护功能提供脱扣原因信息。在脱扣原因寄存器中脱扣原因 位处于 1 时,就表示发生了一个脱扣,并且尚未复位。

- 对于 ComPacT NSX 断路器的 MicroLogic A/E 脱扣单元来说, 脱扣原因位通 过按两次(验证和确认)"确定"键(MicroLogic A/E 脱扣单元的按键)复位。
- 对于 MicroLogic 和 ComPacT NS 断路器的 MasterPact NT/NW A/E/P/H 脱扣 单元来说,脱扣原因位在断路器再次合闸时立即复位。
- 对于 MasterPact MTZ 断路器的 MicroLogic X 控制单元,脱扣原因位通过按下 测试/复位按钮(位于 MicroLogic X 控制单元上脱扣原因 LED 旁边)来复位。 将此按钮按住 3 至 15 秒,能够复位所有脱扣原因。

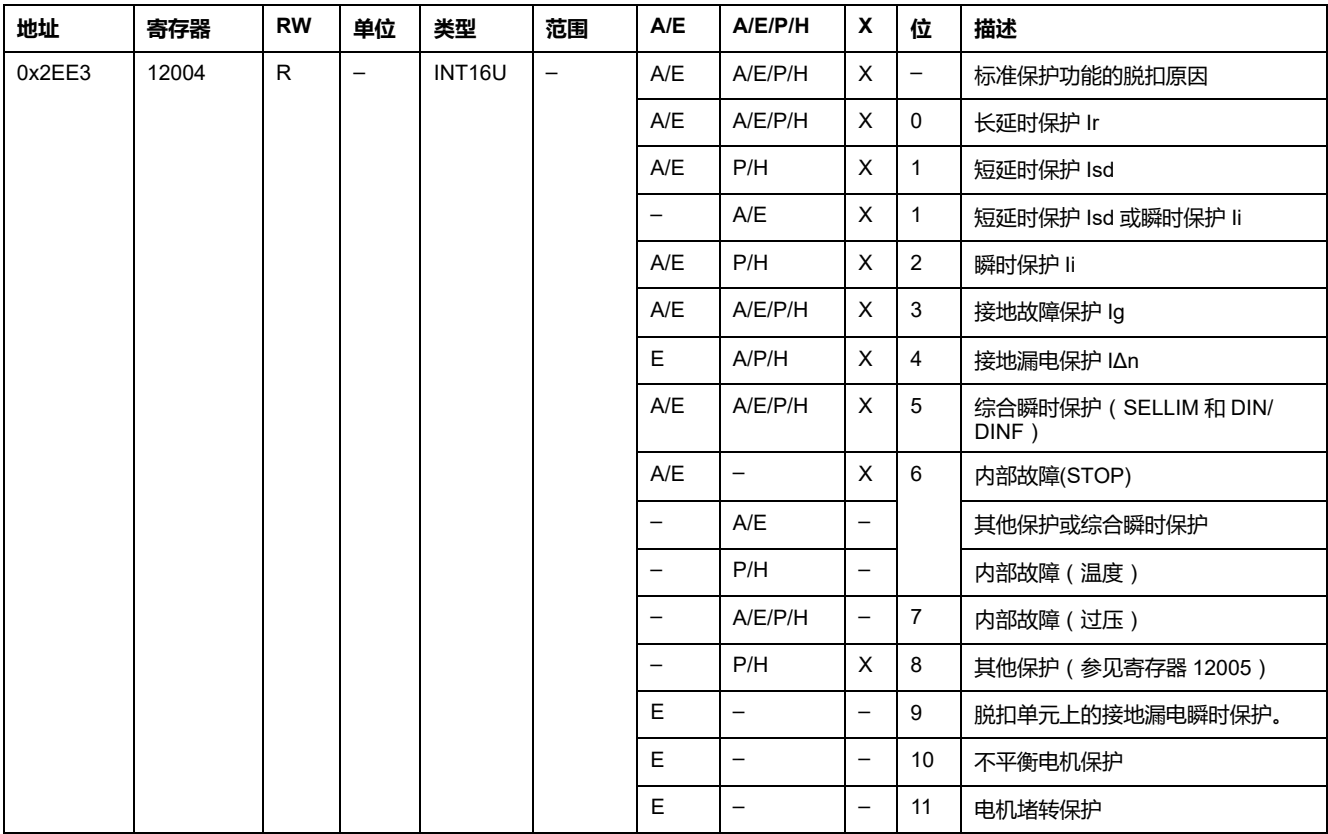

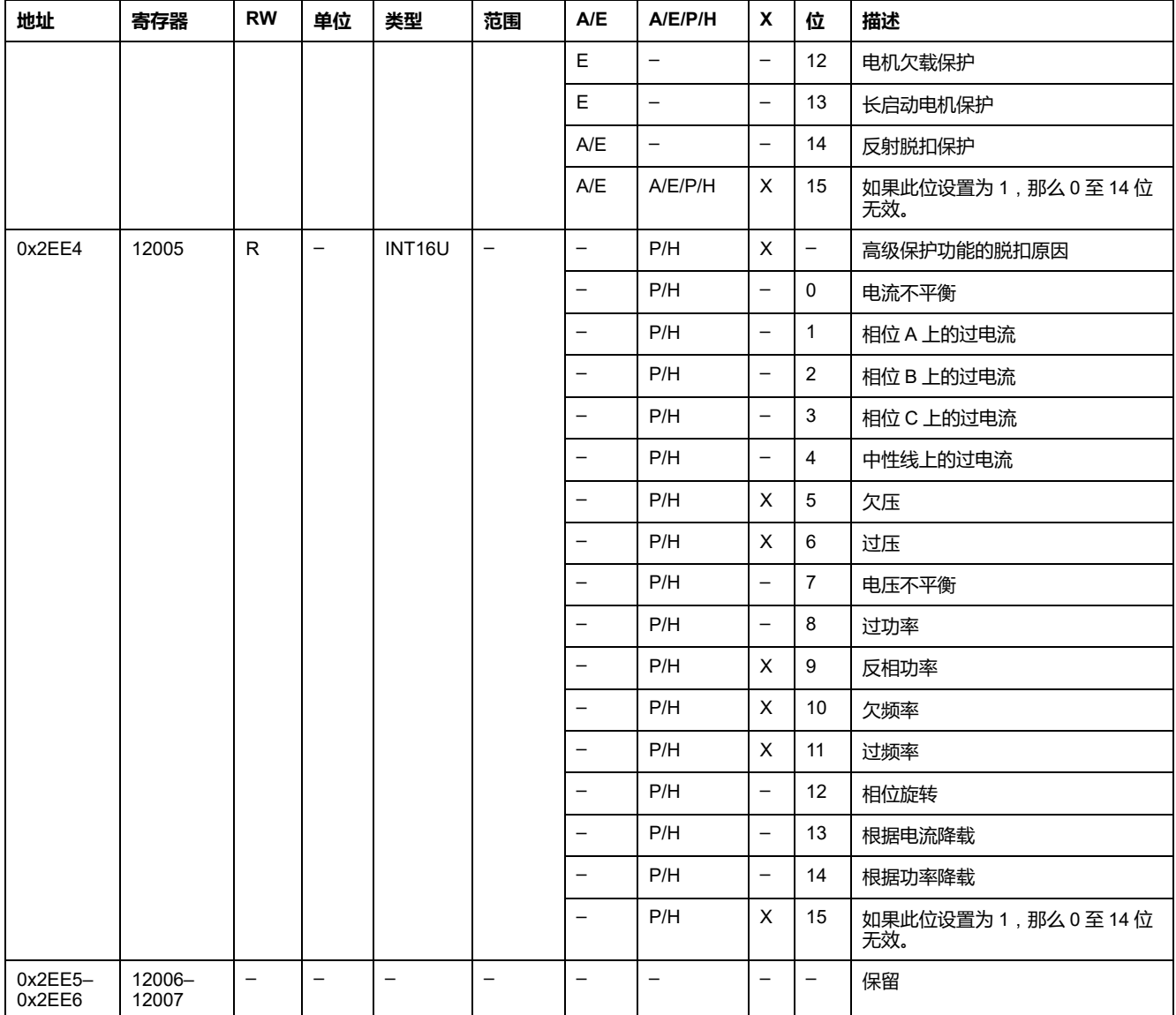

#### **保护设置点溢出**

报警设置点寄存器提供有关标准和高级保护设置点溢出的信息。一旦发生设置点溢 出,即使延时未过期,位也处于 1。

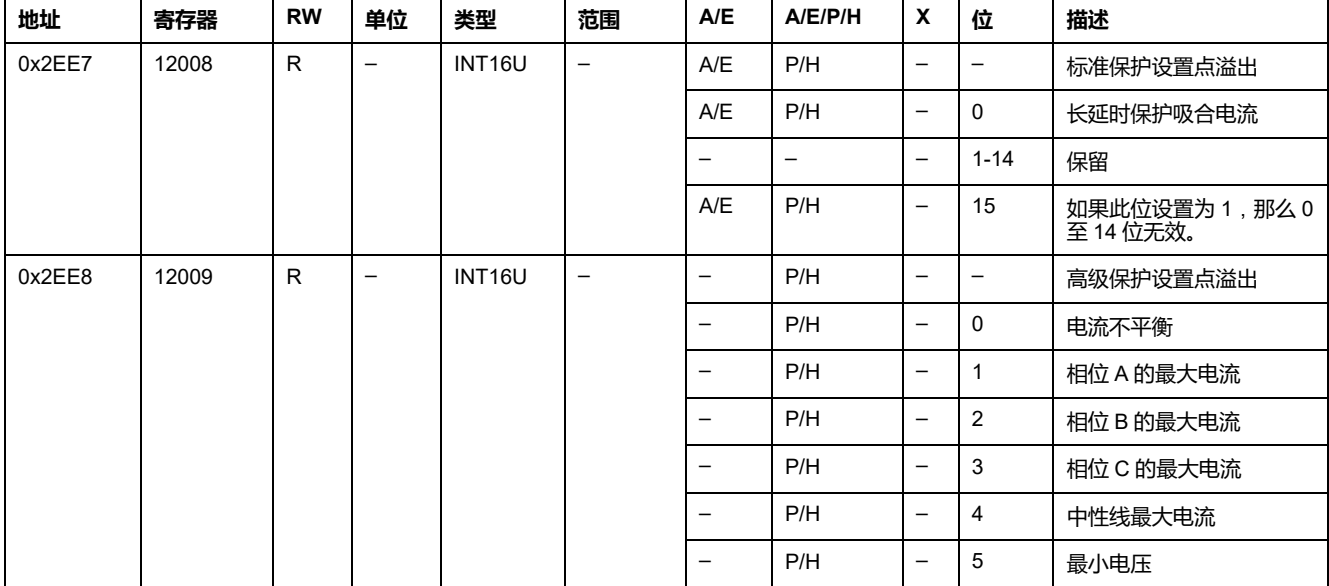

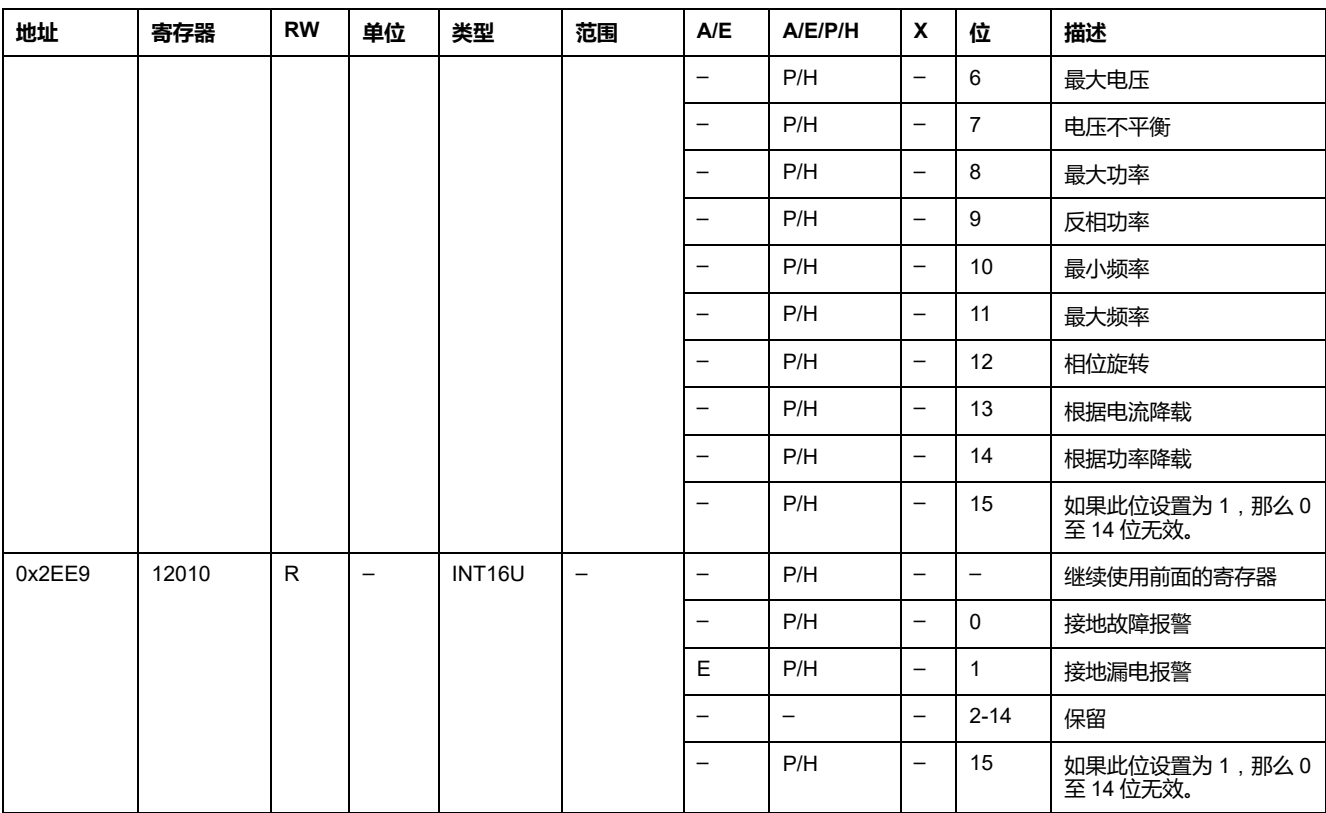

#### **报警**

报警寄存器提供有关预警和用户定义报警的信息。只要某个报警处于活动状态,位 就会马上设置为 1。

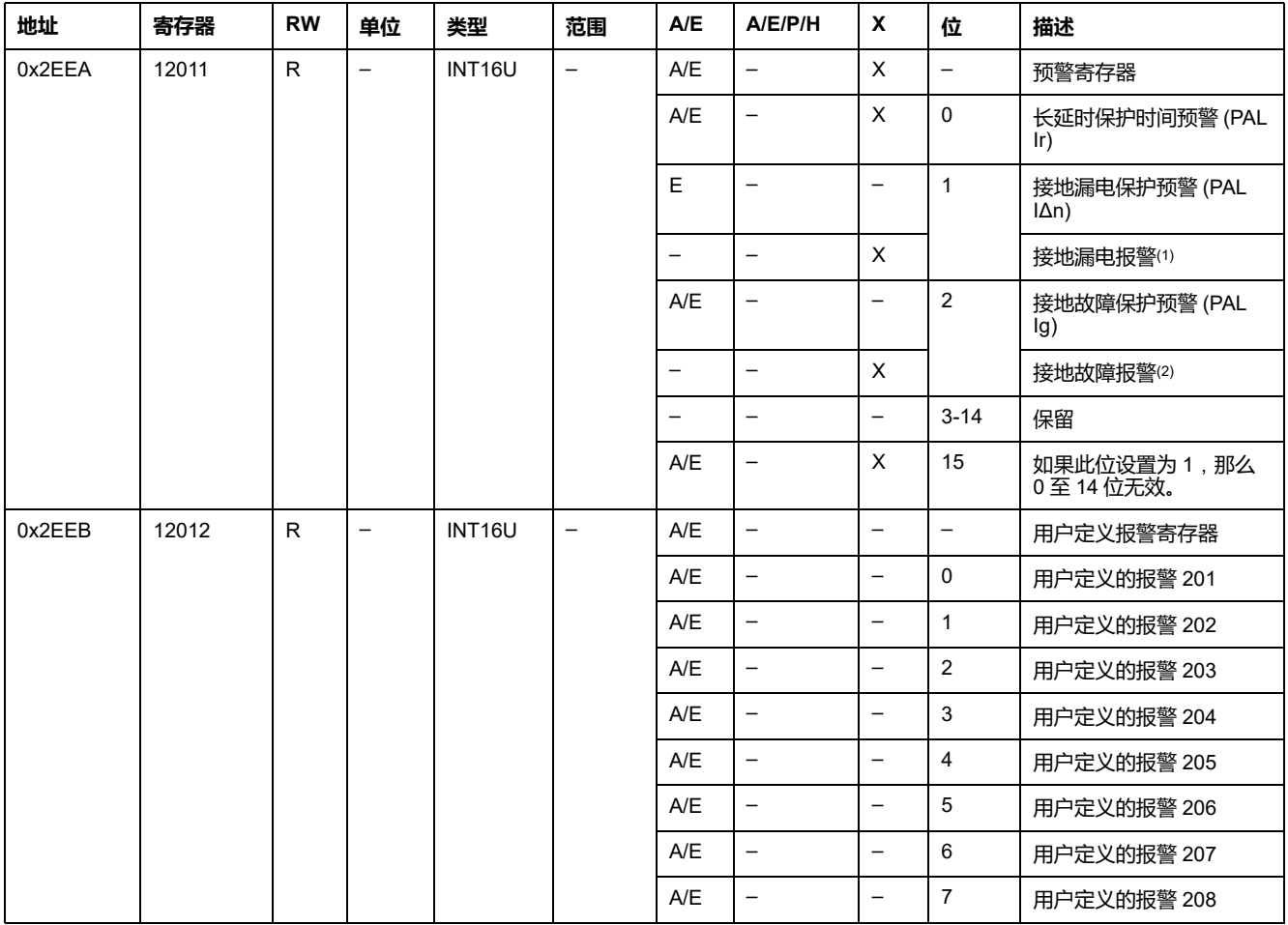

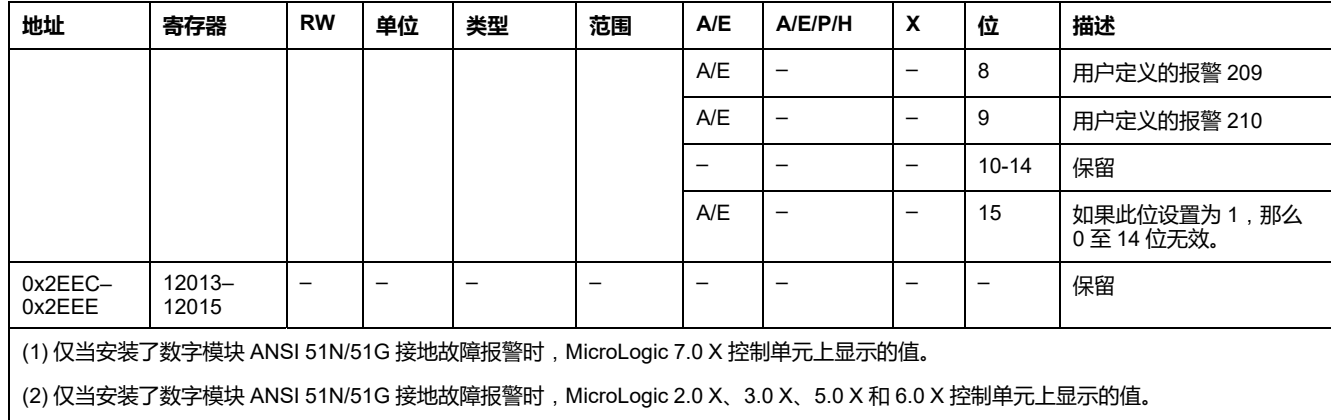

# **电流**

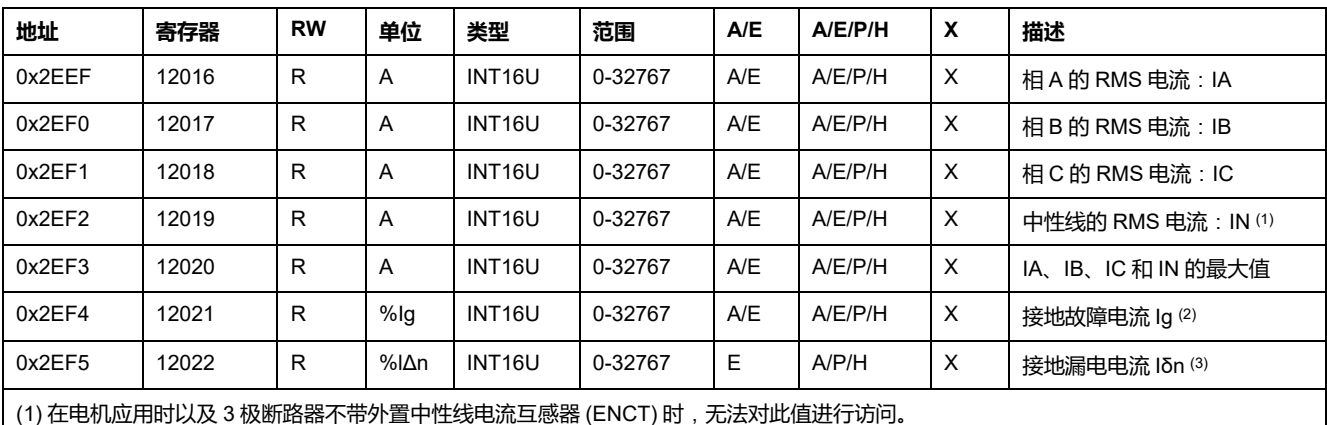

(2) 此值仅适用于:

• 对于 MasterPact MTZ MicroLogic 6.0 X 控制单元,表示为 %Ig pick-up

• 对于 MasterPact NT/NW 和 ComPacT NS MicroLogic 6.0 脱扣单元, 表示为 %Ig pick-up

• 对于 ComPacT NSX MicroLogic 6.2 和 6.3 脱扣单元,表示为 %Ig pick-up

(3) 此值仅适用于:

- 对于 MasterPact MTZ MicroLogic 7.0 X 控制单元,表示为 %lΔn 吸合值
- 对于 MasterPact NT/NW 和 ComPacT NS MicroLogic 7.0 脱扣单元,表示为 %IΔn 吸合值

• 对于 ComPacT NSX MicroLogic 7.2 和 7.3 脱扣单元,表示为%IΔn 吸合值

# **最大电流值**

#### 电流最大值可通过复位最小值/最大值命令进行复位。

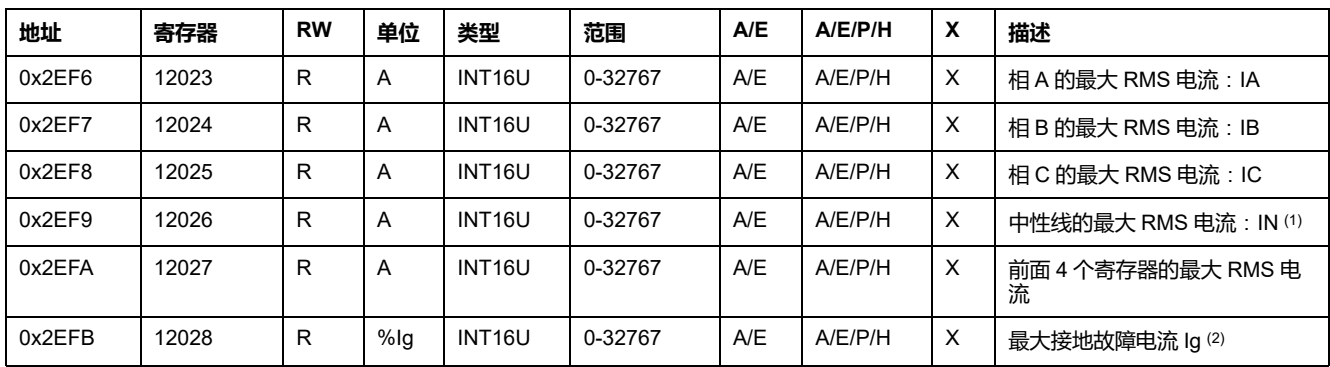

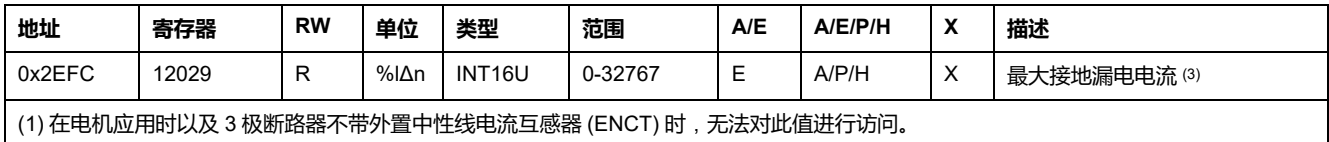

(2) 此值仅适用于:

- 对于 MasterPact MTZ MicroLogic 6.0 X 控制单元,表示为 %Ig pick-up
- 对于 MasterPact NT/NW 和 ComPacT NS MicroLogic 6.0 脱扣单元,表示为 %Ig pick-up
- 对于 ComPacT NSX MicroLogic 6.2 和 6.3 脱扣单元, 表示为 %Ig pick-up

(3) 此值仅适用于:

- 对于 MasterPact MTZ MicroLogic 7.0 X 控制单元, 表示为 %IΔn 吸合值
- 对于 MasterPact NT/NW 和 ComPacT NS MicroLogic 7.0 脱扣单元,表示为 %IΔn 设定值
- 对于 ComPacT NSX MicroLogic 7.2 和 7.3 脱扣单元,表示为 %IΔn 设定值

#### **电压**

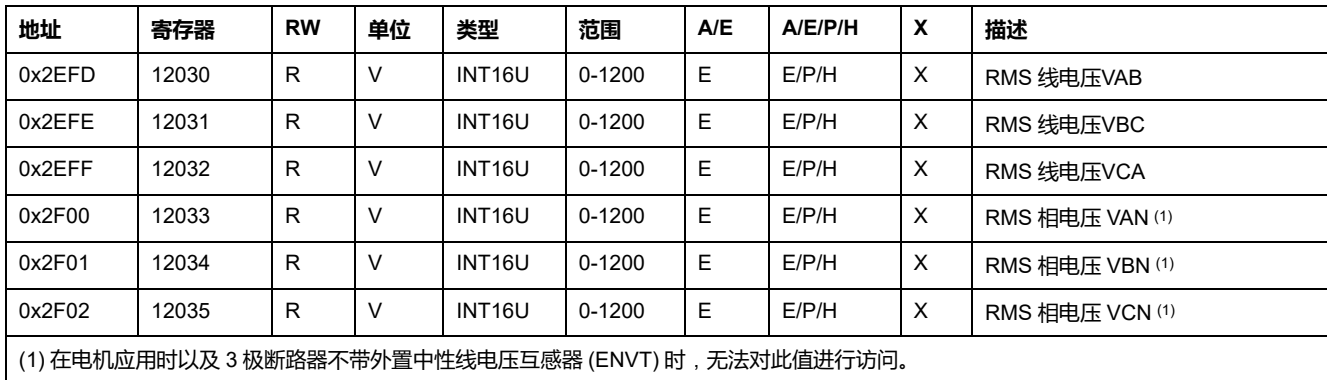

#### **频率**

#### 当 MicroLogic 脱扣单元无法计算频率时,会返回"不可用"= 32768 (0x8000)。

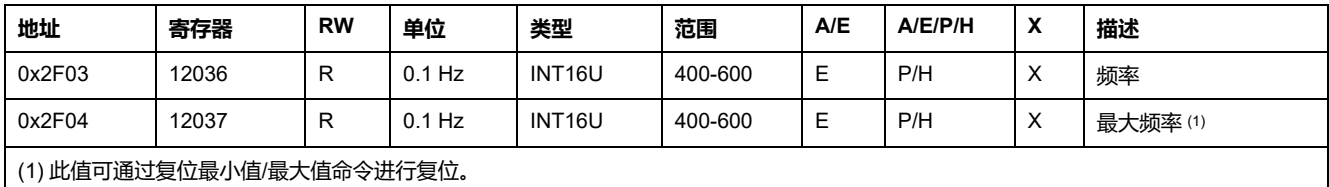

#### **功率**

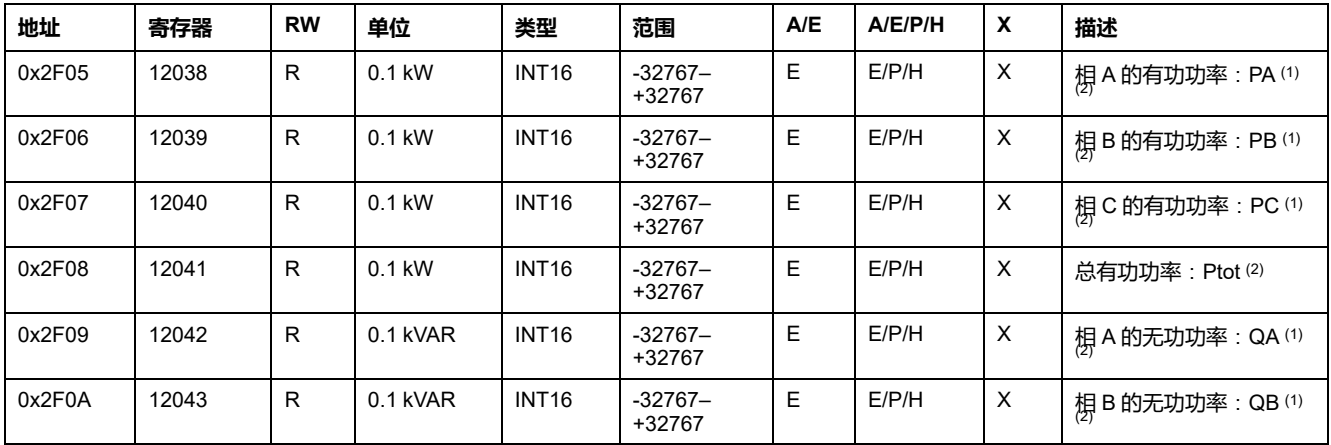

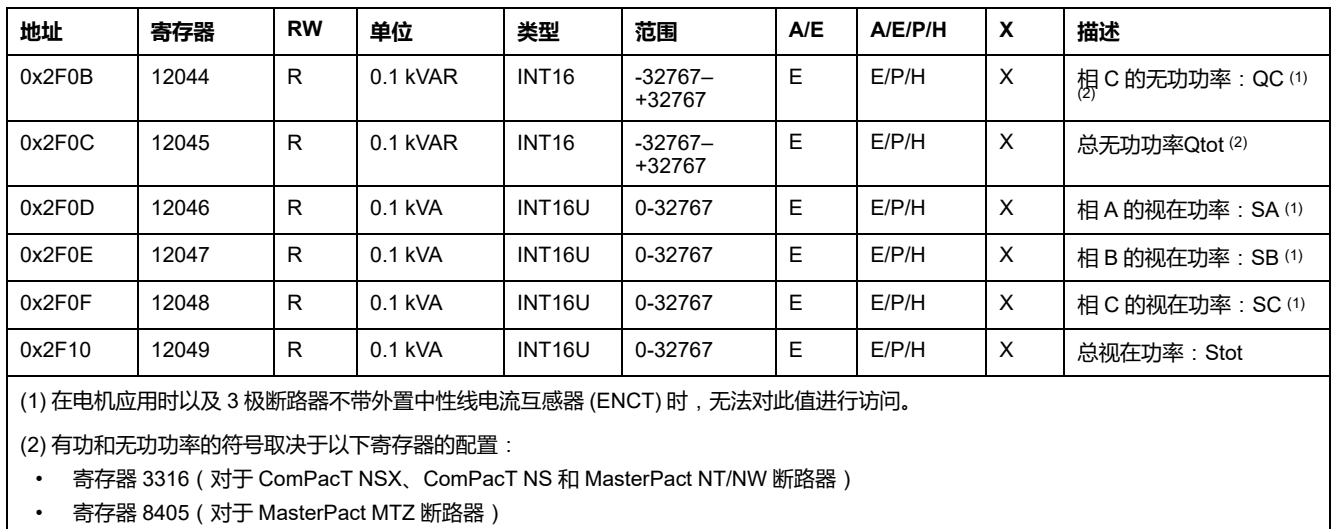

#### **电能**

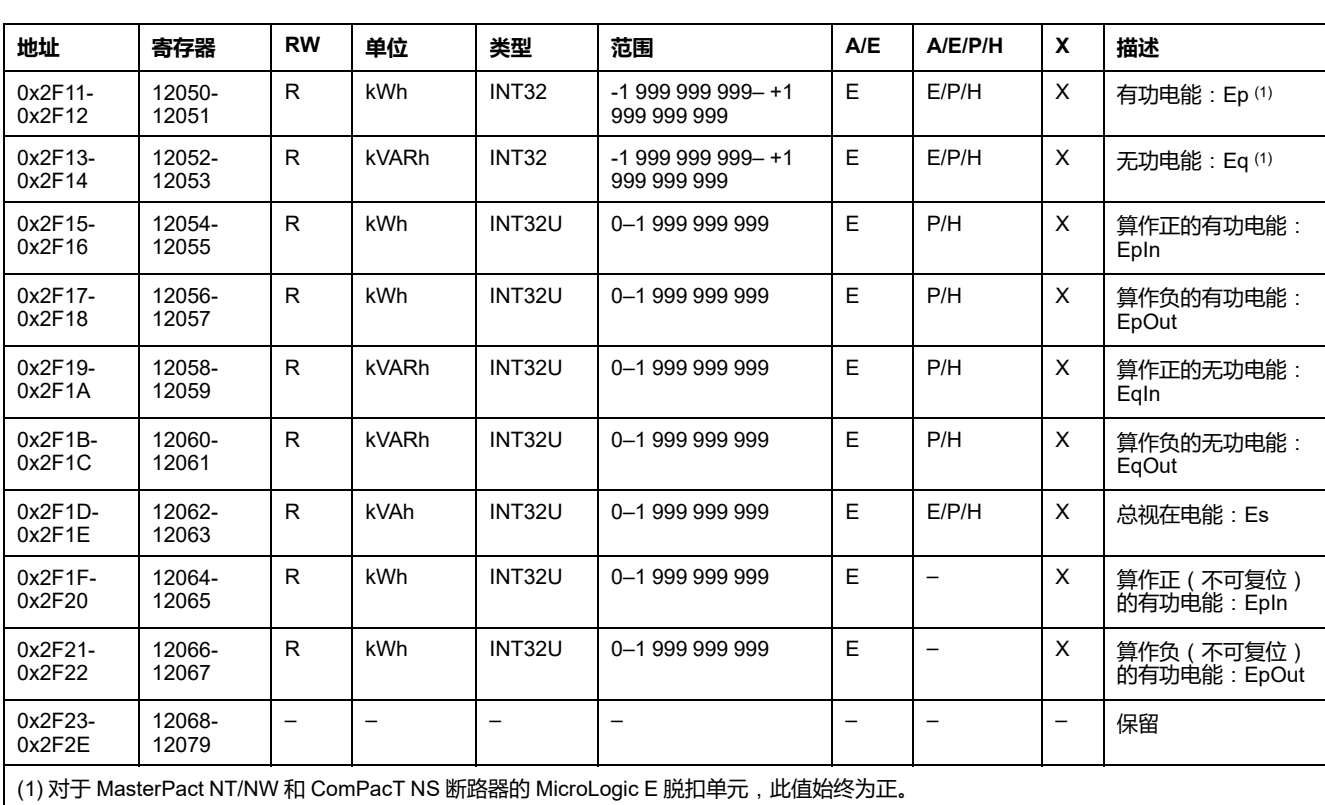

big-endian或变量以 格式保存:首先传输最有效的寄存器,然后是最无效的寄存 器。

#### **电流需量**

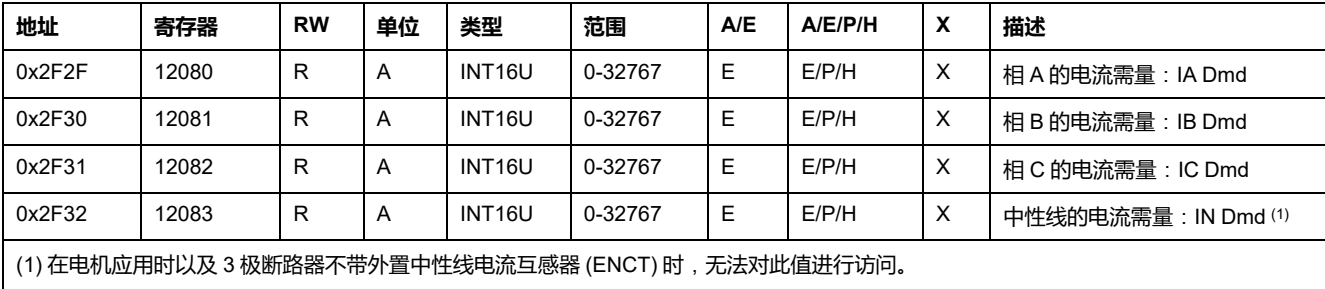

#### **功率需量**

对于固定类型窗口,这个值在窗口周期结束的时候更新。对于滑动类,这个值每15 秒更新一次。

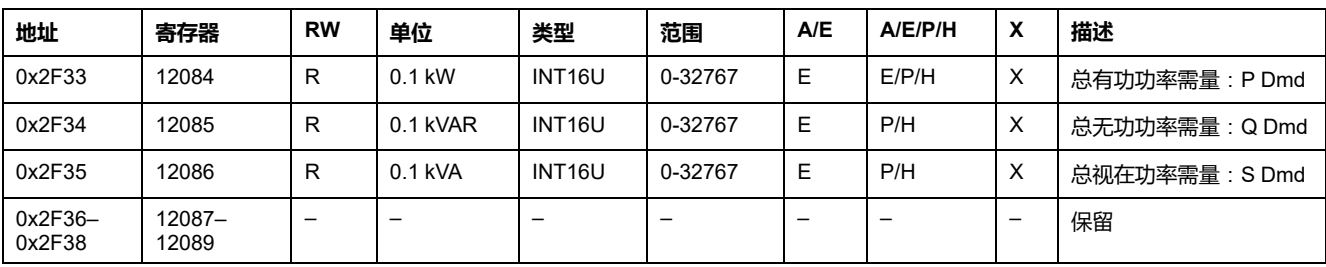

### **最大电压值**

#### 电压最大值可通过复位最小值/最大值命令进行复位。

如果电压 < 25 V,寄存器=0。

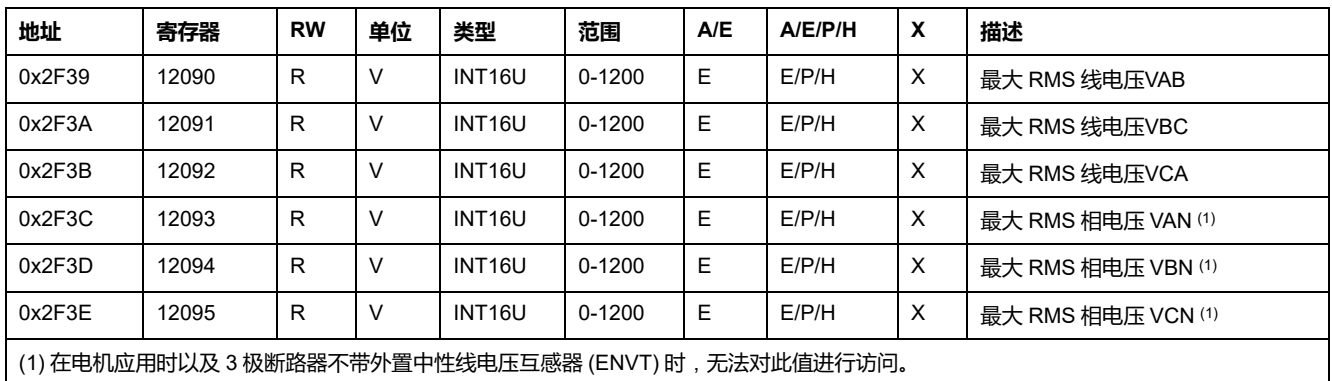

#### **功率因子**

基波功率因数 (cosϕ) 的符号取决于 MicroLogic 配置:

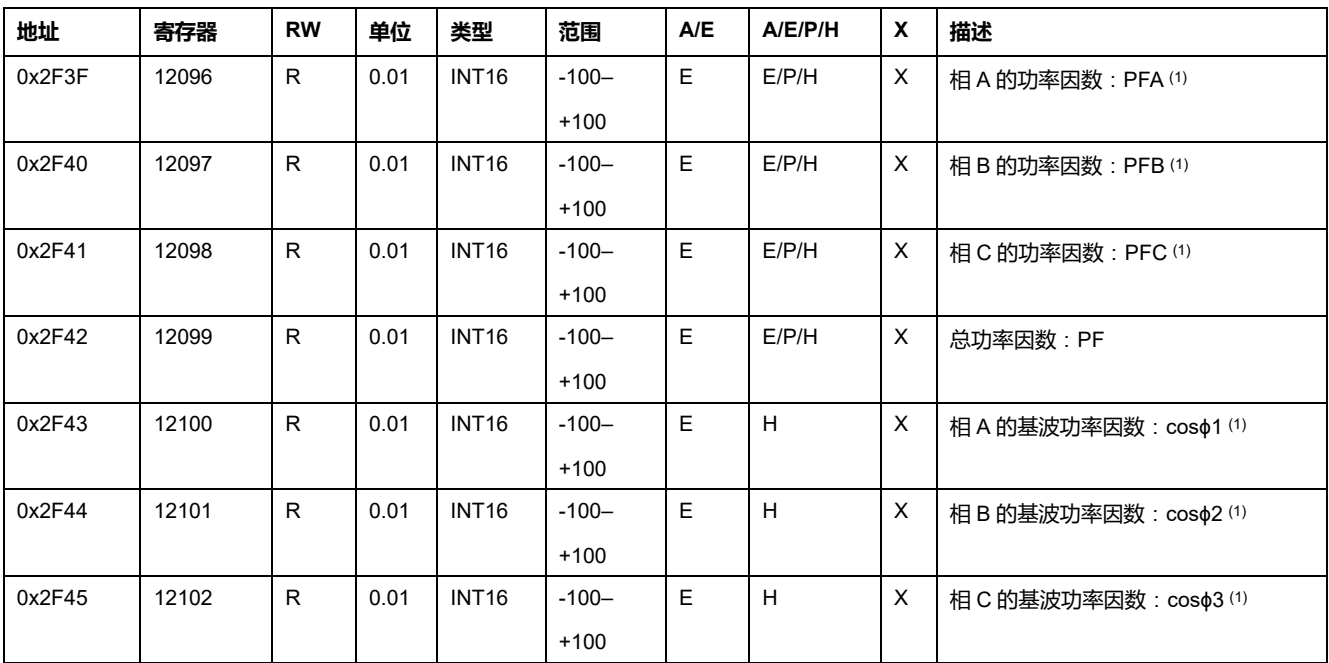

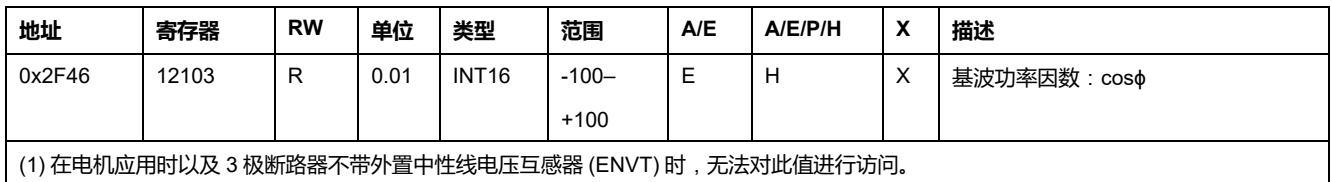

# **总谐波失真 (THD)**

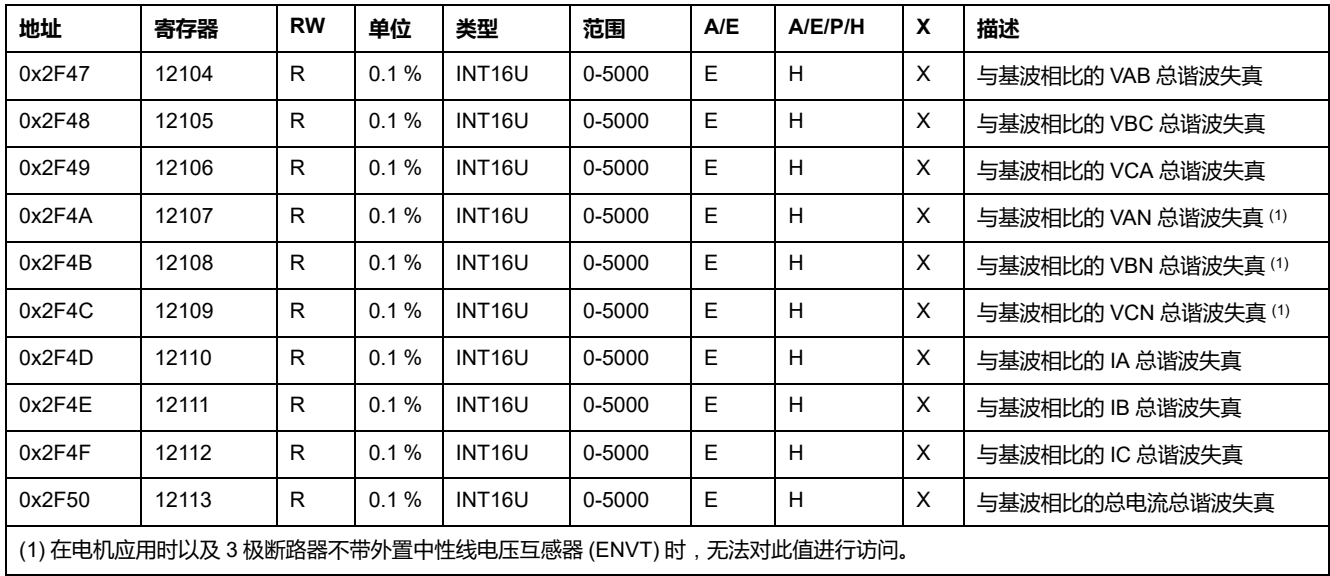

# **计数器**

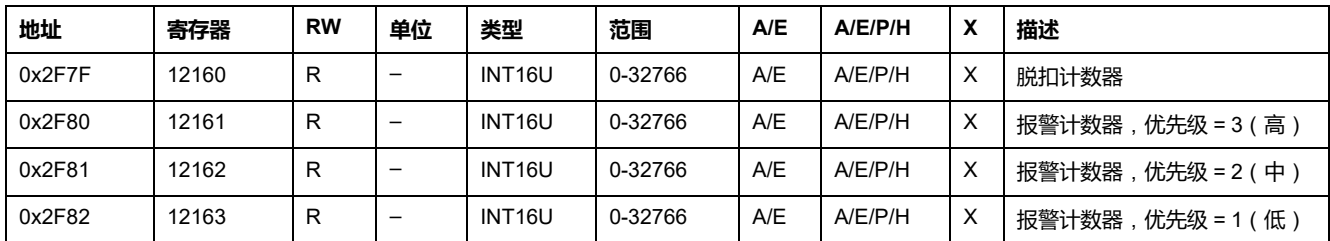

# **其它内容**

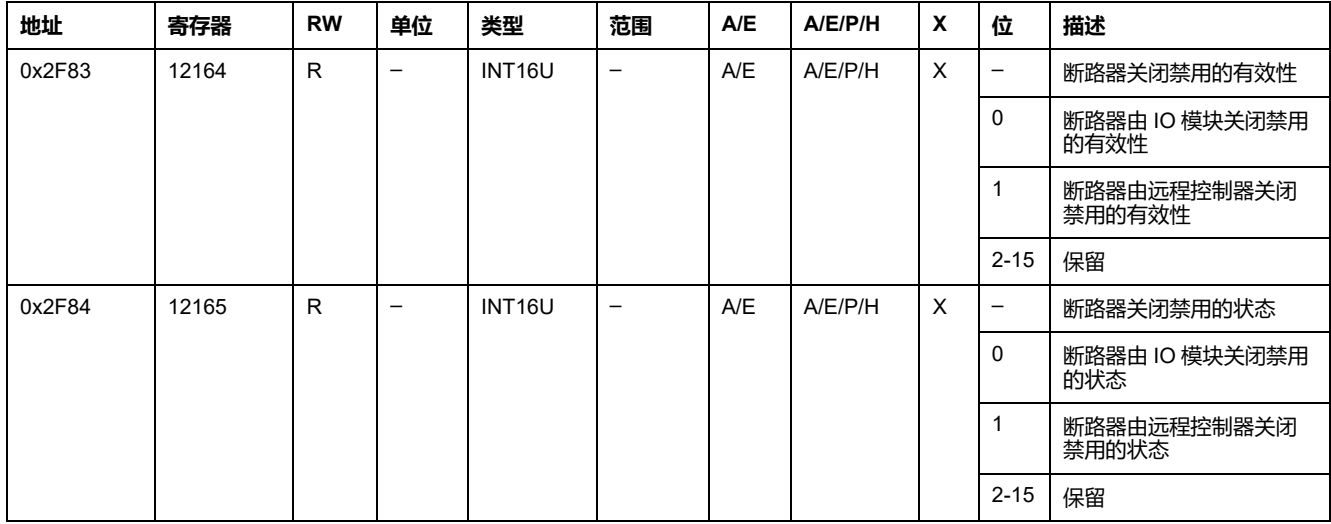

# **用于 MasterPact MTZ 断路器的 MicroLogic 控制单元数 据**

#### **此部分内容**

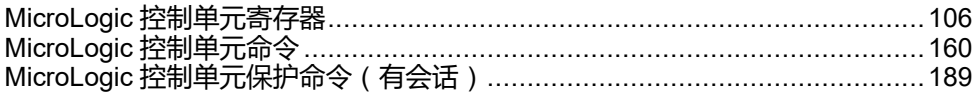

#### **MicroLogic X 用户指南**

关于 MicroLogic X 功能的更多信息,请参阅 [DOCA0102ZH](https://www.se.com/en/download/document/DOCA0102ZH) MasterPact MTZ – [MicroLogic](https://www.se.com/en/download/document/DOCA0102ZH) X Control Unit – User Guide。

# <span id="page-105-0"></span>MicroLogic 控制单元寄存器

#### 此章节内容

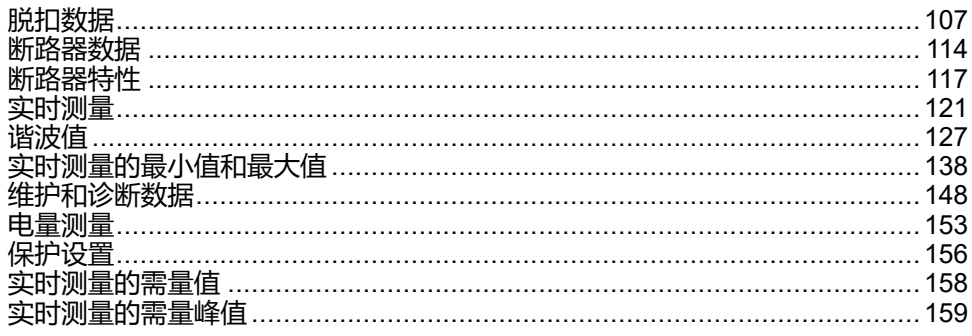

# <span id="page-106-0"></span>**脱扣数据**

#### **脱扣数据监视**

如要监视脱扣数据,建议:

- 定期读取脱扣原因寄存器
- 仅在检测到脱扣原因后读取与最后一次脱扣相关的数据:
	- 上次脱扣事件
	- 上次脱扣之前的 ZSI 状态
	- 对上次脱扣负责的设置组和保护设置
	- 上次脱扣之前的断续电流和测量

#### **脱扣原因**

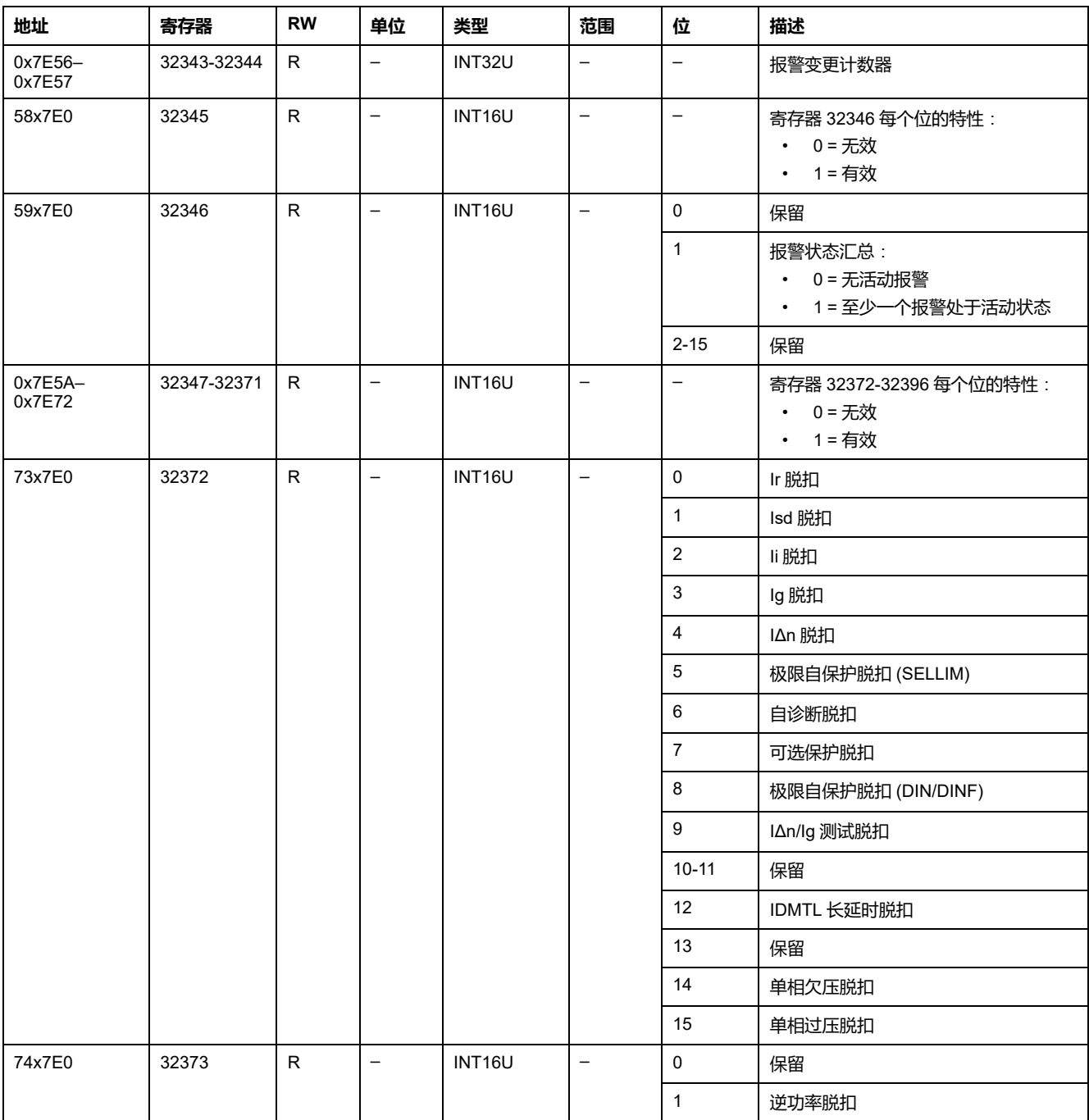

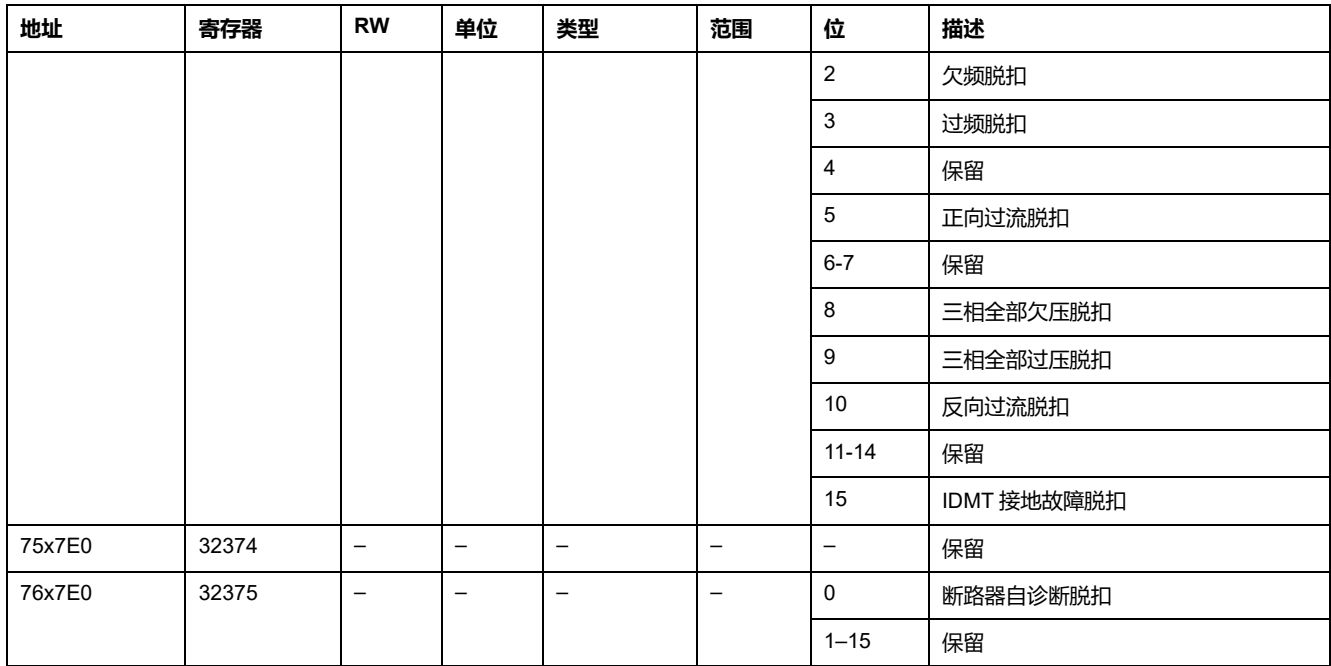

### **保护数据**

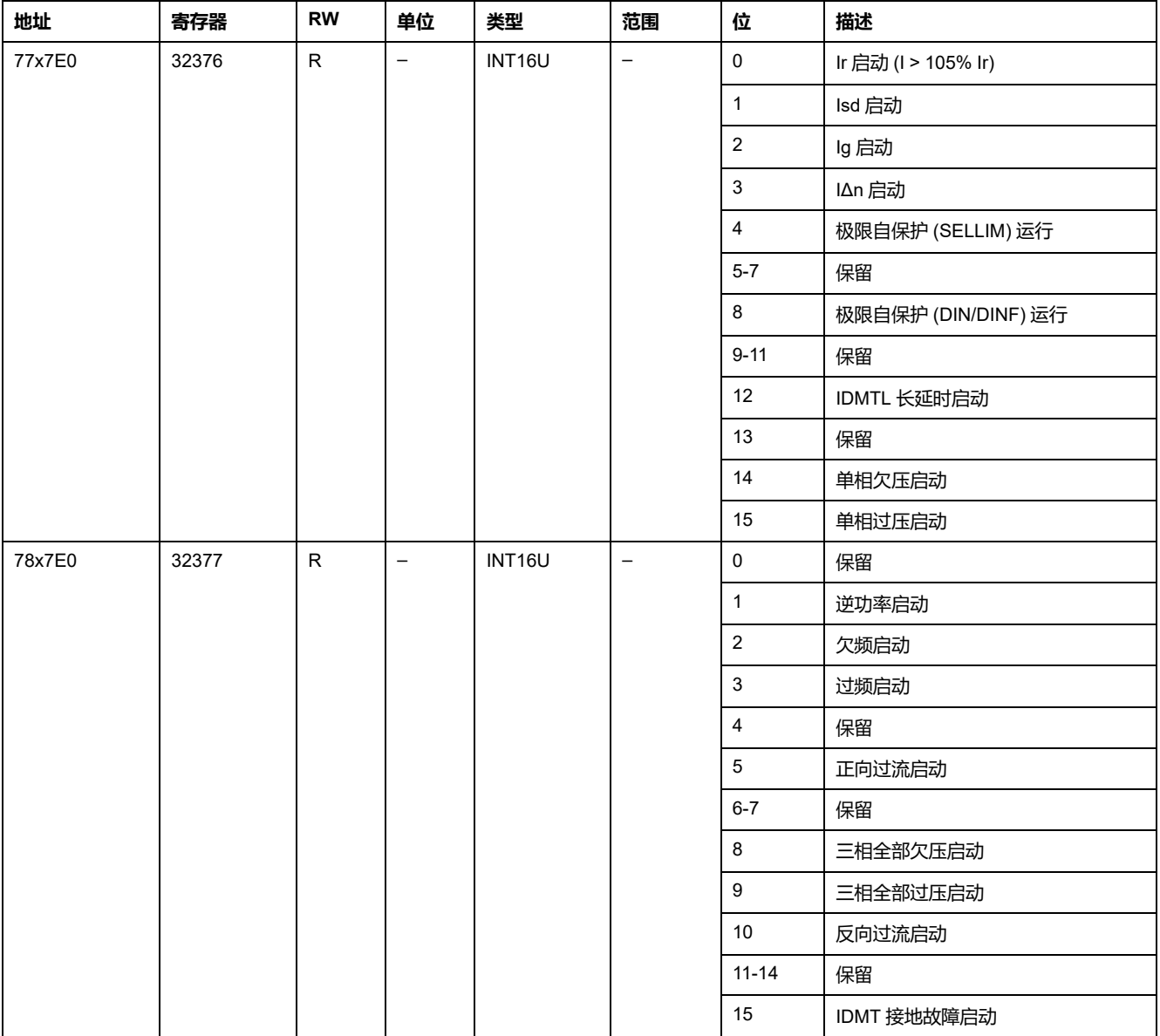
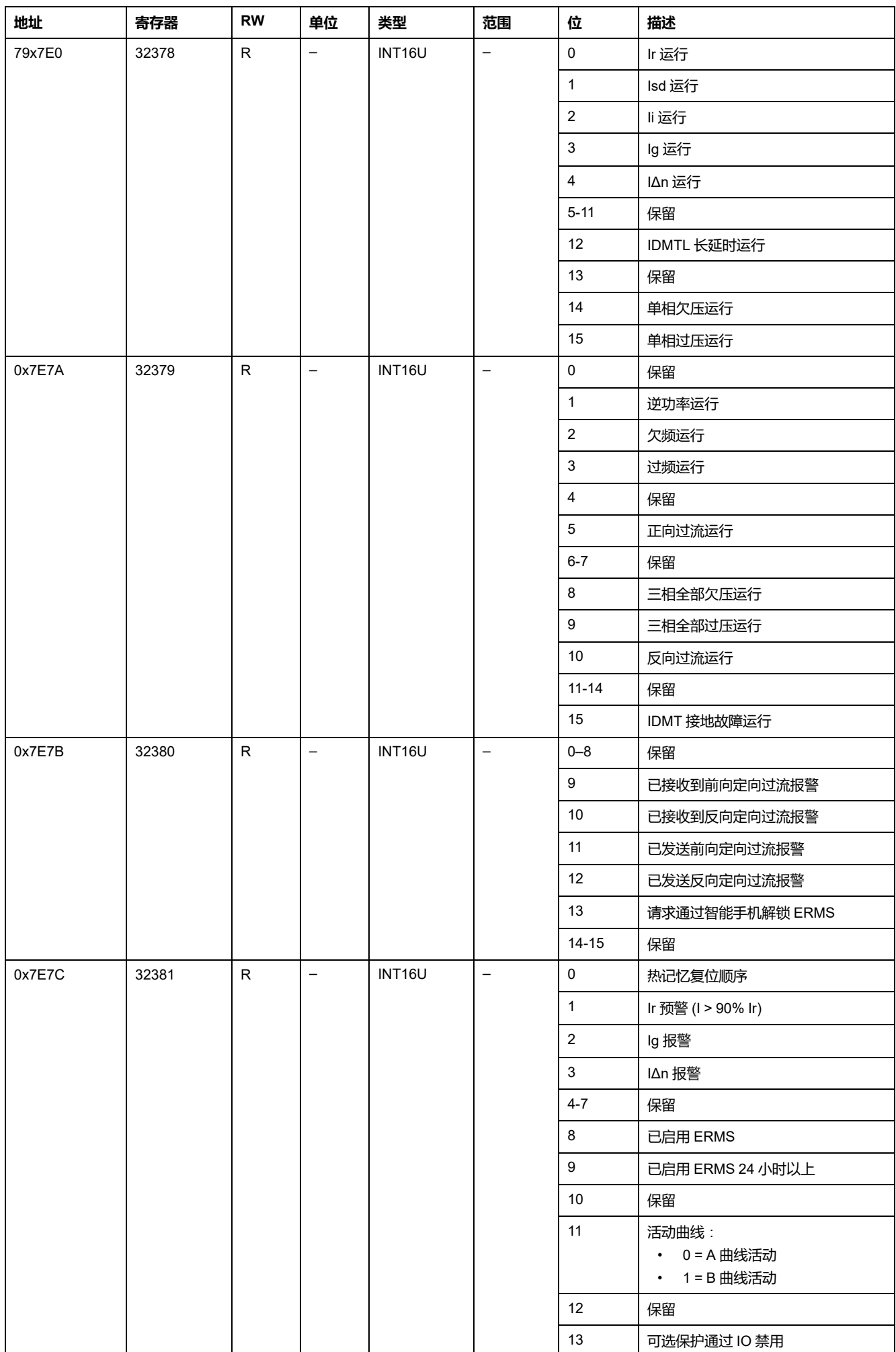

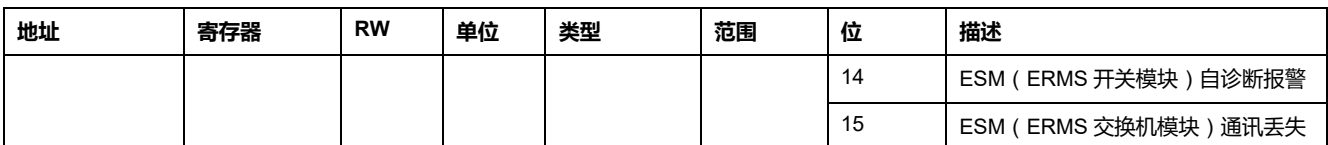

## **上次脱扣事件**

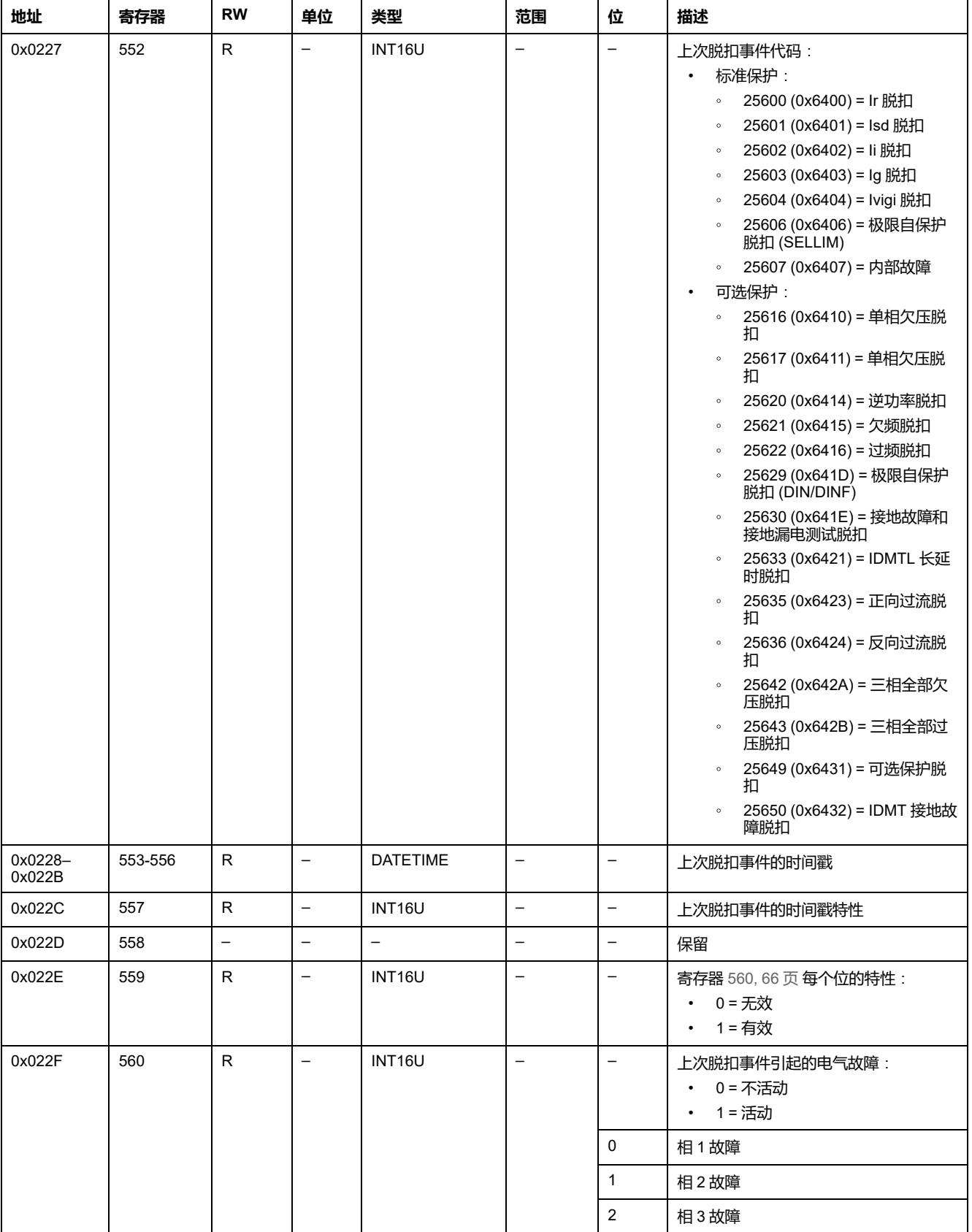

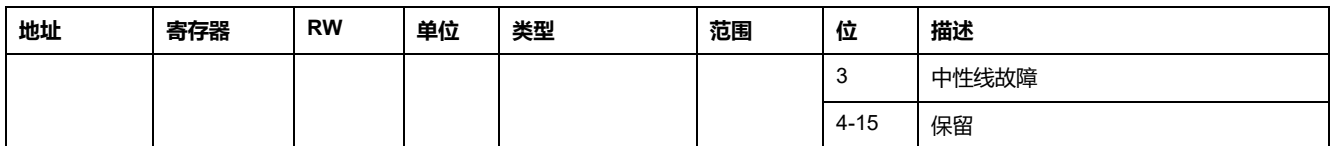

## **上次脱扣之前的 ZSI 状态**

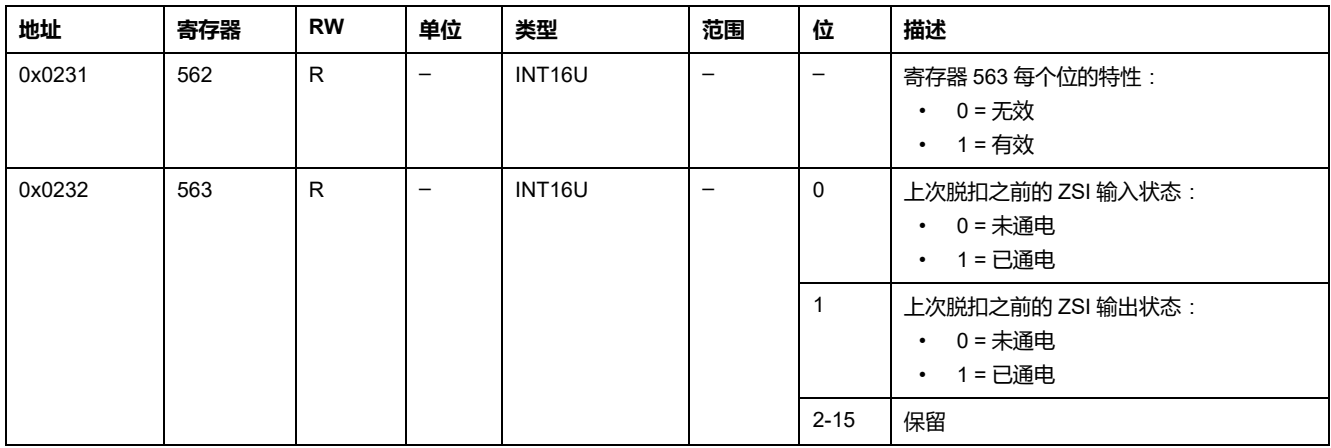

#### **上次脱扣的设置组**

如果标准保护涵盖上次脱扣,则涵盖上次脱扣的标准保护设置记录在以下寄存器 中:

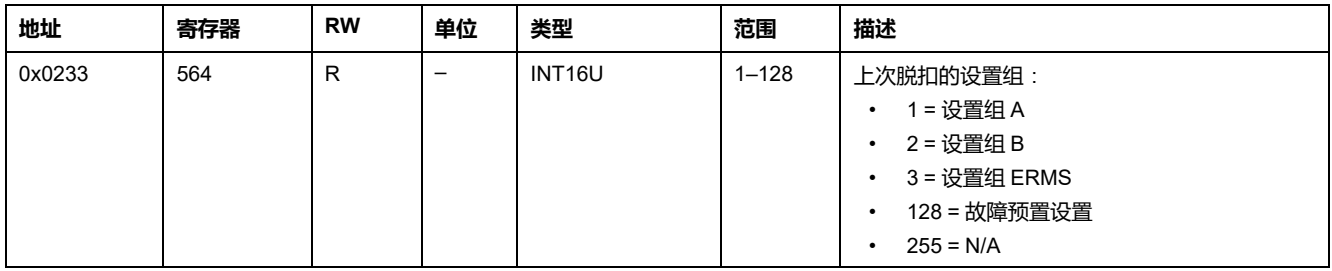

## **上次脱扣的相应保护设置**

如果标准保护涵盖上次脱扣,则涵盖上次脱扣的标准保护设置记录在以下寄存器 中:

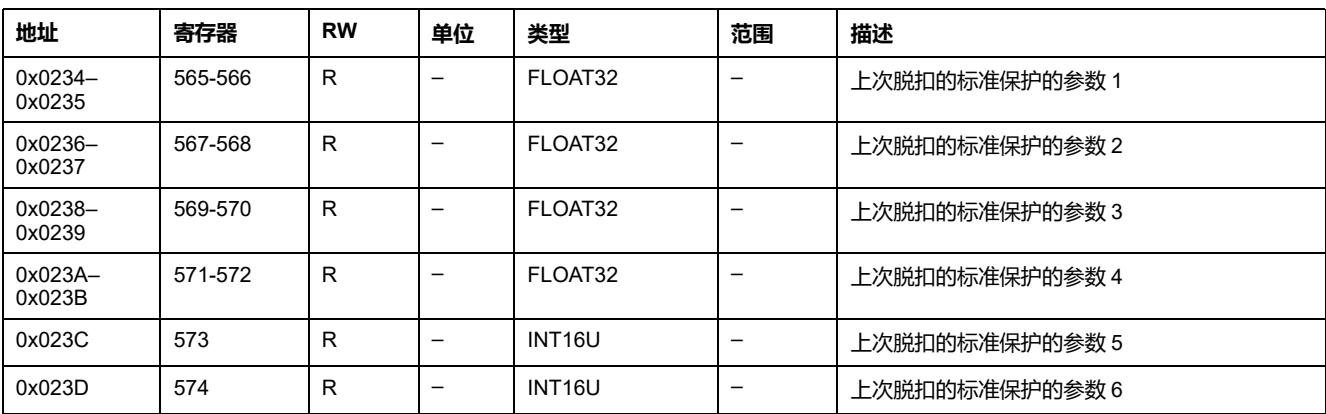

下表根据上次脱扣的相应保护定义了与这 6 个上次脱扣的一般标准保护的参数相对 应的参数,这些参数由寄存器 552 指示。

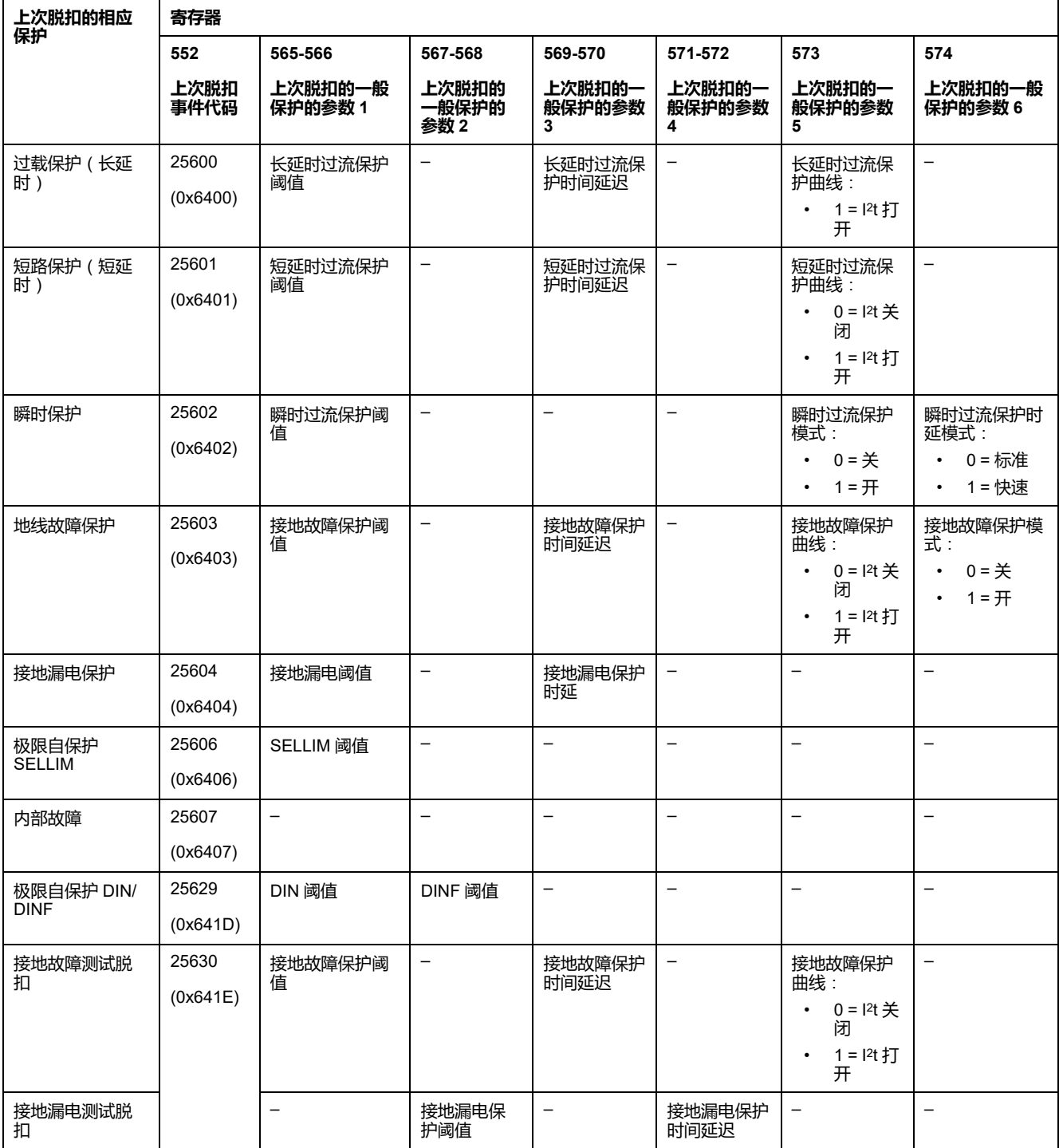

**注:** 如果可选保护涵盖上次脱扣,使用 EcoStruxure Power Commission 软件或 EcoStruxure Power Device 应用 获取涵盖上次脱扣的可选保护的设置。

## **断续电流**

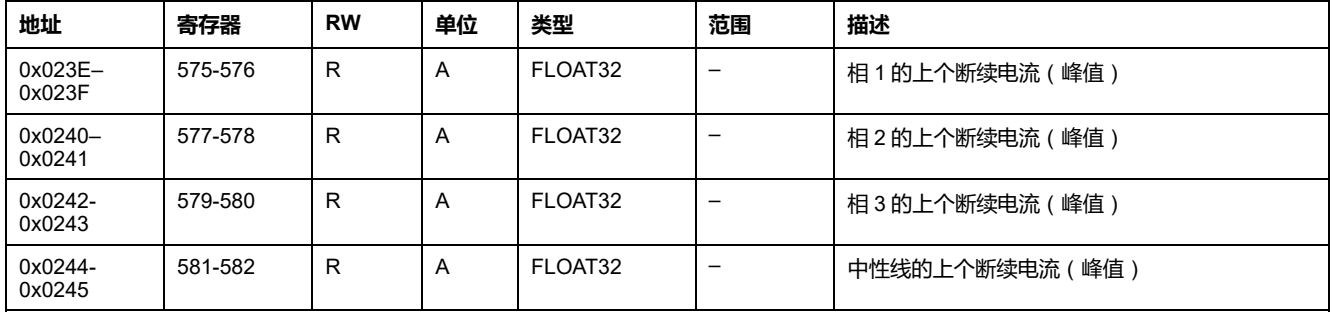

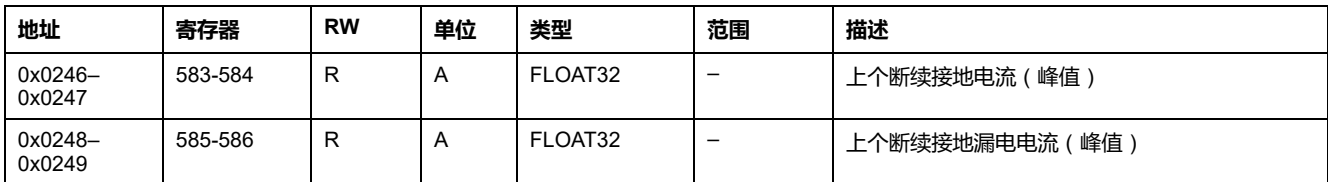

## **上次脱扣之前的测量**

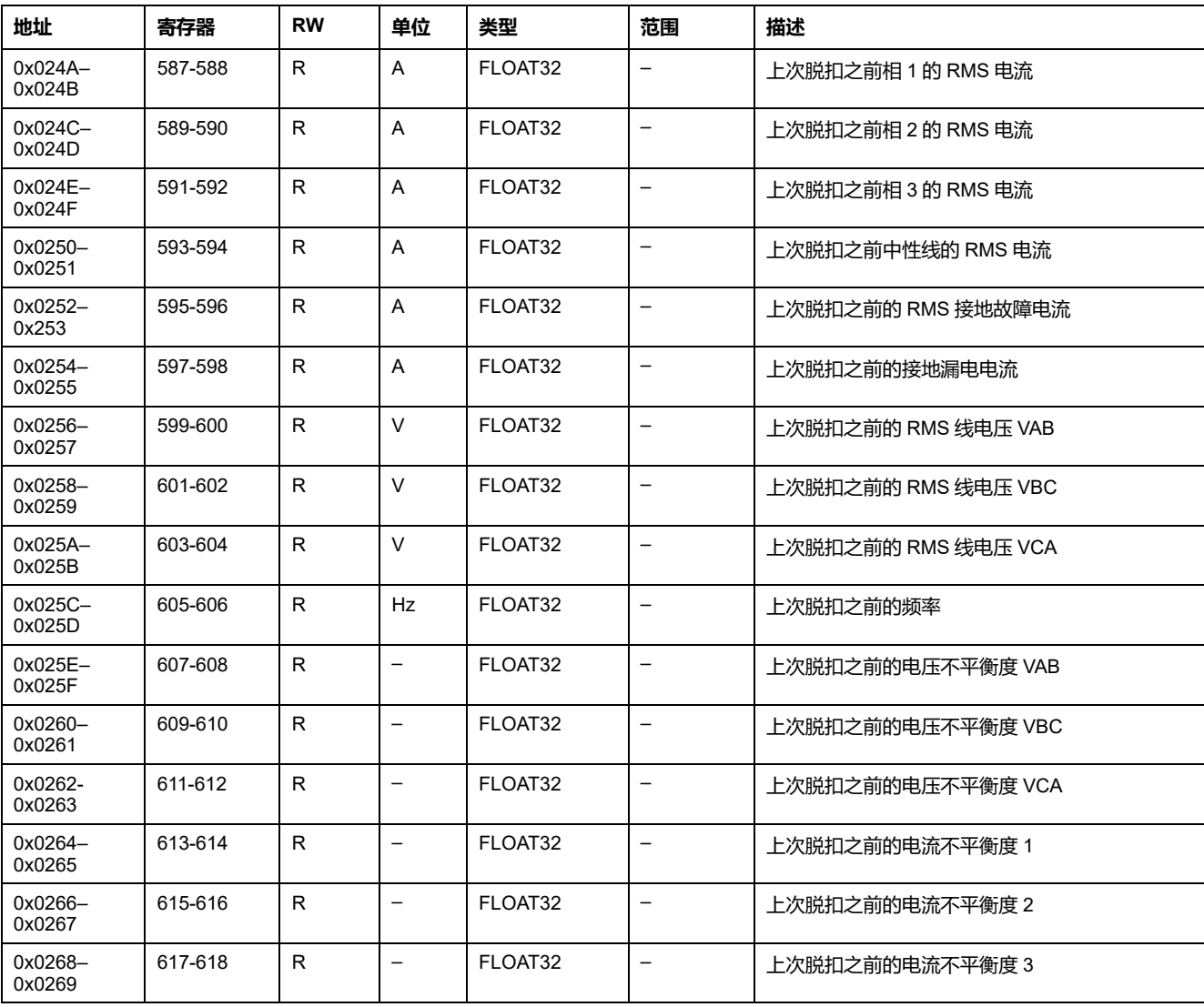

## **断路器数据**

## **断路器状态寄存器**

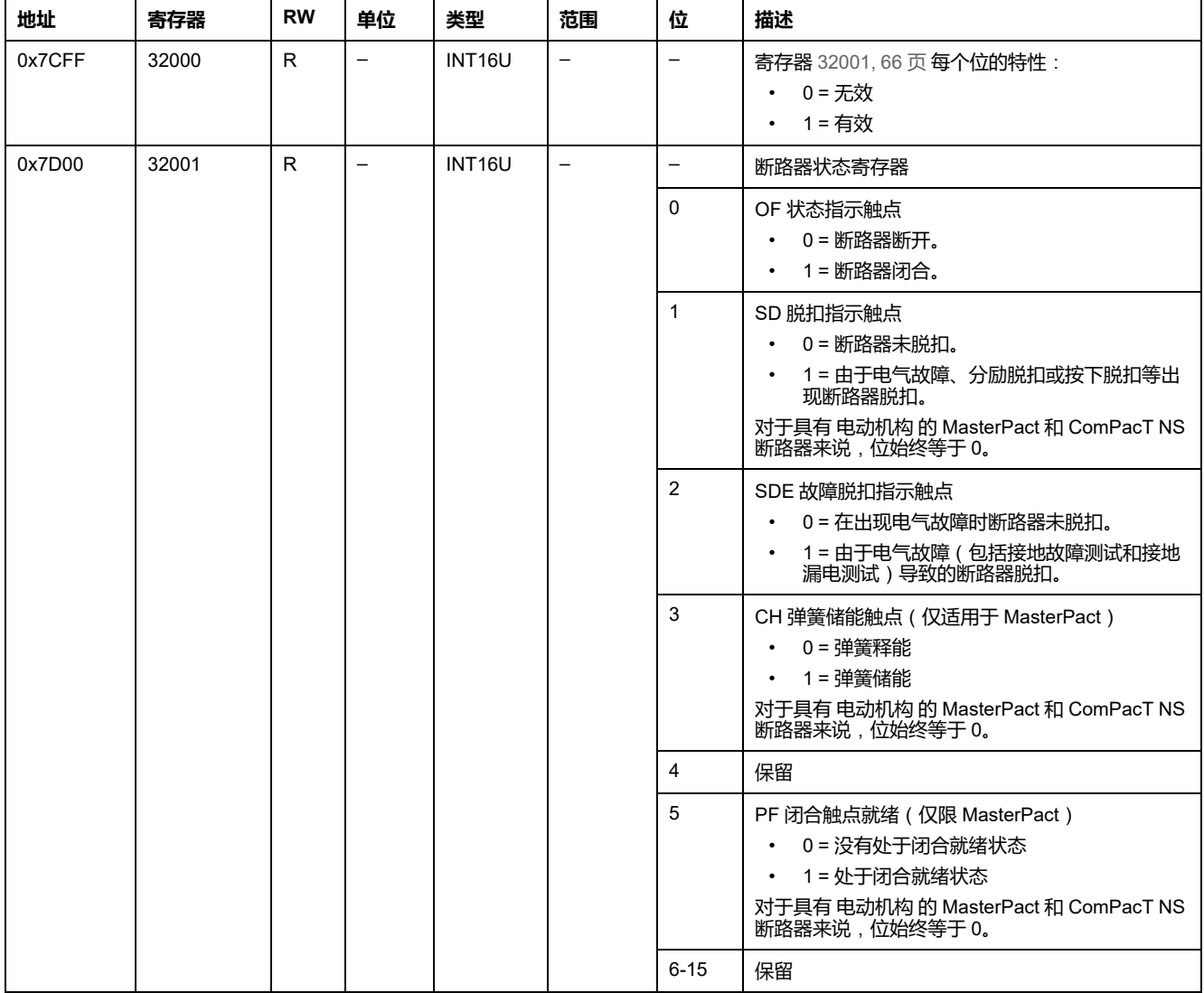

## **禁用合闸命令**

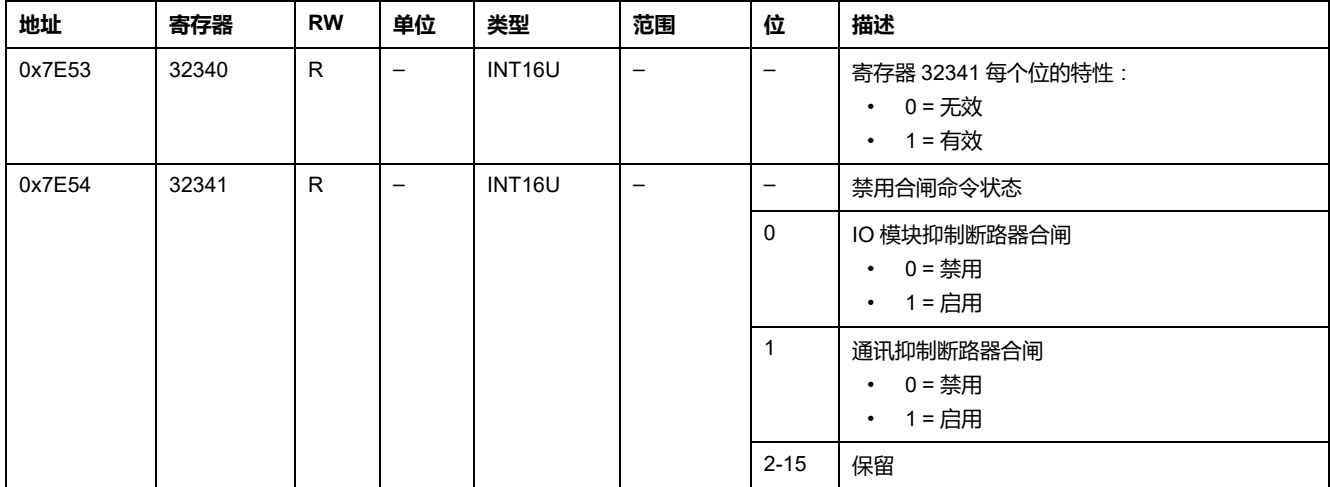

#### **分闸/合闸线圈数据**

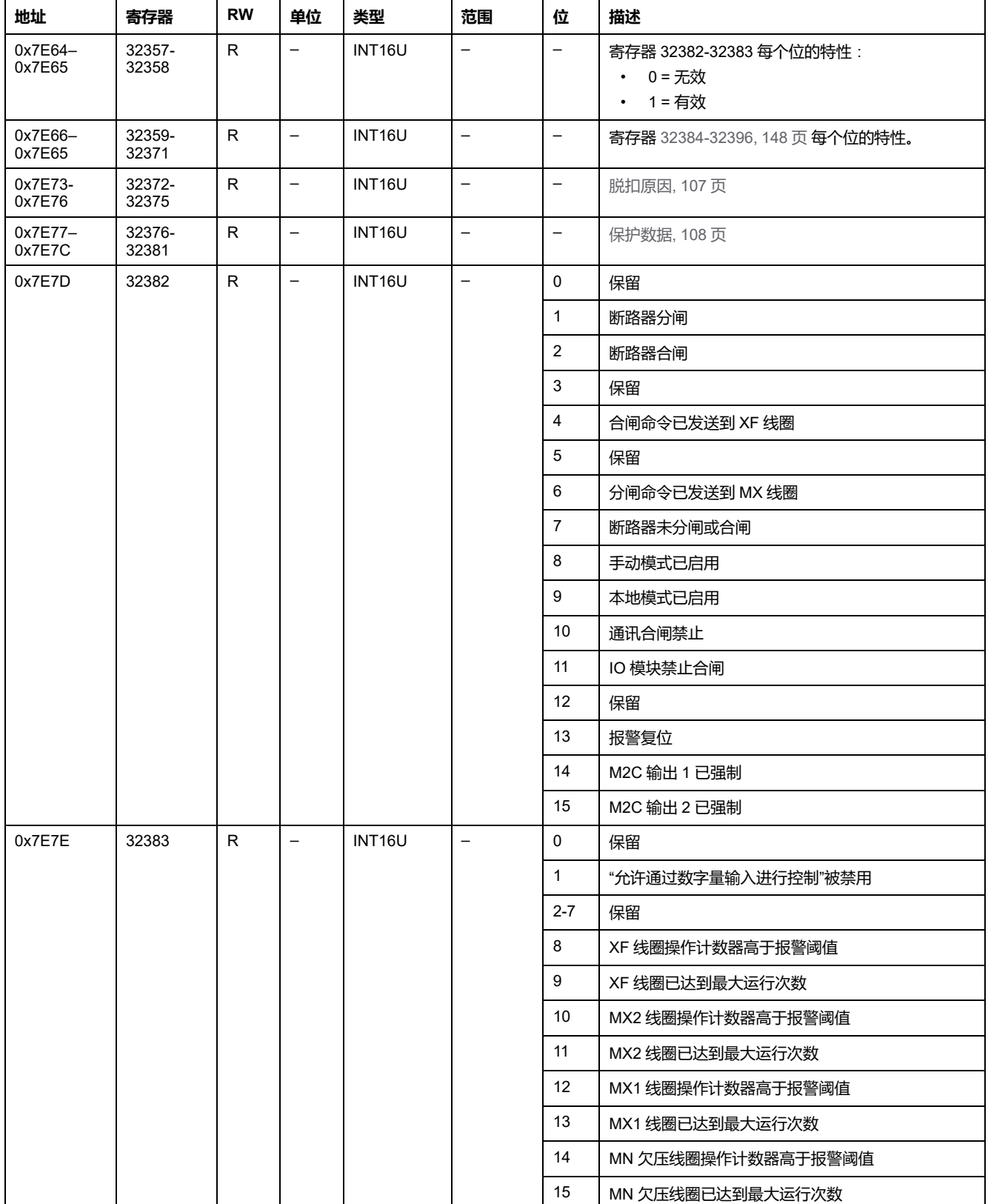

#### **最后一个事件数据**

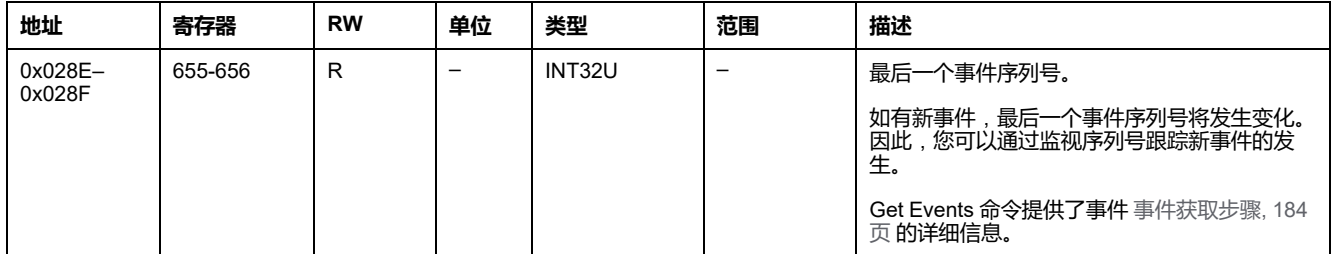

#### **远程控制设置**

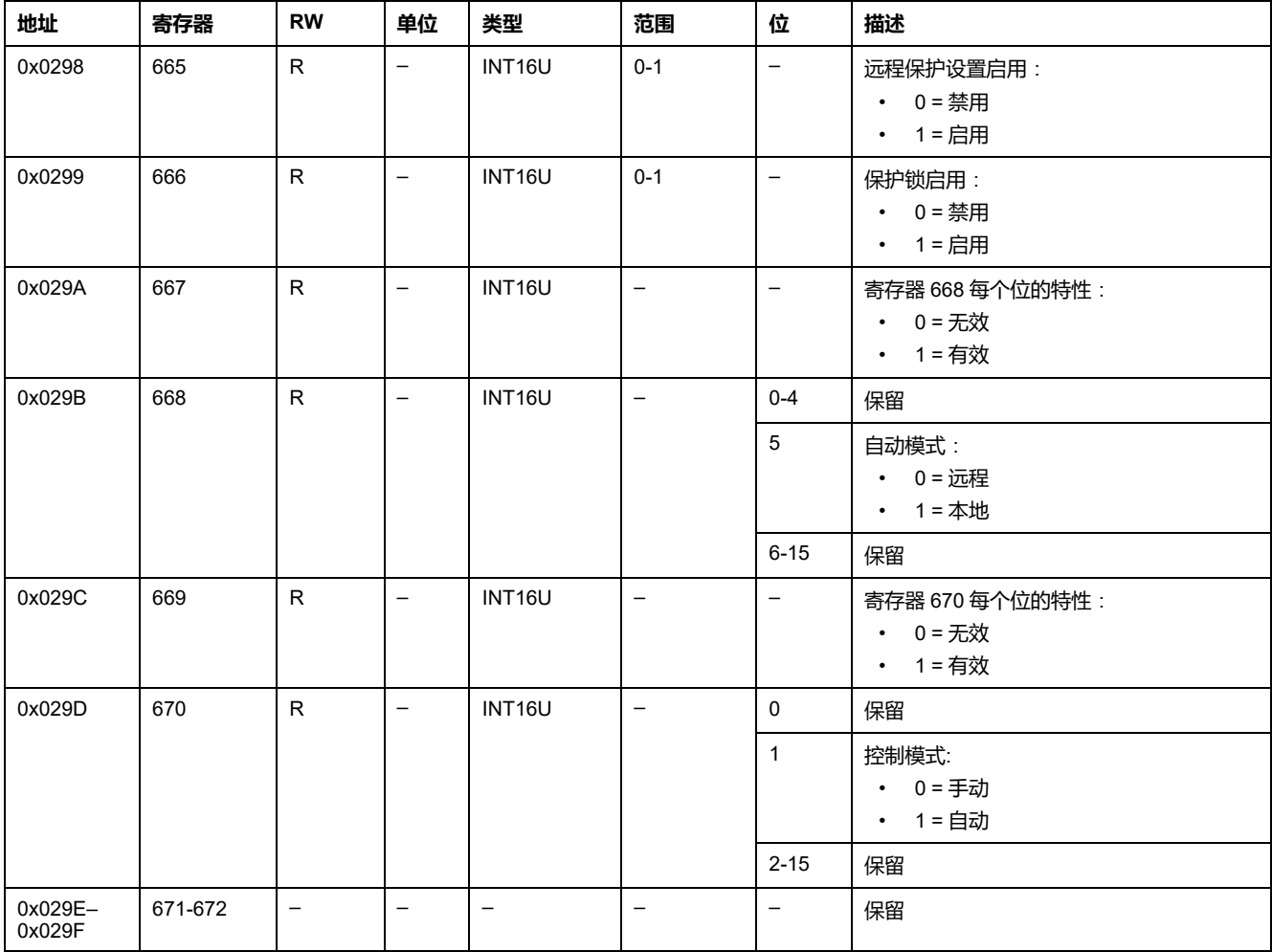

## **报警状态**

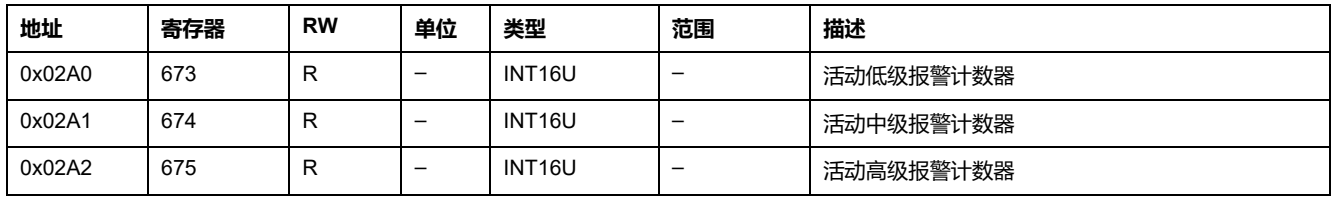

## **断路器特性**

#### **系统设置**

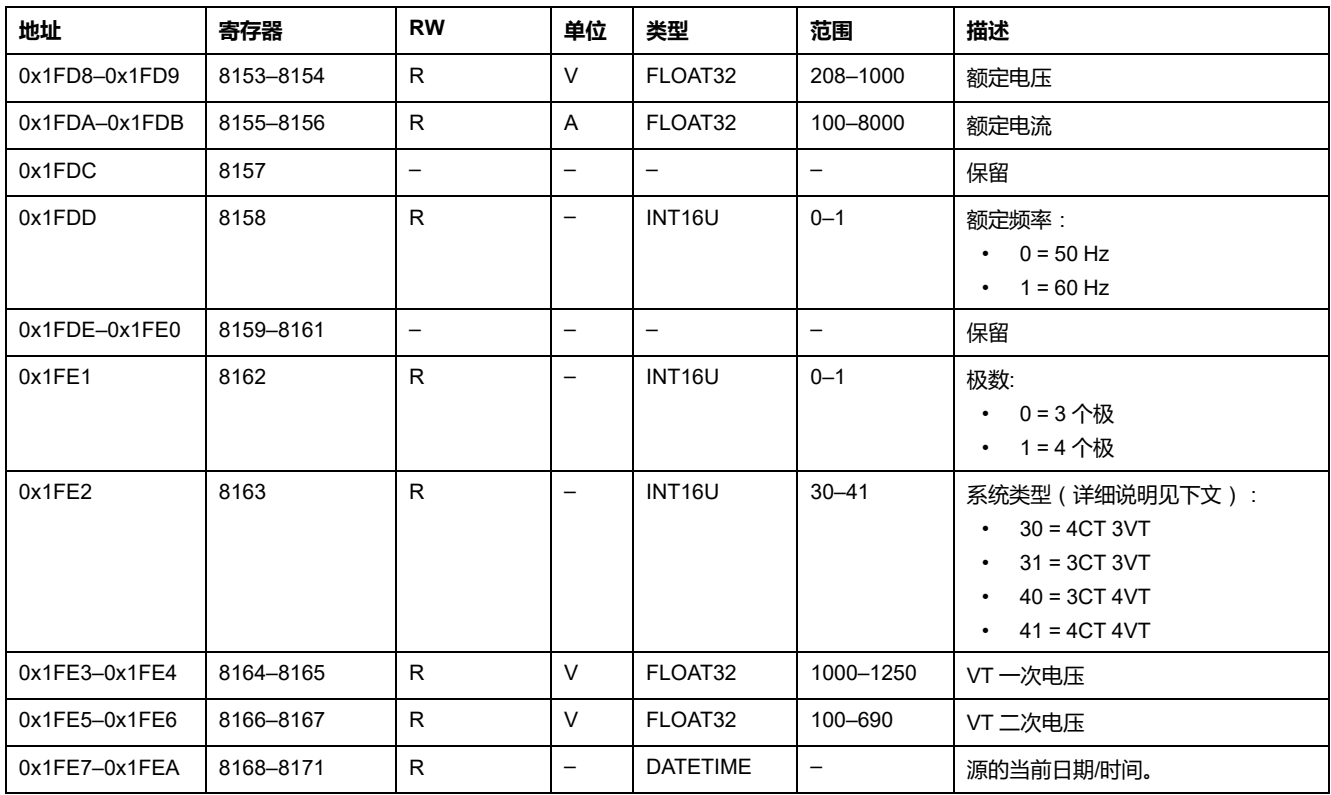

#### 系统类型详细说明:

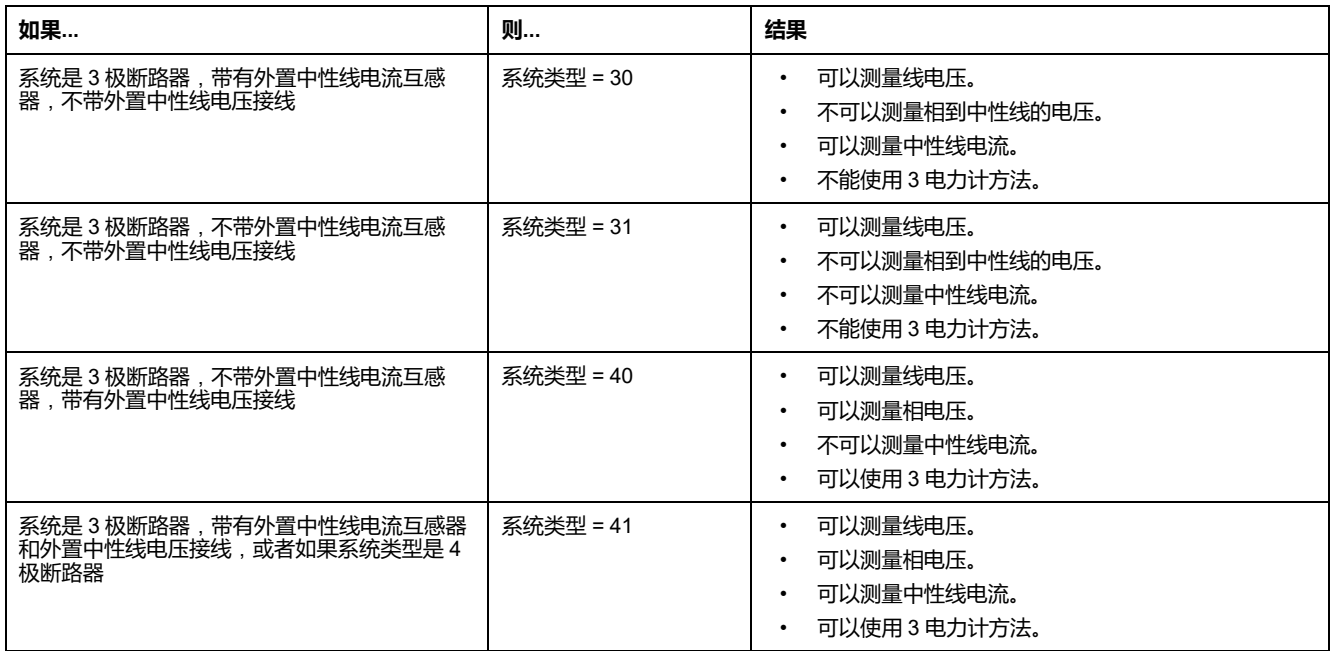

#### **硬件版本**

硬件版本是使用格式 XXX.YYY.ZZZ 的 ASCII 字符串,其中:

- XXX = 主要版本 (000–127)
- YYY = 次要版本 (000–255)

#### • ZZZ = 版本号 (000–255)

版本号结尾为 NULL 字符。

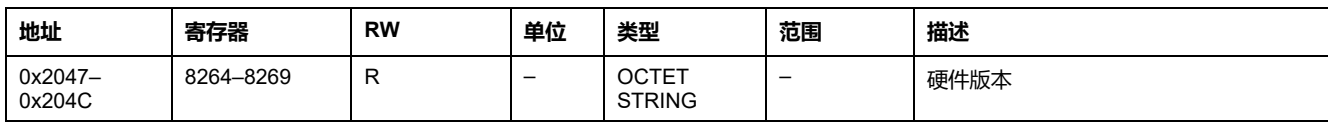

### **保护类型**

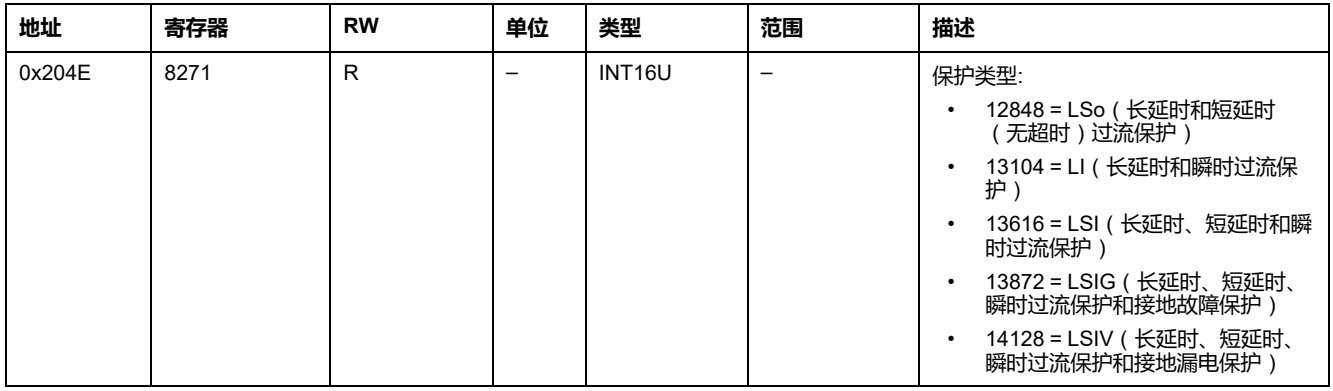

#### **应用程序类型**

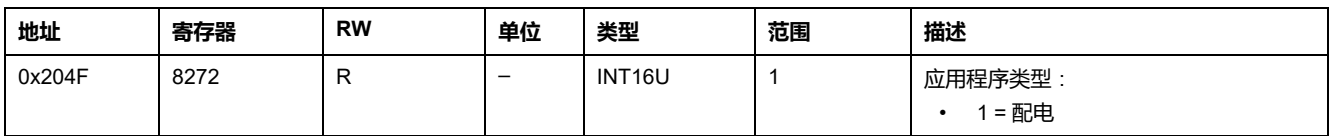

#### **断路器标准**

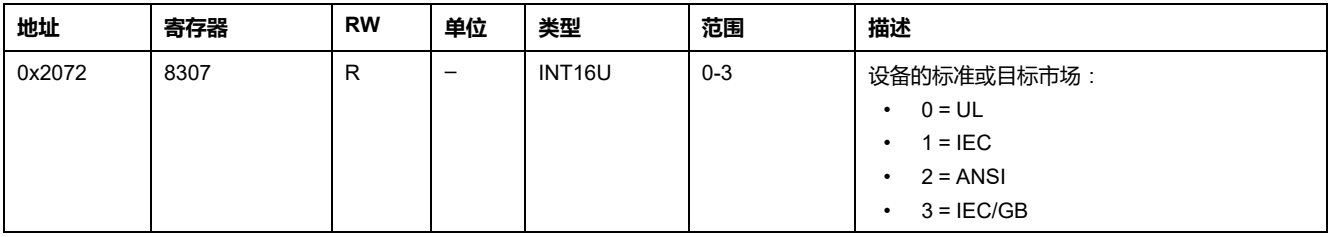

## **固件版本**

固件版本为 ASCII 字符串,采用 XXX.YYY.ZZZ 格式,其中:

- XXX = 主要版本 (000–127)
- YYY = 次要版本 (000–255)
- ZZZ = 版本号 (000–255)

版本号结尾为 NULL 字符。

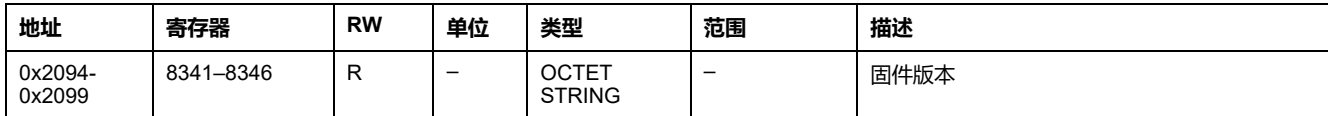

#### <span id="page-118-0"></span>**测量设置**

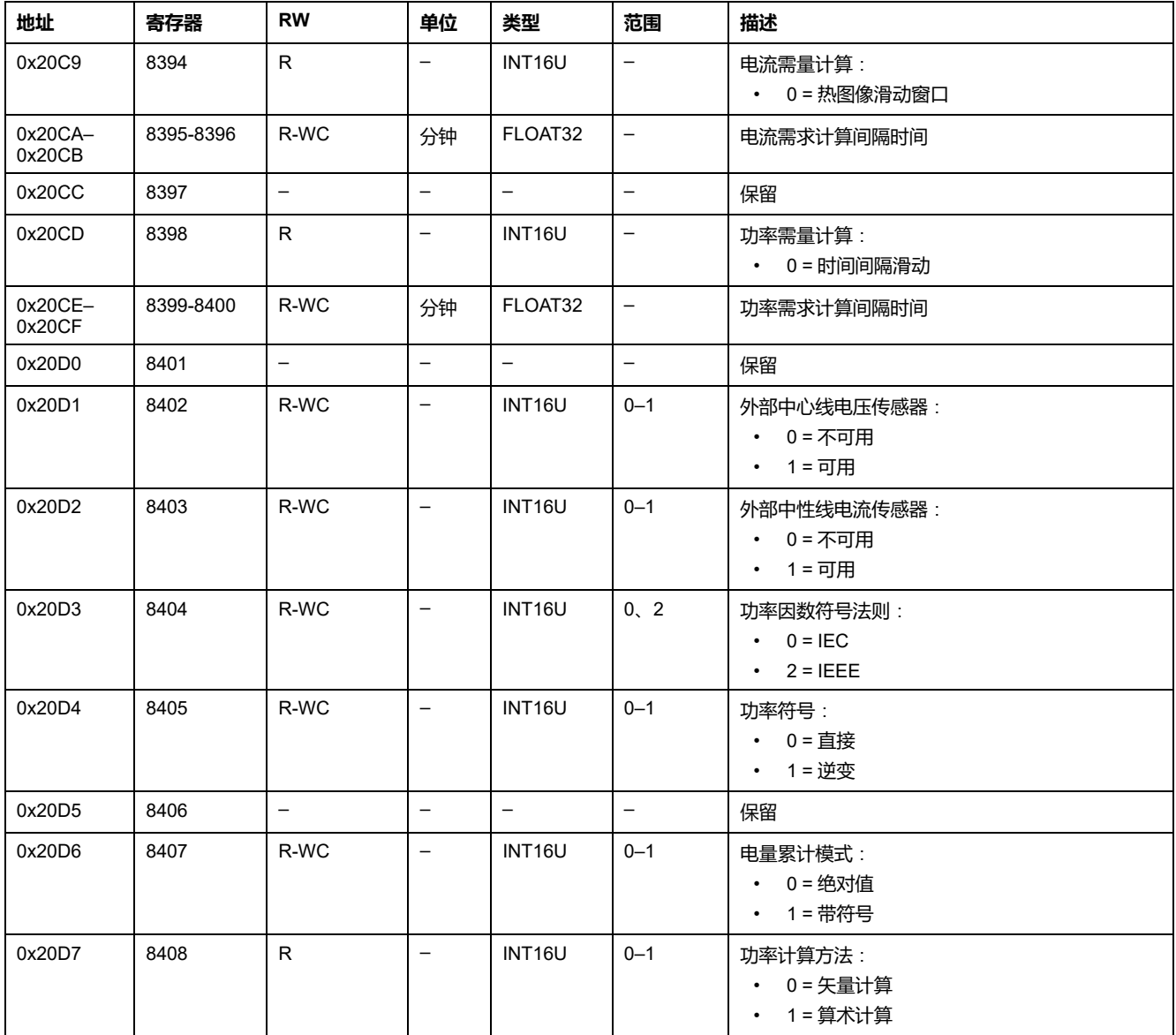

## **设备识别**

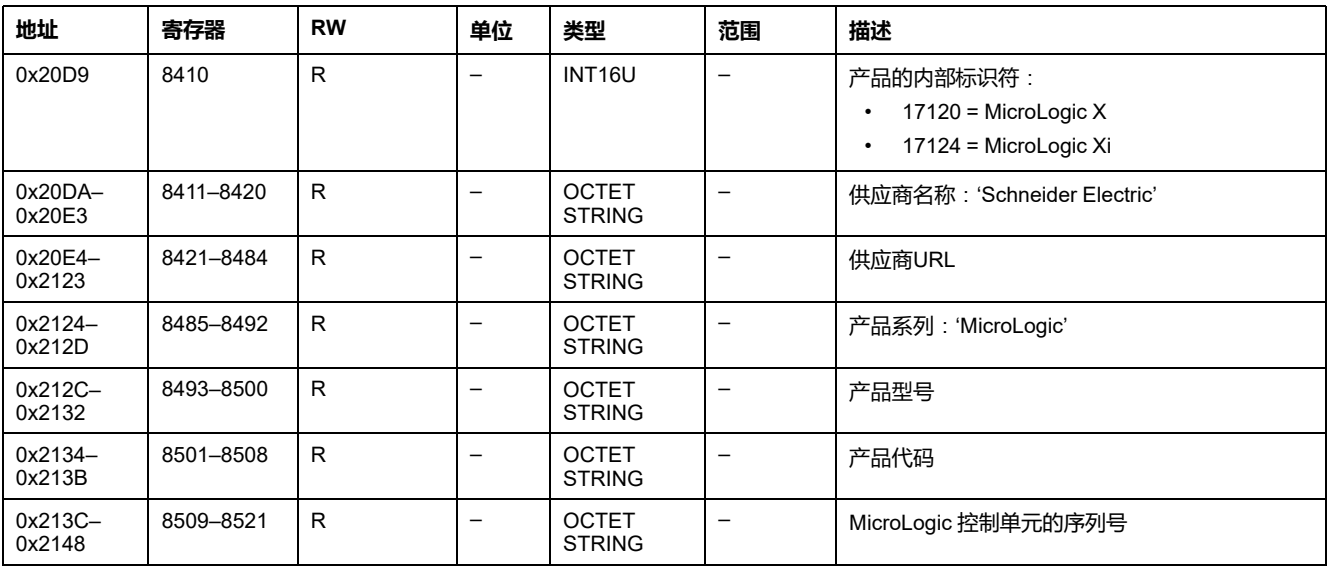

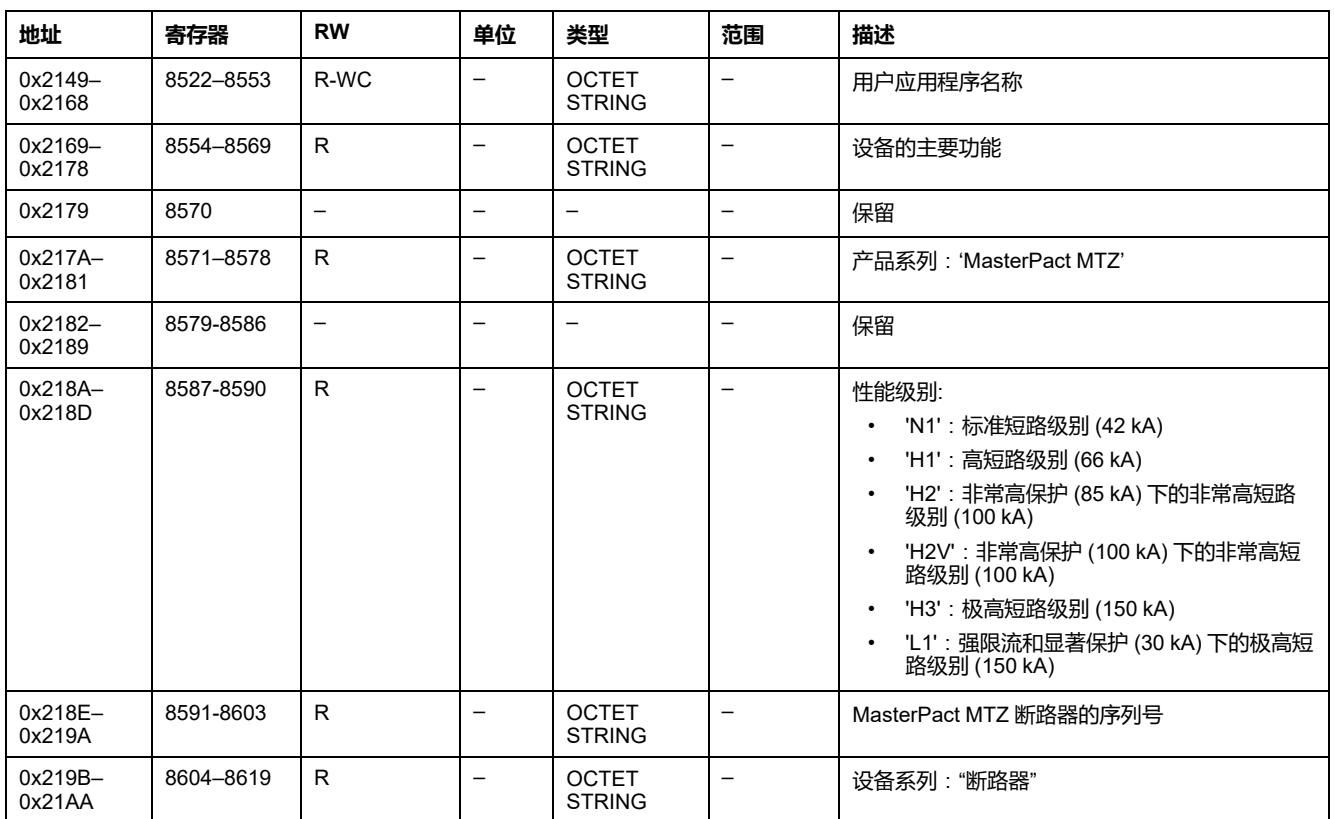

#### **无线禁用状态**

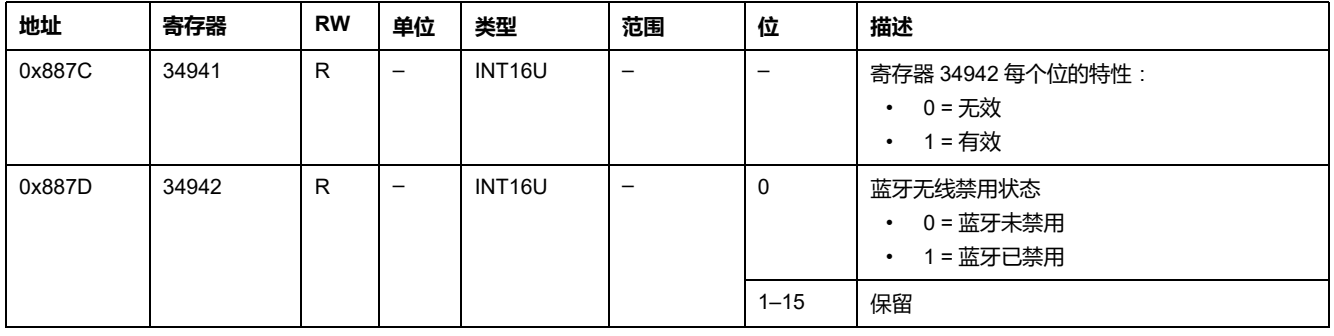

## **实时测量**

## **概述**

每秒钟刷新一次实时测量。实时测量包括:

- RMS(均方根)电压和电压不平衡度
- RMS(均方根)电流和电流不平衡度
- 有功、无功和视在功率
- 功率因数和基波功率因数
- 频率
- 与基波相比的电压和电流总谐波失真 (THD)
- 与 RMS 值相比的电压和电流总谐波失真 (thd)

#### **电压**

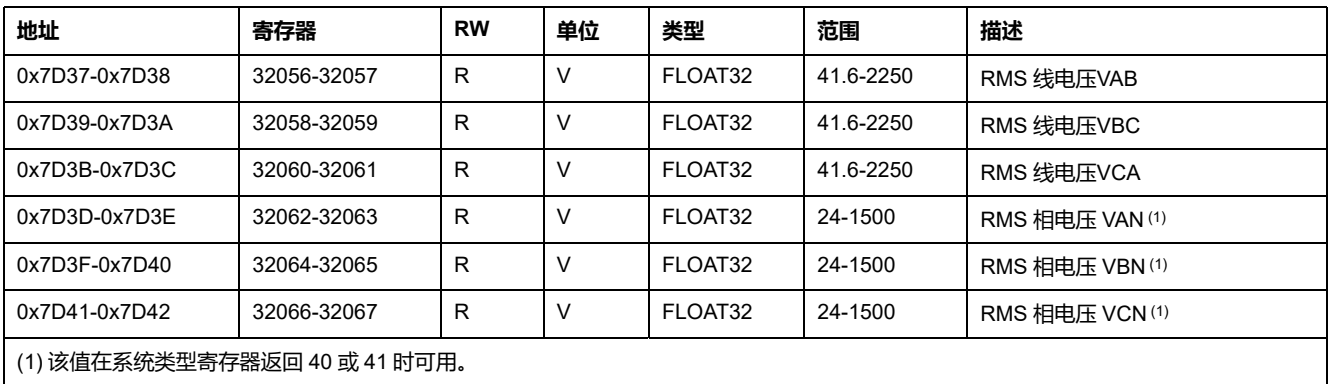

## **平均电压**

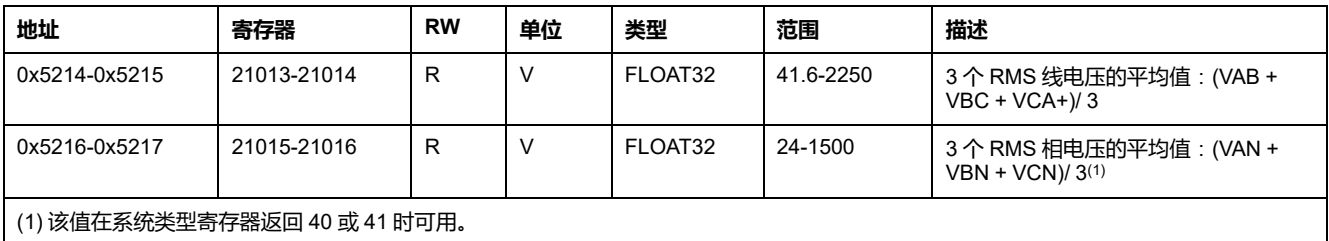

#### **电压不平衡**

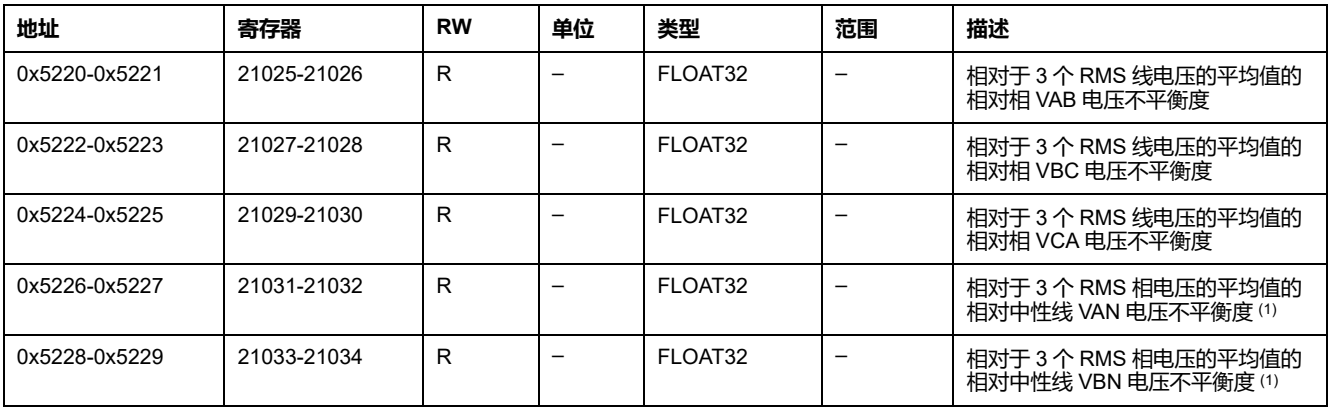

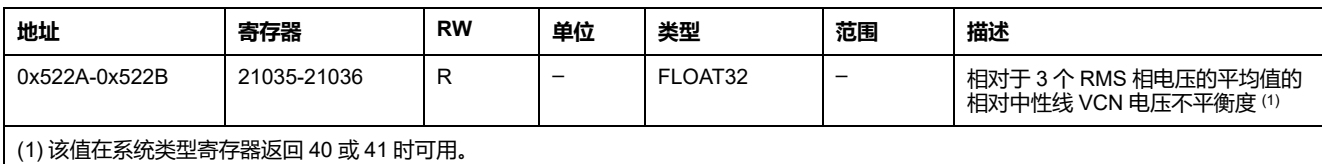

#### **电流**

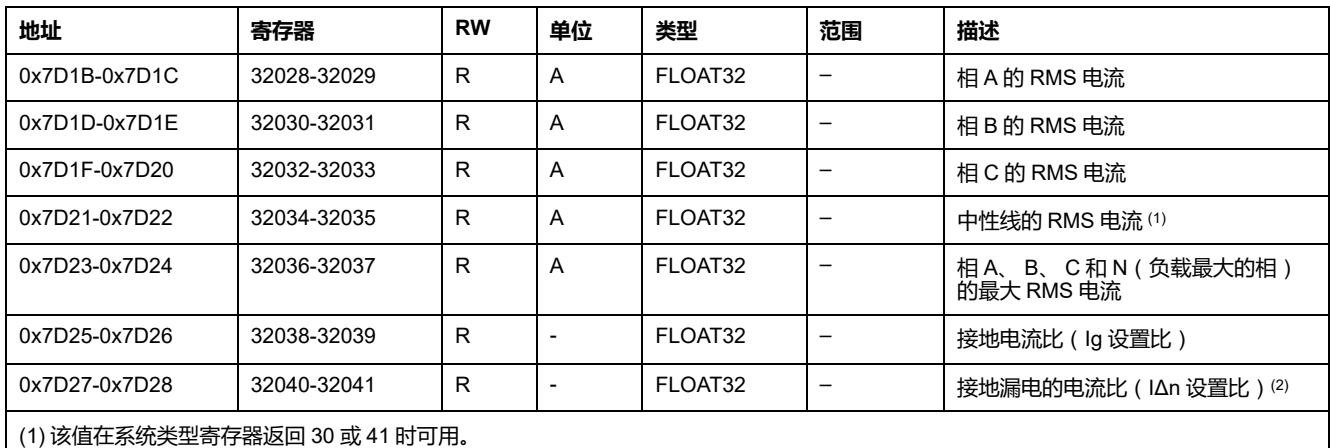

(2) 该值适用于 MicroLogic 7.0 X。

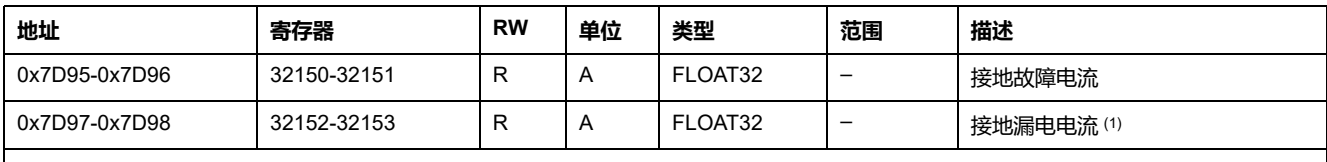

(1) 该值适用于 MicroLogic 7.0 X。

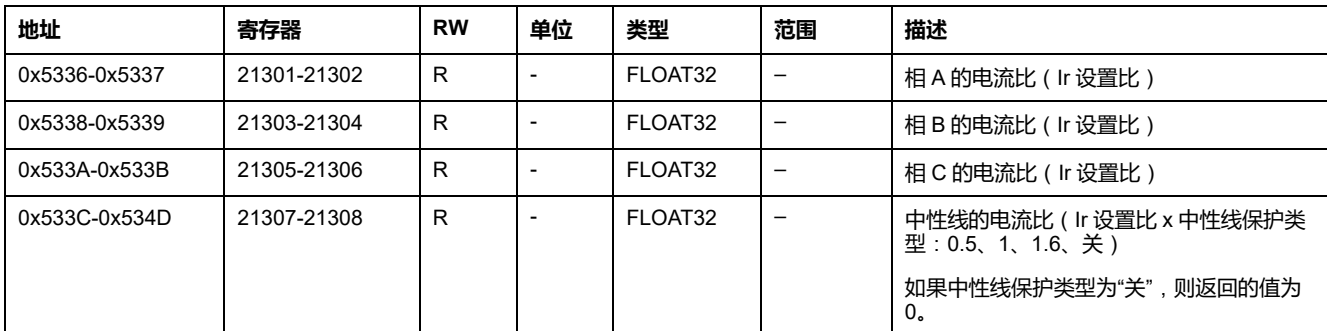

## **电流不平衡**

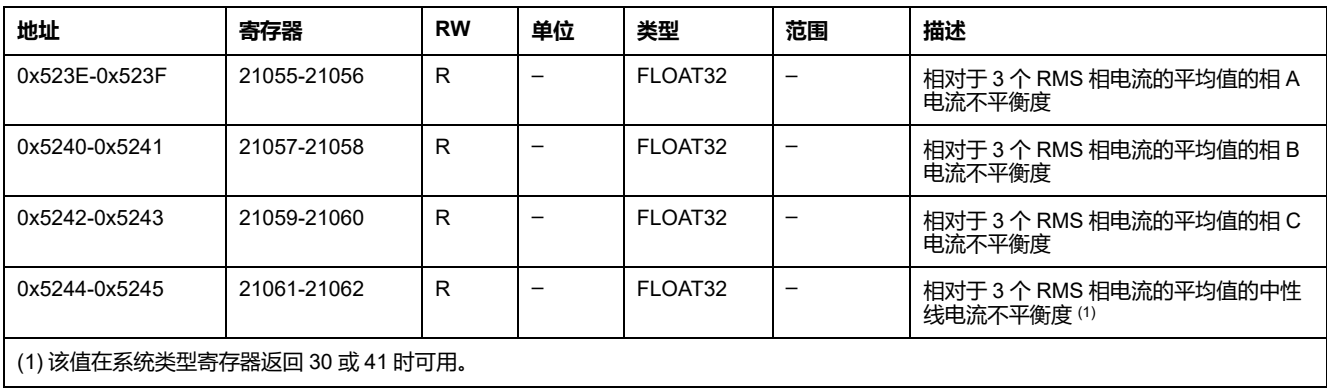

#### **平均值**

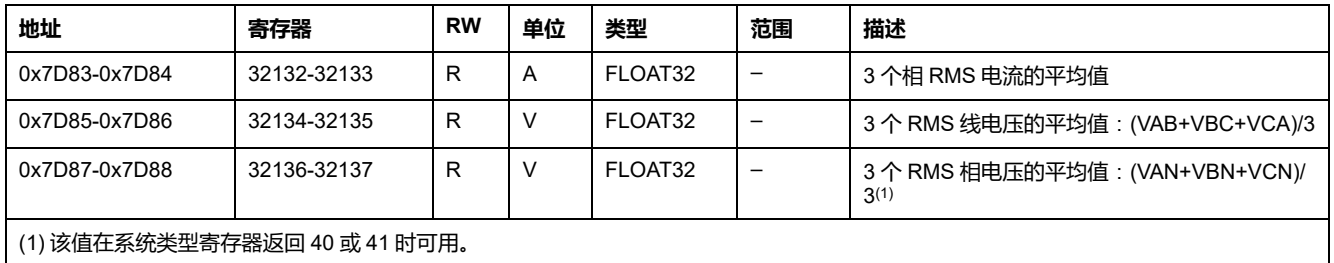

#### **频率**

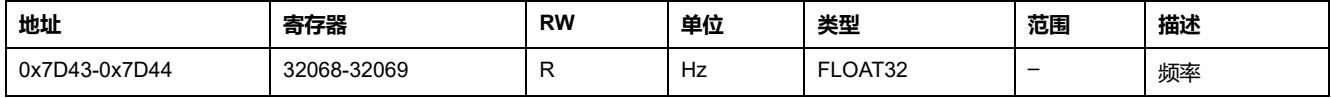

#### **有功功率**

#### 有功功率流符号取决于寄存器 [8405,](#page-118-0) 119 页 的配置:

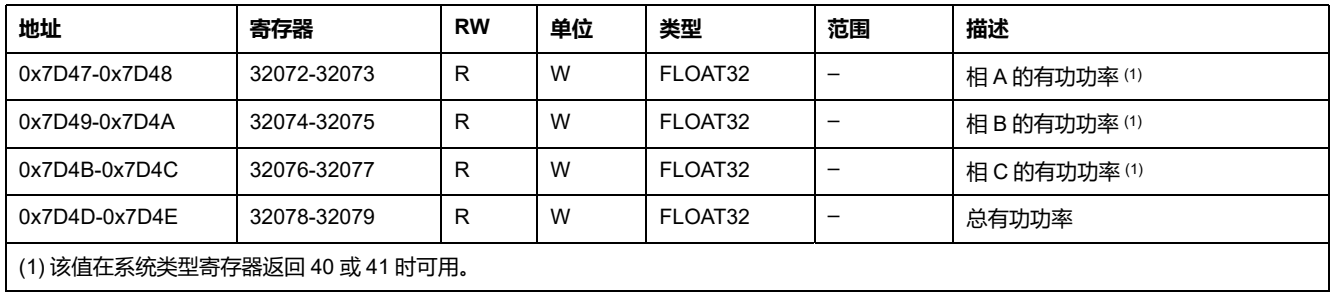

## **无功功率**

#### 无功功率流符号取决于寄存器[8405,](#page-118-0) 119 页的配置:

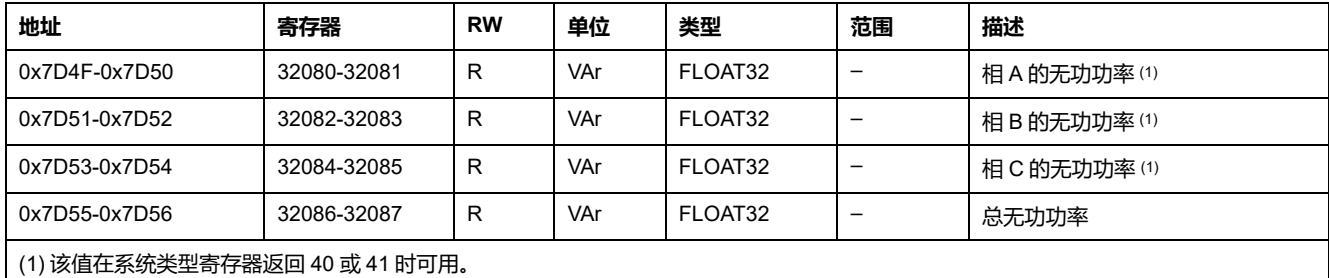

#### **视在功率**

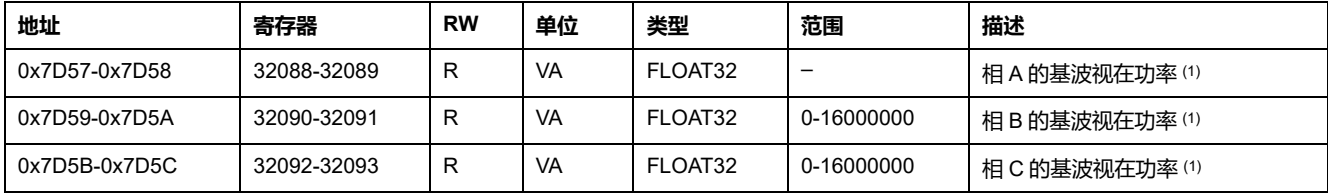

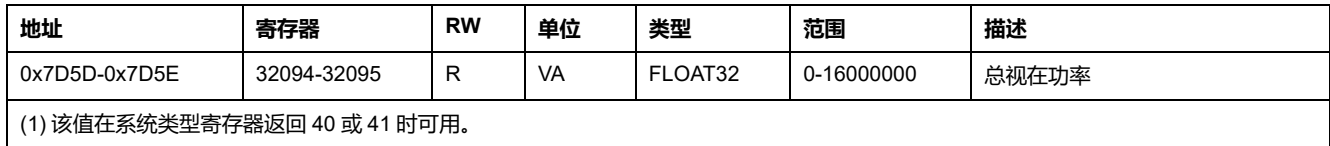

#### **功率因子**

#### 功率因数的符号取决于寄存器 [8404,](#page-118-0) 119 页 的配置:

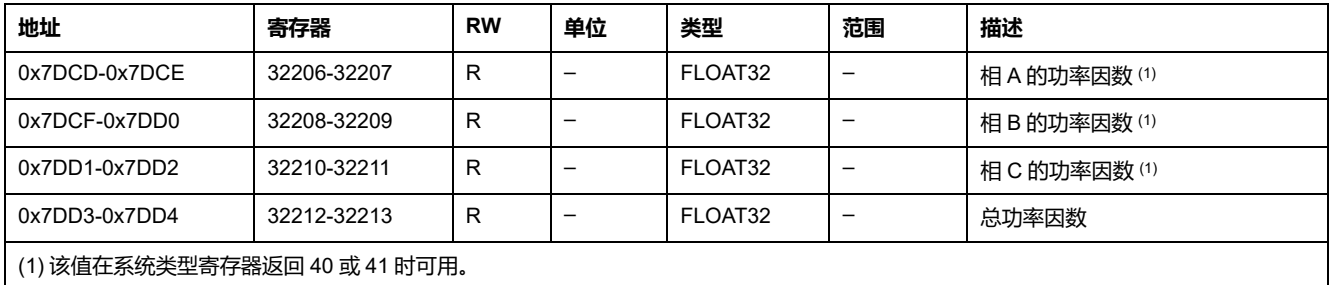

#### **基波功率因数 (cos ϕ)**

#### 基波功率因数 (cosϕ) 的符号取决于寄存器 [8404,](#page-118-0) 119 页 的配置:

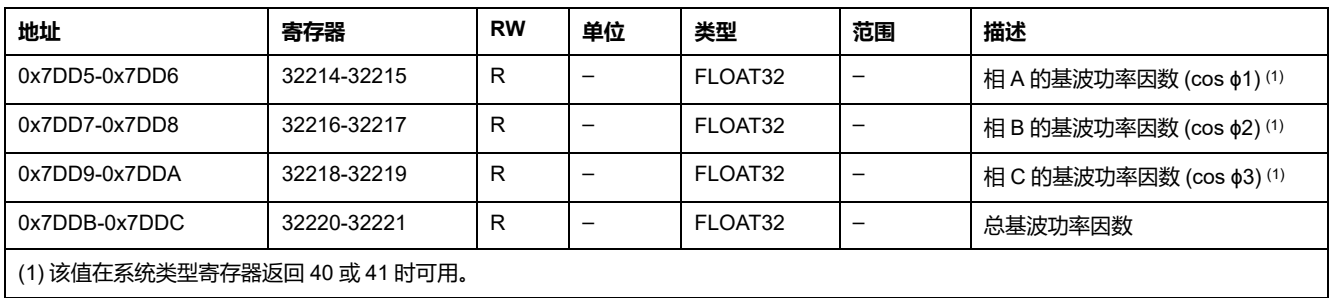

## <span id="page-123-0"></span>**与基波相比的电压总谐波失真 (THD)**

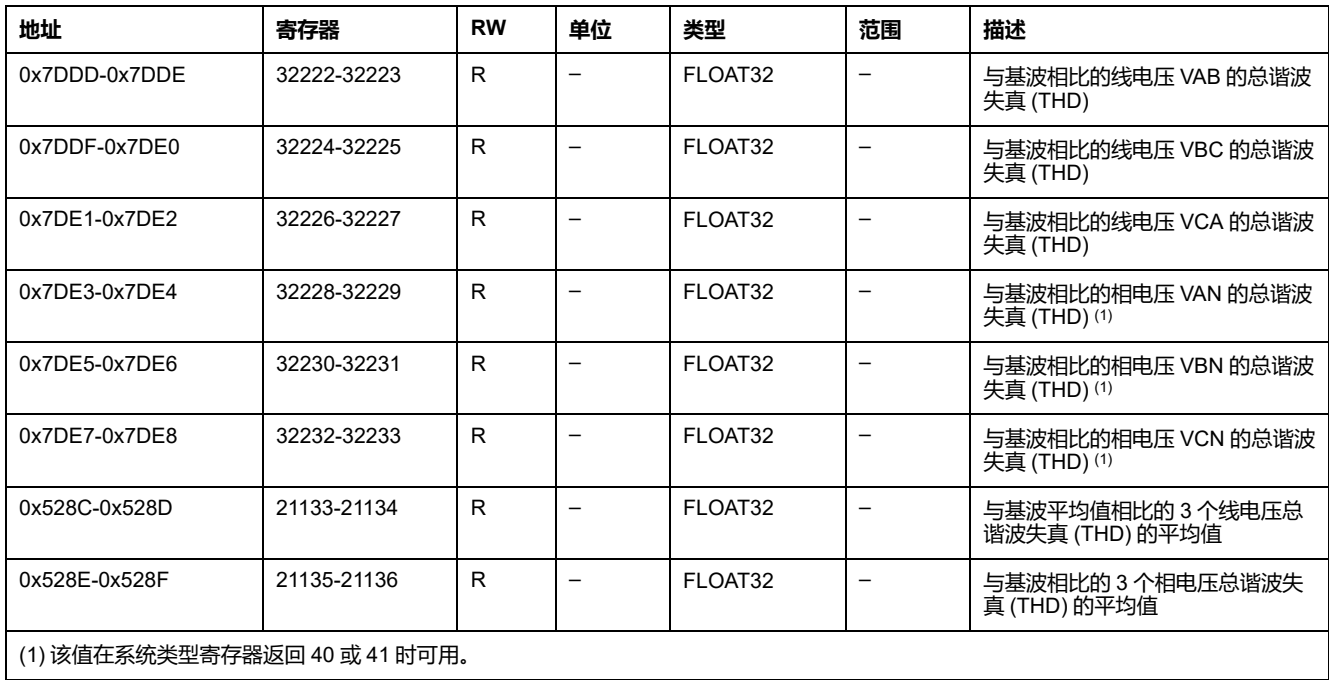

## **与 RMS 电压相比的电压总谐波失真 (thd)**

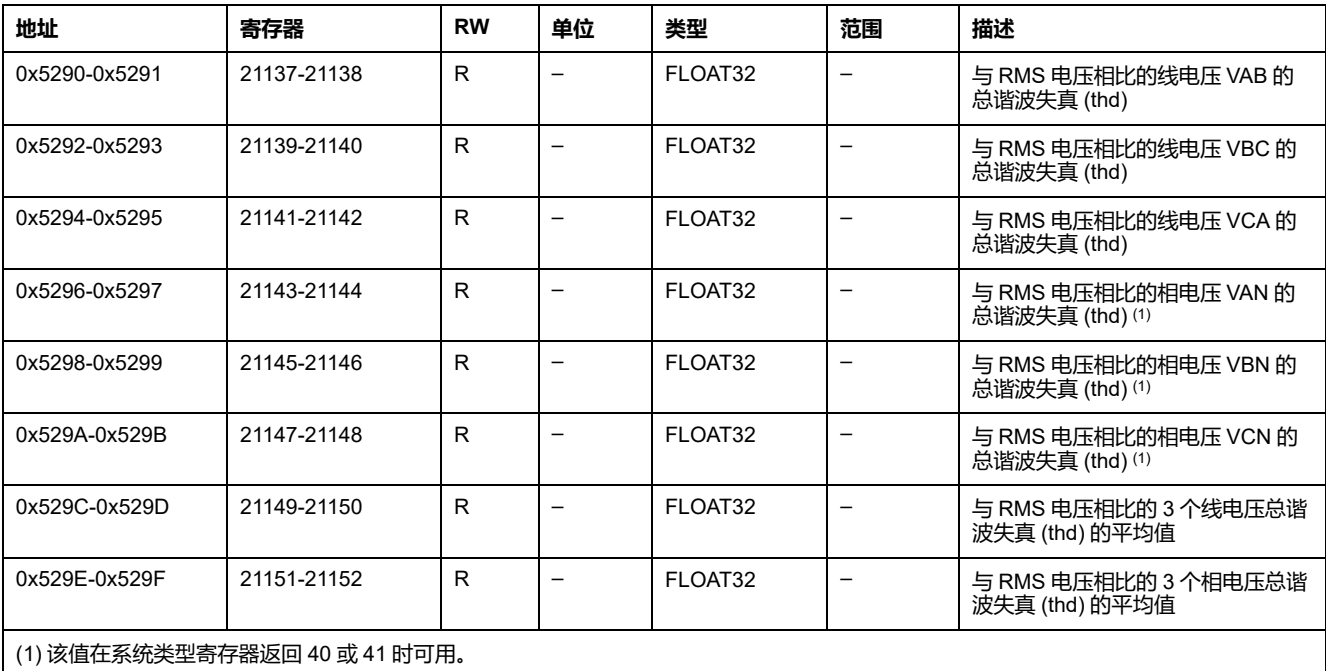

### **与基波相比的电流总谐波失真 (THD)**

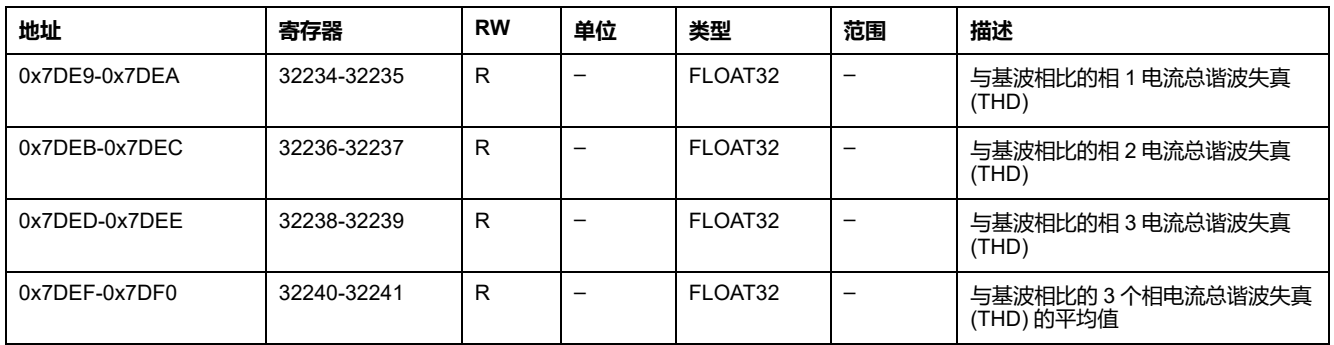

## **与 RMS 电流相比的电流总谐波失真 (thd)**

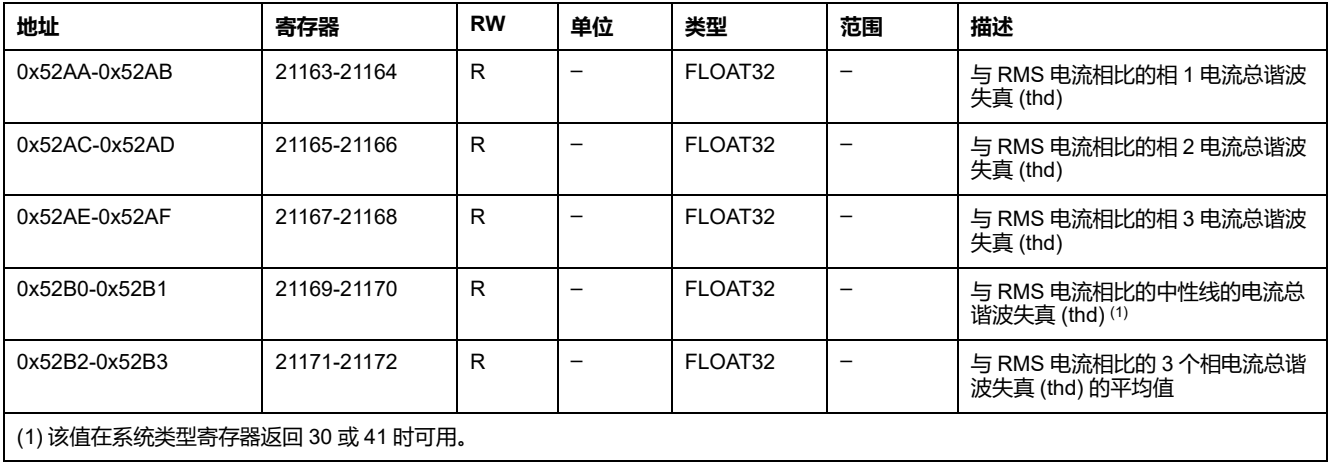

## **其它内容**

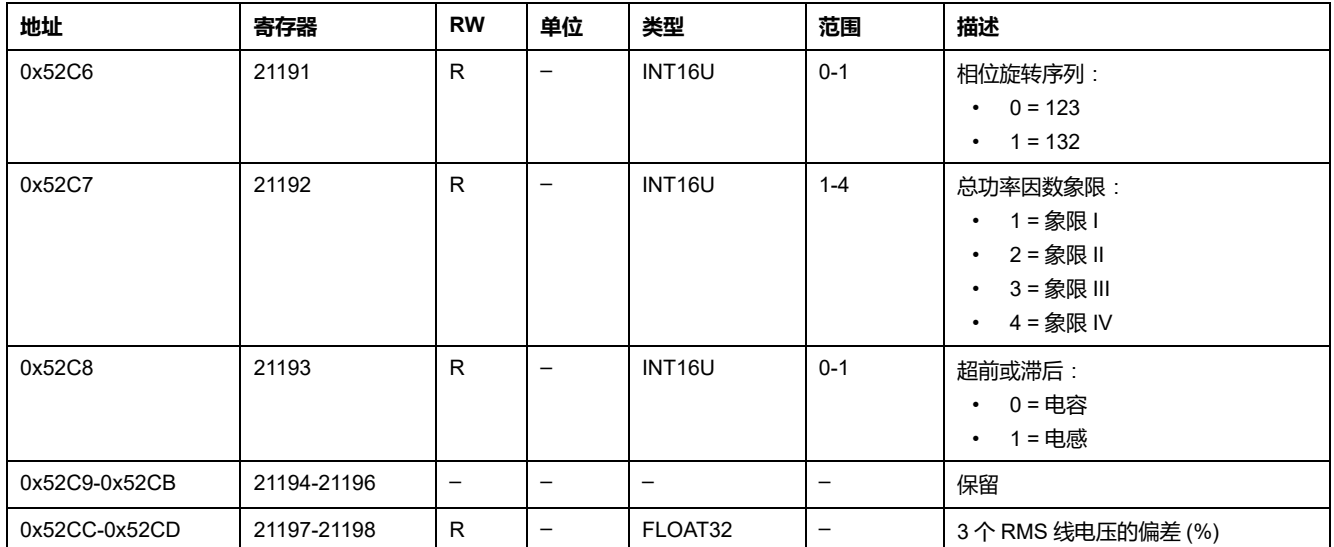

### **谐波值**

### **概述**

每相谐波分析数字模块提供对电压和电流的各个谐波的实时监测(高达 14 秩)。 如果谐波污染达到不可接受的水平,它可以帮助您选择适当的纠正措施。

总谐波失真 THD(I)、THD(V)、THD-R(I) 和 THD-R(V) 是 MicroLogic X 控制单元 的标准计算 , [124](#page-123-0) 页。

根据 IEC 61000-4-30 ( 测试和测量技术 - 电能质量测量方法 ) 中规定的测量方法 , 由 MicroLogic X 控制单元计算各个谐波。每 200 毫秒对每个谐波计算一次。 MicroLogic X 控制单元提供在 3 秒的时间周期内计算的单个谐波的合计值。

#### **数据可用性**

当购买并在 MicroLogic X 控制单元上安装了 Individual Harmonics Analysis Digital Module 时,单谐波分析可用。

Individual Harmonics Analysis Digital Module 与具有固件版本高于或等于版本 V002.000.xxx 的 MicroLogic X 控制单元兼容。

对于 IFM 接口不提供每相谐波分析。

#### **奇电压谐波**

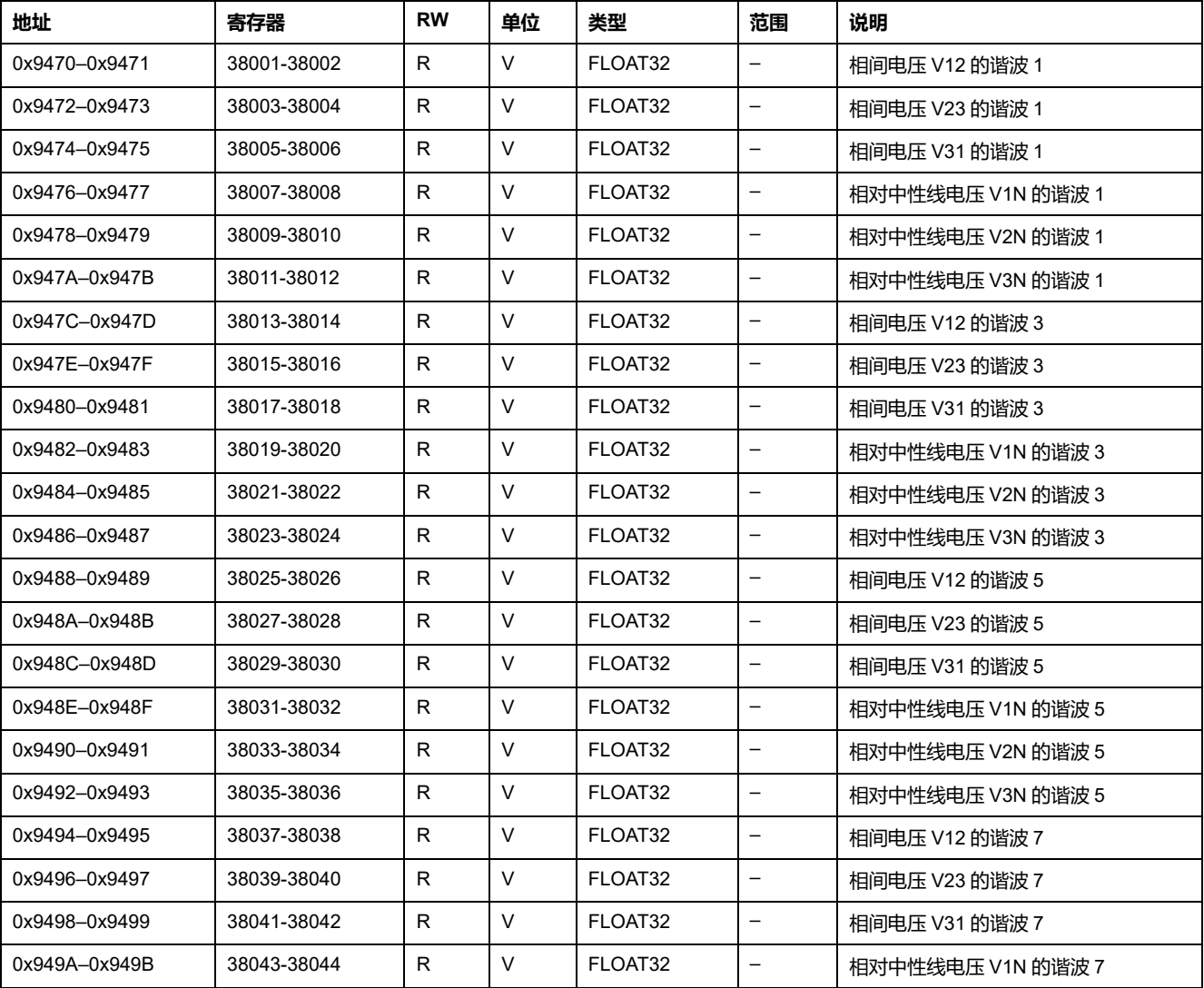

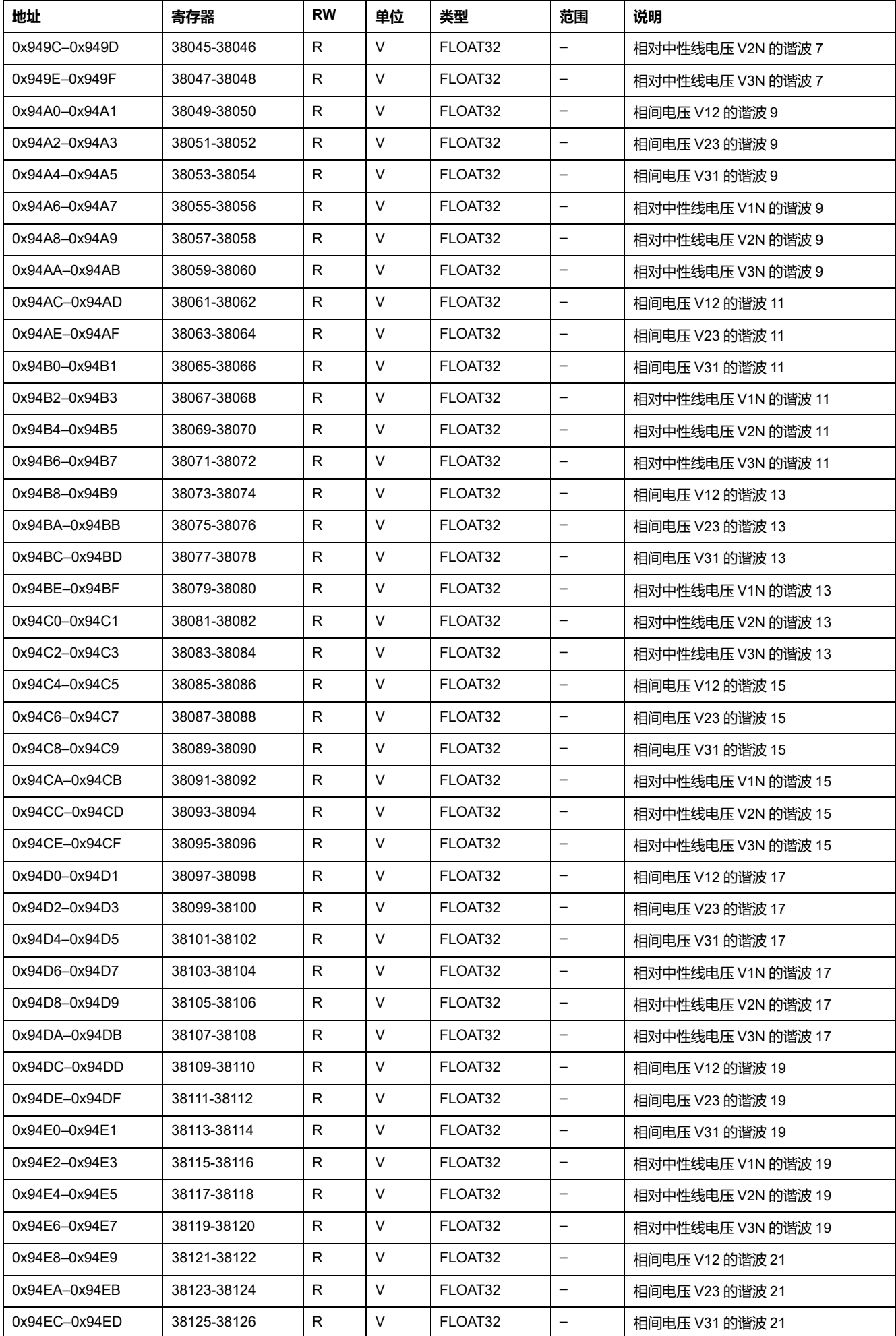

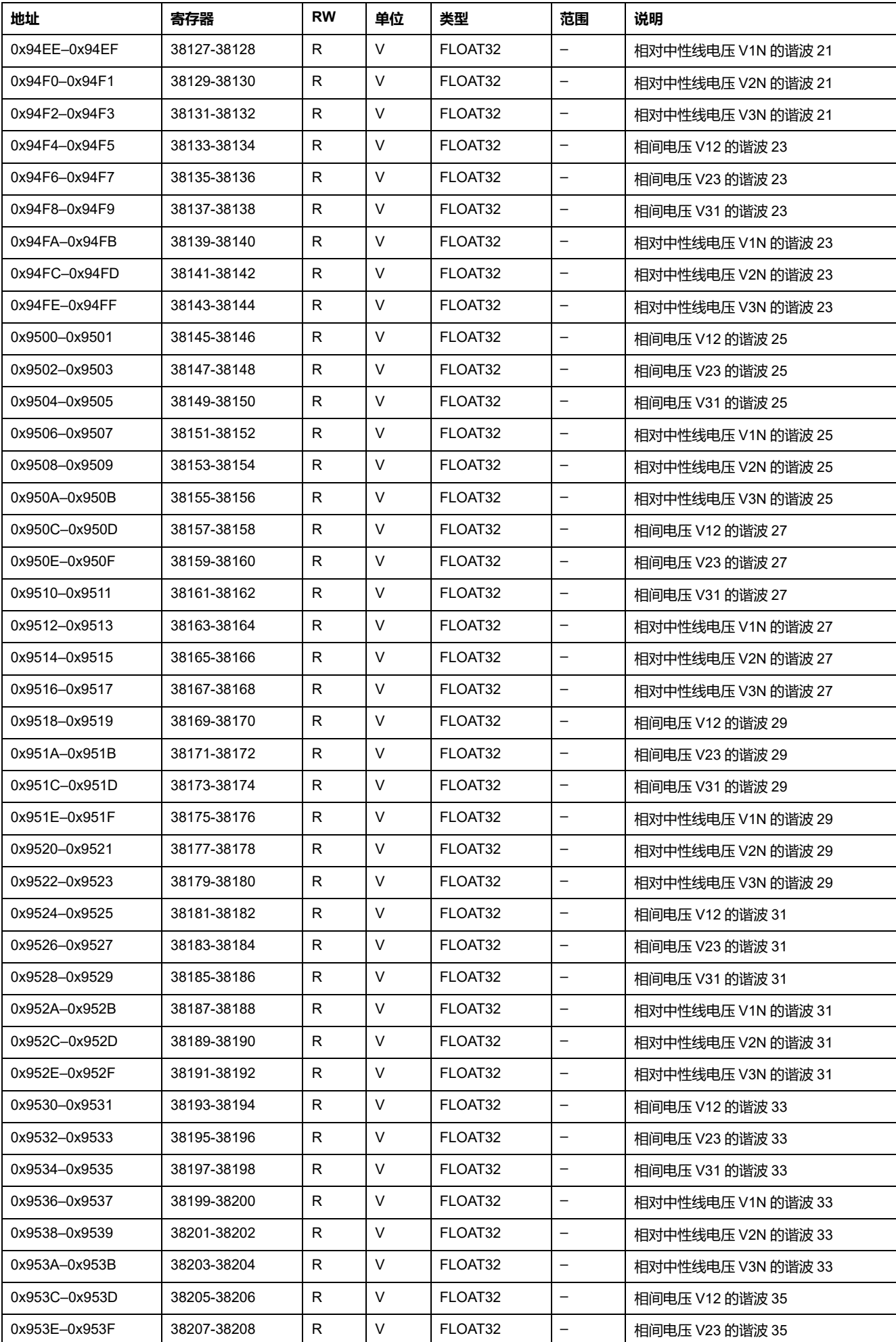

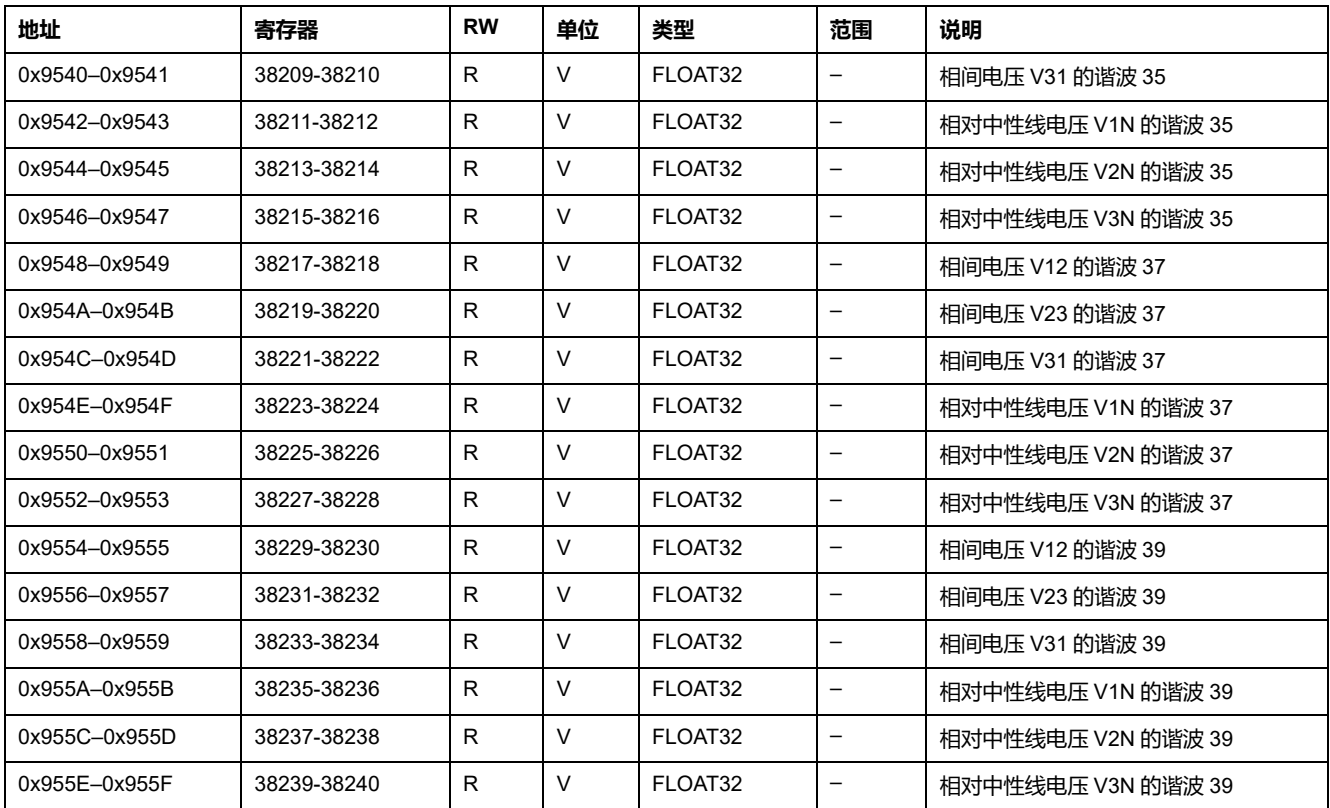

## **奇电流谐波**

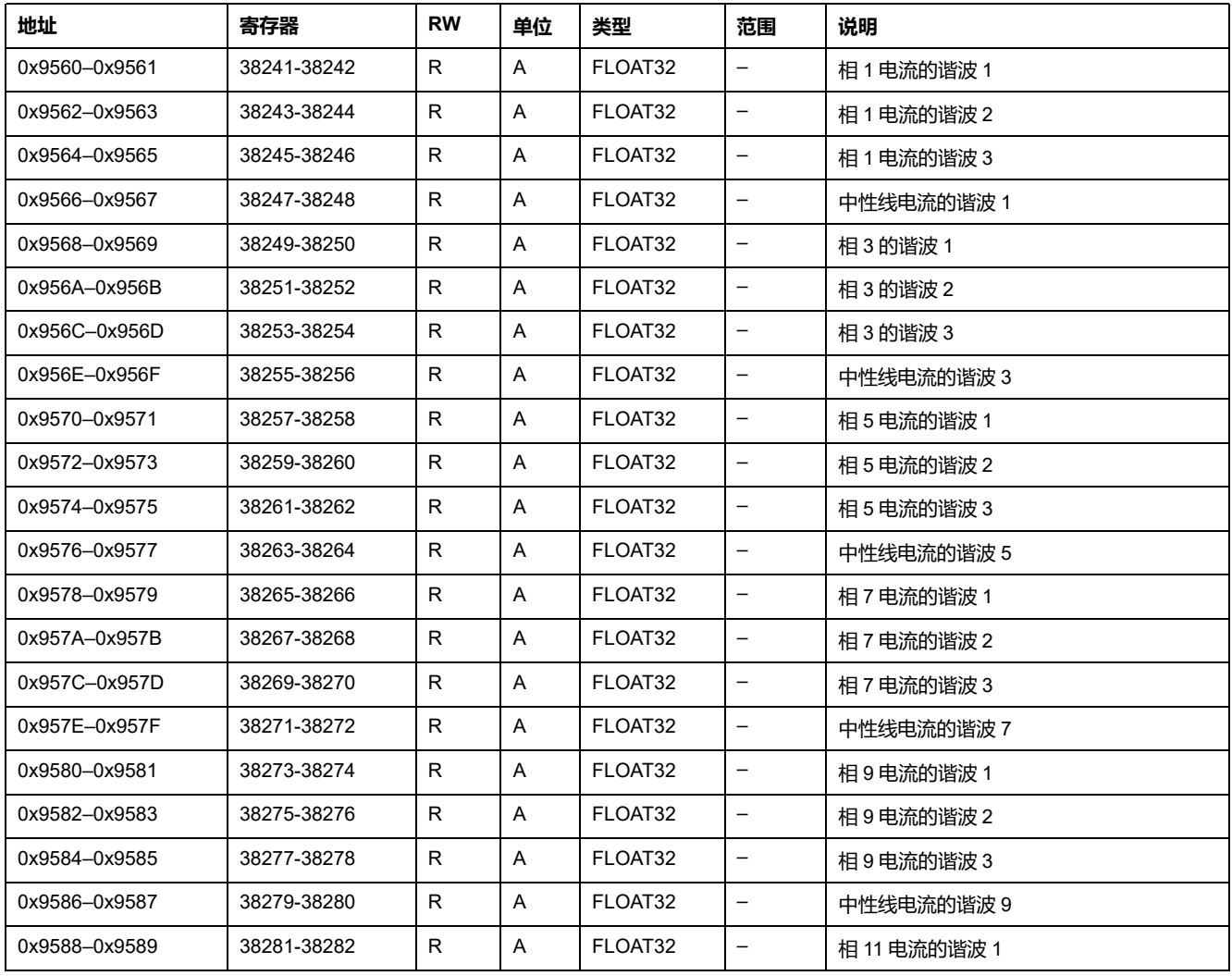

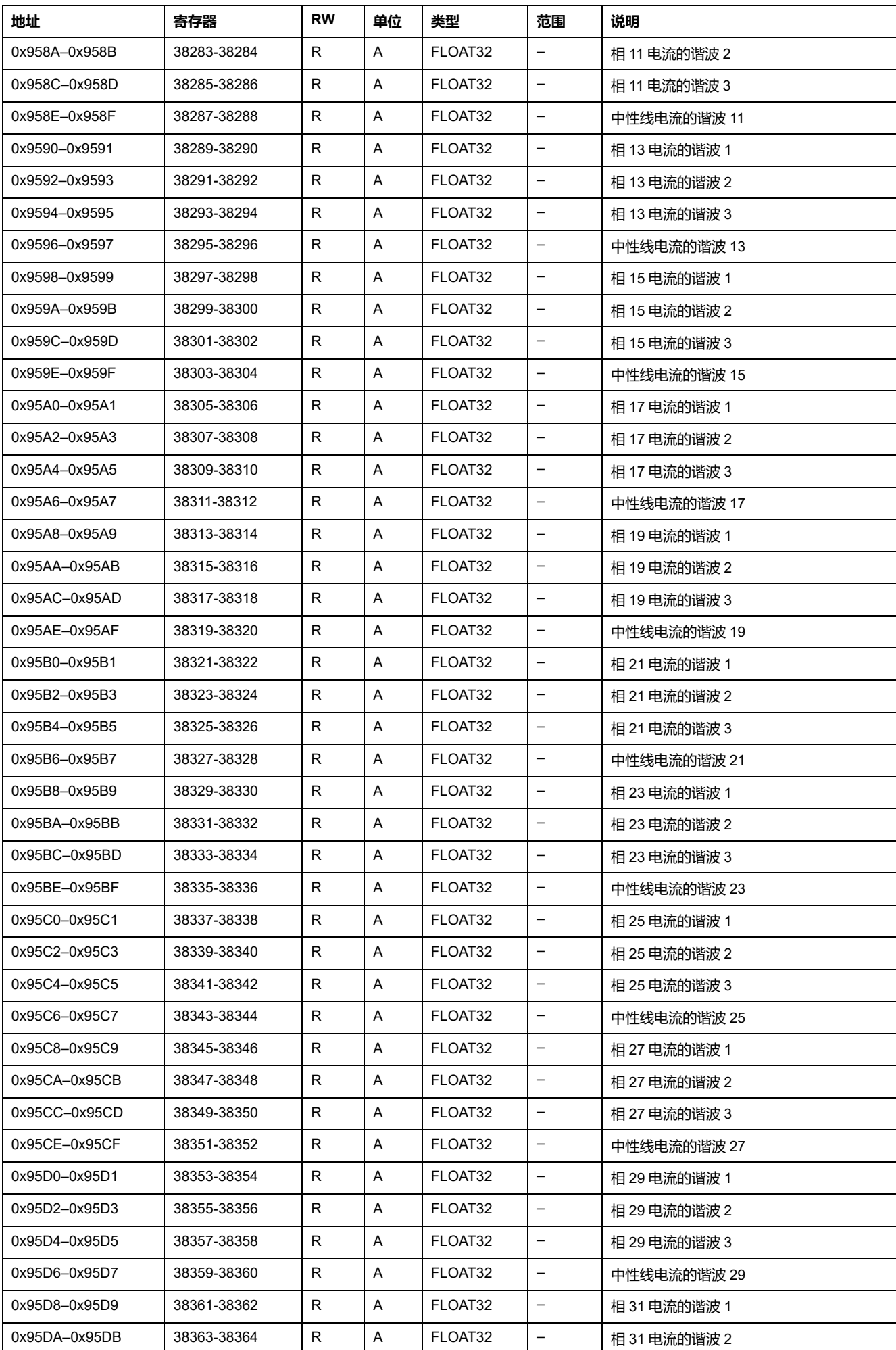

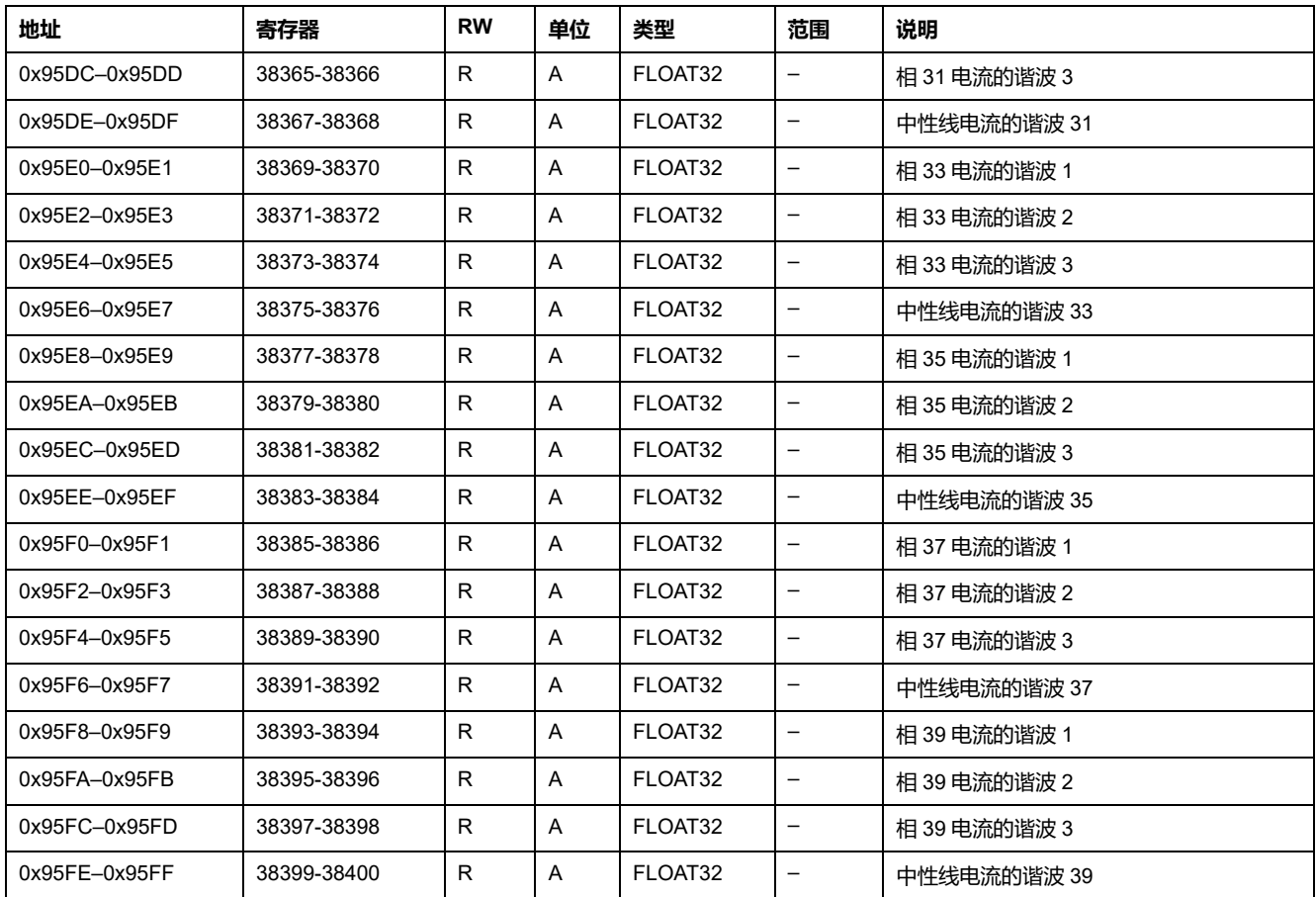

## **偶电压谐波**

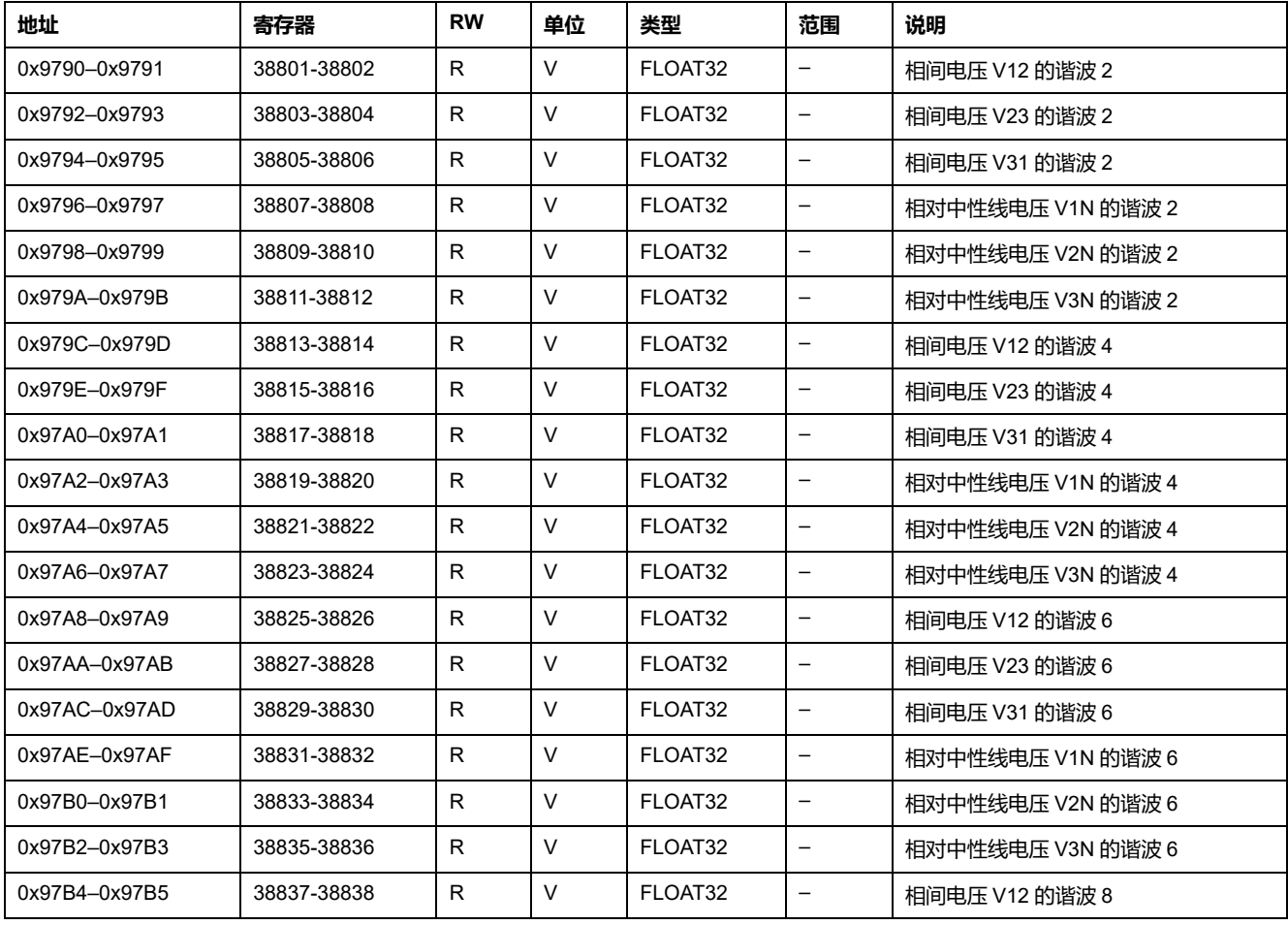

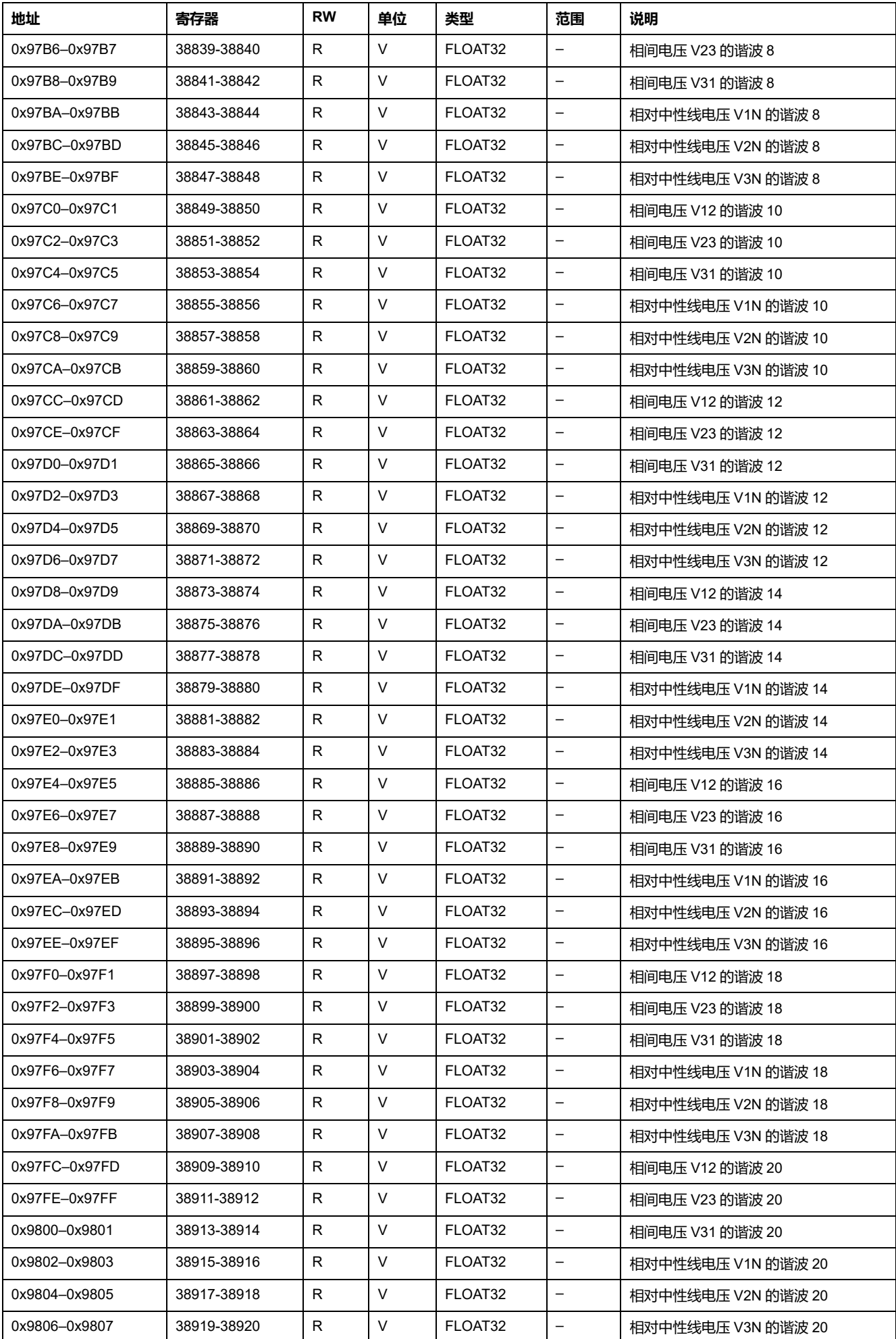

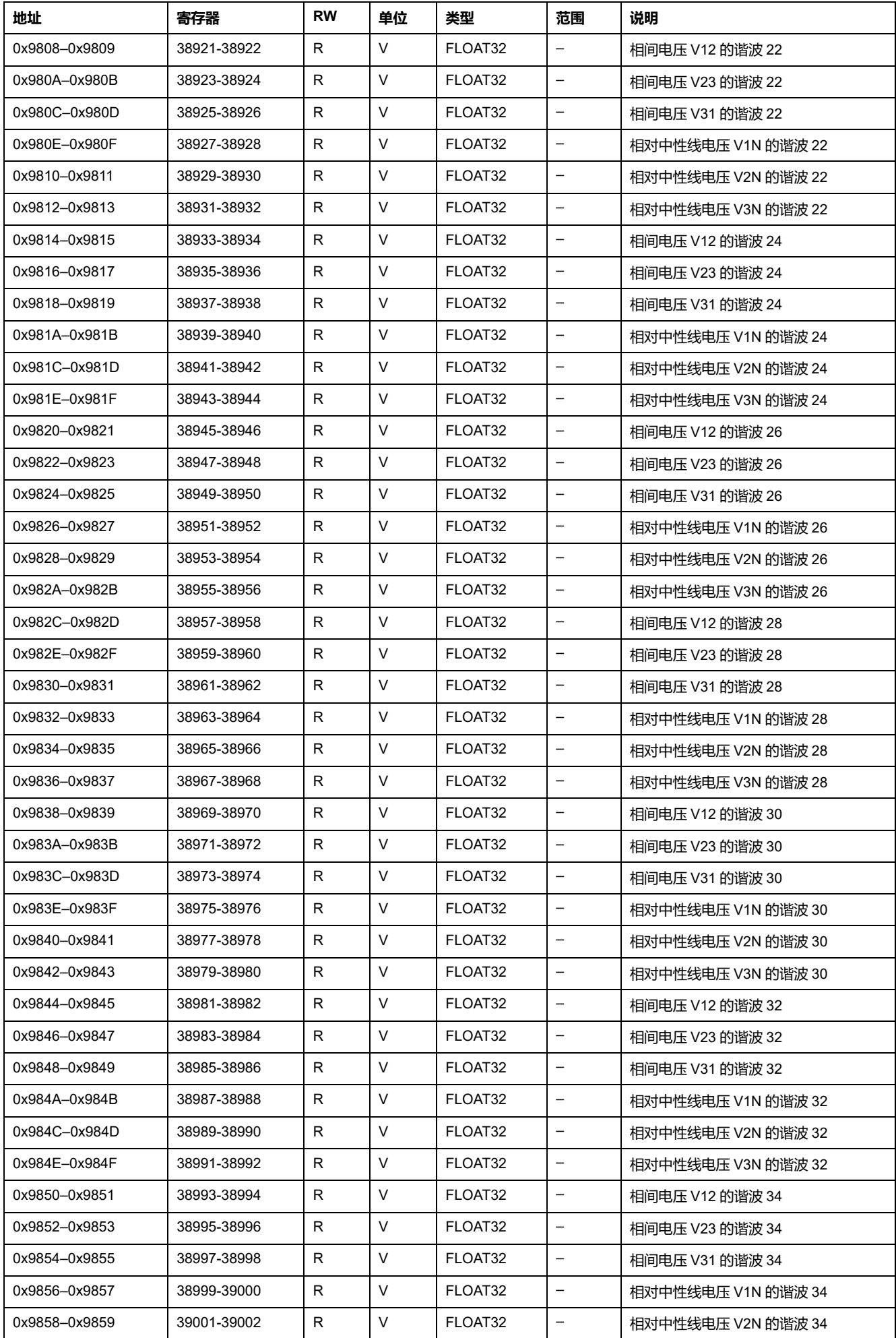

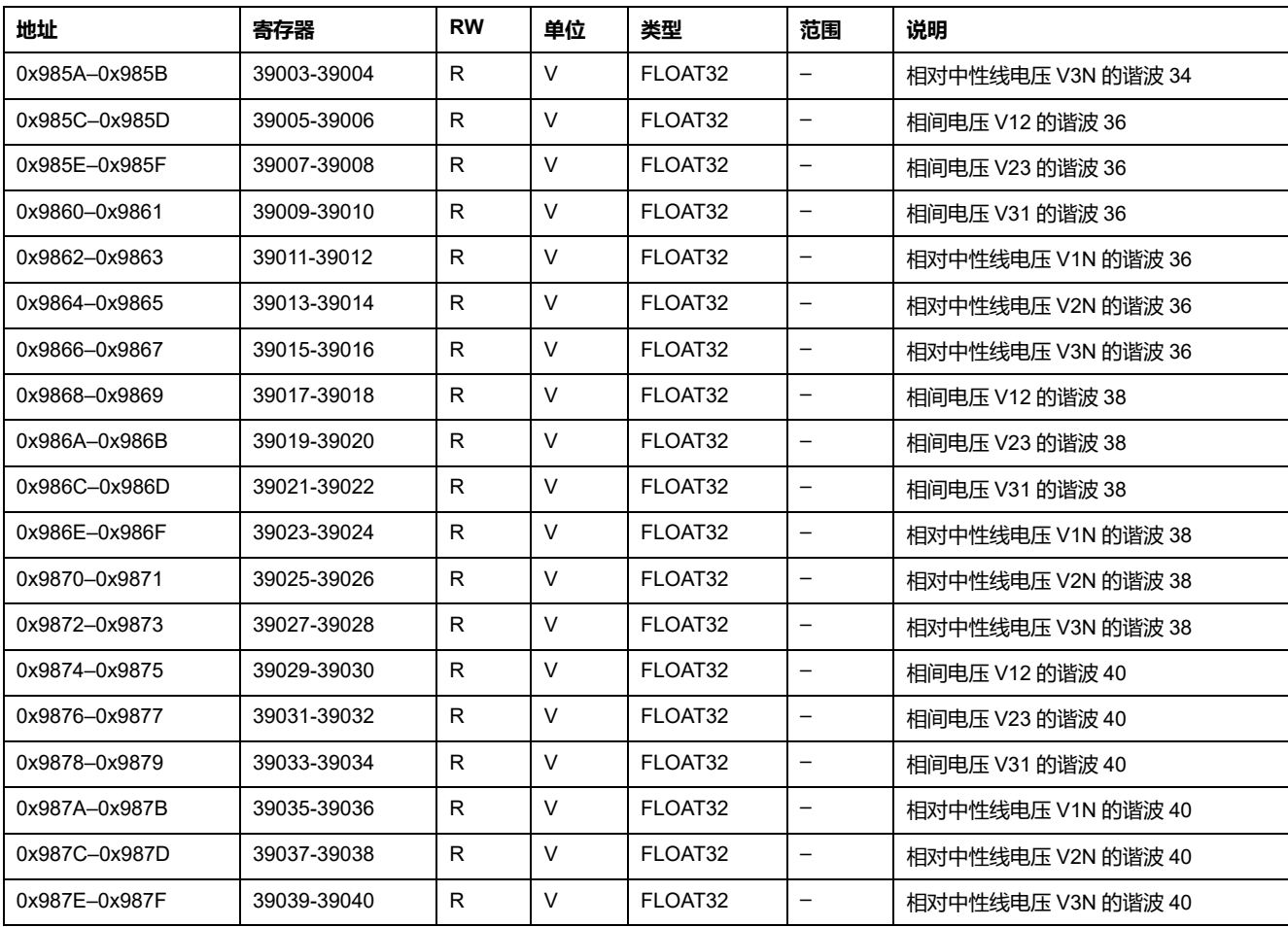

#### **偶电流谐波**

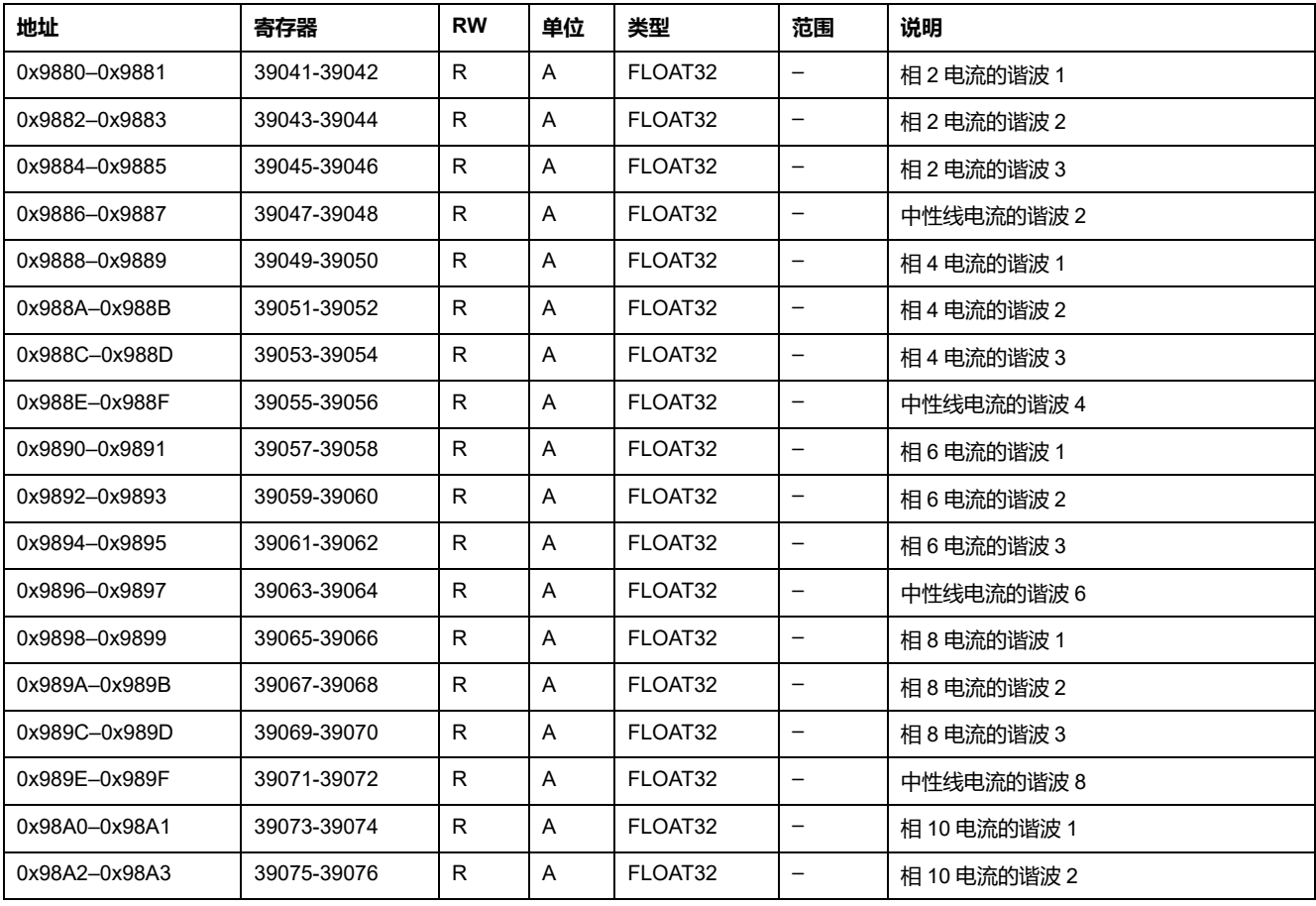

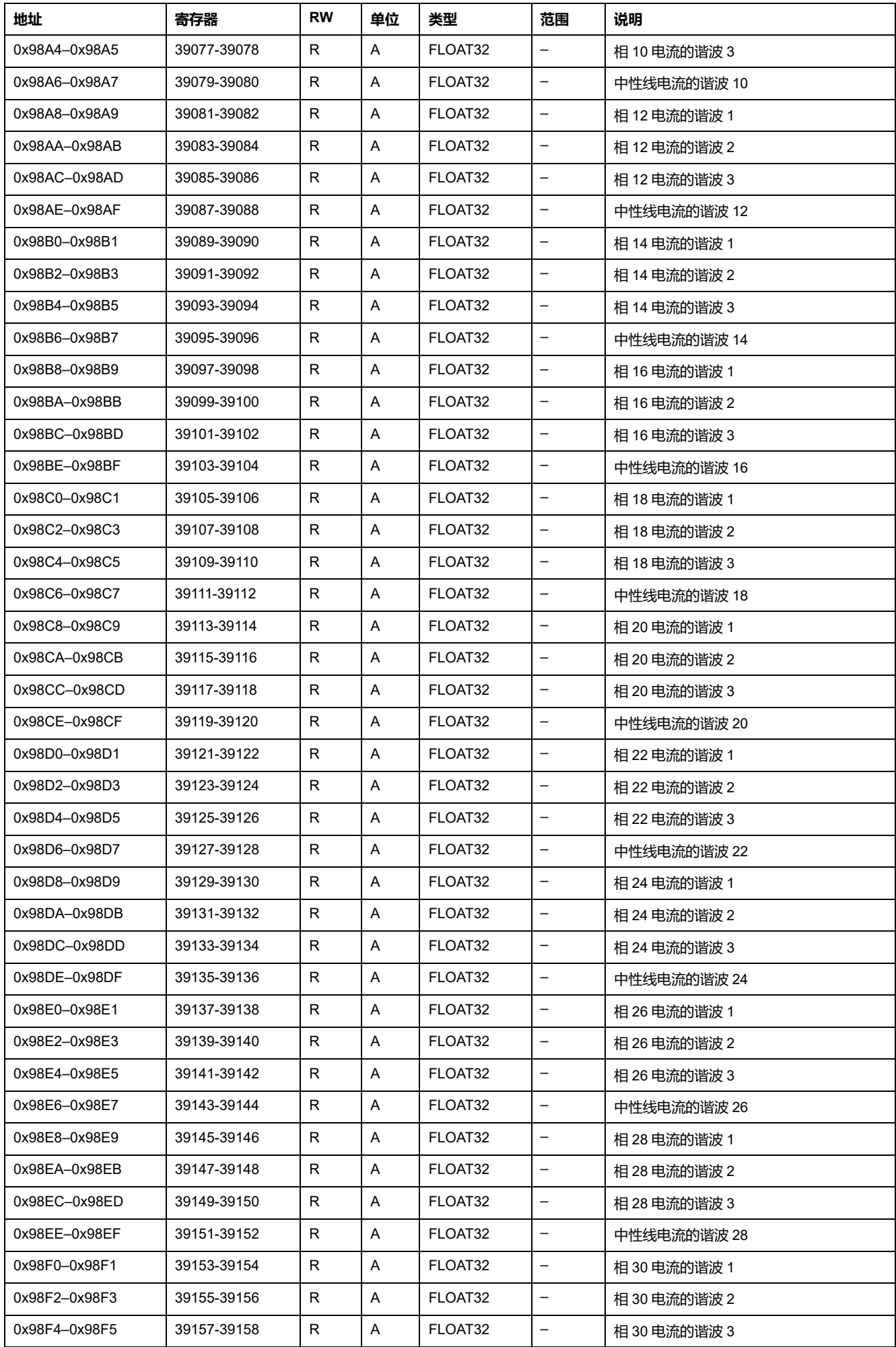

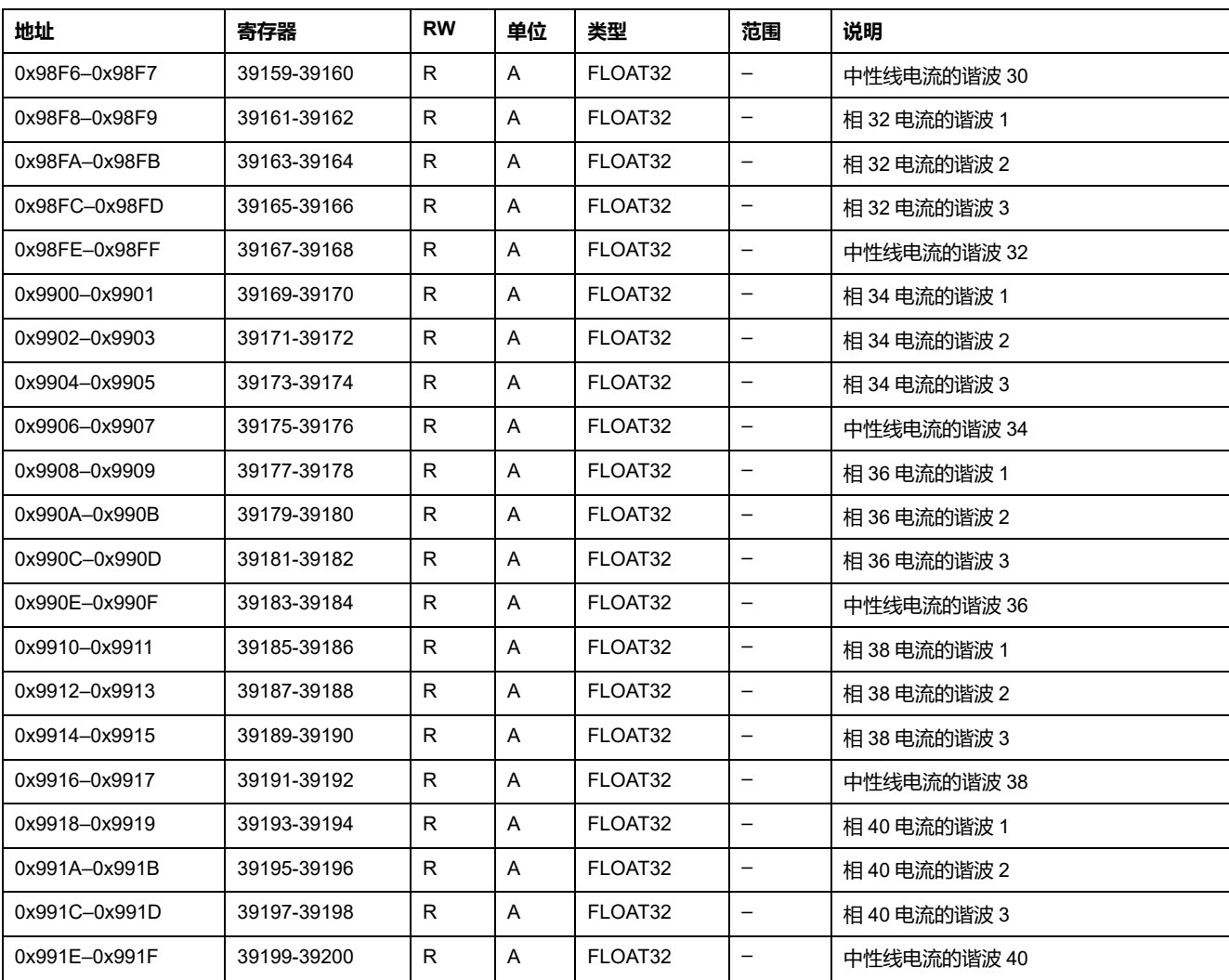

# **实时测量的最小值和最大值**

#### **概述**

在以下寄存器中,读取实时测量最大值和最小值以及对应的日期和时间。 实时测量的最大值和最小值可通过复位最小值/最大值命令 , [169](#page-168-0) 页 进行复位。

#### **复位操作的时间戳**

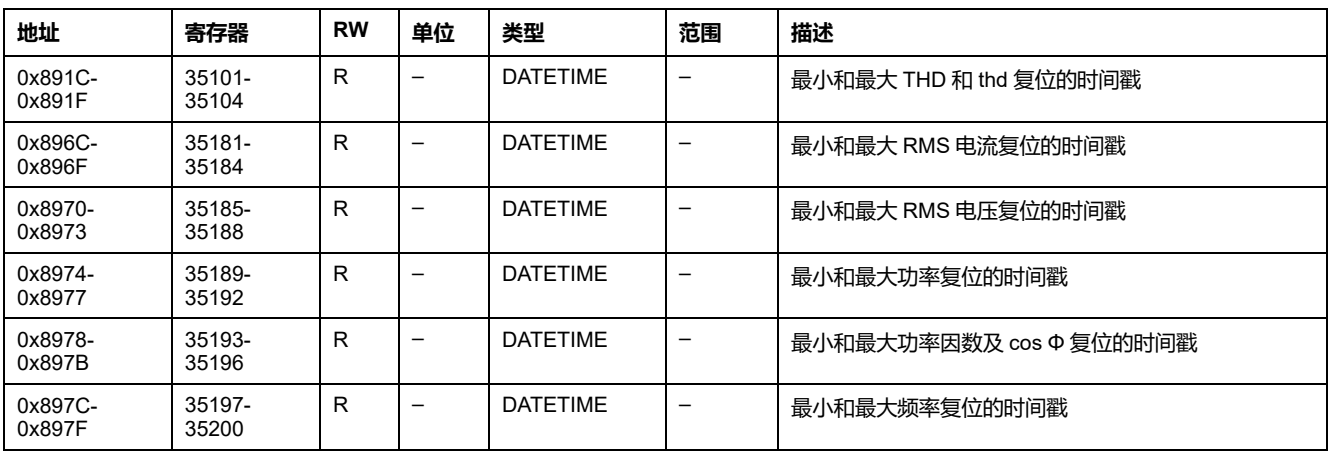

## **最大电流**

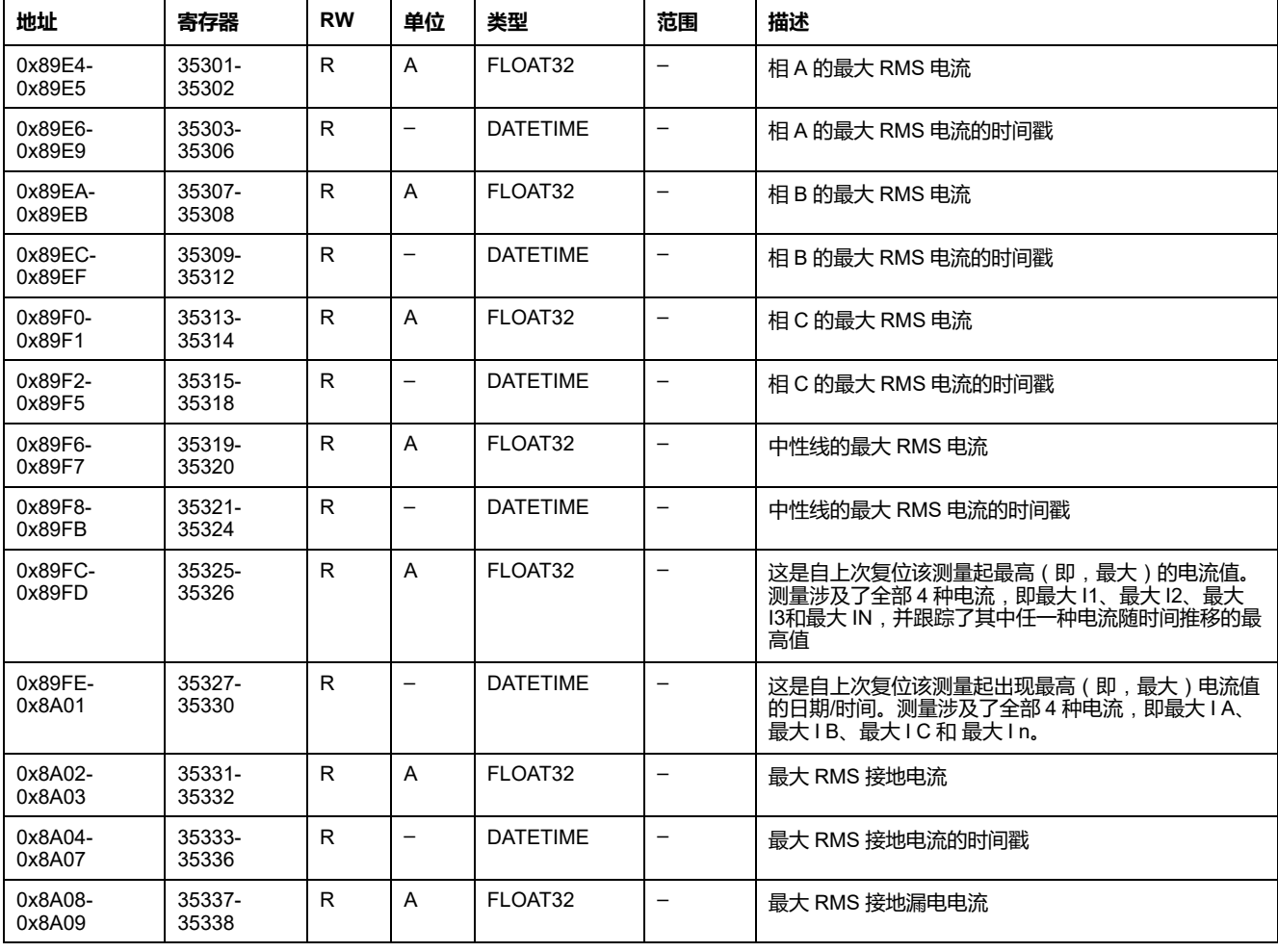

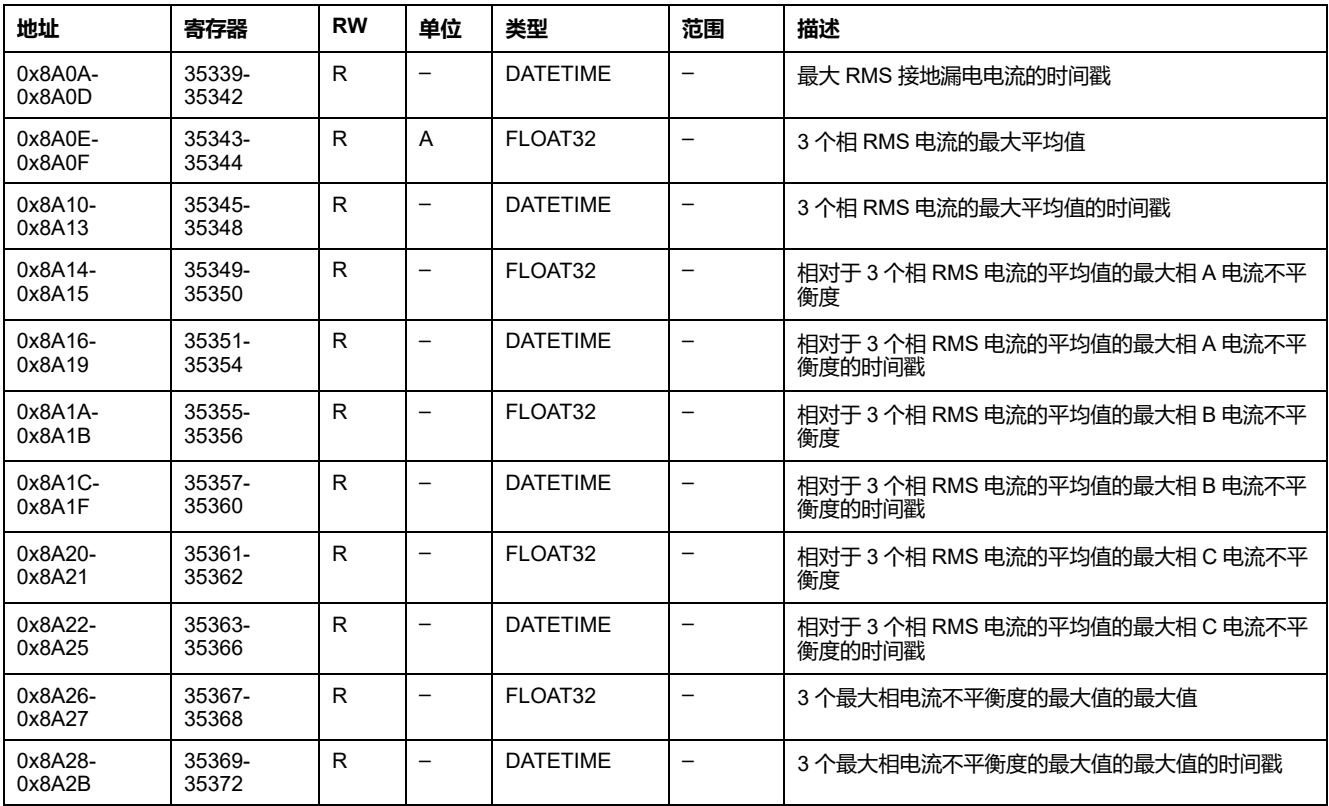

## **最小电流**

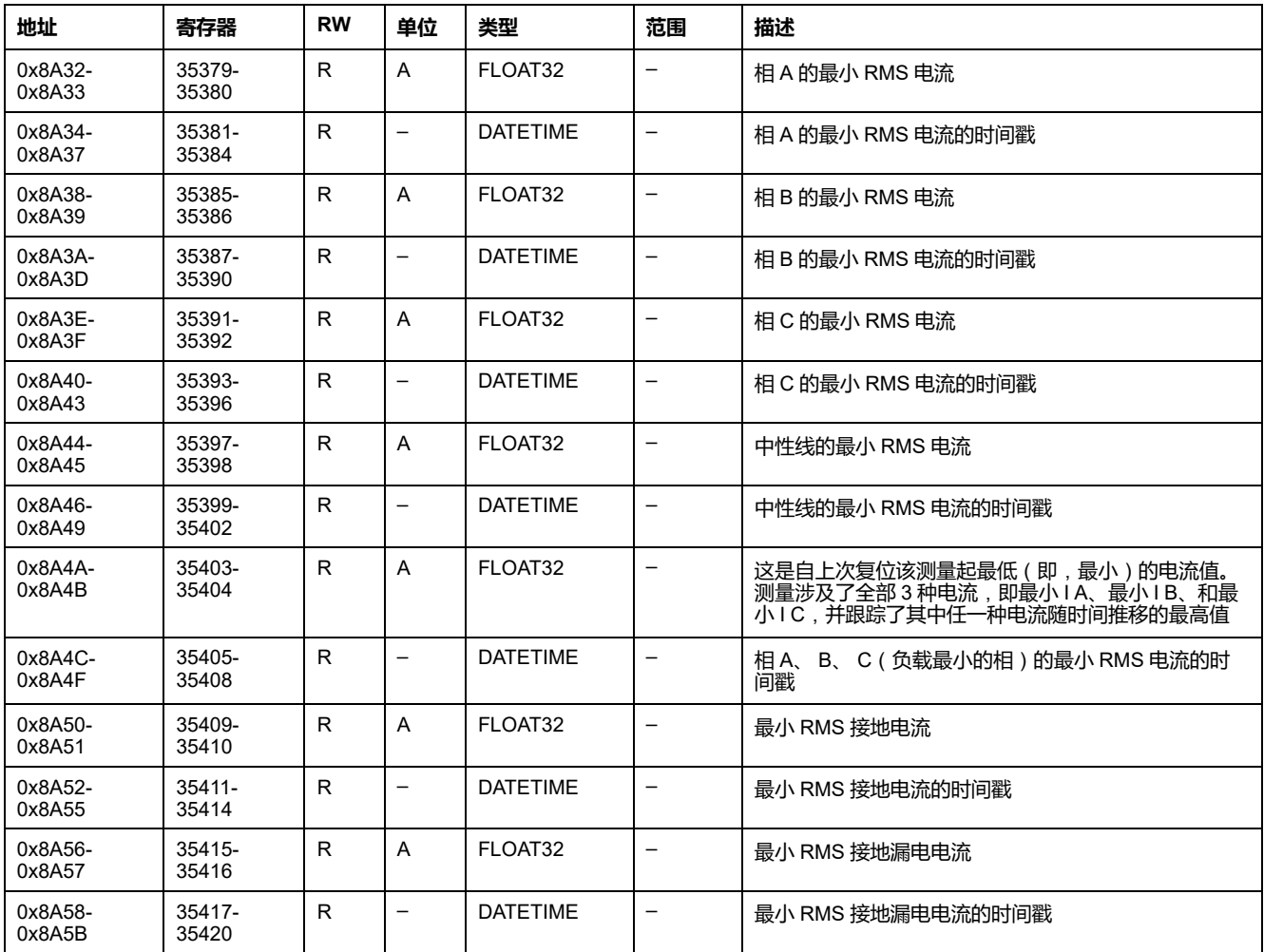

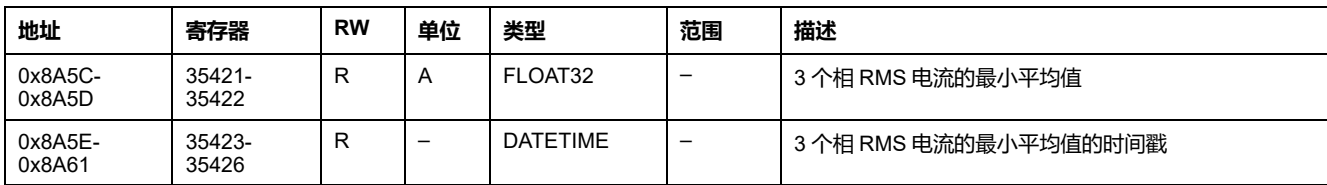

## **最大电压**

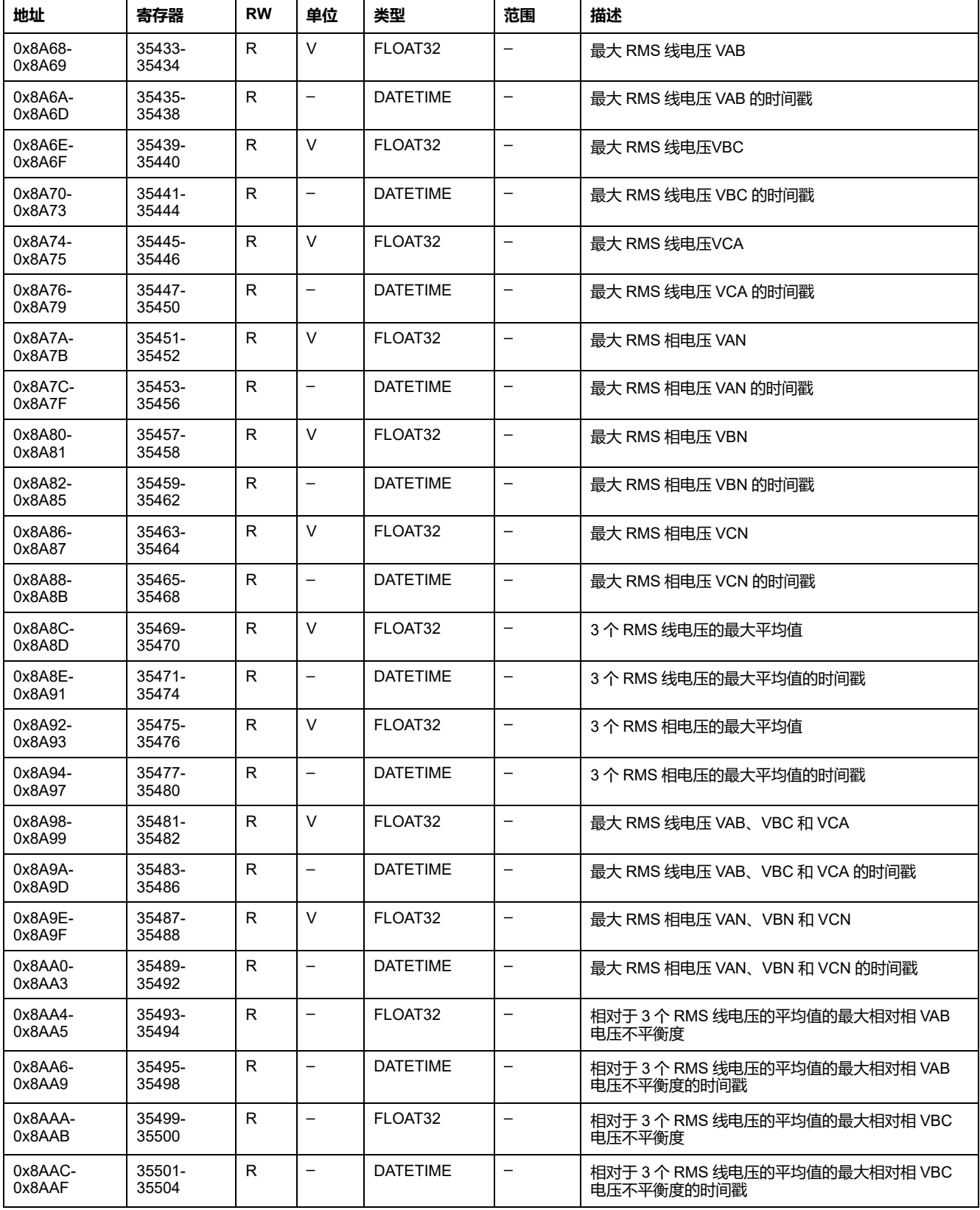

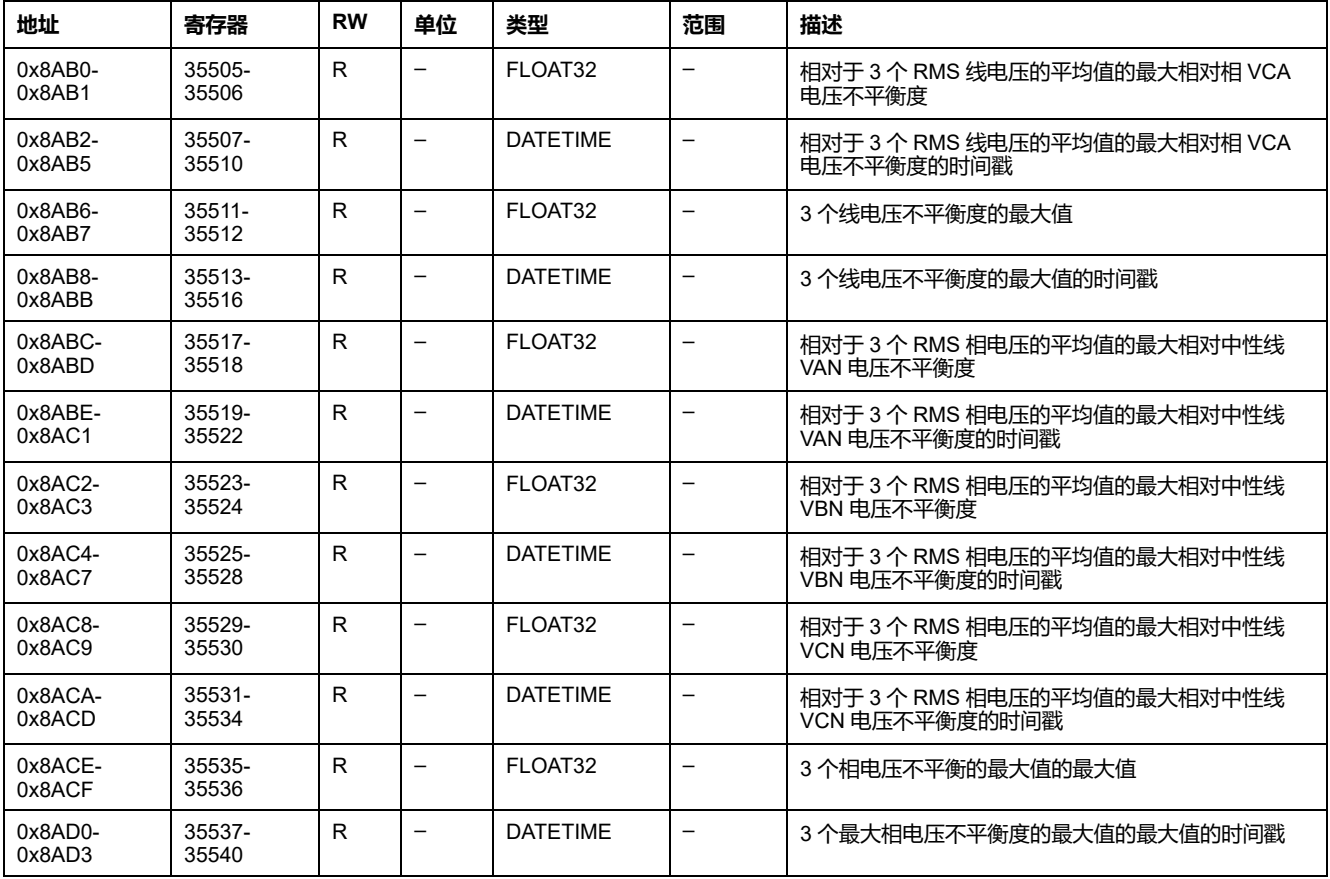

## **最小电压**

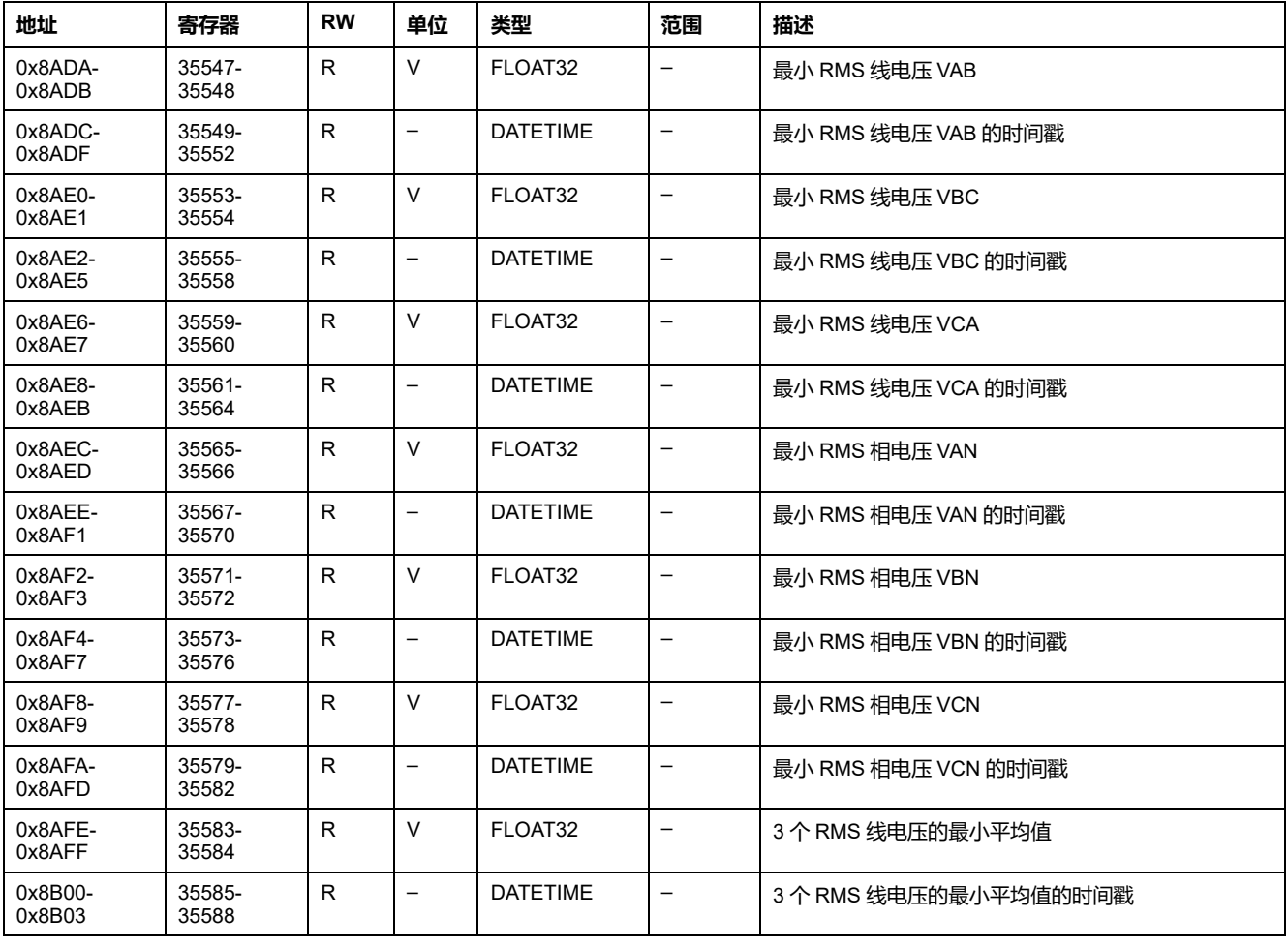

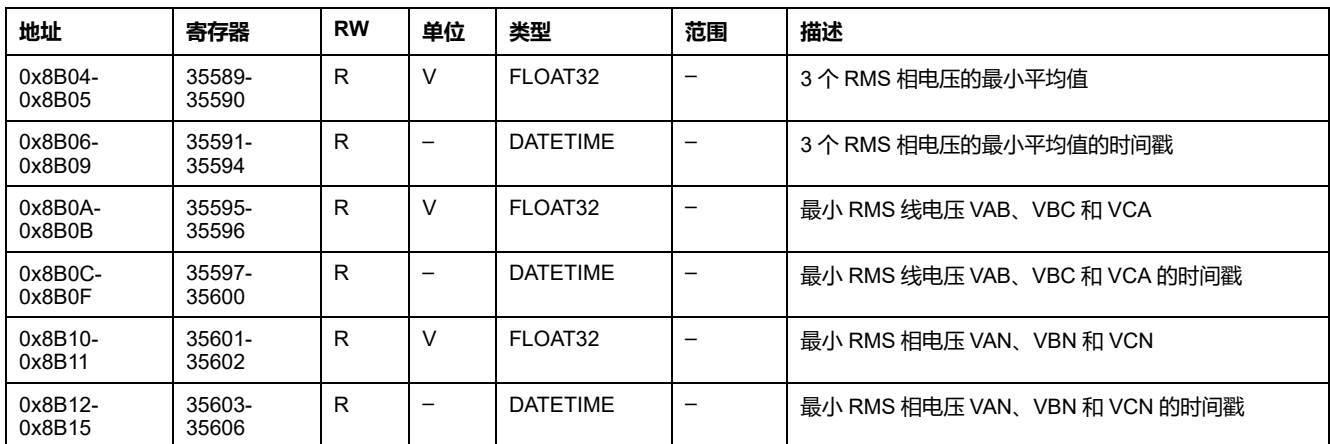

## **最大功率**

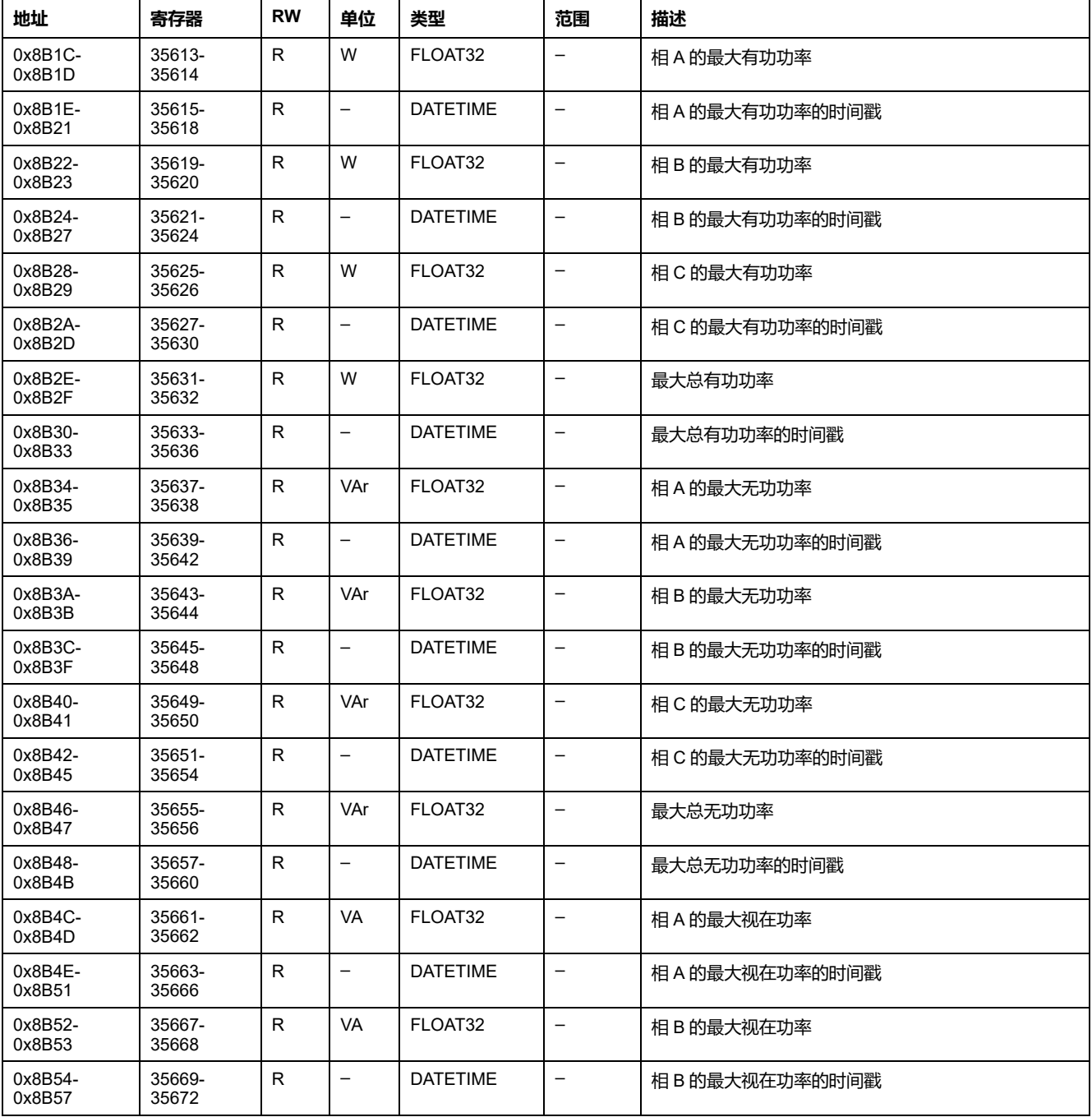

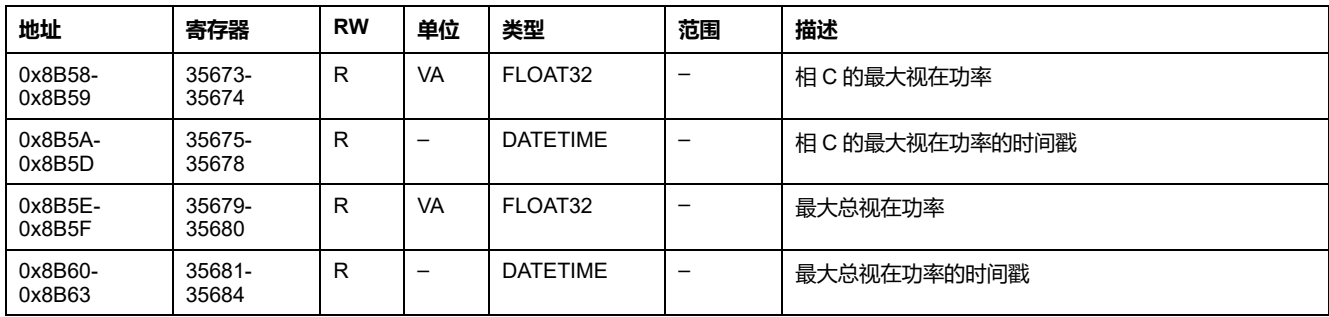

## **最小功率**

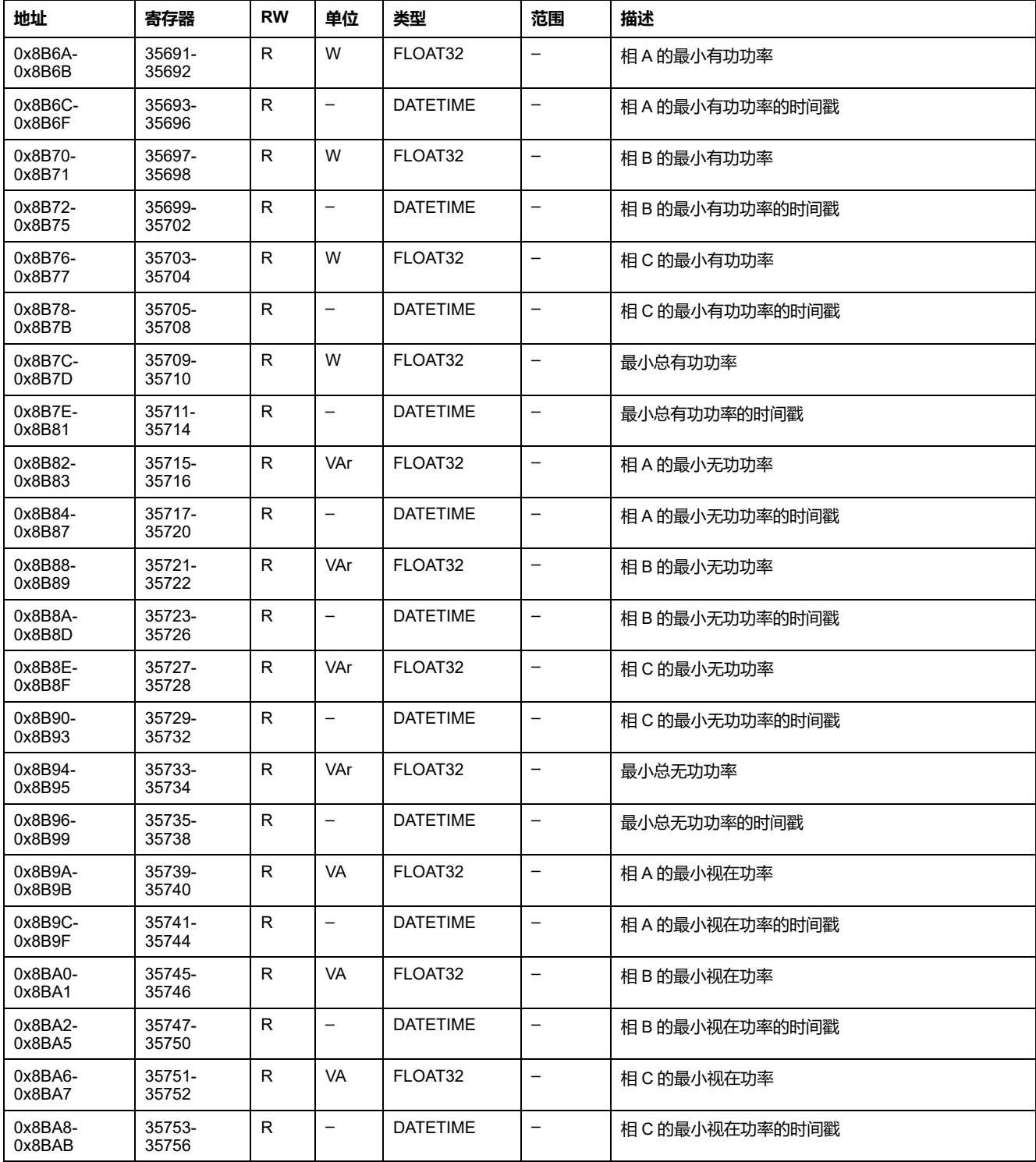

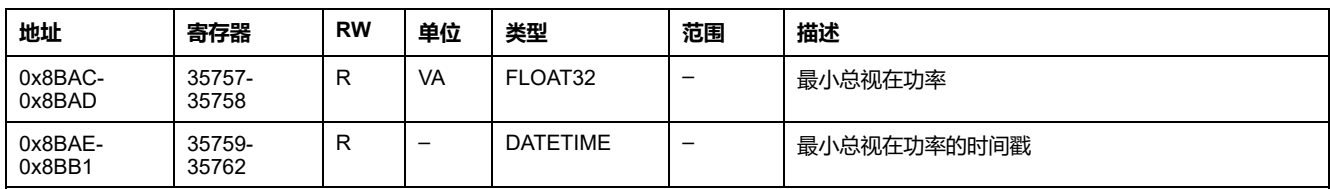

## **最大功率因数**

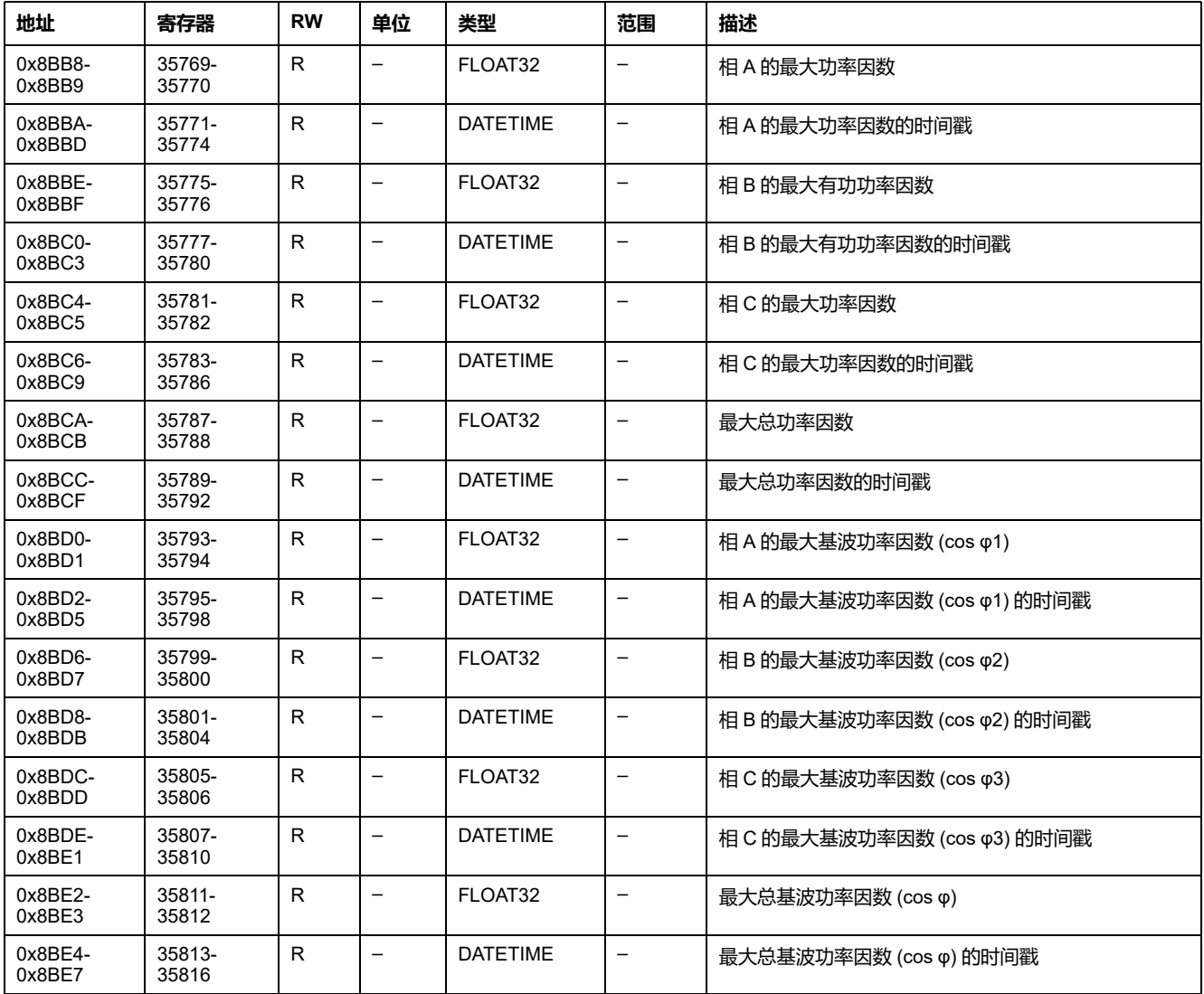

# **最小功率因数**

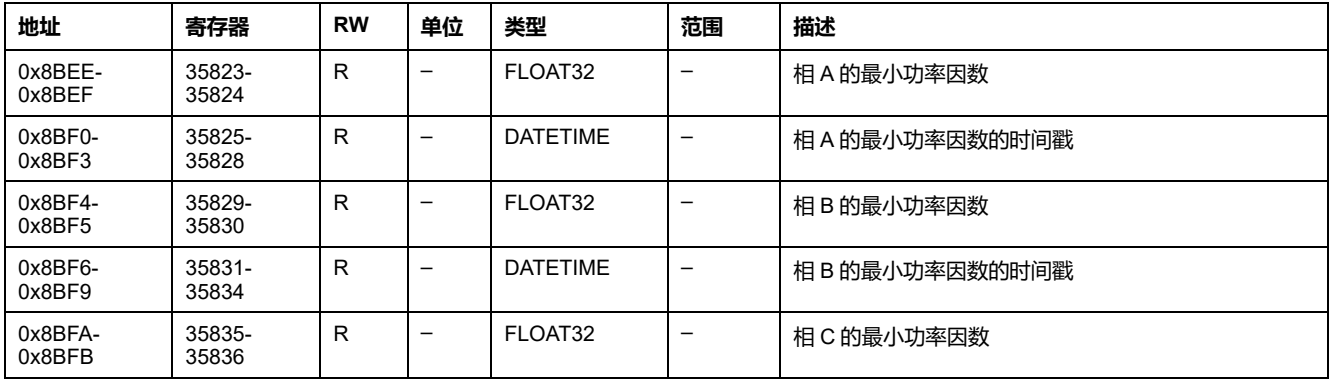
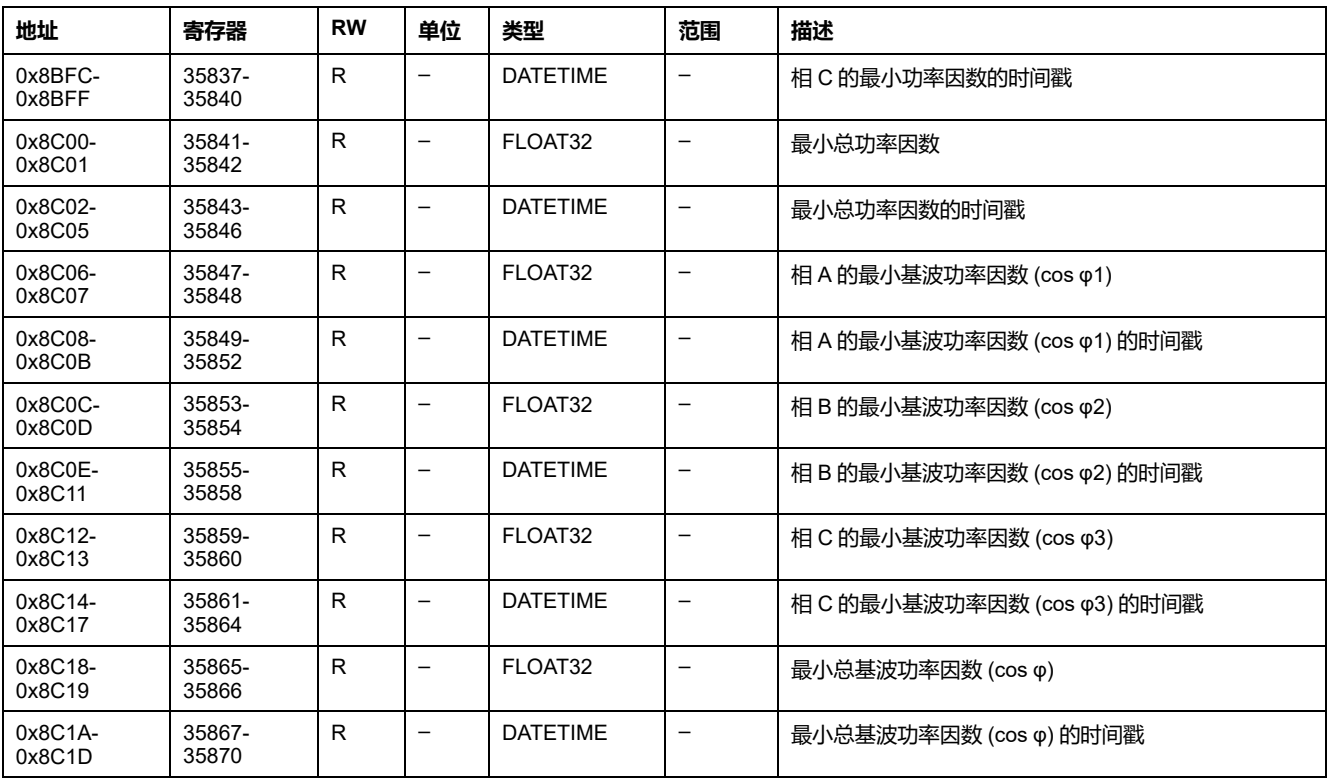

# **最大 THD 和 thd**

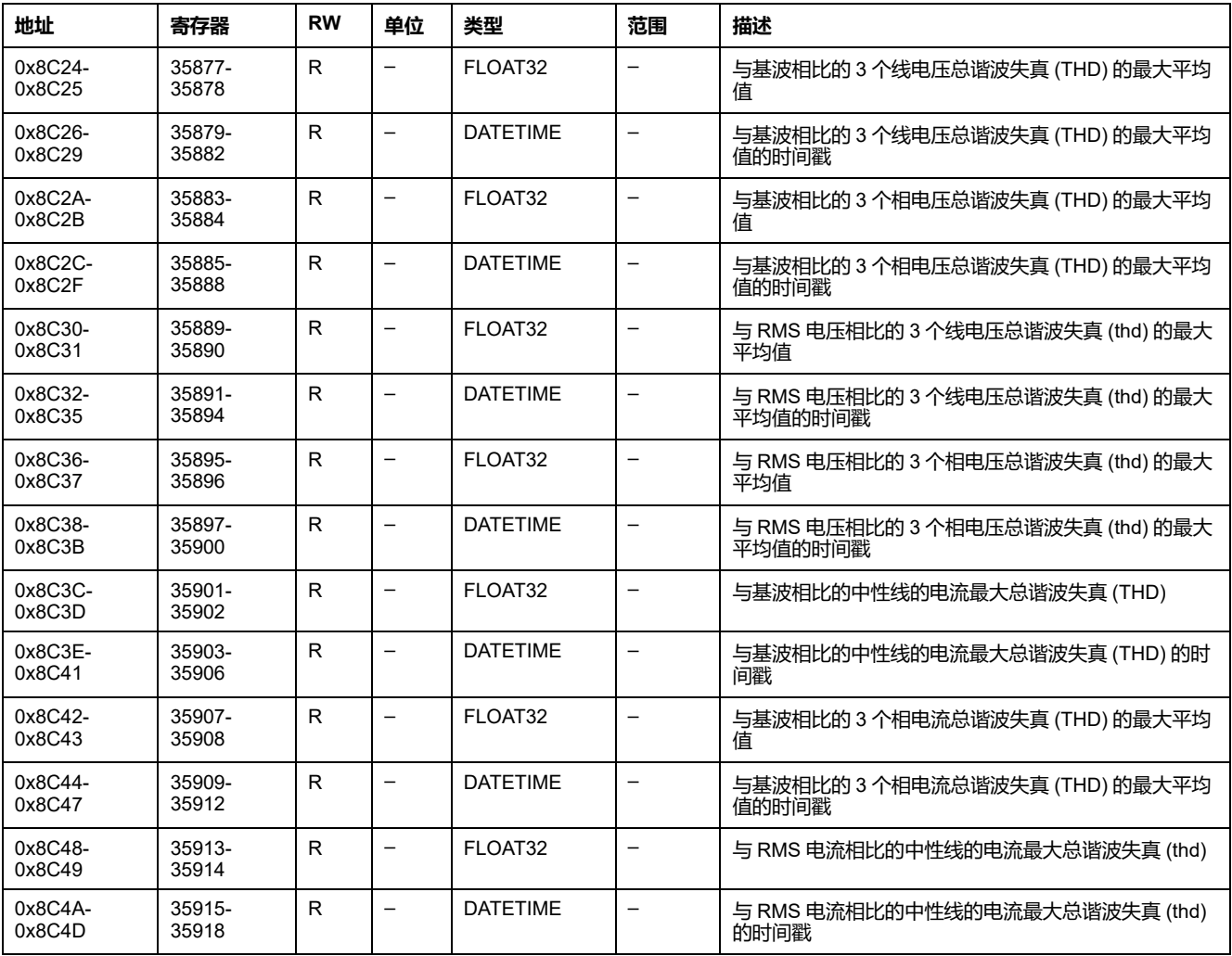

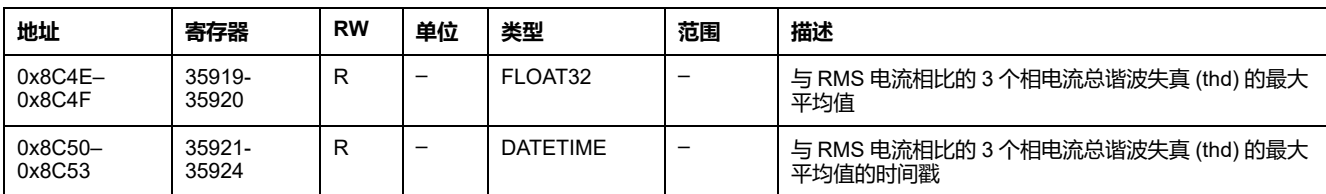

# **最小 THD 和 thd**

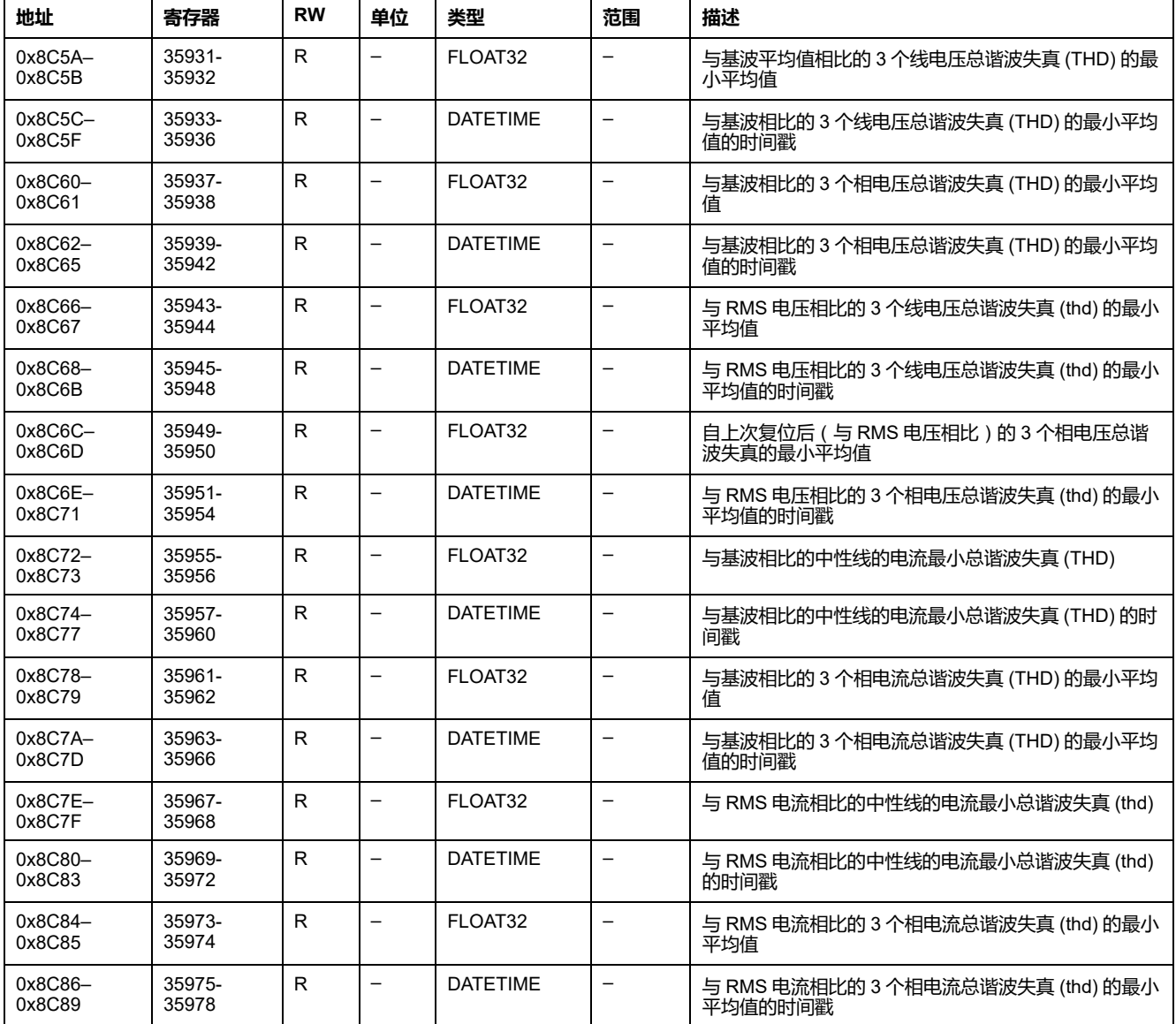

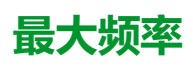

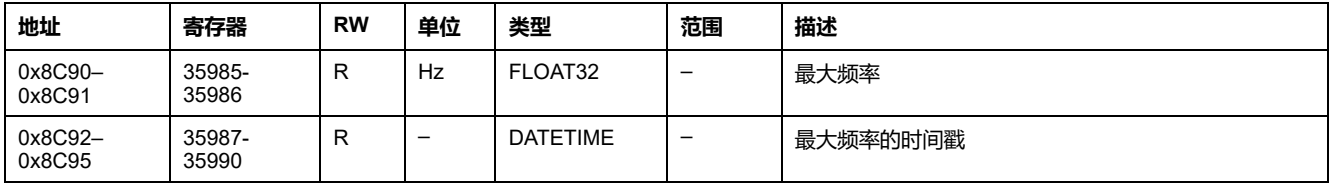

### **最小频率**

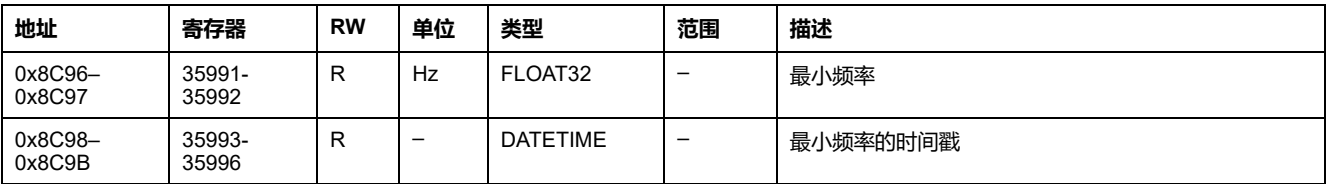

# **维护和诊断数据**

# **触点磨损**

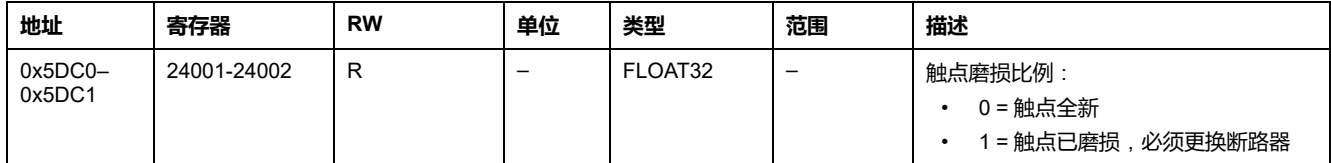

# **负载信息**

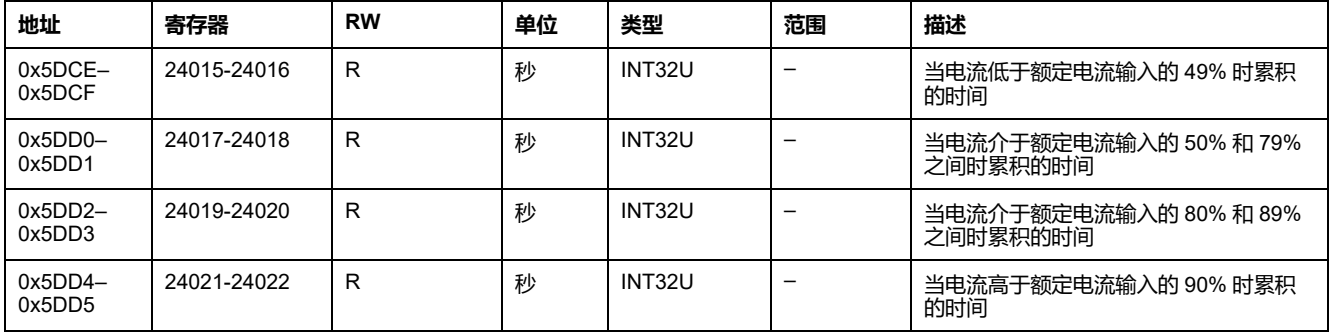

## **维护数据**

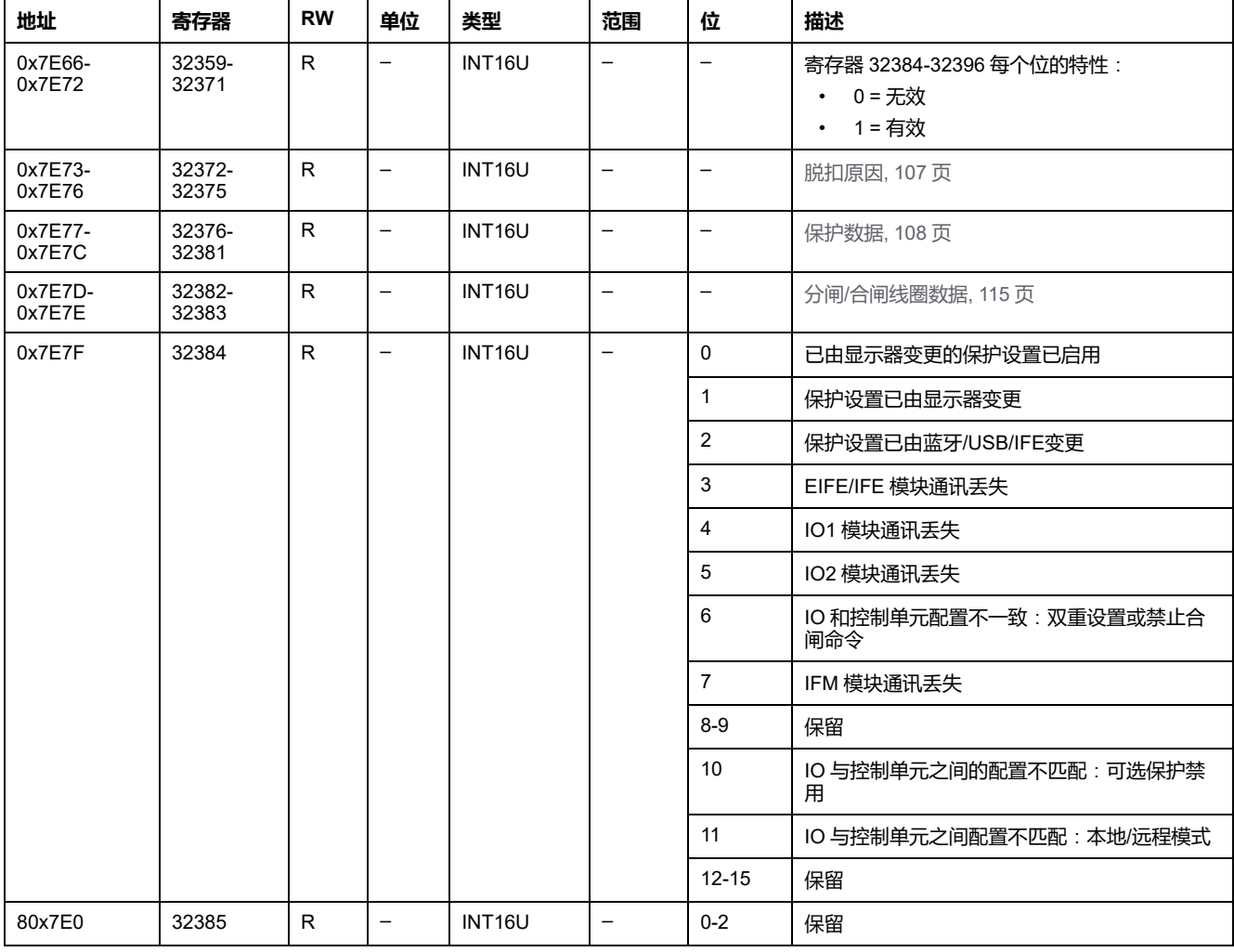

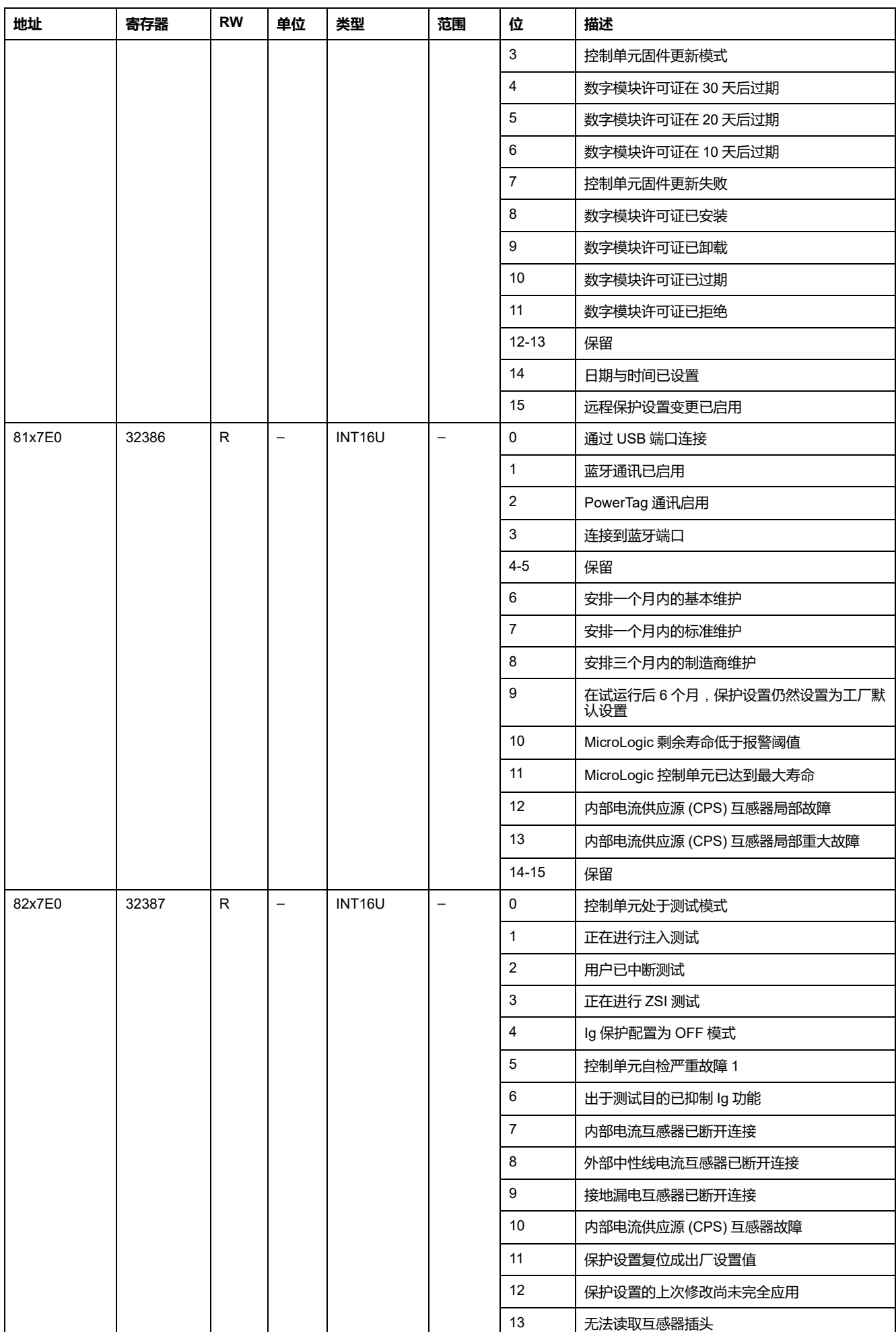

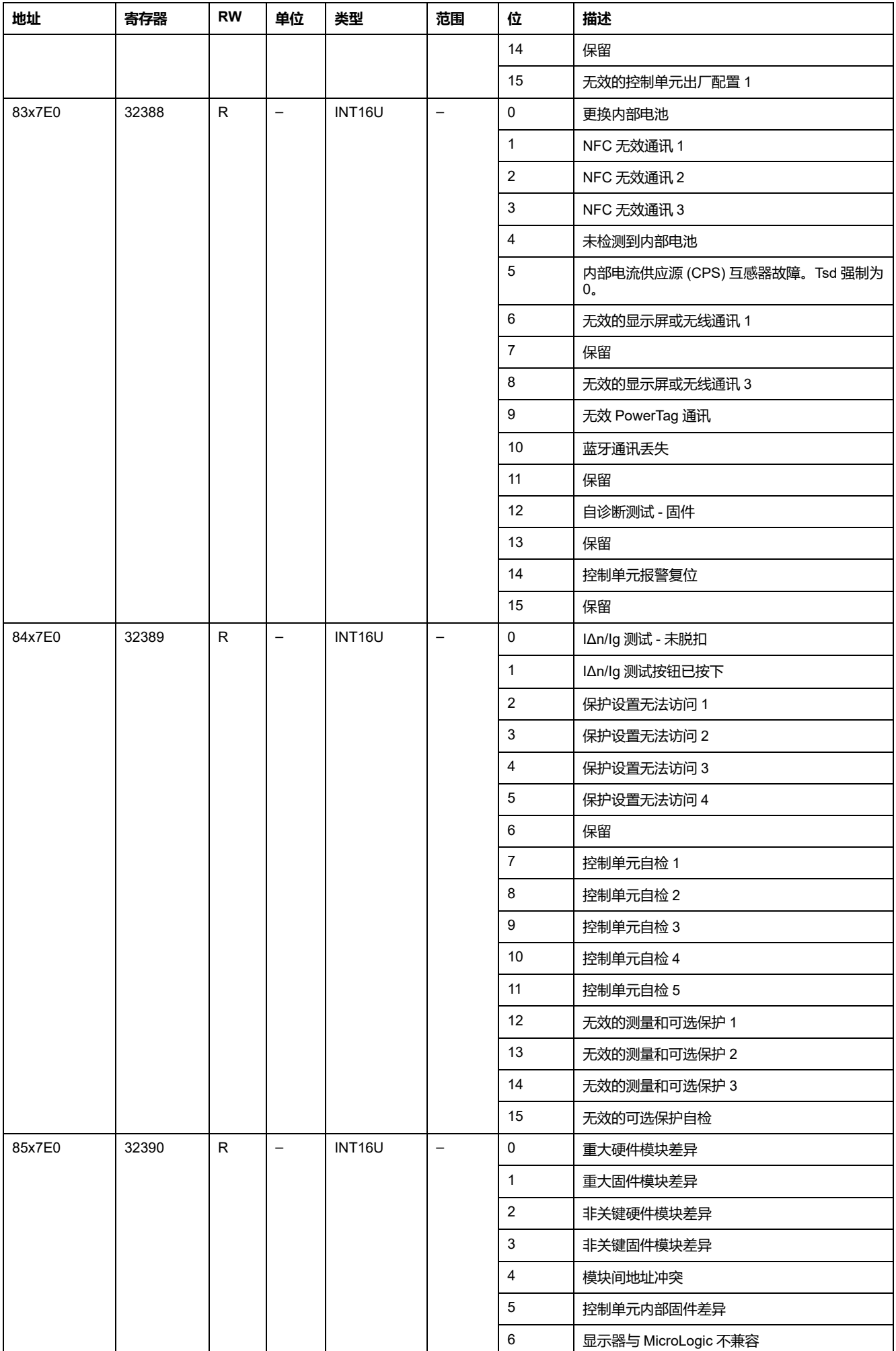

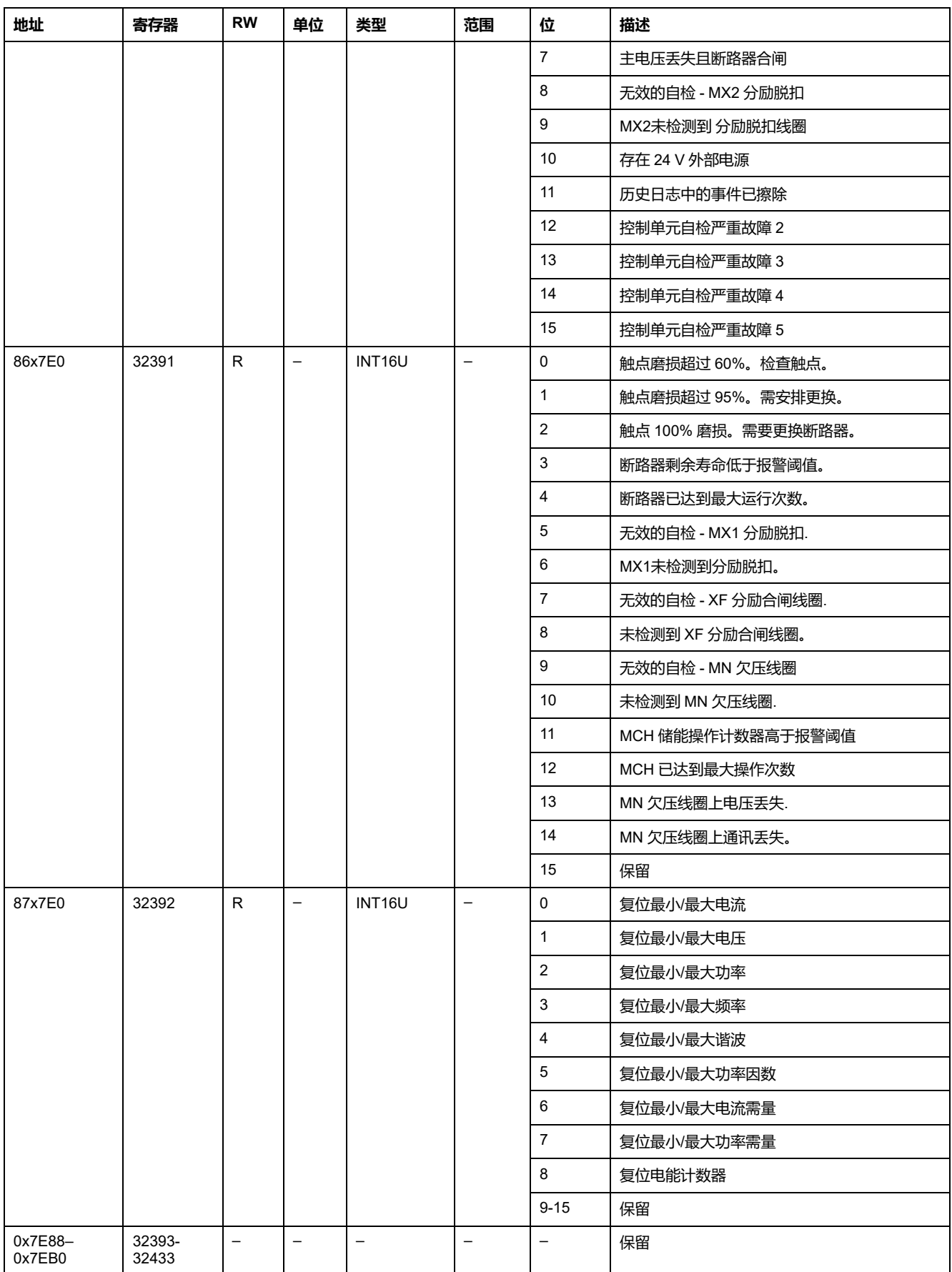

## **诊断数据**

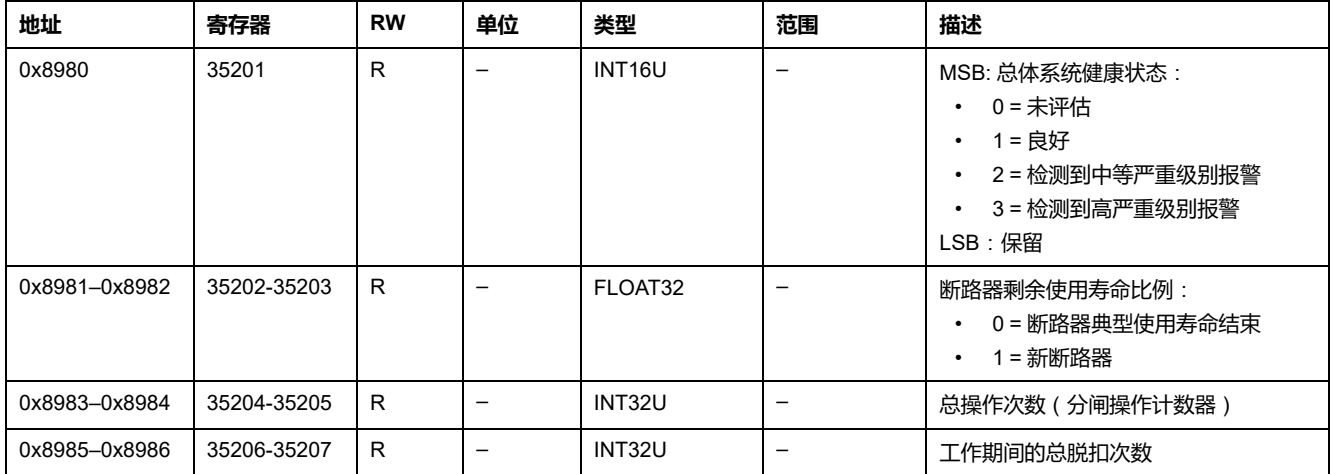

### **电量测量**

# **有功、无功和视在功率**

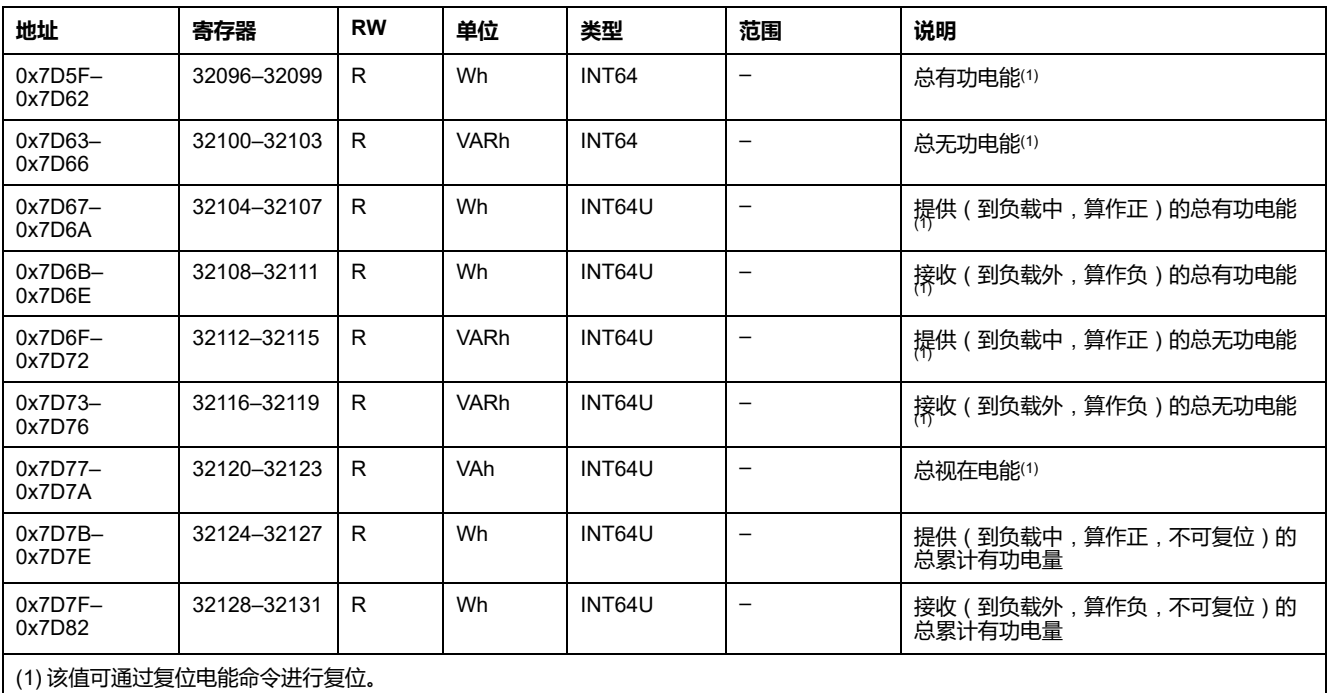

**地址 寄存器 RW 单位 类型 范围 说明** 0x5608– 0x560B 22025–22028 R | Wh | INT64 | - | 总累计有功电量 (不可复位) 0x560C– 0x5617 22029–22040 │ – │ – │ – │ – │ – │ ∣ 保留 0x5618– 0x561B 22041–22044 R │ VArh │ INT64 │ – │ 总累计无功电量 (不可复位) 0x561C– 0x561F 22045-22048 R │R │ VArh │ INT64 │ – │ 提供(到负载外,算作正,不可复位)的总 累计无功电量 0x5620– 0x5623 22049–22052 R VArh INT64 – 接收(到负载中,算作负,不可复位)的总 累计无功电量 0x5624– 0x5627 22053–22056 R | VAh | INT64 | - | 总累计视在电量(不可复位)

# **复位操作的时间戳**

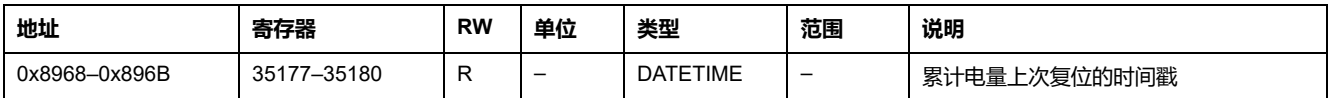

### **每相电能**

在购买了 Energy per Phase Digital Module 且将此模块安装到了 MicroLogic X 控 制单元上后,才可获得每相电能功能。

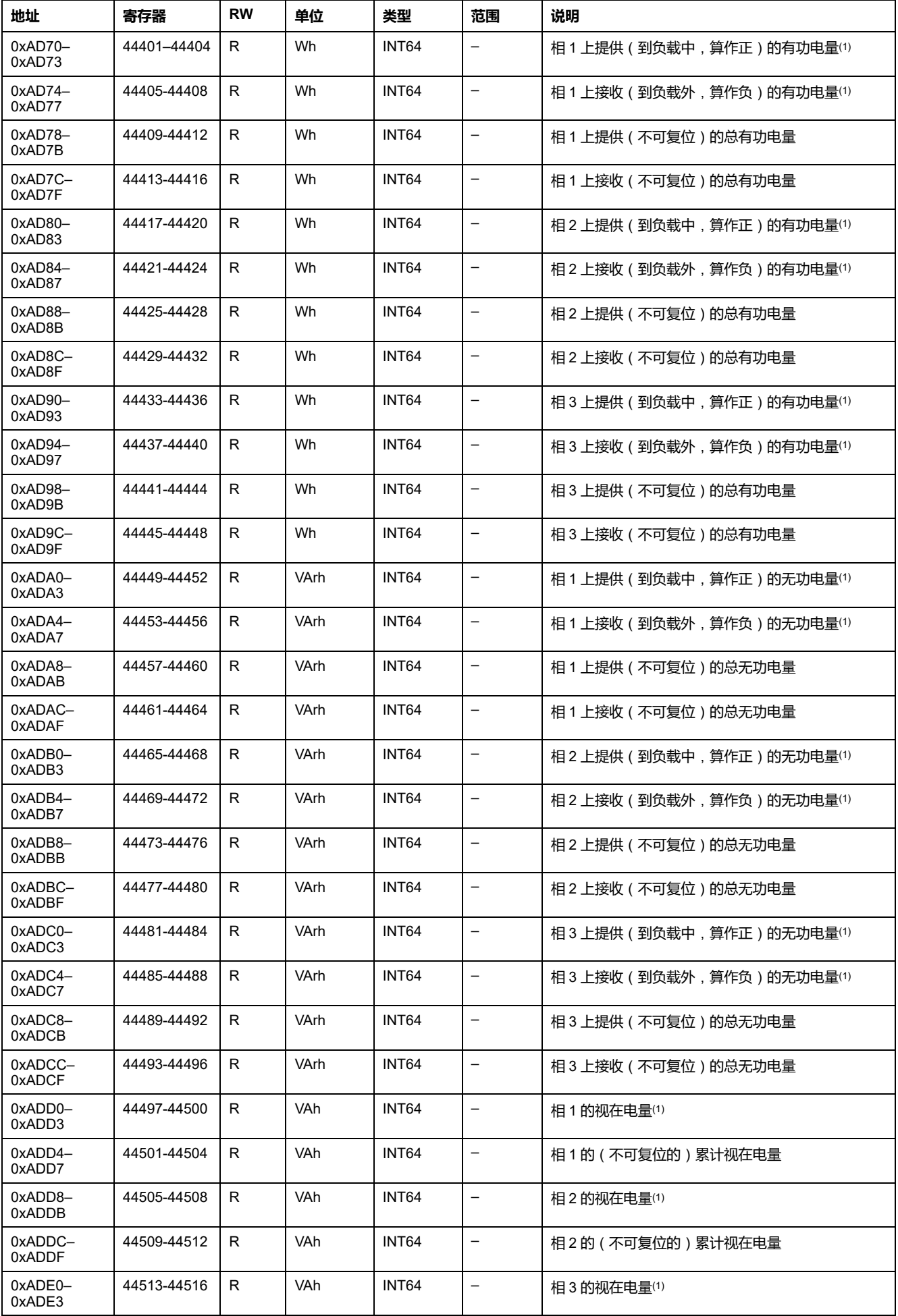

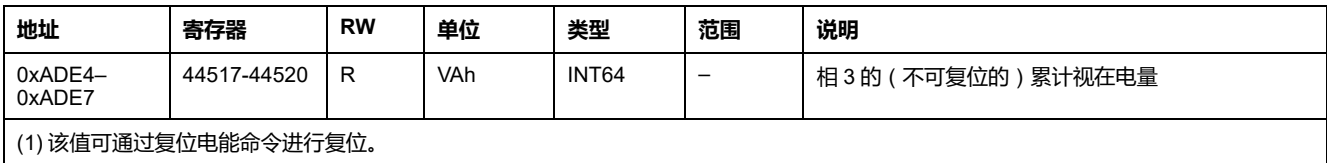

# **保护设置**

# **活动中心线保护设置**

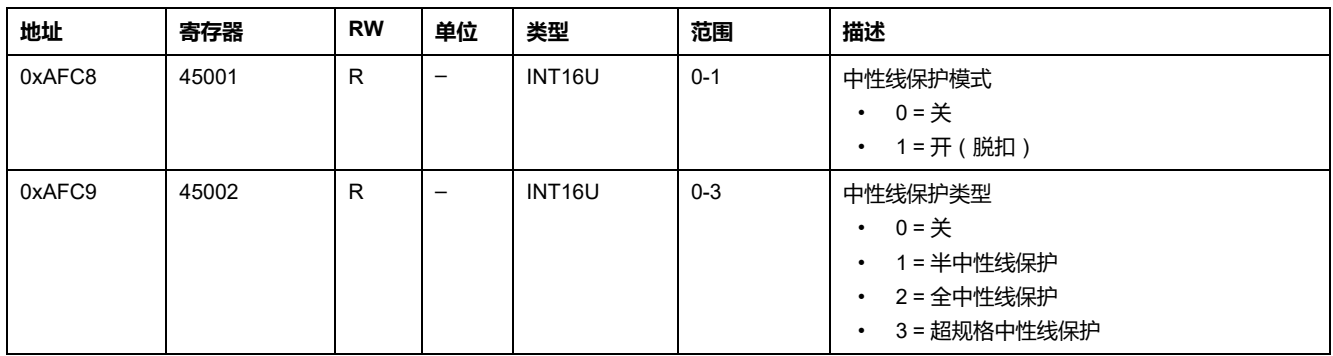

# **活动长延时过流保护设置**

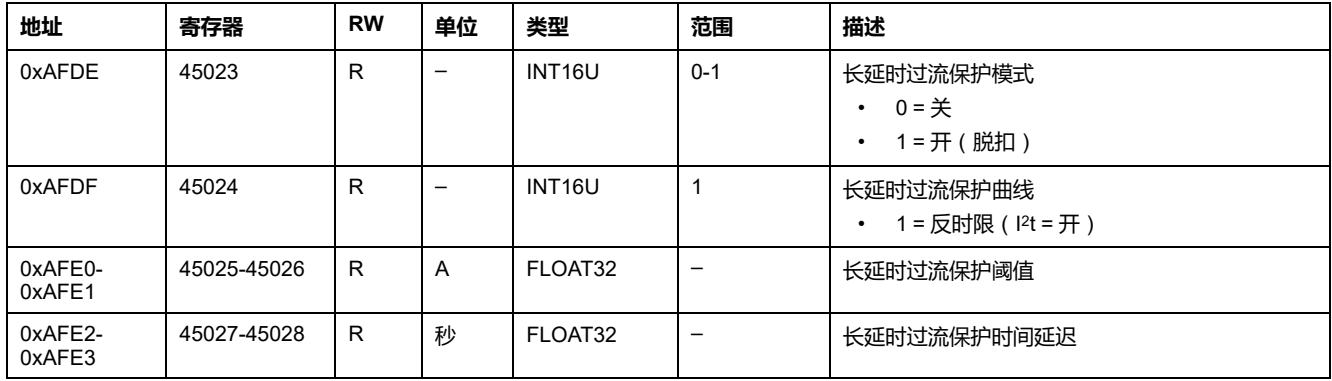

# **活动短延时过流保护设置**

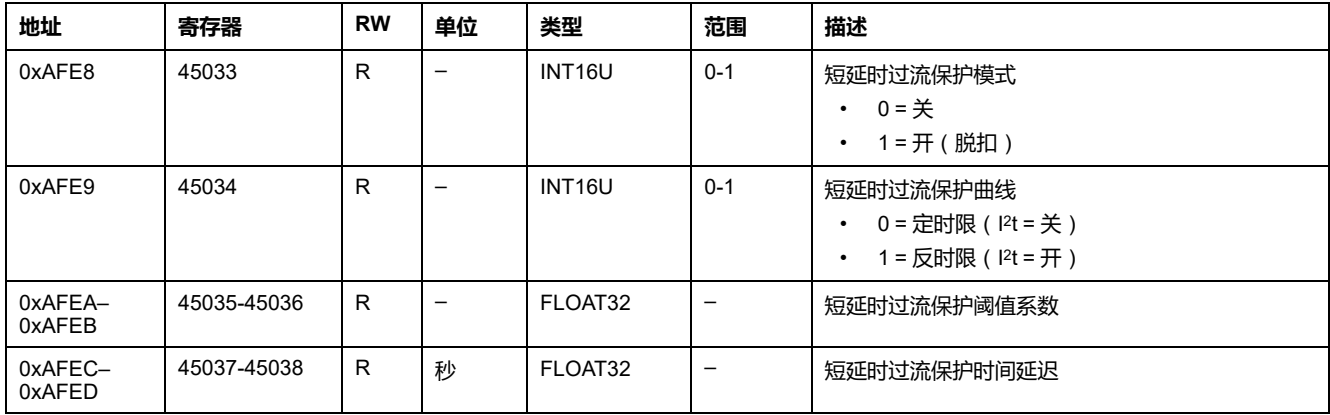

## **活动瞬时保护设置**

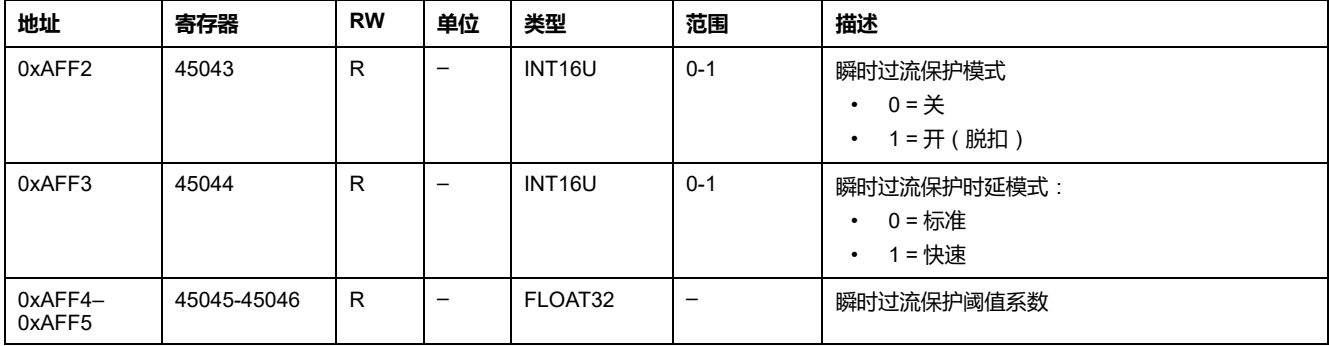

## **活动接地故障保护设置**

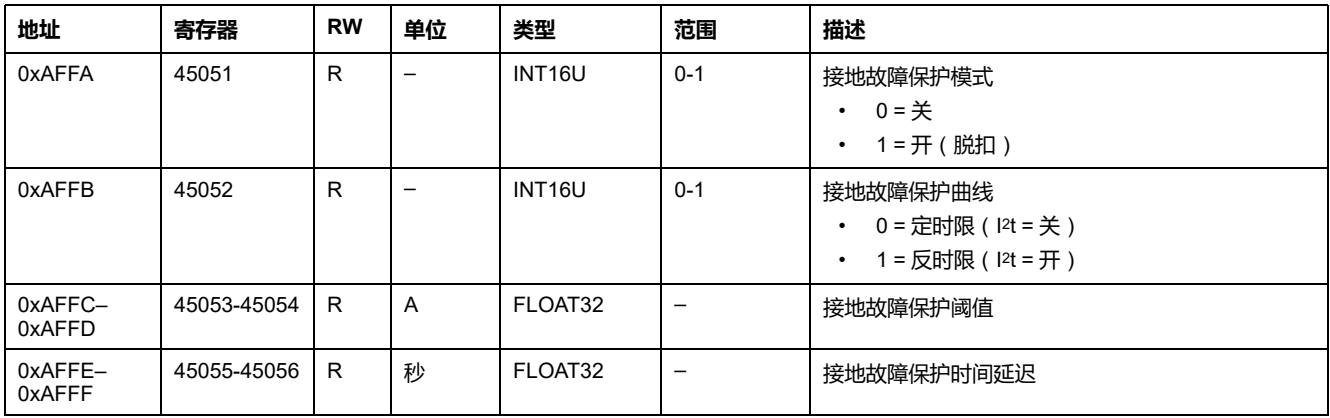

# **活动接地漏电保护设置**

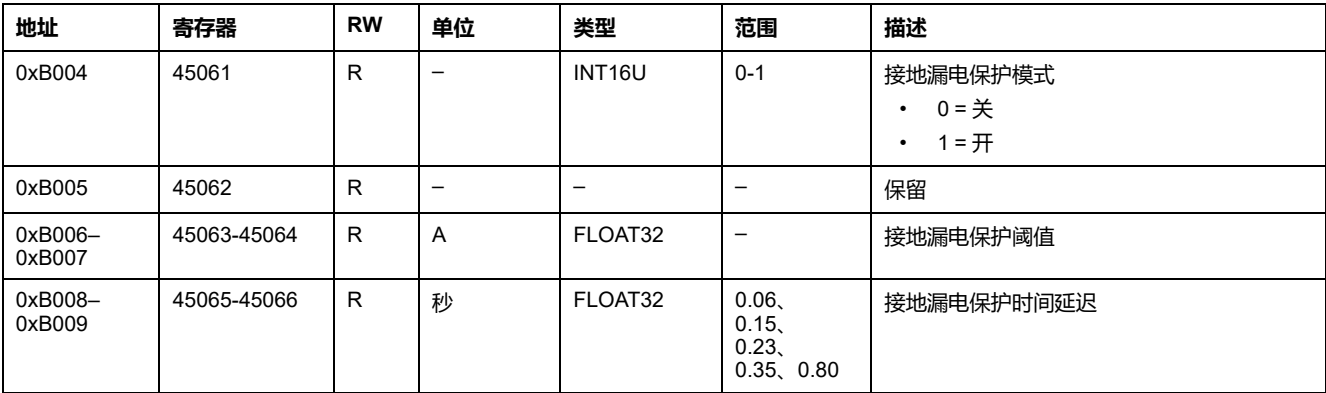

# **实时测量的需量值**

# **电流需量**

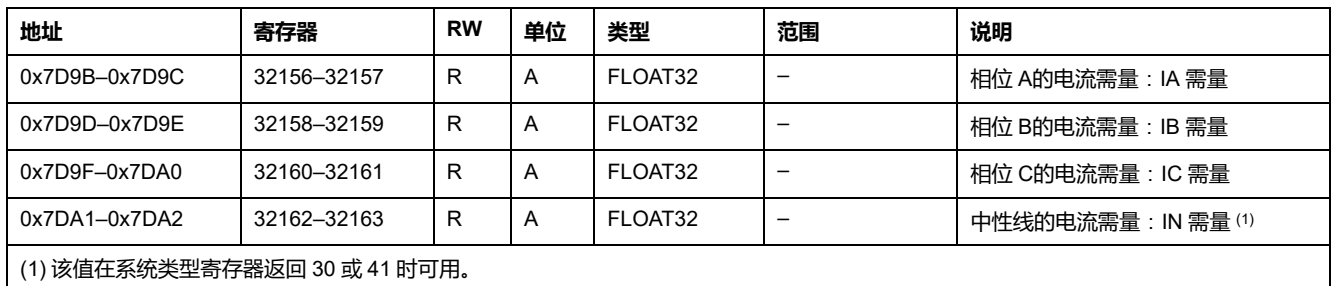

## **功率需量**

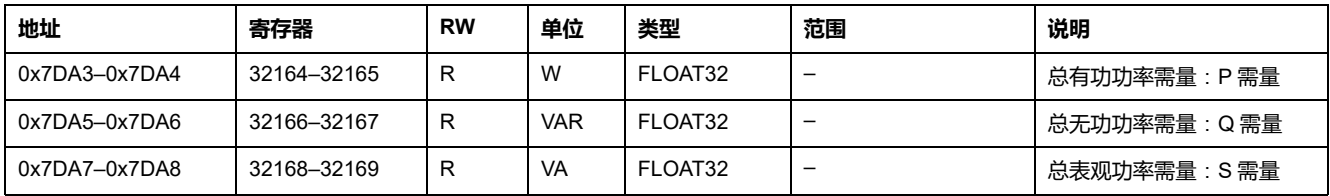

# **实时测量的需量峰值**

# **电流峰值需量值**

### 电流峰值需量值可通过复位最小值/最大值命令进行复位。

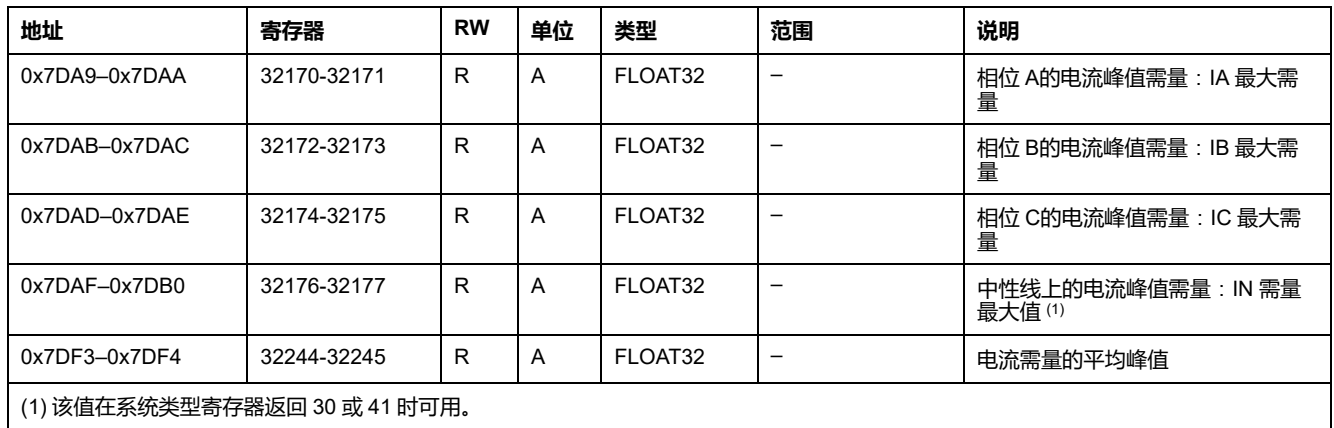

# **功率峰值需量值**

### 功率峰值需量值可通过复位最小值/最大值命令进行复位。

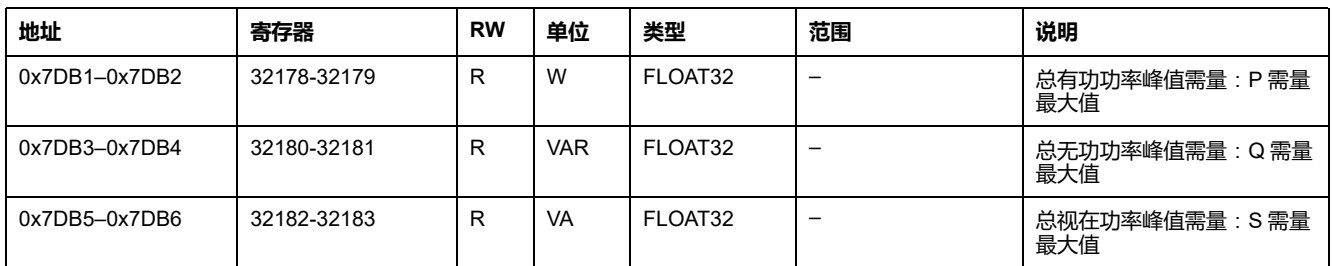

# **峰值需用值和峰值需用值复位的时间戳**

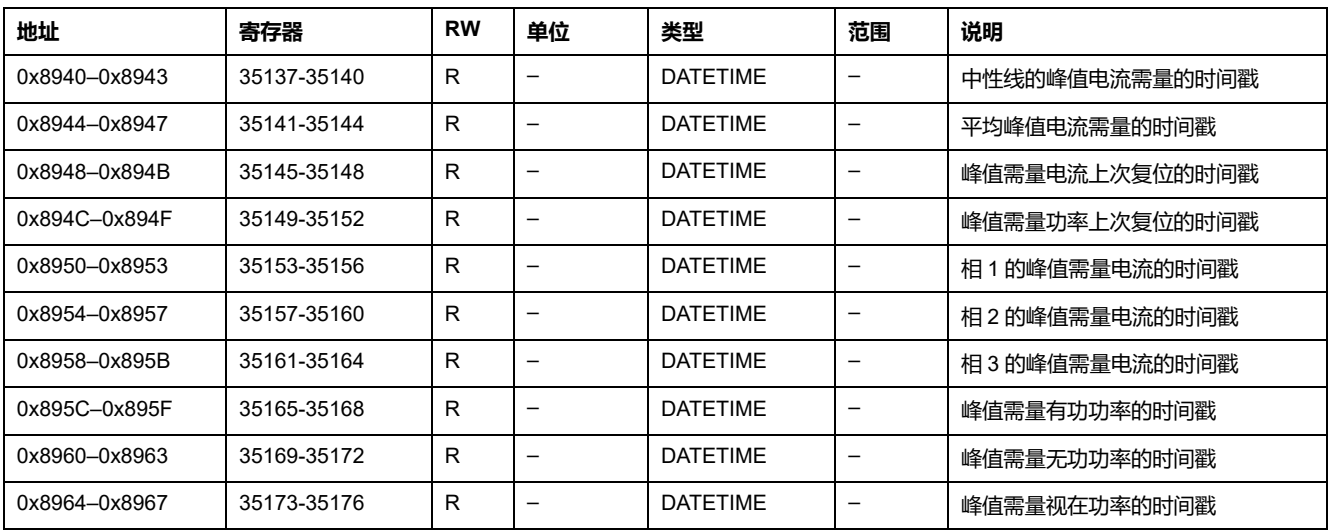

# <span id="page-159-0"></span>**MicroLogic 控制单元命令**

### **此章节内容**

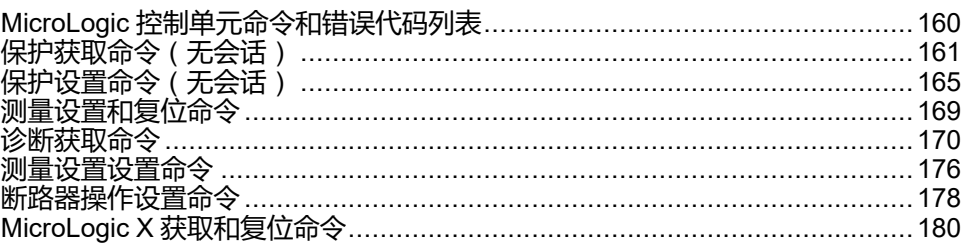

# <span id="page-159-1"></span>**MicroLogic 控制单元命令和错误代码列表**

## **命令列表**

MicroLogic 控制单元命令通过[命令接口](#page-54-0), 55 页执行。这些命令按功能和类型分组:

- [保护获取命令](#page-160-0), 161 页
- [保护设置命令](#page-164-0), 165 页
- [测量设置和复位命令](#page-168-0), 169 页
- [诊断获取命令](#page-169-0), 170 页
- [测量设置设置或复位命令](#page-175-0), 176 页
- [断路器操作设置命令](#page-177-0), 178 页
- MicroLogic X [获取和重置命令](#page-179-0), 180 页

在 MicroLogic 控制单元寄存器中:

- RC 指示可通过获取命令读取的寄存器
- WC 指示可通过设置和复位命令写入的寄存器

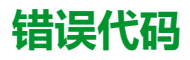

MicroLogic [控制单元生成的错误代码是普通错误代码](#page-57-0), 58 页。

# <span id="page-160-0"></span>**保护获取命令**(**无会话**)

## **命令列表**

下表列出了可用的保护获取命令(无会话)、它们的相应命令代码以及用户配置文 件:

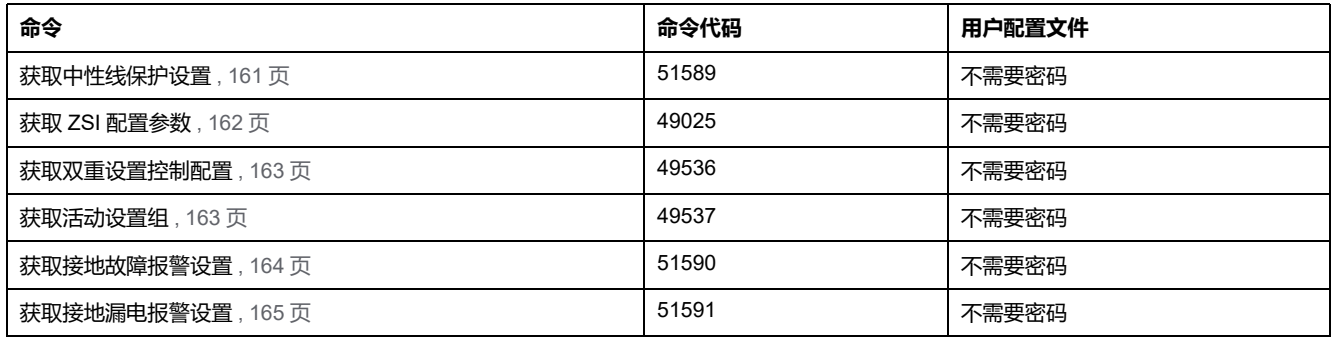

## <span id="page-160-1"></span>**获取中性线保护设置**

如要获取中性线保护设置,请以如下方式设置命令寄存器:

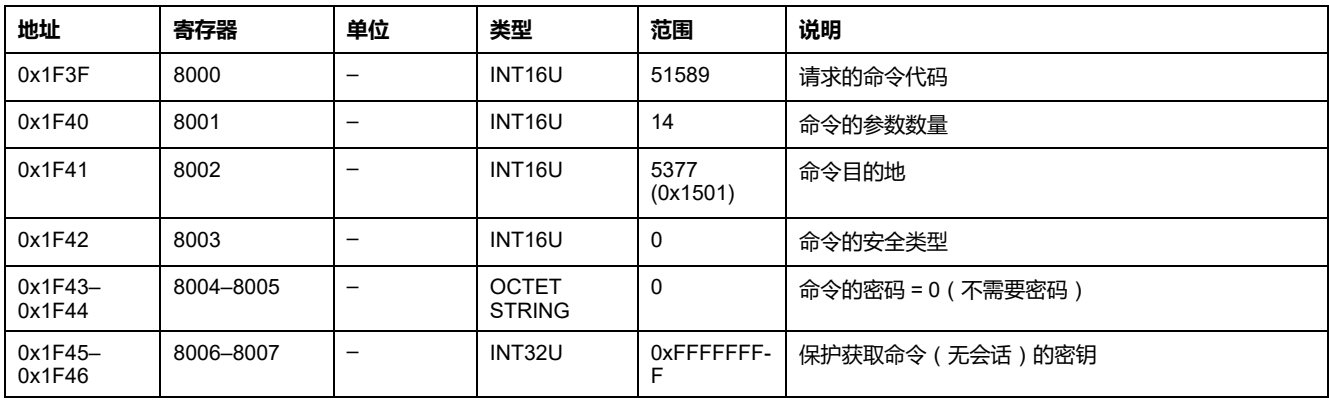

#### 中性线保护设置通过以下方式返回到命令寄存器:

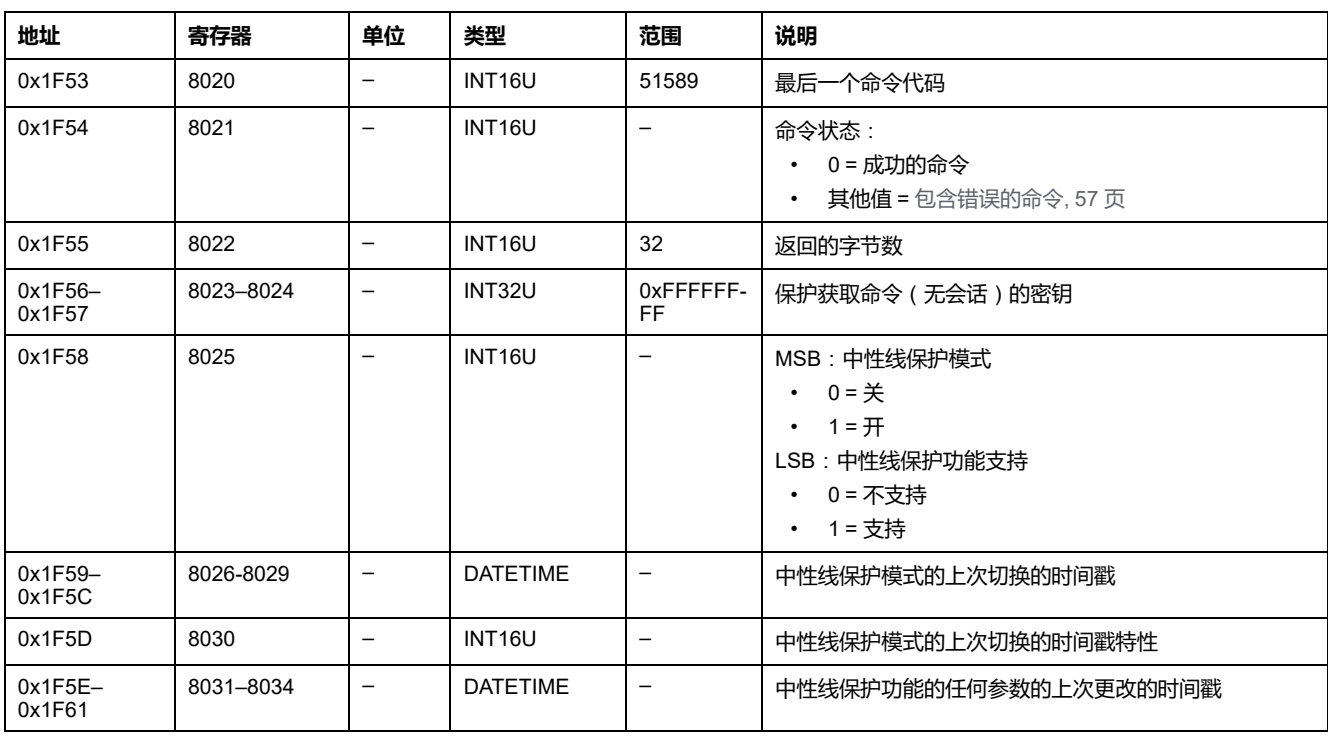

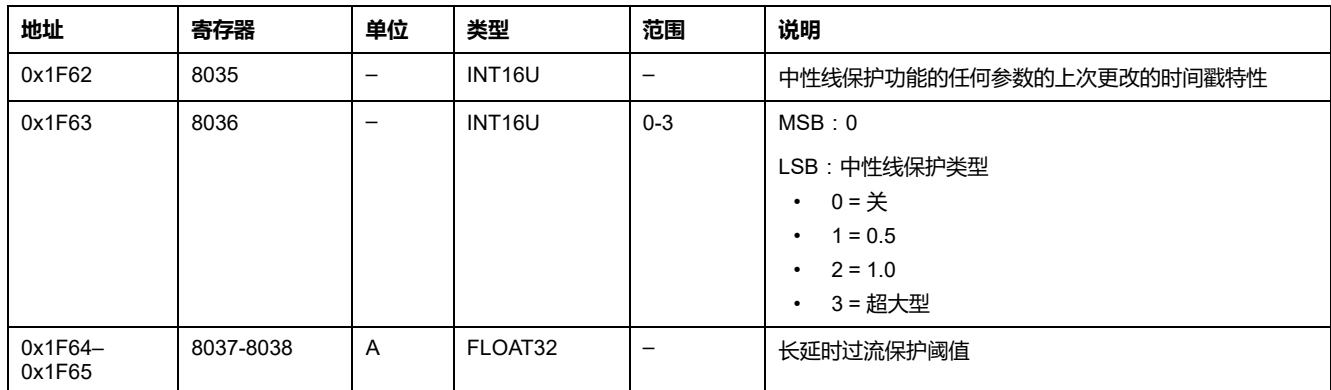

## <span id="page-161-0"></span>**获取 ZSI 配置参数**

### 如要获取 ZSI 配置参数设置,请以如下方式设置命令寄存器:

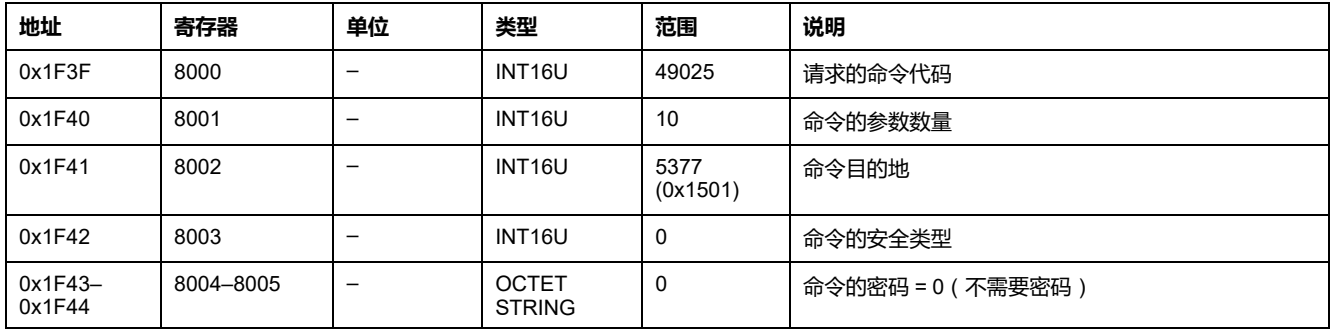

ZSI 配置参数设置通过以下方式返回到命令寄存器:

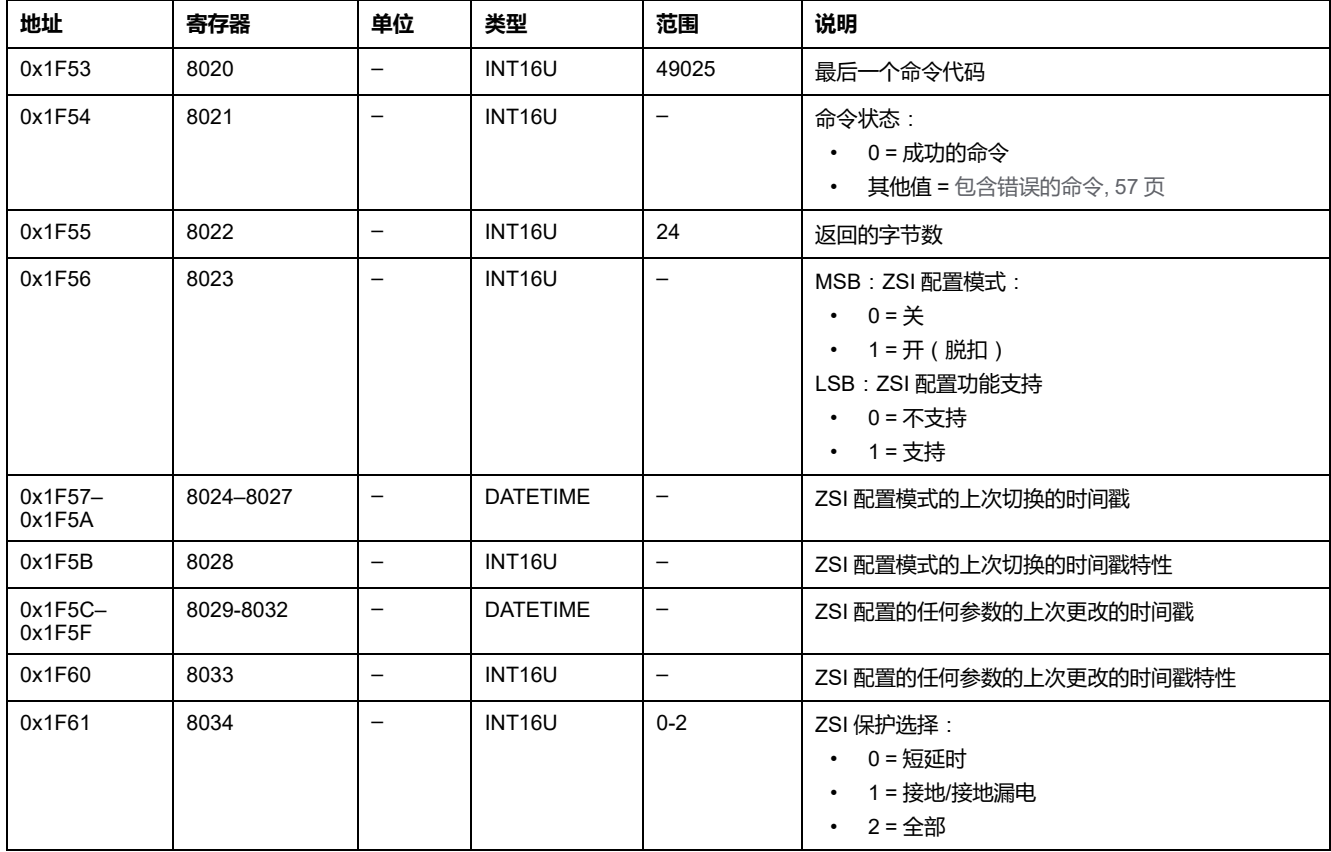

### <span id="page-162-0"></span>**获取双重设置控制配置**

如要获取双重设置控制配置,请以如下方式设置命令寄存器:

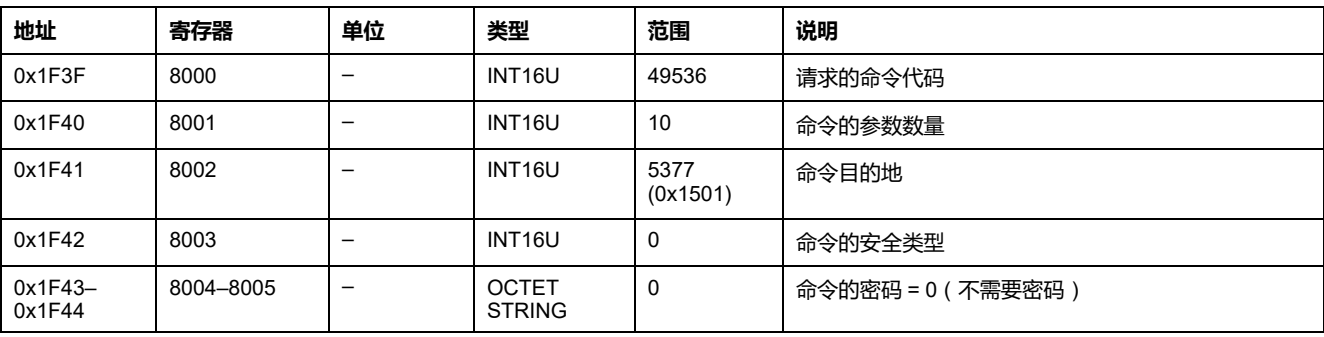

### 双重设置控制配置通过以下方式返回到命令寄存器:

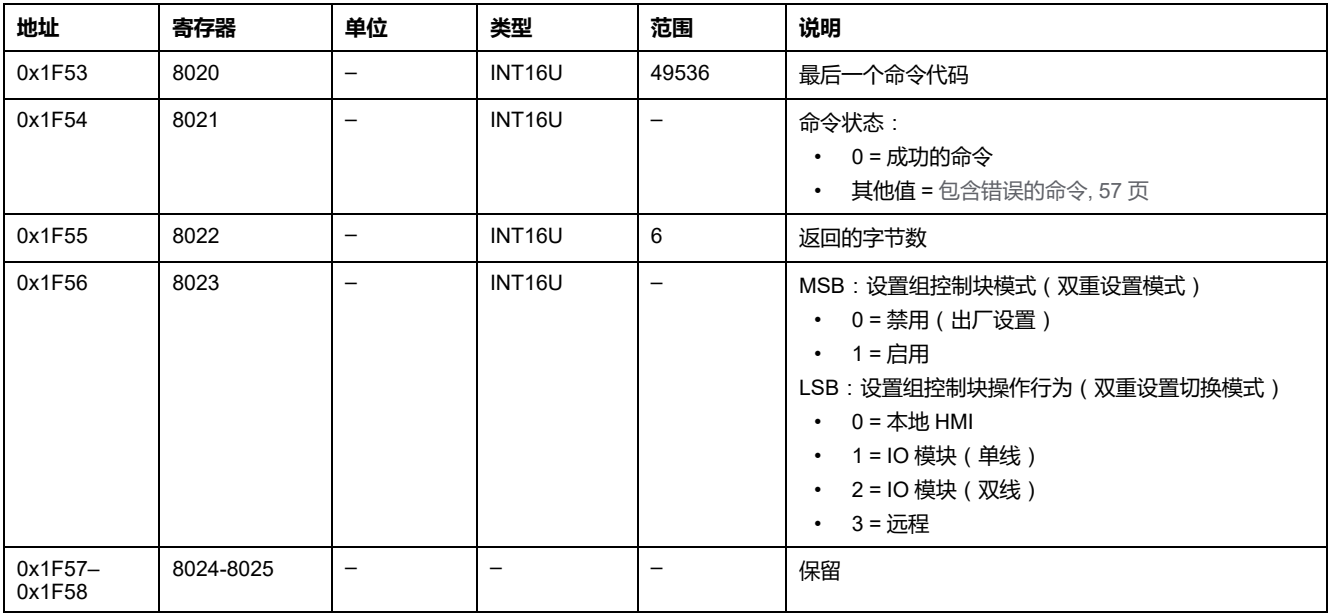

# <span id="page-162-1"></span>**获取活动设置组**

### 如要获取活动设置组,请以如下方式设置命令寄存器:

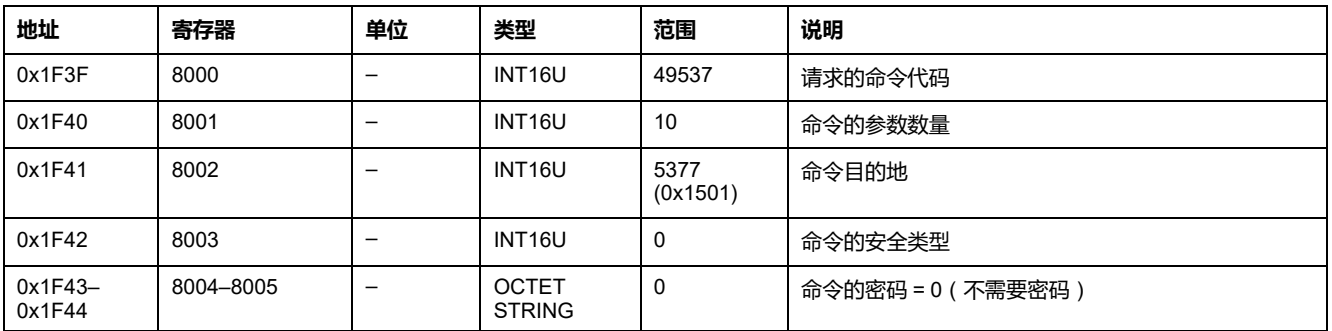

### 活动设置组通过以下方式返回到命令寄存器:

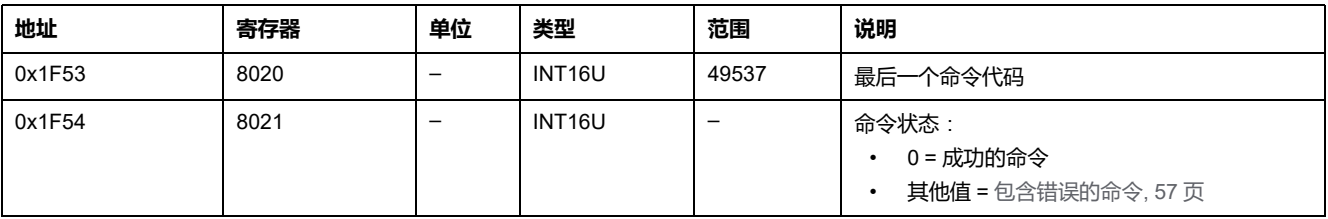

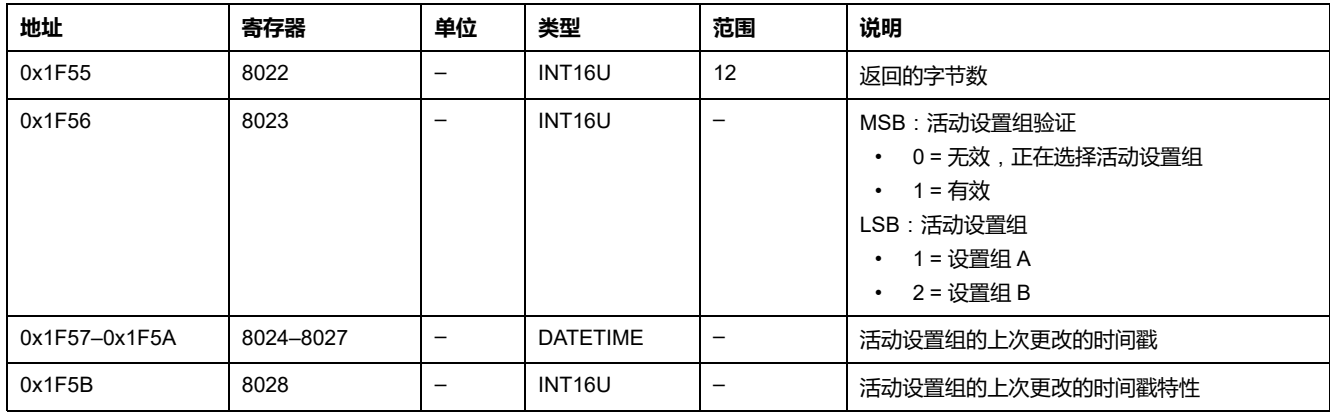

### <span id="page-163-0"></span>**获取接地故障报警设置**

如要设置接地故障报警,使用设置接地故障报警设置命令 , [168](#page-167-0) 页。 如要获取接地故障报警设置,请以如下方式设置命令寄存器:

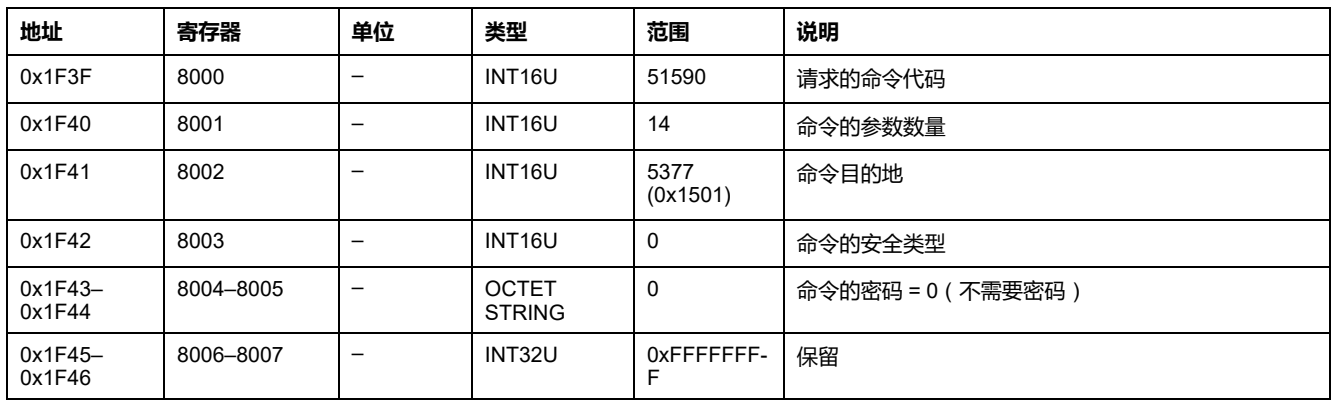

接地故障报警设置通过以下方式返回到命令寄存器:

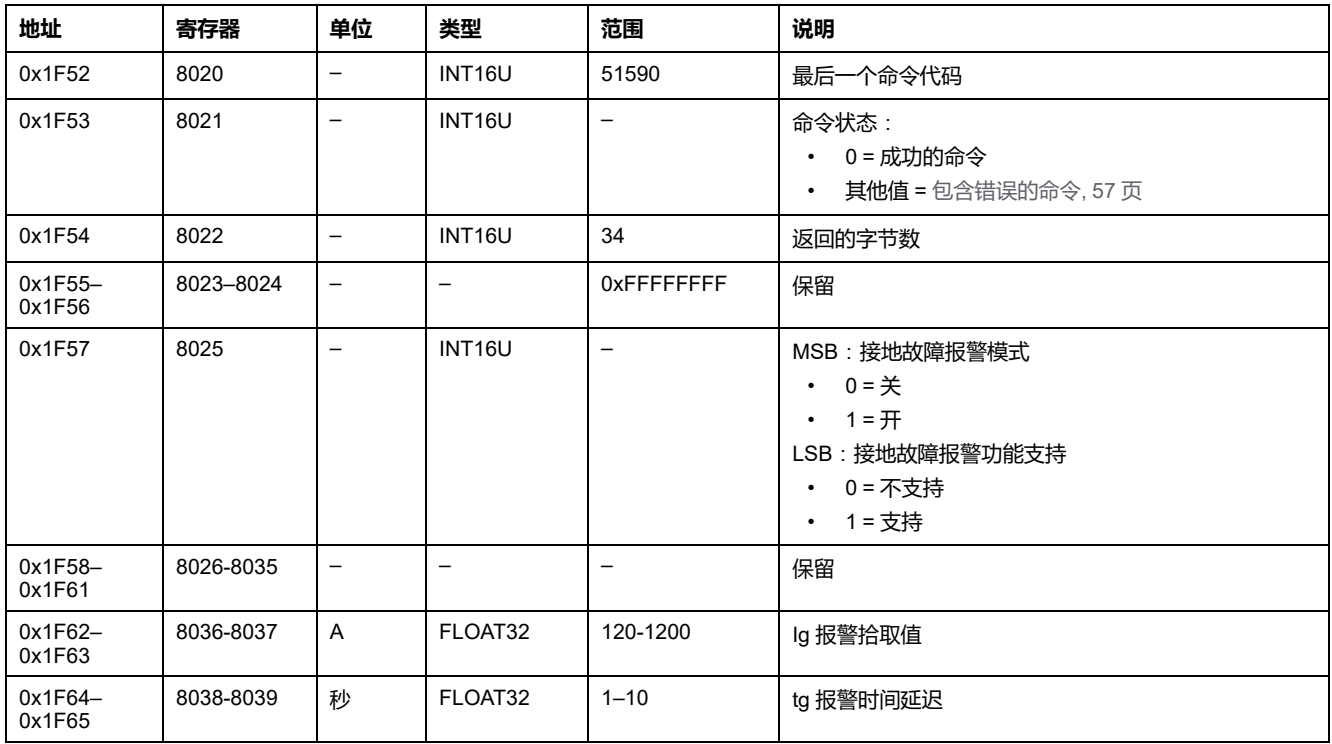

### <span id="page-164-1"></span>**获取接地漏电报警设置**

如要设置接地漏电报警,使用设置接地漏电报警设置命令 , [167](#page-166-0) 页。 如要获取接地漏电报警设置,请以如下方式设置命令寄存器:

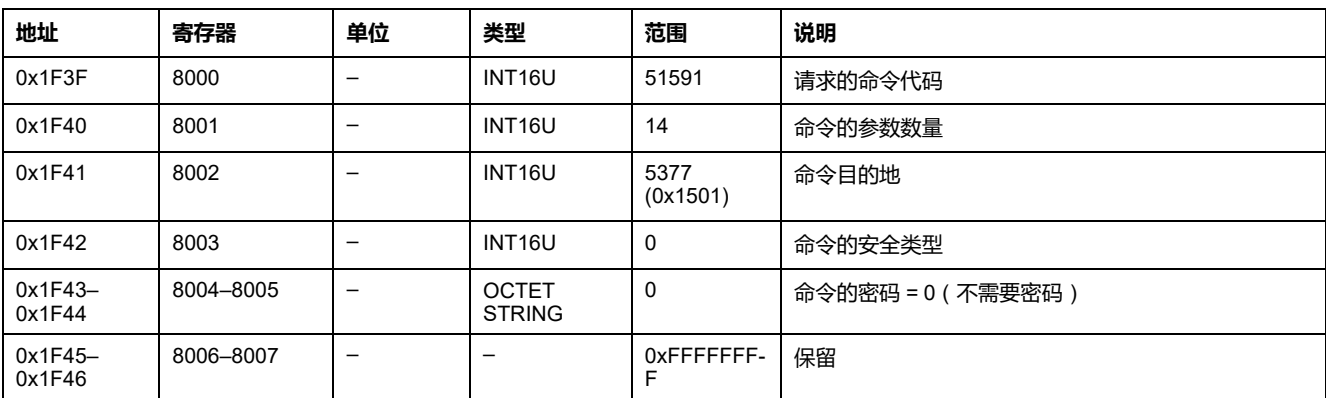

### 接地漏电报警设置通过以下方式返回到命令寄存器:

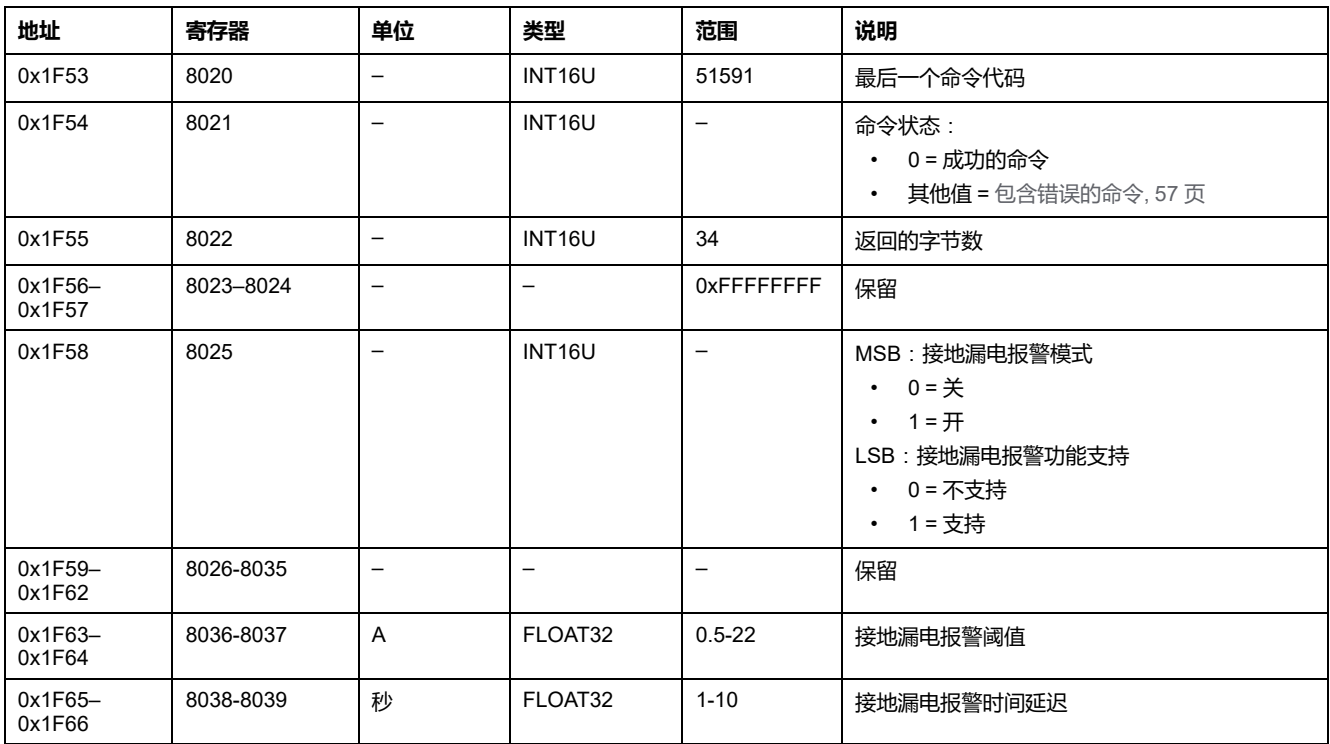

# <span id="page-164-0"></span>**保护设置命令**(**无会话**)

**命令列表**

下表列出了可用的保护设置命令(无会话)、它们的相应命令代码以及用户配置文 件:

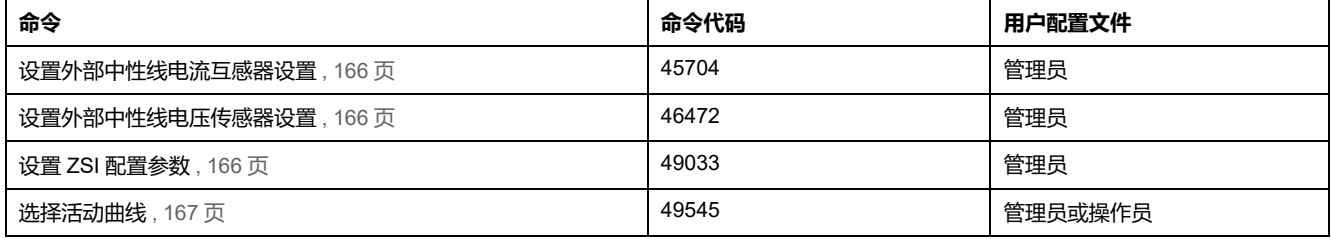

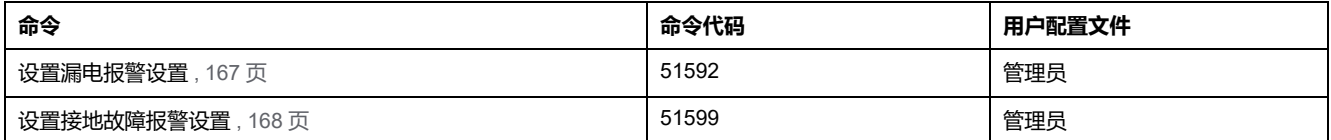

# <span id="page-165-0"></span>**设置外部中性线电流互感器设置**

若要设置外部中性线电流互感器设置,请以如下方式设置命令寄存器:

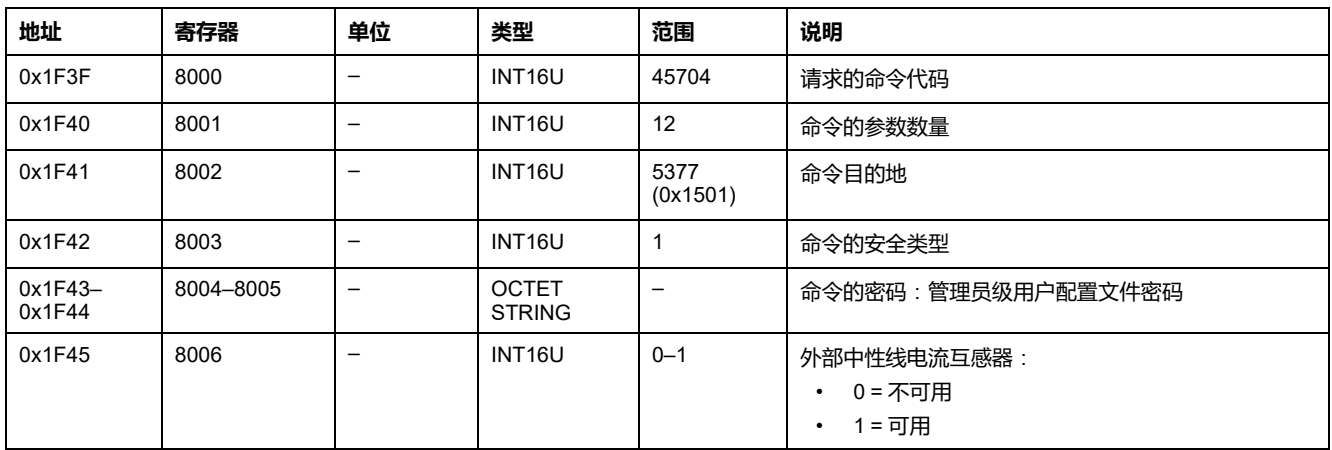

# <span id="page-165-1"></span>**设置外部中性线电压传感器设置**

若要设置外部中性线电压传感器设置,请以如下方式设置命令寄存器:

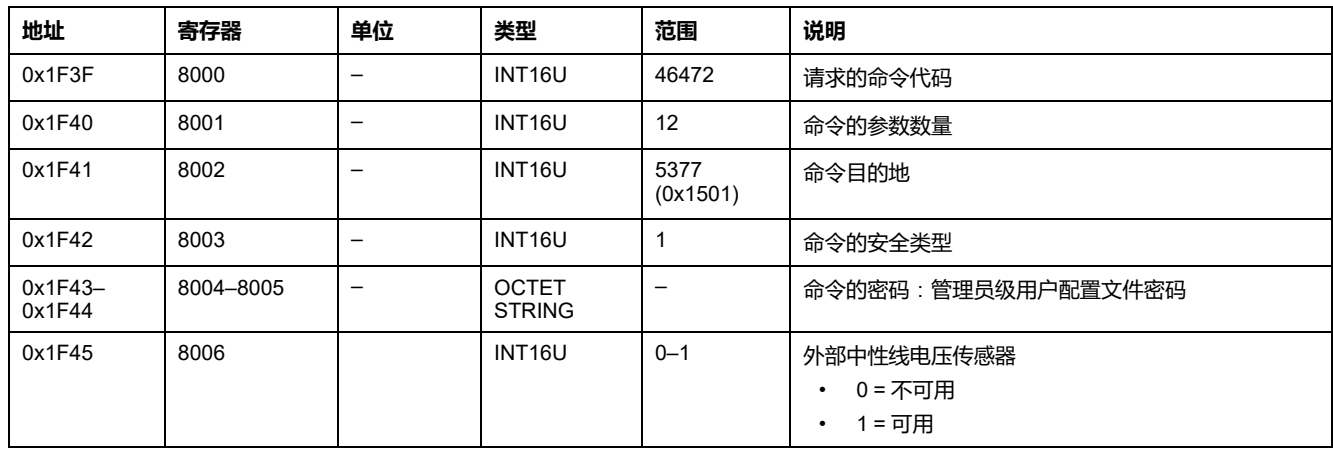

## <span id="page-165-2"></span>**设置 ZSI 配置参数**

如要获取 ZSI 配置参数,请使用获取 ZSI 配置参数命令 , [162](#page-161-0) 页。 如要设置 ZSI 配置参数设置,请以如下方式设置命令寄存器:

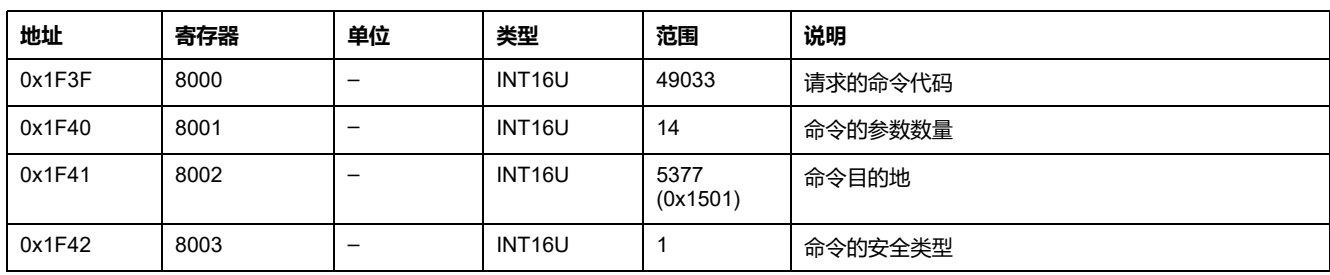

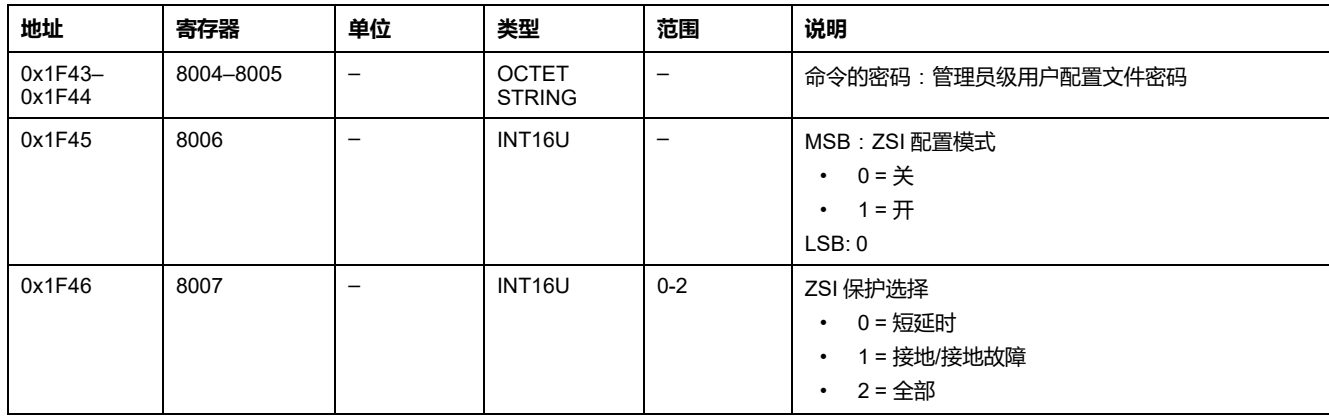

### <span id="page-166-1"></span>**选择活动曲线**

如要获取活动设置组,请使用获取活动设置组命令 , [163](#page-162-1) 页。 如要设置活动设置组,请以如下方式设置命令寄存器:

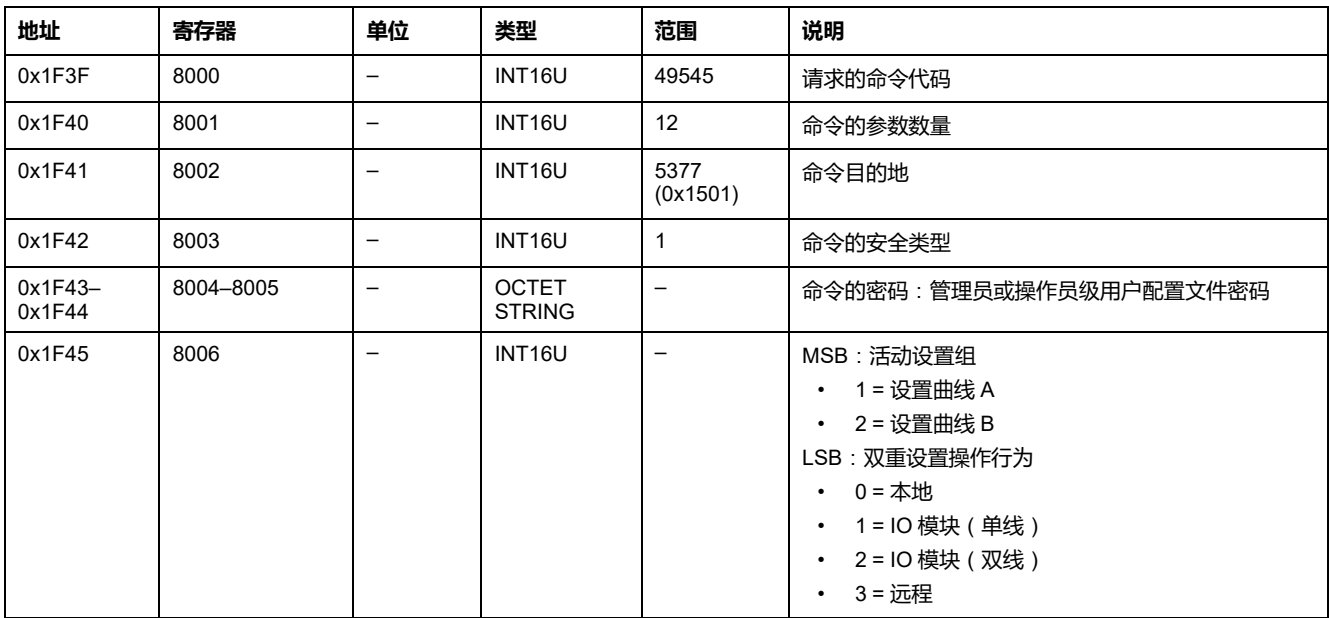

**注:** 选择活动设置组后,使用获取活动设置组命令 , [163](#page-162-1) 页 获取设置命令已成 功执行的确认。

### <span id="page-166-0"></span>**设置接地漏电报警设置**

如要获取接地漏电报警设置,使用获取接地漏电报警设置命令 , [165](#page-164-1) 页。

如要设置接地漏电报警设置,请以如下方式设置命令寄存器:

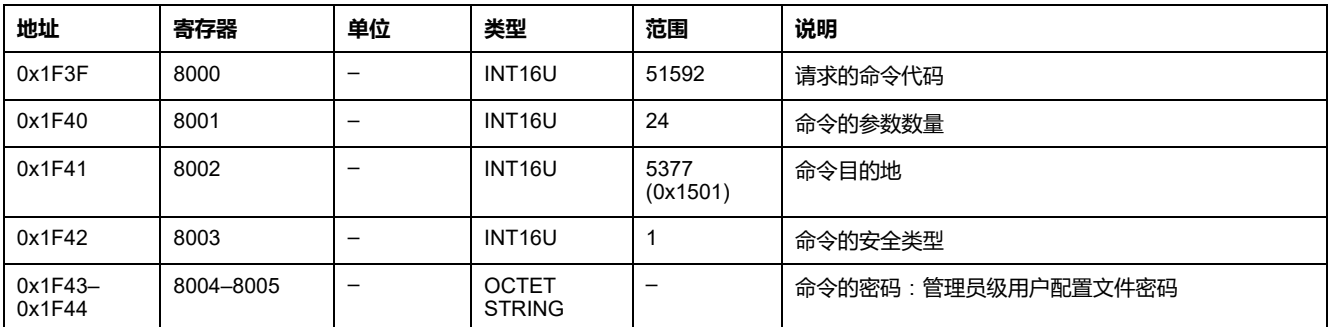

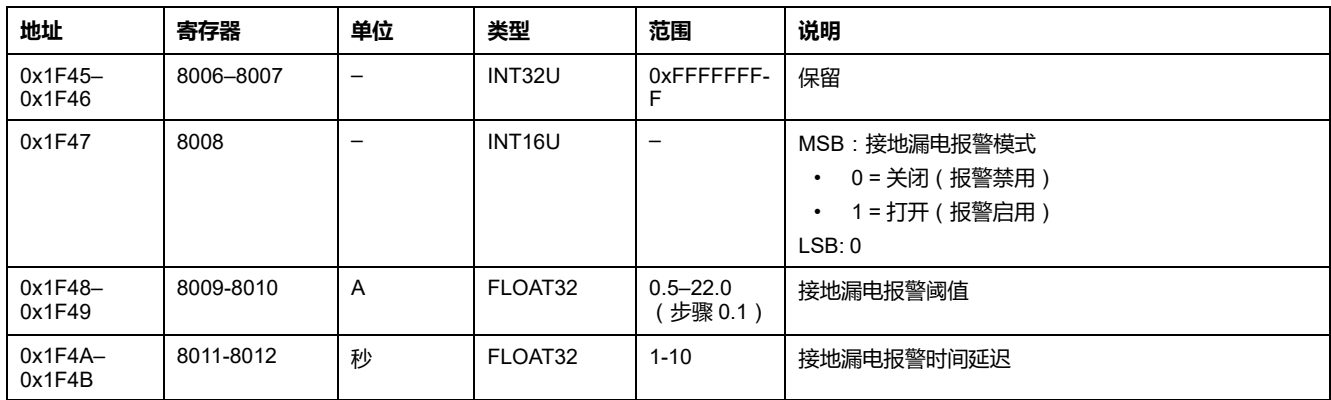

## <span id="page-167-0"></span>**设置接地故障报警设置**

### 如要获取接地故障报警设置,请使用获取接地故障报警设置命令 , [164](#page-163-0) 页。

如要设置接地故障报警设置,请以如下方式设置命令寄存器:

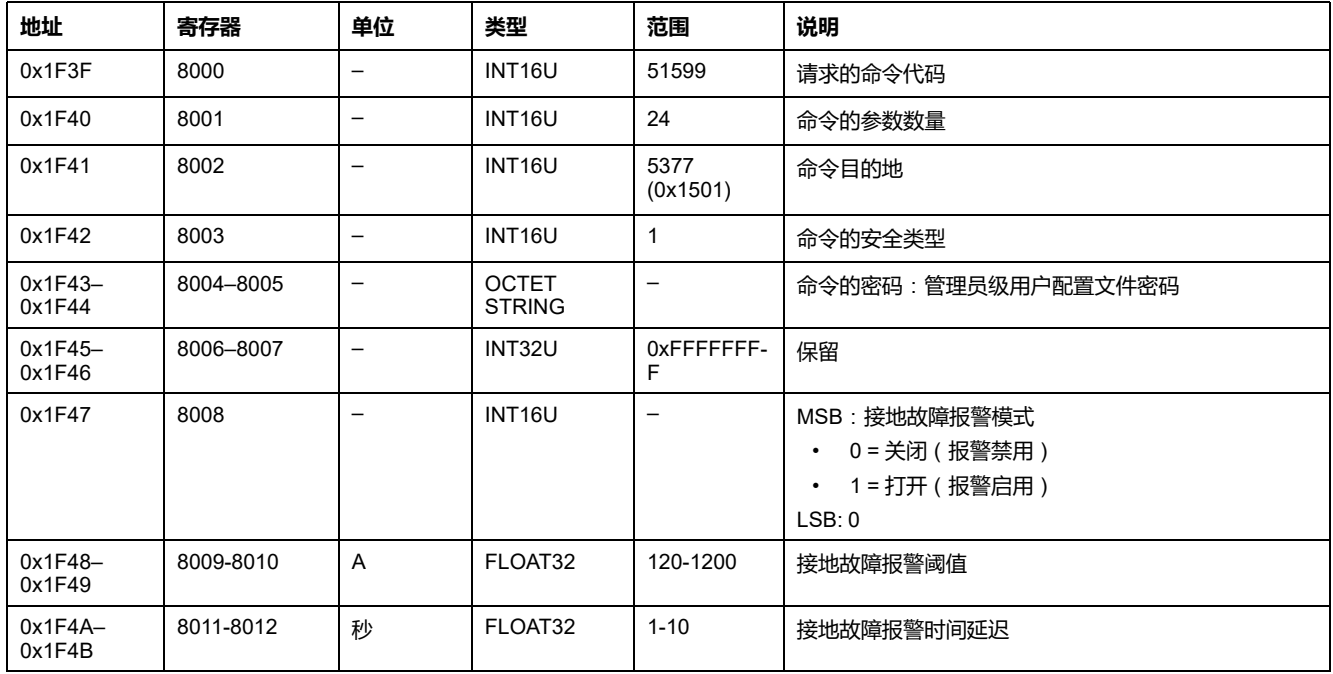

# <span id="page-168-0"></span>**测量设置和复位命令**

# **命令列表**

下表列出了可用的测量设置和复位命令,它们的命令代码以及用户配置文件:

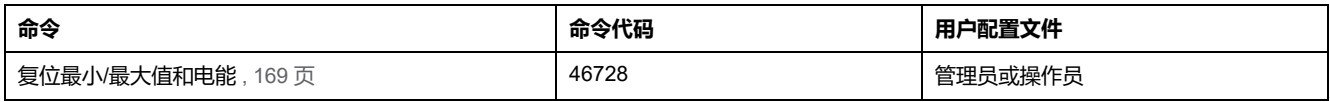

# <span id="page-168-1"></span>**复位最小/最大值和电能**

如要复位最小/最大值和电能,请以如下方式设置命令寄存器:

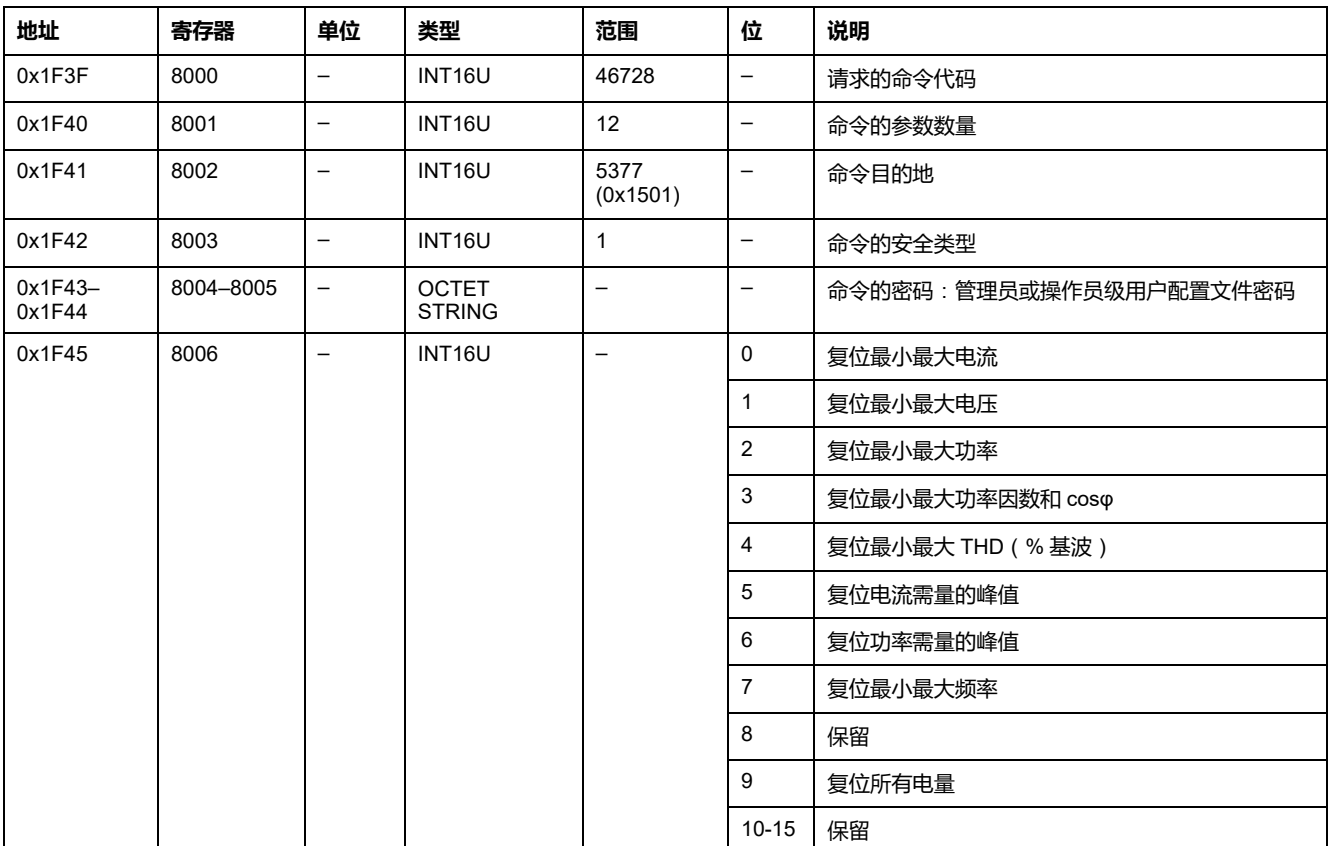

<span id="page-169-0"></span>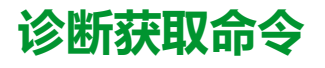

# **命令列表**

### 下表列出了可用的诊断获取命令、它们的相应命令代码以及用户配置文件:

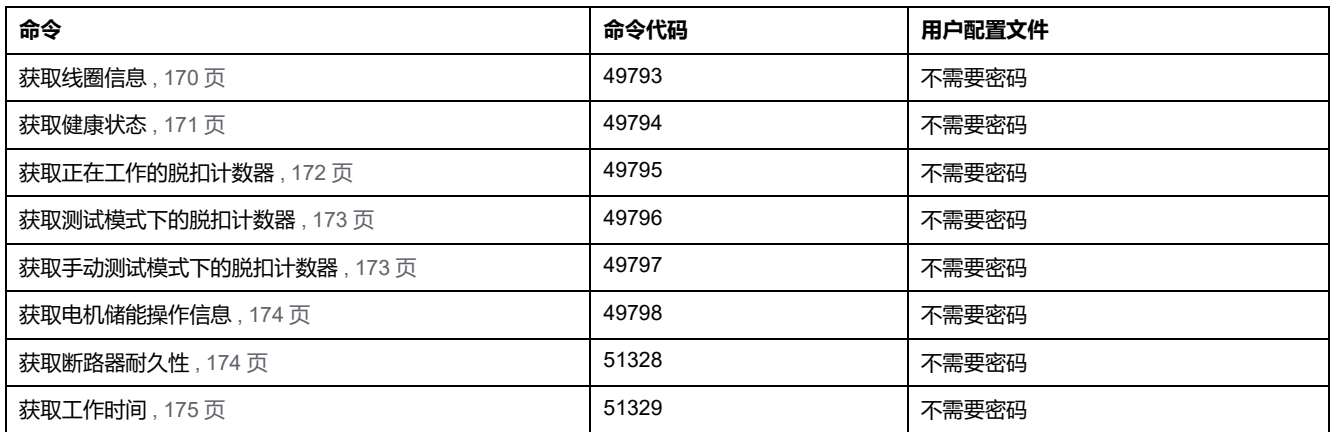

## <span id="page-169-1"></span>**获取线圈信息**

如要获取线圈信息,请以如下方式设置命令寄存器:

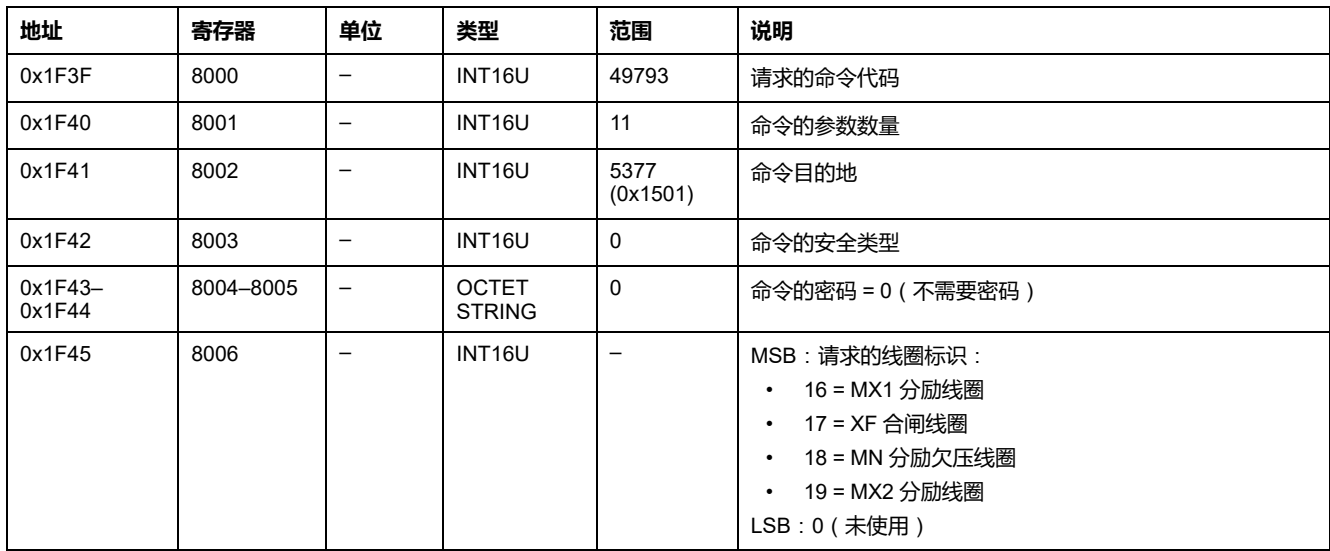

线圈信息通过以下方式返回到命令寄存器:

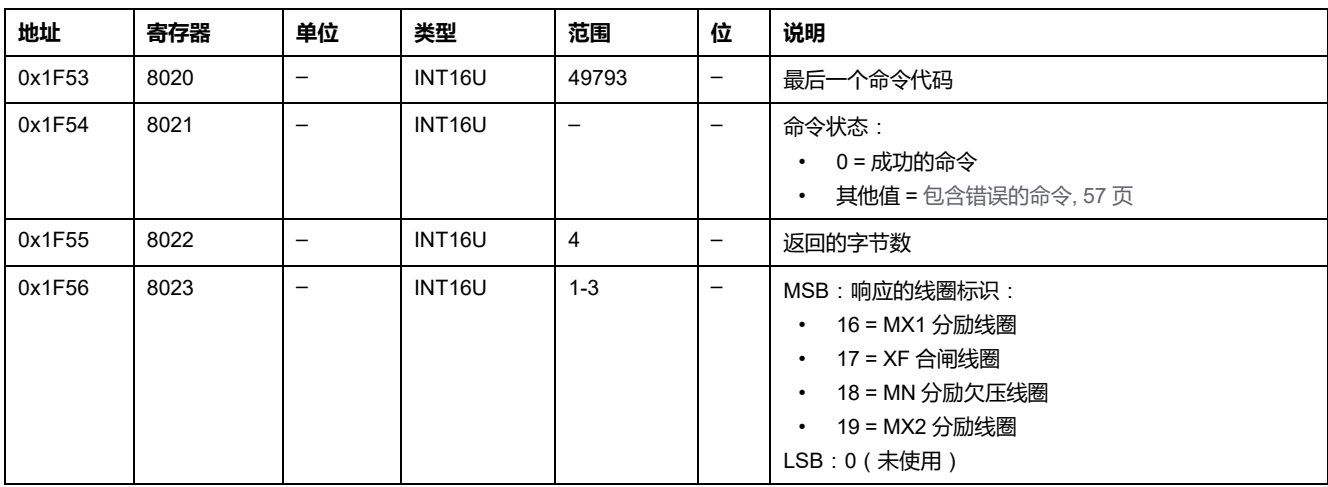

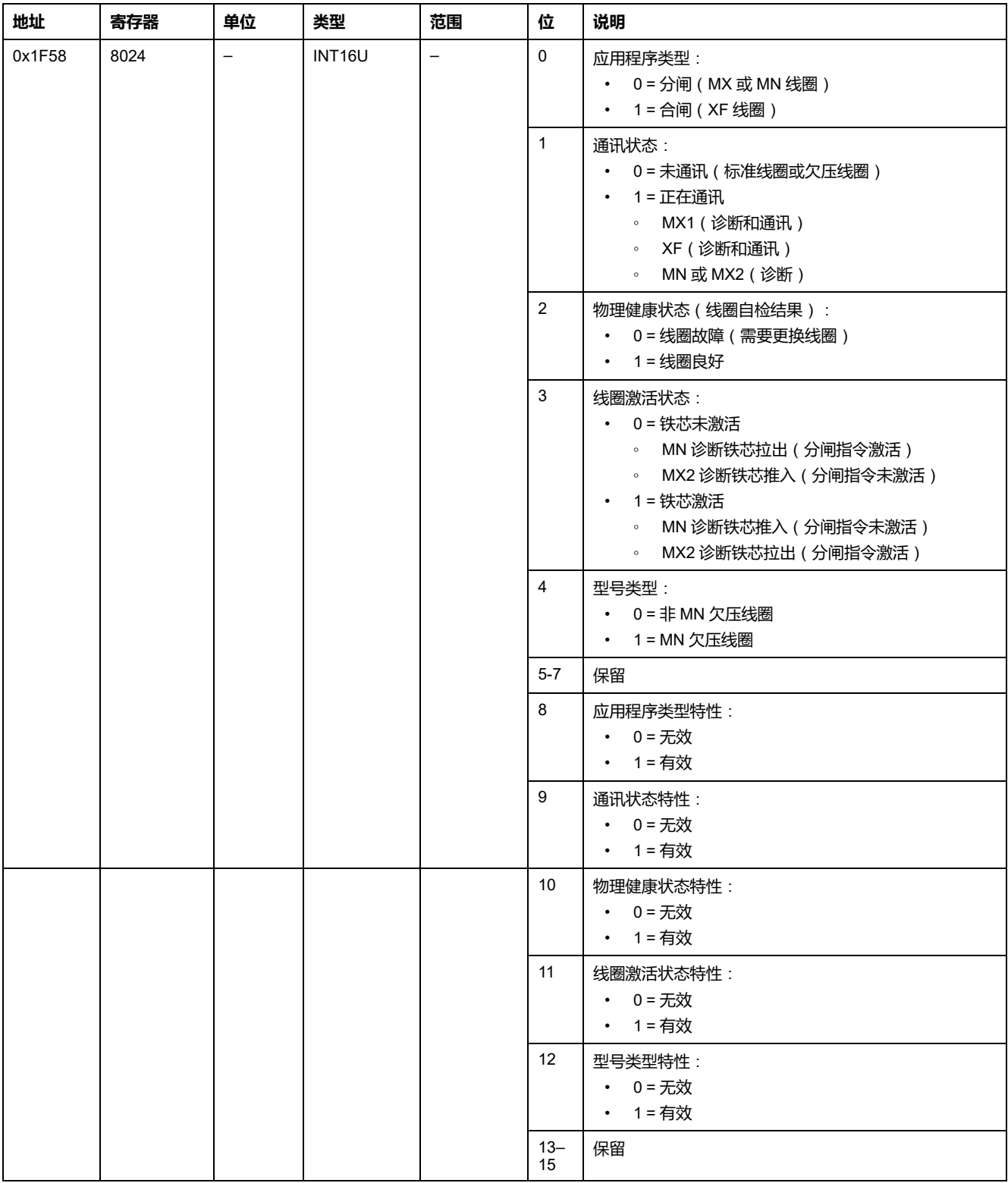

### <span id="page-170-0"></span>**获取健康状态**

### 如要获取健康状态,请以如下方式设置命令寄存器:

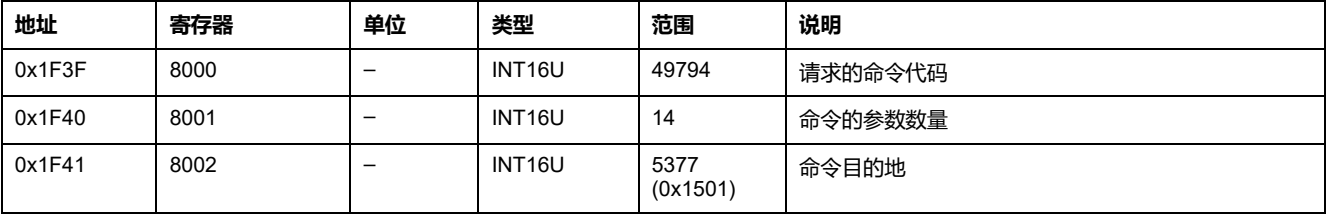

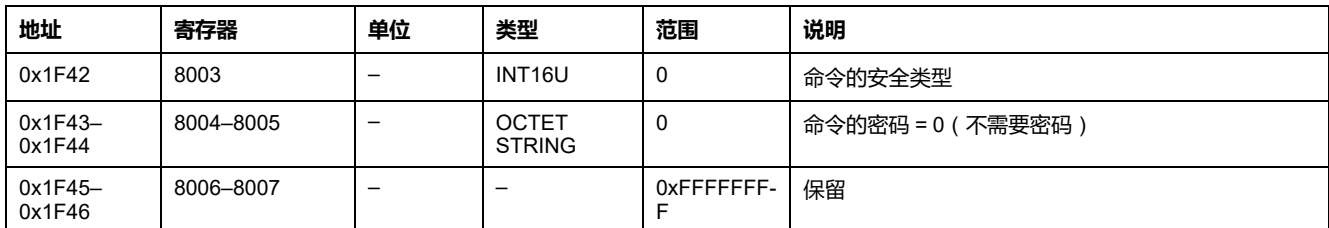

### 健康状态通过以下方式返回到命令寄存器:

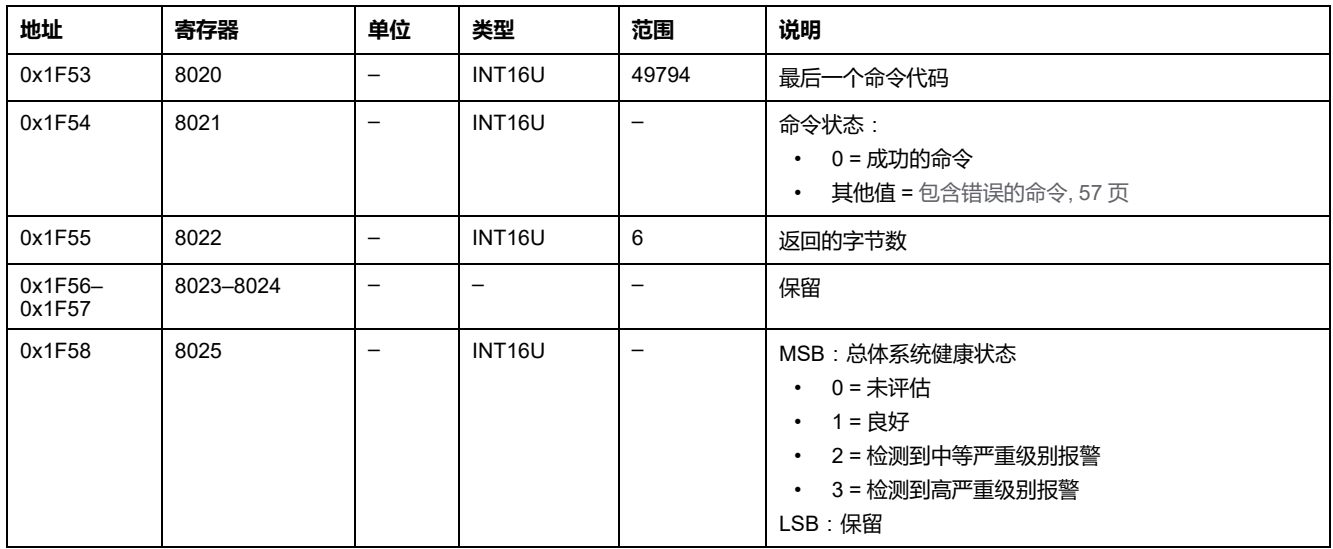

## <span id="page-171-0"></span>**获取正在工作的脱扣计数器**

如要获取正在工作的脱扣计数器,请以如下方式设置命令寄存器:

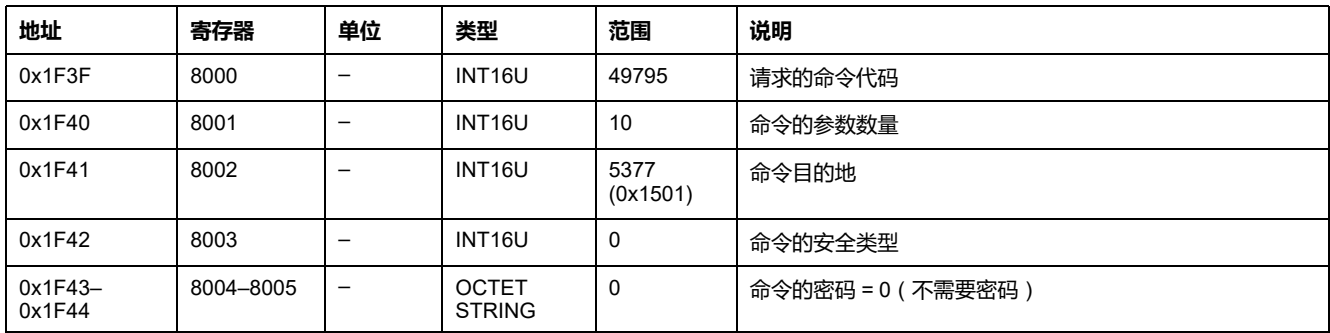

正在工作的脱扣计数器以如下方式返回到命令寄存器:

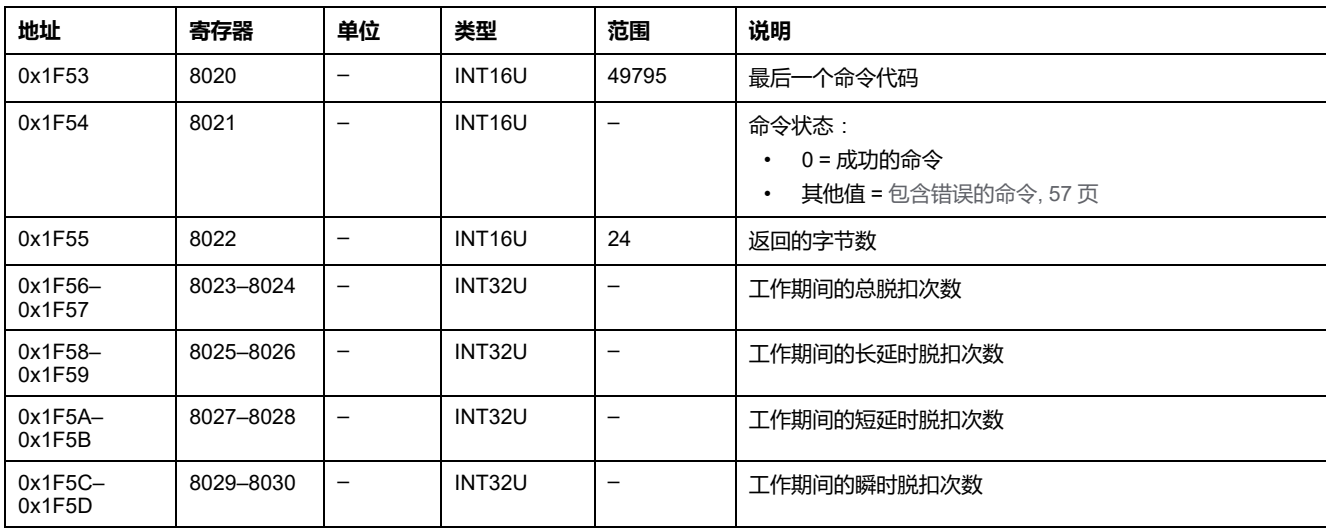

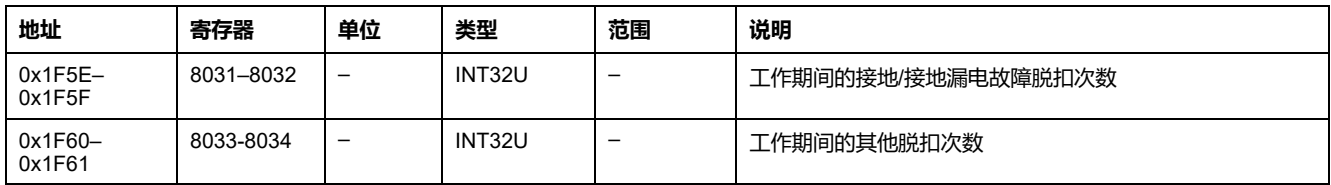

# <span id="page-172-0"></span>**获取测试模式下的脱扣计数器**

### 如要获取测试模式下的脱扣计数器,请以如下方式设置命令寄存器:

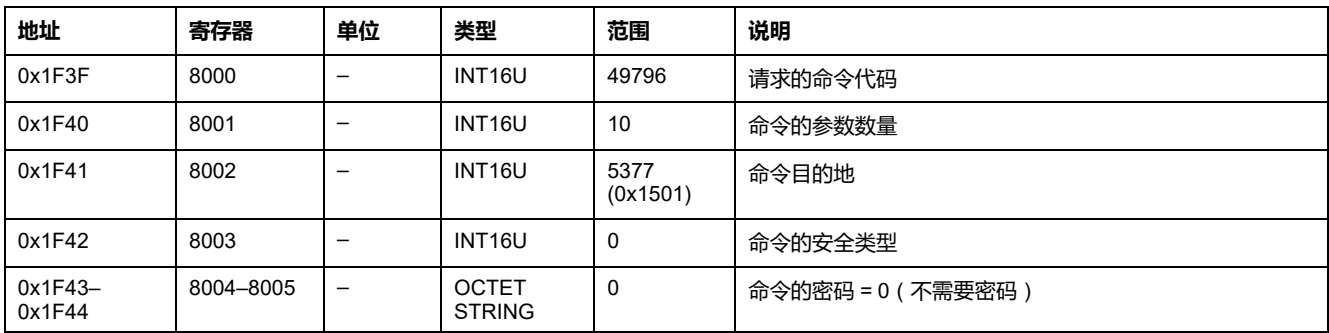

测试模式下的脱扣计数器以如下方式返回到命令寄存器:

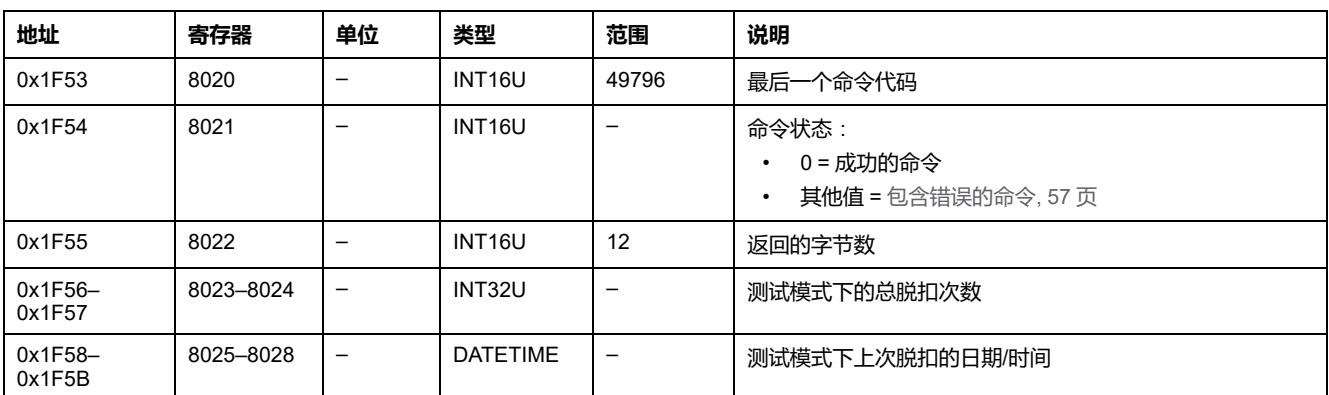

# <span id="page-172-1"></span>**获取手动测试模式下的脱扣计数器**

### 如要获取手动测试模式下的脱扣计数器,请以如下方式设置命令寄存器:

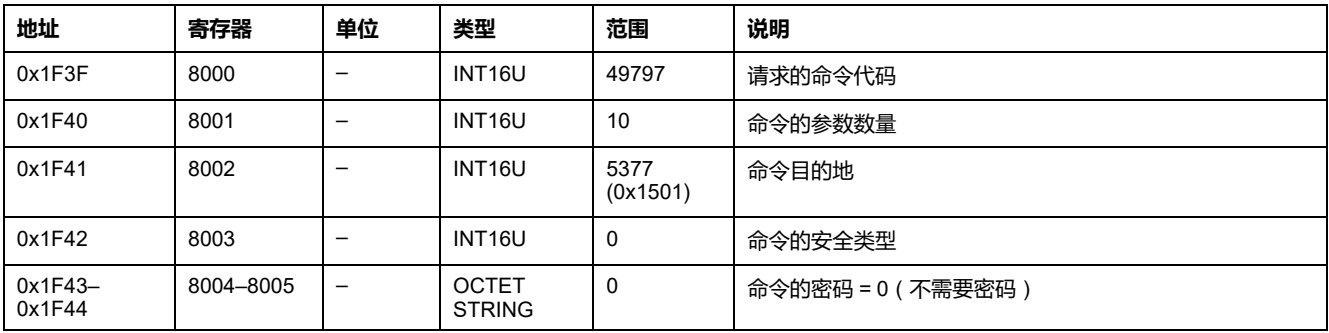

手动测试模式下的脱扣计数器以如下方式返回到命令寄存器:

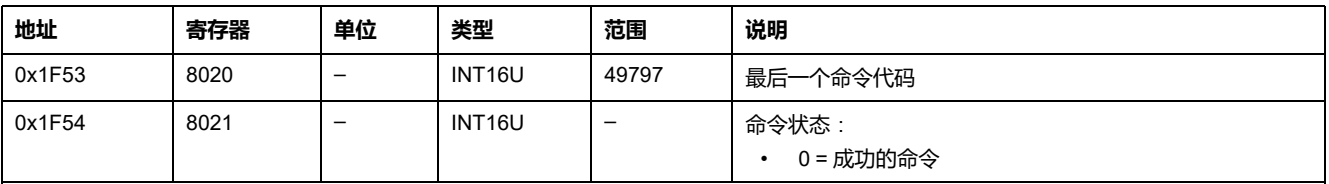

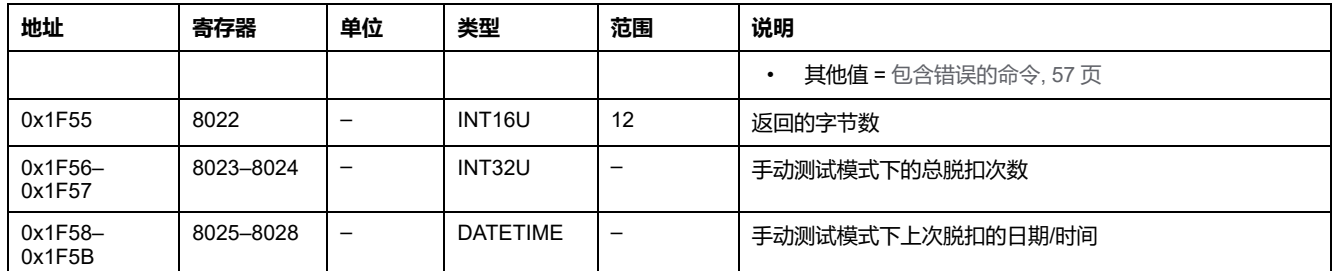

## <span id="page-173-0"></span>**获取电机储能操作信息**

### 如要获取电机储能操作信息,请以如下方式设置命令寄存器:

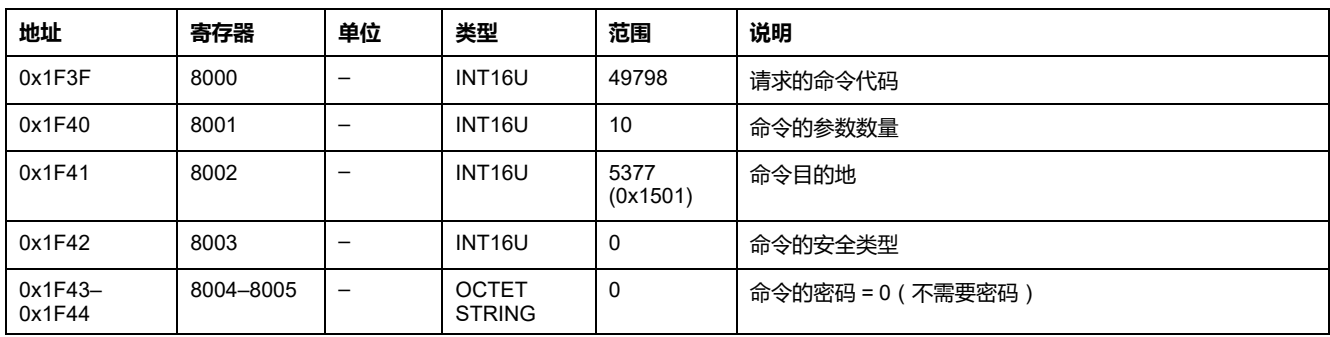

### 电机储能操作信息通过以下方式返回到命令寄存器:

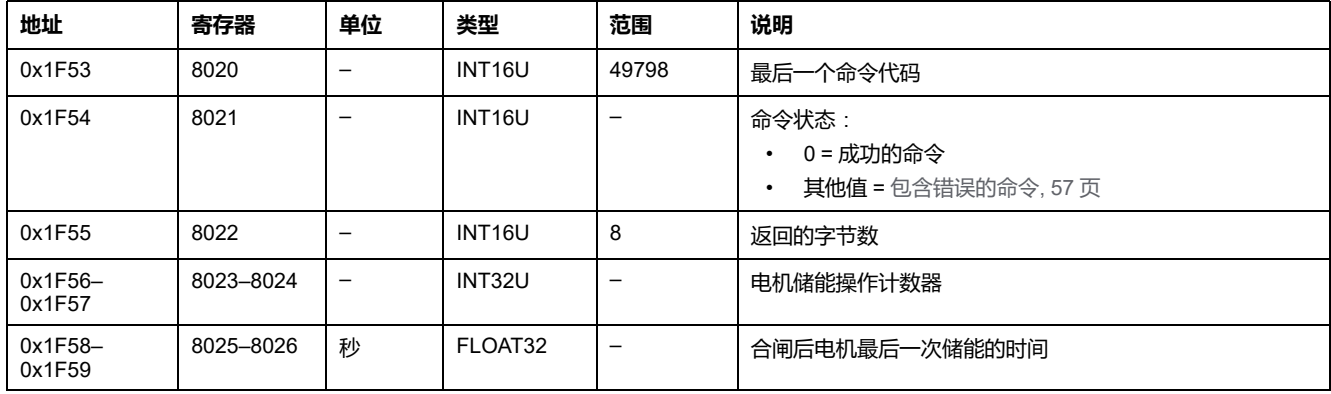

# <span id="page-173-1"></span>**获取断路器耐久性**

### 如要获取断路器耐久性信息,请以如下方式设置命令寄存器:

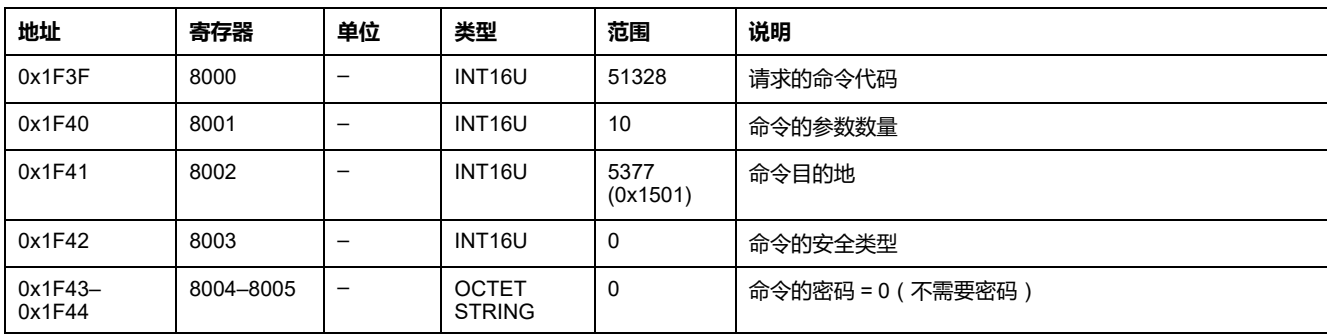

断路器耐久性信息通过以下方式返回到命令寄存器:

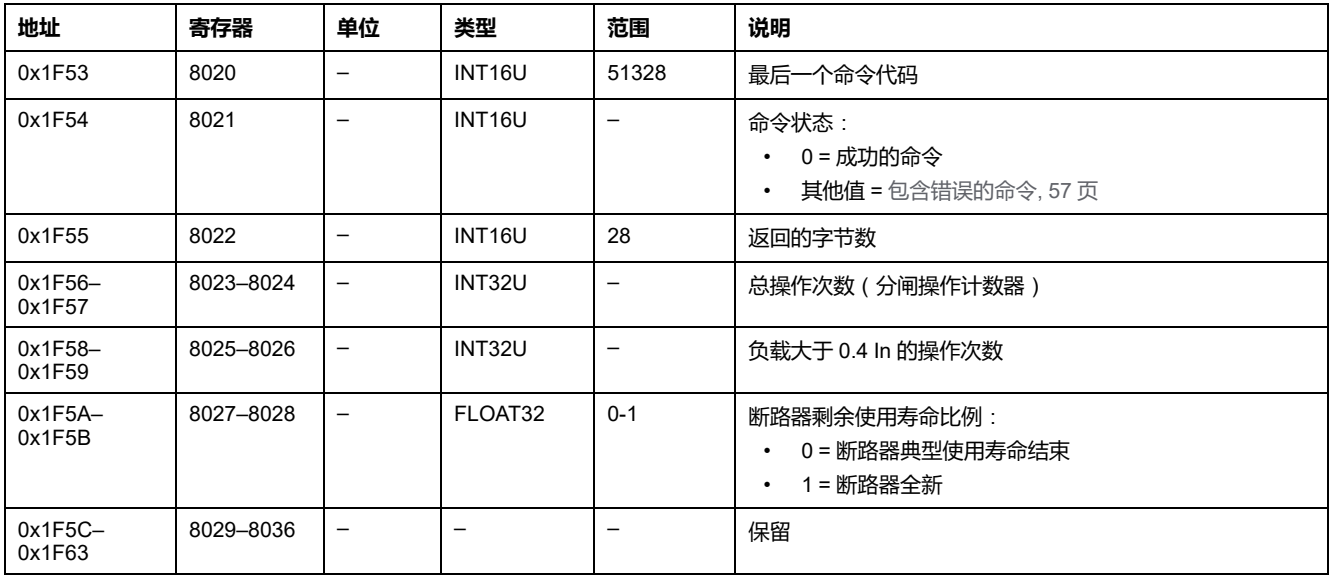

## <span id="page-174-0"></span>**获取工作时间**

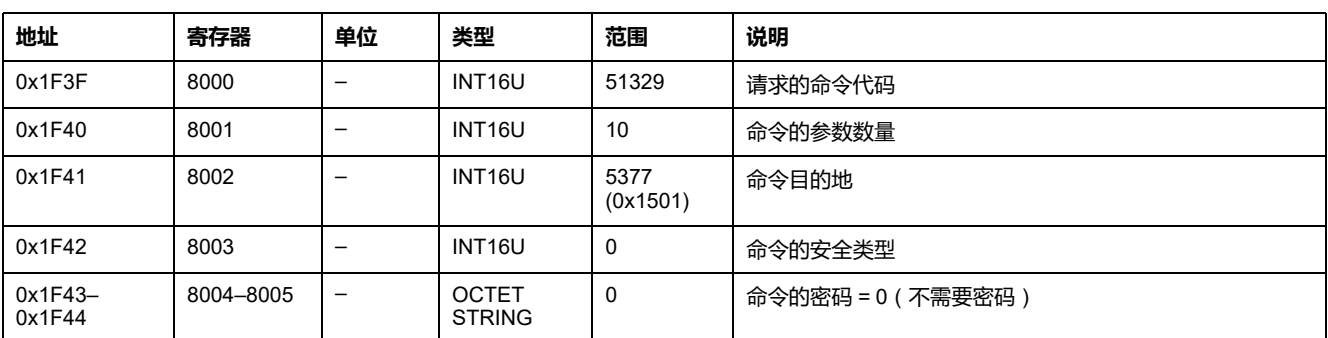

### 如要获取工作时间信息,请以如下方式设置命令寄存器:

### 工作时间信息通过以下方式返回到命令寄存器:

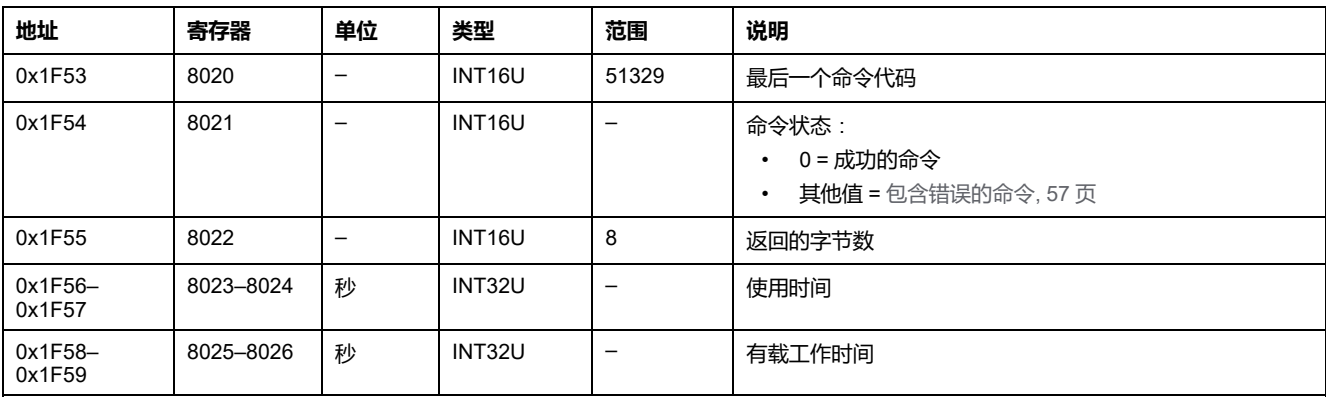

<span id="page-175-0"></span>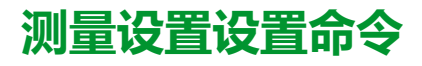

# **命令列表**

### 下表列出了可用的测量设置装置命令,它们的命令代码以及用户配置文件:

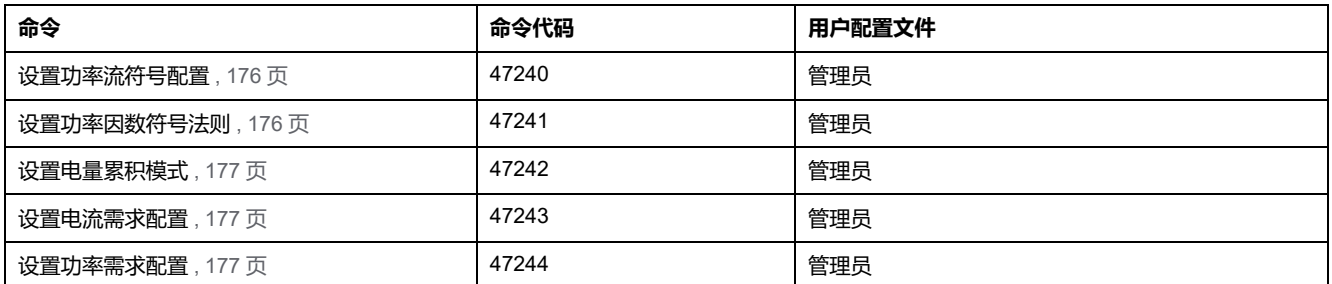

## <span id="page-175-1"></span>**设置功率流符号配置**

#### 如要设置功率流符号配置,请以如下方式设置命令寄存器:

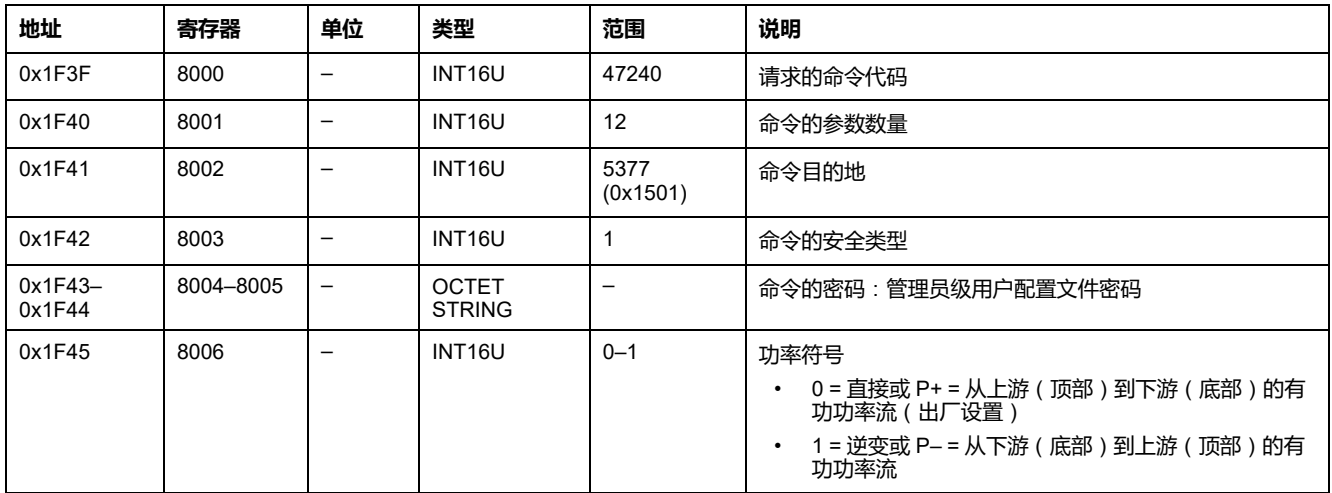

# <span id="page-175-2"></span>**设置功率因数符号法则**

如要设置功率因数符号法则,请以如下方式设置命令寄存器:

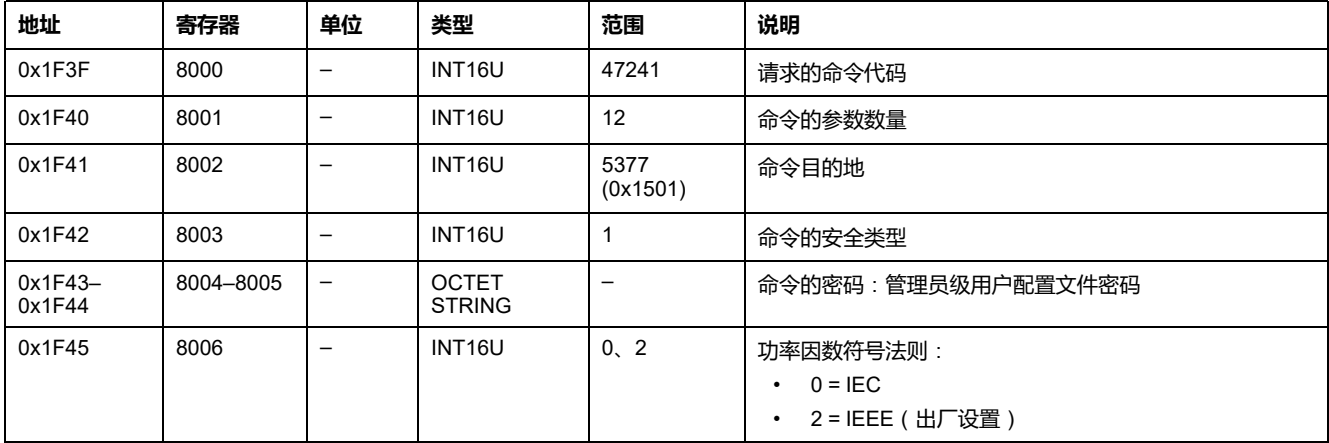

## <span id="page-176-0"></span>**设置电量累积模式**

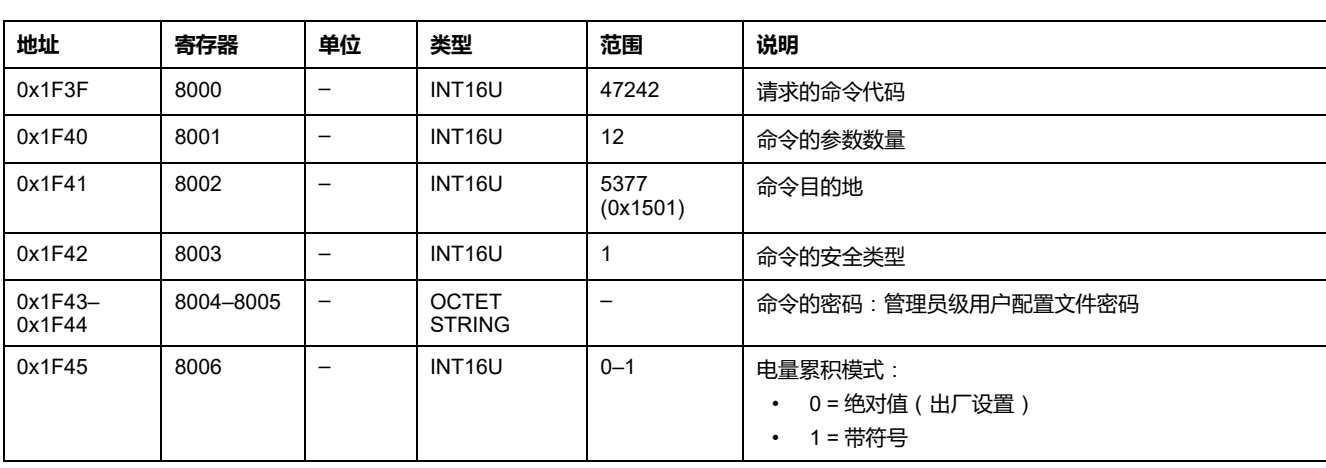

如要设置电量累积模式,请以如下方式设置命令寄存器:

## <span id="page-176-1"></span>**设置电流需求配置**

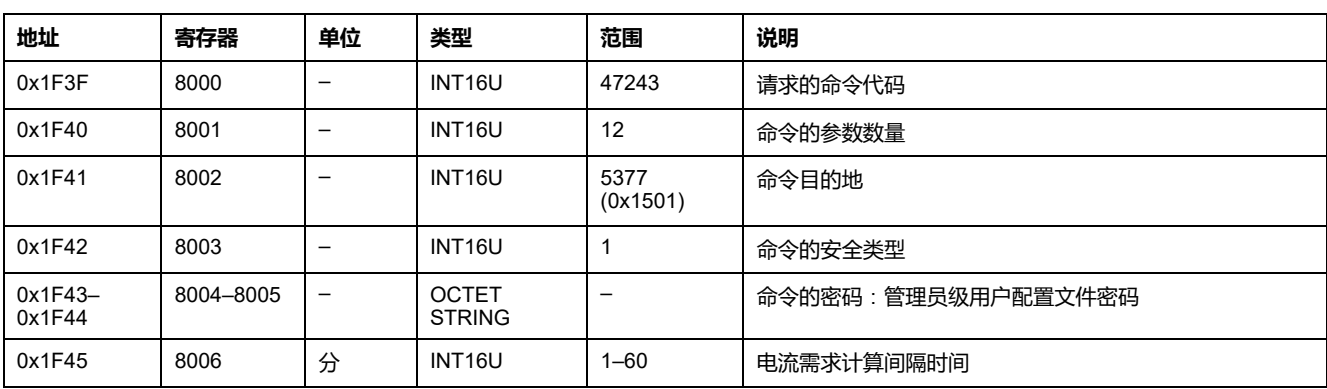

### 如要设置电流需求配置,请以如下方式设置命令寄存器:

### <span id="page-176-2"></span>**设置功率需求配置**

如要设置功率需求配置,请以如下方式设置命令寄存器:

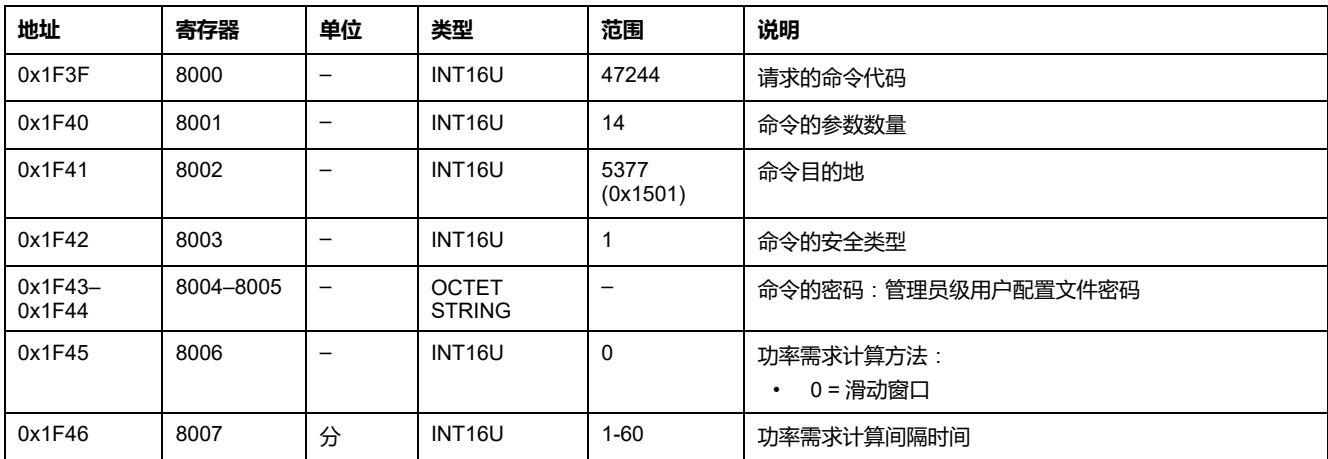

## <span id="page-177-0"></span>**断路器操作设置命令**

# **命令列表**

### 下表列出了断路器操作设置命令、它们的相应命令代码以及用户类型:

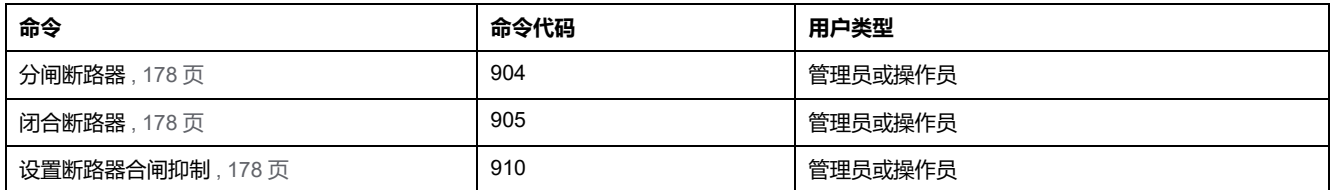

# <span id="page-177-1"></span>**分闸断路器**

#### 如要使断路器分闸,请以如下方式设置命令寄存器:

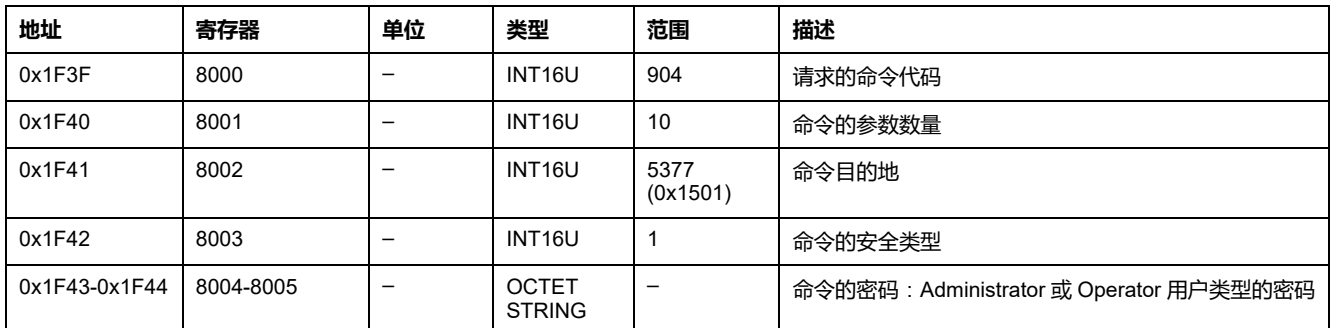

**注:** 在使用了分闸断路器命令之后,在寄存器 [32001,](#page-75-0) 76 页 中检查断路器是否 分闸。

## <span id="page-177-2"></span>**闭合断路器**

如要使断路器合闸,请以如下方式设置命令寄存器:

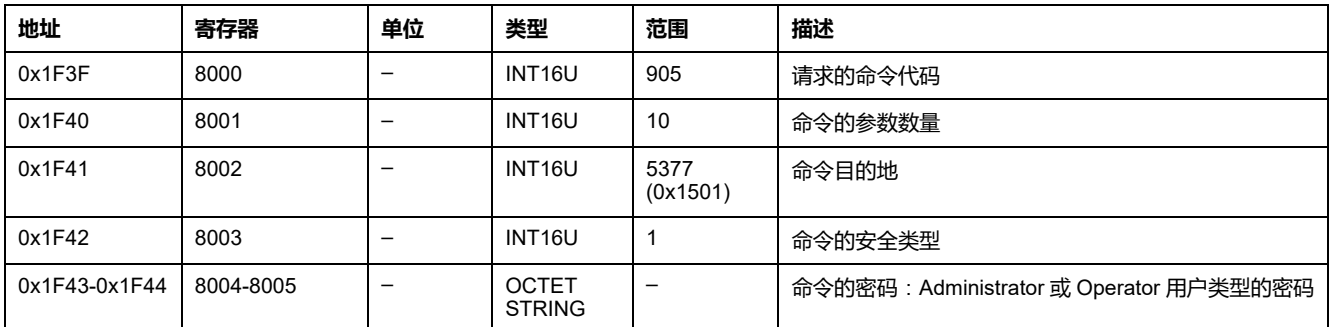

**注:** 在使用了合闸断路器命令之后,在寄存器 [32001,](#page-75-0) 76 页 中检查断路器是否 合闸。

### <span id="page-177-3"></span>**设置断路器合闸抑制**

如要启用或抑制"合闸断路器"命令,请以如下方式设置命令寄存器:

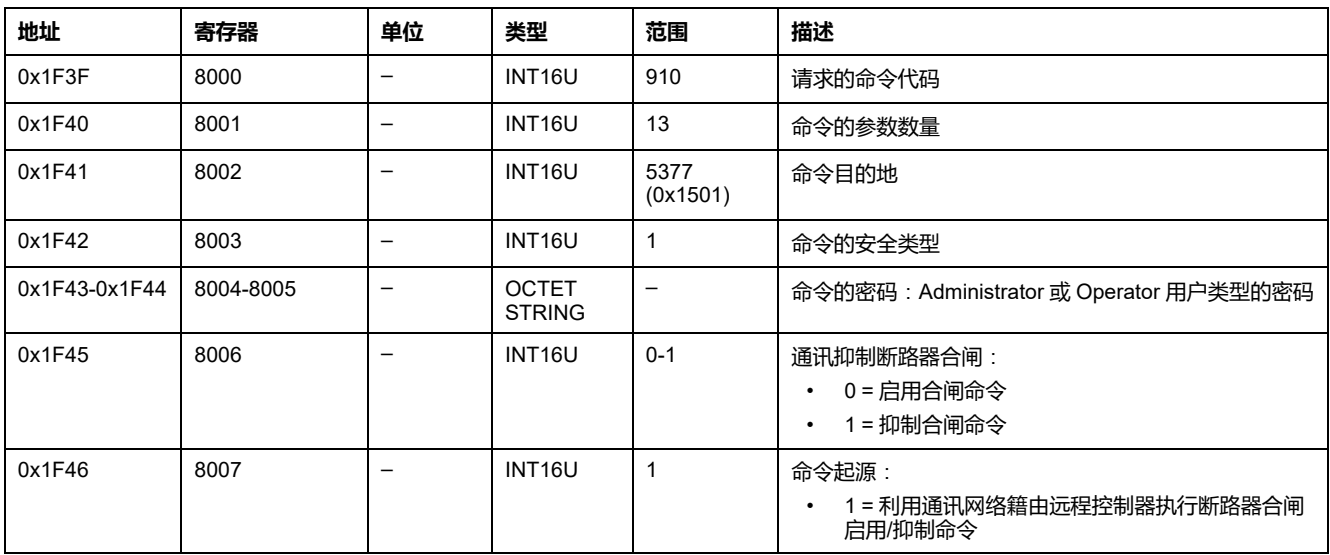

# <span id="page-179-0"></span>**MicroLogic X 获取和复位命令**

# **命令列表**

下表列出了可用的 MicroLogic X 获取和复位命令、它们的相应命令代码以及用户 类型:

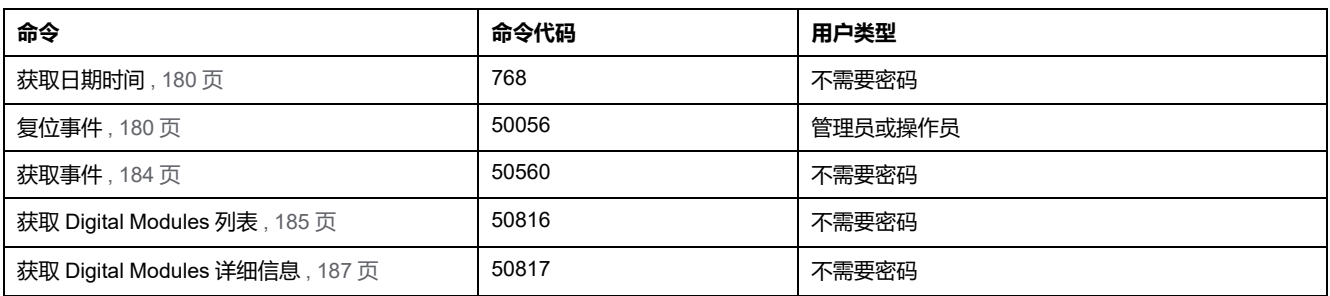

## <span id="page-179-1"></span>**获取日期时间**

如要获取 MicroLogic X 控制单元的日期和时间,请以如下方式设置命令寄存器:

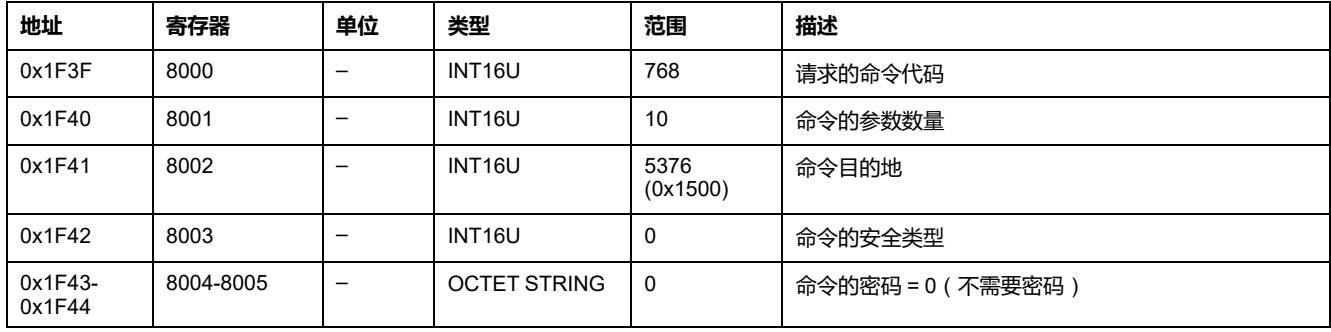

MicroLogic X 控制单元的日期和时间以如下方式返回到命令寄存器:

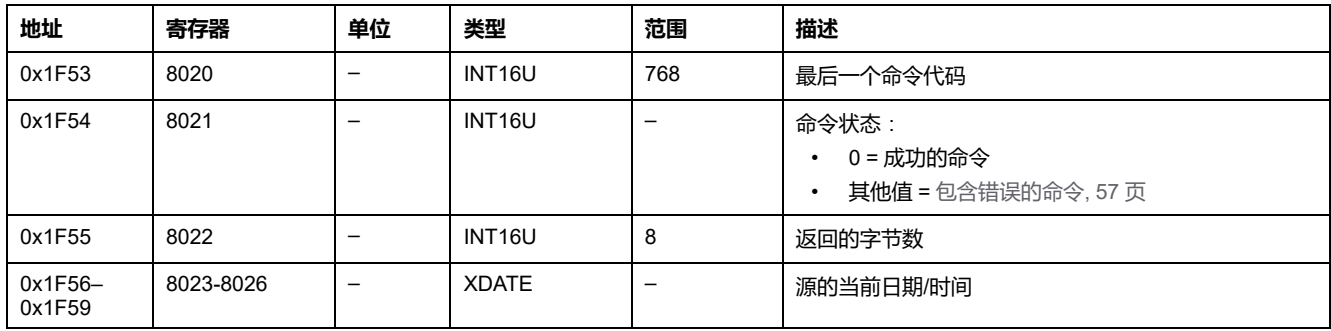

# <span id="page-179-2"></span>**复位事件**

### 如要复位事件,请以如下方式设置命令寄存器:

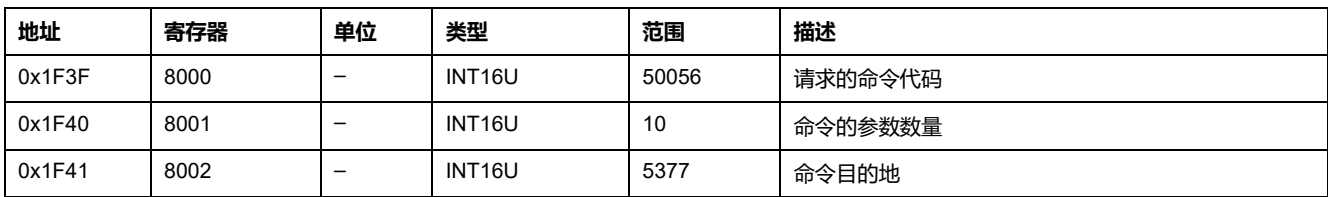
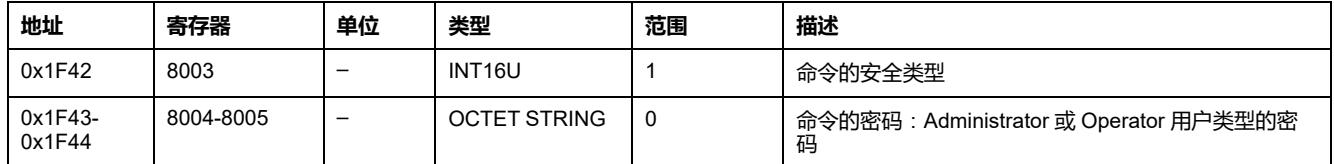

# **获取事件命令**

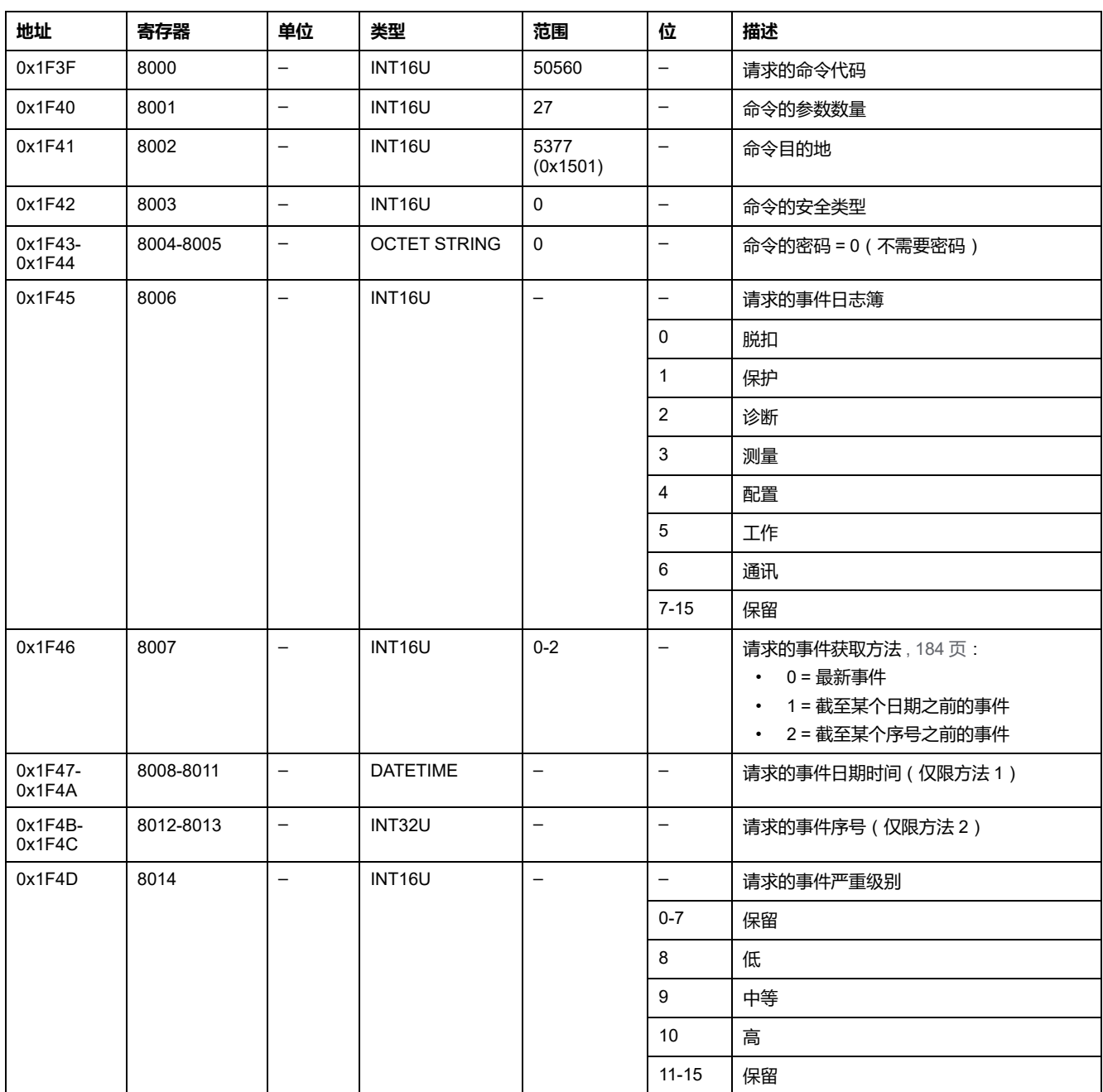

### 如要获取事件,请以如下方式设置命令寄存器:

事件以如下方式返回到命令寄存器:

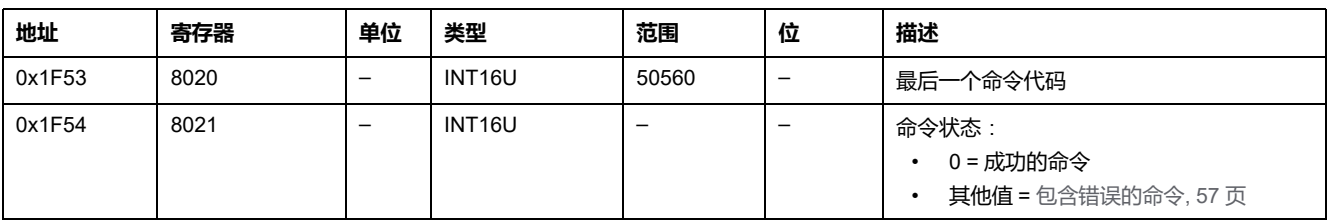

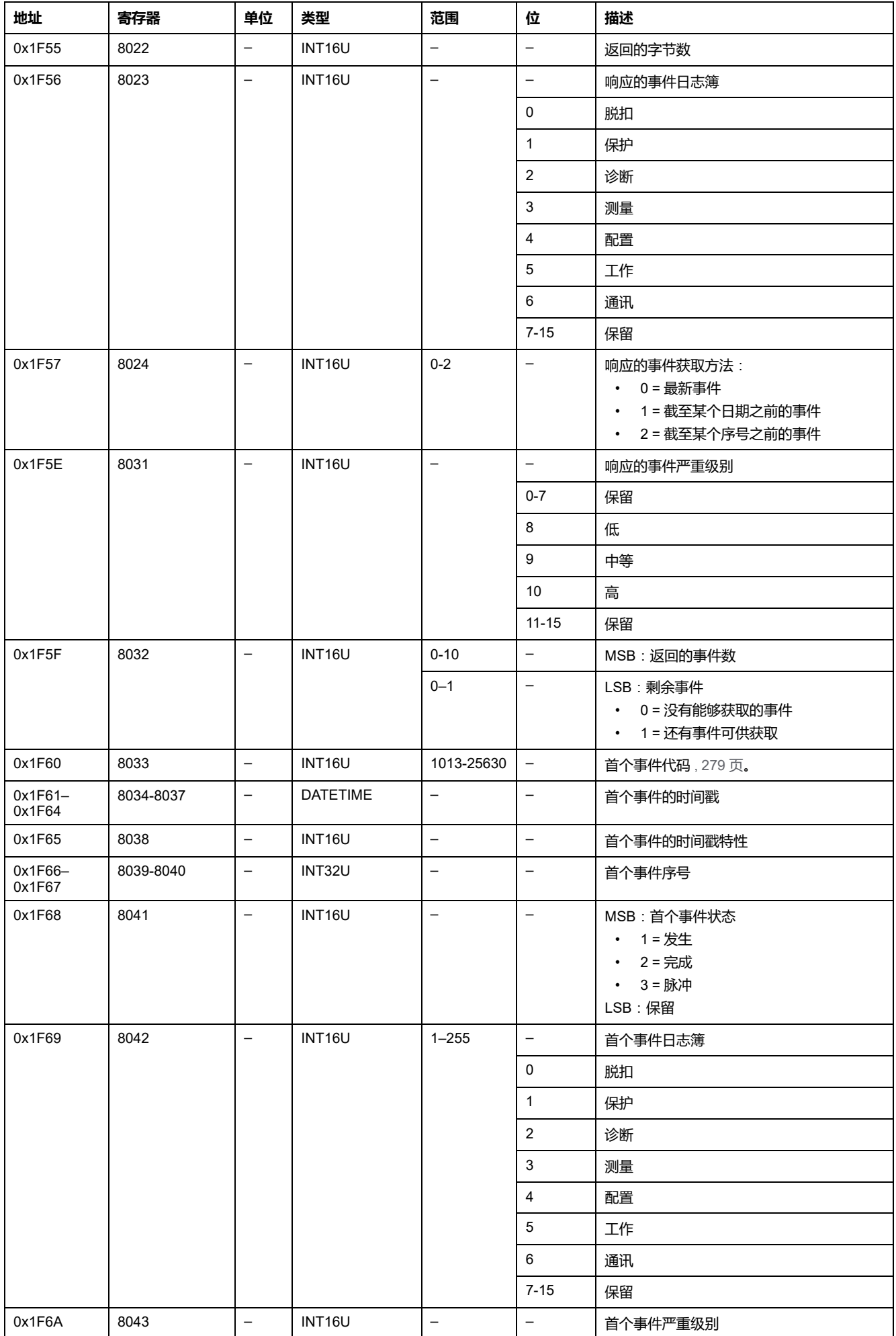

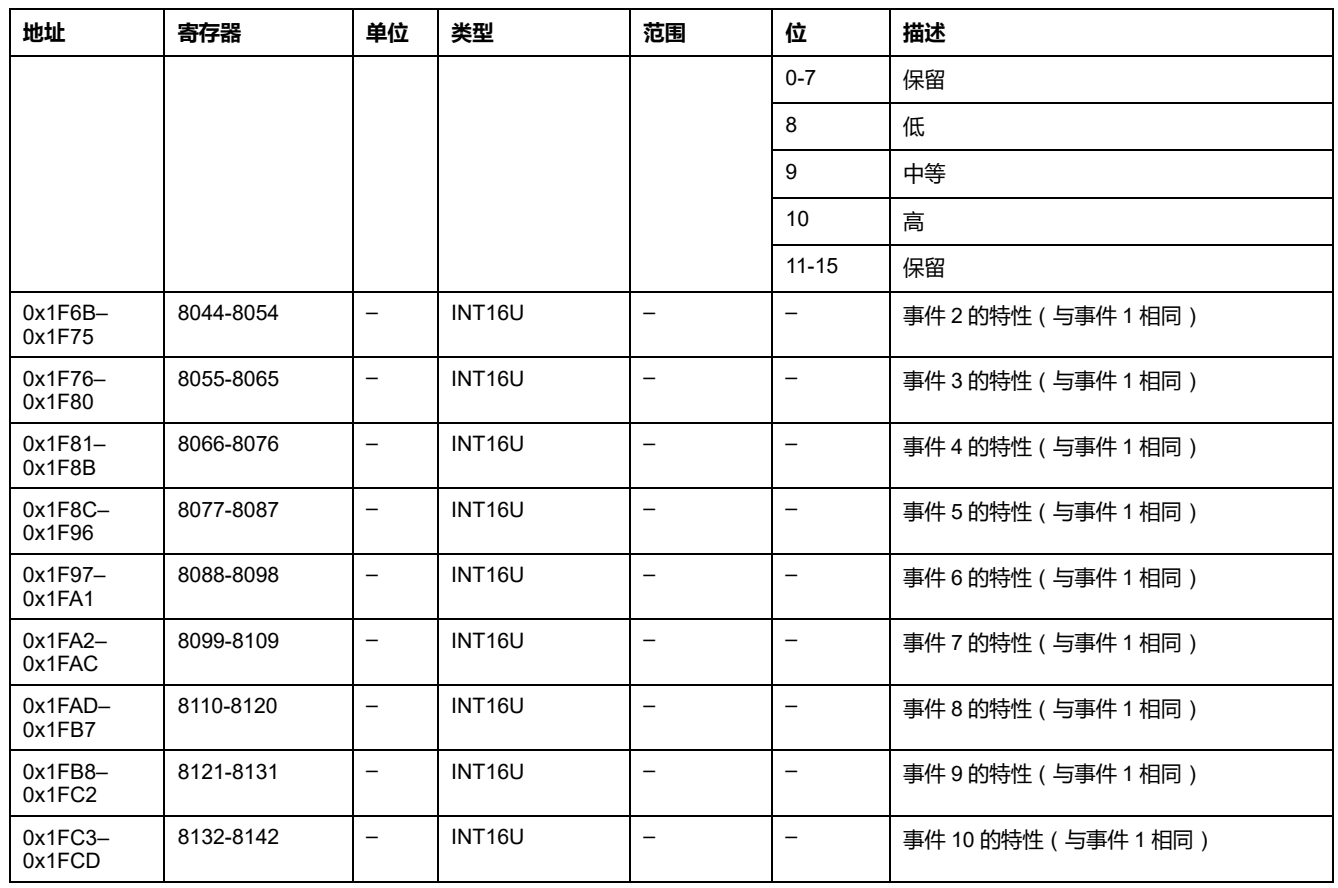

<span id="page-183-0"></span>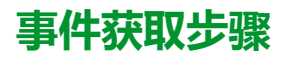

此命令允许使用以下三种方法中的一种来获取事件:

- 获取最新事件
- 获取截至某个日期之前记录的事件
- 获取截至某个事件序号之前的事件 事件序号是由设备定义的事件标识符, 在 事件特性中提供。它可用于以时间顺序对事件排序。

**注:** 您可以通过读取寄存器 655–656 中提供的最新事件序号,来检测新事 件的发生 , [116](#page-115-0) 页。

该命令允许最多获取 10 个事件,这些事件是一个或多个事件日志簿中记录的事 件,拥有一种或多种严重程度。

- 如要获取 10 个最新事件,请使用"获取最新事件"方法。
- 如果事件数量超过 10 个,则使用另两种方法中的任一种(获取截至某个日期 之前记录的事件,或获取截至某个事件序号之前的事件)来获取其余事件。

#### **示例 1**:**读取所有日志簿中的新事件**

下图显示了读取所有日志簿中的新事件时要遵循的步骤:

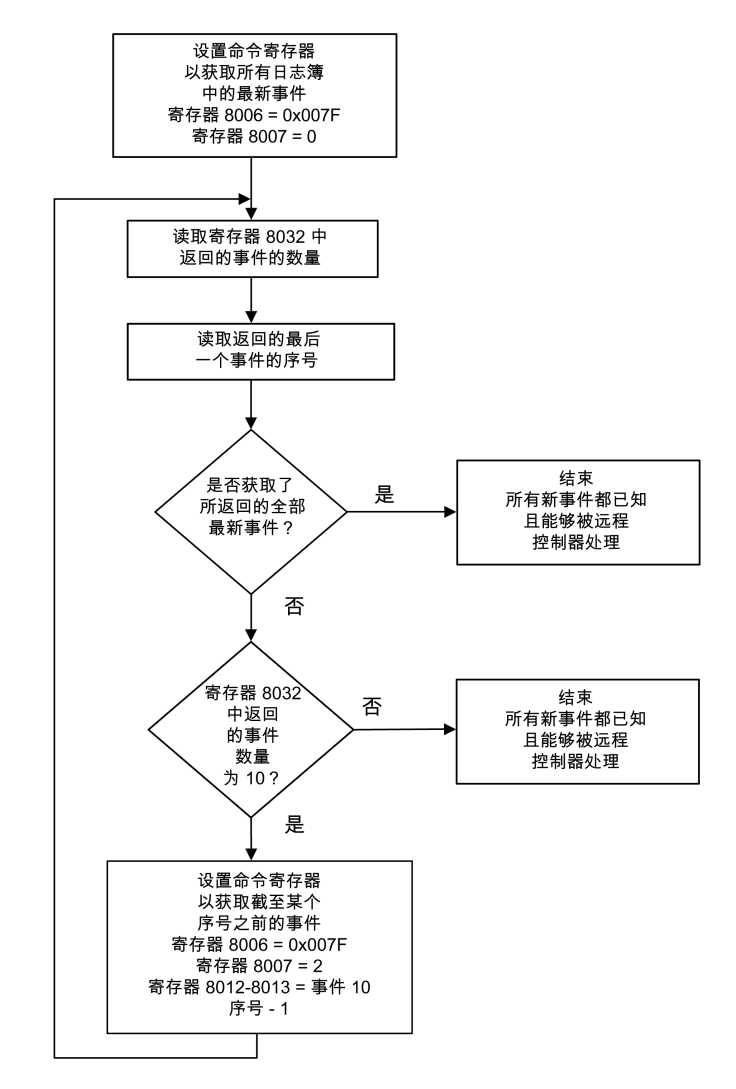

#### **示例 2**:**读取保护日志簿中的所有事件**

下图显示了读取保护日志簿中的所有事件时要遵循的步骤:

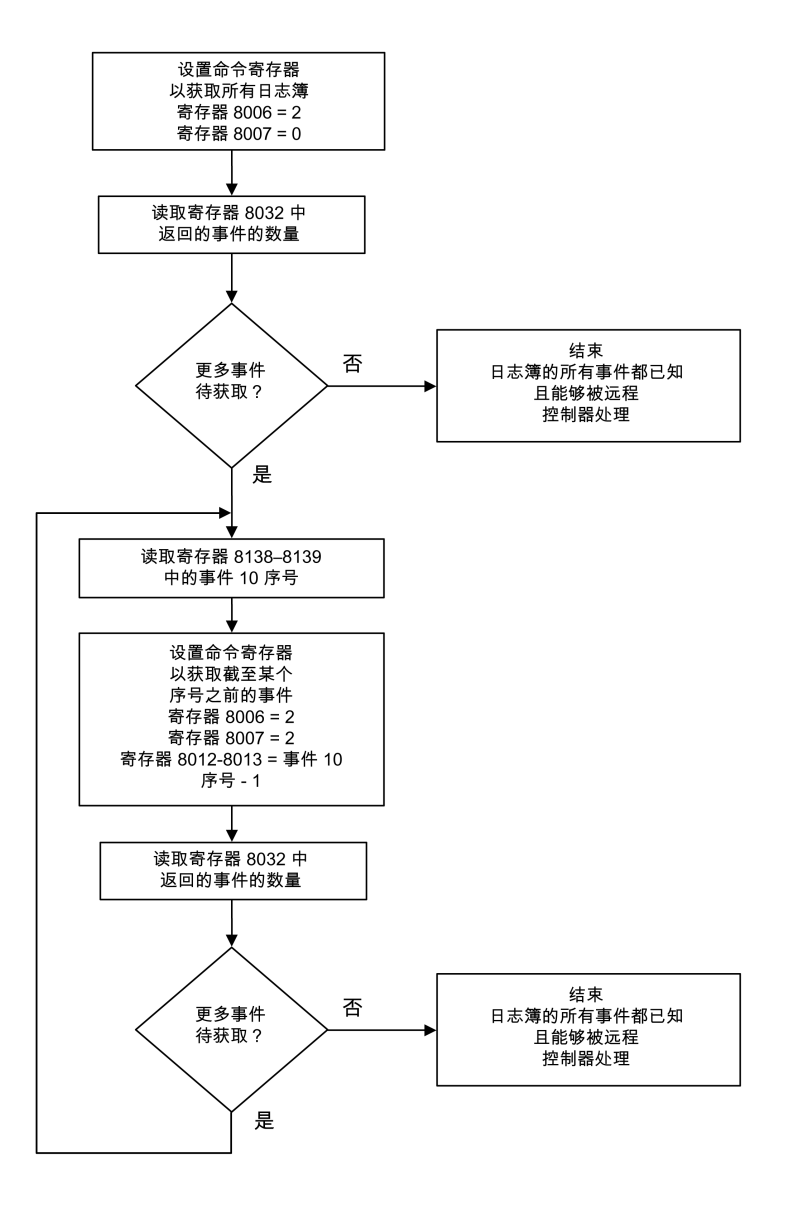

### **获取 Digital Modules 列表**

如要获取 MicroLogic X 控制单元的 Digital Modules 列表,请以如下方式设置命令 寄存器:

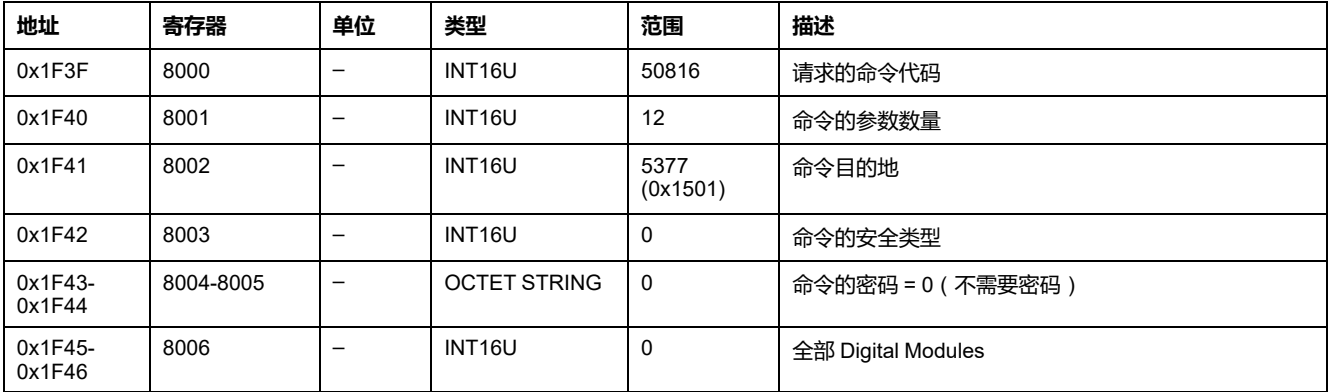

MicroLogic X 控制单元的 Digital Modules 列表以如下方式返回到命令寄存器:

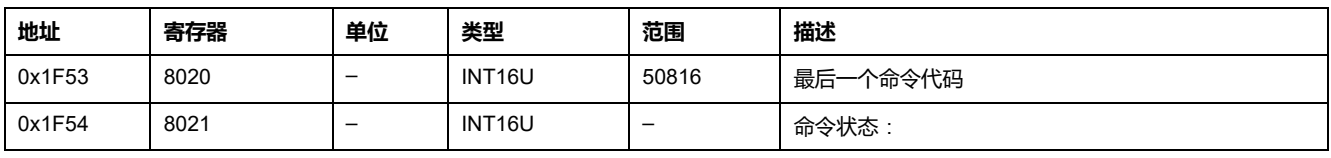

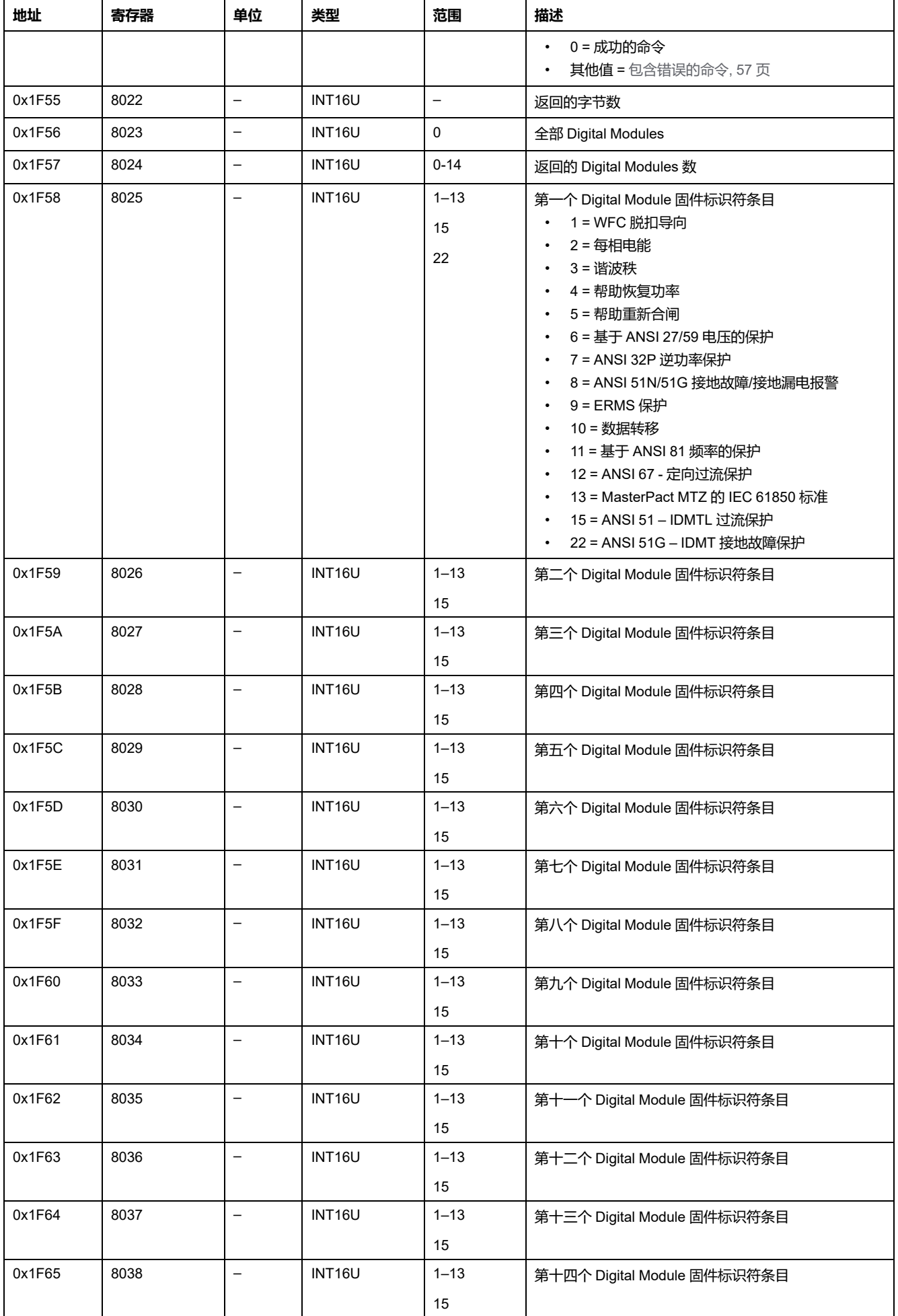

# **获取 Digital Module 详细信息**

如要获取 MicroLogic X 控制单元的一个 Digital Module 的详细信息,请以如下方式 设置命令寄存器:

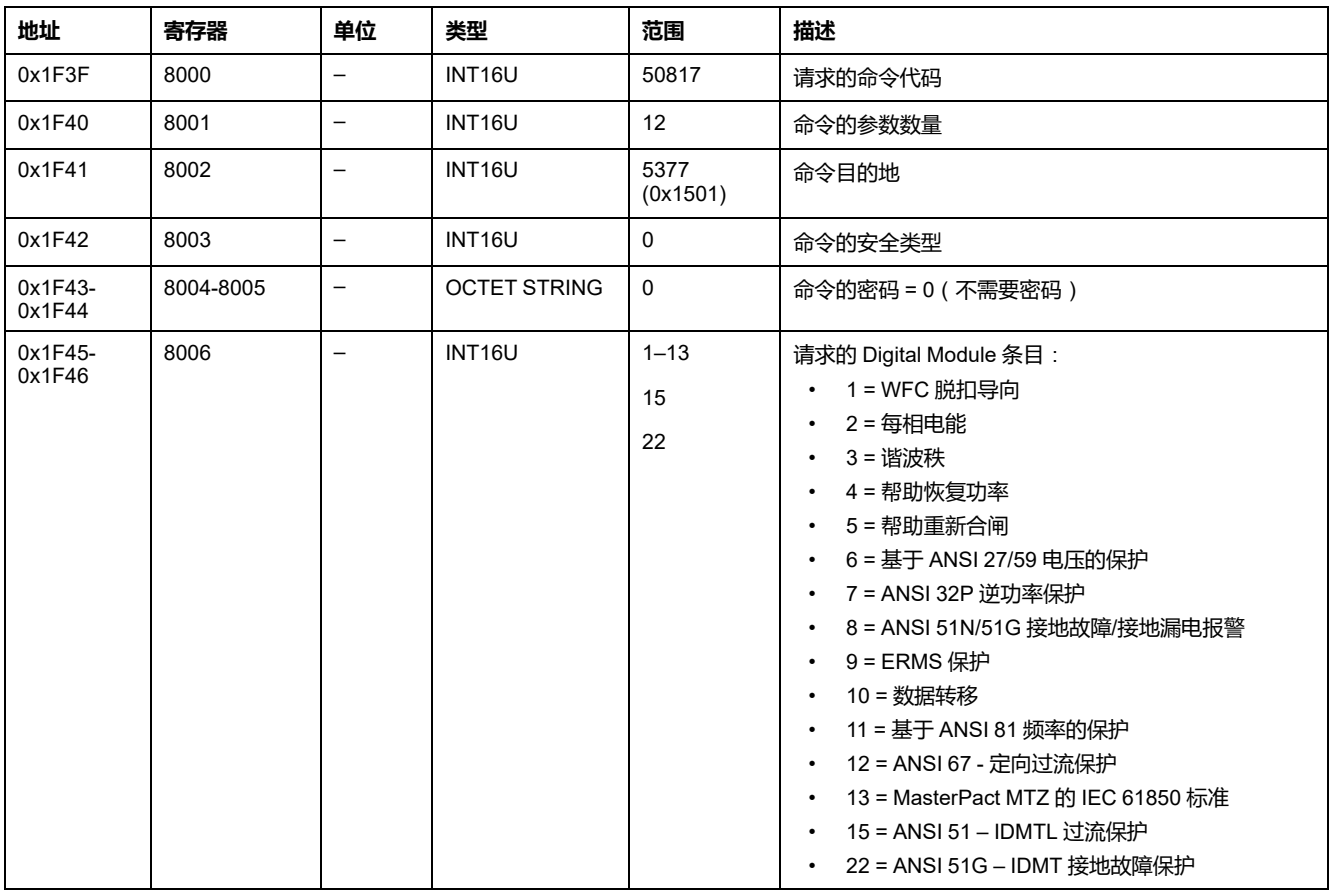

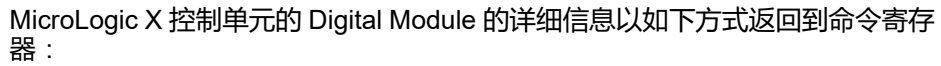

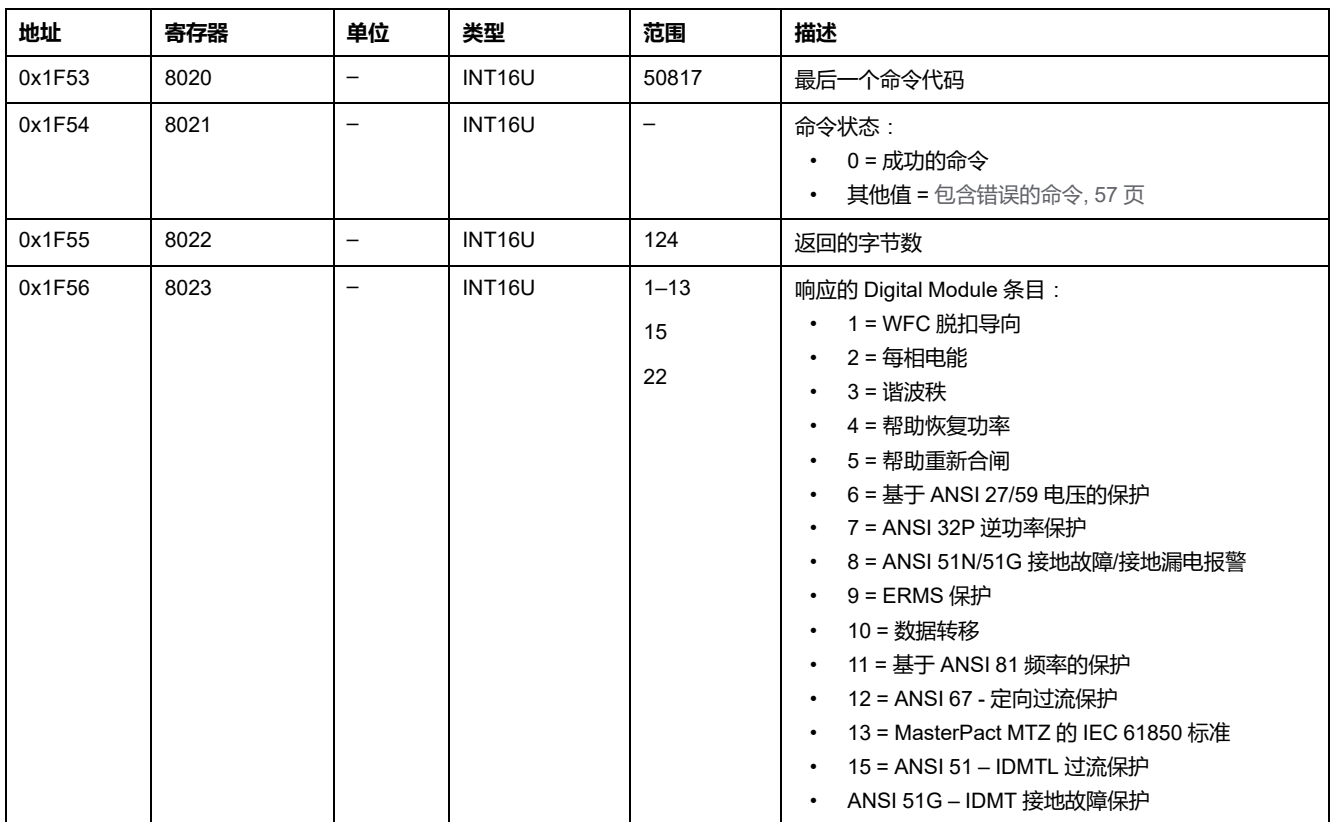

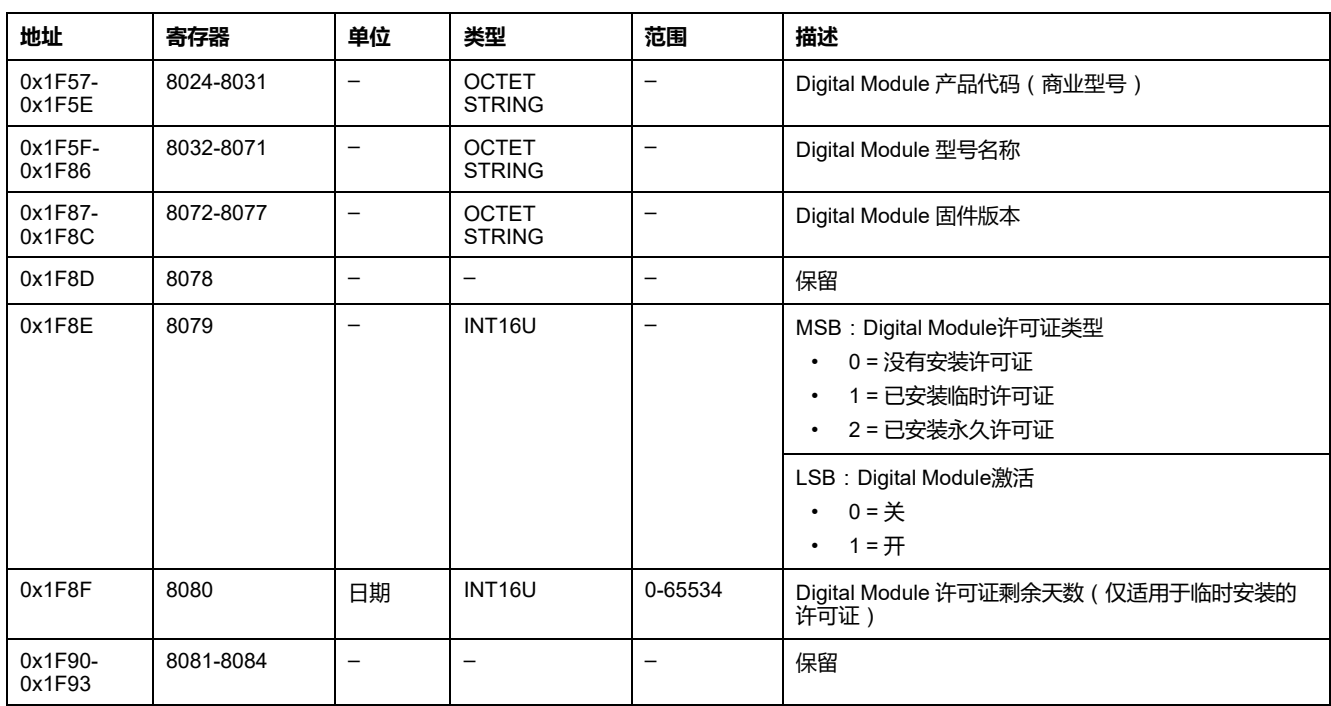

# <span id="page-188-0"></span>MicroLogic 控制单元保护命令 (有会话)

### 此章节内容

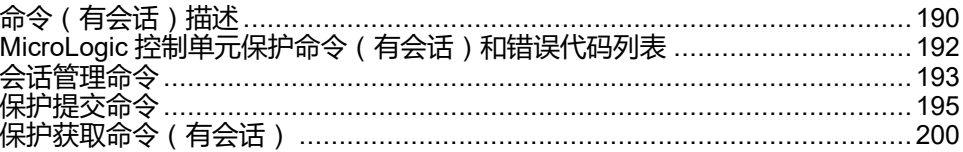

# <span id="page-189-0"></span>**命令**(**有会话**)**描述**

# **图示**

设置保护设置的程序符合 UL489SE 标准。它由专用编辑会话以及提交和应用设置 更改的两步程序加以保护。

专用编辑会话意味着一次只有一个接口可以访问和设置保护设置。当编辑会话打开 时,其他接口的访问将被阻止。

在编辑会话期间,在应用新的设置之前,对 MicroLogic X 控制单元提供的活动保 护没有影响。如果新设置被取消,或者在应用新设置之前编辑会话超时,则保持活 动设置。

### <span id="page-189-1"></span>**启用和禁用保护设置访问权限**

可使用 MicroLogic X 显示屏幕在**主页 > 配置 > 通用 > 锁定保护**启用或禁用对保护 设置的访问。

对于 MicroLogic X 控制单元的**锁定保护**屏幕,可从以下接口更改保护设置:

- **键盘**:MicroLogic X 显示屏幕键盘本身
- **外部访问**: EcoStruxure Power Commission 软件、EcoStruxure Power Device 应用 和通讯网络

对于每个接口:

- 设置为**允许**(出厂设置)以启用更改。
- 设置为**不允许**以禁用更改。

### **用于选择和更改保护设置的编辑会话**

编辑会话具有以下特征:

- 每次只能打开一个编辑会话。在打开编辑会话时,禁止从其他接口访问保护设 置。
- 提交和应用新设置需要五分钟的超时时间。会话超时时间如下:
	- 如果不提交新设置,在会话打开后五分钟
	- 如果不应用新设置,在提交新设置后五分钟
- 应用新设置之后,获取应用设置状态,以检查是否应用了新的保护设置。应用 完成后,关闭会话。
- 当使用通讯网络设置保护时,可以在一个编辑会话中设置同一设置组的多个保 护功能,在更改每个功能之后执行提交步骤,并执行应用步骤来应用所有新设 置。保持活动设置,直到执行应用步骤为止。
- 接地漏电保护和中性线保护可与设置组 A 或设置组 B 的其他保护一起设置。
- 当 EMS 功能启用时,不能使用通讯网络设置激活的保护设置。
	- EMS 设置只能按如下方式设置:
		- 使用 EcoStruxure Power Commission 软件通过 USB 连接(密码保护)
		- 使用 EcoStruxure Power Device 应用(受密码保护)

### **提交和应用保护设置的两步程序**

更改保护设置时,您要在两个连续的步骤中提交和应用新设置:

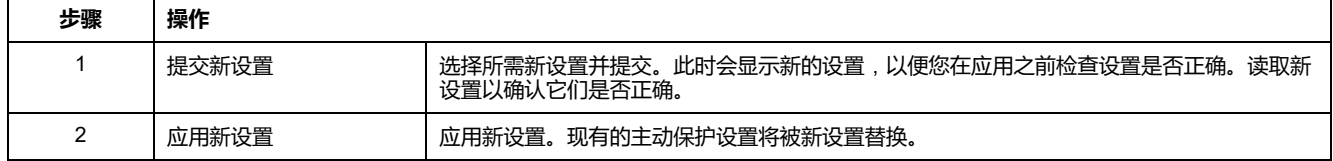

# **使用会话的保护设置程序**

要使用通讯网络设置保护设置,必须使用 MicroLogic X 显示屏幕 , [190](#page-189-1) 页 允许从 外部访问保护设置。

下面的示例说明如何设置长延时过流保护设置组 A:

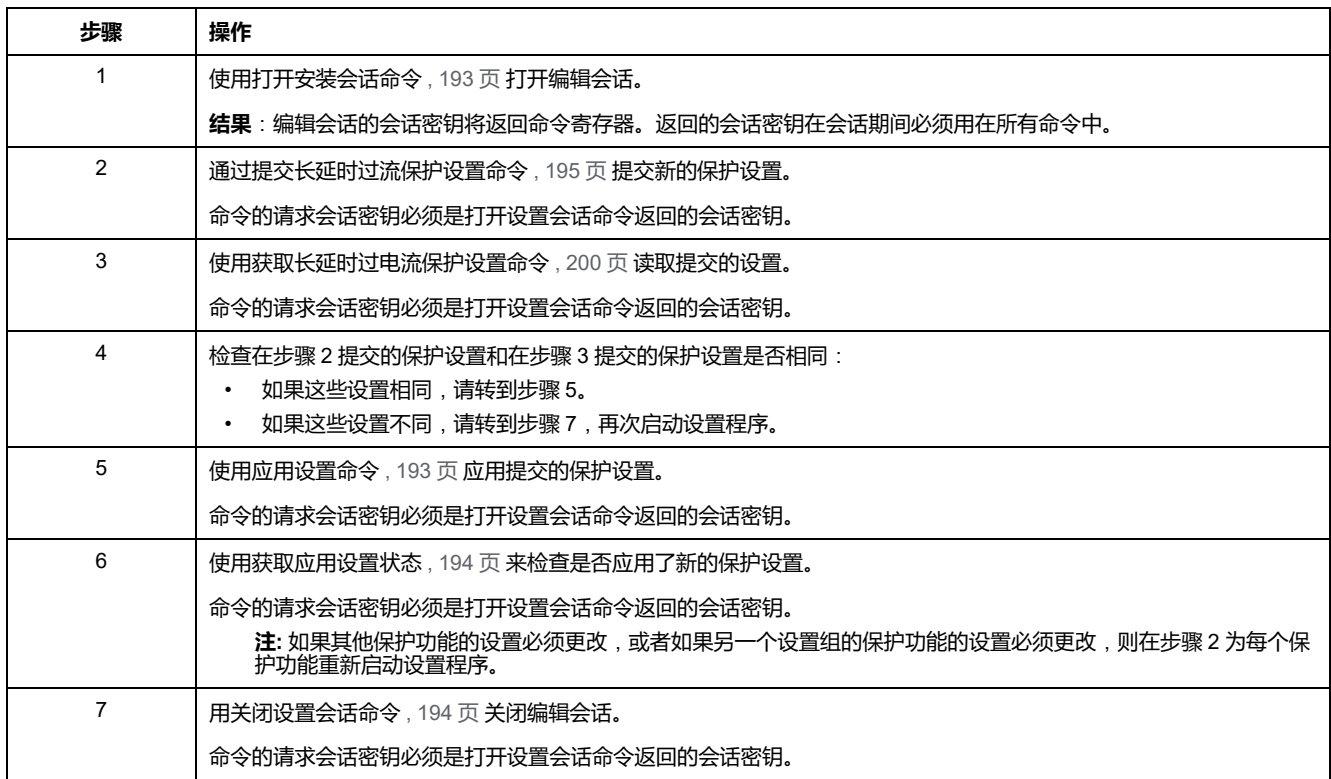

# <span id="page-191-0"></span>**MicroLogic 控制单元保护命令**(**有会话**)**和错误代码列表**

# **命令列表**

MicroLogic 控制单元保护命令 (有会话)通过[命令接口](#page-54-0), 55 页执行。这些命令按功 能和类型分组:

- 会话管理命令 , [193](#page-192-0) 页
- 保护提交命令 , [195](#page-194-0) 页
- 保护获取命令(有会话) , [200](#page-199-0) 页

在 MicroLogic 控制单元寄存器中:

- RC 指示可通过获取命令读取的寄存器
- WC 指示可通过设置和复位命令写入的寄存器

# **错误代码**

MicroLogic 控制单元生成的错误代码是普通错误代码 , [58](#page-57-0) 页。

<span id="page-192-0"></span>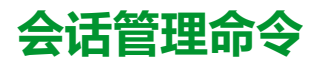

# **命令列表**

#### 下表列出了根据 UL489SE 标准管理设置保护功能的编辑会话所必需的命令、它们 的相应命令代码以及用户类型。

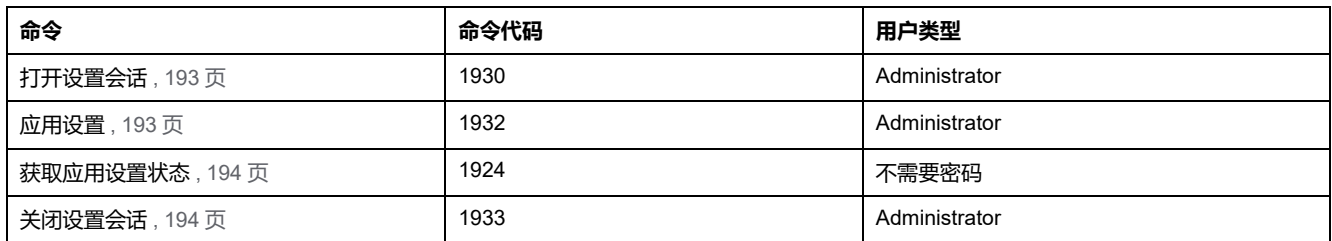

# <span id="page-192-1"></span>**打开设置会话**

#### 如要打开设置会话,请以如下方式设置命令寄存器:

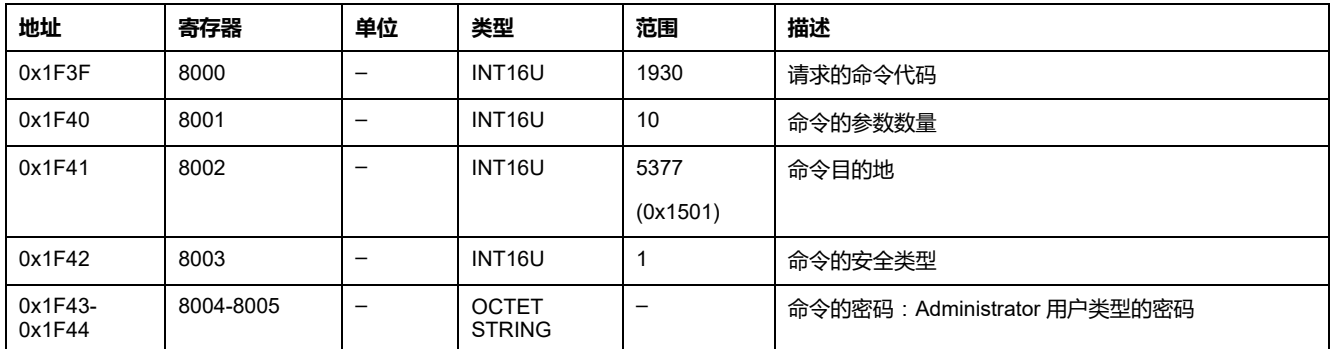

#### 编辑会话的会话密钥将将以如下方式返回到命令寄存器:

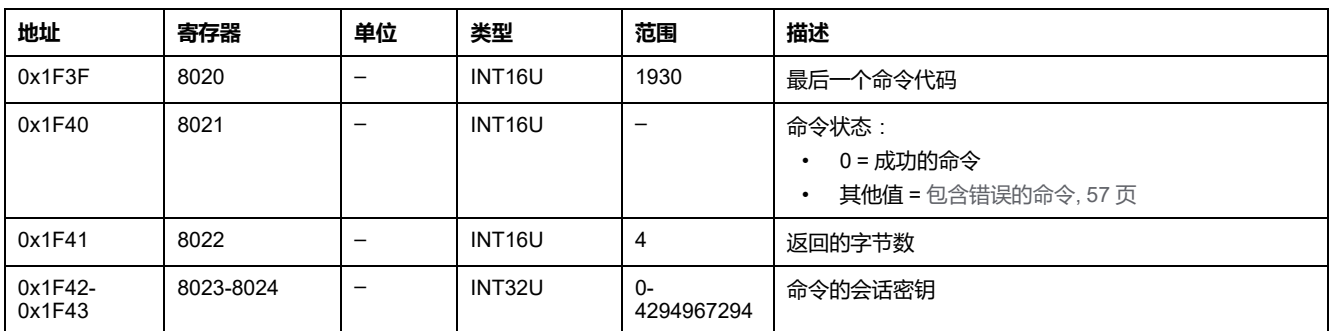

### <span id="page-192-2"></span>**应用设置**

#### 如要应用设置,请以如下方式设置命令寄存器:

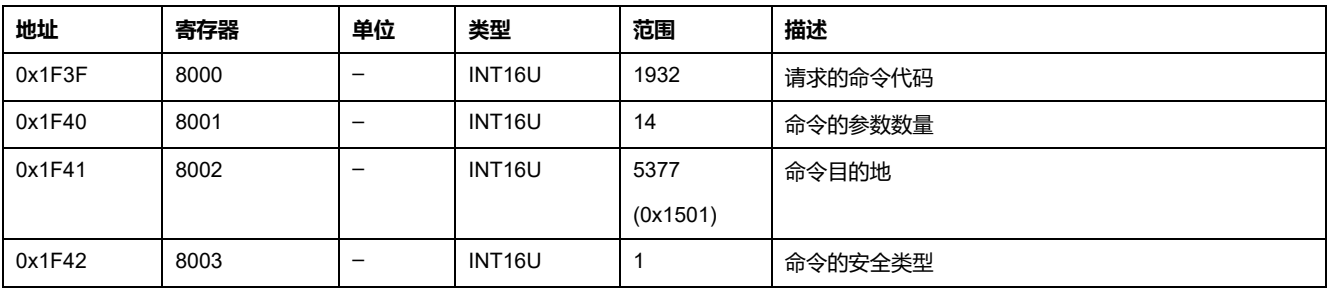

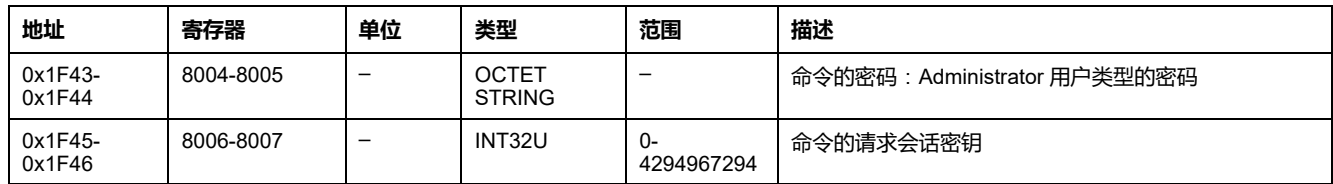

# <span id="page-193-0"></span>**获取应用设置状态**

#### 如要获取应用设置状态,请以如下方式设置命令寄存器:

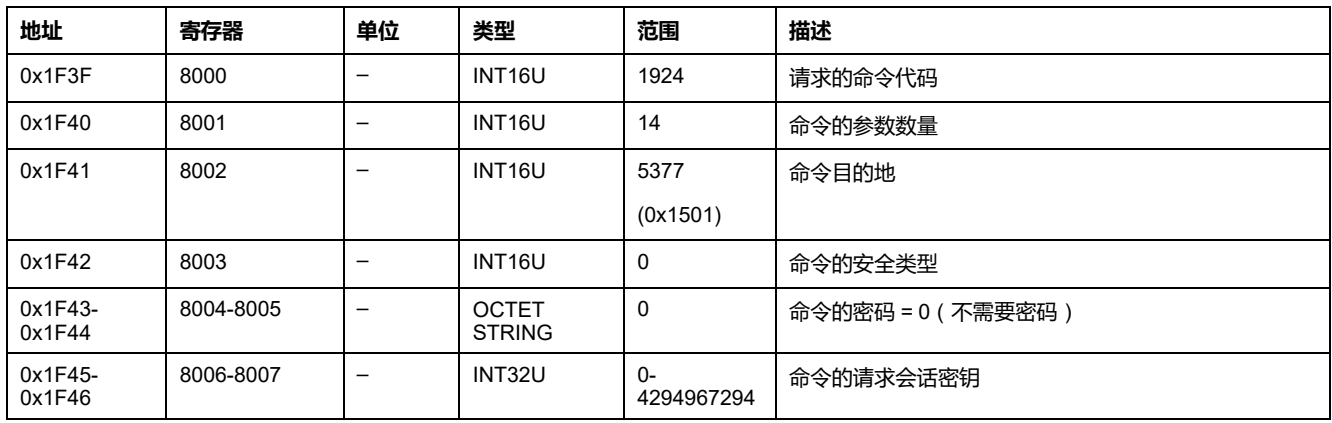

#### 应用设置状态将以如下方式返回到命令寄存器:

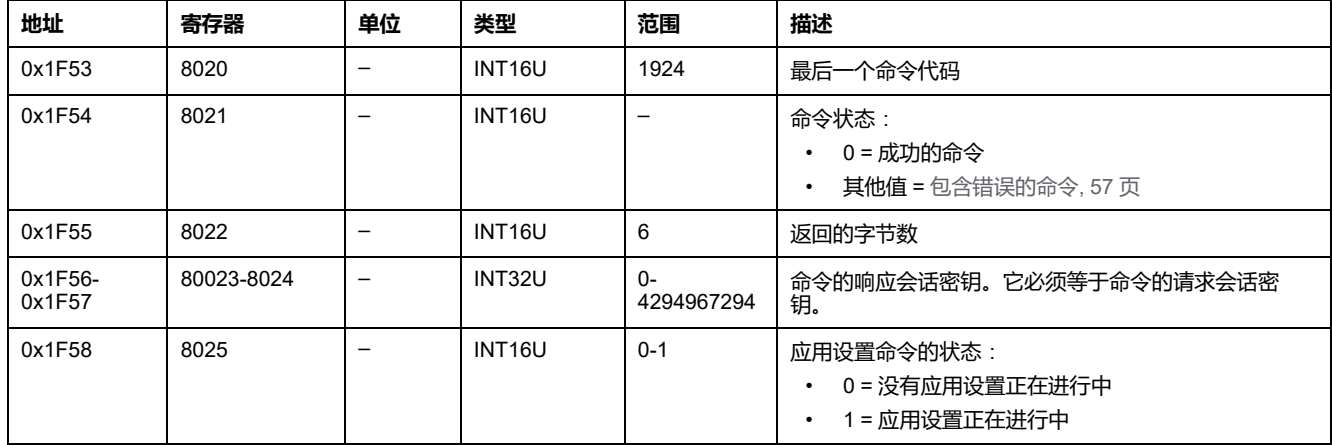

# <span id="page-193-1"></span>**关闭设置会话**

#### 若要关闭安装会话,请以如下方式设置命令寄存器:

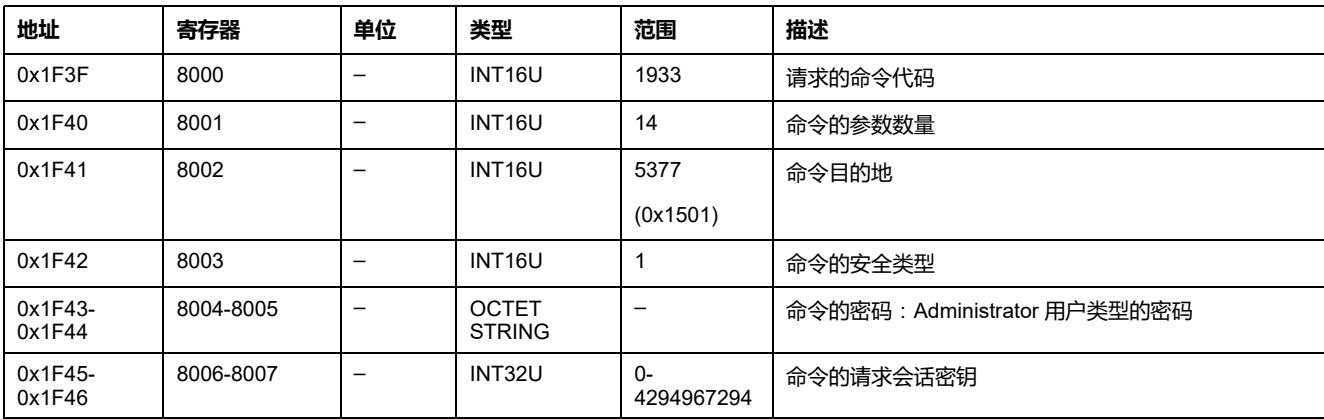

<span id="page-194-0"></span>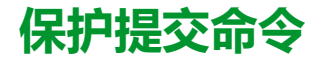

# **命令列表**

#### 下表列出了可用的保护提交命令、它们的相应命令代码以及用户配置文件:

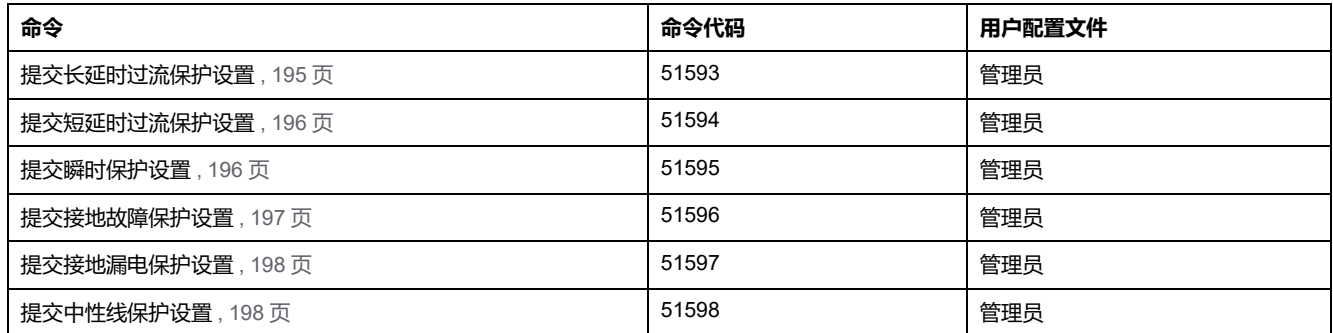

## <span id="page-194-1"></span>**提交长延时过流保护设置**

如要获取长延时过流保护设置,请使用获取长延时过流保护设置命令 , [200](#page-199-1) 页。

**警告**

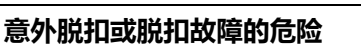

保护设置调节只能由具备相应资质的电气人员完成。

**未按说明操作可能导致人身伤亡或设备损坏等严重后果。**

如要提交长延时过流保护设置,请以如下方式设置命令寄存器:

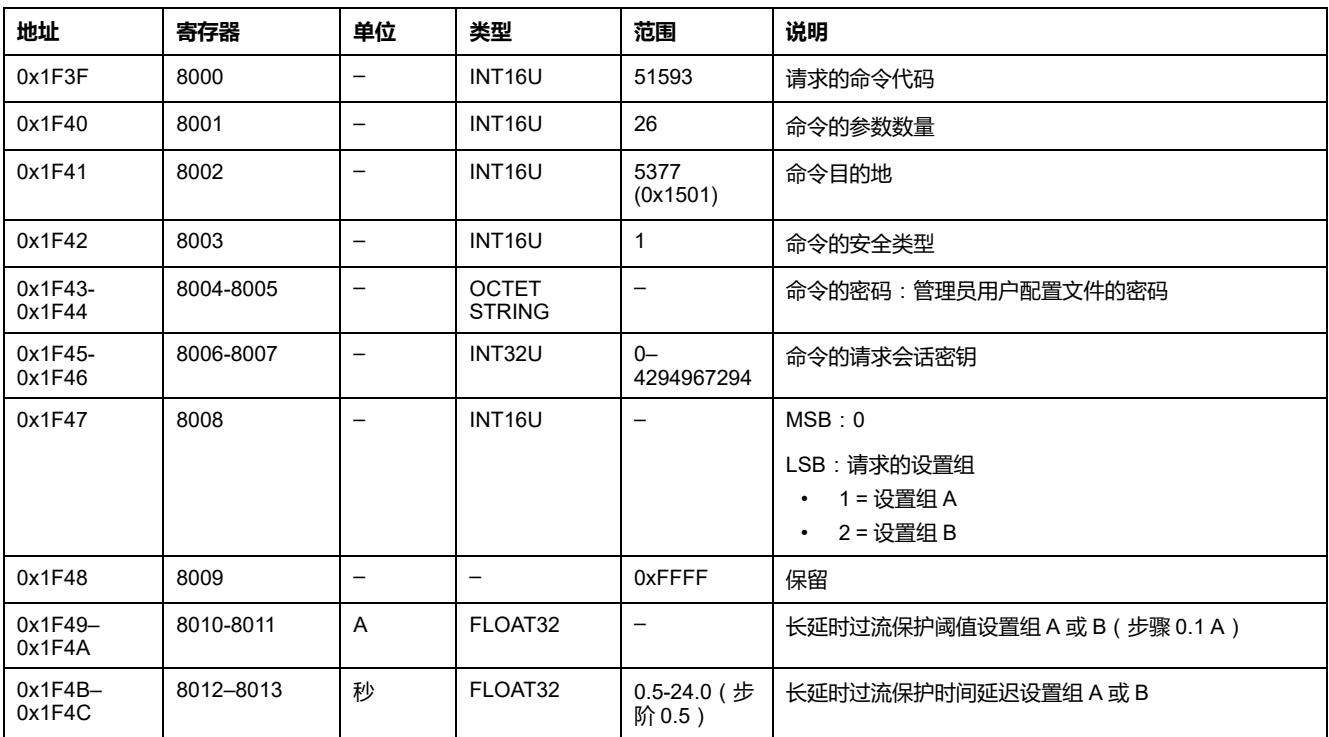

### <span id="page-195-0"></span>**提交短延时过流保护设置**

如要获取短延时过流保护设置,请使用获取短延时过流保护设置命令 , [201](#page-200-0) 页。

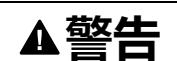

#### **意外脱扣或脱扣故障的危险**

保护设置调节只能由具备相应资质的电气人员完成。

**未按说明操作可能导致人身伤亡或设备损坏等严重后果。**

如要获取长延时过流保护设置,请以如下方式设置命令寄存器:

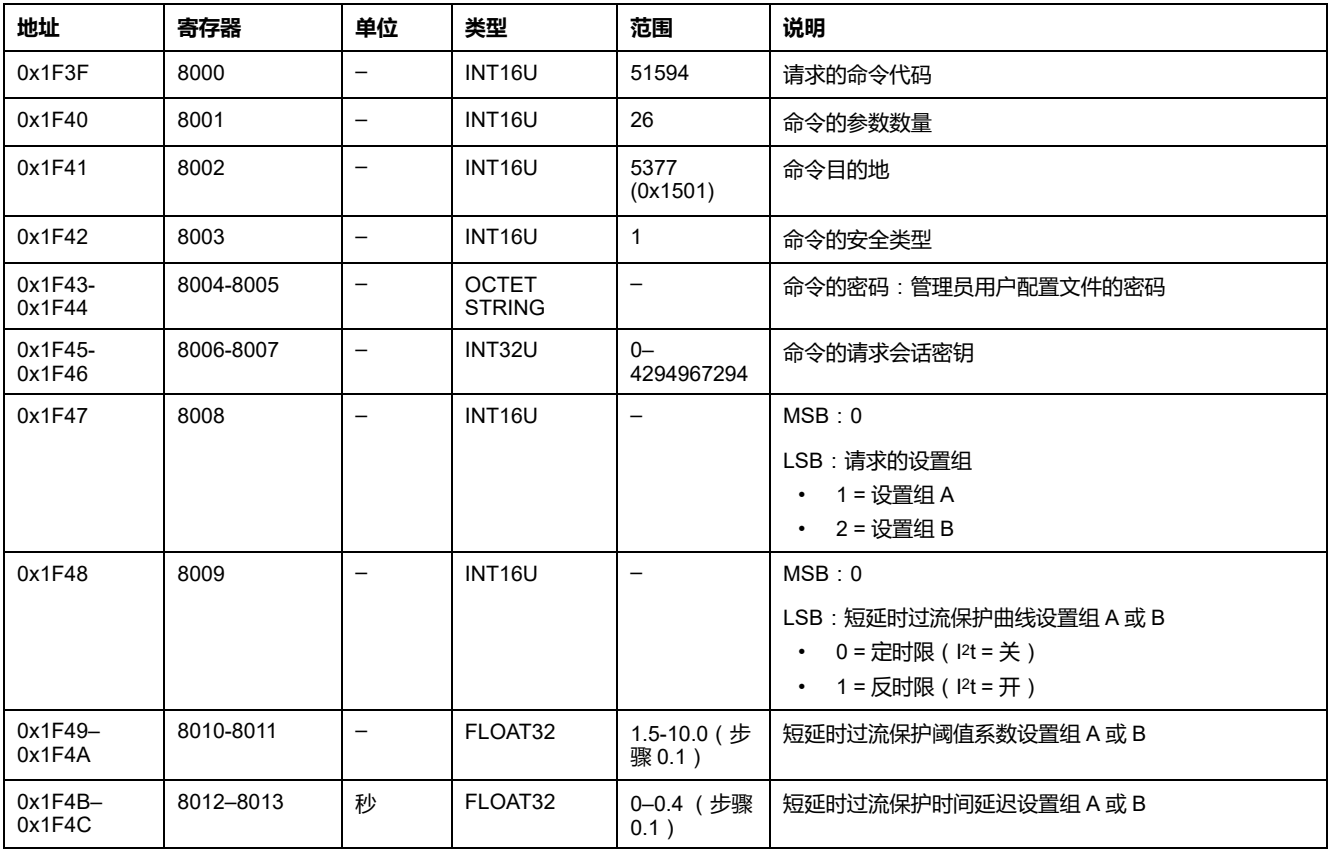

### <span id="page-195-1"></span>**提交瞬时保护设置**

要获得瞬时保护,请使用获取瞬时保护设置命令 , [202](#page-201-0) 页。

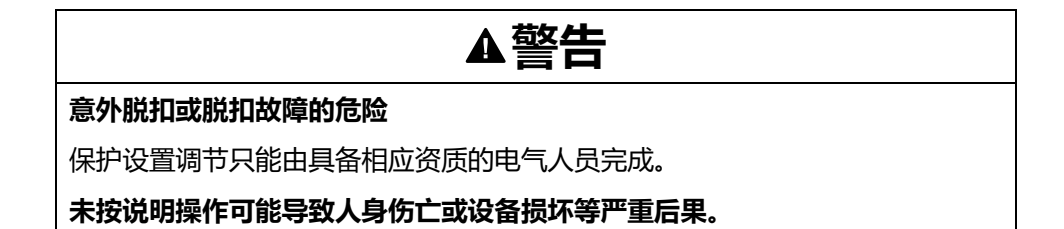

如要提交瞬时保护设置,请以如下方式设置命令寄存器:

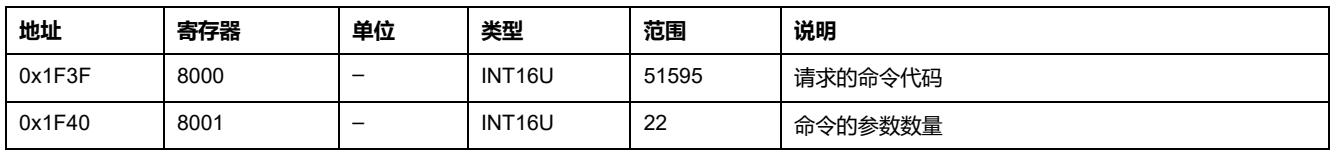

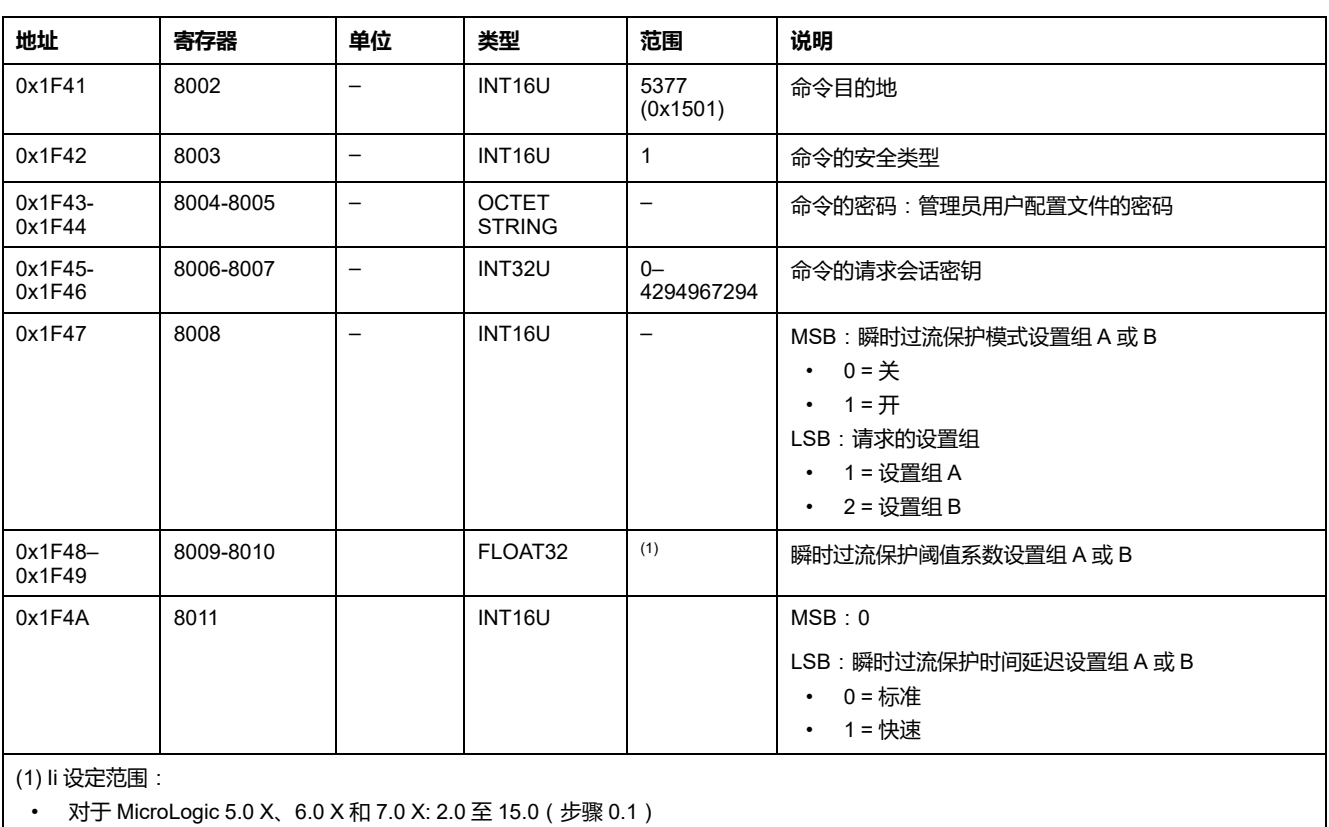

• 对于 MicroLogic 3.0 X: 2.0 到 12.0 (步骤 0.1)

### <span id="page-196-0"></span>**提交接地故障保护设置**

如要获取接地故障保护设置,请使用获取接地故障保护设置命令 , [204](#page-203-0) 页。

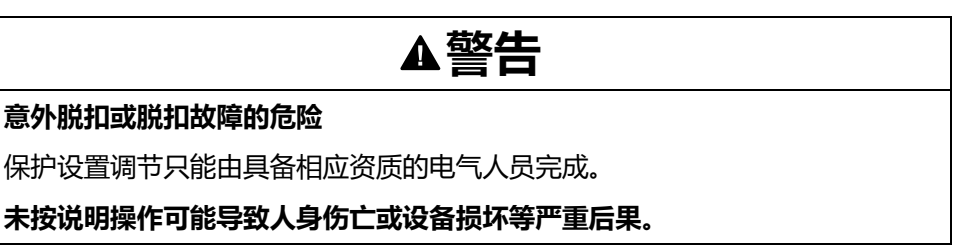

如要提交接地故障保护设置,请以如下方式设置命令寄存器:

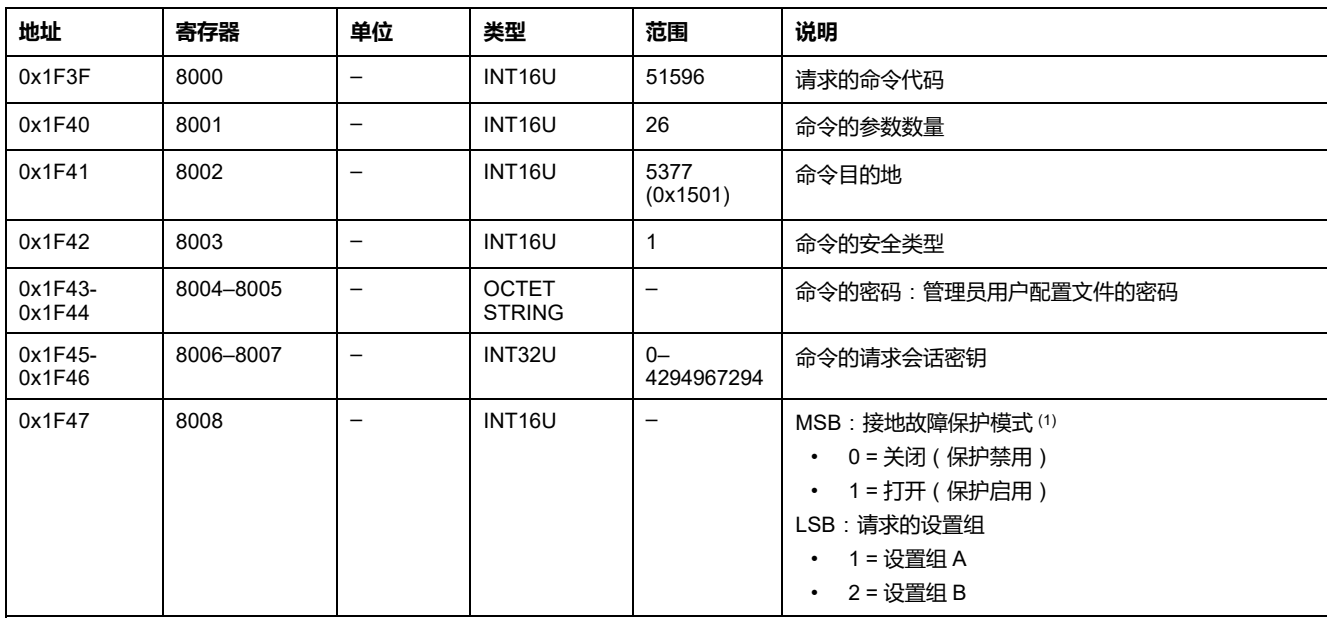

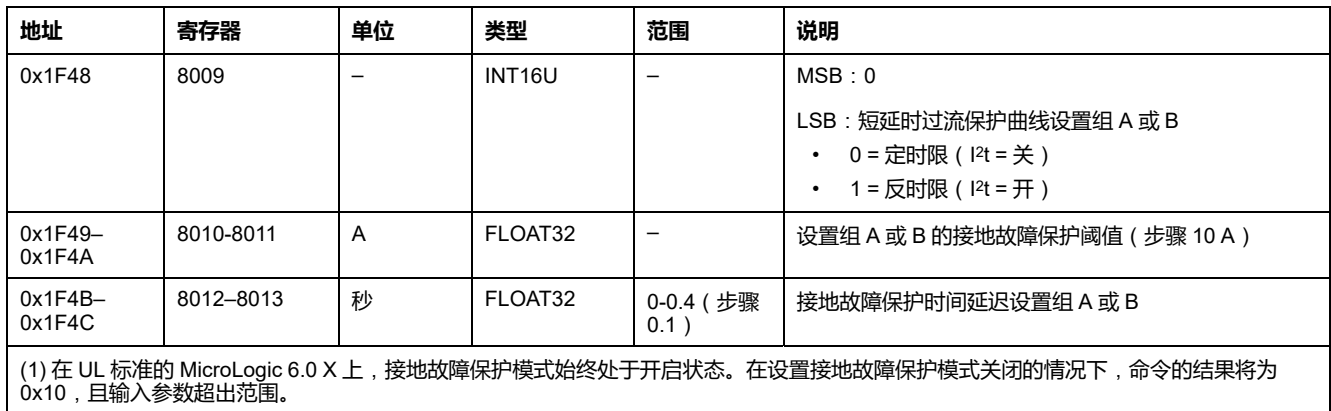

### <span id="page-197-0"></span>**提交接地漏电保护设置**

如要获取接地漏电保护设置,请使用获取接地漏电保护设置命令 , [205](#page-204-0) 页。

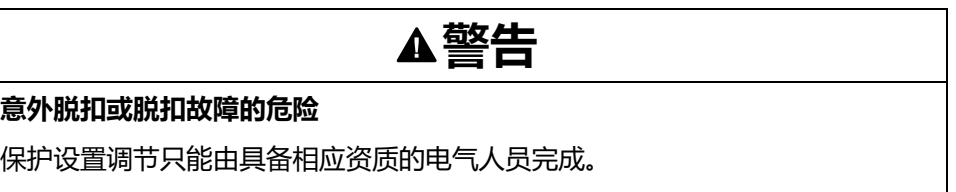

**未按说明操作可能导致人身伤亡或设备损坏等严重后果。**

如要提交接地漏电保护设置,请以如下方式设置命令寄存器:

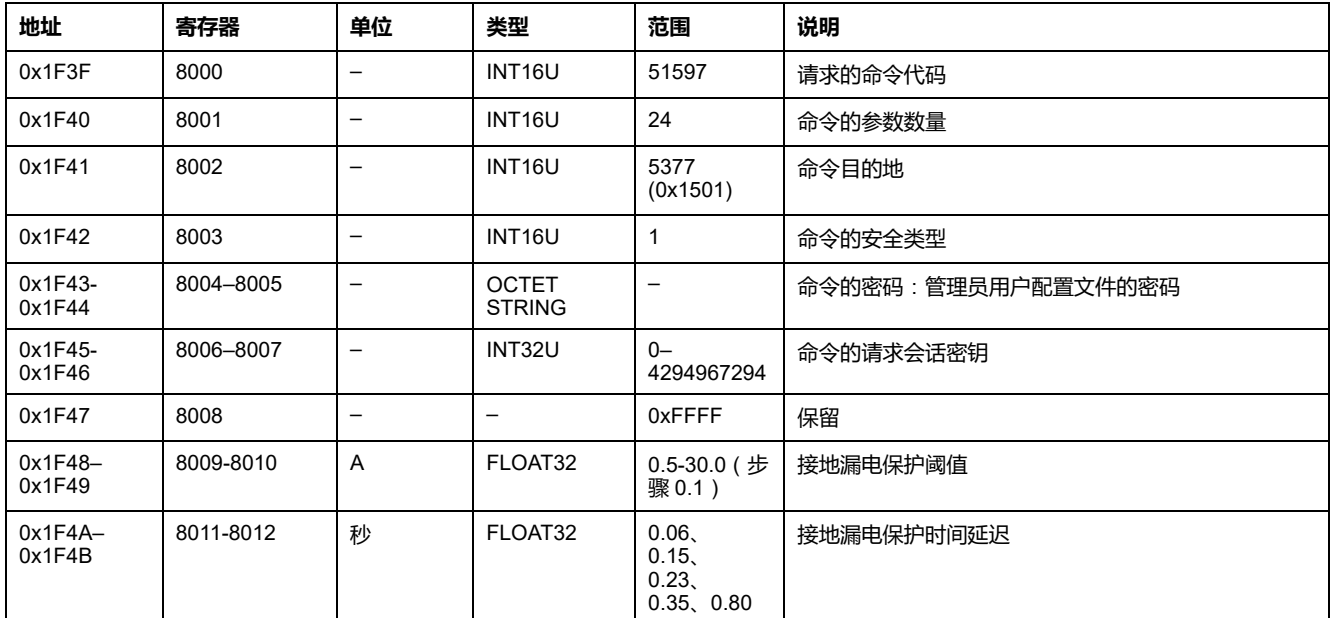

### <span id="page-197-1"></span>**提交中性线保护设置**

要获得中性线保护设置,请使用获取中性线保护设置命令 , [206](#page-205-0) 页。

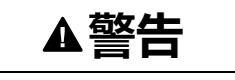

#### **意外脱扣或脱扣故障的危险**

保护设置调节只能由具备相应资质的电气人员完成。

**未按说明操作可能导致人身伤亡或设备损坏等严重后果。**

如要提交中性线保护设置,请以如下方式设置命令寄存器:

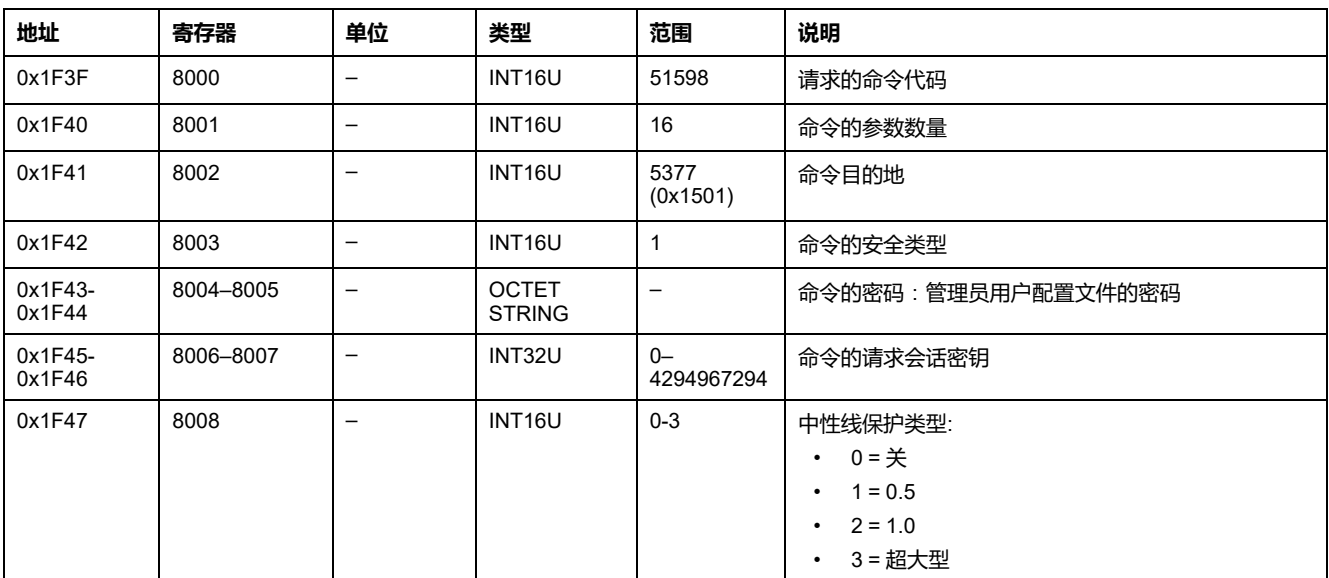

# <span id="page-199-0"></span>**保护获取命令**(**有会话**)

# **命令列表**

下表列出了可用的保护获取命令(有会话)、它们的相应命令代码以及用户配置文 件:

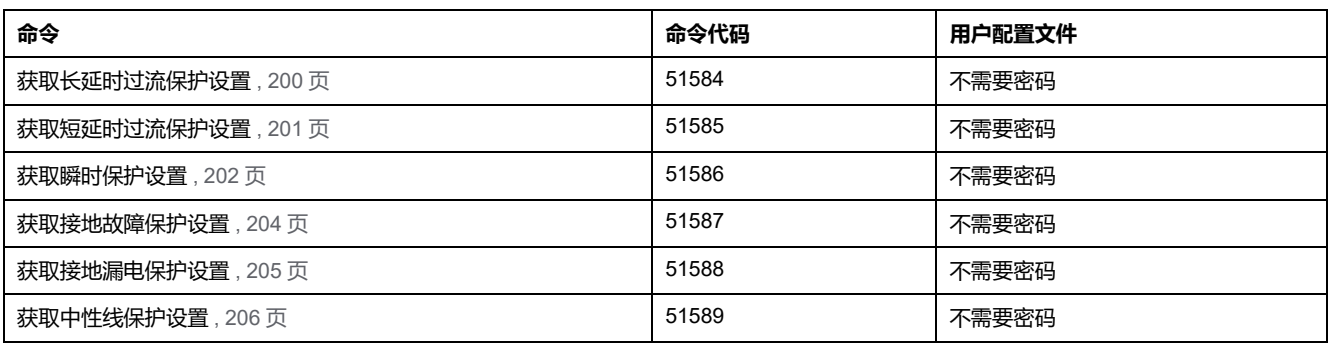

# <span id="page-199-1"></span>**获取长延时过流保护设置**

如要获取长延时过流保护设置,请以如下方式设置命令寄存器:

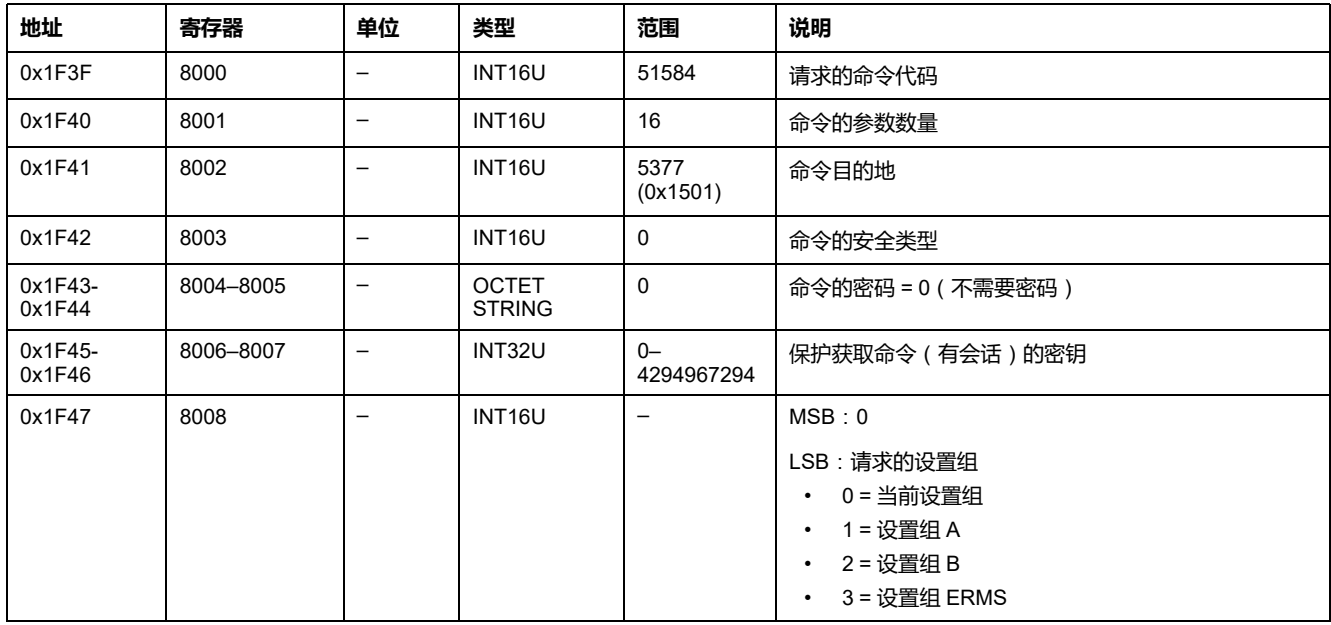

长延时过流保护设置通过以下方式返回到命令寄存器:

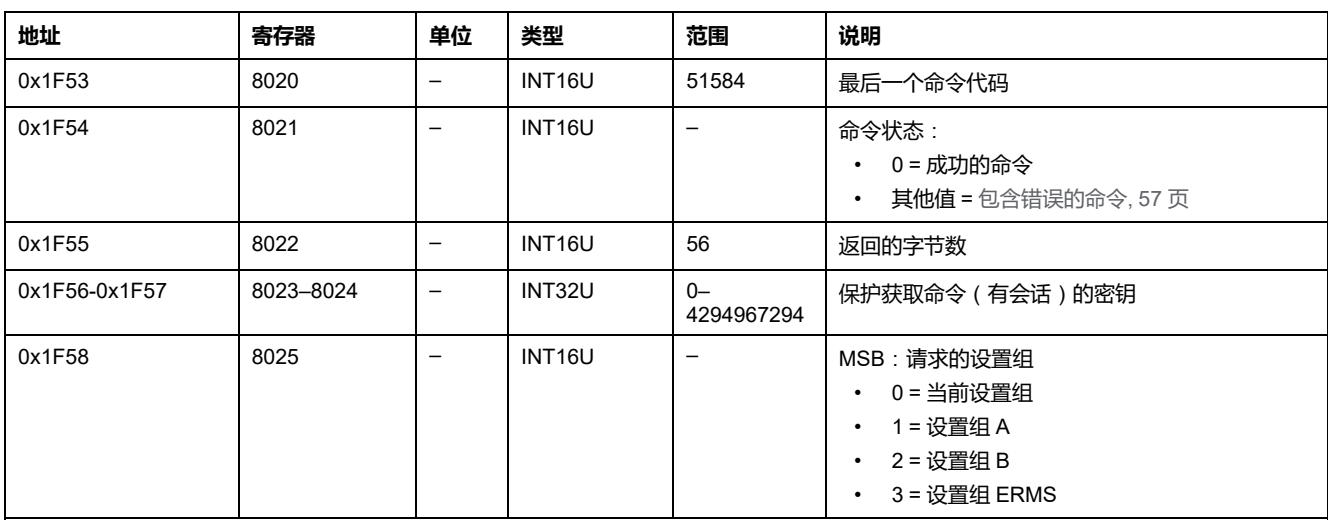

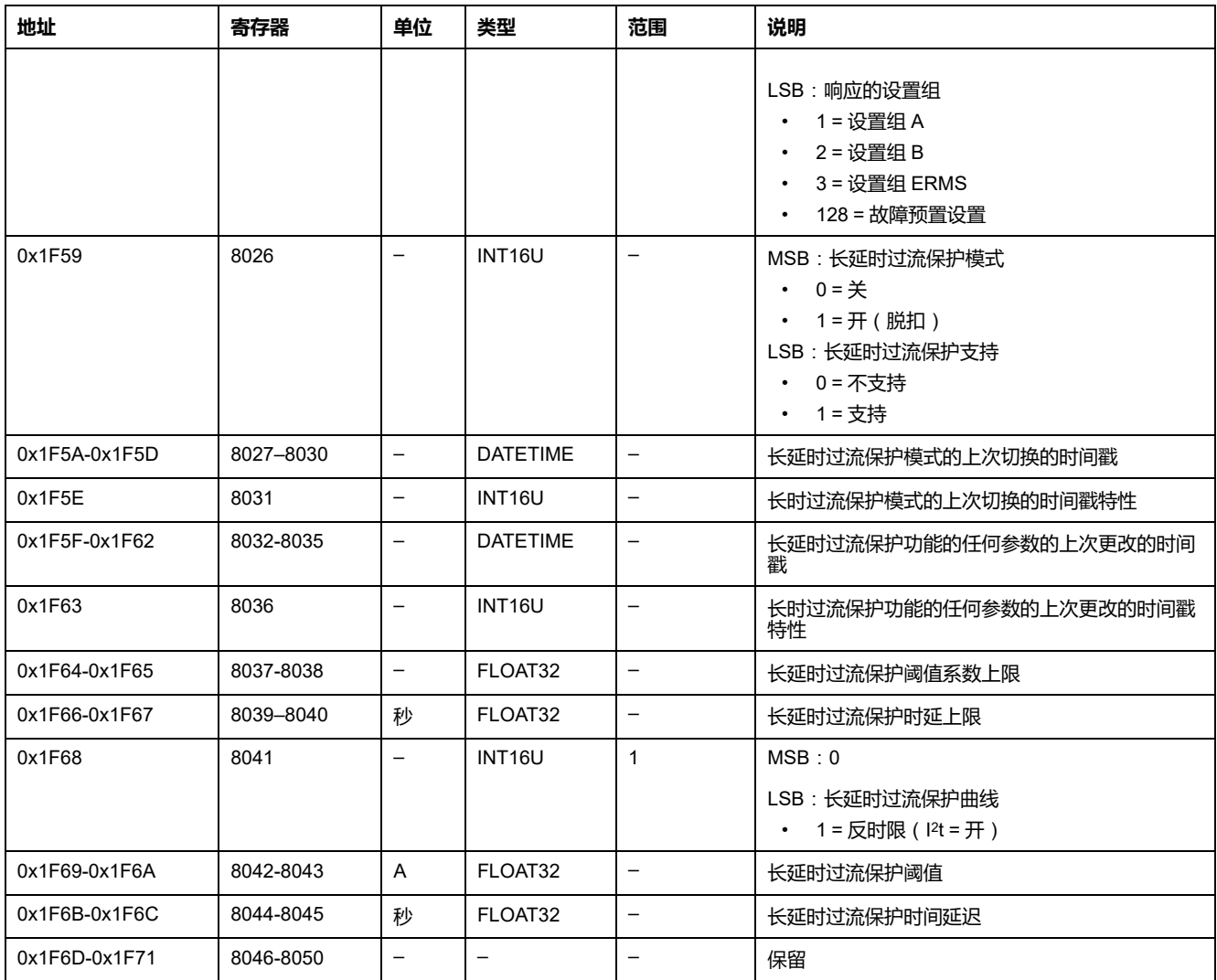

# <span id="page-200-0"></span>**获取短延时过流保护设置**

如要获取短时过流保护设置,请以如下方式设置命令寄存器:

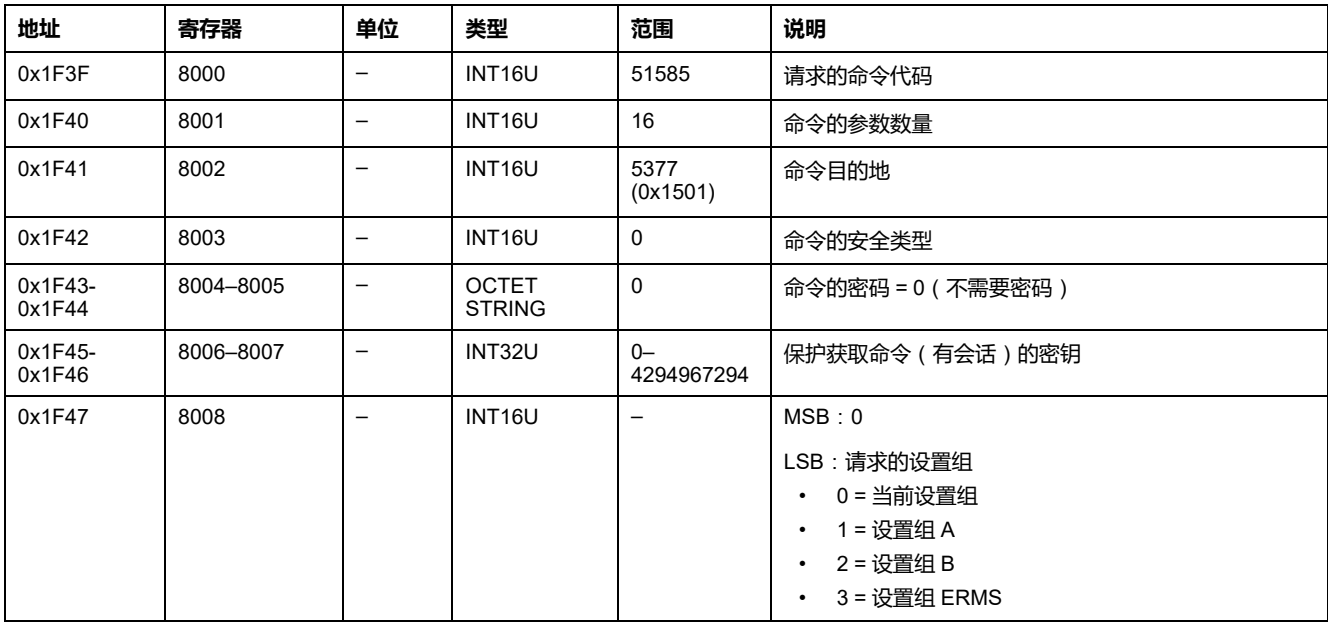

短延时过流保护设置通过以下方式返回到命令寄存器:

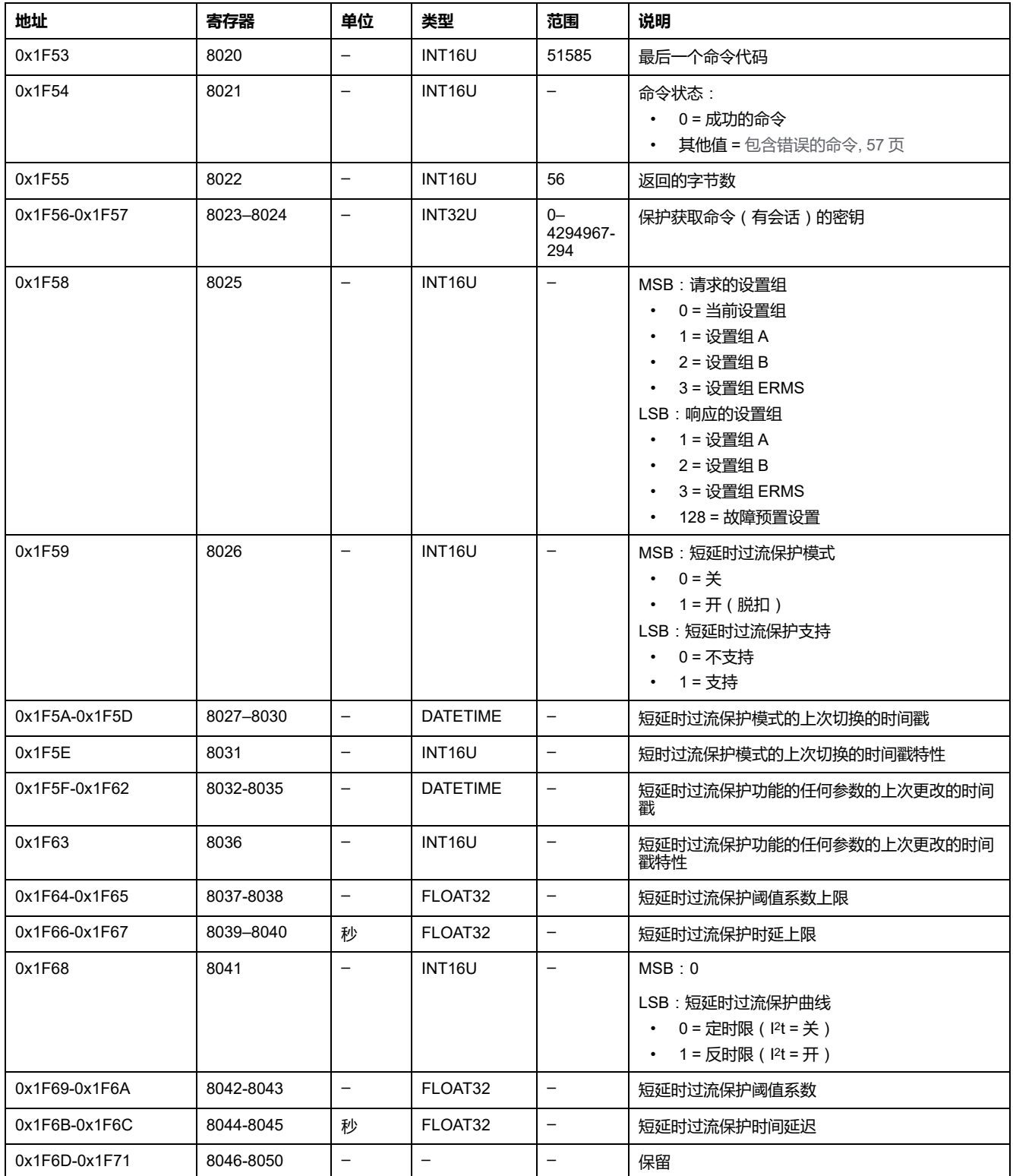

# <span id="page-201-0"></span>**获取瞬时保护设置**

如要获取瞬时保护设置,请以如下方式设置命令寄存器:

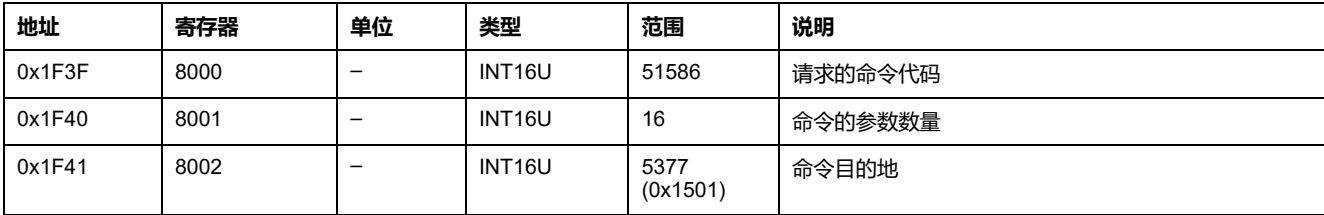

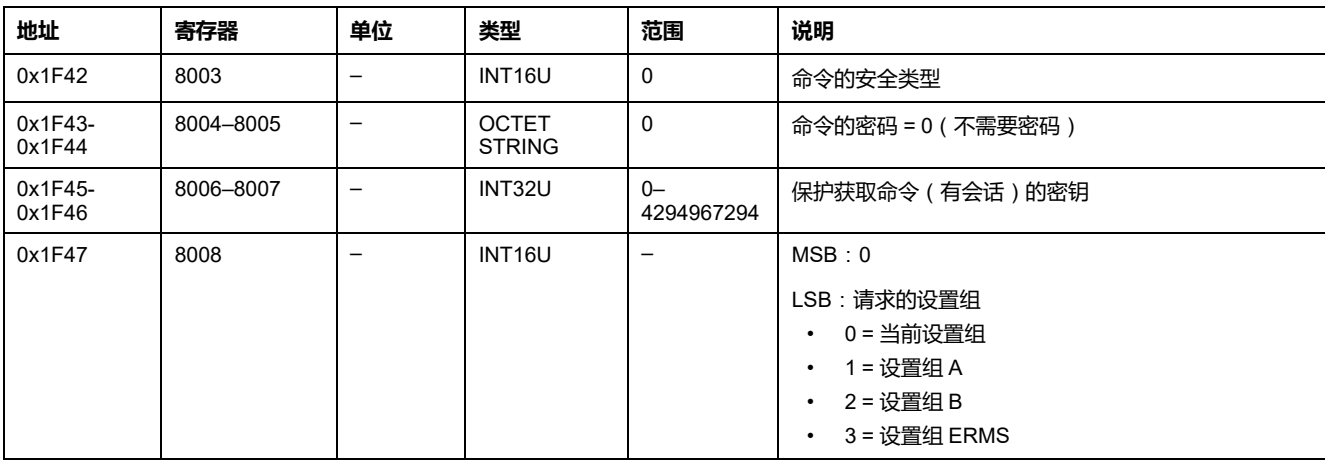

### 瞬时保护设置通过以下方式返回到命令寄存器:

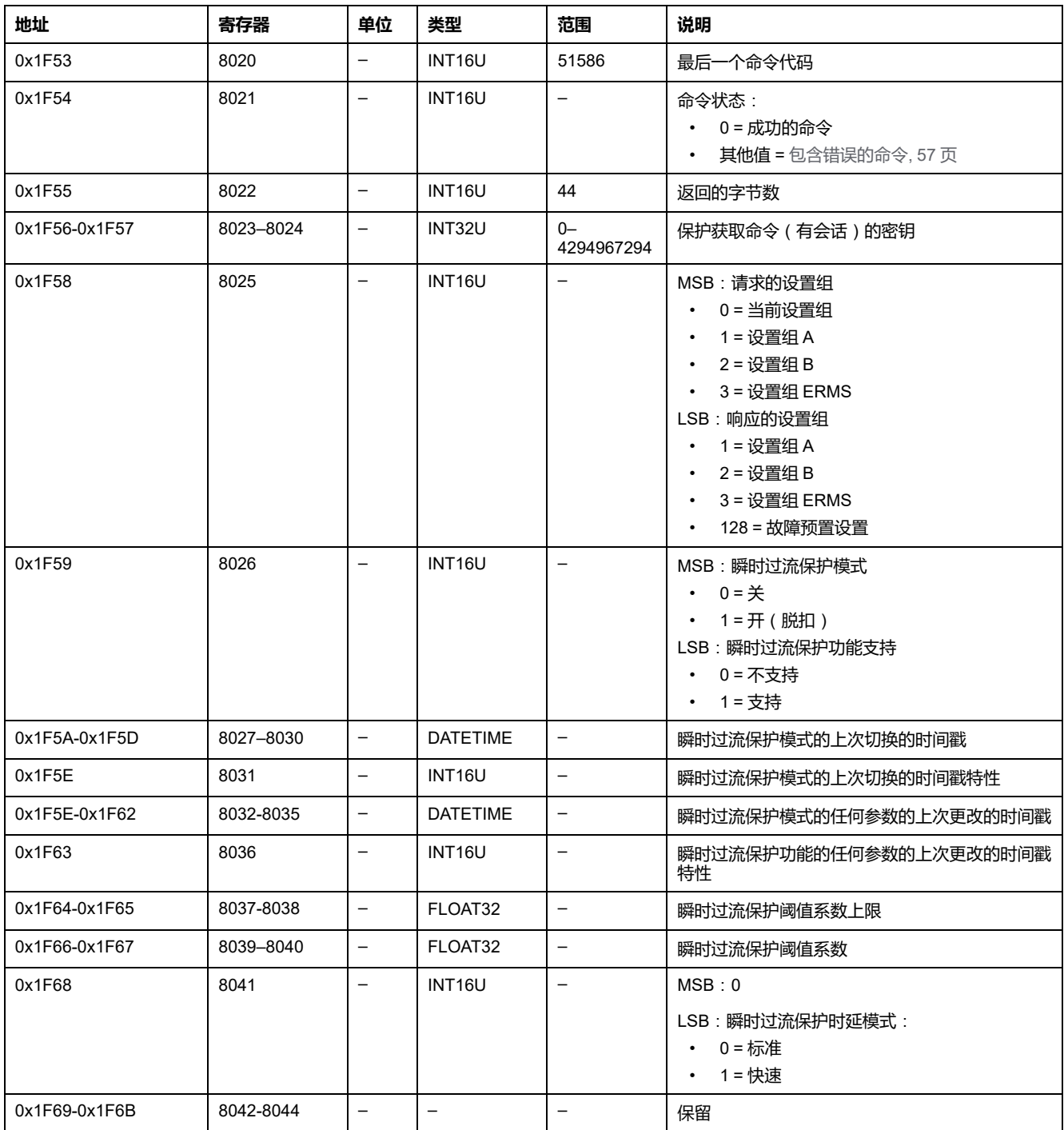

### <span id="page-203-0"></span>**获取接地故障保护设置**

如要获取接地故障保护设置,请以如下方式设置命令寄存器:

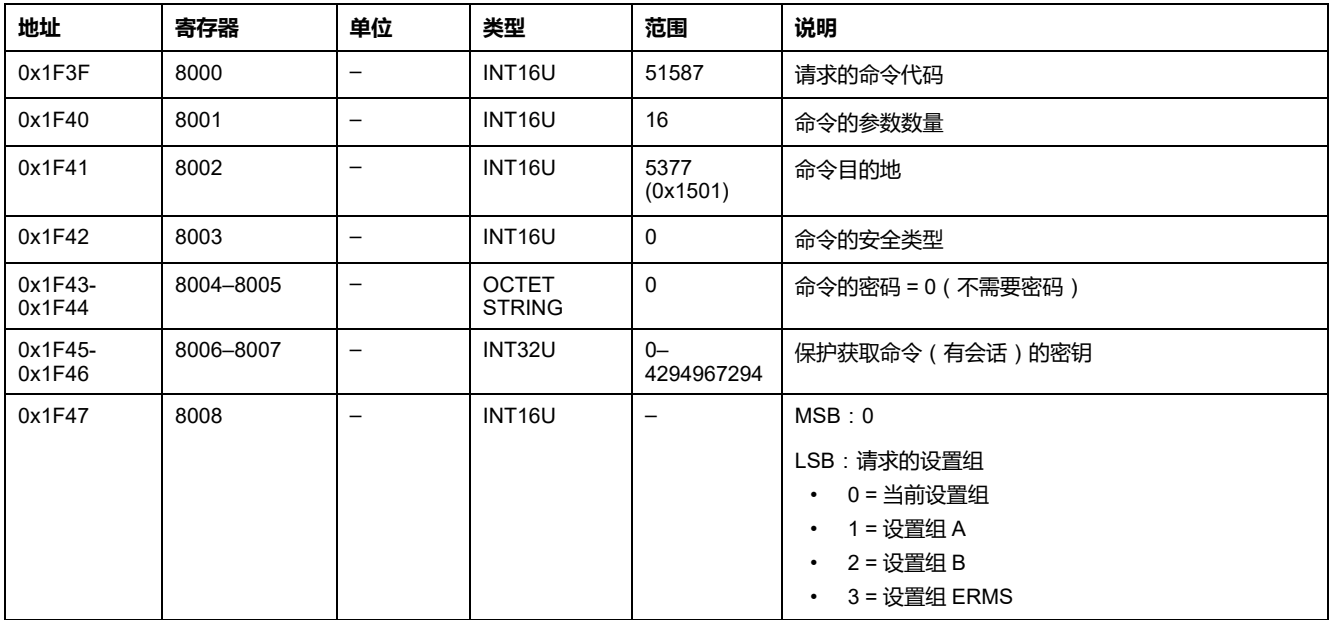

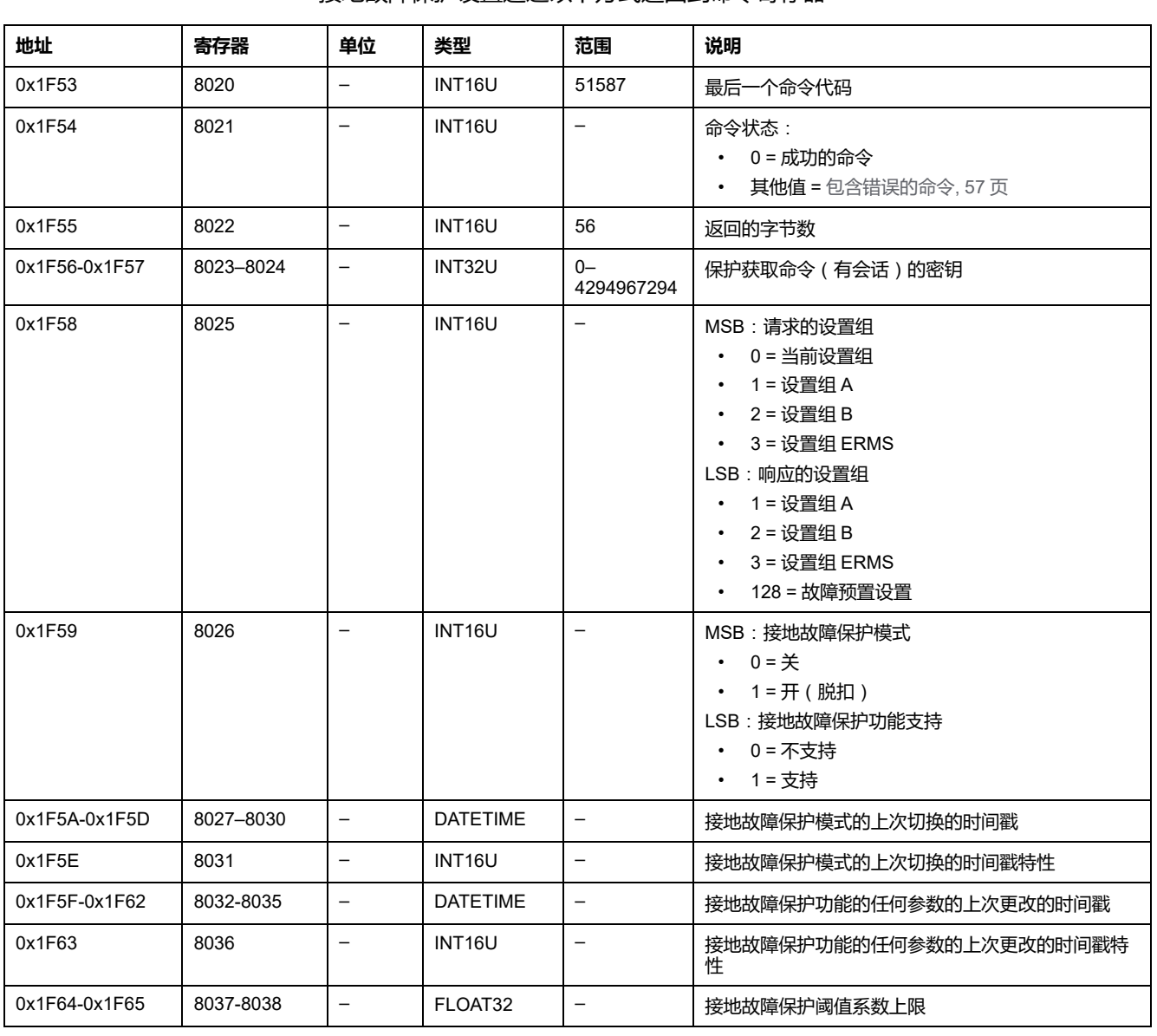

接地故障保护设置通过以下方式返回到命令寄存器:

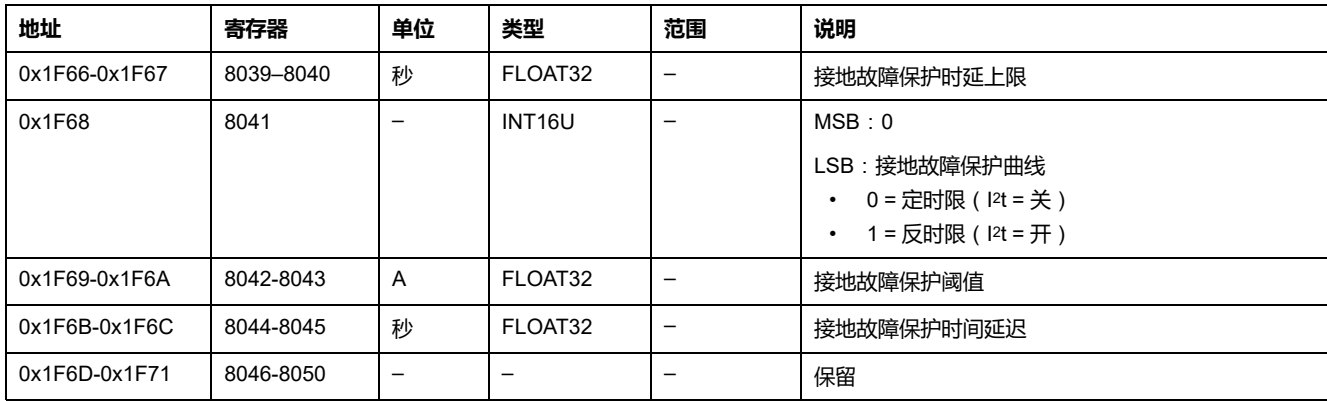

# <span id="page-204-0"></span>**获取接地漏电保护设置**

如要获取接地漏电保护设置,请以如下方式设置命令寄存器:

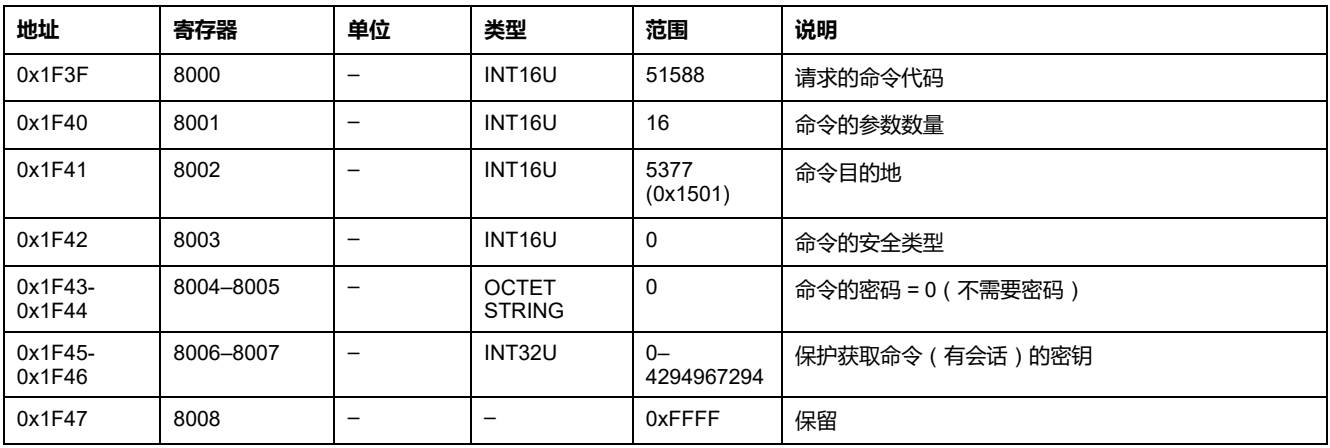

#### 接地漏电保护设置通过以下方式返回到命令寄存器:

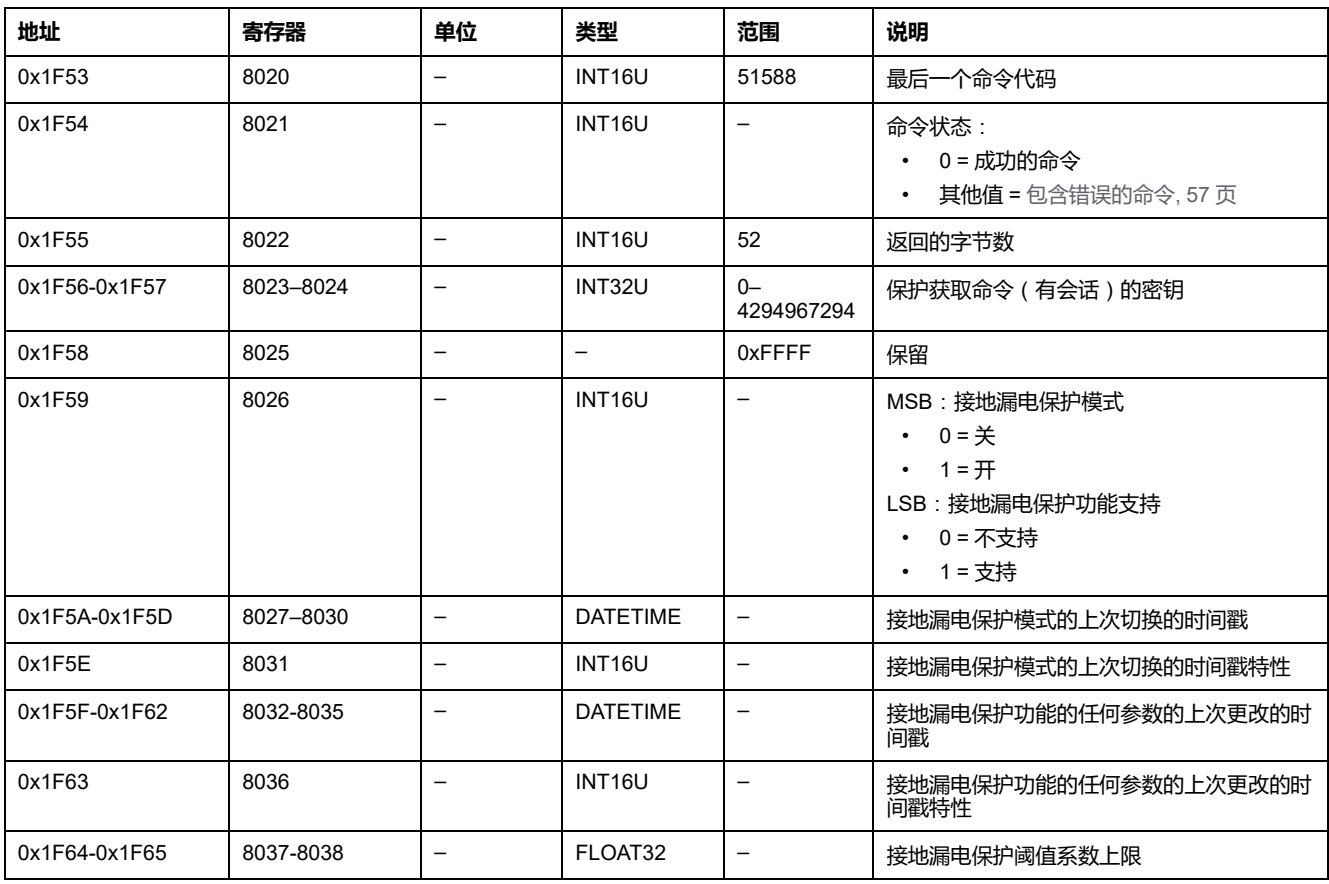

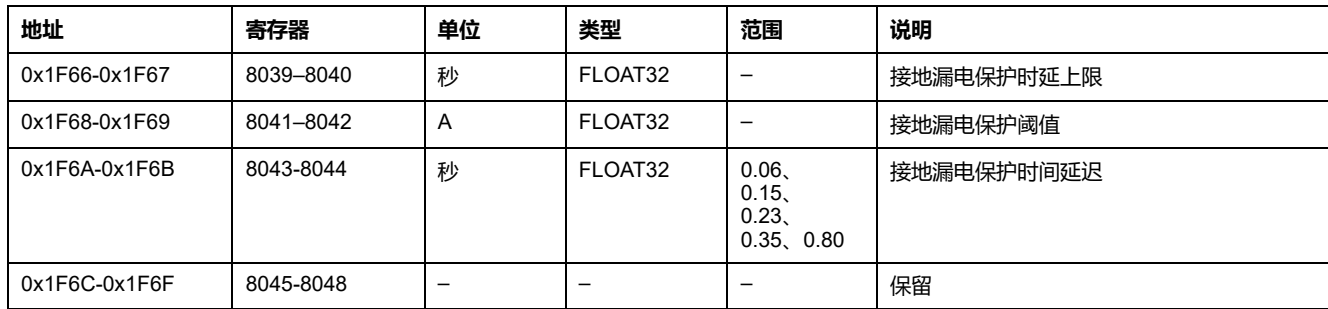

# <span id="page-205-0"></span>**获取中性线保护设置**

如要获取中性线保护设置,请以如下方式设置命令寄存器:

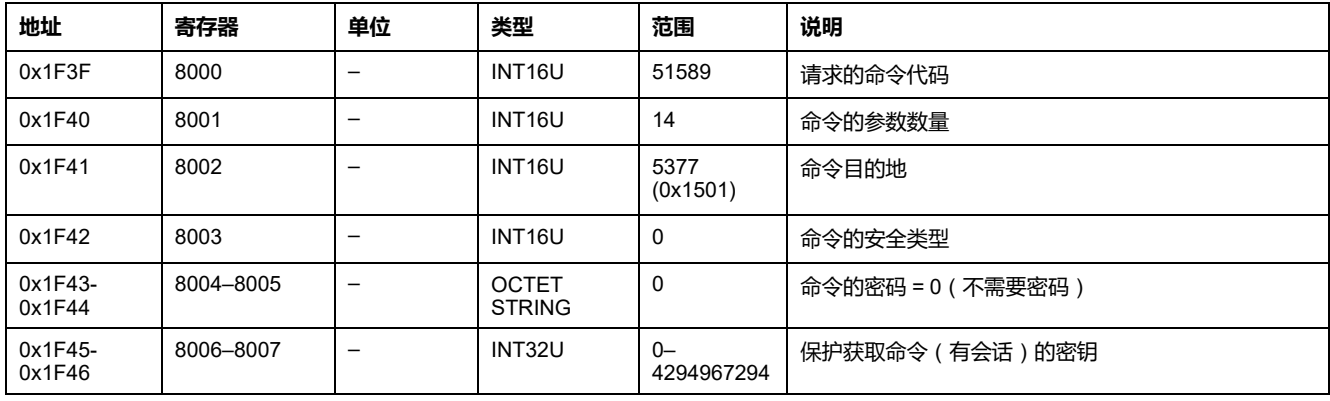

#### 中性线保护设置通过以下方式返回到命令寄存器:

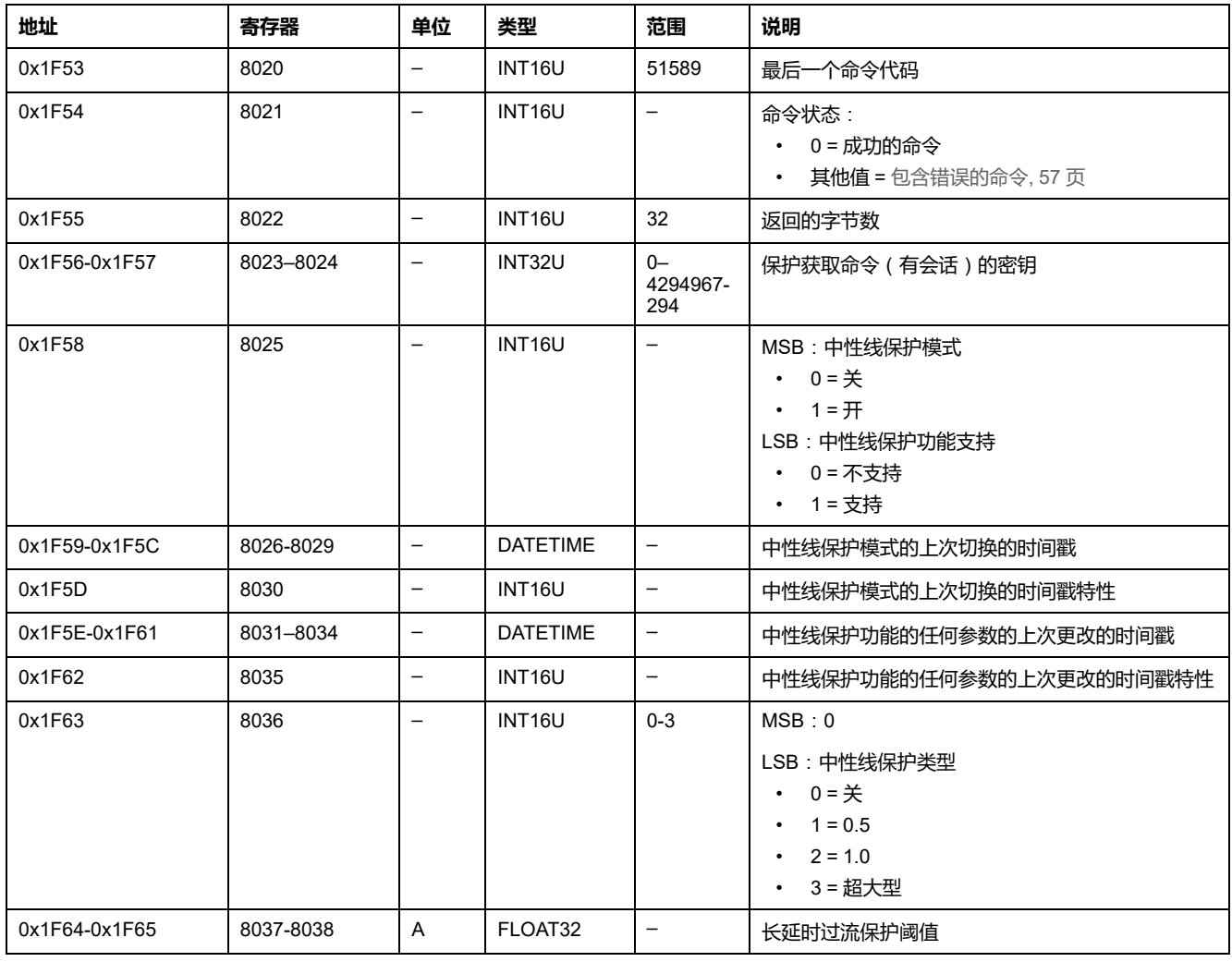

# **MasterPact MTZ 断路器的 IO 模块数据**

### **此部分内容**

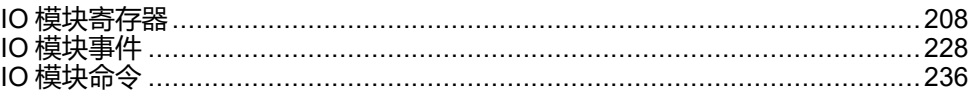

### **IO 模块用户指南**

关于 IO 模块功能的更多信息,请参阅 <u>[DOCA0055ZH](https://www.se.com/en/download/document/DOCA0055ZH)</u> IO – Input/Output Application Module for One Circuit [Breaker](https://www.se.com/en/download/document/DOCA0055ZH) – User Guide。

<span id="page-207-0"></span>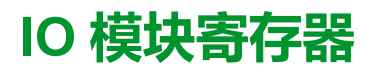

### 此章节内容

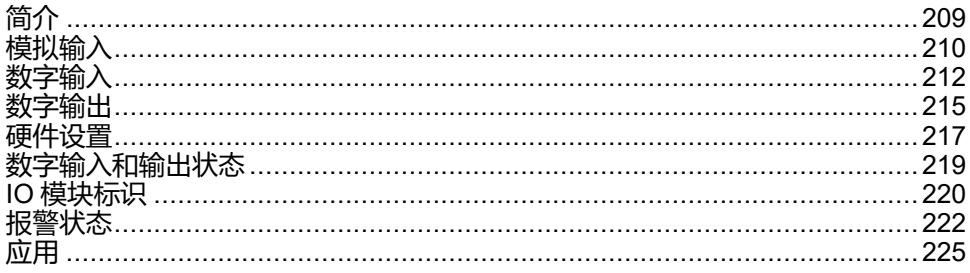

<span id="page-208-0"></span>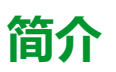

本章主要介绍 IO 模块寄存器。

寄存器 13824 到 15719 由 IO 1 保存。

寄存器 16824 到 18719 由 IO 2 保存:

- IO 2 参数的寄存器等于 IO 1 参数的寄存器加上 3000。 **示例**:
	- 寄存器 14599 保存 IO 1 的数字量输入状态寄存器。
	- 寄存器 17599 保存 IO 2 的数字量输入状态寄存器。
- 寄存器的顺序与 IO 1 相同。
- 寄存器的特性(访问类型、大小、范围以及单位)与 IO 1 的寄存器相同。
- 由于保存了预定义的应用程序,包含预定义的应用程序的寄存器 15360 到 16109 专用于 IO 1 。

# <span id="page-209-0"></span>**模拟输入**

# **模拟输入寄存器映射**

下表描述了 IO 的模拟输入及相应的寄存器和地址。

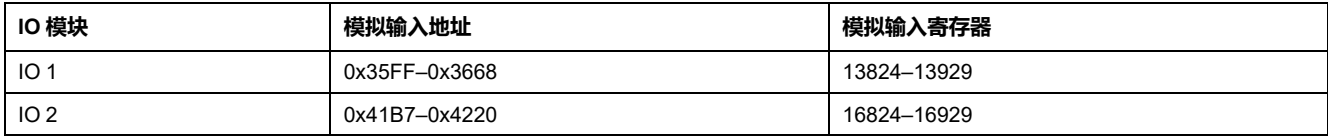

## **IO 1 的模拟输入寄存器**

IO 2 模拟输入寄存器的顺序和描述与 IO 1 的相同。

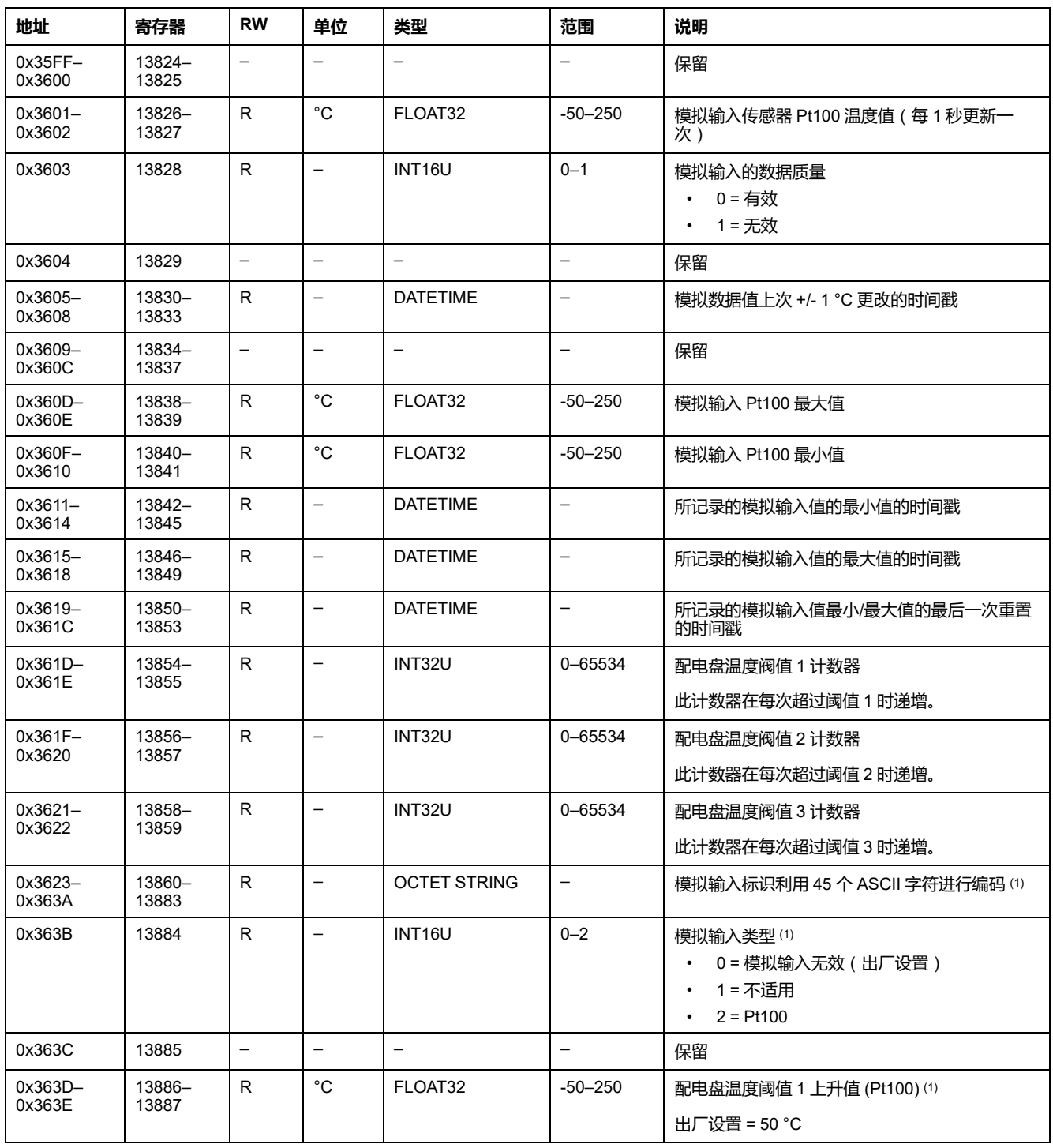

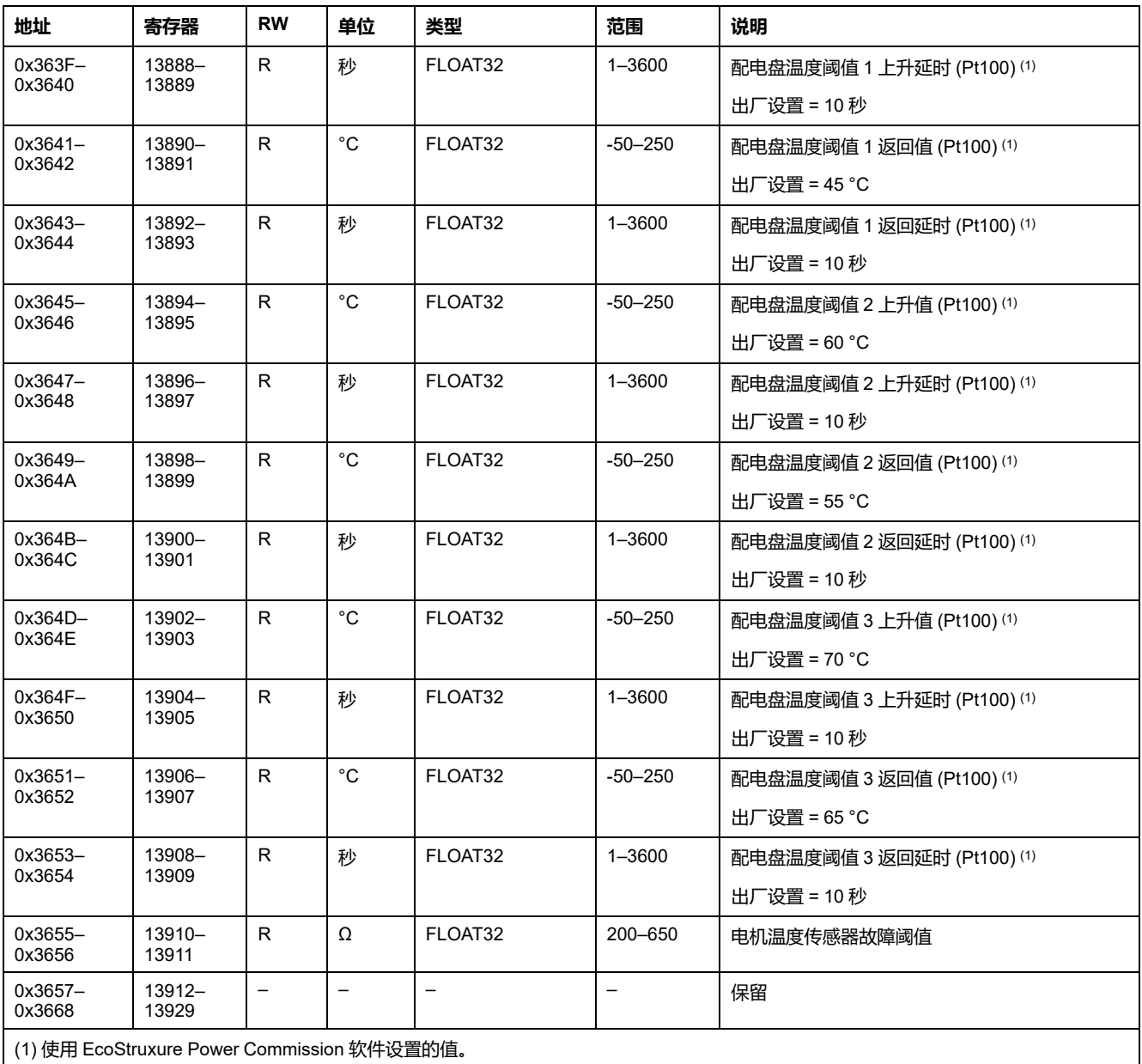

# <span id="page-211-0"></span>**数字输入**

# **数字输入寄存器映射**

每个数字输入描述都包含 80 个寄存器。数字输入 2、3、4、5 和 6 的顺序和描述 与数字输入 1 的相同。

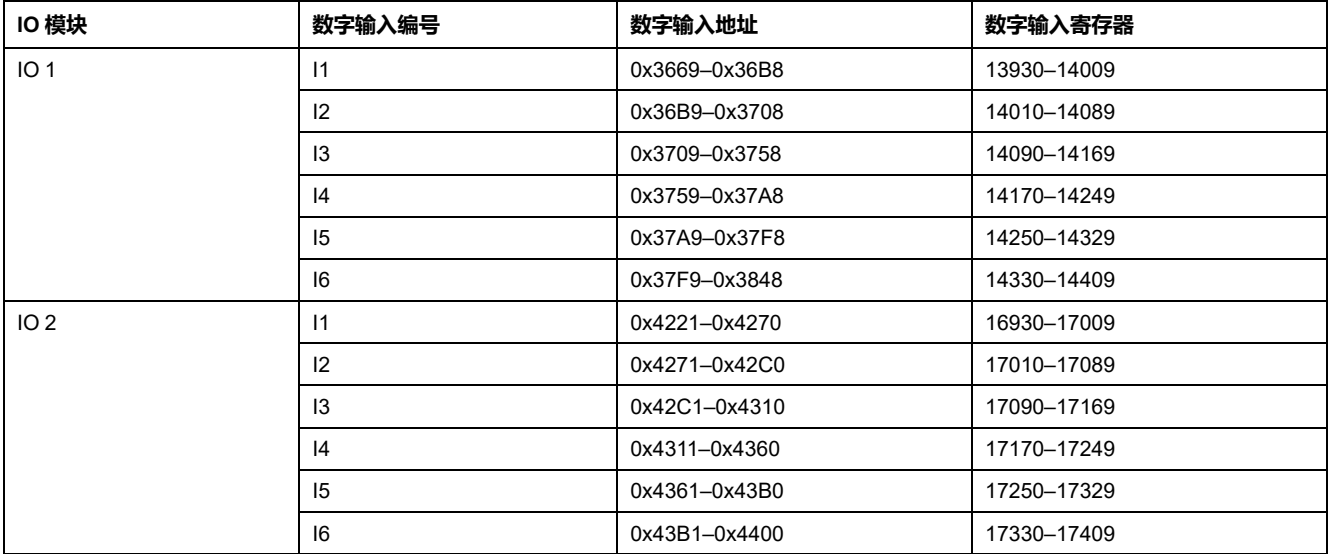

### **IO 1 的数字输入 1 寄存器**

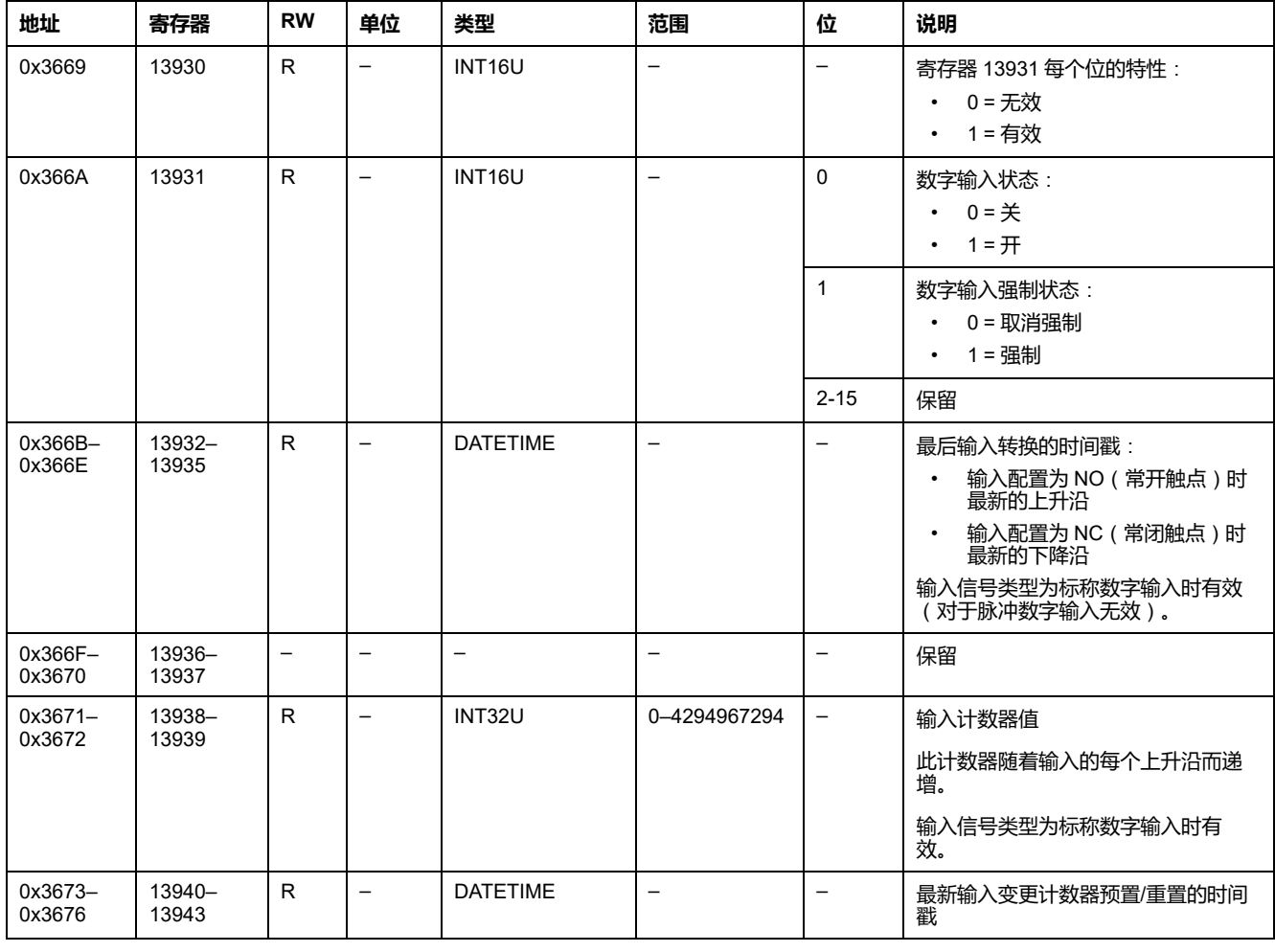

### IO 2 数字输入 1 寄存器的顺序和描述与 IO 1 的相同:

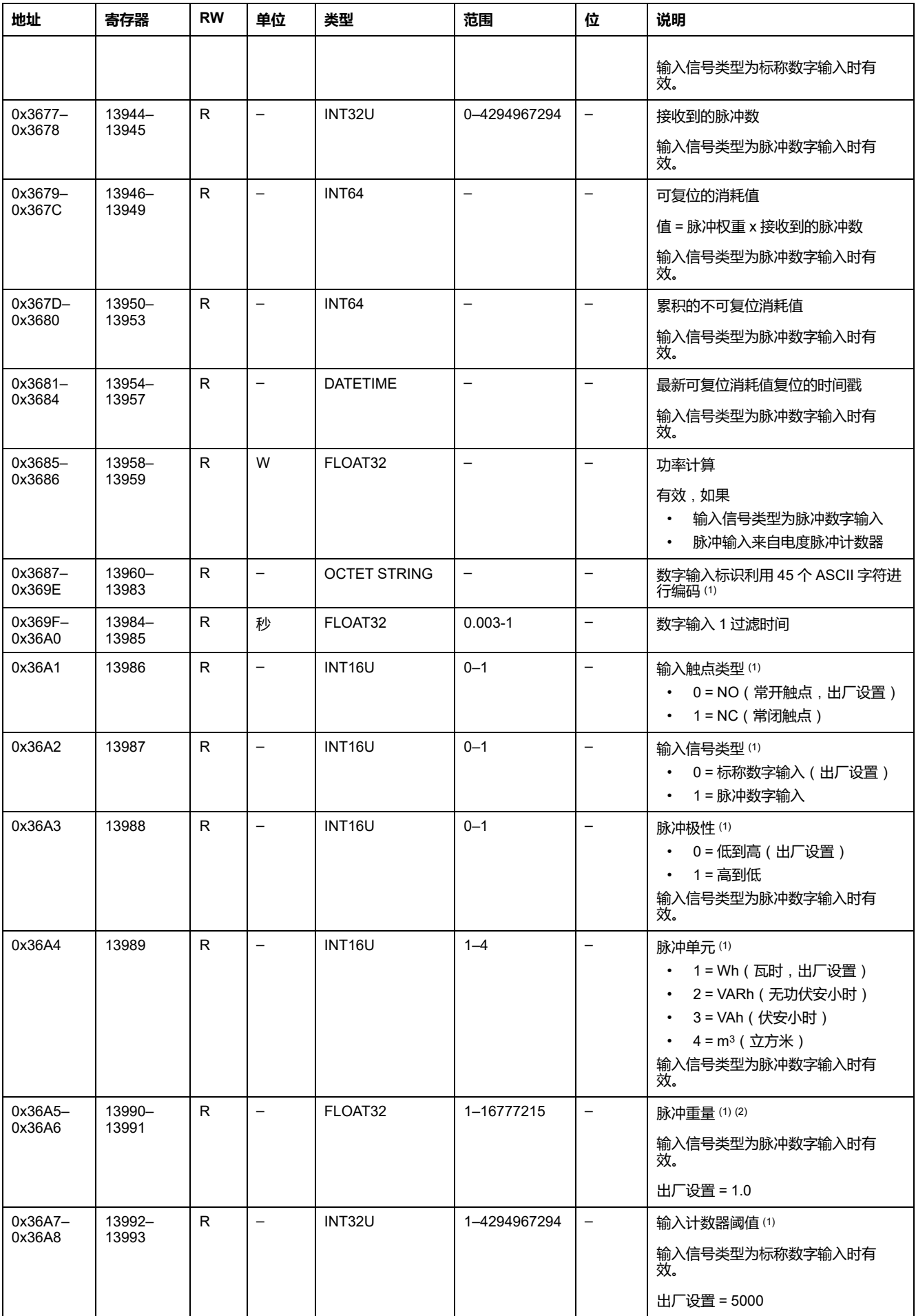

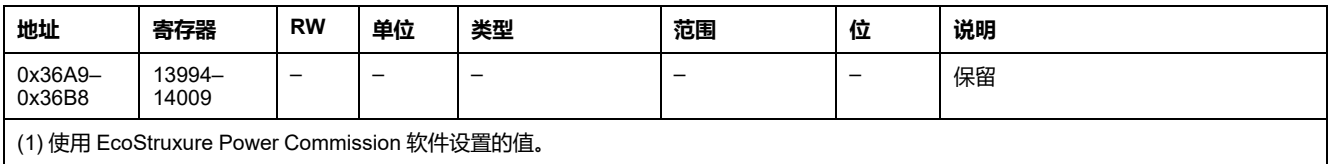

(2) 示例:

- 如果每个输入脉冲代表 125 kWh, 那么由于消耗量数据必须用瓦时表示, 所以消耗脉冲权重为 125,000。
- 如果每个输入脉冲代表 1 美制加仑, 那么由于消耗量数据必须用立方米表示, 所以消耗脉冲权重为 0.003785。

# <span id="page-214-0"></span>**数字输出**

### **数字输出寄存器映射**

每个数字输出描述都包含 60 个寄存器。数字输出 2 和 3 的顺序和描述与数字输出 1 的相同。

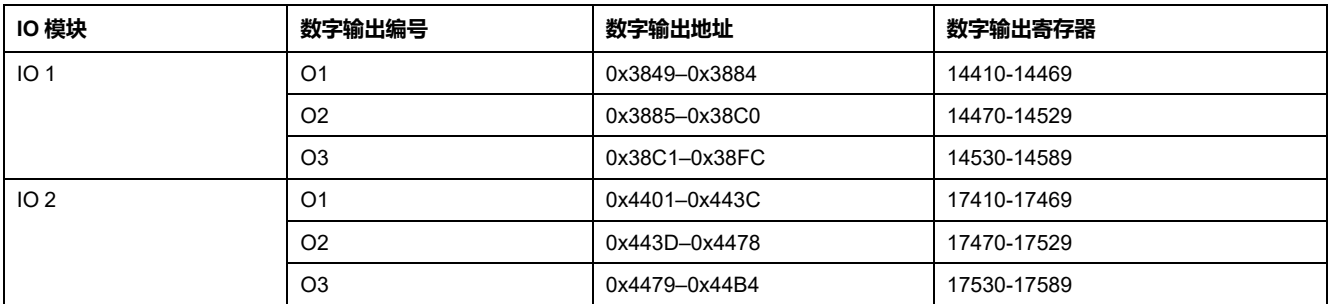

# **IO 1 的数字输出 1 寄存器**

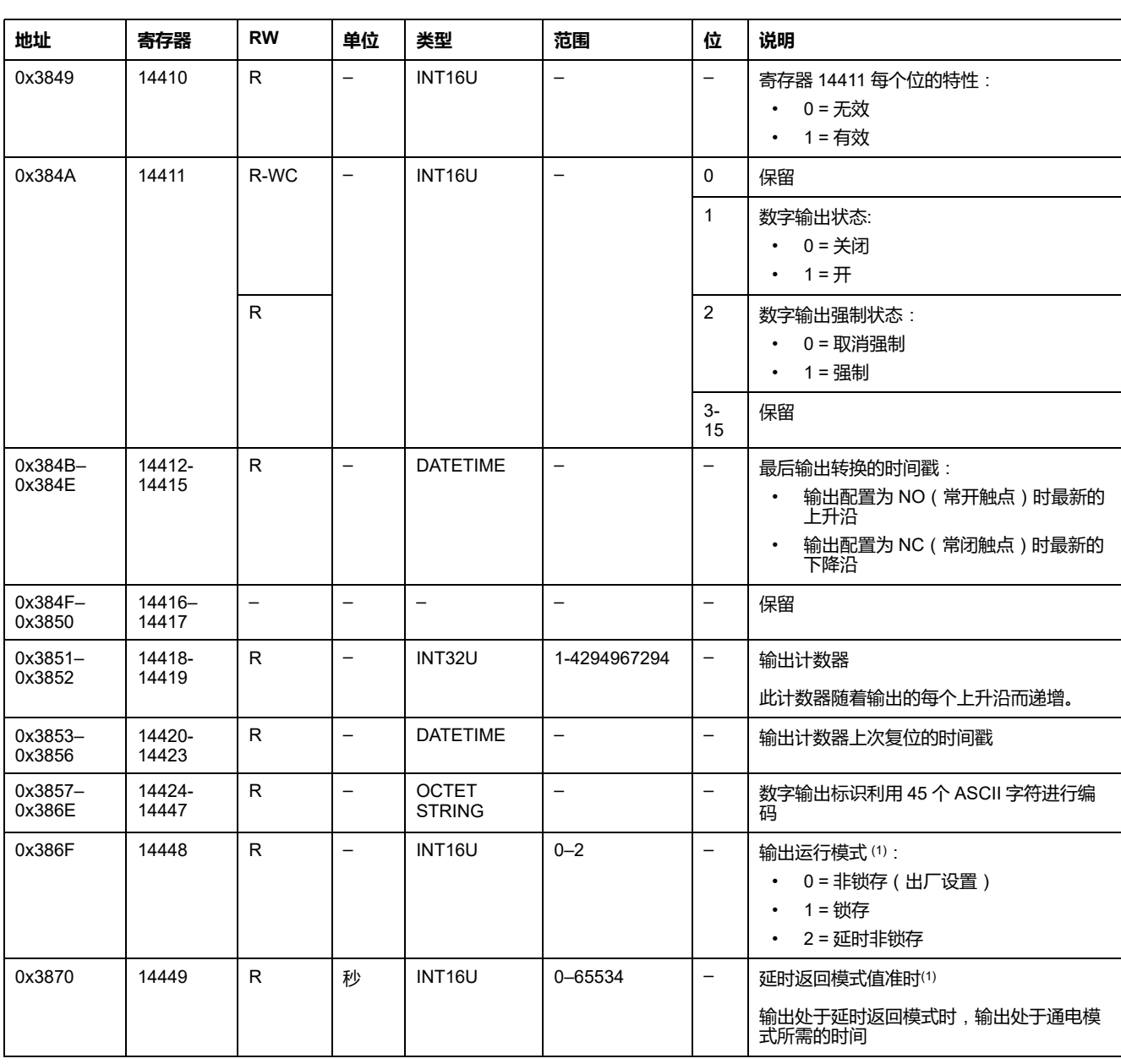

IO 2 数字输出 1 寄存器的顺序和描述与 IO 1 的相同:

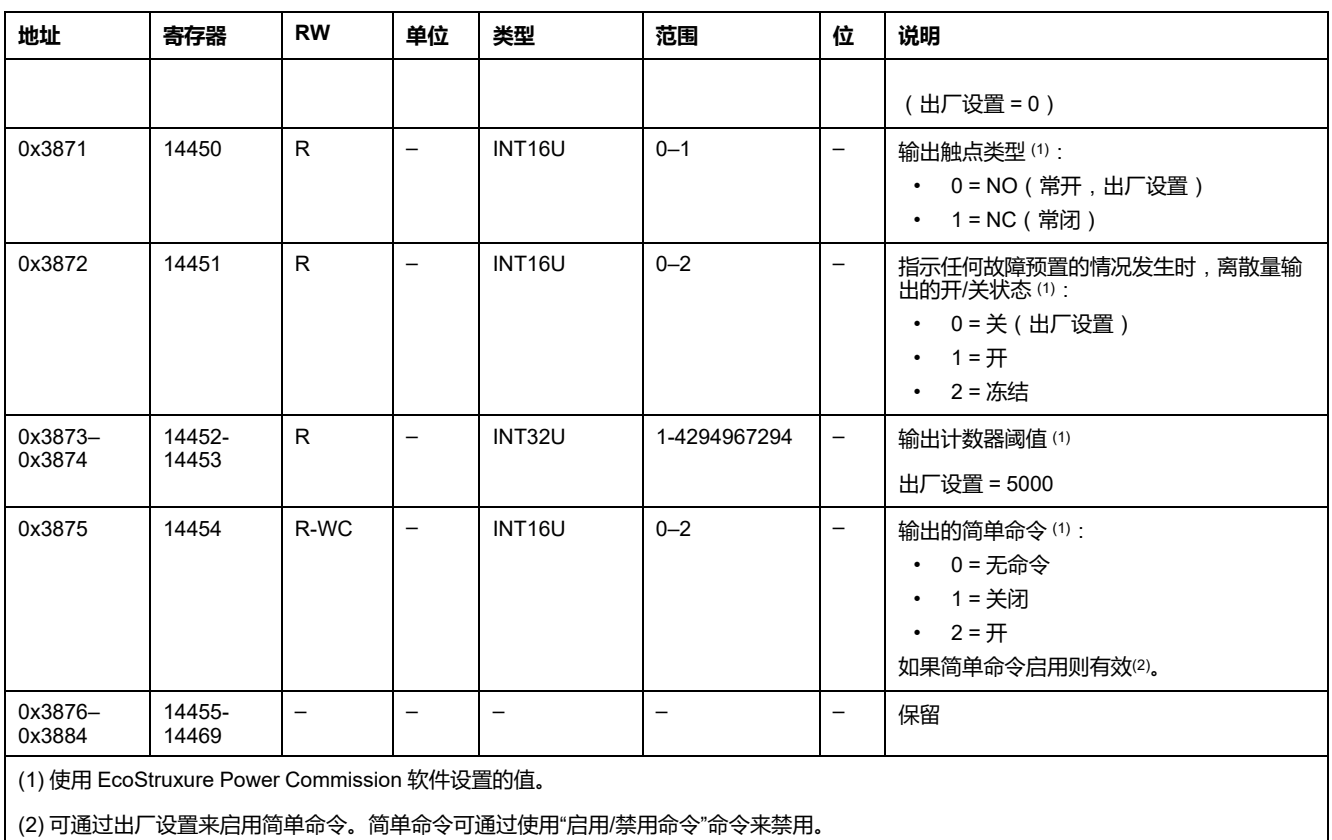
## **硬件设置**

# **地址和寄存器列表**

下表描述了硬件设置地址,以及与 IO 模块相关的寄存器。

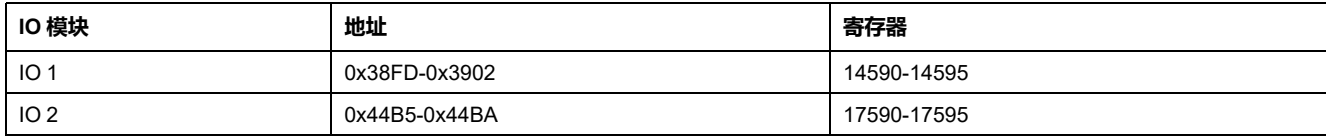

### **IO 1 的硬件设置寄存器**

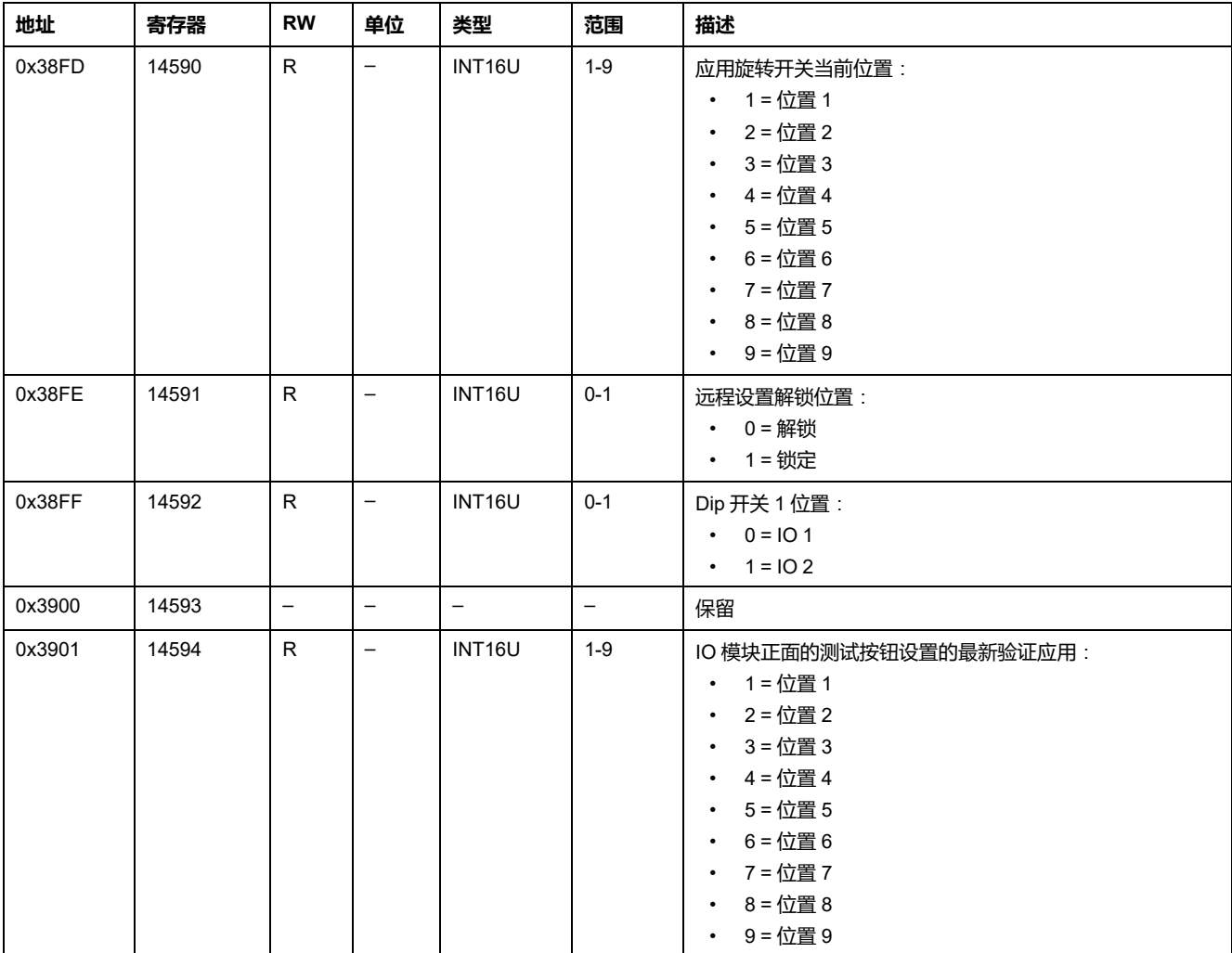

IO 2 硬件设置寄存器的顺序和描述与 IO 1 的相同。

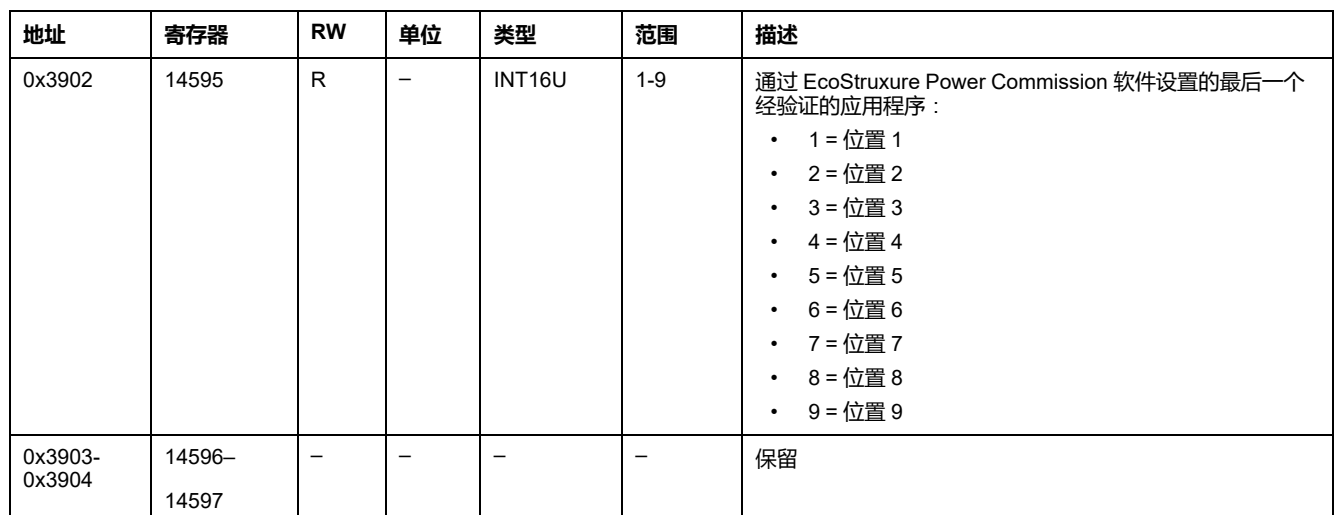

# **数字输入和输出状态**

# **地址和寄存器列表**

#### 下表描述了数字输入和输出状态地址,以及与 IO 模块相关的寄存器。

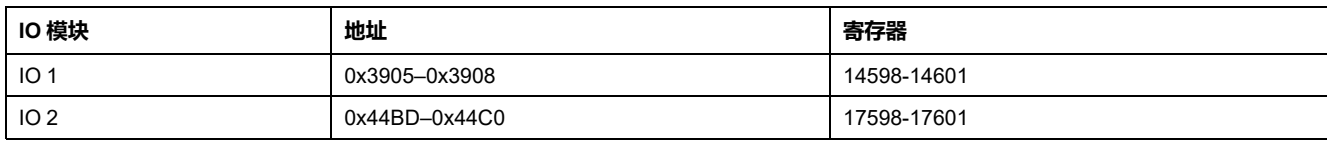

## **IO 1 的数字输入和输出状态寄存器**

IO 2 数字输入和输出状态寄存器的顺序和描述与 IO 1 的相同。

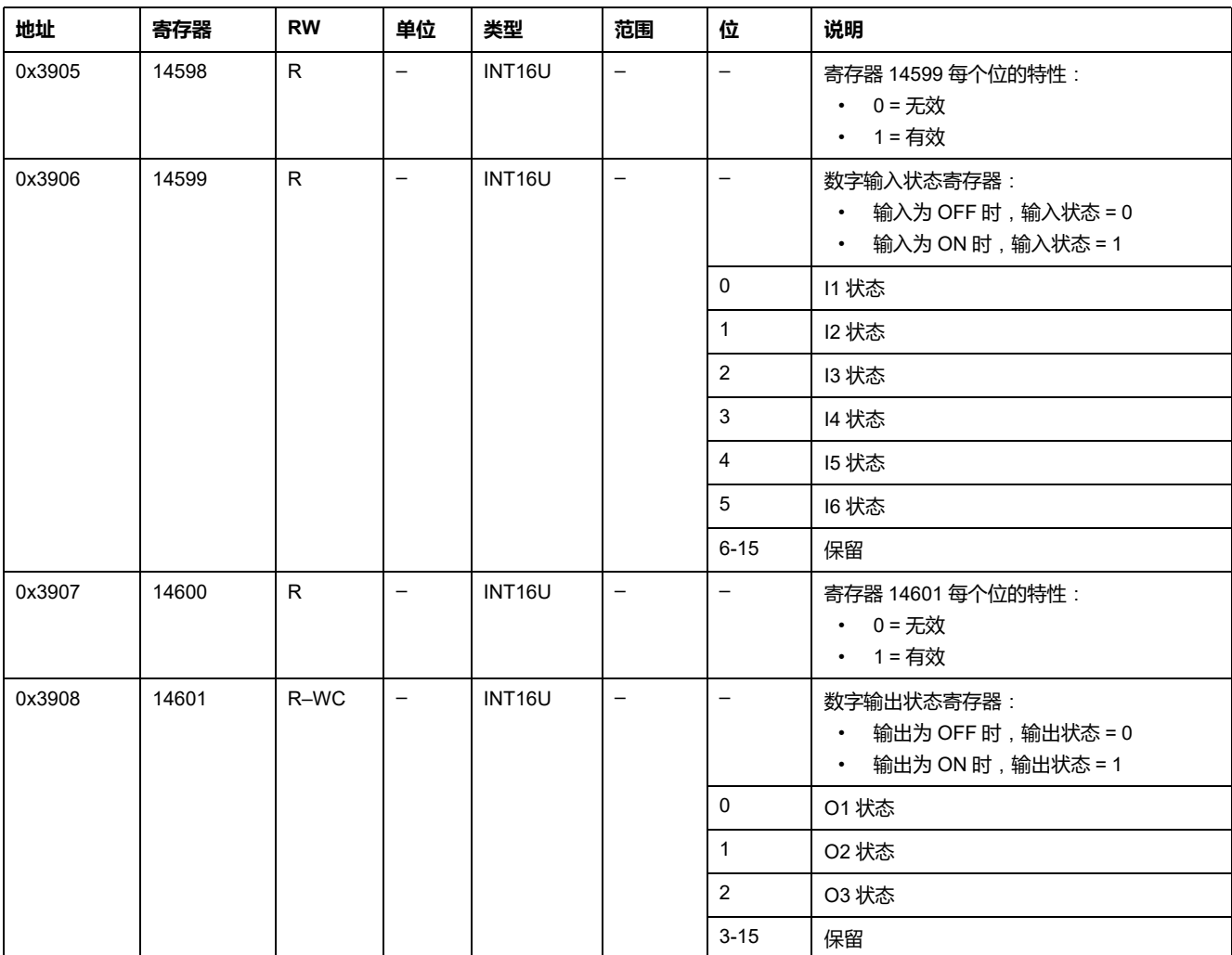

## **IO 模块标识**

## **简介**

IO 2 的IO 模块标识寄存器的顺序和描述与 IO 1 的相同。

#### **地址和寄存器列表**

下表描述了标识地址,以及与 IO 模块相关的寄存器。

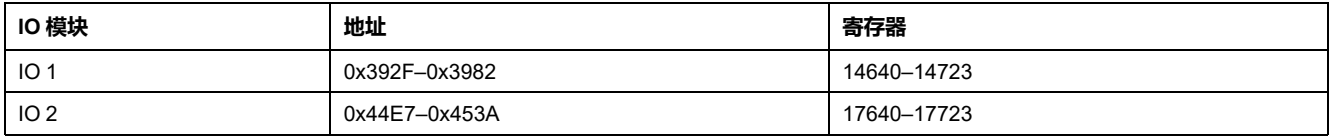

#### **IO 硬件版本**

硬件版本是使用格式 XXX.YYY.ZZZ 的 ASCII 字符串,其中:

- XXX = 主要版本 (000–127)
- YYY = 次要版本 (000–255)
- ZZZ = 版本号 (000–255)

版本号结尾为 NULL 字符。

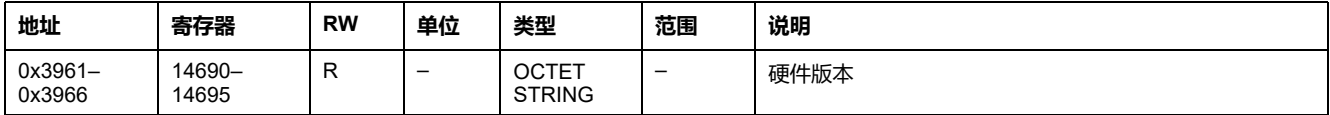

#### **IO 模块固件版本**

固件版本为 ASCII 字符串,采用 XXX.YYY.ZZZ 格式,其中:

- XXX = 主要版本 (000–127)
- YYY = 次要版本 (000–255)
- ZZZ = 版本号 (000-255)

版本号结尾为 NULL 字符。

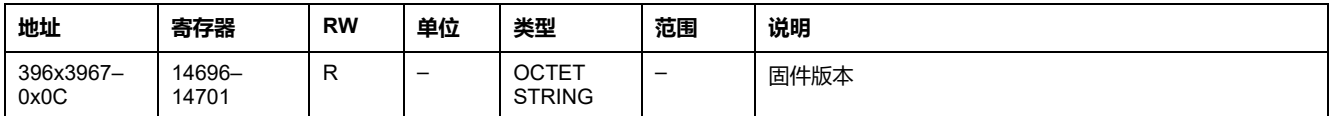

#### **当前日期和时间**

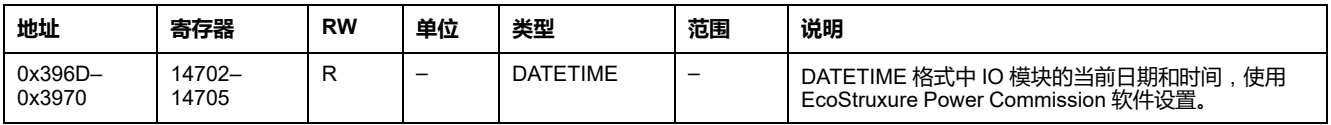

#### **序列号**

IO 模块序列号最多包含 11 个字母数字字符,其格式如下:PPYYWWDnnnn。

- PP = 工厂代码
- YY = 制造年份 (05–99)
- YY = 在哪周制造 (01–53)
- D = 在星期几制造 (1–7)
- nnnn = 当天的设备生产编号 (0001–9999)

要读取 IO 模块序列号,必须使用一个 6 个寄存器的读取请求。

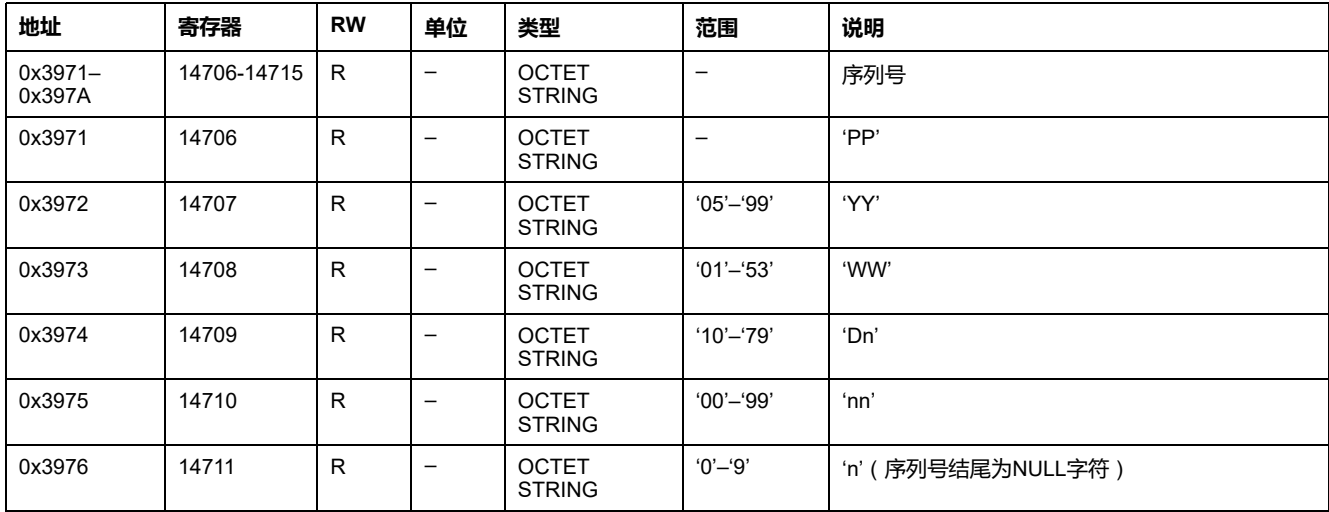

## **生产日期和时间**

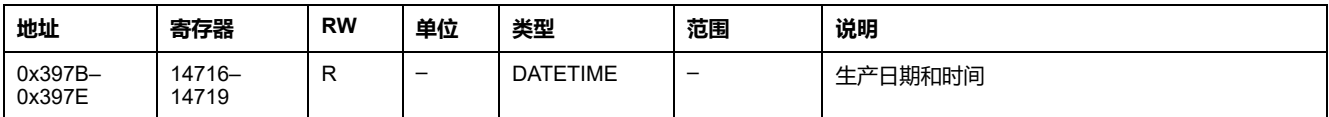

## **产品标识**

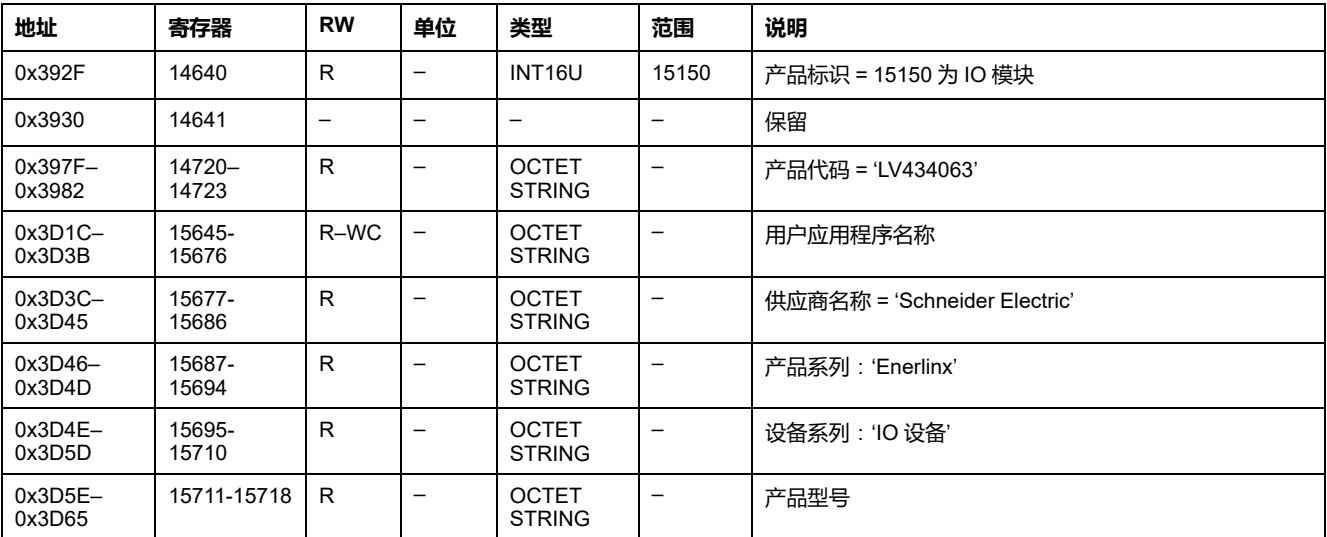

## <span id="page-221-0"></span>**报警状态**

## **地址和寄存器列表**

下表描述了报警状态地址,以及与 IO 相关的寄存器。

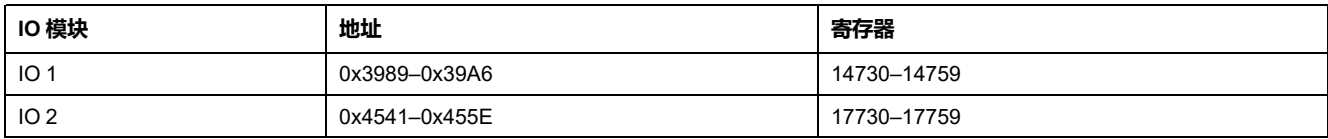

### **IO 1 的通用报警状态**

IO 2 普通报警状态寄存器的顺序和描述与 IO 1 的相同。

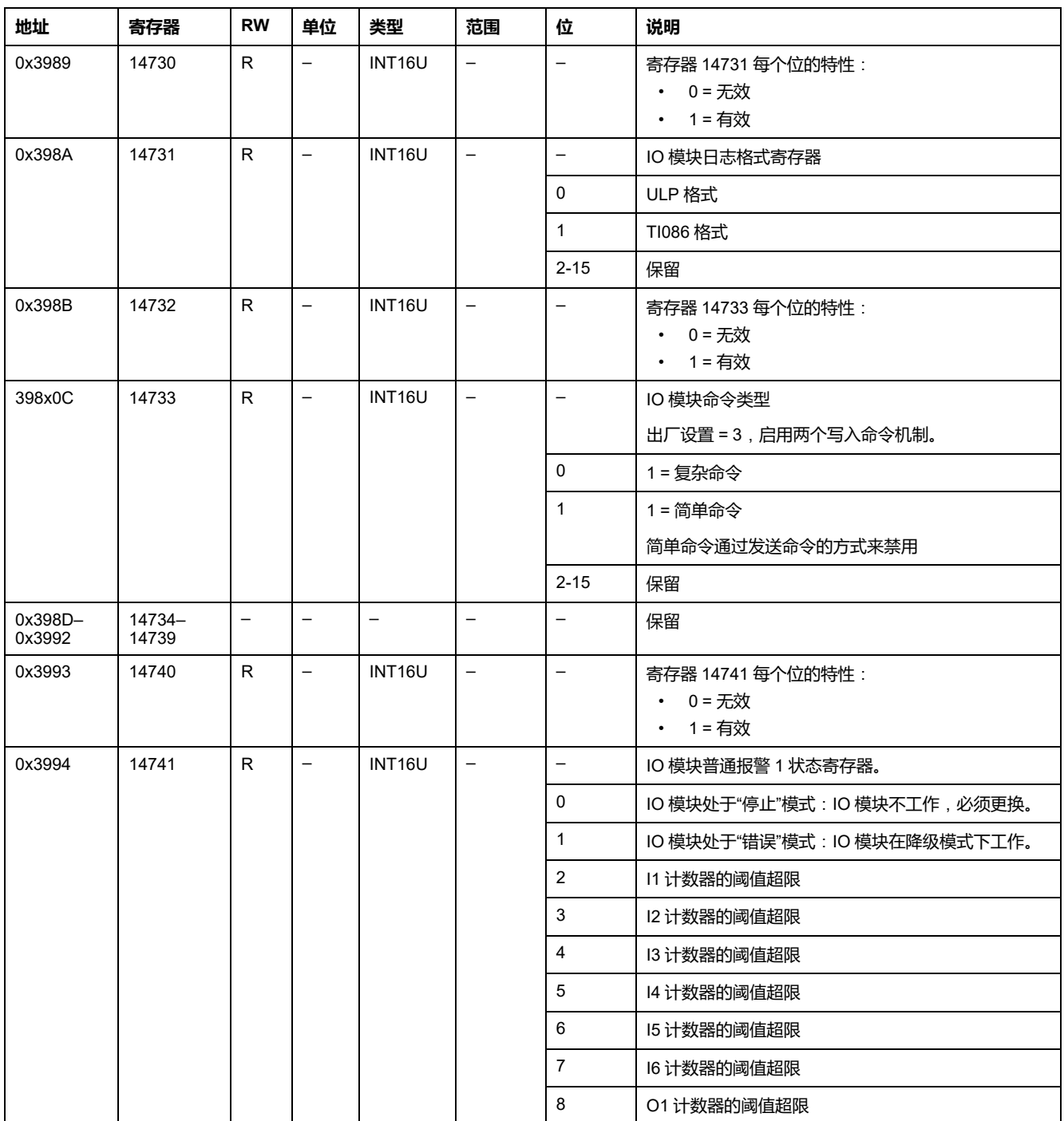

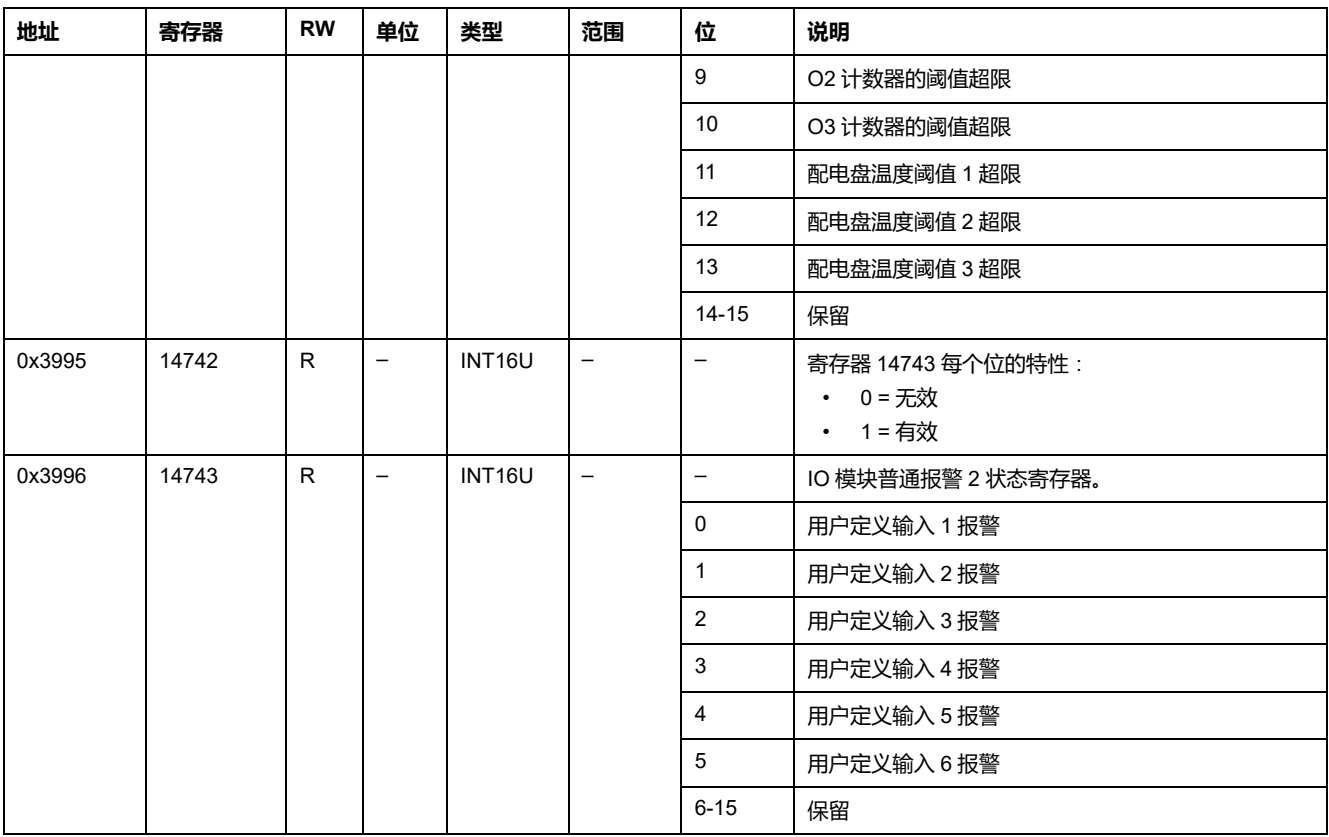

# **IO 1 的抽架和抽屉管理报警**

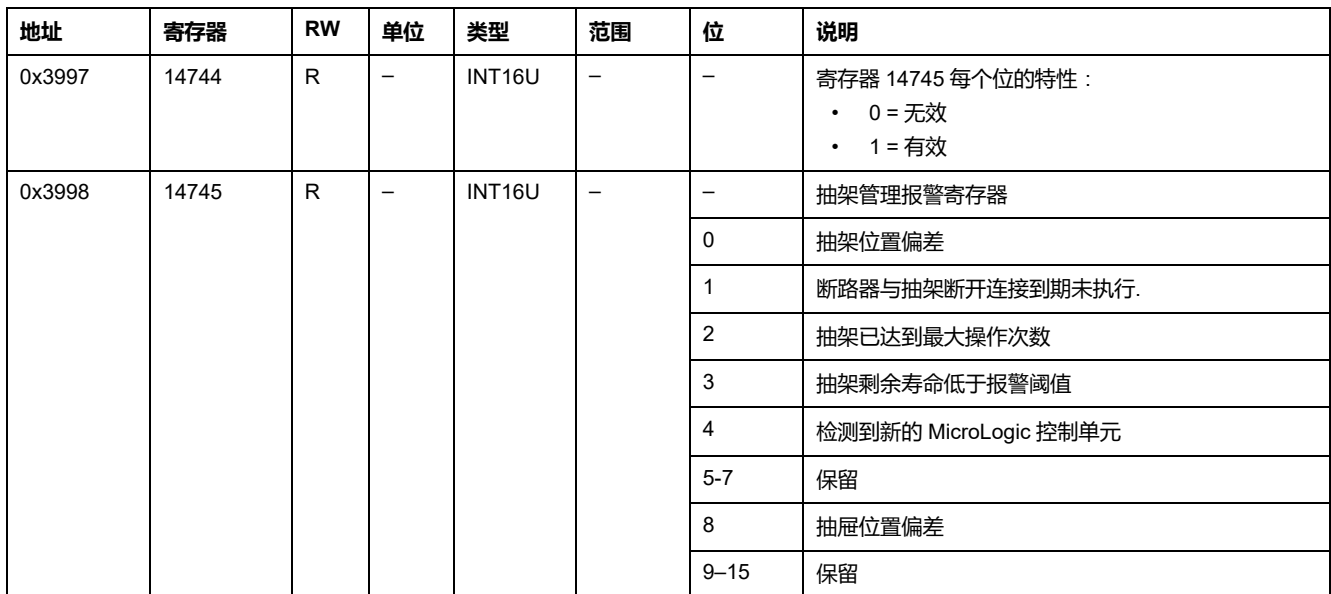

## **IO 1 的电机报警**

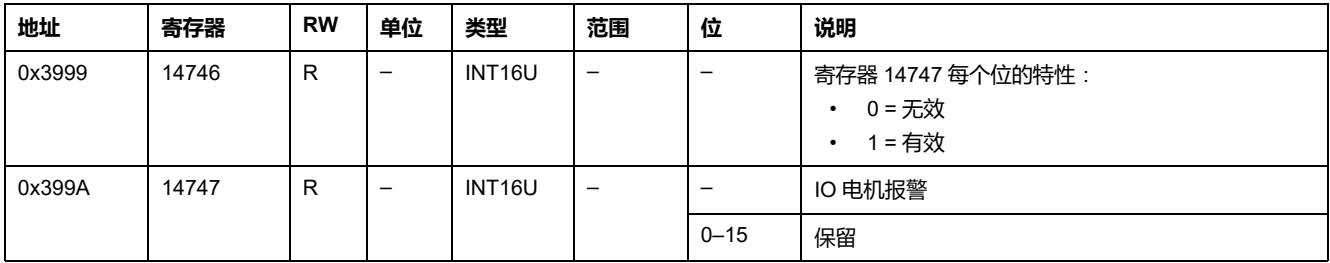

### **IO 1 的其他应用报警**

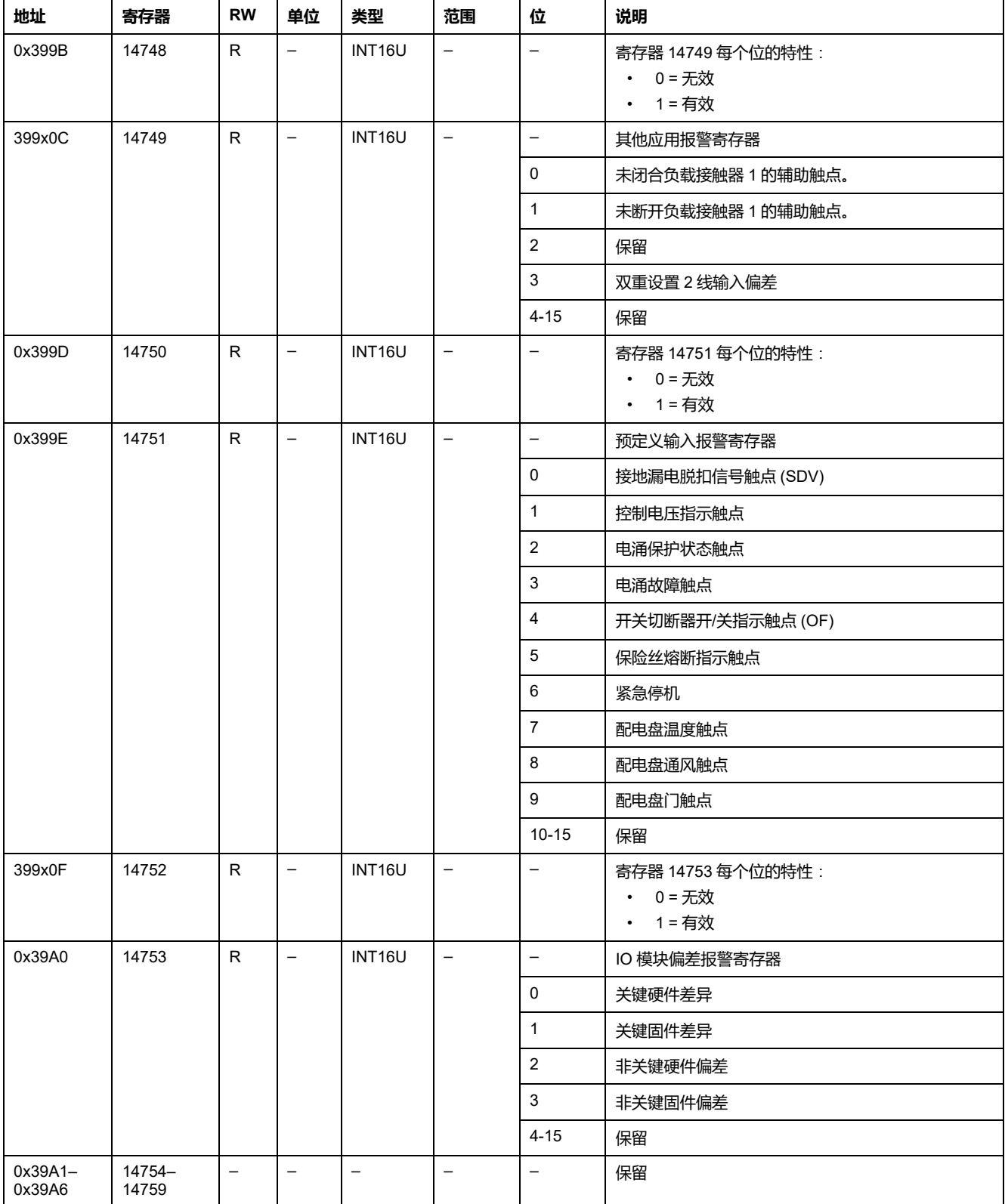

## **应用**

## **IO 应用程序状态**

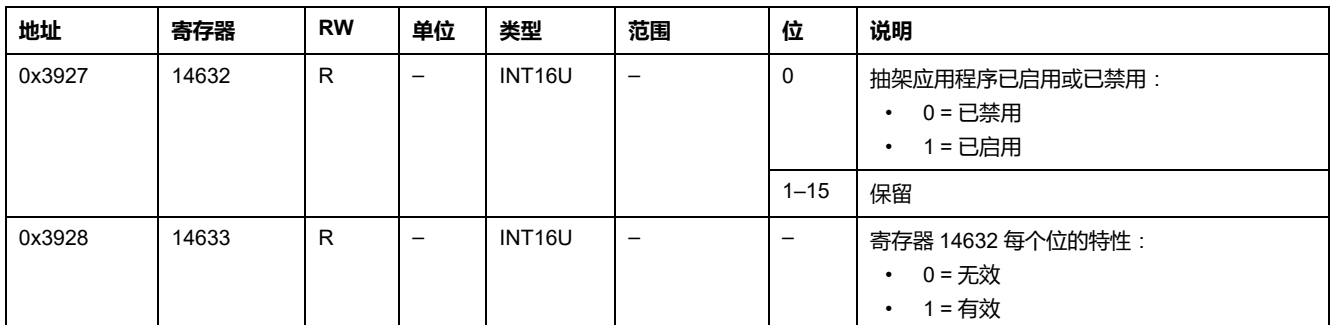

#### <span id="page-224-0"></span>**抽架管理**

此表描述了由 IO 1 执行的抽架管理应用(预定义或用户定义应用)相关的寄存 器。

此表描述了由 IO 2 执行的抽架管理应用 ( 预定义或用户定义应用 ) 相关的寄存器 18300–18329。

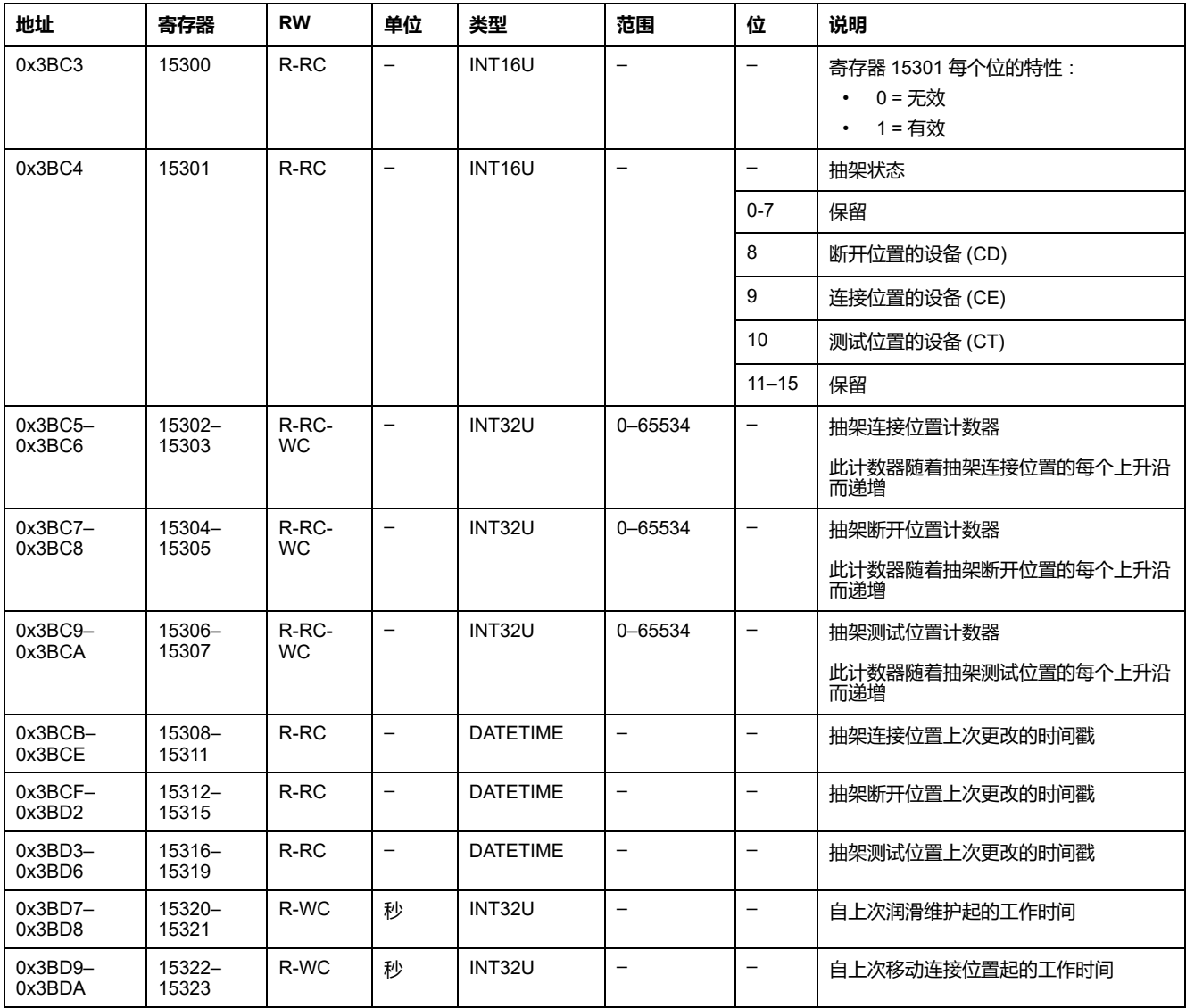

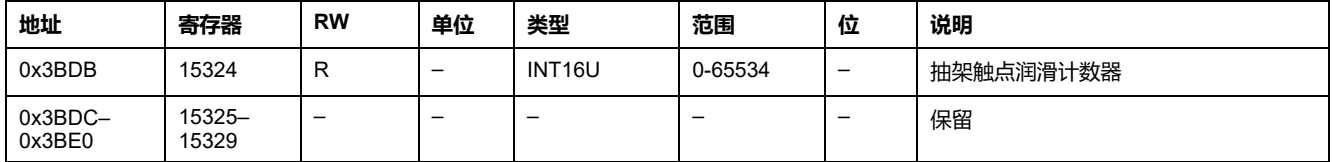

### **抽屉管理**

#### 此表描述了由 IO 1 执行的抽屉管理用户定义应用相关的寄存器。

此表描述了由 IO 2 执行的抽屉管理用户定义应用相关的寄存器 18330–18359。

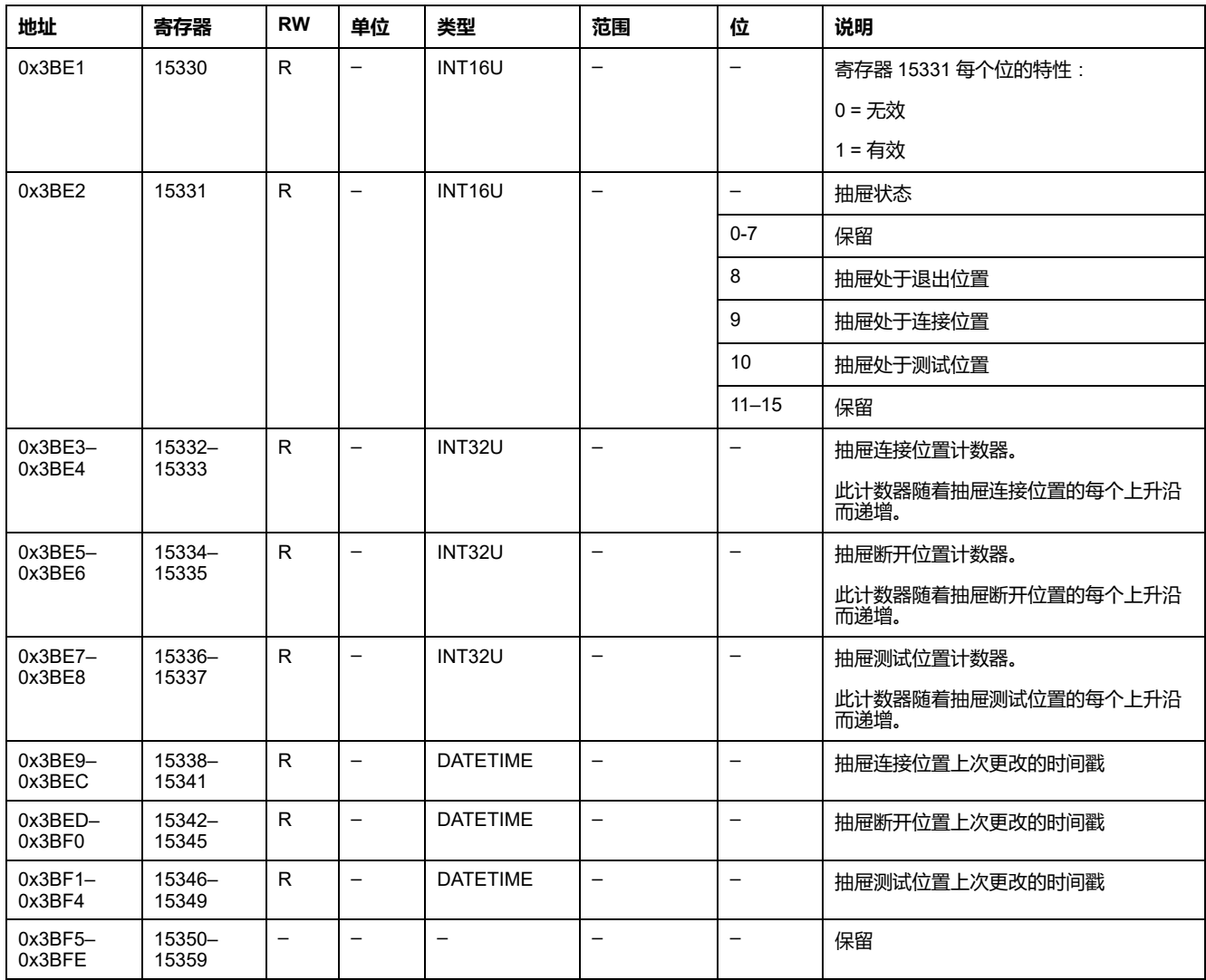

## <span id="page-225-0"></span>**光源控制**

#### 此表描述了由 IO 1 执行的光源控制预定义应用相关的寄存器。

此表描述了由 IO 2 执行的光源控制预定义应用相关的寄存器 18400–18409。

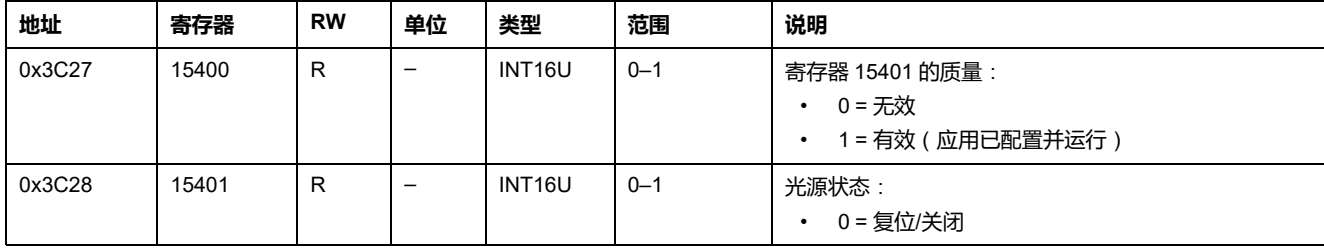

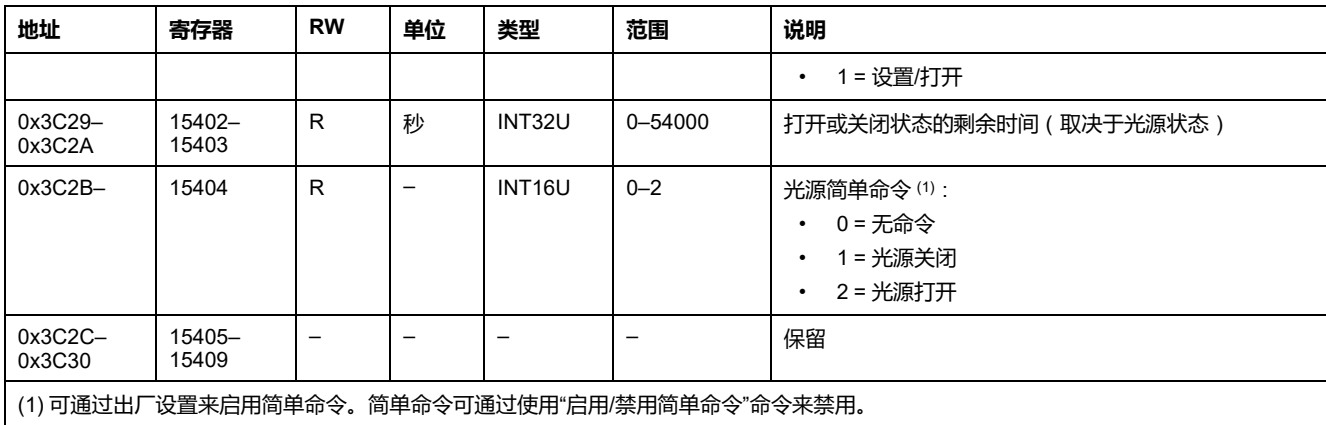

## <span id="page-226-0"></span>**负载控制**

#### 此表描述了由 IO 1 执行的负载控制预定义应用相关的寄存器。

此表描述了由 IO 2 执行的负载控制预定义应用相关的寄存器 18410–18419。

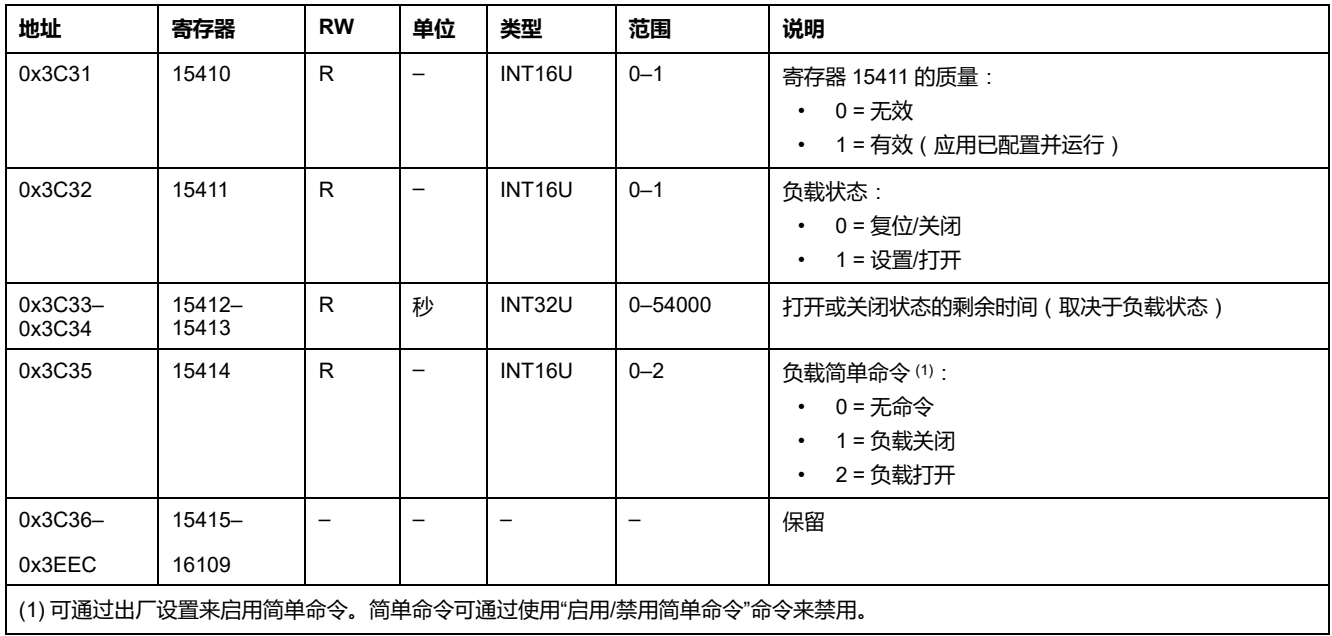

<span id="page-227-0"></span>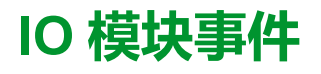

#### 此章节内容

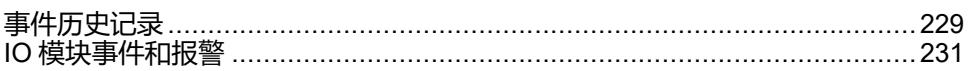

## <span id="page-228-0"></span>**事件历史记录**

**概述**

事件日志寄存器说明了遇到的最后100个事件。事件日志格式对应一系列记录,共 有100个。每个记录包括5个寄存器,它们用来说明一个事件。

用户需要使用一个5x(n)个寄存器的读取功能来读取最后n个事件记录,其中5表示 每个事件记录的寄存器数量。

比如, 如果要读取事件日志的最后 3 个事件记录, 那么用户需要使用 5x3 = 15 个 寄存器的读取请求:

- 最前 5 个寄存器说明第一个事件记录(最新事件)。
- 接下来的 5 个寄存器说明第二个事件记录。
- 最末 5 个寄存器描述第三个事件记录。

共有两种事件日志,每个 IO module 使用一种。

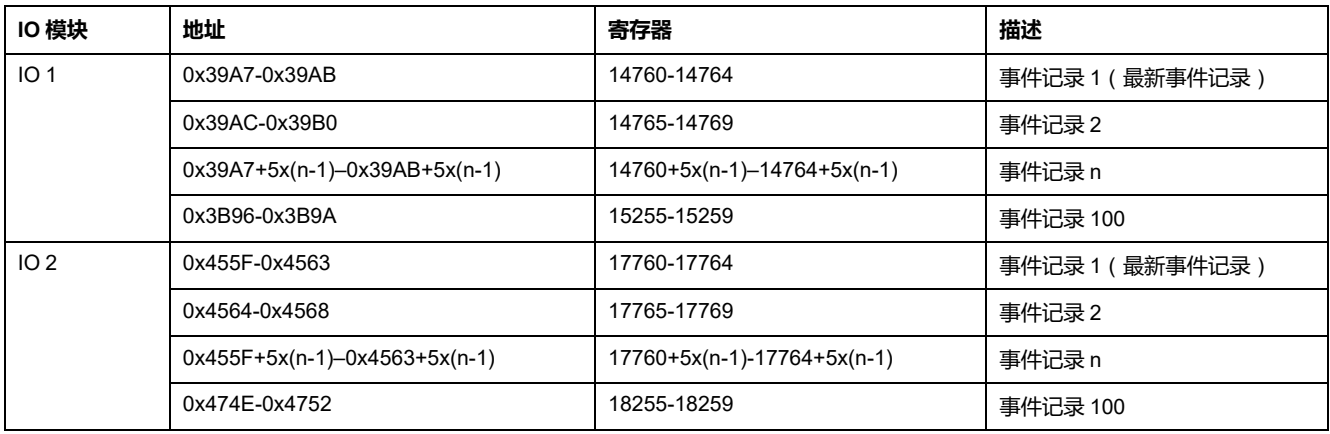

**注:** 也可使用[获取事件命令](#page-238-0), 239 页来读取连接到 MasterPact MTZ 断路器的 IO 模块的事件历史记录。

#### **事件记录**

如果要读取一个事件记录,用户需要使用一个 5 寄存器的块读取功能。IO 2 事件 记录寄存器的顺序和说明与 IO 1 的相同:

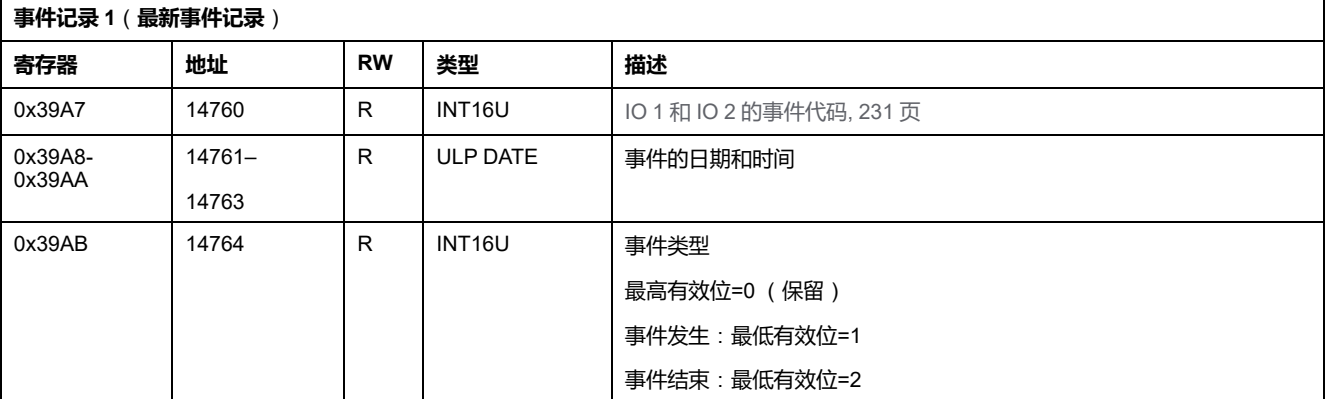

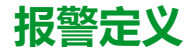

报警是需要复位的特定事件。 报警的复位模式可以是:

- 自动:报警处于非活动状态后,会自动复位报警。
- 手动:报警处于非活动状态后,利用 IO 模块正面的测试/复位按钮手动复位报 警。
- 远程:报警处于非活动状态后,通过通信发出的复位命令远程复位报警。

每个报警有一个优先级,可以用来控制 FDM121 显示屏上的报警显示信息:

- 无优先级=N/A (不受影晌)
- 低优先级 = 1。FDM121 显示屏上无报警显示
- 中优先级 = 2。FDM121 显示 LED 持续亮起。
- 高优先级 = 3。FDM121 显示 LED 闪烁,同时一个弹出页面提醒用户发生报 警情况。

# <span id="page-230-0"></span>**IO 模块事件和报警**

## **IO 1 事件和报警**

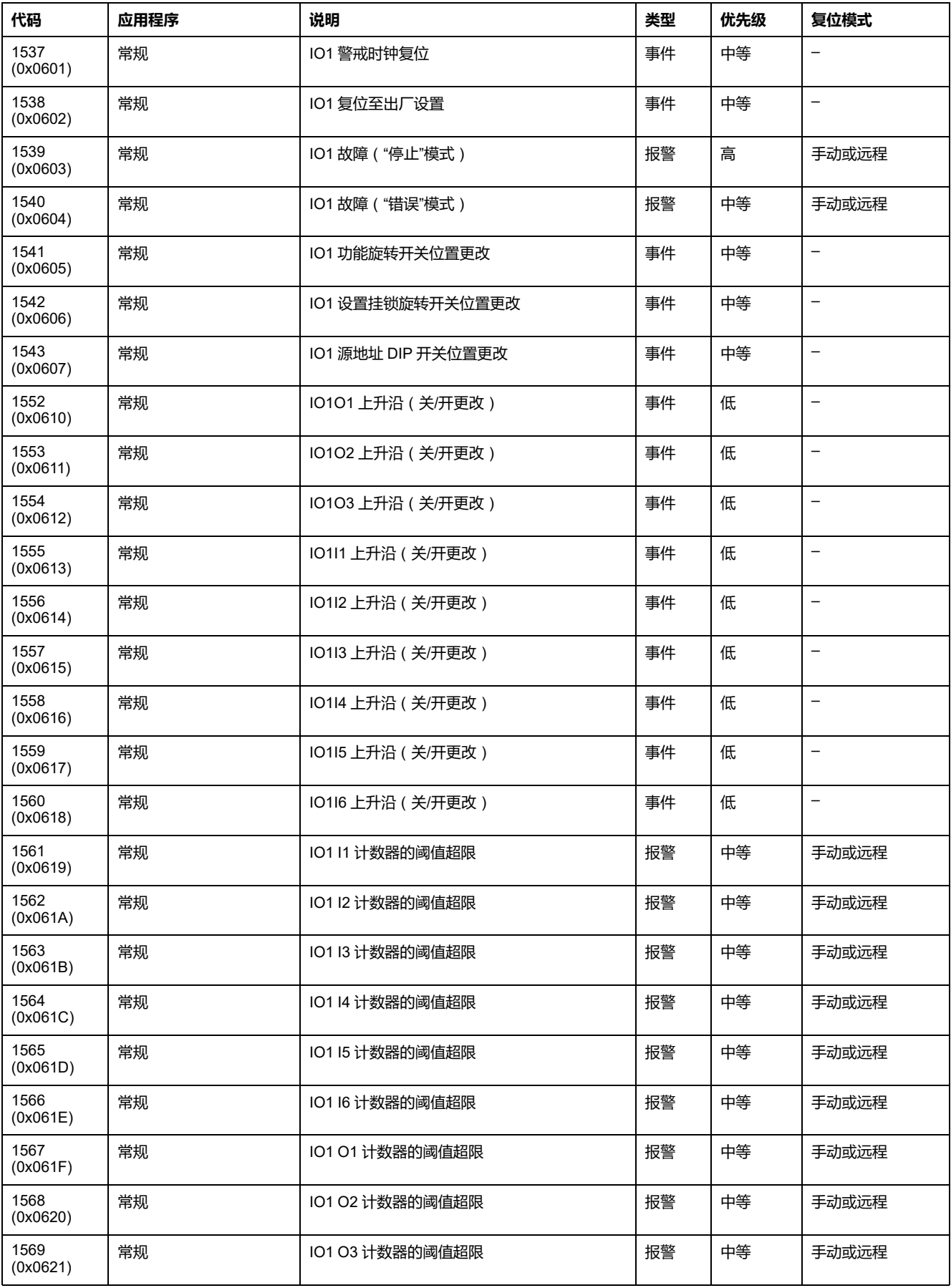

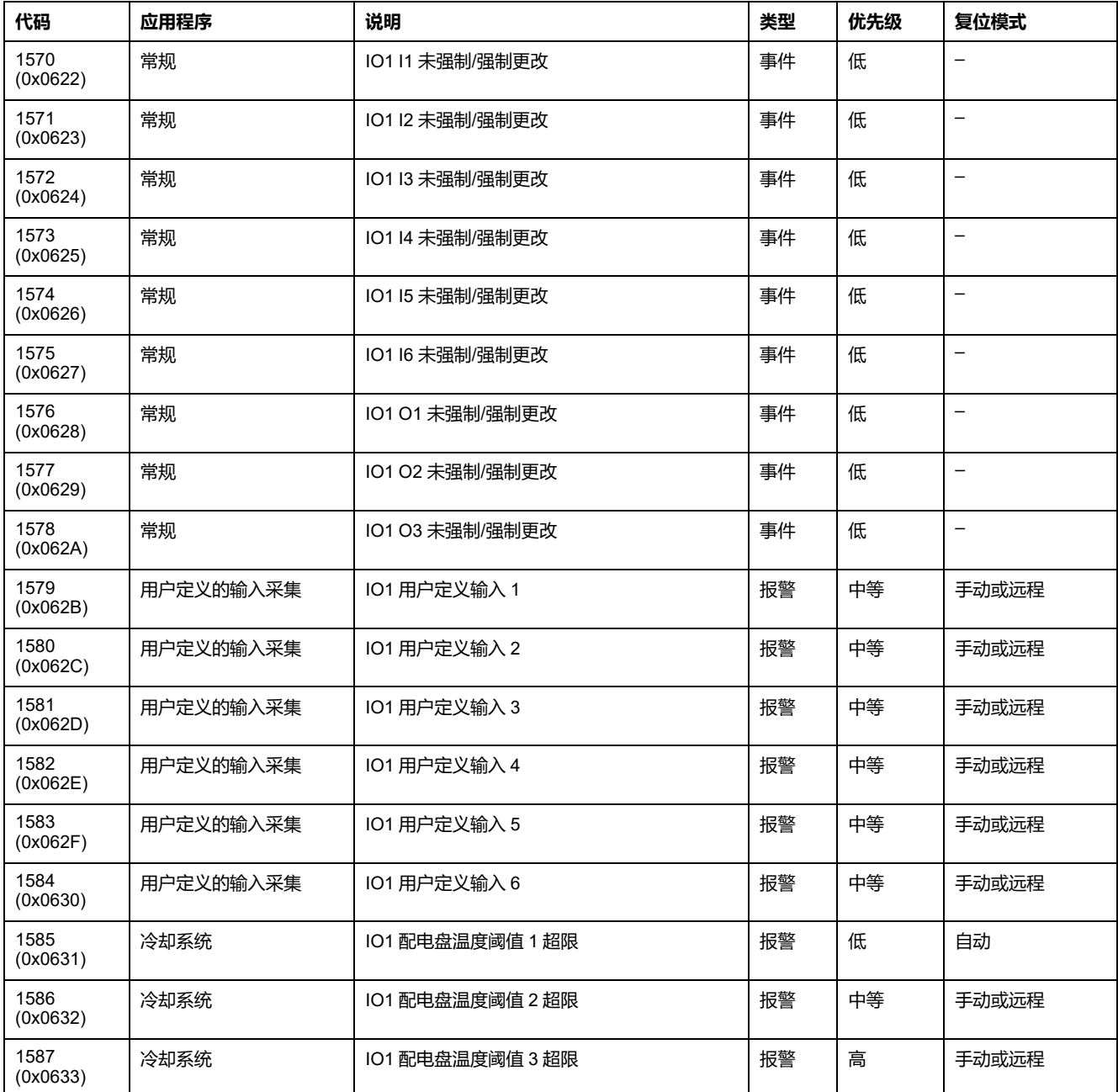

**注:** 报警退出优先级固定于 IO 模块固件内。可以的话,值很低。

## **IO 2 事件和报警**

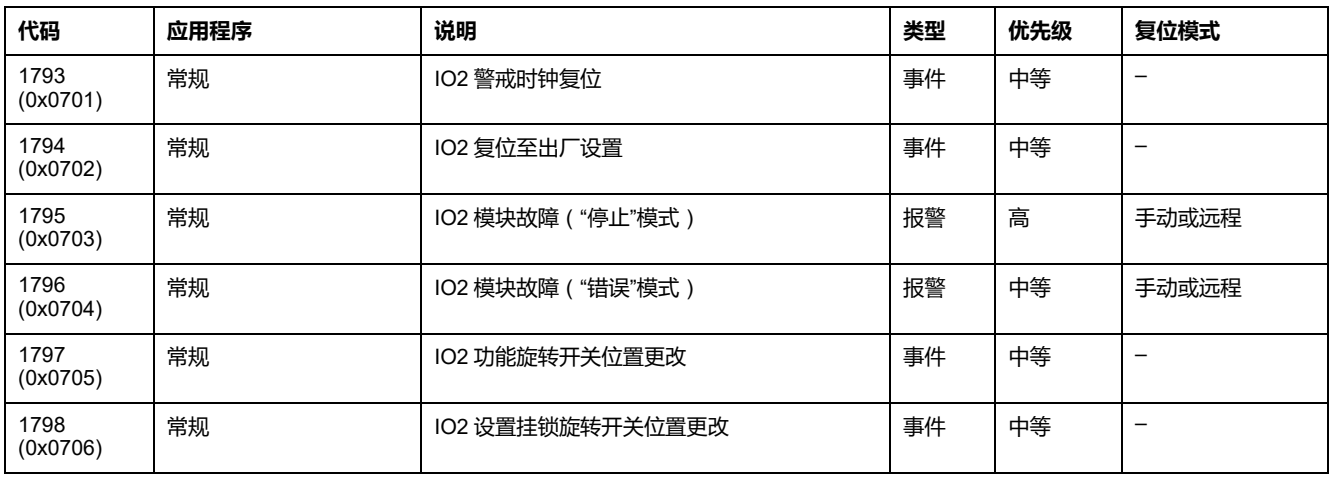

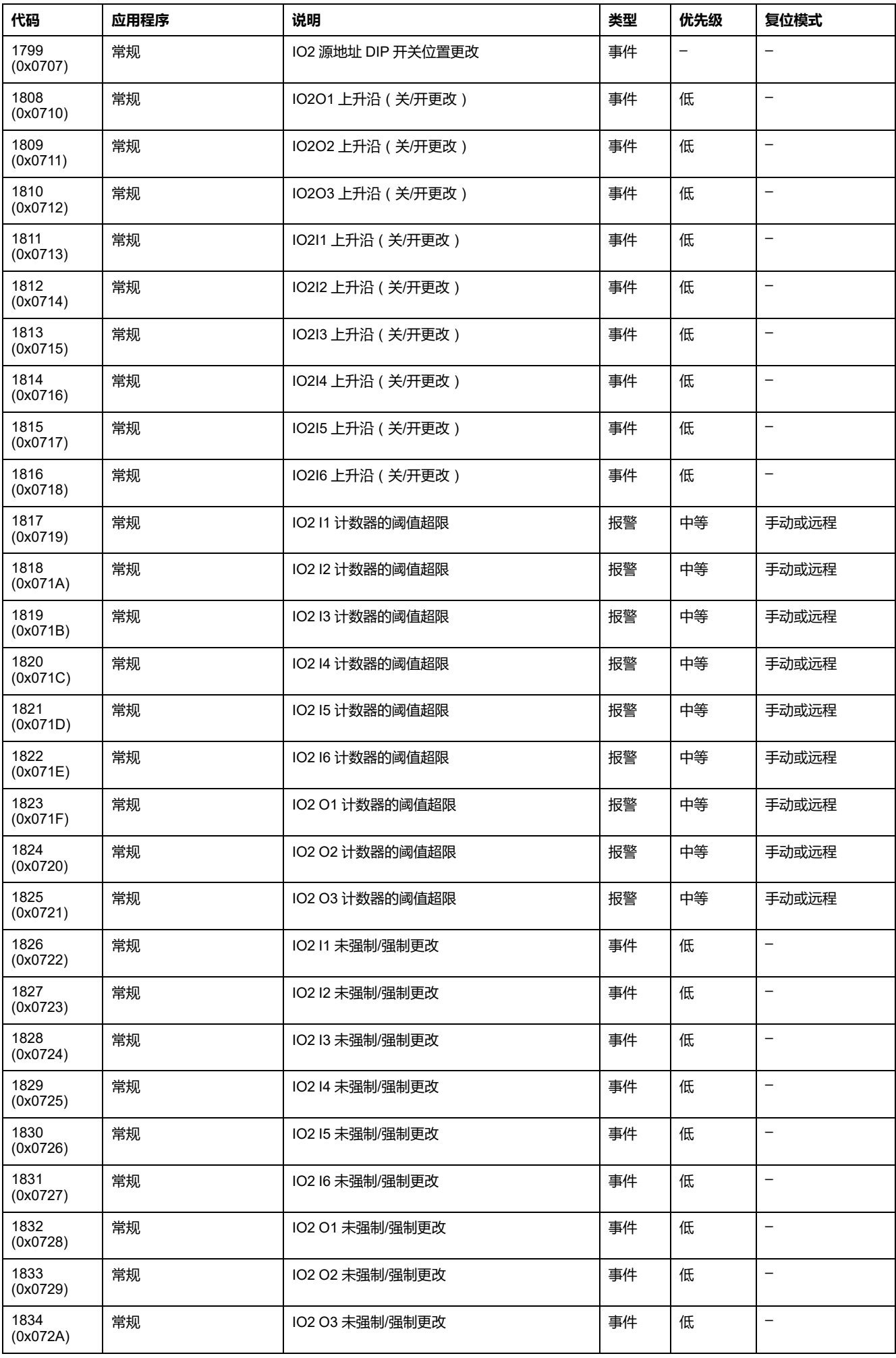

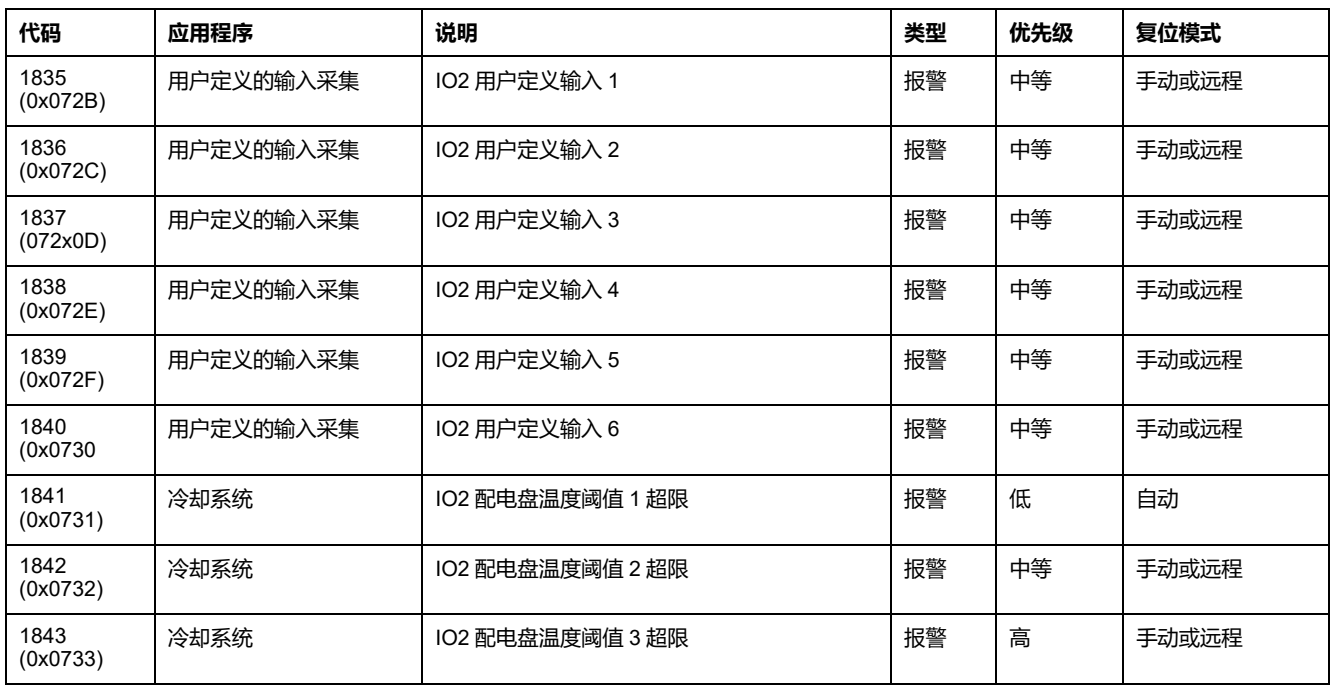

**注:** 报警退出优先级固定于 IO 固件内。可以的话,值很低。

### **IO 1 和 IO 2 事件与报警**

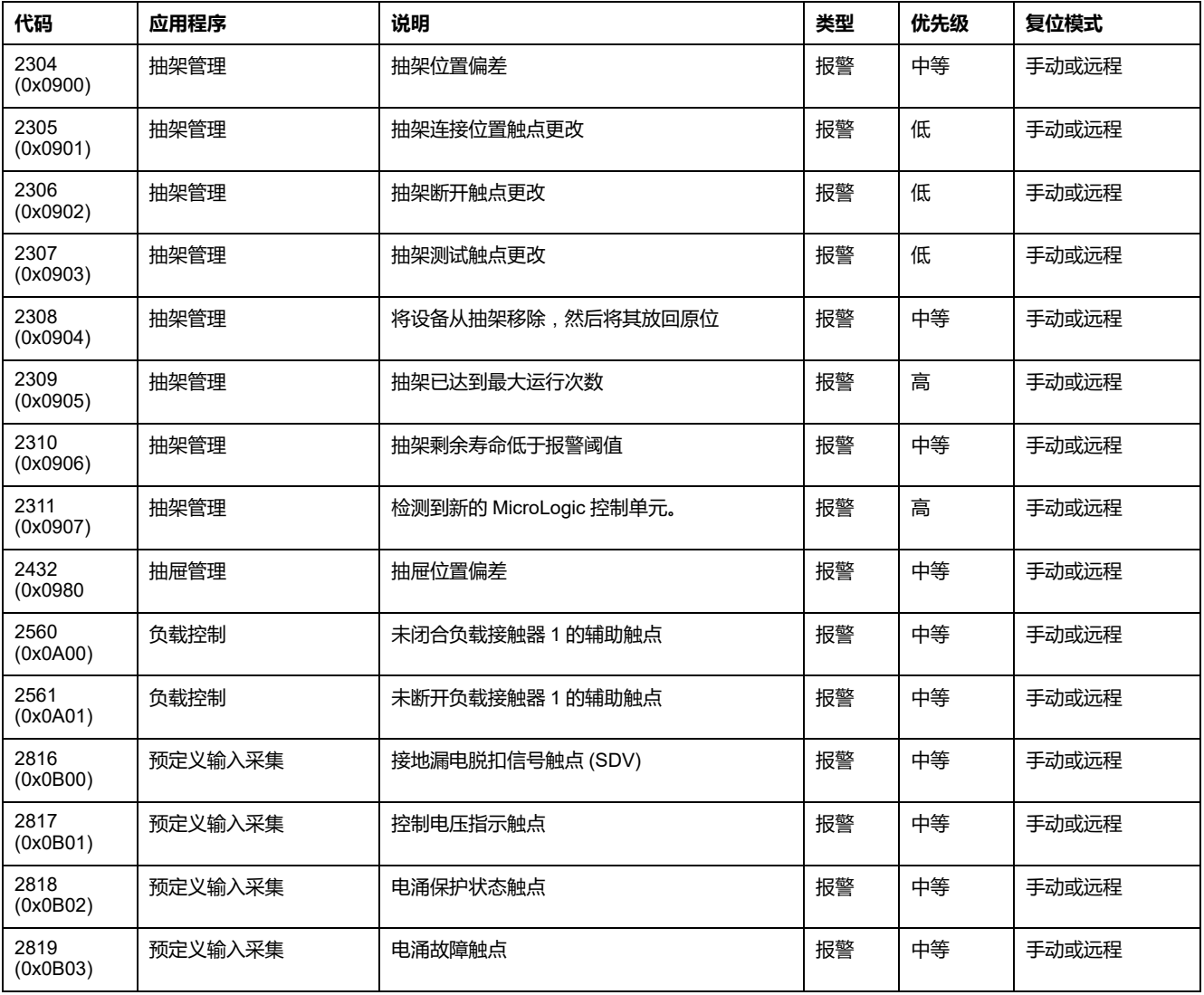

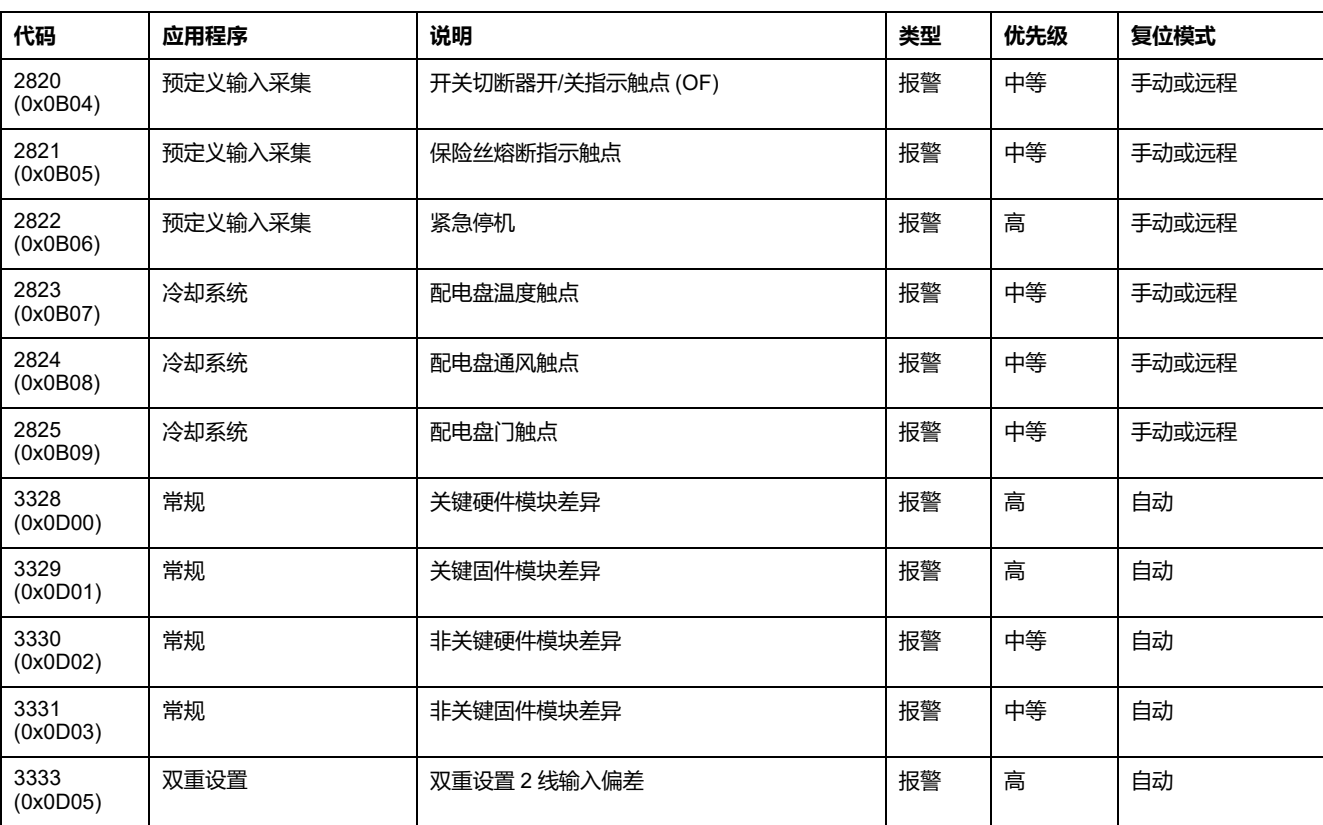

<span id="page-235-0"></span>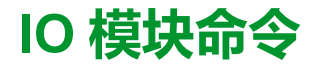

#### **此章节内容**

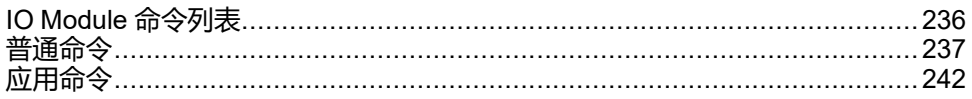

### <span id="page-235-1"></span>**IO Module 命令列表**

#### **命令列表**

有以下两类命令:

- 普通命令,与所选应用独立工作。
- 应用命令,专用于某个应用。只有在相关应用进行配置后命令才有效。

下表列出了可用的 IO 模块命令、它们的相应命令代码以及用户配置文件:按照相 应的命令执行程序 , [55](#page-54-0) 页。

| 应用程序    | 命令                  | 命令代码  | 用户配置文件  |
|---------|---------------------|-------|---------|
| 一般      | 更改输出状态, 237页        | 1672  | 管理员或操作员 |
| 一般      | 重置 IO 模块报警, 237 页   | 41099 | 管理员或操作员 |
| 一般      | 启用/禁用简单命令,237 页     | 41100 | 管理员或操作员 |
| 一般      | 确认锁存输出, 238页        | 41102 | 管理员或操作员 |
| 一般      | 重置模拟输入最小值/最大值,238 页 | 42890 | 管理员或操作员 |
| 一般      | 获取事件, 240 页         | 50560 | 无密码     |
| 抽架和抽屉管理 | 预设抽架/抽屉计数器, 242 页   | 41352 | 管理员或操作员 |
| 抽架和抽屉管理 | 预设抽架/抽屉润滑定时器,242页   | 41353 | 管理员或操作员 |
| 光源控制    | 光源控制, 243 页         | 42120 | 管理员或操作员 |
| 负载控制    | 负载控制, 243 页         | 42376 | 管理员或操作员 |
| 脉冲计数器管理 | 预设输入脉冲计数器, 244 页    | 42888 | 管理员或操作员 |
| 冷却系统    | 预置配电盘温度阈值计数器, 245页  | 42889 | 管理员或操作员 |

### **IO 模块错误代码**

IO 模块生成的错误代码是普通错误代码 , [58](#page-57-0) 页。

# <span id="page-236-0"></span>**普通命令**

## <span id="page-236-1"></span>**更改输出状态**

此命令用于更改使用 EcoStruxure Power Commission 软件指定为用户定义输出的 IO 模块数字量输出的状态。

如要修改输出状态,请以如下方式设置命令寄存器:

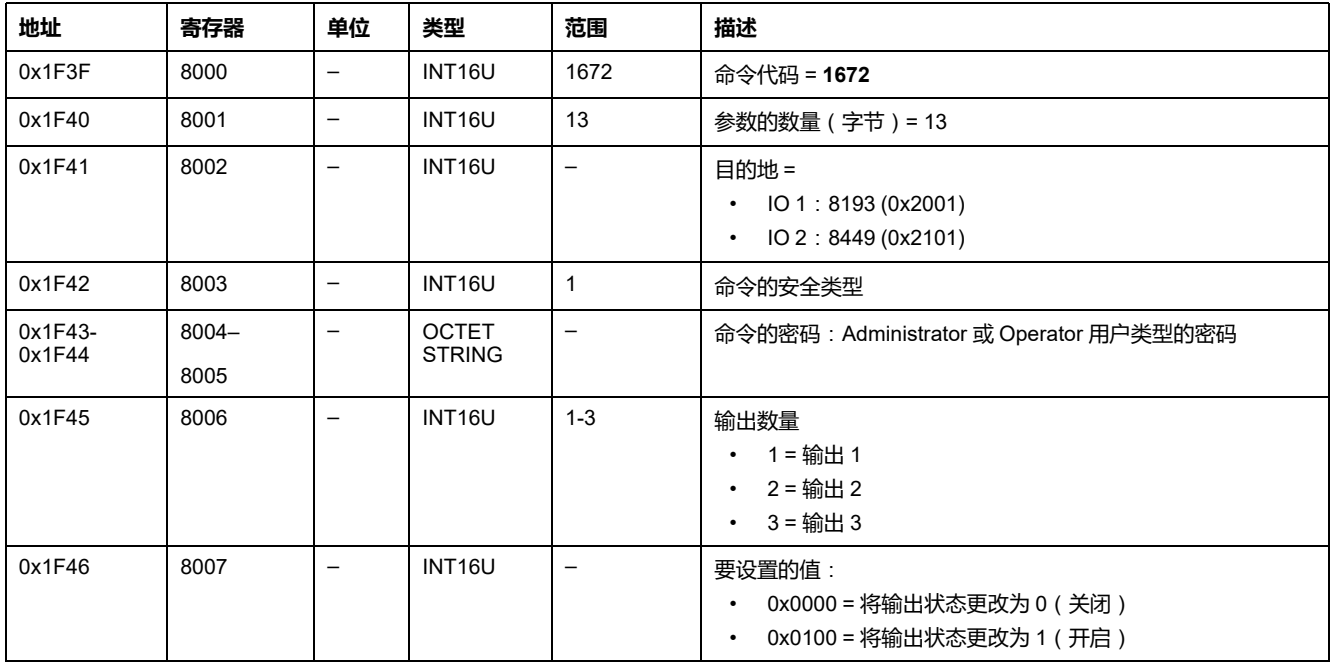

# <span id="page-236-2"></span>**复位 IO 模块报警**

#### [报警可以从报警状态寄存器中读取](#page-221-0), 222 页。

如要复位 IO 模块报警,请以如下方式设置命令寄存器:

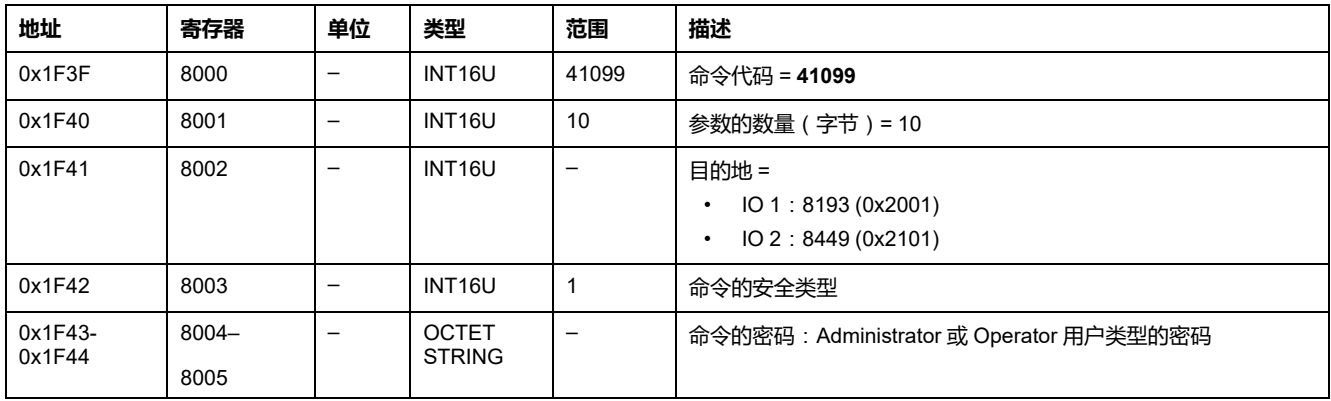

## <span id="page-236-3"></span>**启用/禁用简单命令**

如要启用或禁用简单命令,请以如下方式设置命令寄存器:

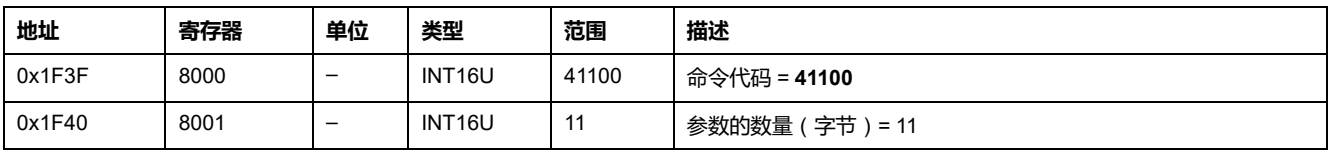

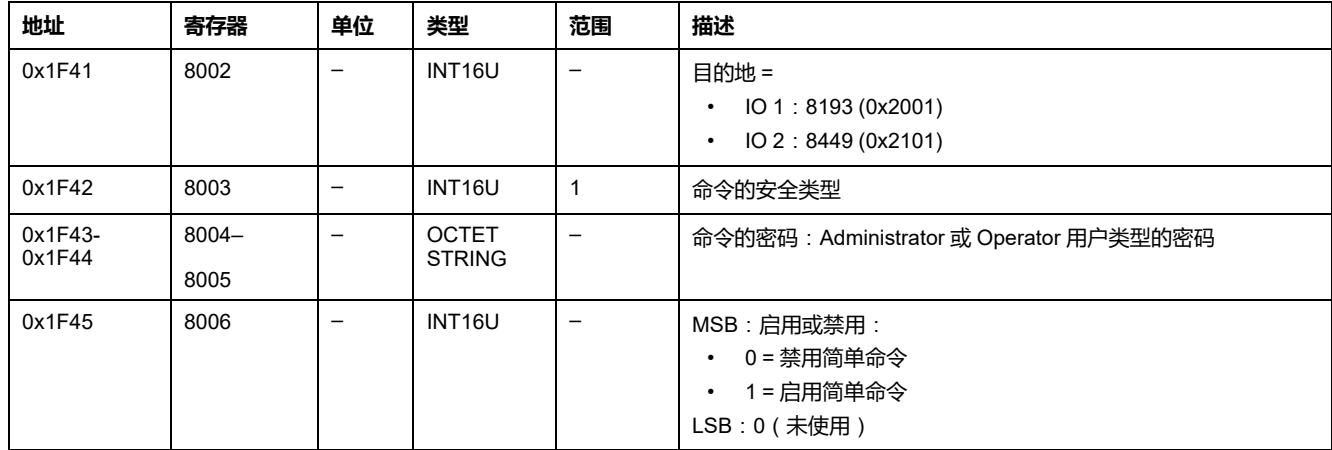

### <span id="page-237-0"></span>**确认锁存输出**

如要确认锁存输出,请以如下方式设置命令寄存器:

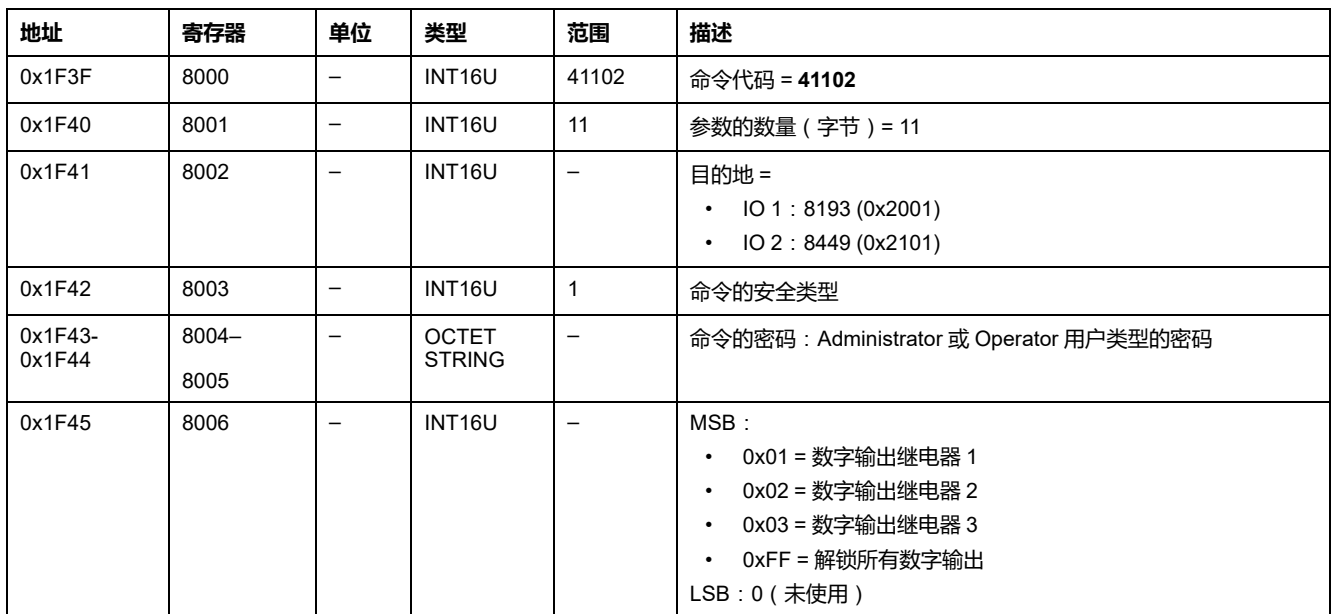

# <span id="page-237-1"></span>**复位模拟输入最小值/最大值**

[模拟输入最大值和最小值可以从模拟输入寄存器中读取](#page-209-0), 210 页。

如要复位模拟输入最小值/最大值,请以如下方式设置命令寄存器:

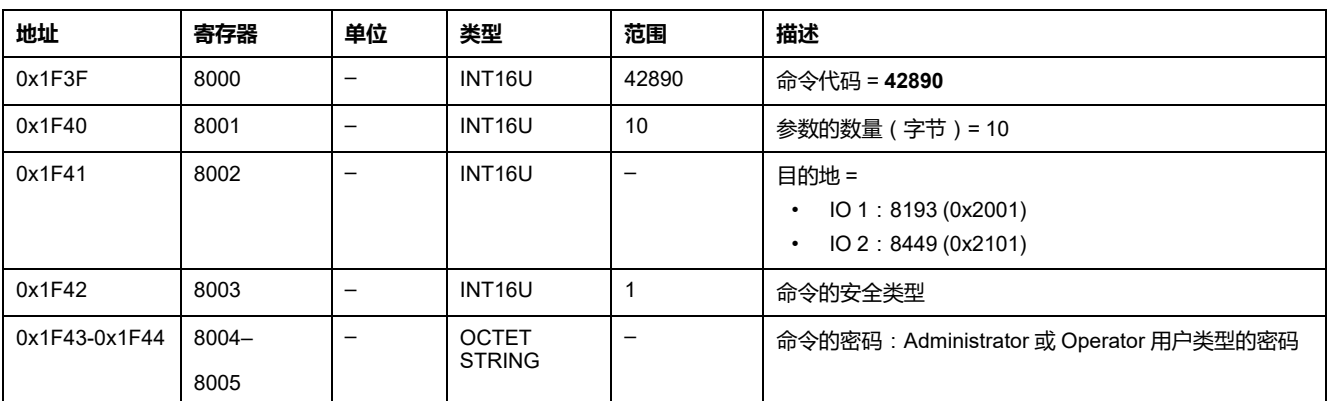

# <span id="page-238-0"></span>**获取事件命令**

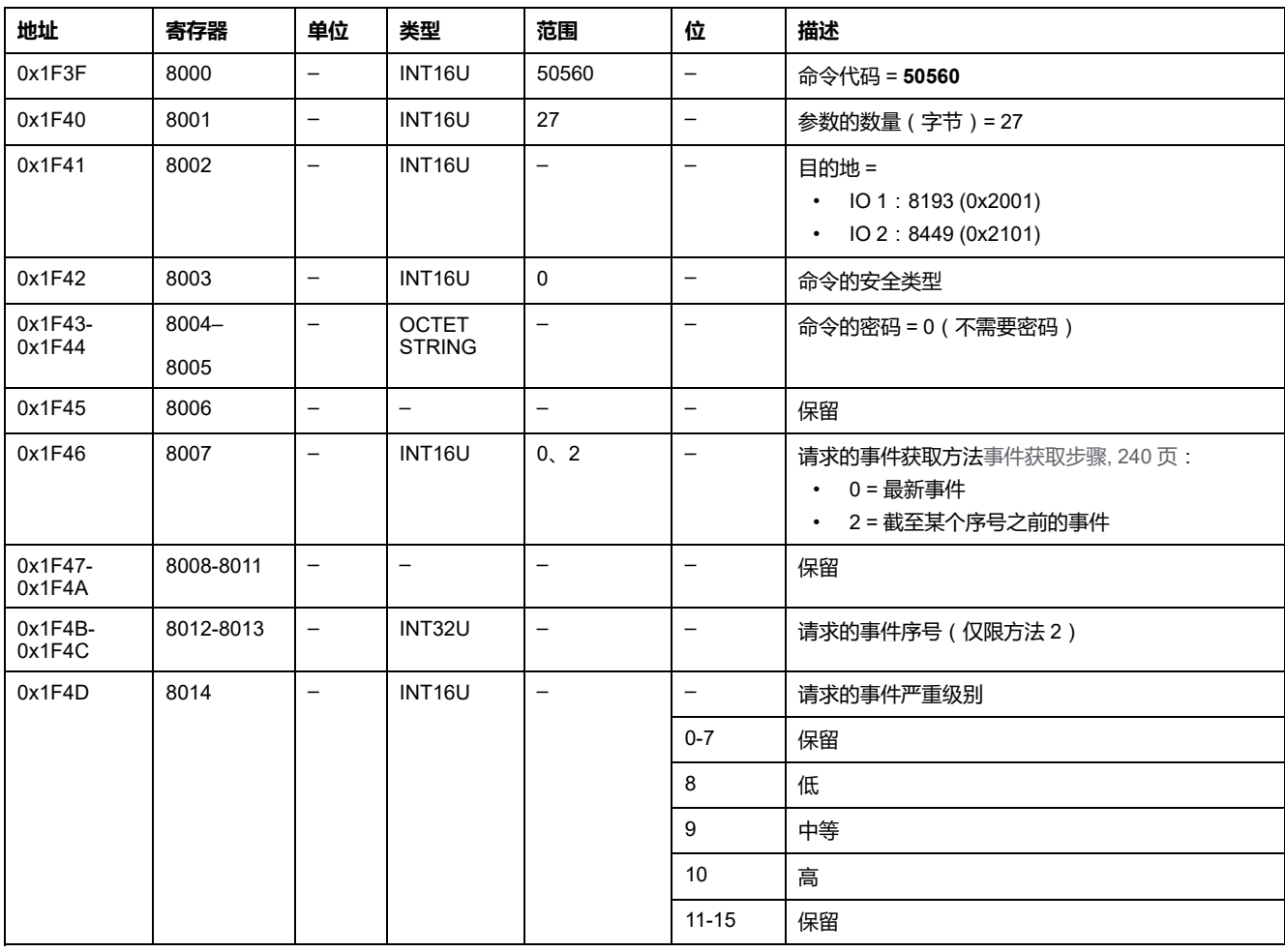

如要获取事件,请以如下方式设置命令寄存器:

#### 事件以如下方式返回到命令寄存器:

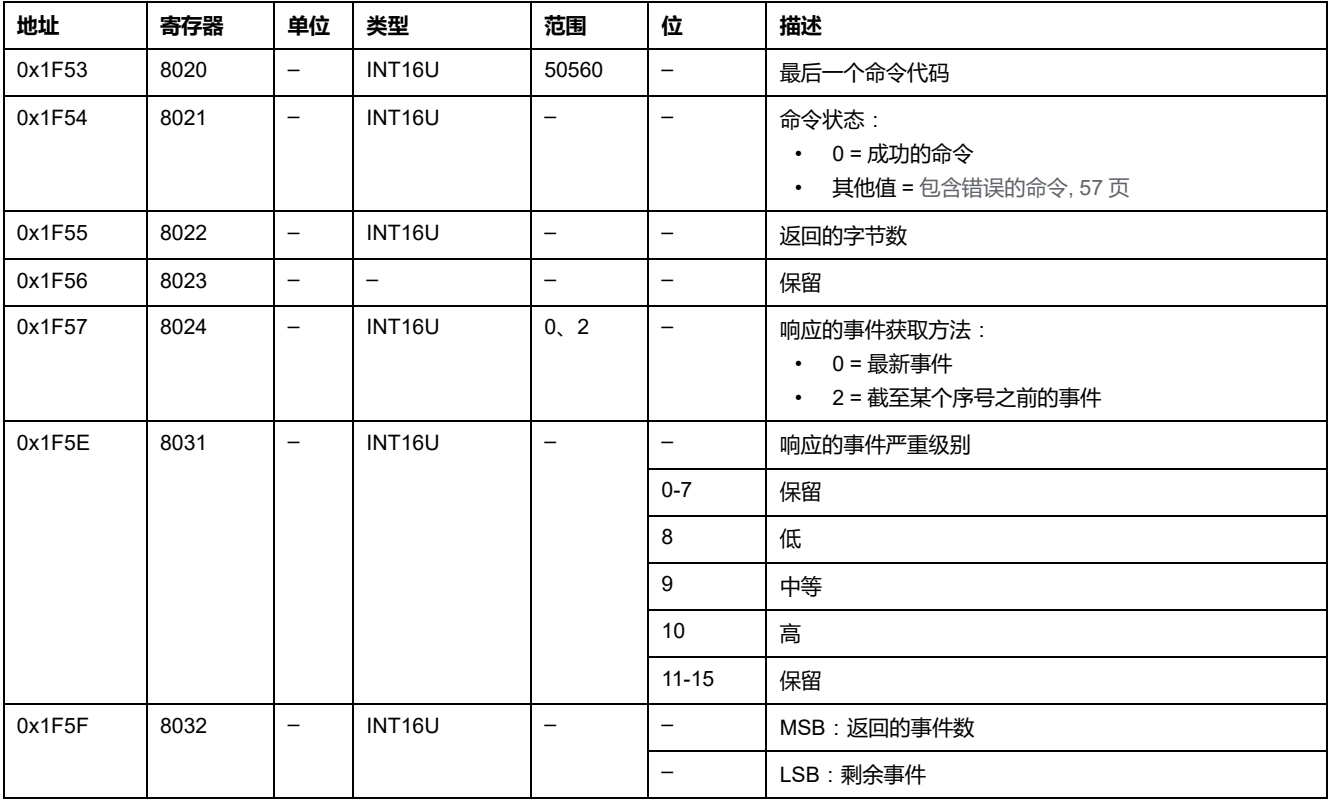

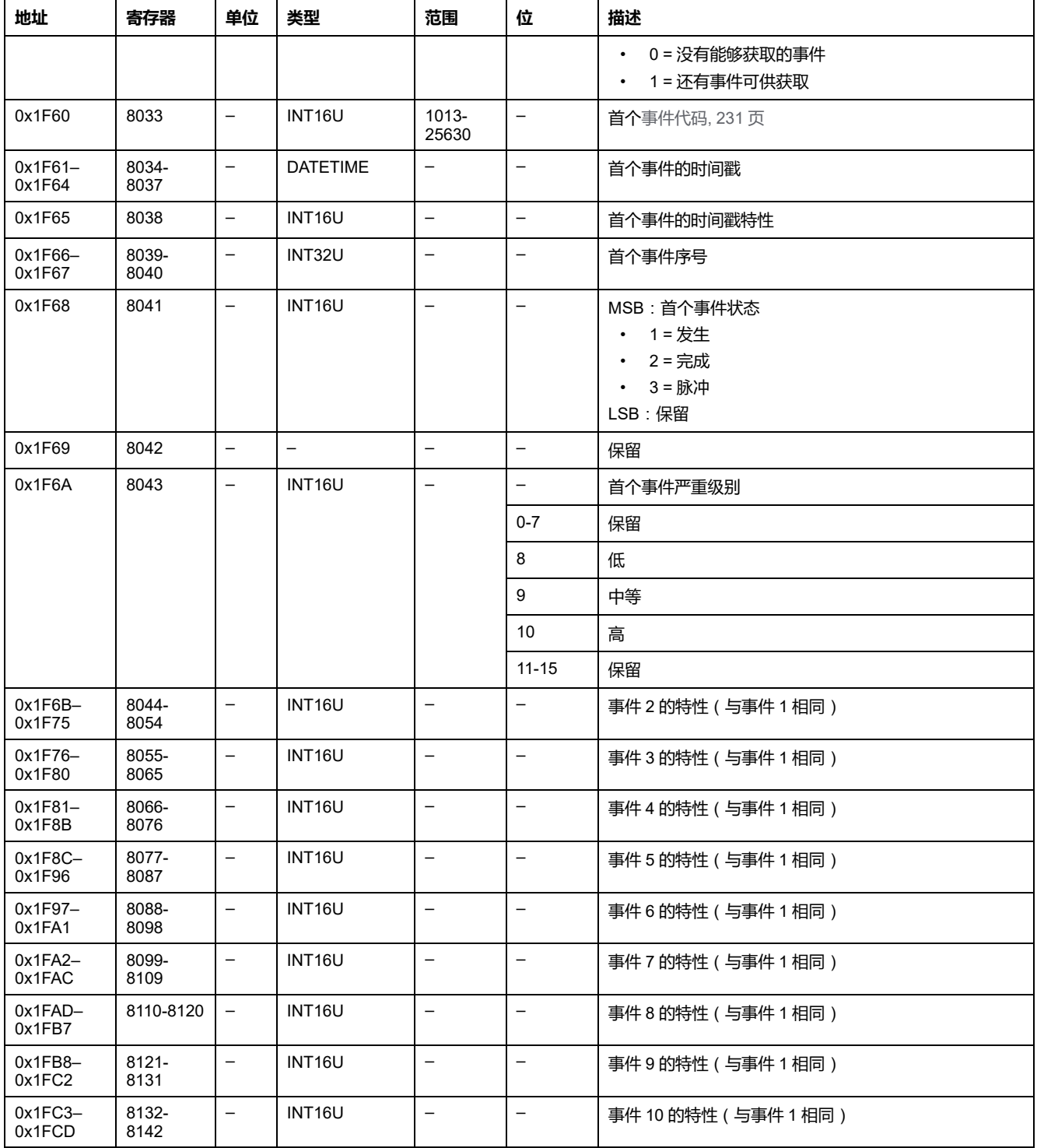

#### <span id="page-239-0"></span>**事件获取步骤**

此命令允许使用以下两种方法中的一种来获取事件:

- 获取最新事件
- 获取截至某个事件序号之前的事件事件序号是由设备定义的事件标识符﹐在事 件特性中提供。它可用于以时间顺序对事件排序。

该命令允许最多获取 10 个事件,这些事件拥有一种或多种严重程度。

- 如要获取 10 个最新事件,请使用"获取最新事件"方法。
- 如果事件数量超过 10 个,则使用另外一种方法"获取截至某个事件序号之前的 事件"来获取其余事件。
- **示例**:**读取所有事件**:

#### 下图显示了读取设备中记录的所有事件时要遵循的步骤:

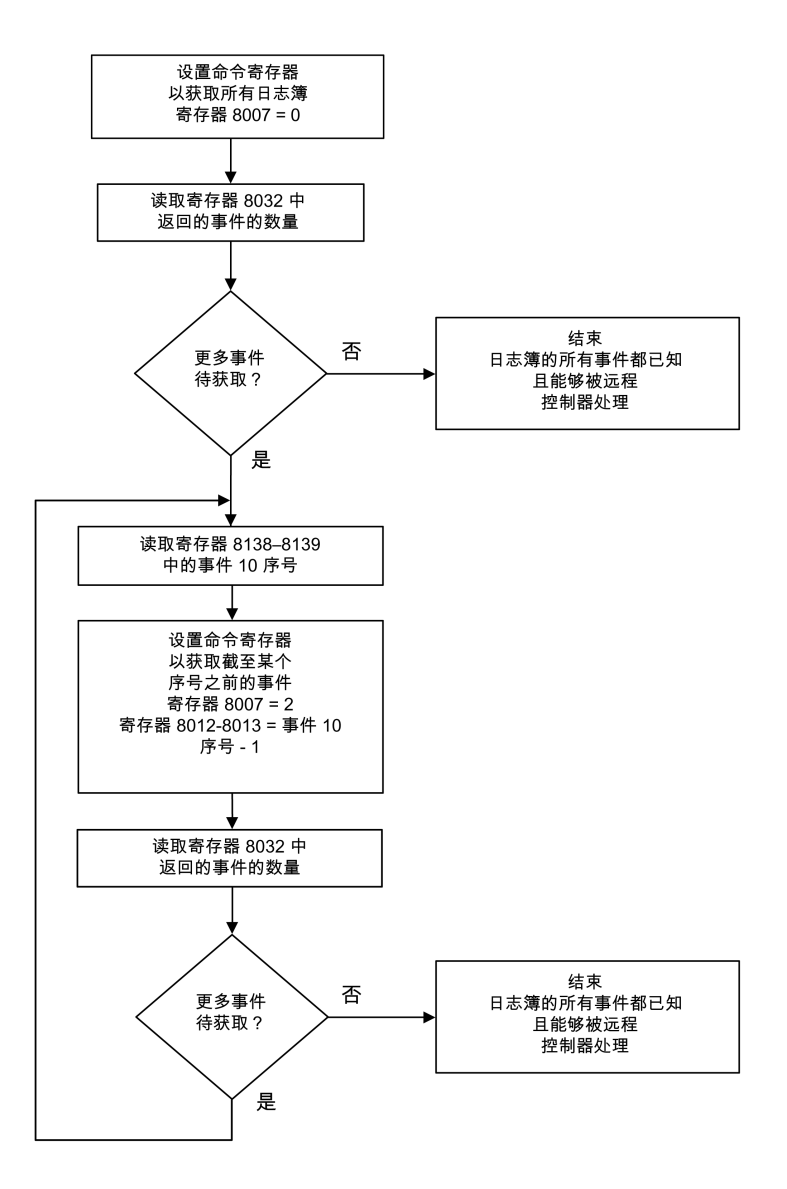

## <span id="page-241-0"></span>**应用命令**

# <span id="page-241-1"></span>**预设抽架/抽屉计数器**

#### 抽架/[抽屉计数器值可从抽架管理寄存器中读取](#page-224-0), 225 页。

#### 如要预设抽架或抽屉计数器,请以如下方式设置命令寄存器:

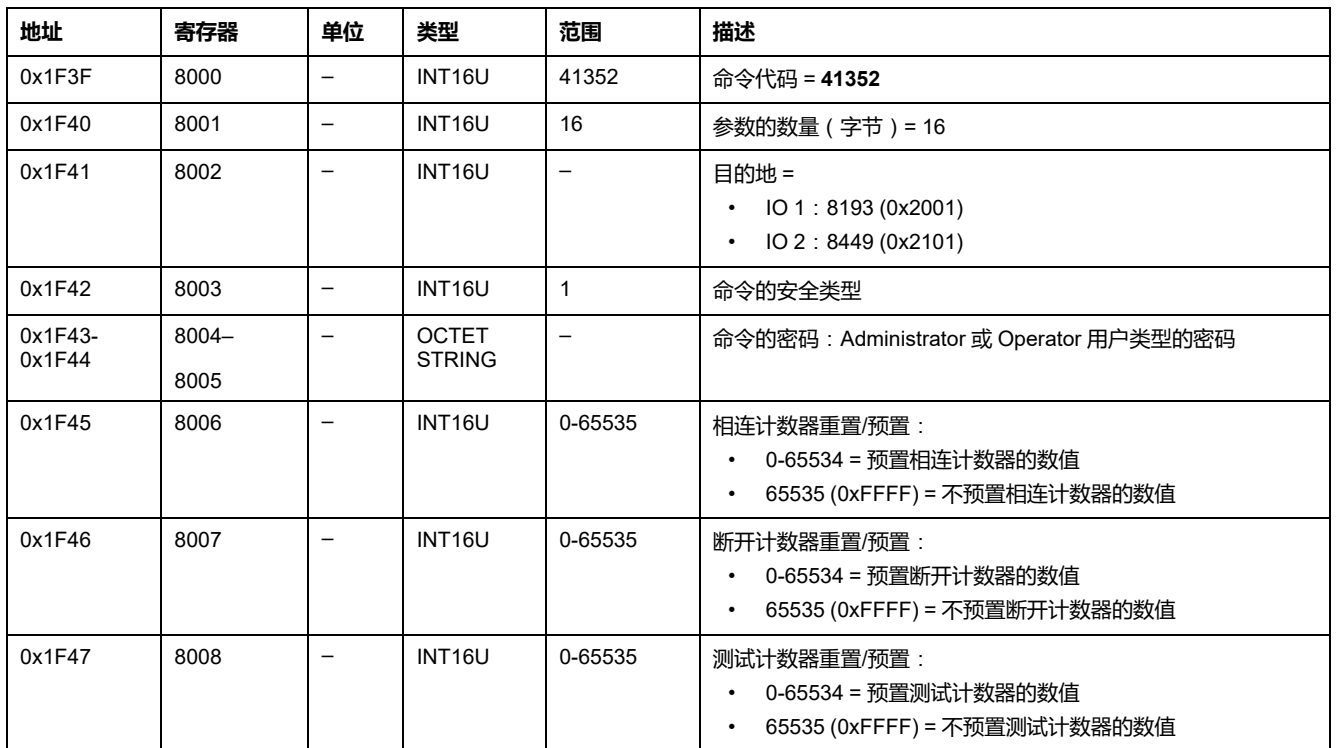

## <span id="page-241-2"></span>**预设润滑定时器**

如要预设润滑定时器,请以如下方式设置命令寄存器:

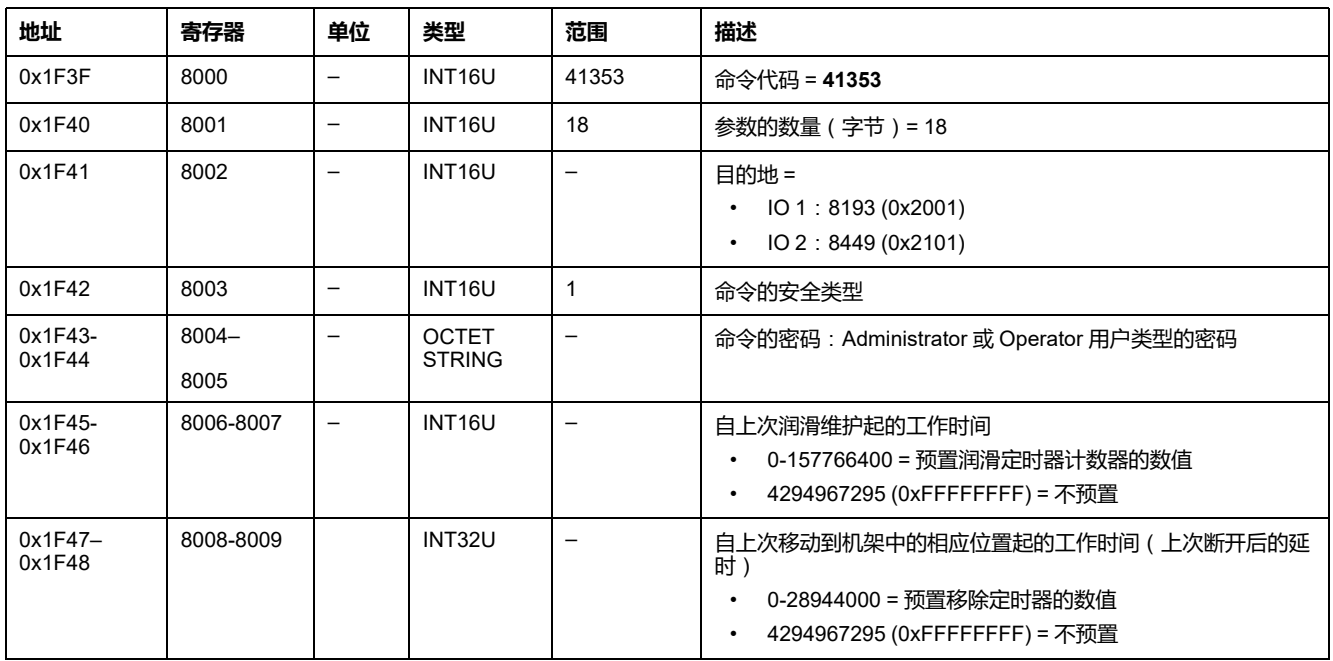

### <span id="page-242-0"></span>**光源控制**

[光源命令状态可从光源控制寄存器中读取](#page-225-0), 226 页。

如要控制光源,请以如下方式设置命令寄存器:

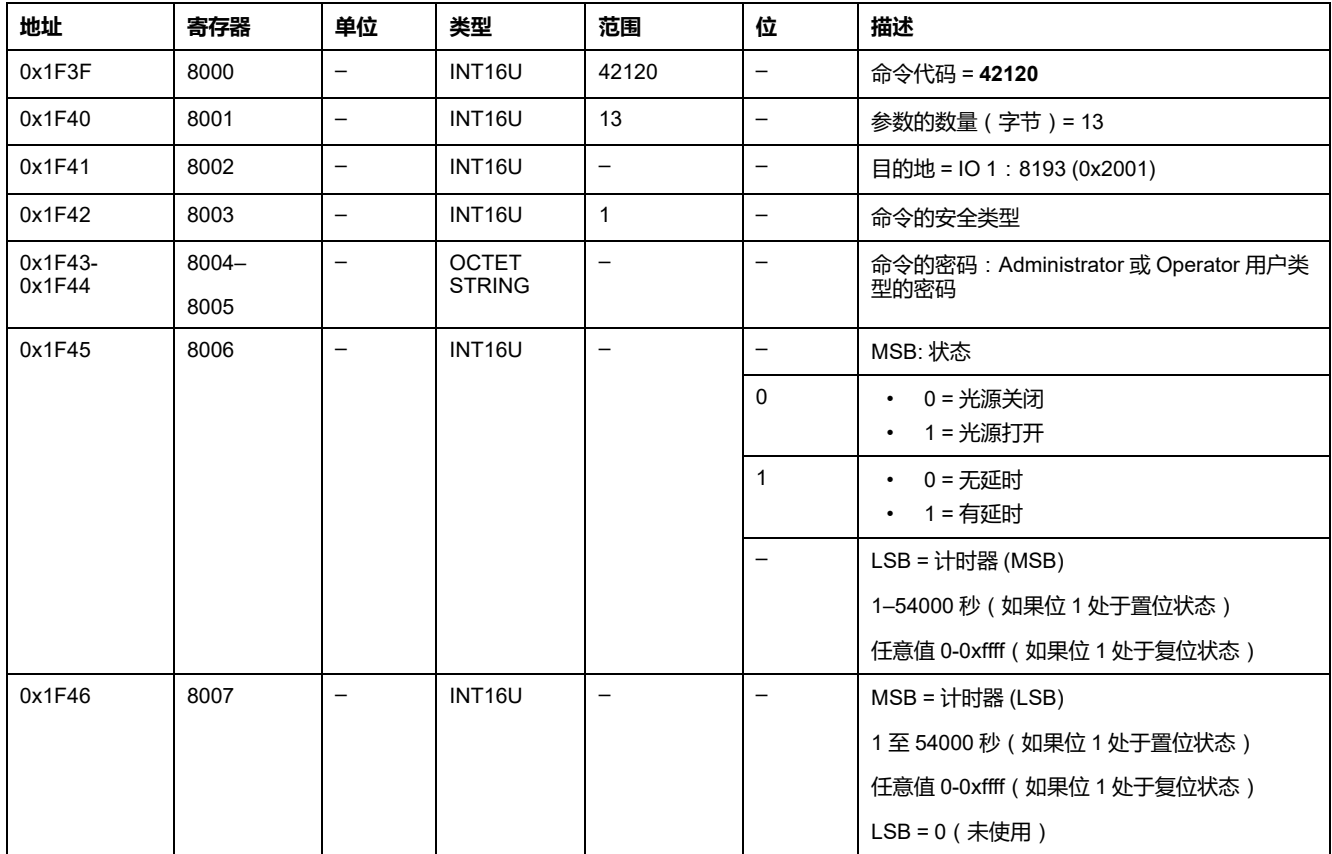

## <span id="page-242-1"></span>**负载控制**

[负载命令状态可从负载控制寄存器中读取](#page-226-0), 227 页。

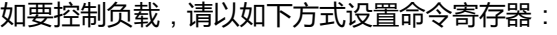

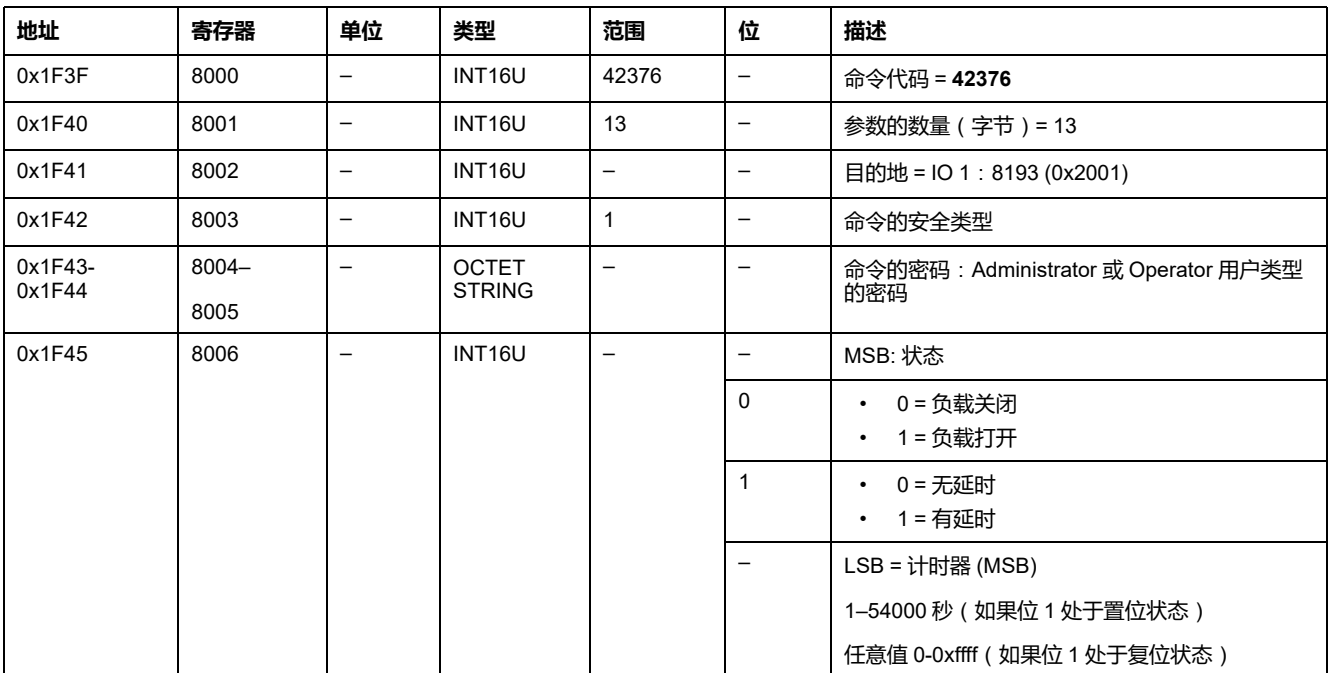

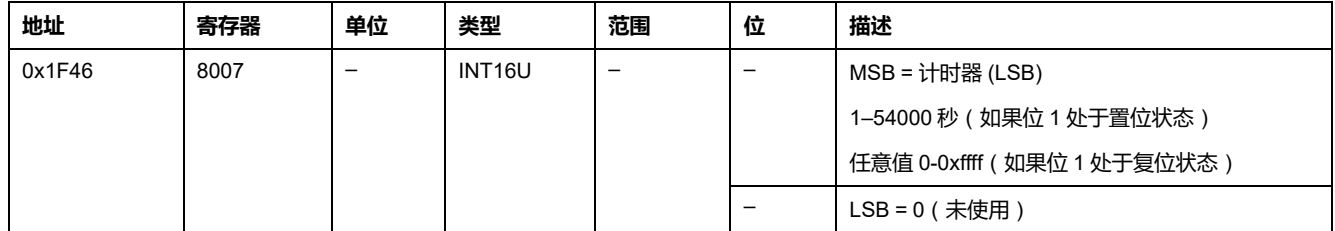

## <span id="page-243-0"></span>**预设输入脉冲计数器**

如要预设输入脉冲计数器,请以如下方式设置命令寄存器:

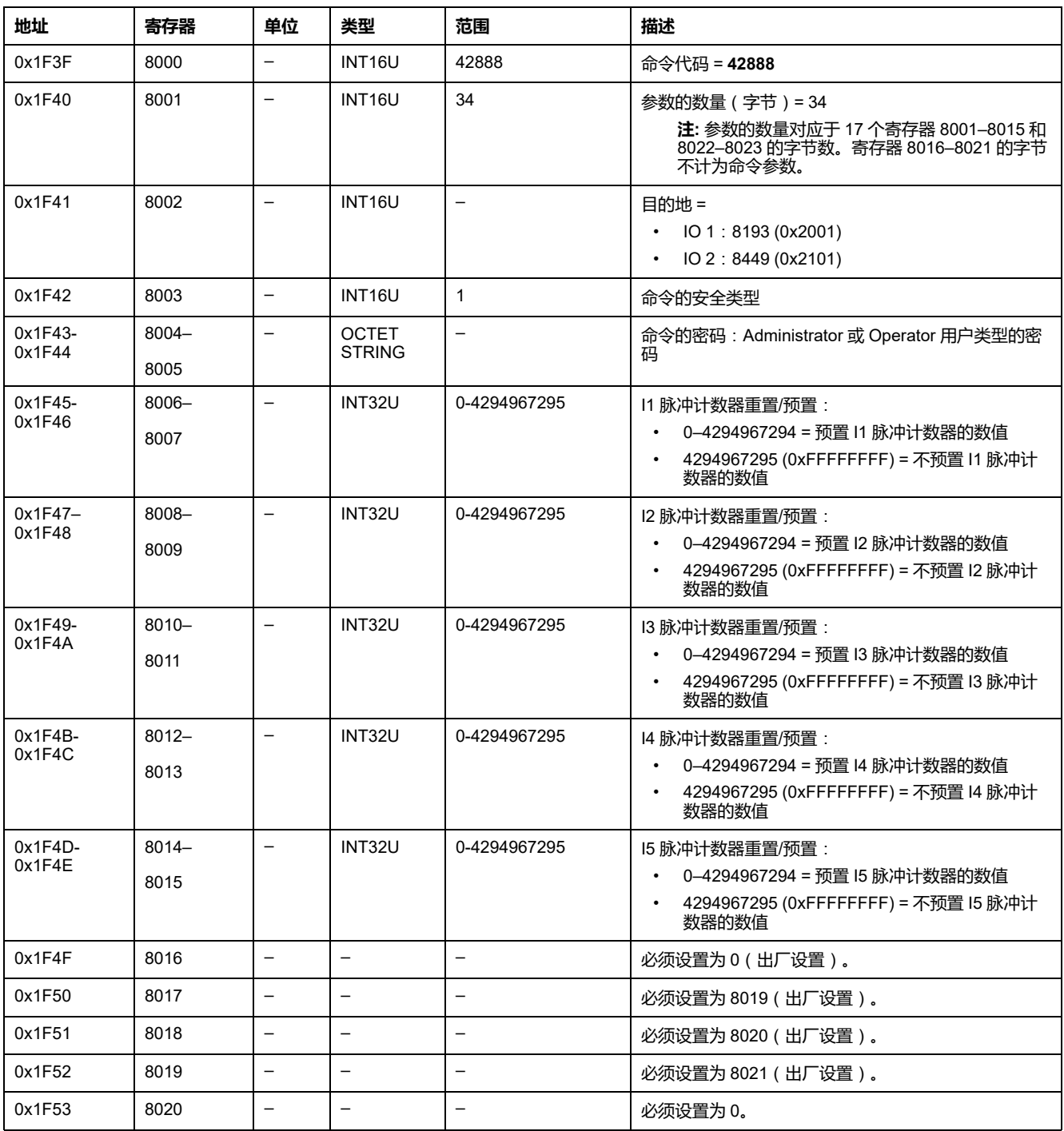

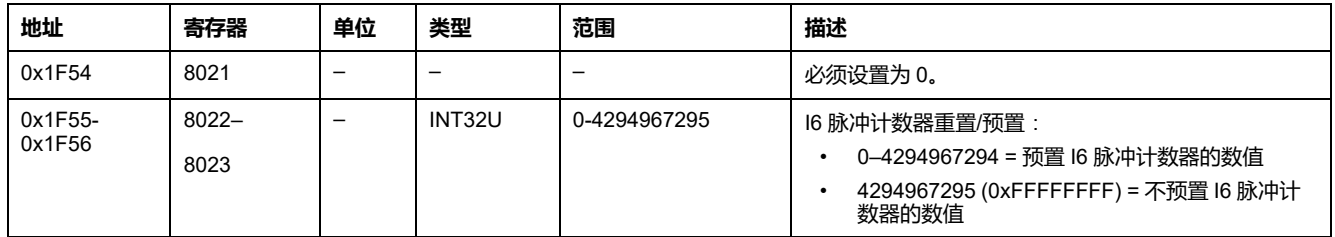

## <span id="page-244-0"></span>**预置配电盘温度阈值计数器**

#### 如要预置配电盘温度阈值计数器,请以如下方式设置命令寄存器:

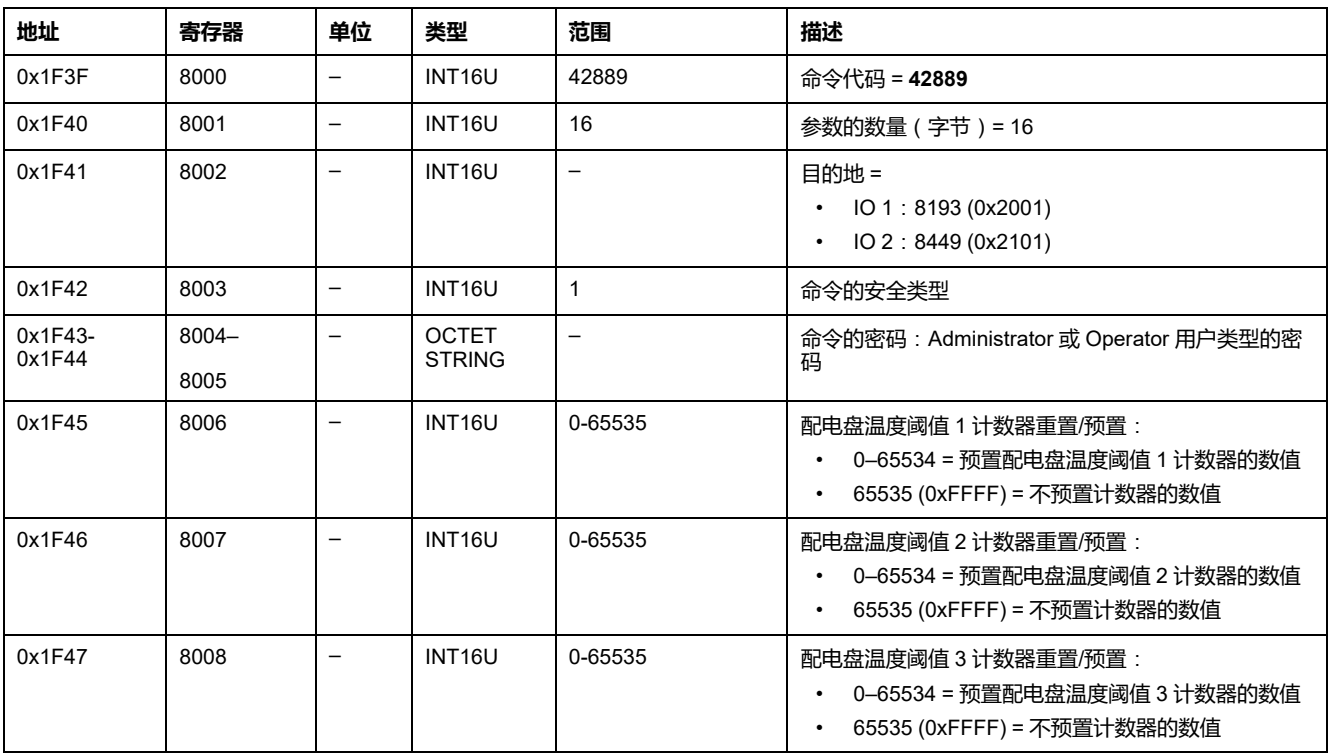

# **用于 MasterPact MTZ 断路器的 IFM 接口数据**

#### **此部分内容**

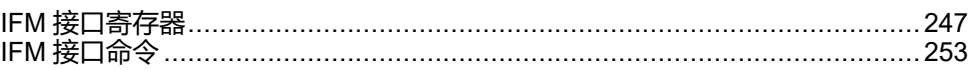

<span id="page-246-0"></span>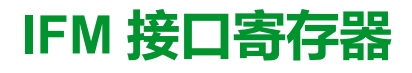

#### **此章节内容**

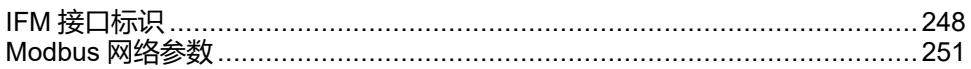

### <span id="page-247-0"></span>**IFM 接口标识**

#### **IFM 接口固件版本**

# IFM 接口固件版本数据从寄存器 11776 开始, 最大长度为 8 个寄存器。

固件版本为 ASCII 字符串,采用 XXX.YYY.ZZZ 格式,其中:

- XXX = 主要版本 (000–127)
- YYY = 次要版本 (000–255)
- ZZZ = 版本号 (000-255)

版本号结尾为 NULL 字符。

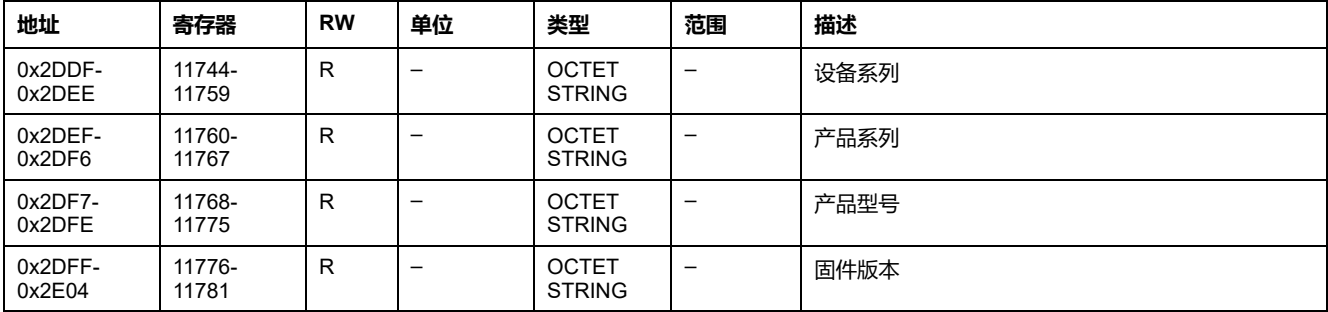

#### **IFM 接口 TRV00210 或 STRV00210 的序列号**

IFM 接口 TRV00210 或 STRV00210 的序列号最多包含 11 个字母数字字符,其格 式如下: PPYYWWDnnnn。

- PP = 工厂代码
- YY = 制造年份 (05–99)
- WW = 在哪周制造 (01–53)
- D = 在星期几制造 (1–7)
- nnnn = 当天的设备生产编号 (0001–9999)

要读取 IFM 接口序列号,必须使用一个 6 个寄存器的读取请求。

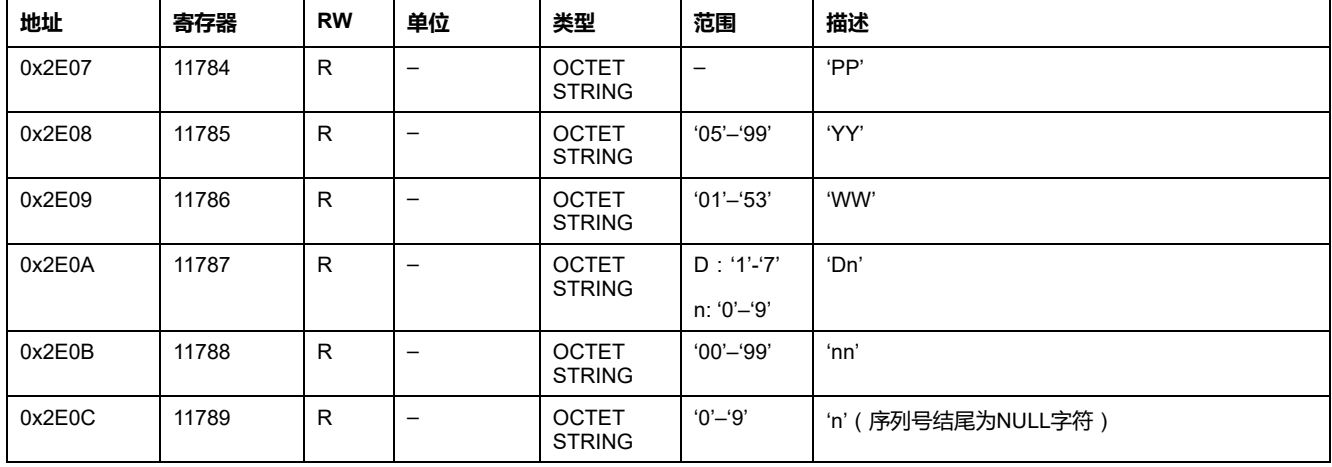

#### **IFM 接口 LV434000 的序列号**

IFM 接口 LV434000 的序列号最多包含 17 个字母数字字符,其格式如下: PPPPPPYYWWDLnnnn0。

• PPPPPP = 工厂代码 (示例: BATAM 工厂代码为 0000HL)

- YY = 制造年份 (05–99)
- WW = 在哪周制造 (01–53)
- D = 在星期几制造 (1–7)
- L = 生产线或机器编号(0–9 或 a–z)
- nnnn = 当天的设备生产编号 (0001–9999)

要读取 IFM 接口序列号,必须使用一个 10 个寄存器的读取请求。

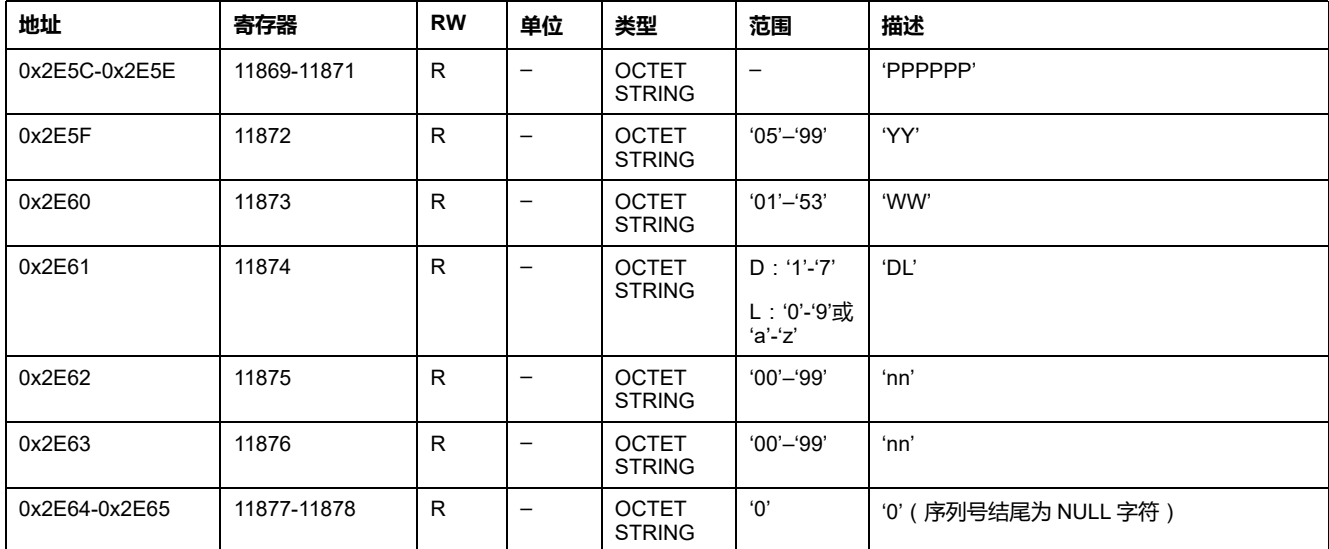

## **当前日期和时间**

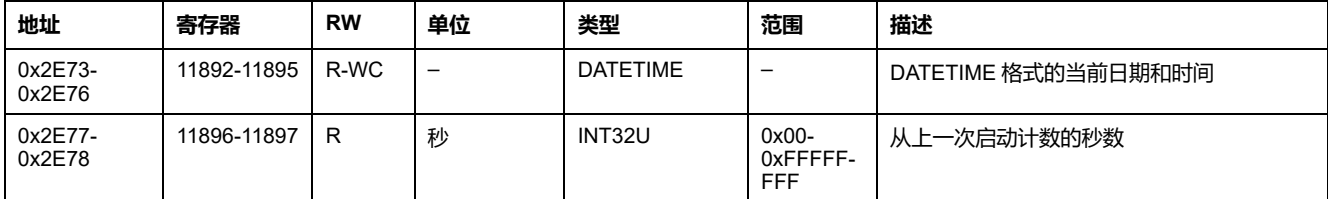

#### **产品标识**

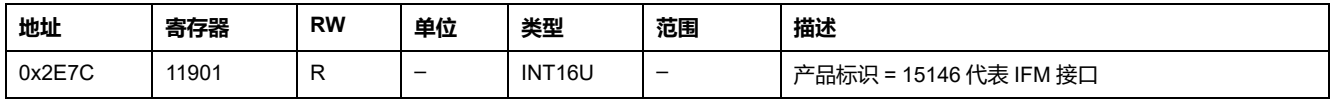

#### **IFM 接口 LV434000 的硬件版本**

IFM 接口 LV434000 的硬件版本数据从寄存器 11922 开始, 最大长度为 10 个寄存 器。

硬件版本是使用格式 XXX.YYY.ZZZ 的 ASCII 字符串, 其中:

- XXX = 主要版本 (000–127)
- YYY = 次要版本 (000–255)
- ZZZ = 版本号 (000–255)

版本号结尾为 NULL 字符。

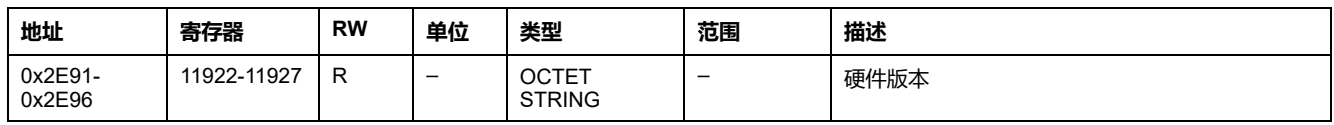

#### **读取设备标识**

#### "读取设备标识"功能通过标准化方式来访问准确识别设备所需的信息。其描述包括 一组对象(ASCII 字符串)。

在 [www.modbus.org](http://www.modbus.org) 中全面介绍了"读取设备标识"功能。

IFM 接口标识的编码如下:

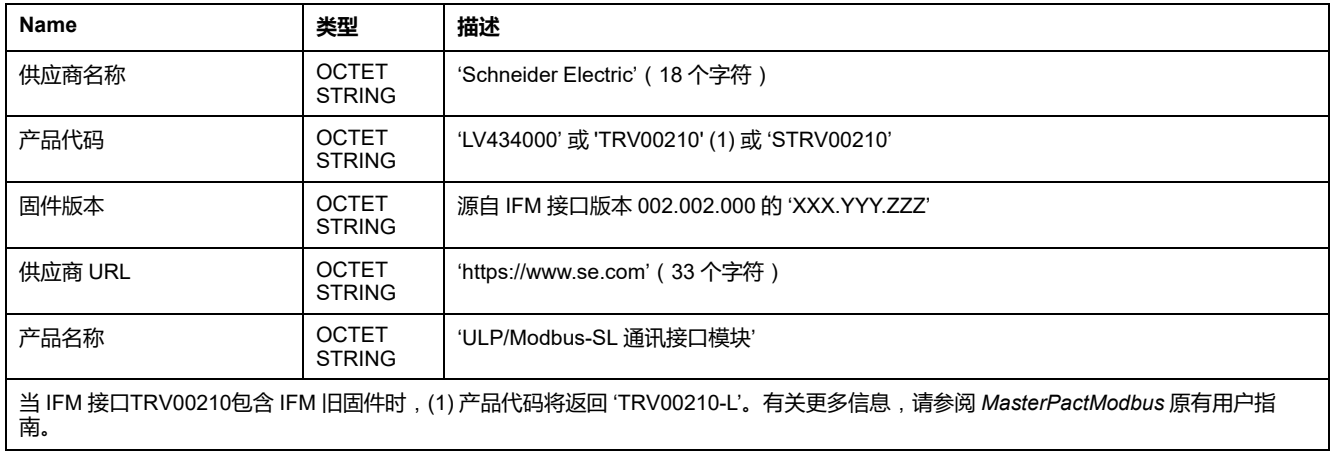

#### **IMU标识**

IMU 的标识可以利用 [EcoStruxure](#page-16-0) Power Commission 软件, 17 页来设置。如果没 有编程,IMU 标识寄存器会返回 0 (0x0000)。

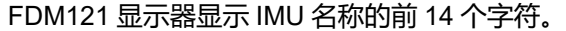

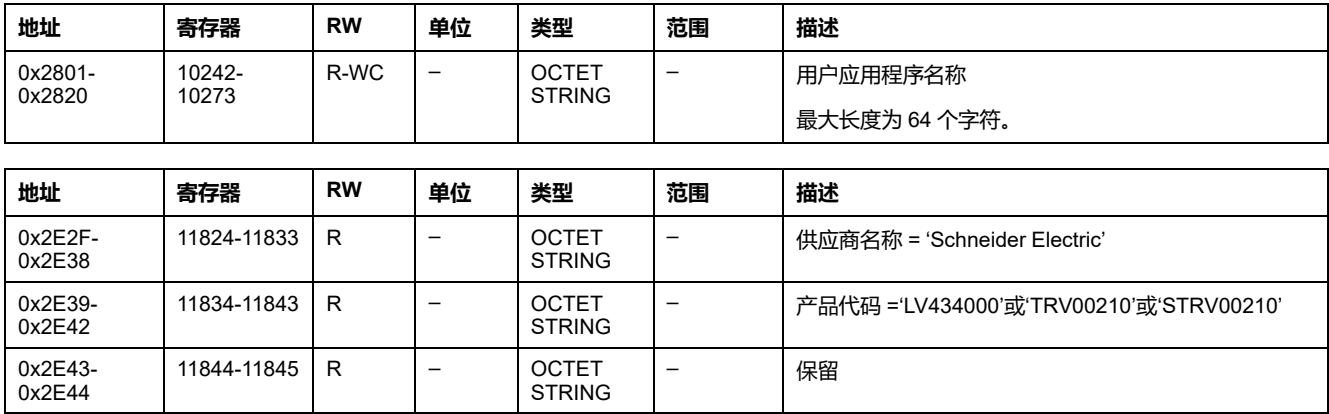

## <span id="page-250-0"></span>**Modbus 网络参数**

#### **Modbus 挂锁位置**

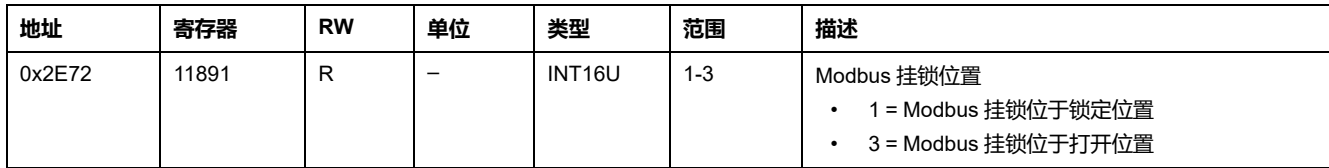

#### **数据的有效期**

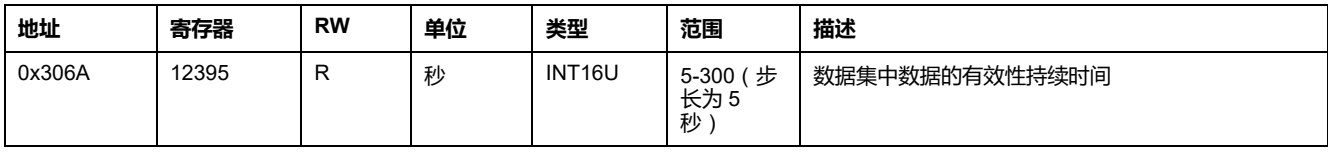

### **自动速度检测状态**

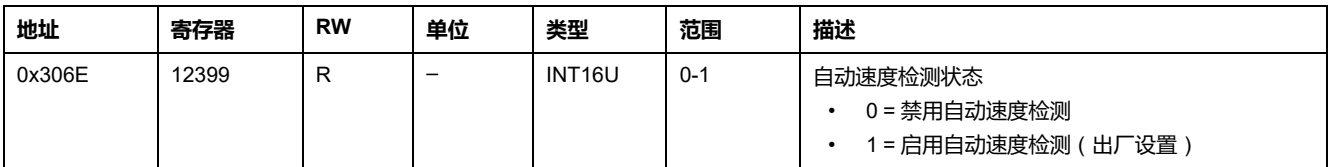

#### **IFM 接口 Modbus 地址**

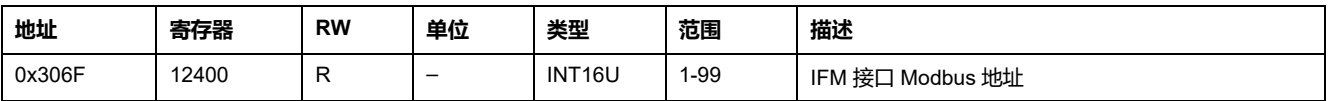

### **Modbus 奇偶校验**

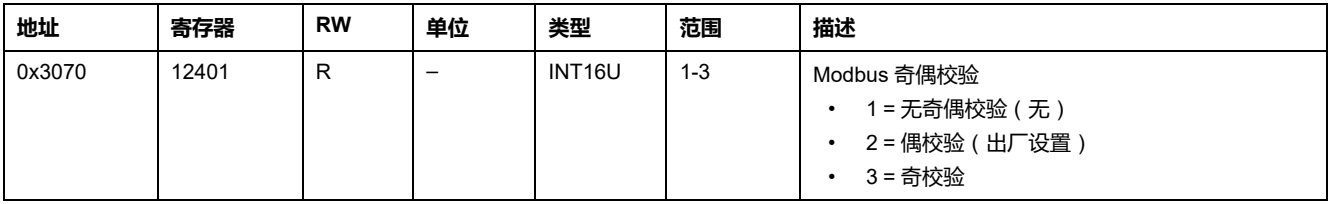

#### **Modbus 波特率**

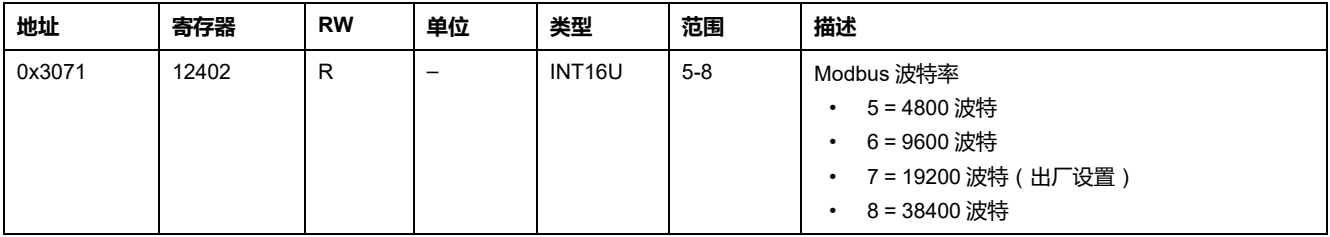

## **停止位数**

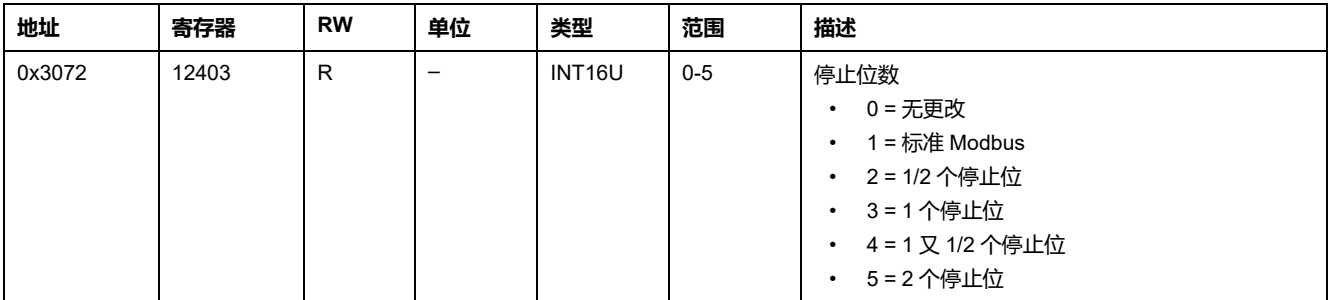
<span id="page-252-0"></span>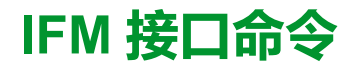

### **此章节内容**

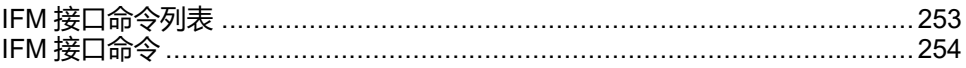

## <span id="page-252-1"></span>**IFM 接口命令列表**

## **命令列表**

下表列出了 IFM 接口命令、它们的相应命令代码以及用户类型[。按照相应的命令](#page-54-0) [执行程序](#page-54-0) , 55 页。

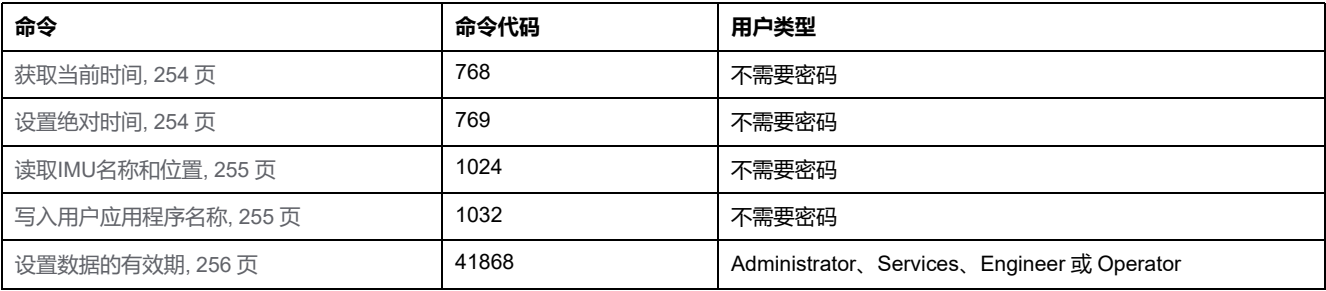

## **错误代码**

IFM 接口生成的错误代码[是普通错误代码](#page-57-0), 58 页。

# <span id="page-253-0"></span>**IFM 接口命令**

## <span id="page-253-1"></span>**获取当前时间**

获取当前时间命令没有硬件保护。如果 Modbus 挂锁的箭头(位于 IFM 接口的前 面板)指向闭合挂锁,获取当前时间命令仍处于启用状态。

如要获取所有模块的当前时间,请以如下方式设置命令寄存器:

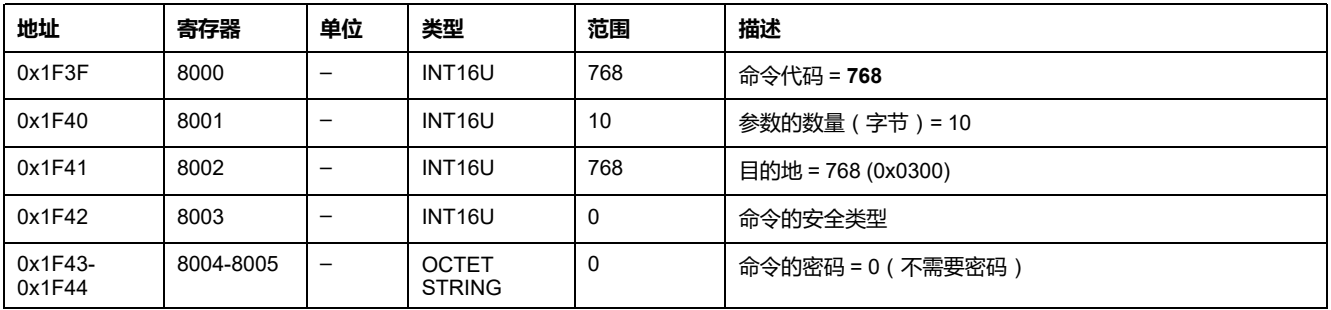

以下寄存器包含时间数据:

- 寄存器8023在最高有效位保存月份,在最低有效位保存日期。
- 寄存器8024在最高有效位保存年份相对值(加上2000得到年份),在最低有 效位保存小时。
- 寄存器8025在最高有效位保存分钟,在最低有效位保存秒。
- 寄存器8026保存毫秒。

## <span id="page-253-2"></span>**设置绝对时间**

设置绝对时间命令没有硬件保护。如果 Modbus 挂锁的箭头(位于 IFM 接口前面 板)指向闭合挂锁,设置绝对时间命令仍处于启用状态。

如要设置所有 IMU 模块的绝对时间,请以如下方式设置命令寄存器:

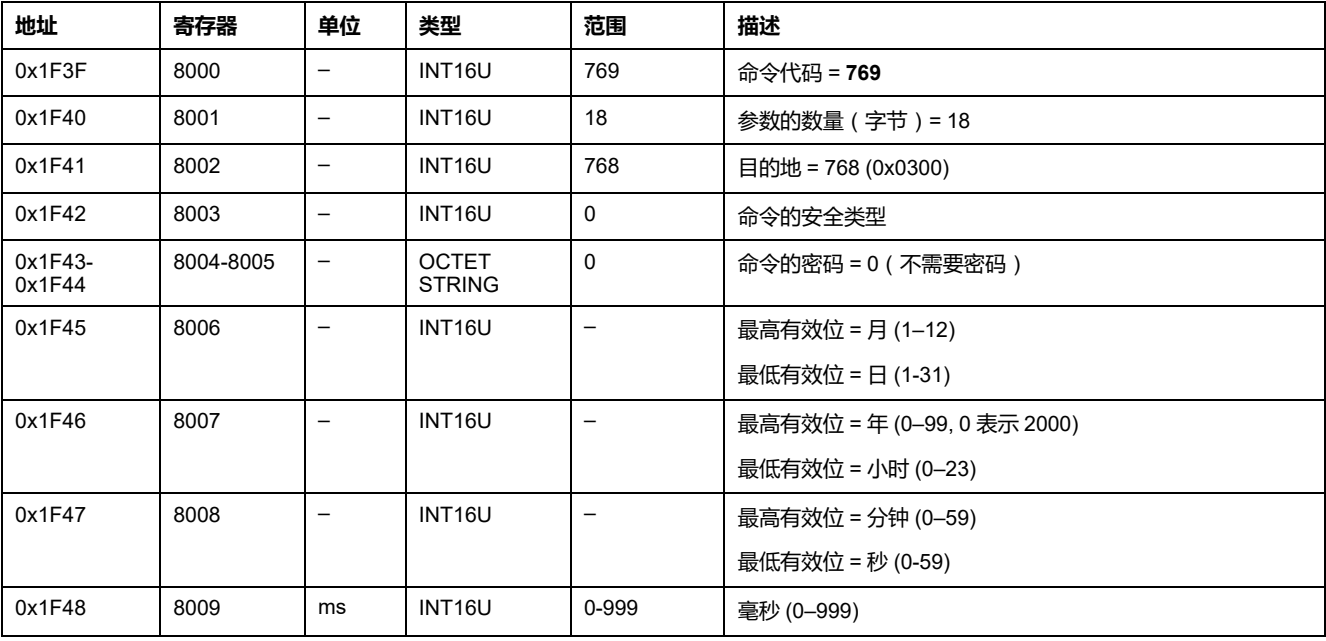

如果 24 Vdc 电源断电,日期和时间计数器将复位,并将从 2000 年 1 月 1 日重新 开始计时。因此在接通 24 Vdc 电源后,必须设置所有 IMU 模块的据对时间。

另外,因为每个 IMU 模块都有时钟漂移,因此必须定期设置所有从设备的日期和 时间。建议至少每 15 分钟设置一次。

## <span id="page-254-0"></span>**读取IMU名称和位置**

### FDM121 显示器显示 IMU 名称,但是仅限于前 14 个字符。 如要读取 IMU 名称和位置,请以如下方式设置命令寄存器:

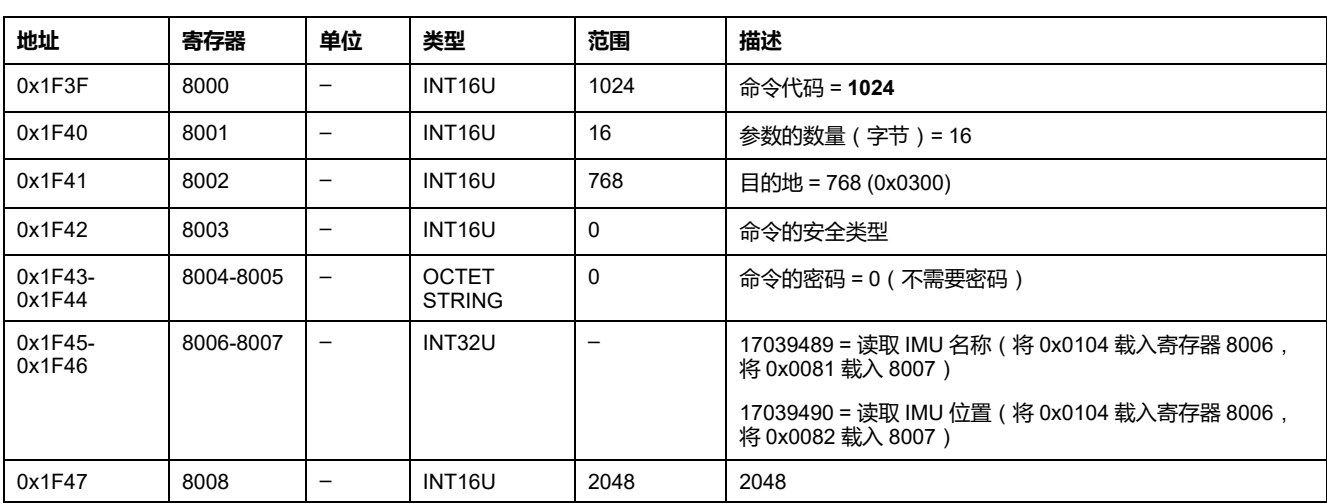

IMU 名称和位置以如下方式放回到命令寄存器:

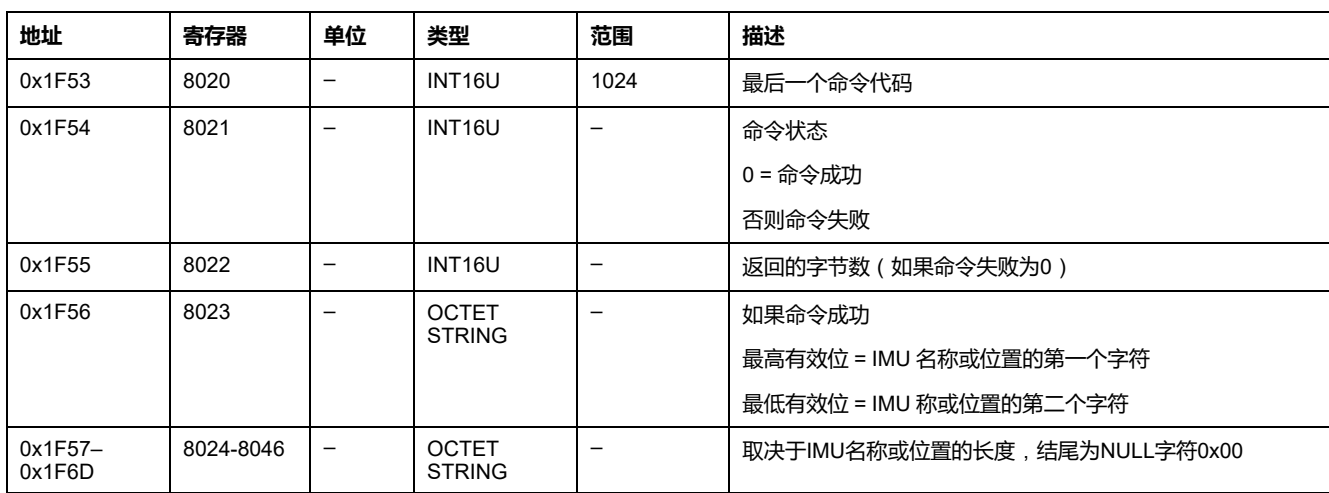

## <span id="page-254-1"></span>**写入用户应用程序名称**

可以从寄存器 10242 至 10273 读取用户应用程序名称 。 FDM121 显示器显示 IMU 名称,但是仅限于前 14 个字符。

如要写入用户应用程序名称,请以如下方式设置命令寄存器:

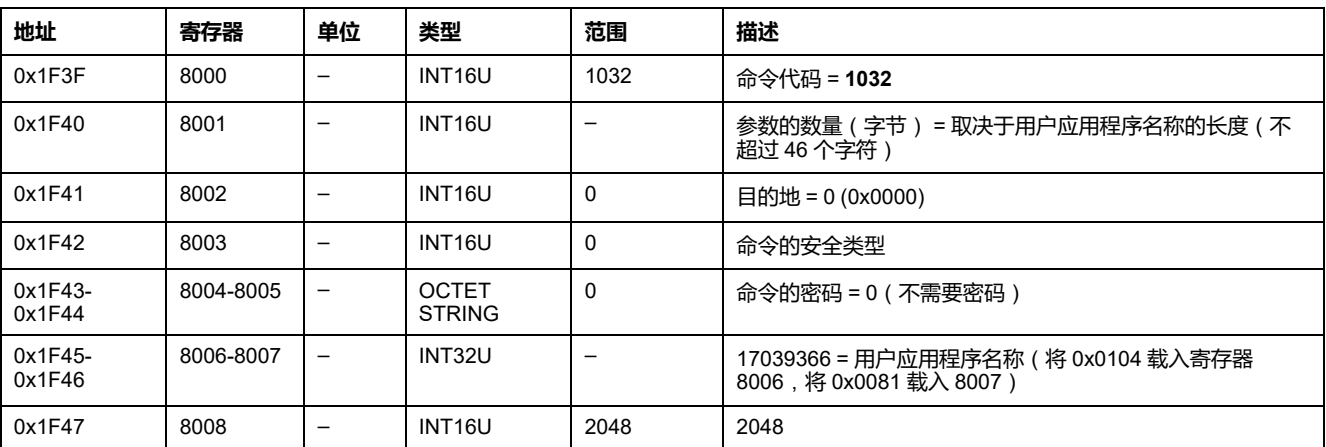

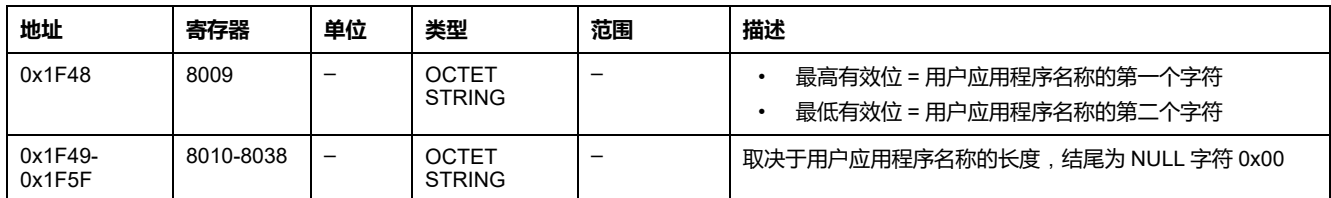

## <span id="page-255-0"></span>**设置数据的有效期**

此命令允许设置标准和旧有数据集中数据的有效期。

数据的有效期可在寄存器 [数据的有效期](#page-250-0), 251 页 中读取。

如要设置数据的有效期,请以如下方式设置命令寄存器:

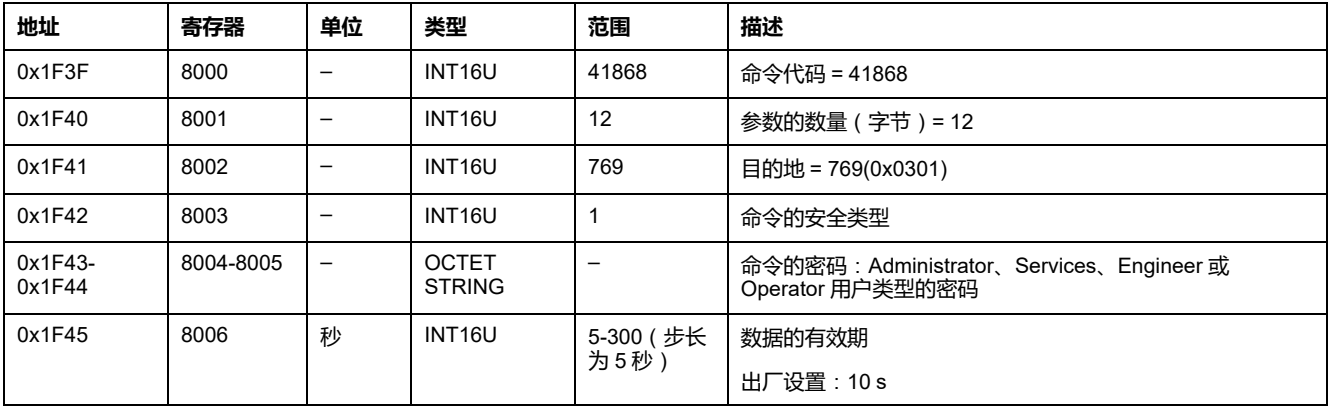

# **用于 MasterPact MTZ 断路器的 IFE/EIFE 接口数据**

### **此部分内容**

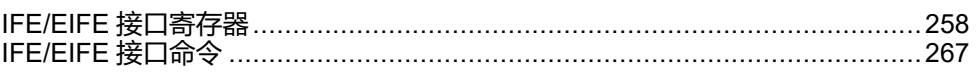

### **IFE/EIFE 接口用户指南**

### 有关 IFE/EIFE 功能的更多信息,请参阅相关文档:

- [DOCA0142ZH](https://www.se.com/en/download/document/DOCA0142ZH) IFE Ethernet Interface for One Circuit Breaker User Guide
- [DOCA0106ZH](https://www.se.com/en/download/document/DOCA0106ZH) EIFE Embedded Ethernet Interface for One MasterPact MTZ [Drawout](https://www.se.com/en/download/document/DOCA0106ZH) Circuit Breaker – User Guide
- [DOCA0084ZH](https://www.se.com/en/download/document/DOCA0084ZH) IFE Ethernet Switchboard Server User Guide

# <span id="page-257-0"></span>**IFE/EIFE 接口寄存器**

### **此章节内容**

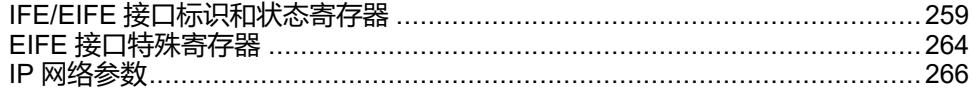

# <span id="page-258-0"></span>**IFE/EIFE 接口标识和状态寄存器**

# **IFE/EIFE 接口固件版本**

### IFE/EIFE 接口固件版本数据从寄存器 11776 开始, 最大长度为 8 个寄存器。 固件版本为 ASCII 字符串,采用 XXX.YYY.ZZZ 格式,其中:

- XXX = 主要版本 (000–127)
- YYY = 次要版本 (000–255)
- ZZZ = 版本号 (000-255)

版本号结尾为 NULL 字符。

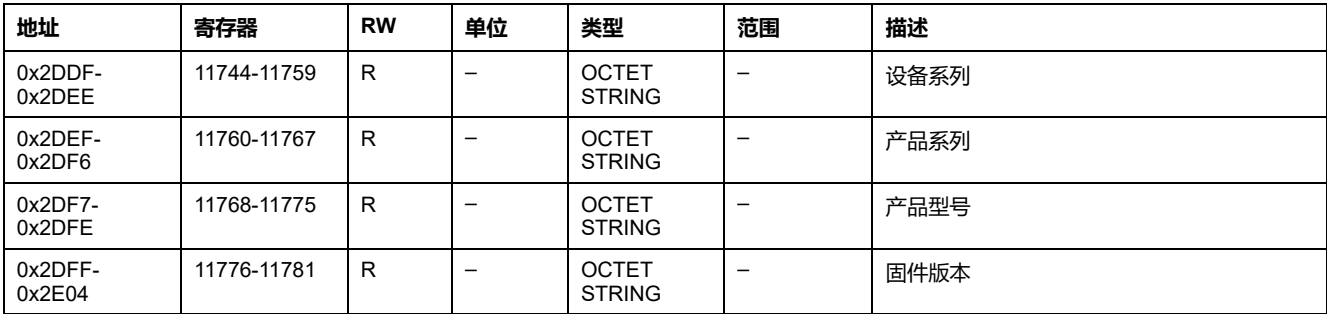

## **IFE/EIFE 接口硬件版本**

IFE/EIFE 接口硬件版本数据从寄存器 11784 开始,最大长度为 8 个寄存器。

硬件版本是使用格式 XXX.YYY.ZZZ 的 ASCII 字符串, 其中:

- XXX = 主要版本 (000–127)
- YYY = 次要版本 (000–255)
- ZZZ = 版本号 (000–255)

版本号结尾为 NULL 字符。

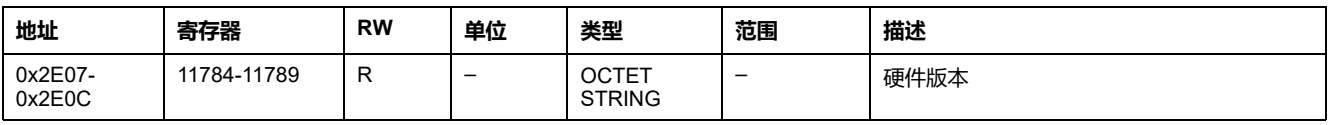

## <span id="page-258-1"></span>**IMU标识**

IMU 的标识可以利用 EcoStruxure Power [Commission](#page-16-0) 软件, 17 页来设置。如果没 有编程,IMU 标识寄存器会返回 0 (0x0000)。

#### FDM121 显示器显示 IMU 名称的前 14 个字符。

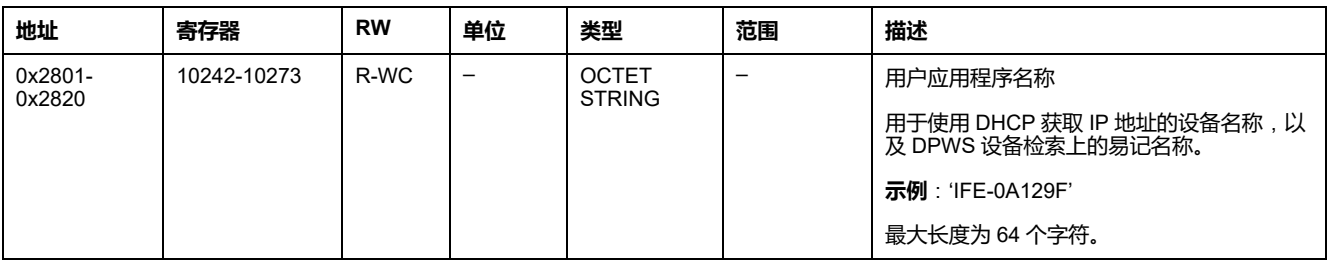

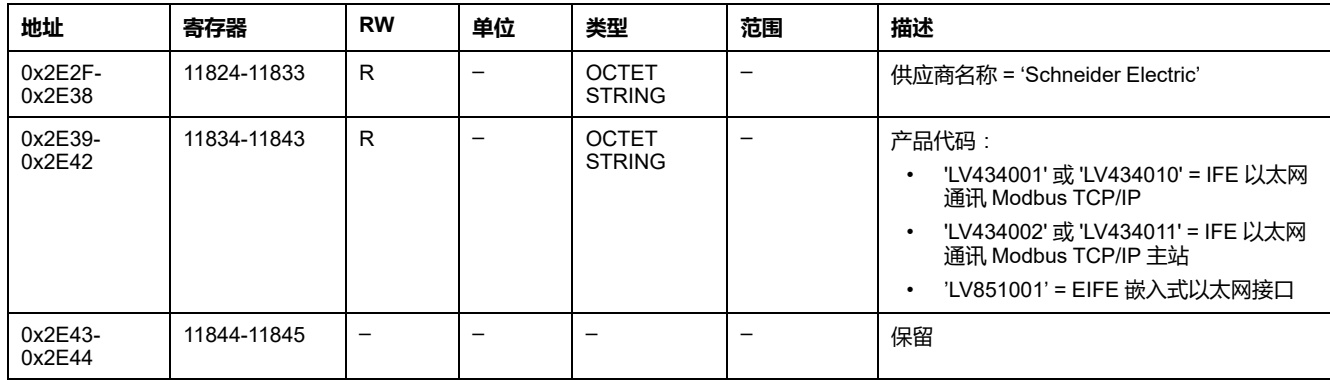

## **挂锁位置**

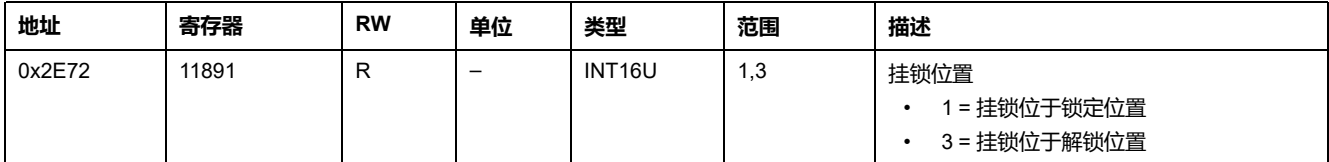

## **当前日期和时间**

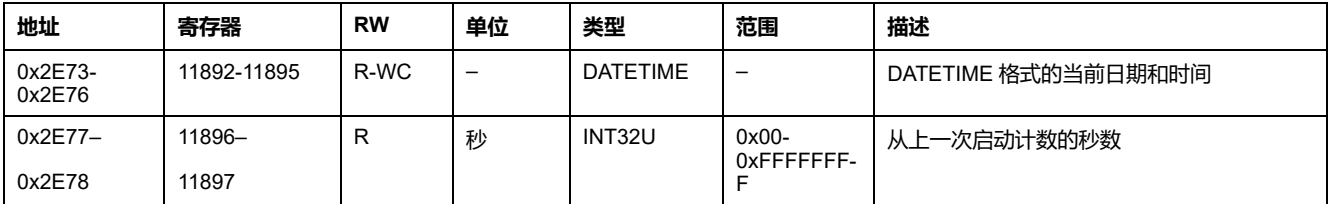

# **产品标识**

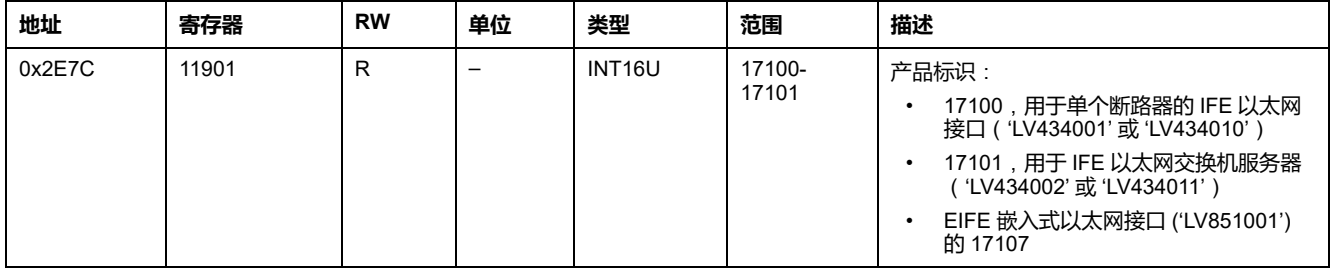

## <span id="page-259-0"></span>**数据的有效期**

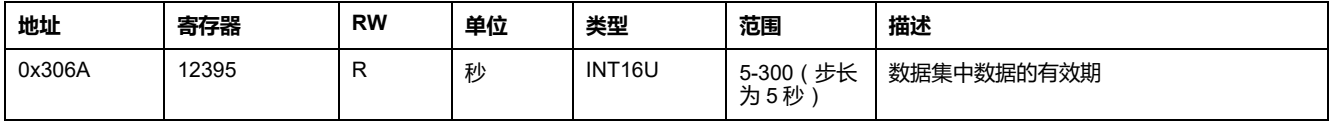

## **读取设备标识**

"读取设备标识"功能通过标准化方式来访问准确识别设备所需的信息。其描述包括 一组对象(ASCII 字符串)。

#### 在 [www.modbus.org](http://www.modbus.org) 中全面介绍了"读取设备标识"功能。

#### IFE/EIFE 接口标识的编码如下:

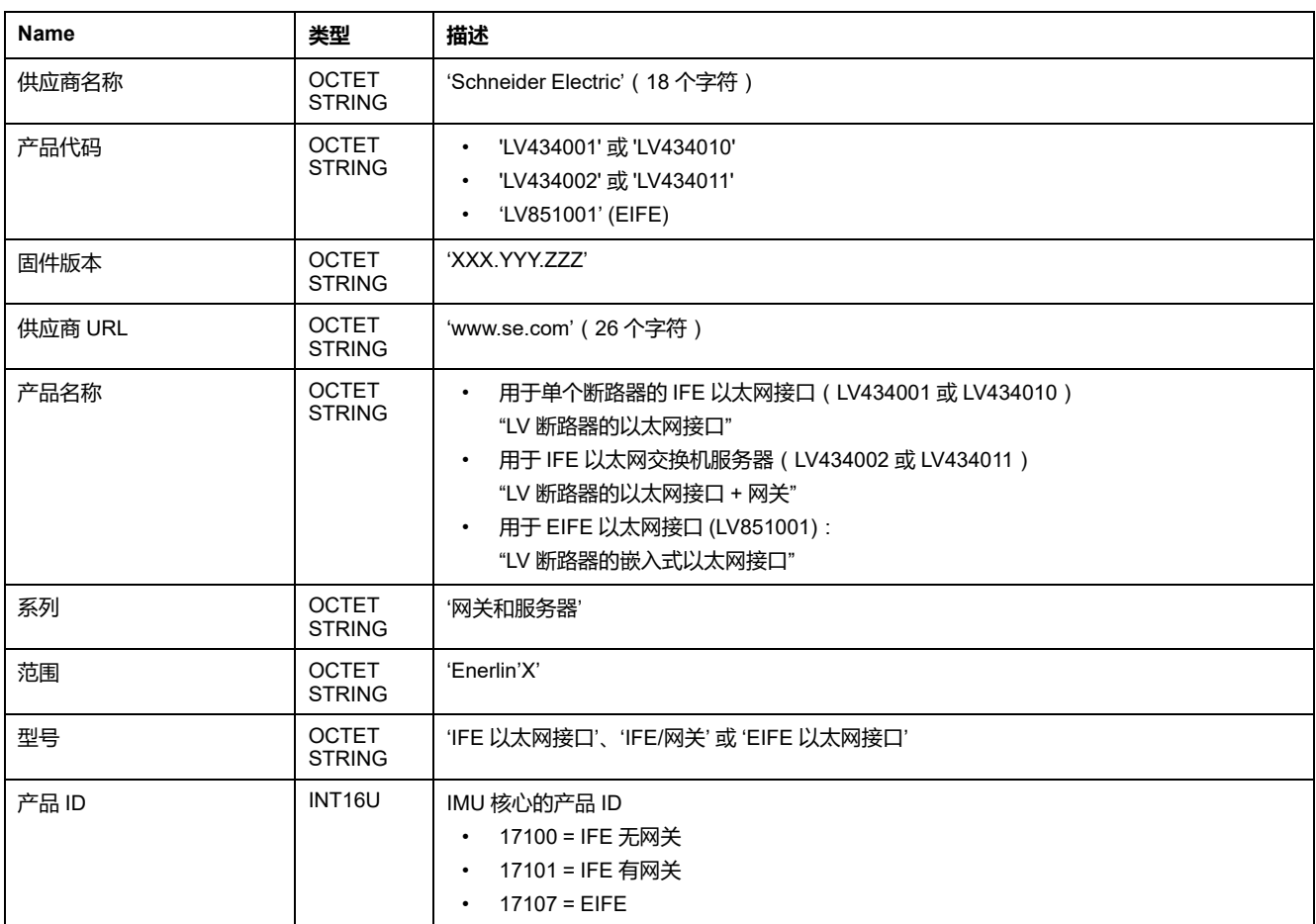

## **IFE/EIFE 服务器的 MAC 地址**

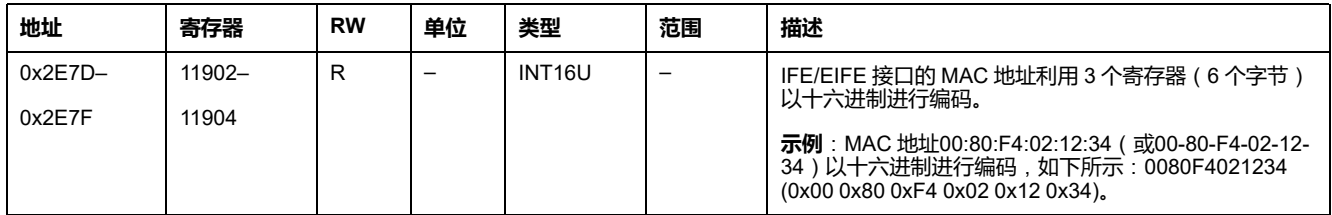

## **生产日期和时间**

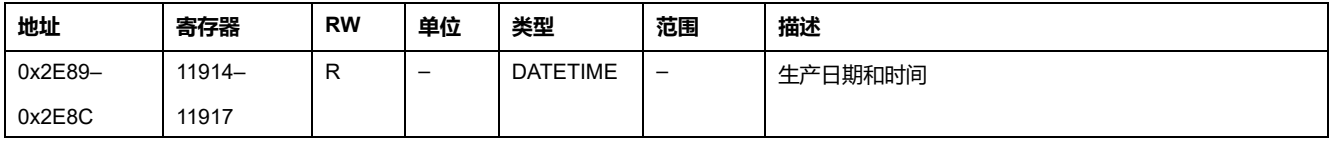

## **IFE 接口序列号**

IFE 接口序列号最多包含 11 个字母数字字符,其格式如下:PPYYWWDnnnn。

- PP = 工厂代码
- YY = 制造年份 (05–99)
- WW = 在哪周制造 (01–53)
- D = 在星期几制造 (1–7)
- nnnn = 当天的设备生产编号 (0001–9999)

要读取 IFE 接口序列号,必须使用一个 6 个寄存器的读取请求。

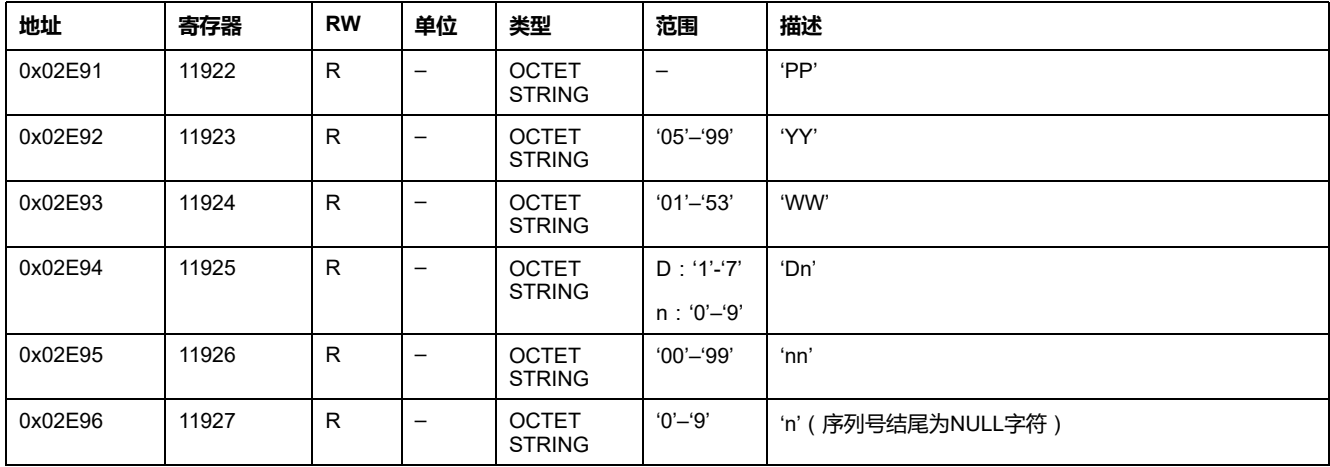

### **EIFE 接口序列号**

EIFE 接口序列号最多包含 16 个字母数字字符,其格式如下: PPPPPPYYWWDLnnnn。

- PPPPPP = 工厂代码
- YY = 制造年份 (05–99)
- WW = 在哪周制造 (01–53)
- D = 在星期几制造 (1–7)
- L = 生产线或机器编号 (0-9 或 a-z )
- nnnn = 当天的设备生产编号 (0001–9999)

要读取 EIFE 接口序列号,必须使用一个 8 个寄存器的读取请求。

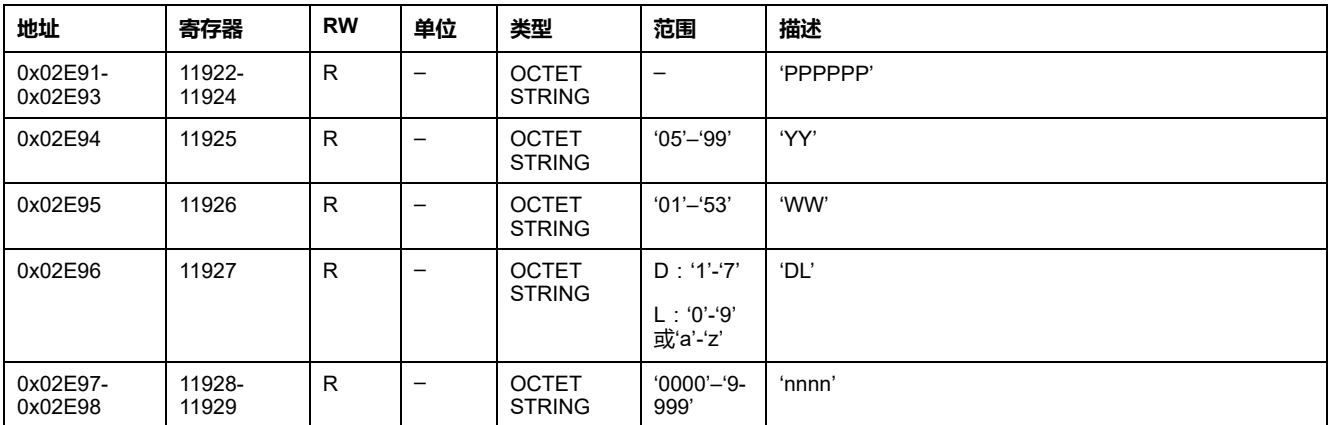

### **IFE 服务器的 Modbus 参数**

#### 这些参数仅对 IFE 交换机服务器有效。

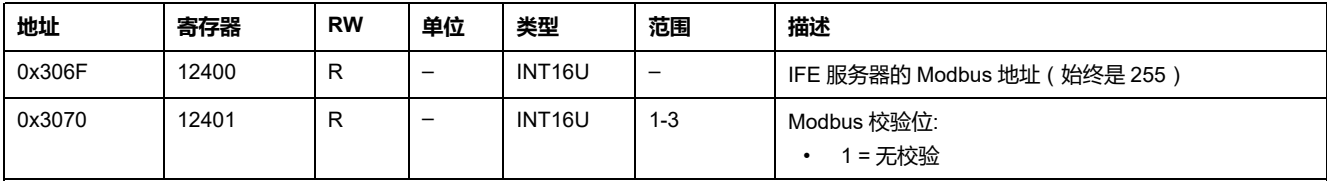

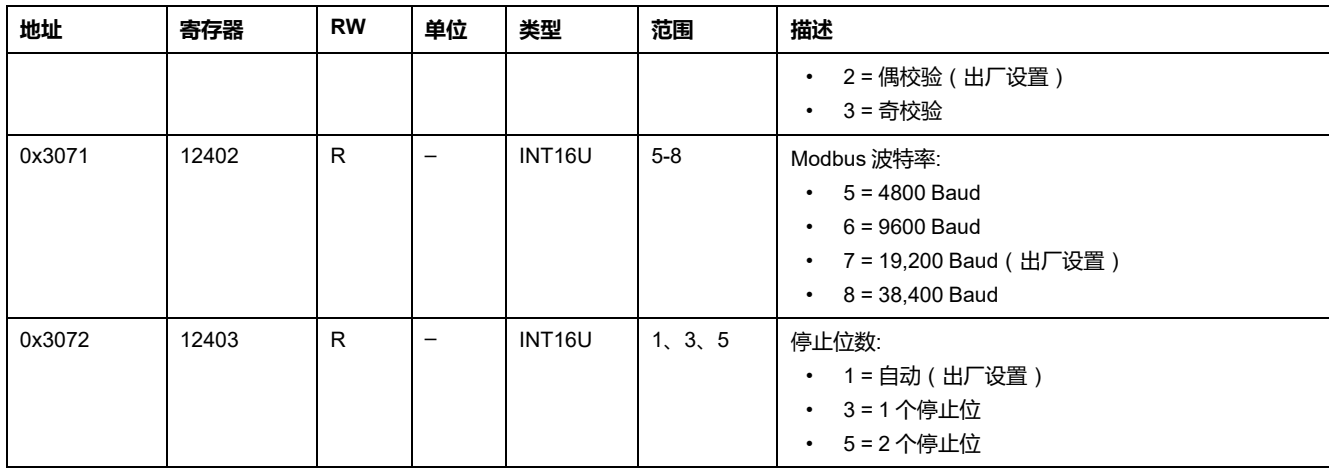

## **时间同步**

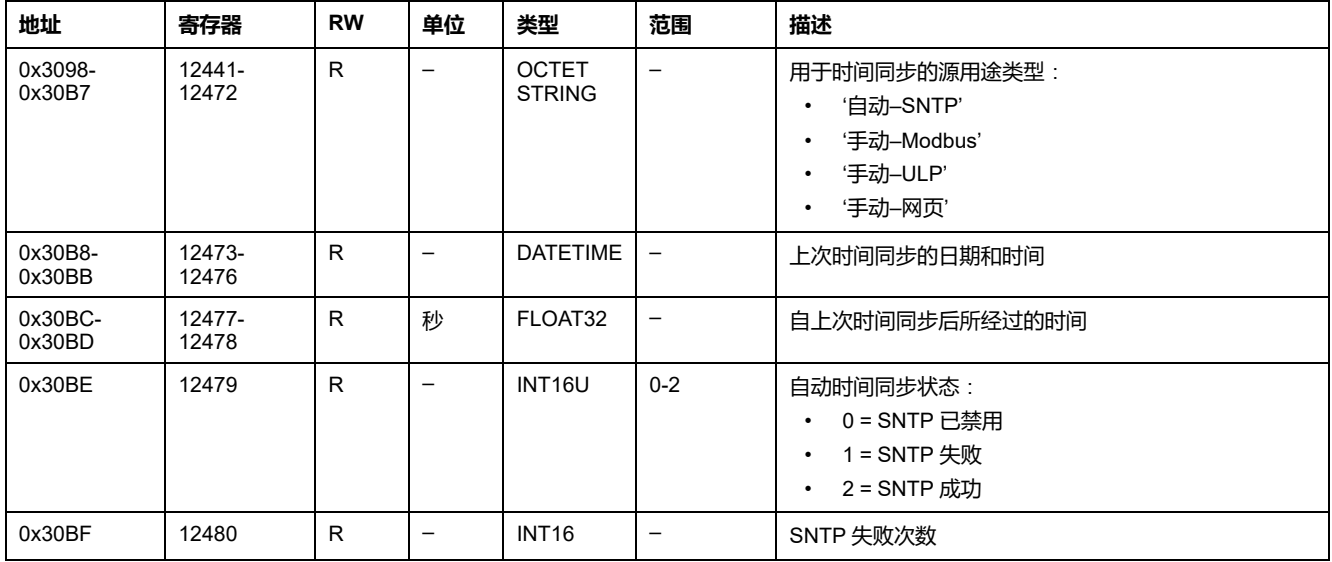

# <span id="page-263-0"></span>**EIFE 接口特殊寄存器**

## **抽架报警**

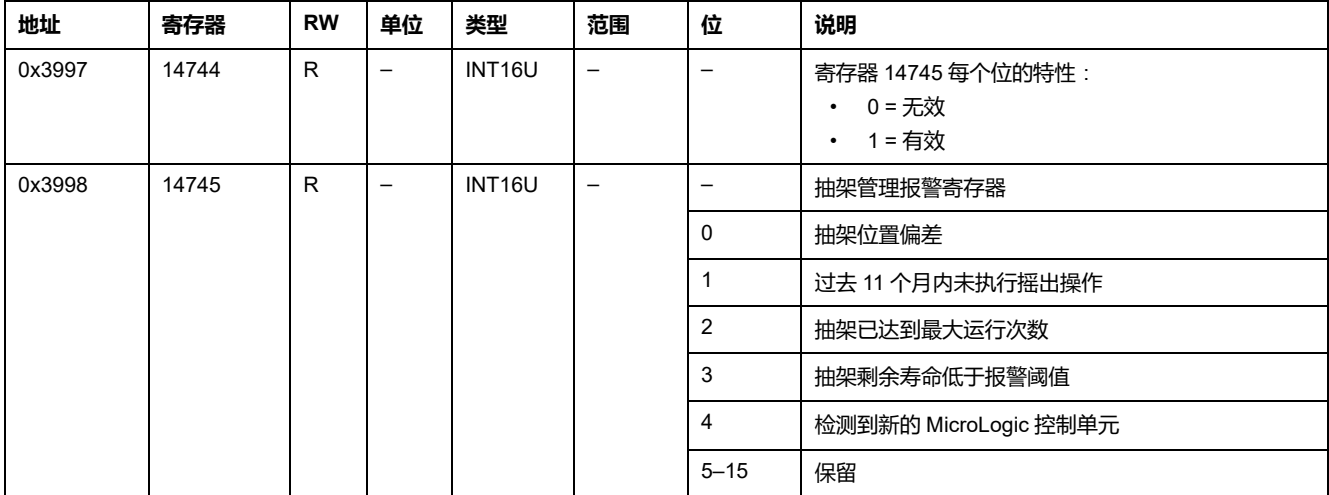

## **抽架管理**

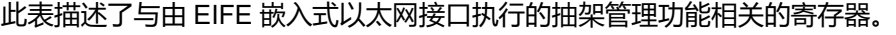

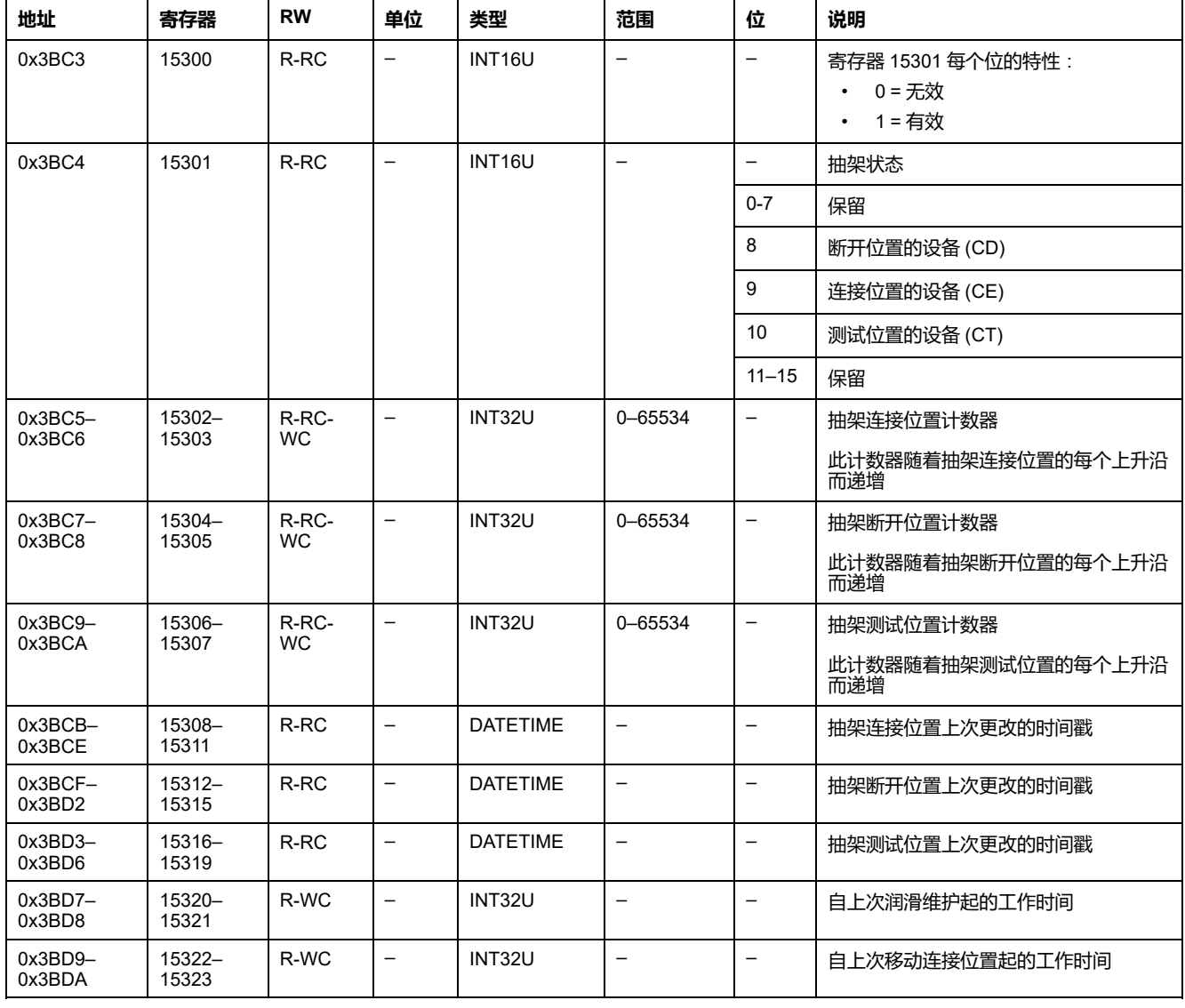

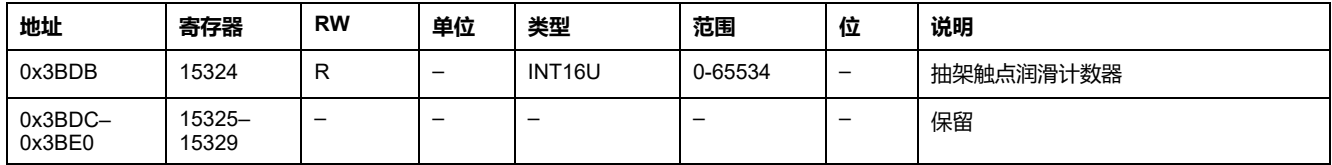

<span id="page-265-0"></span>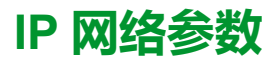

## **网络参数**

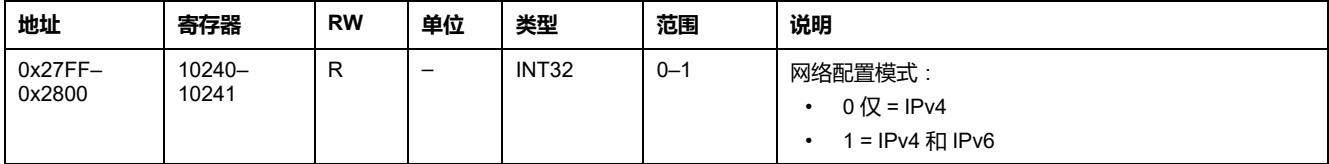

## **IPv4 参数**

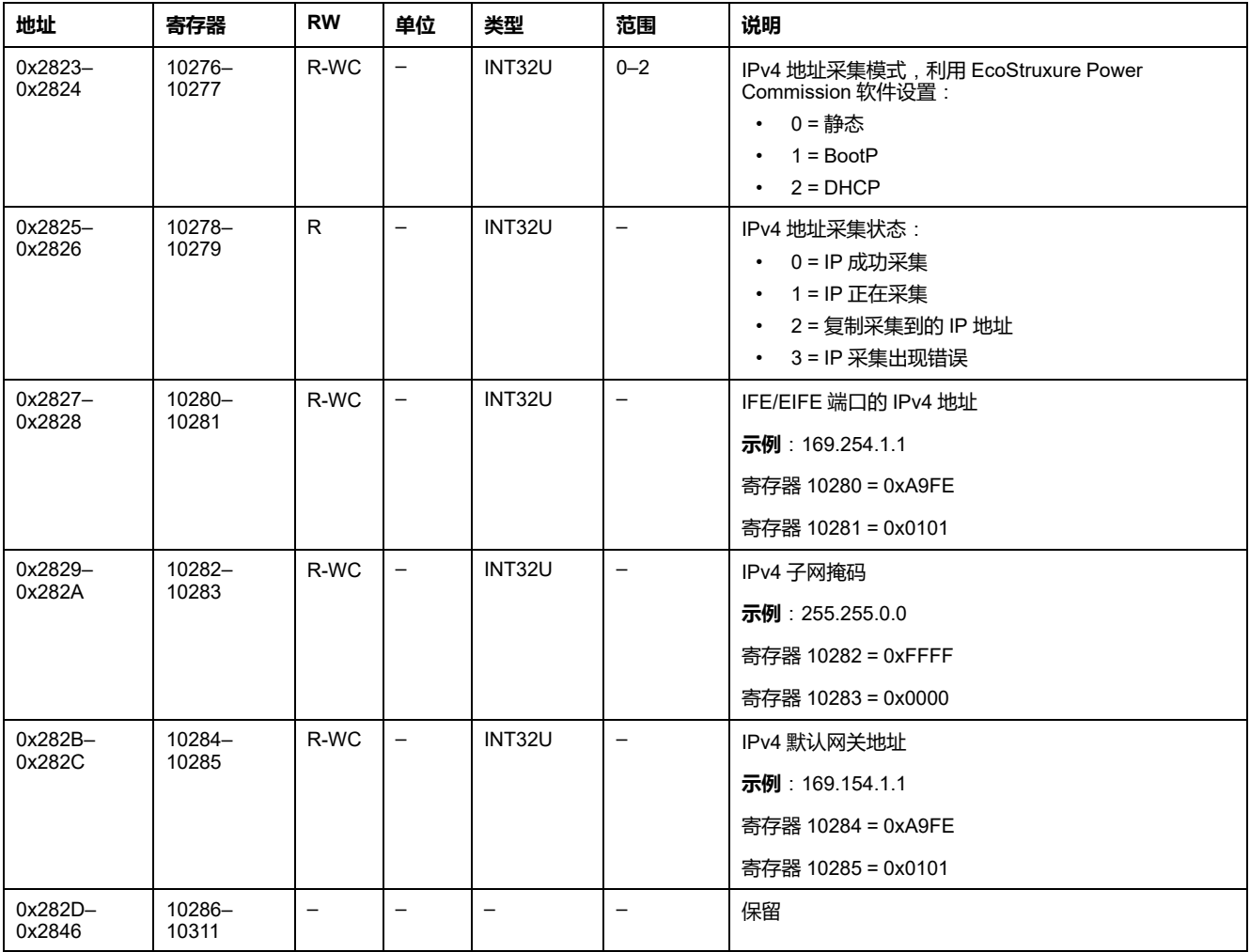

# <span id="page-266-0"></span>**IFE/EIFE 接口命令**

### **此章节内容**

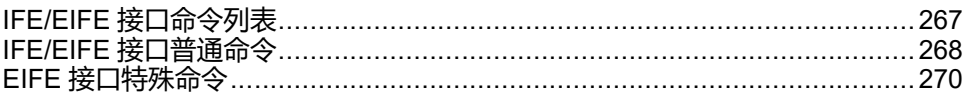

# <span id="page-266-1"></span>**IFE/EIFE 接口命令列表**

## **IFE/EIFE 接口的命令列表**

下表列出了 IFE/EIFE 接口命令、它们的相应命令代码以及用户类型。按照相应的 命令执行程序 [执行命令](#page-54-0), 55 页。

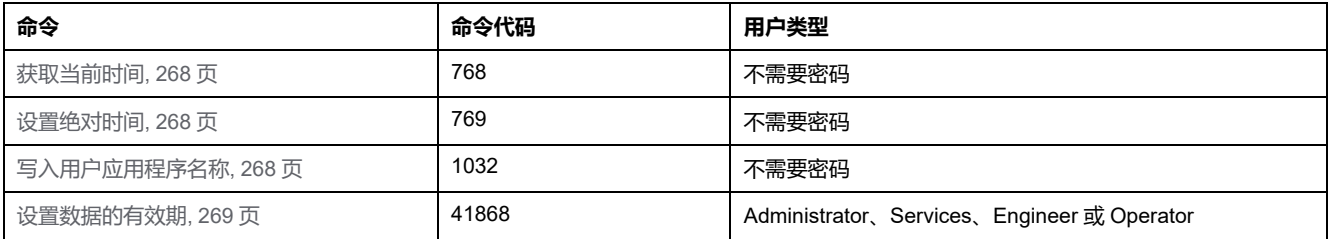

## **EIFE 接口的特殊命令列表**

下表列出了 EIFE 接口命令、它们的相应命令代码以及用户类型。按照相应的命令 执行程序 。

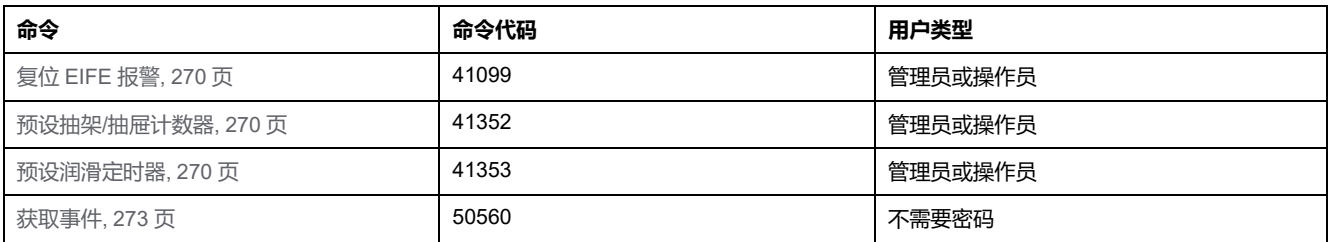

## **错误代码**

IFE/EIFE 接口生成的错误代码是普通错误代码 。

## <span id="page-267-0"></span>**IFE/EIFE 接口普通命令**

## <span id="page-267-1"></span>**获取当前时间**

获取当前时间命令没有硬件保护。当 IFE/EIFE 接口前面板上的挂锁处于锁定位置 时,获取当前时间命令仍处于启用状态。

如要获取所有模块的当前时间,请以如下方式设置命令寄存器:

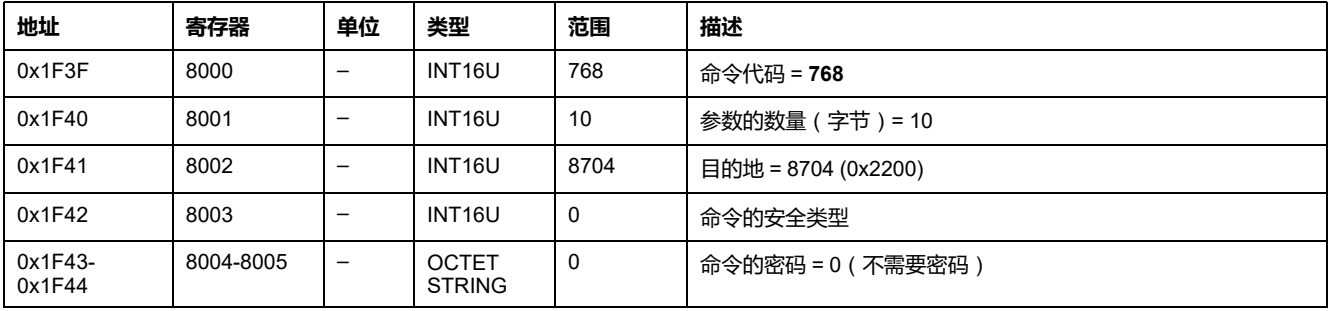

以下寄存器包含时间数据:

- 寄存器8023在最高有效位保存月份,在最低有效位保存日期。
- 寄存器8024在最高有效位保存年份相对值(加上2000得到年份),在最低有 效位保存小时。
- 寄存器8025在最高有效位保存分钟,在最低有效位保存秒。
- 寄存器8026保存毫秒。

## <span id="page-267-2"></span>**设置绝对时间**

当 IFE/EIFE 接口前面板上的挂锁处于锁定位置时,设置绝对时间命令仍处于启用 状态。

如要设置所有 IMU 模块的绝对时间,请以如下方式设置命令寄存器:

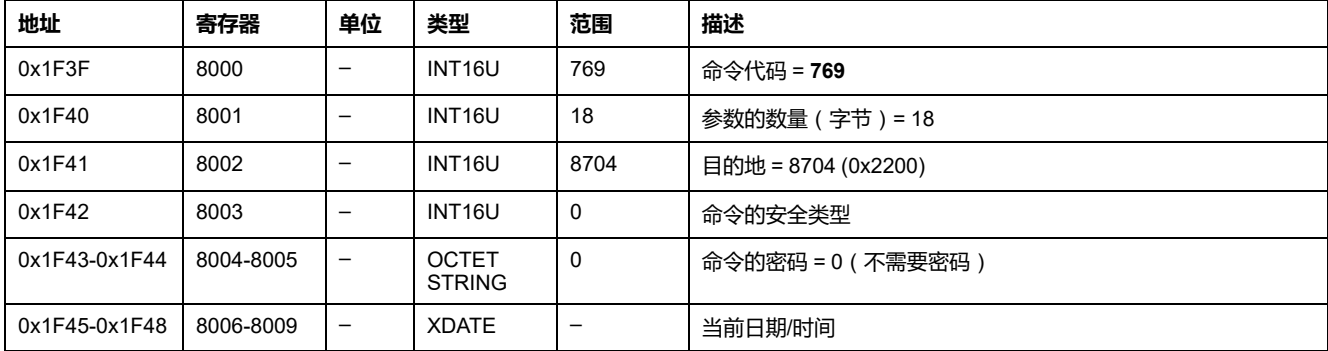

**注:** 在移除 MicroLogic X 控制单元的内部电池之后,如果控制单元没有其他电 源,则日期和时间计数器会被复位,并且将从 2000 年 1 月 1 日开始重新计 数。

**注:** 由于每个 IMU 模块都存在时钟漂移,因此如果未在 SNTP 模式下配置 IFE/ EIFE 接口,则必须定期设置所有 IMU 模块的据对时间。建议至少每 15 分钟设 置一次。

## <span id="page-267-3"></span>**写入用户应用程序名称**

可以从寄存器 10242 至 10273 读取用户应用程序名称 IMU[标识](#page-258-1), 259 页。 如要写入用户应用程序名称,请以如下方式设置命令寄存器:

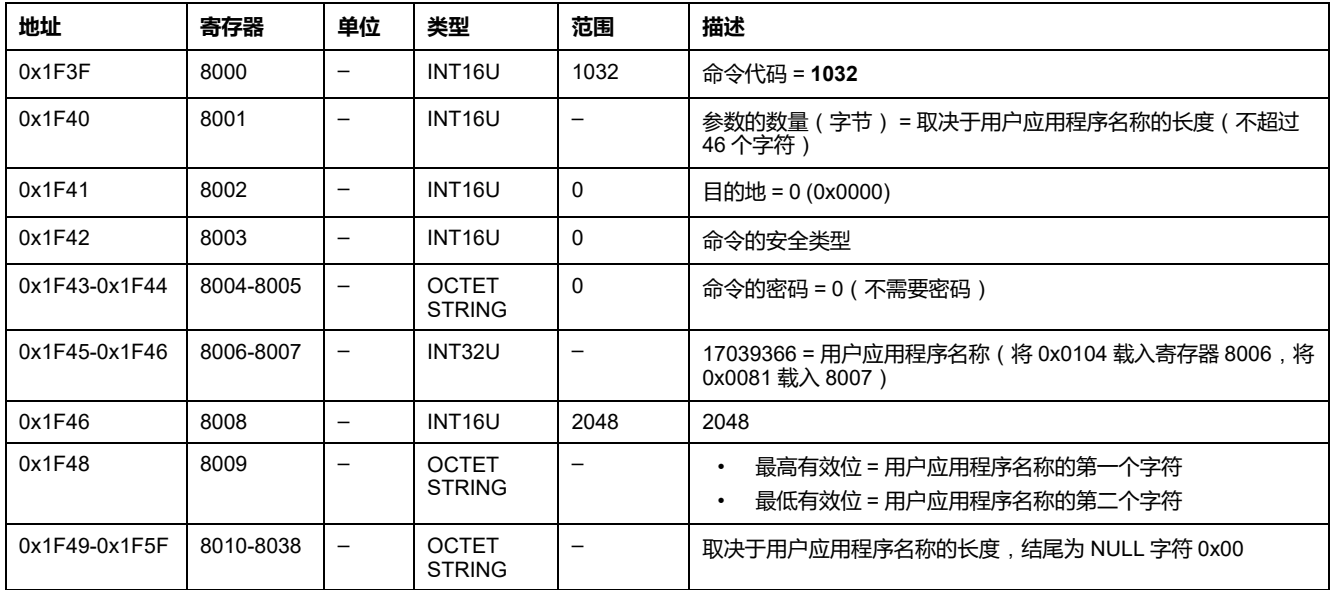

## <span id="page-268-0"></span>**设置数据的有效期**

#### 此命令允许设置标准和旧有数据集中数据的有效期。

数据的有效期可在寄存器 [数据的有效期](#page-259-0), 260 页 中读取。

如要设置数据的有效期,请以如下方式设置命令寄存器:

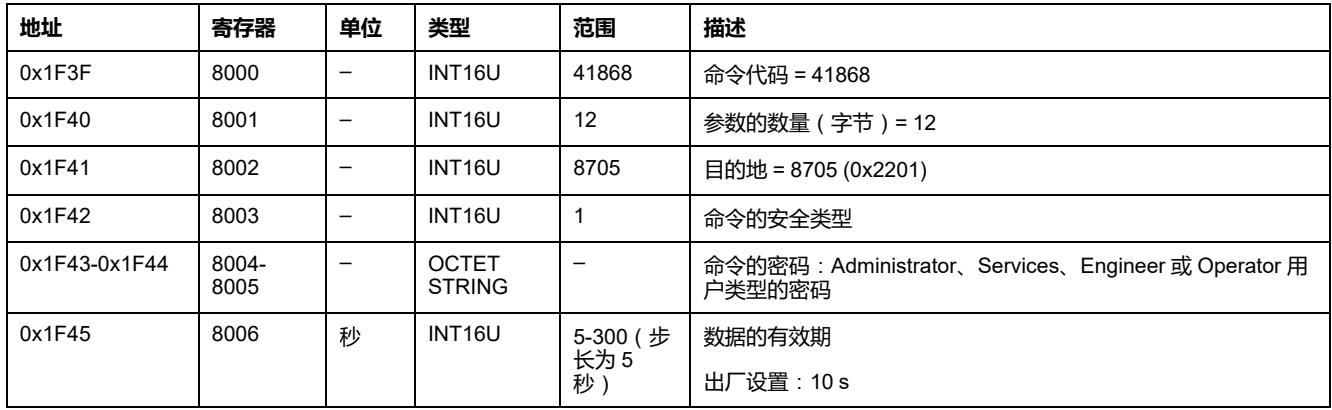

## <span id="page-269-0"></span>**EIFE 接口特殊命令**

## <span id="page-269-1"></span>**复位 EIFE 报警**

### 如要复位 EIFE 接口报警,请以如下方式设置命令寄存器:

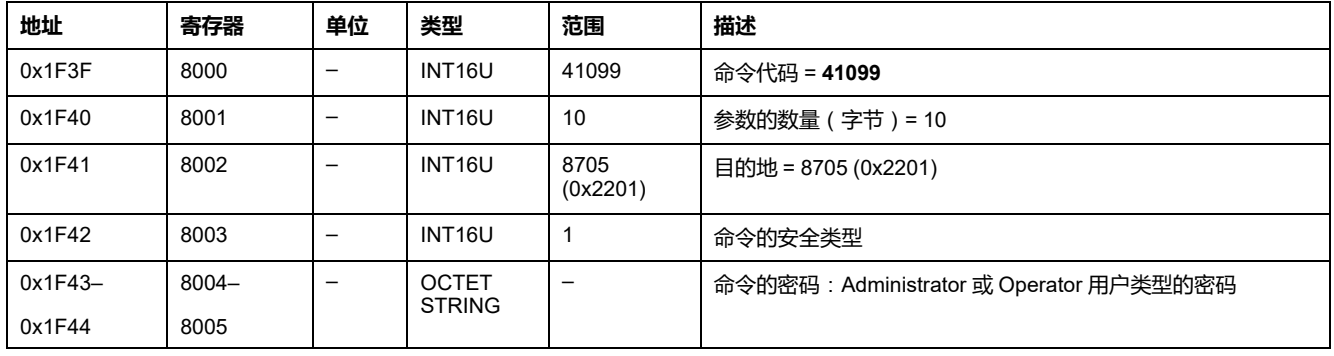

# <span id="page-269-2"></span>**预设抽架/抽屉计数器**

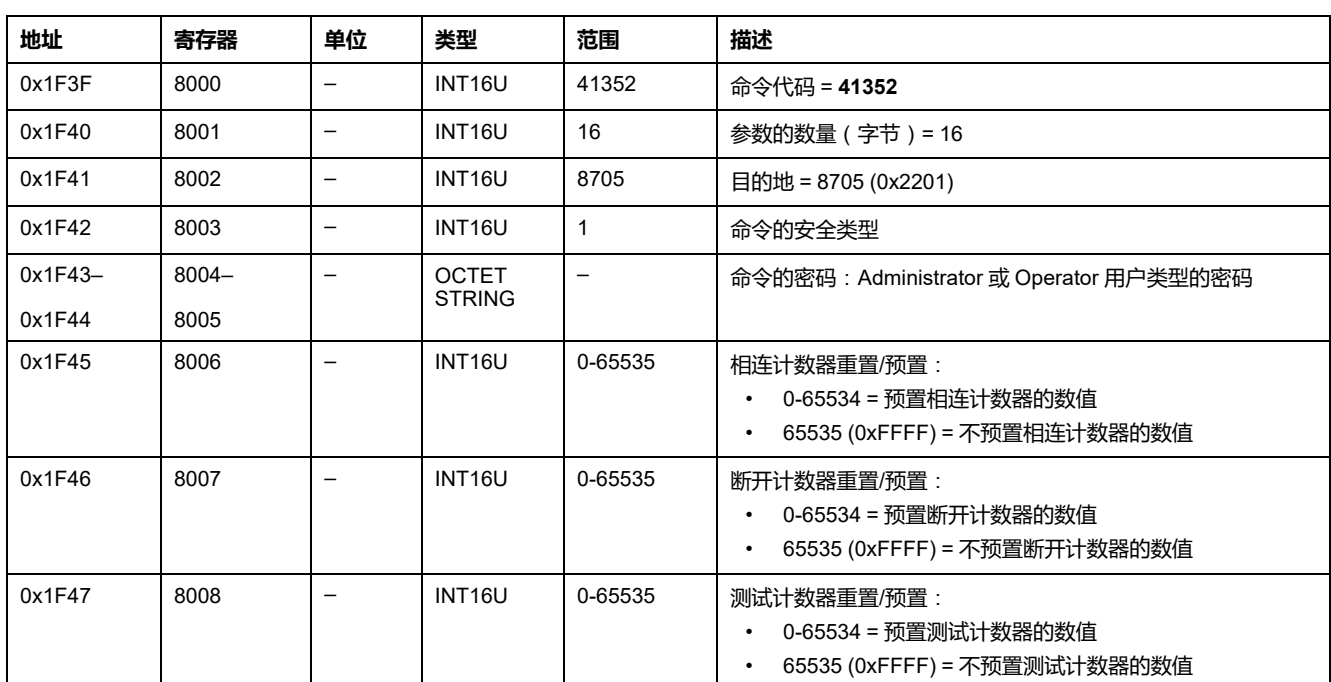

#### 如要预设抽架或抽屉计数器,请以如下方式设置命令寄存器:

### <span id="page-269-3"></span>**预设润滑定时器**

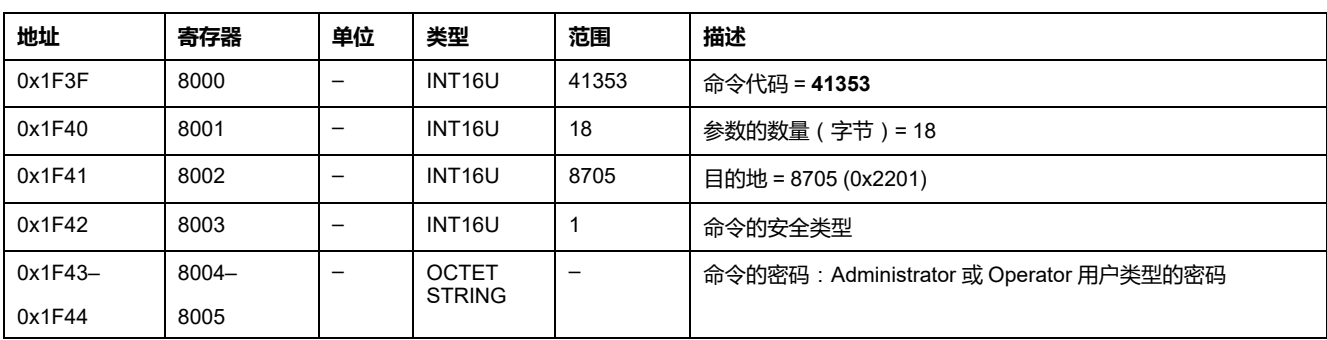

#### 如要预设润滑定时器,请以如下方式设置命令寄存器:

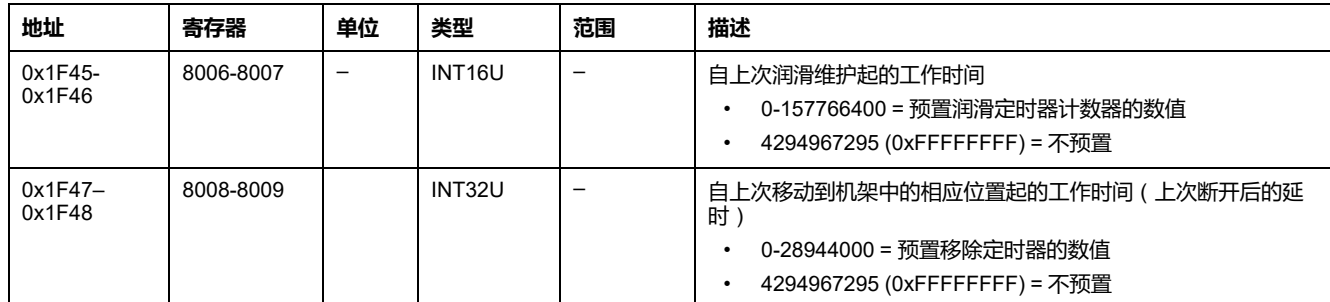

## **获取事件命令**

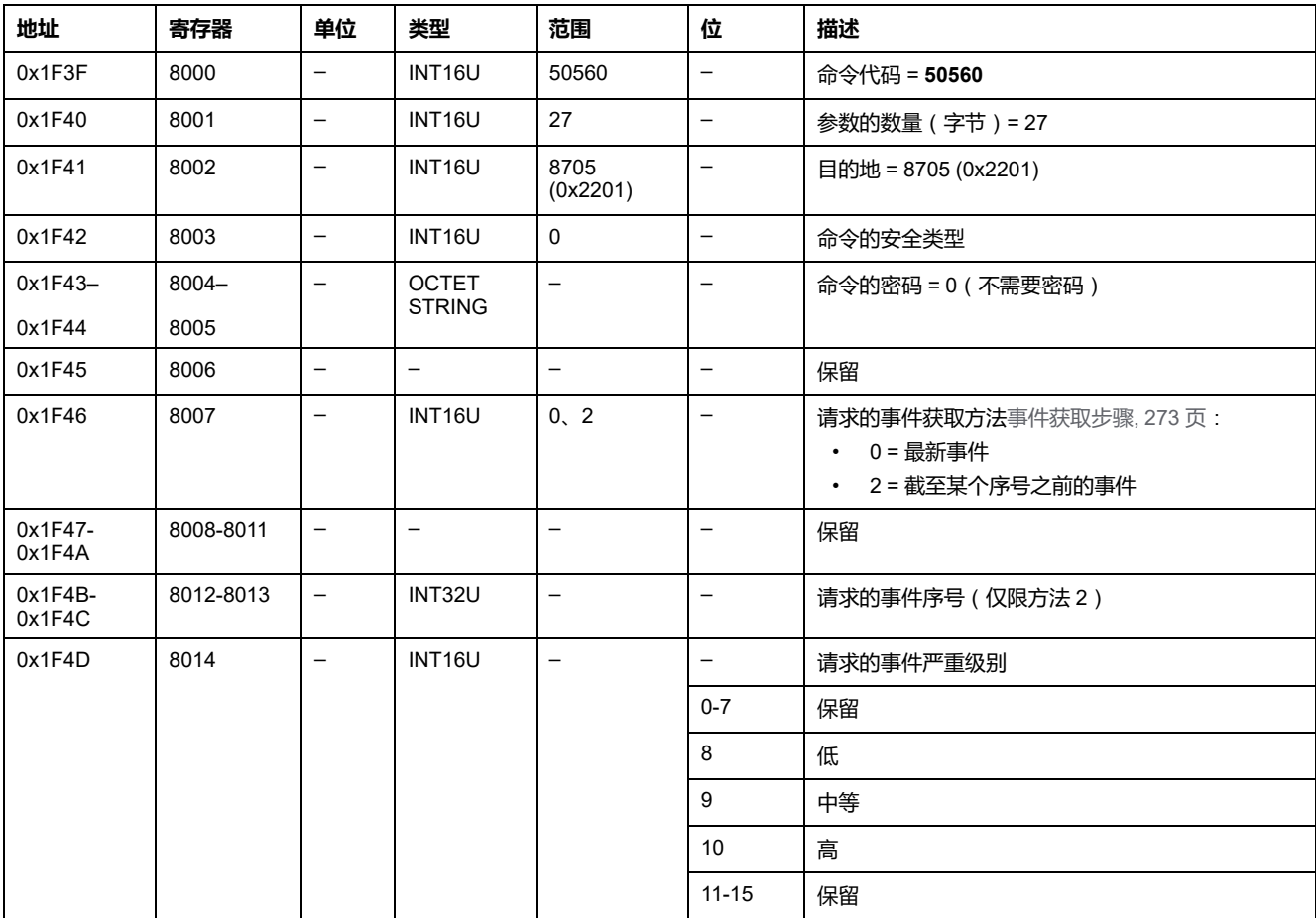

### 如要获取事件,请以如下方式设置命令寄存器:

事件以如下方式返回到命令寄存器:

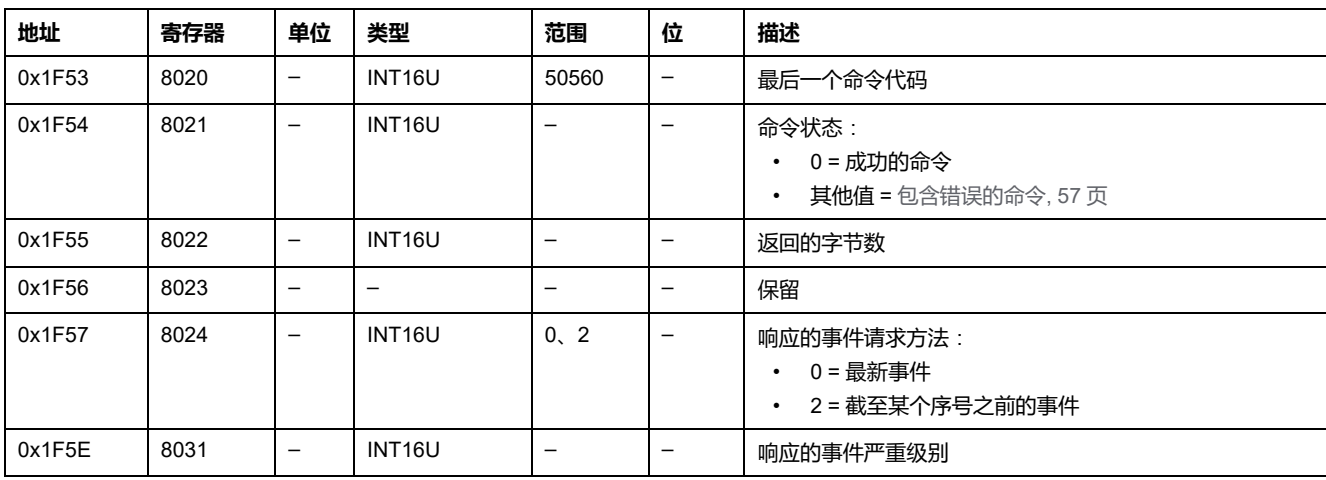

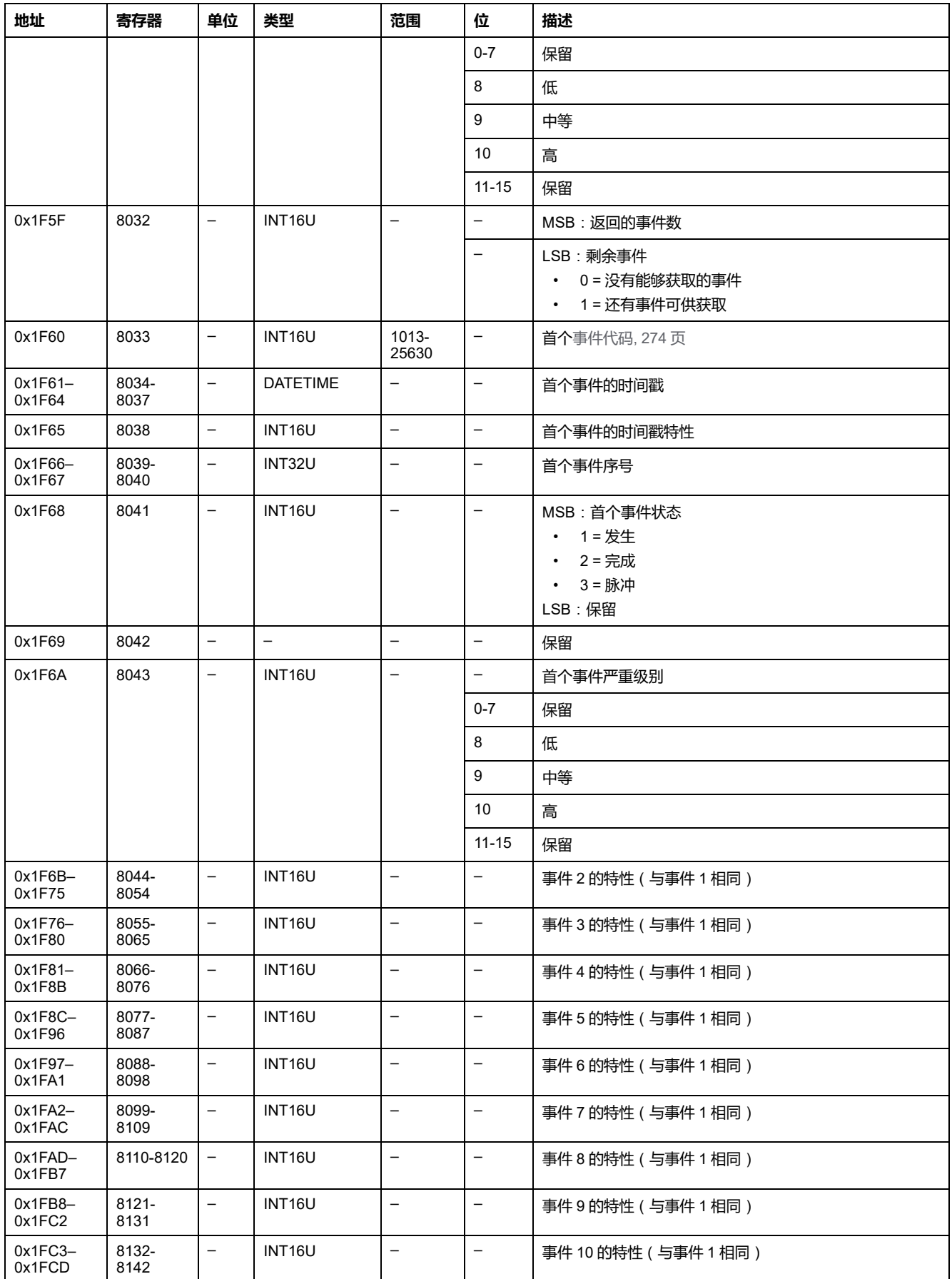

<span id="page-272-0"></span>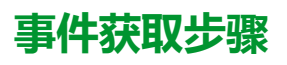

此命令允许使用以下两种方法中的一种来获取事件:

- 获取最新事件
- 获取截至某个事件序号之前的事件事件序号是由设备定义的事件标识符,在事 件特性中提供。它可用于以时间顺序对事件排序。

该命令允许最多获取 10 个事件,这些事件拥有一种或多种严重程度。

- 如要获取 10 个最新事件,请使用"获取最新事件"方法。
- 如果事件数量超过 10 个,则使用另外一种方法"获取截至某个事件序号之前的 事件"来获取其余事件。

#### **示例**:**读取所有事件**

下图显示了读取设备中记录的所有事件时要遵循的步骤:

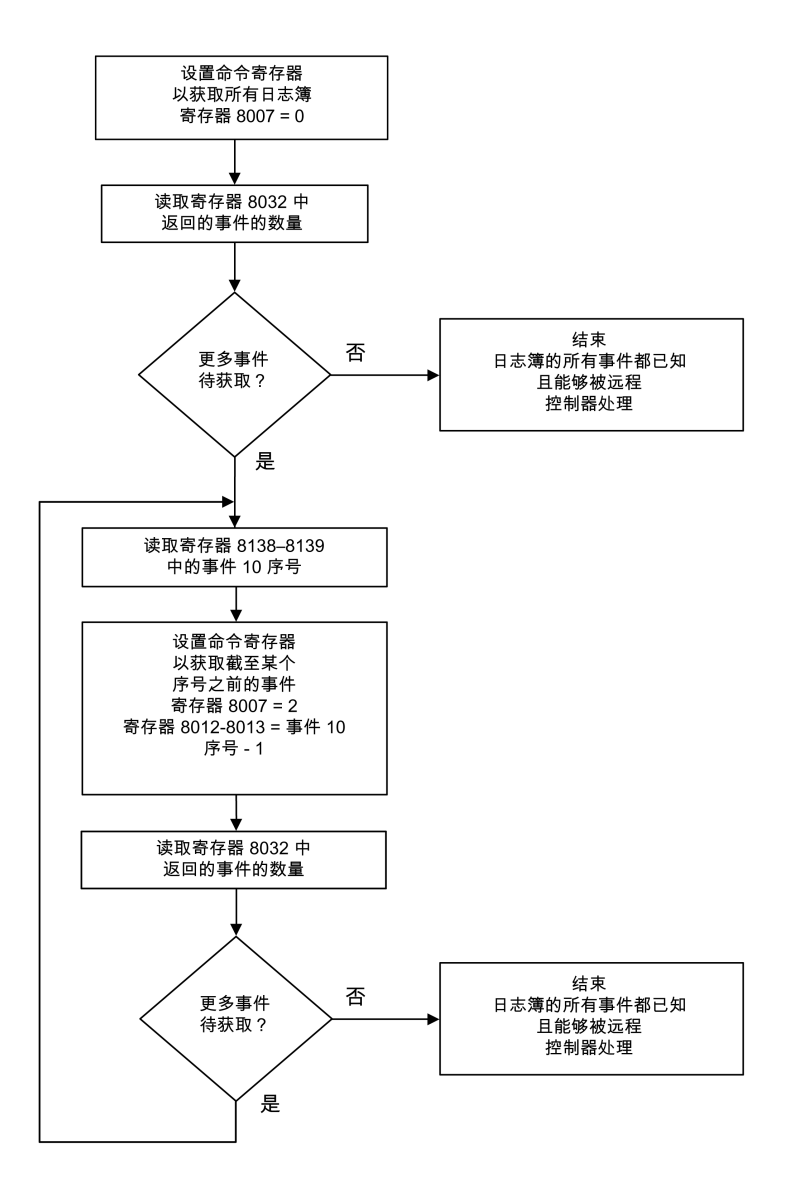

## <span id="page-273-0"></span>**EIFE 接口事件**

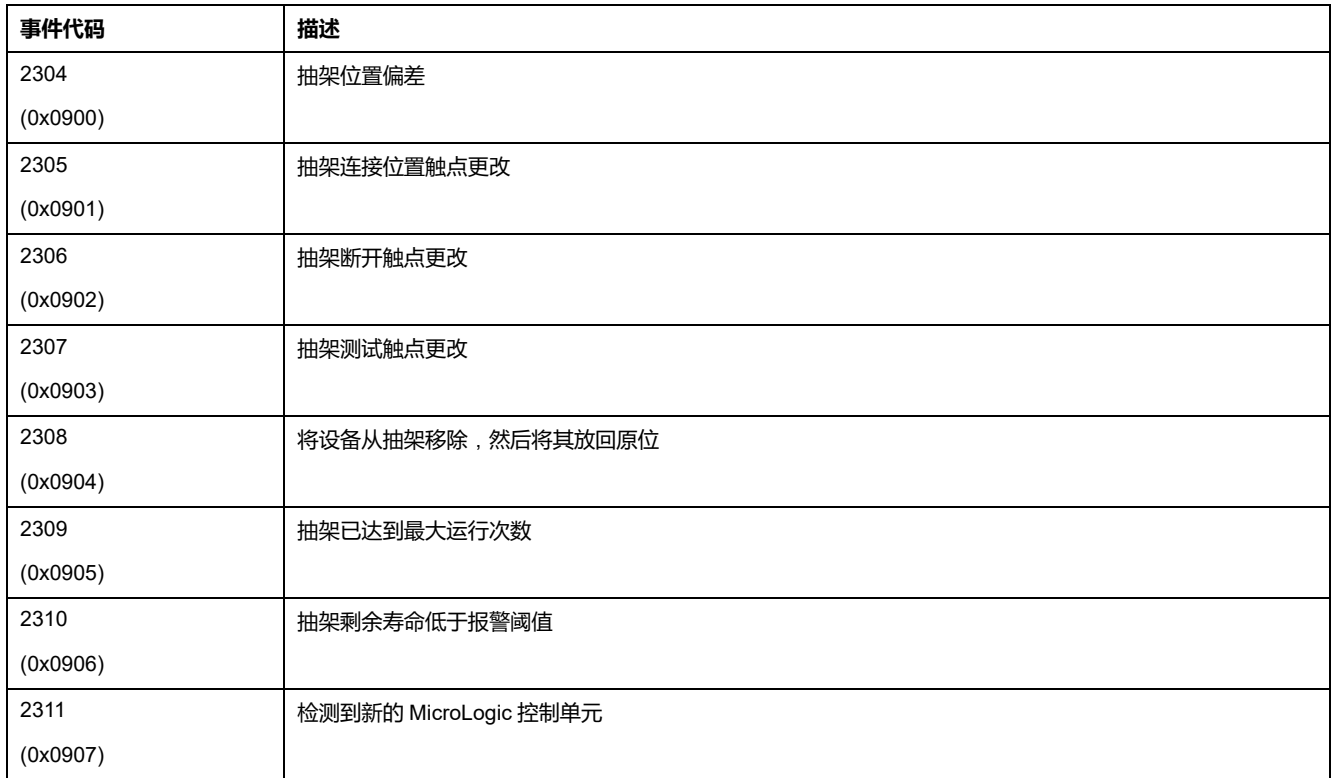

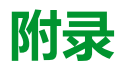

### **此部分内容**

MicroLogic X 事件 [........................................................................................276](#page-275-0)

# <span id="page-275-0"></span>**MicroLogic X 事件**

### 此章节内容

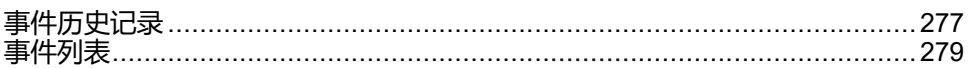

# <span id="page-276-0"></span>**事件历史记录**

# **概述**

所有事件均在 MicroLogic X 控制单元的一个历史记录中进行记载:

- 脱扣
- 保护
- 诊断
- 测量
- 配置
- 操作
- 通讯

所有严重性程度的事件均得到记录,包括低严重性事件。

历史记录中记载的事件通过下列方式显示:

- 在 MicroLogic X 显示屏上
- 使用 EcoStruxure Power Commission 软件

• 使用 EcoStruxure Power Device 应用

事件历史记录可通过通讯网络进行下载。

每个事件的下列信息在历史记录中记载:

- 事件 ID:事件代码
- 事件类型:进入/退出或脉冲
- 时间戳:发生/完成的日期和时间
- 环境数据(仅针对某些事件)

# **每个历史记录中的最大个数**

每个历史记录具有预定义最大尺寸。当历史记录存满时,每个新事件覆盖相关历史 记录中的最早事件。

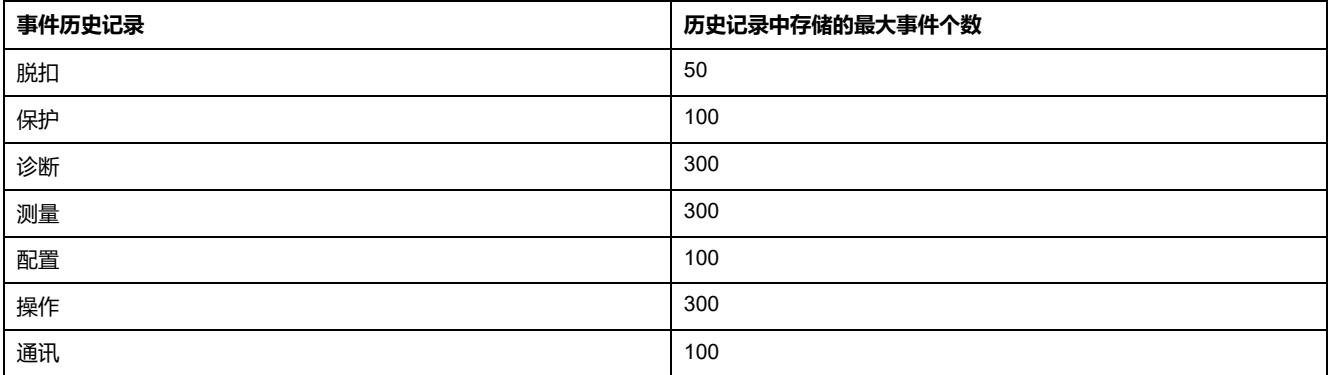

## **在 MicroLogic X 显示屏上显示事件历史记录**

有关事件在 MicroLogic X 显示屏上如何显示的更多信息,请参阅报警和历史记录 菜单。

### **在 EcoStruxure Power Commission 软件上显示事件历史记录**

历史记录中记录的所有事件都可以通过 EcoStruxure Power Commission 软件查 看。事件可以导出为 Excel 文件。

历史记录中的事件按照时间顺序显示,最近的事件在先。

### **在 EcoStruxure Power Device 应用 上显示事件历史记录**

历史记录中记载的所有事件均可在 EcoStruxure Power Device 应用 上显示。

历史记录中的事件按照时间顺序显示,最近的事件在先。

事件可按照日期和时间或序号排序,并可使用以下条件进行筛选:

- 类型
- 严重性
- 历史记录
- 单击列表中的具体事件会按照时间顺序显示相同事件的所有发生列表。

# <span id="page-278-0"></span>**事件列表**

# **事件特性**

事件根据事件记录来列出(请参阅 [事件历史记录](#page-276-0), 277 页)。

每个事件通过以下特性定义:

- 代码:事件代码
- 事件: 用户消息
- [历史记录](#page-276-0), 277 页
- 类型: 不可自定义
	- 进入/退出 发生/完成事件。
	- 脉冲:瞬时事件。
- 锁存:
	- 是:事件已锁存,用户必须复位事件状态。
	- 否:事件已解锁。 **注:** 下表中标有 (1) 的事件的锁存状态可通过 EcoStruxure Power Commission 软件自定义设置。
- 活动:
	- 已启用
	- 已禁用

**注:** 下表中标有 (1) 的事件的活动状态可通过 EcoStruxure Power Commission 软件自定义设置。

- 严重性:
	- 高严重性事件。
	- 中等严重性事件。
	- 低严重性事件。
- 工作 LED:
	- 是:工作 LED 亮起,显示为橙色或红色,具体取决于事件的严重性。需要 维护操作
	- 否:工作 LED 未亮起。无需维护操作。

## **脱扣事件**

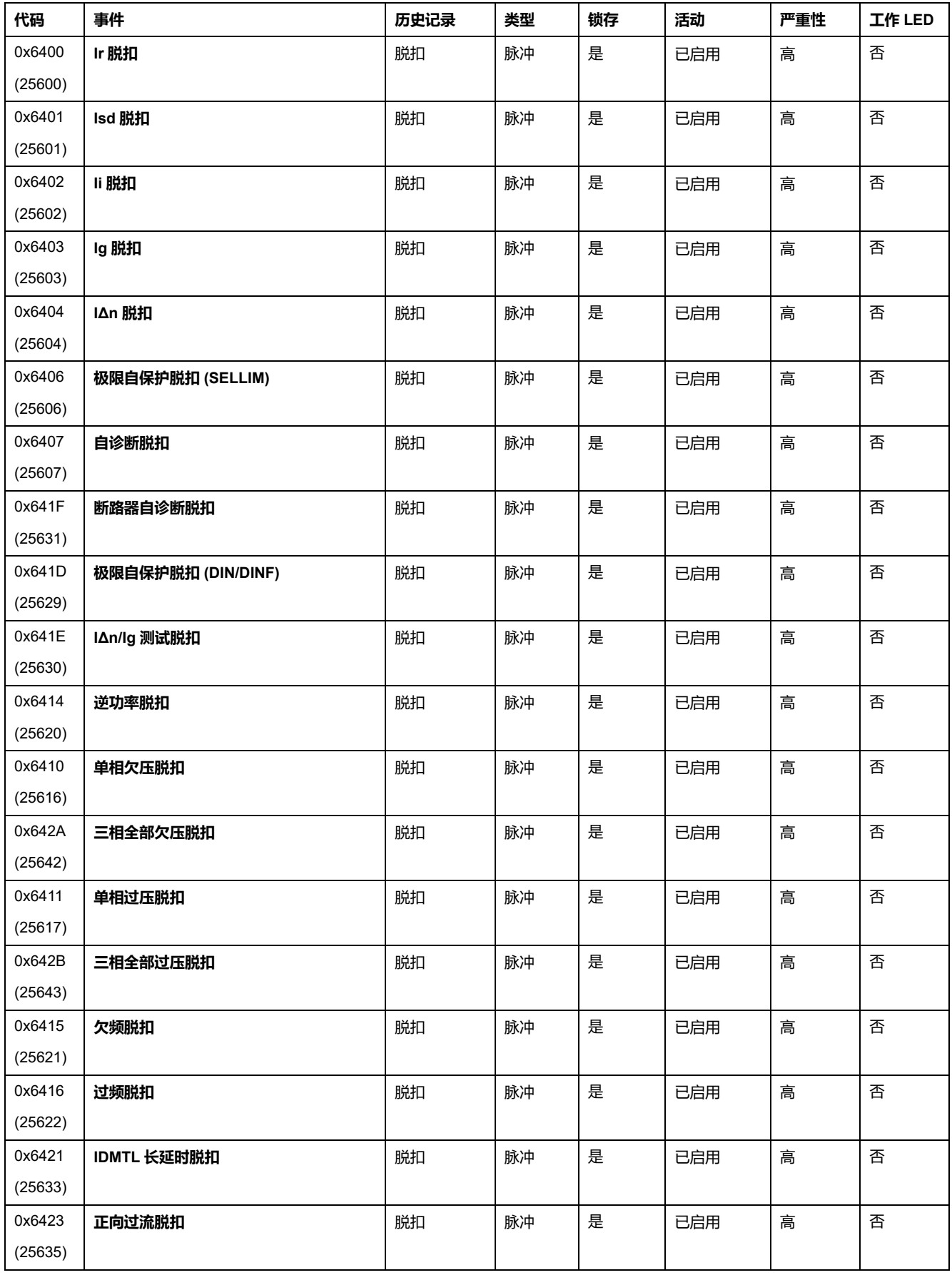

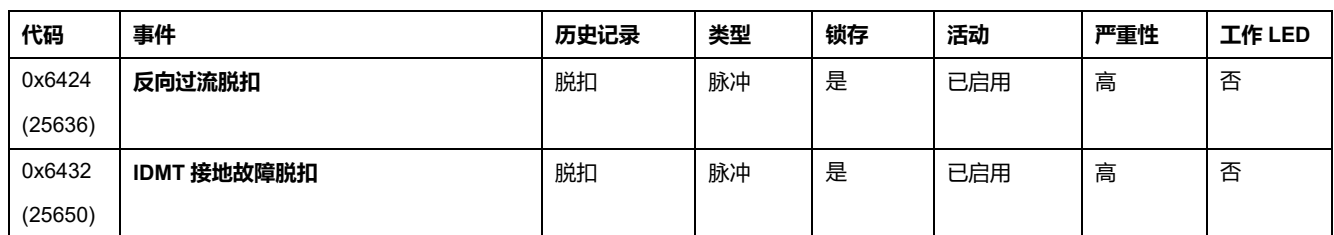

## **保护事件**

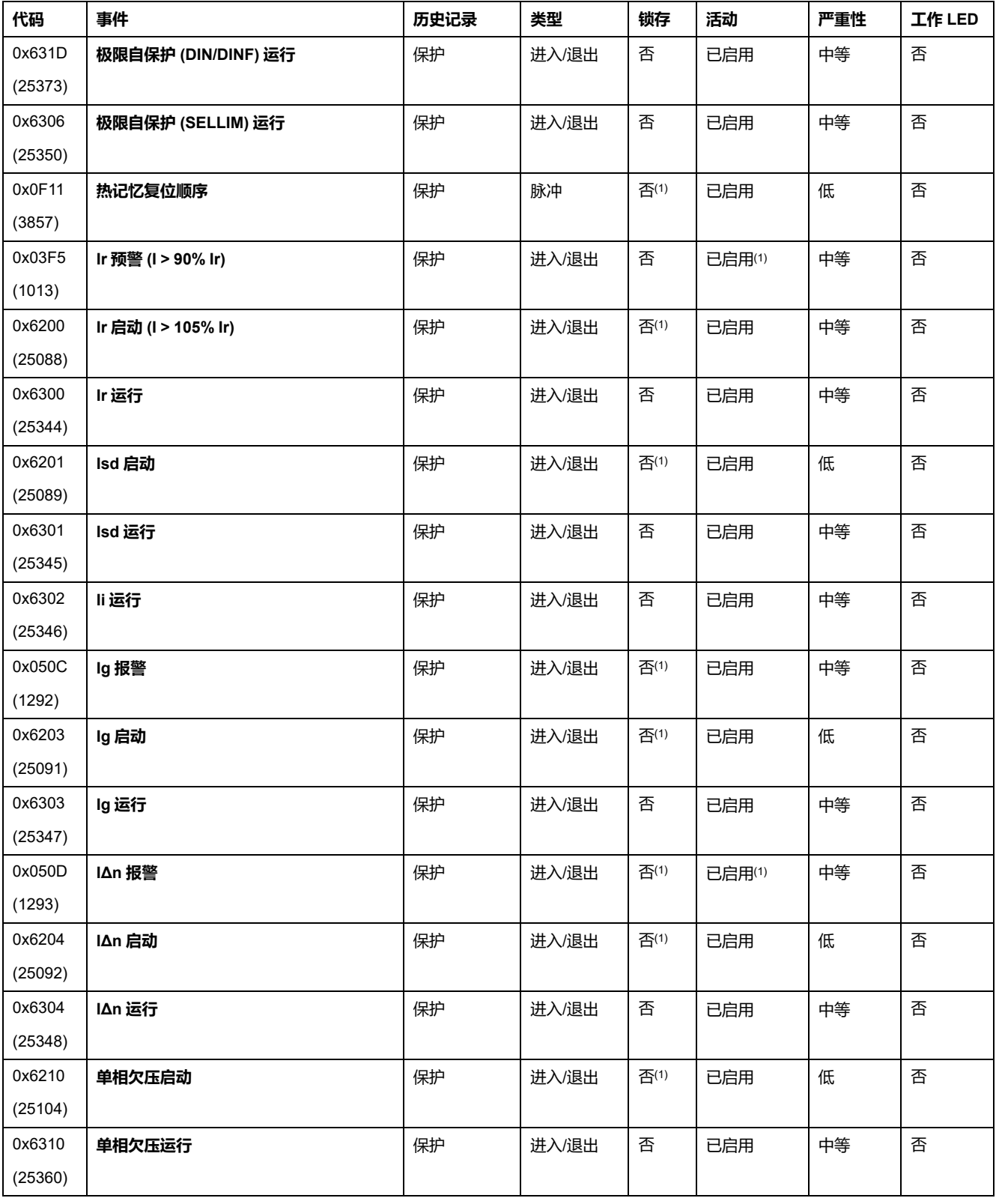

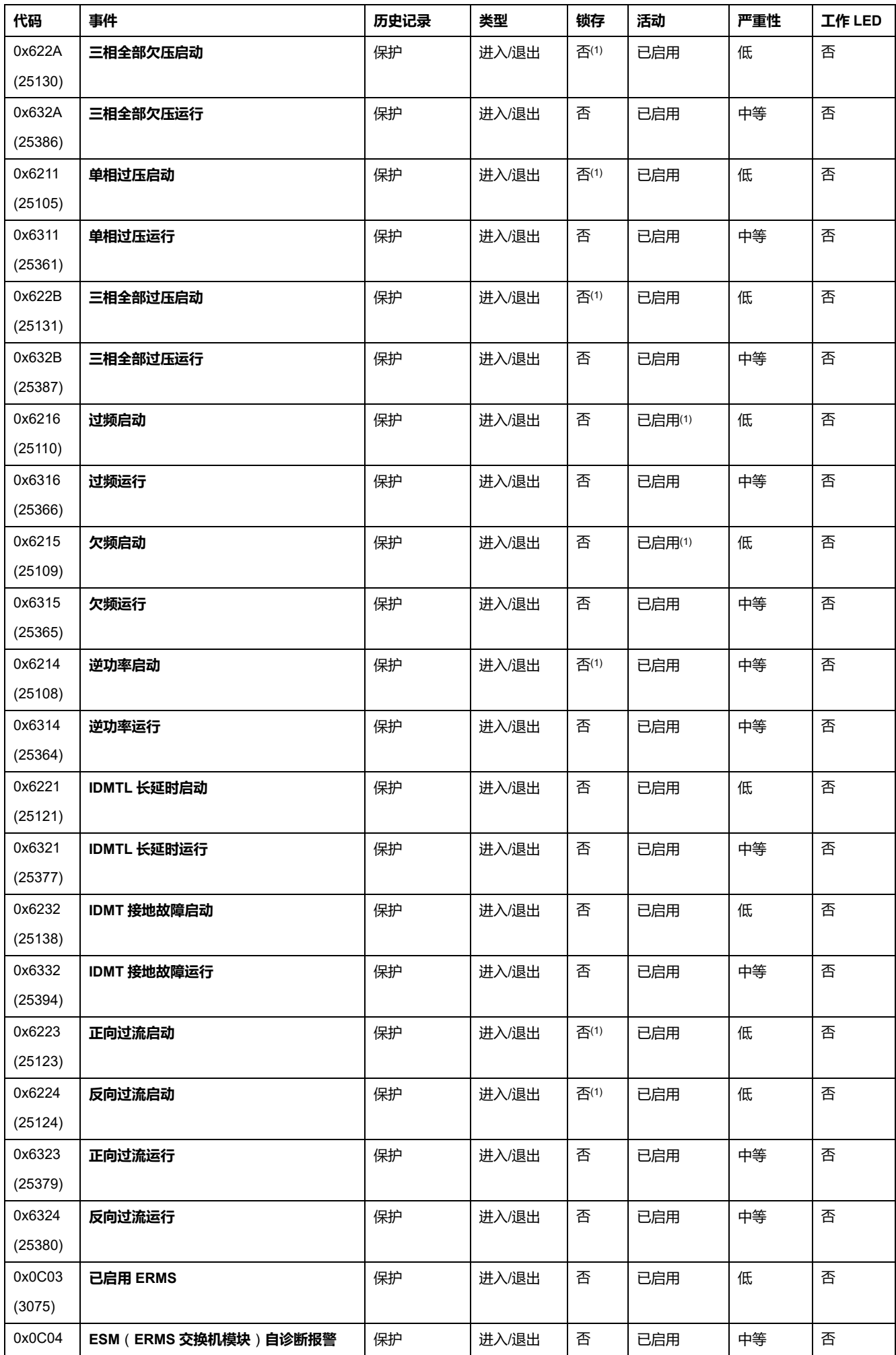

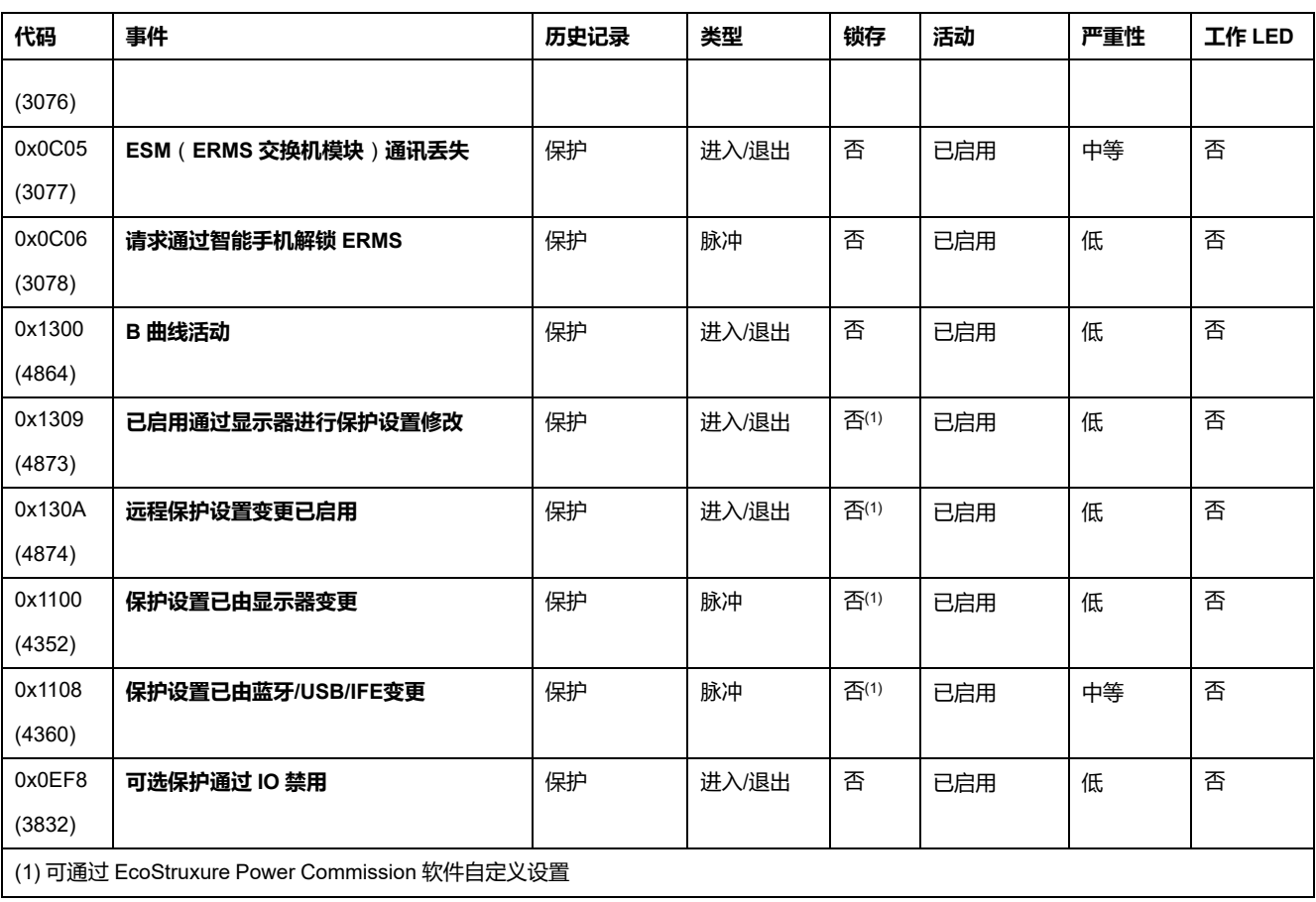

# **诊断事件**

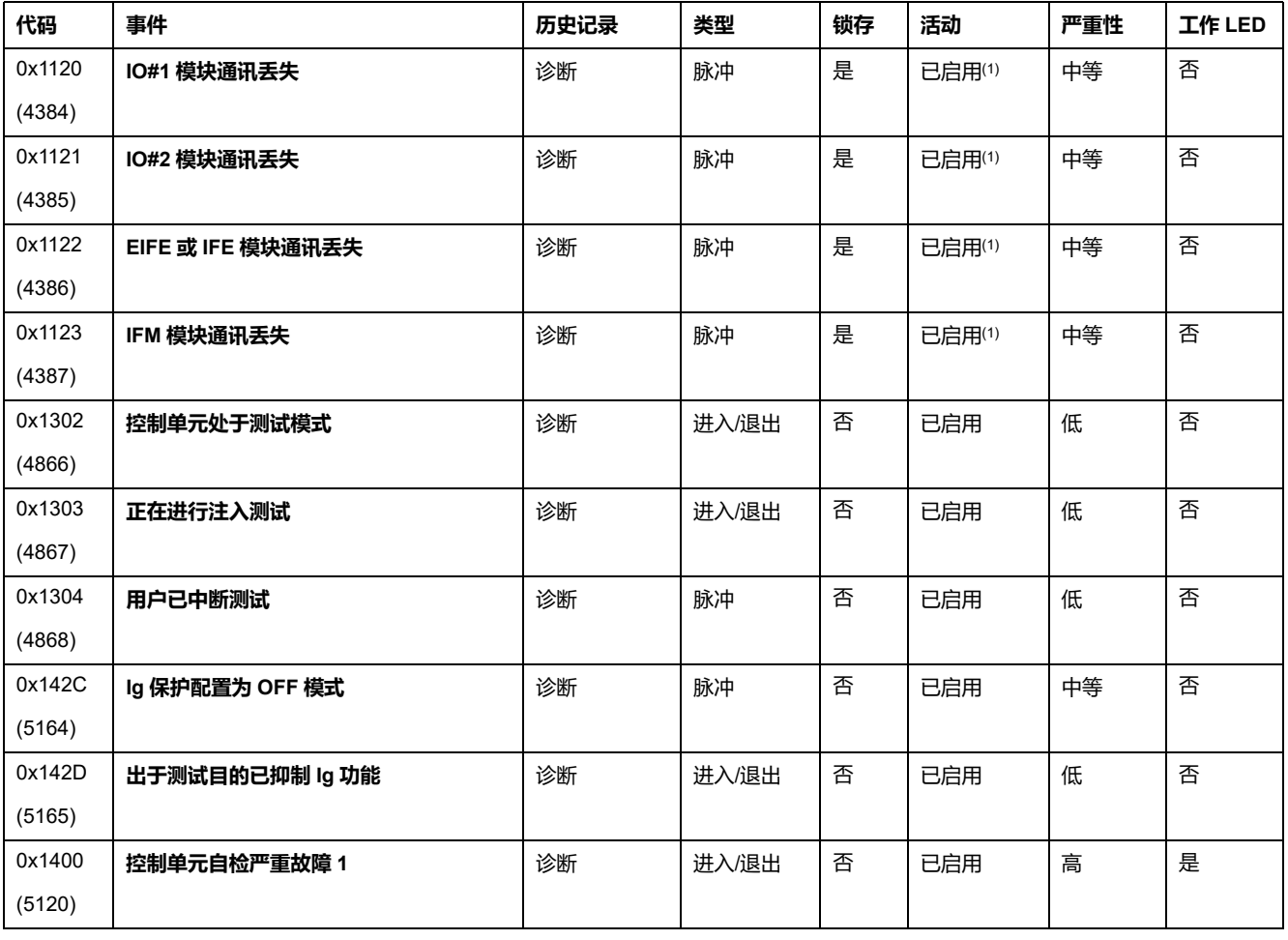

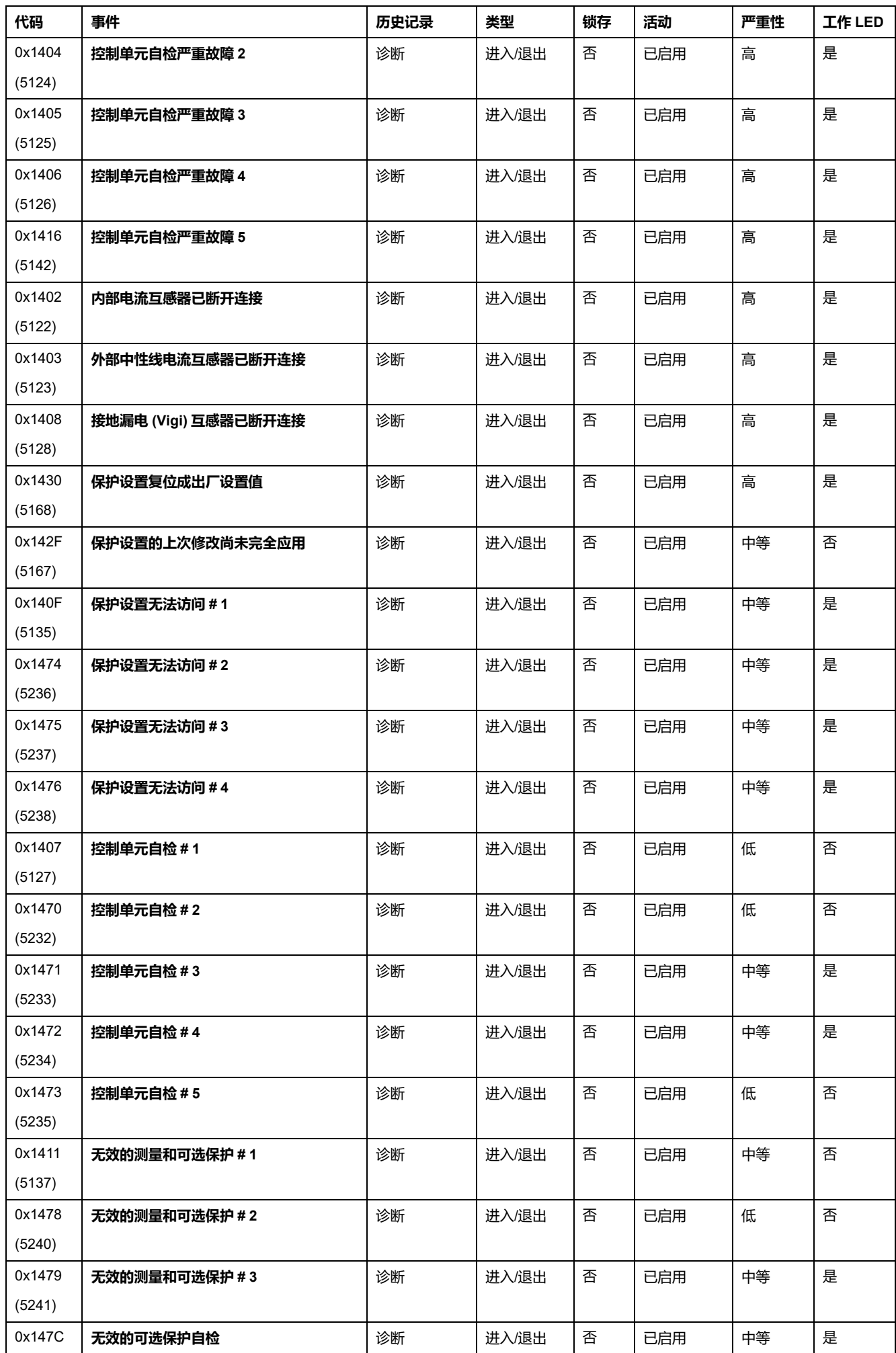

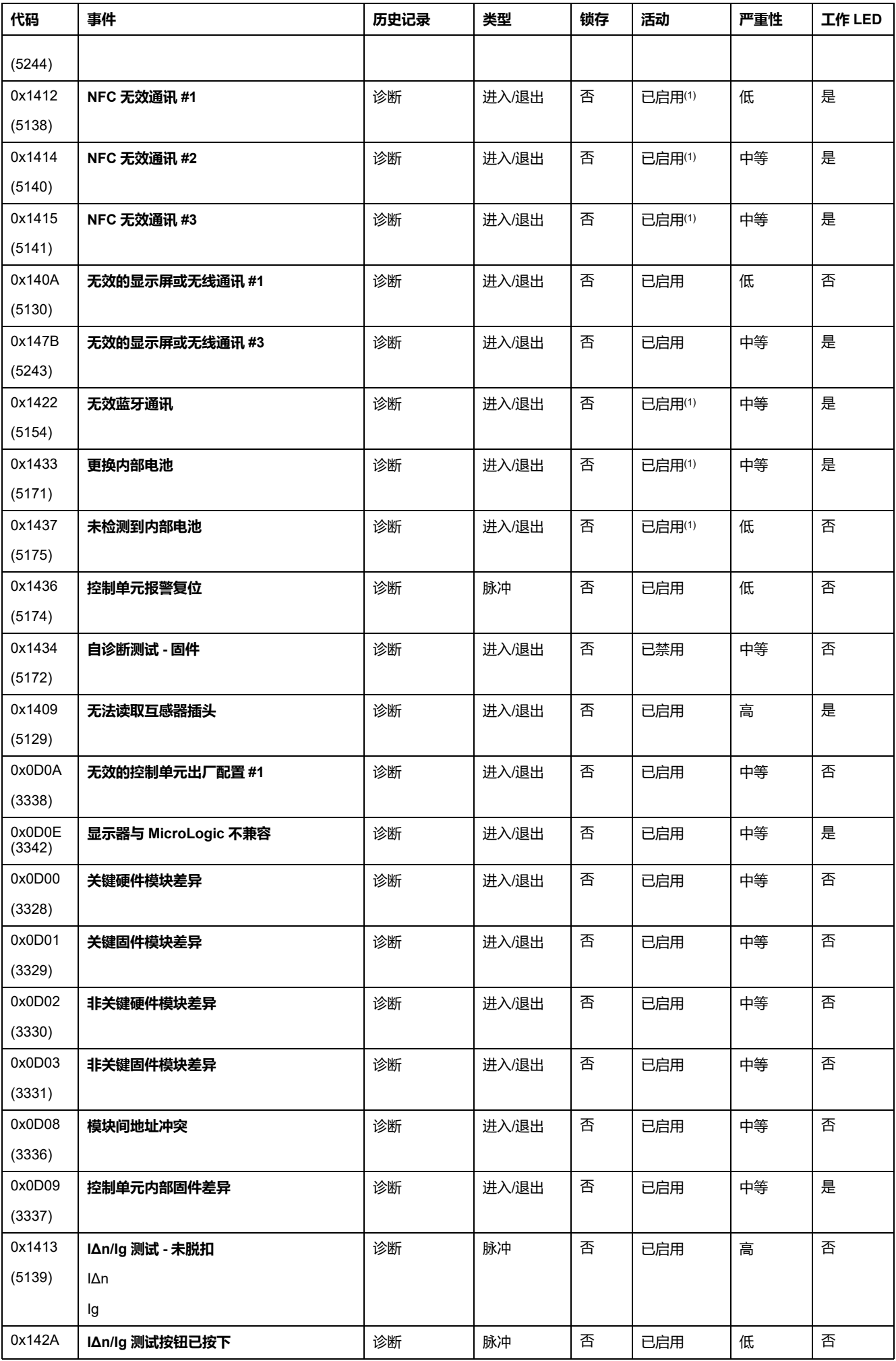

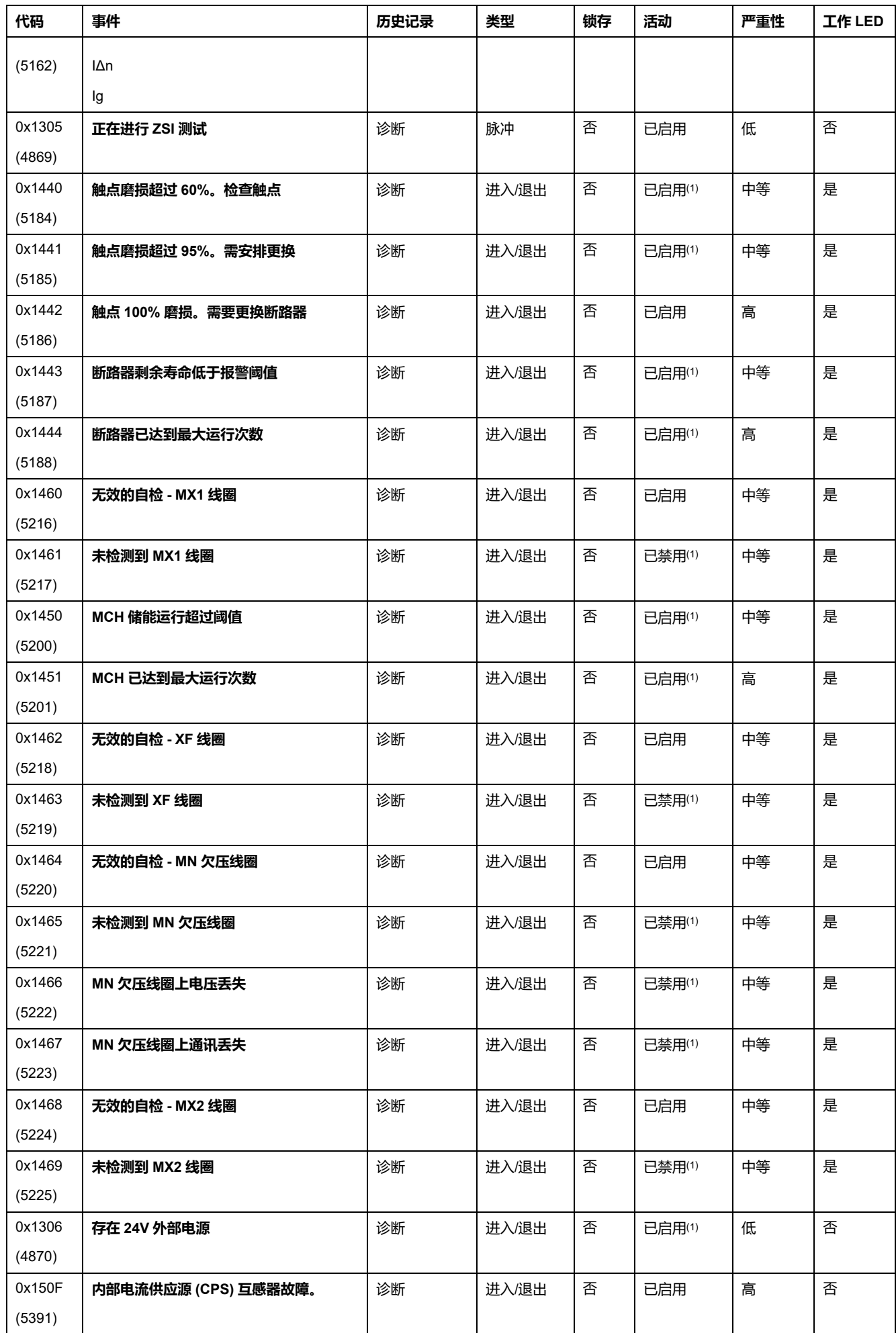

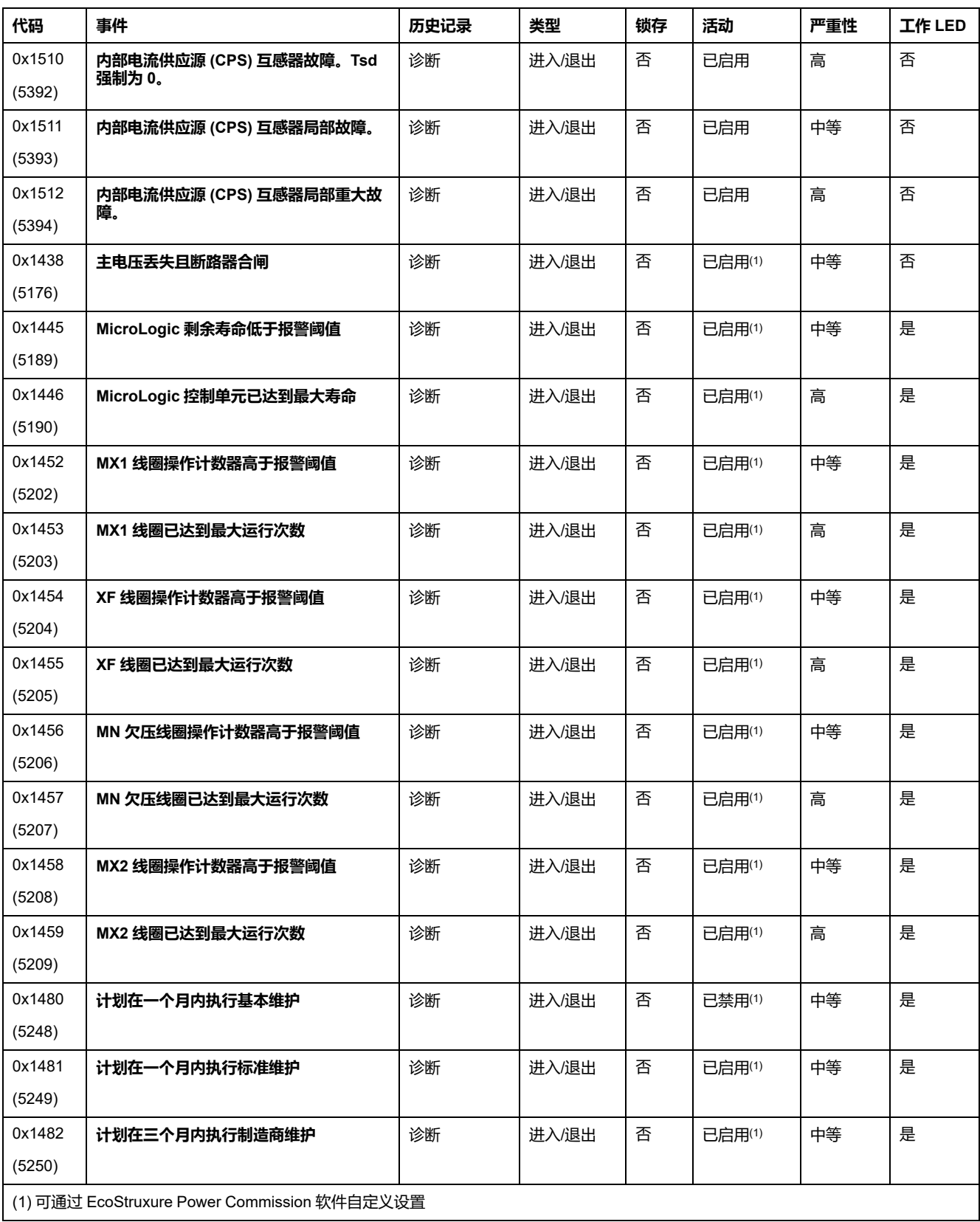

## **测量事件**

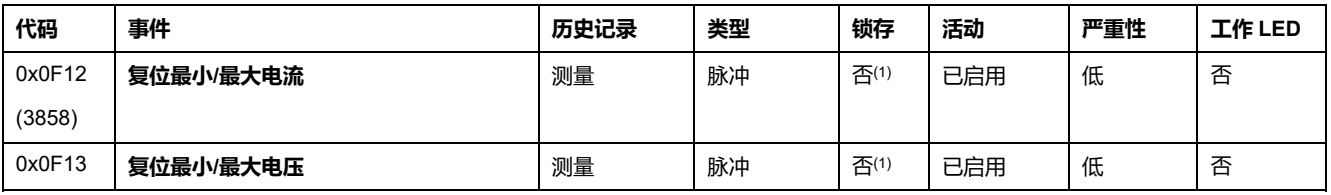

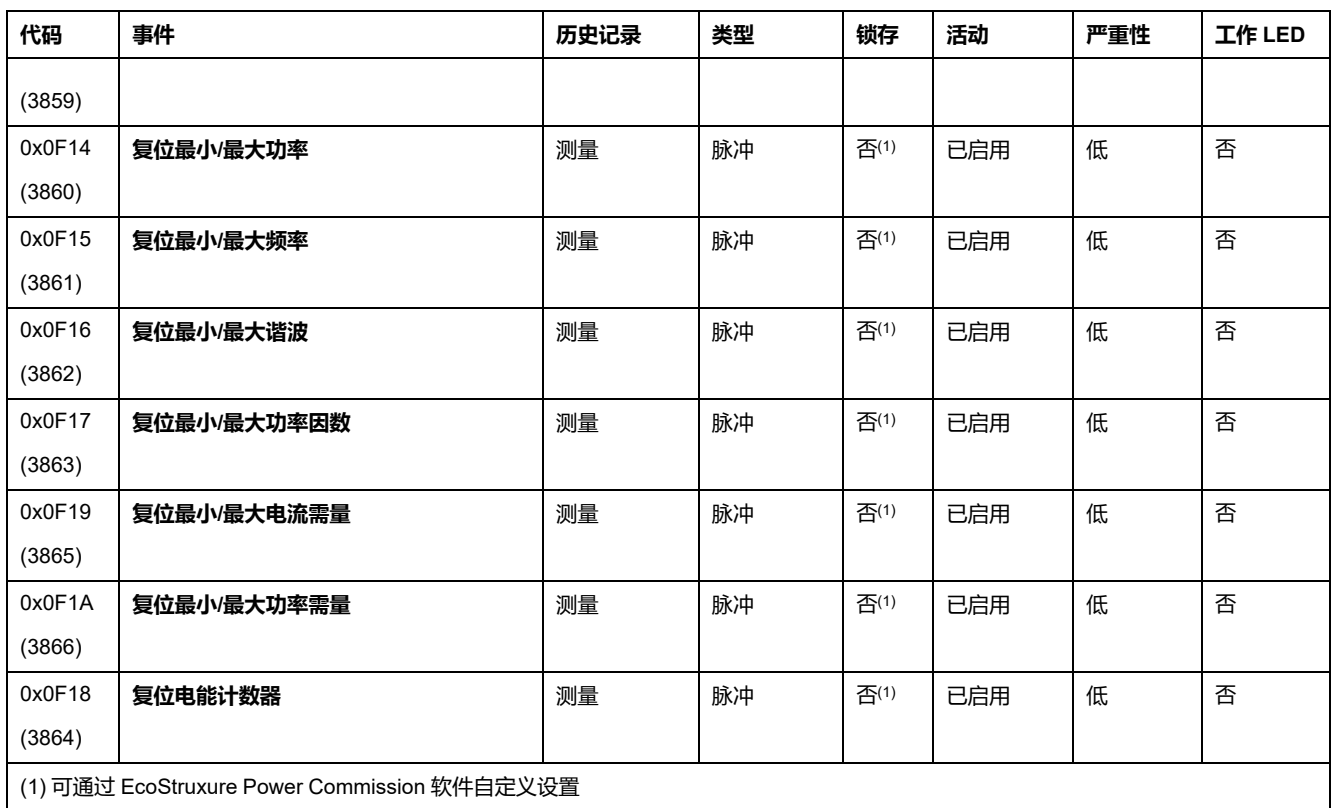

# **操作事件**

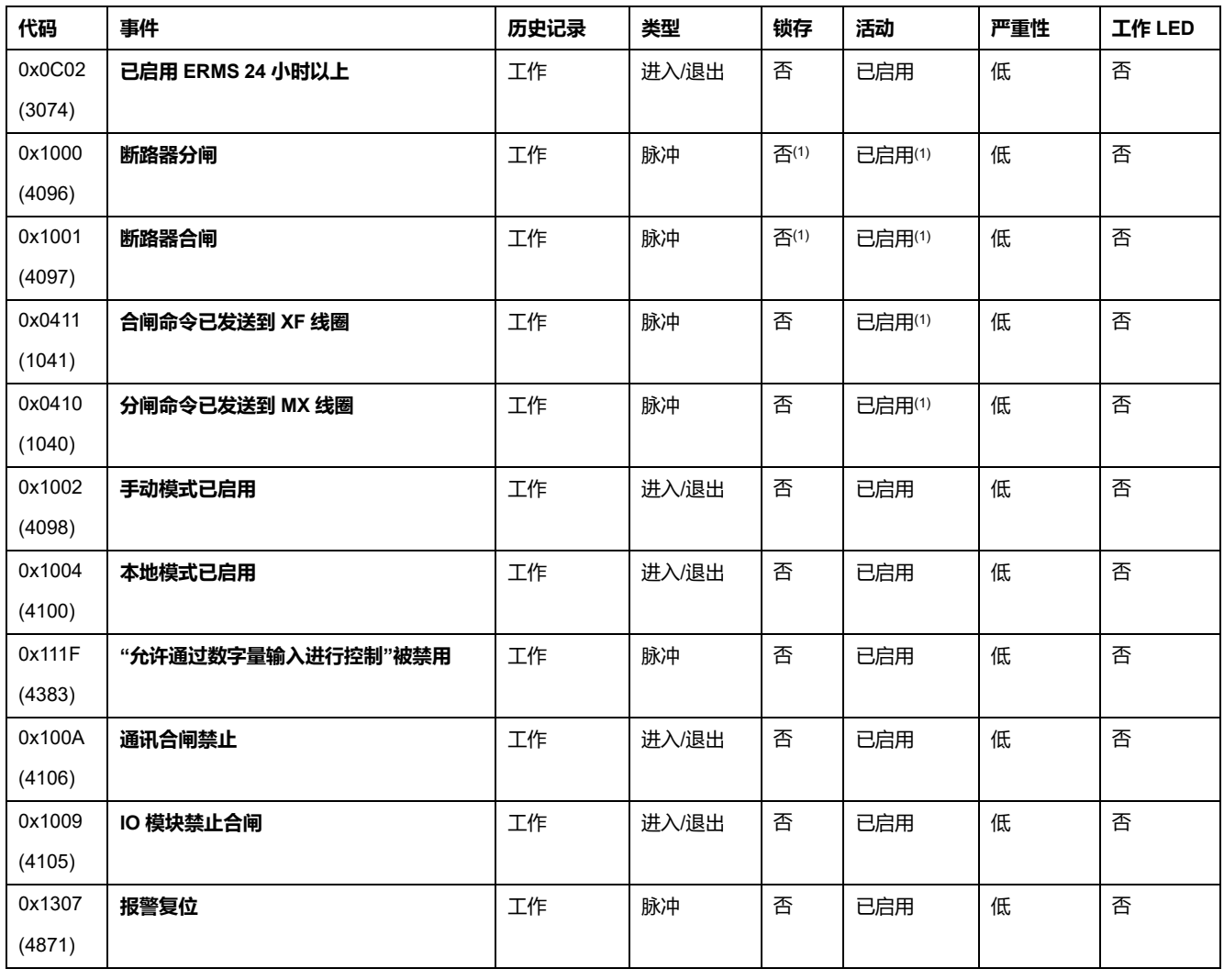
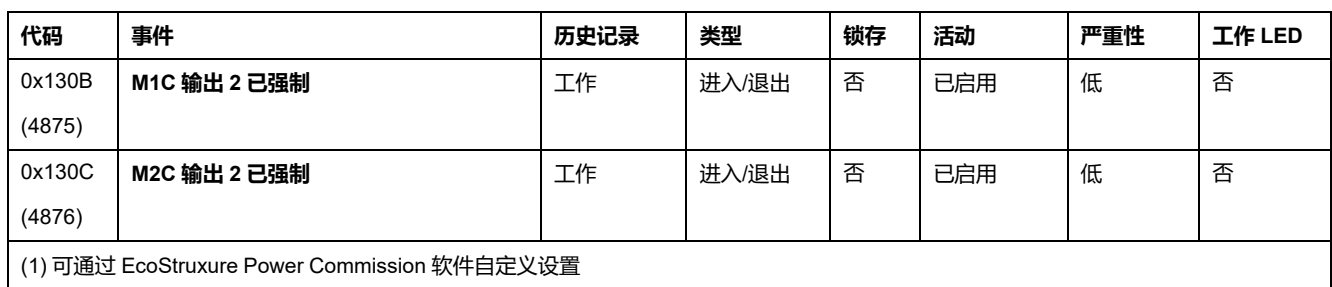

## **配置事件**

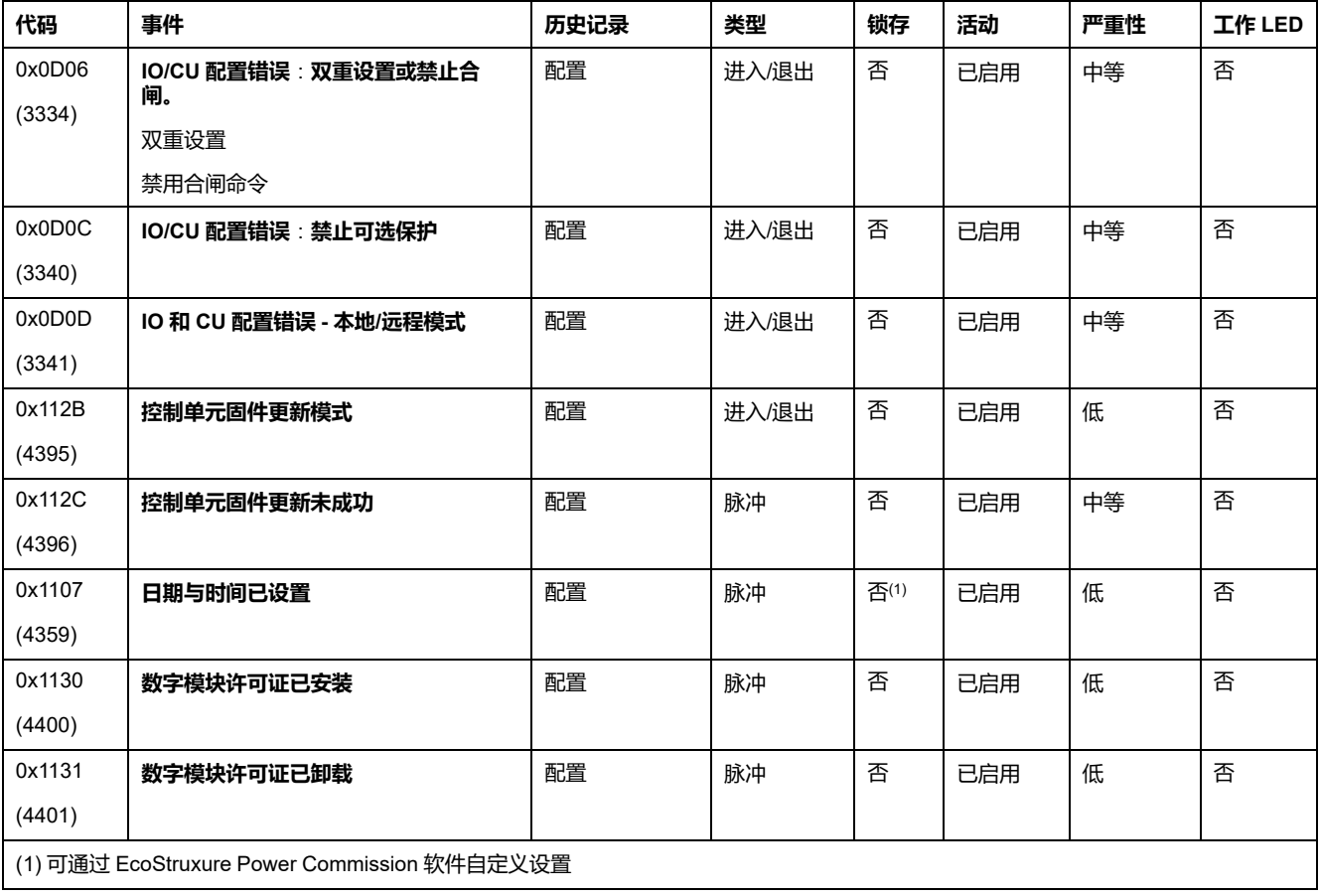

## **通讯事件**

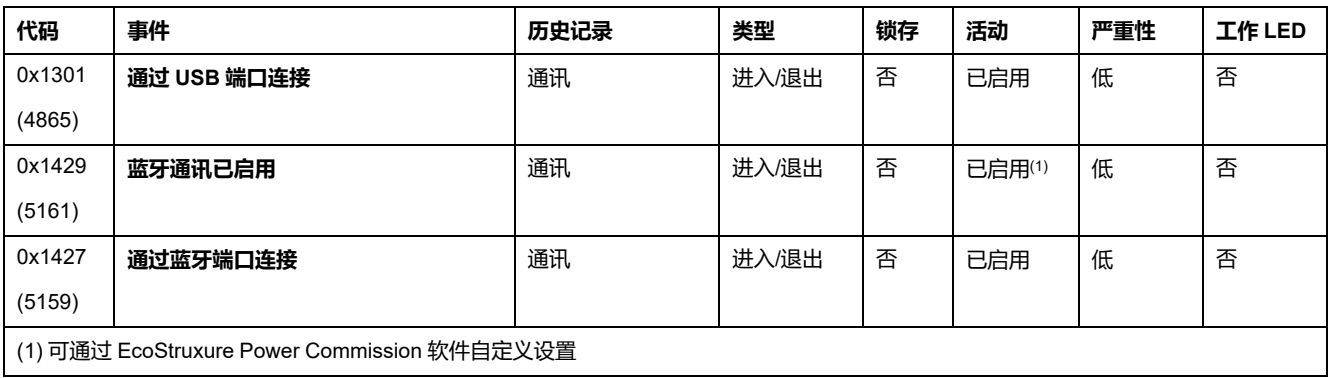

Schneider Electric 35 rue Joseph Monier 92500 Rueil Malmaison France

+ 33 (0) 1 41 29 70 00

www.se.com

由于各种标准、规范和设计不时变更,请索取对本出版物中给出的信息 的确认。

© 2023 Schneider Electric. 版权所有 DOCA0105ZH-10